**IBM DB2 10.1 for Linux, UNIX, and Windows**

# データ・リカバリーと高可用性 ガイドおよびリファレンス

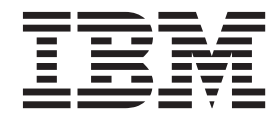

**SA88-4694-00 (**英文原典:**SC27-3870-00)**

**IBM DB2 10.1 for Linux, UNIX, and Windows**

# データ・リカバリーと高可用性 ガイドおよびリファレンス

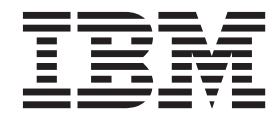

**SA88-4694-00 (**英文原典:**SC27-3870-00)** ご注意

本書および本書で紹介する製品をご使用になる前に、 549 [ページの『付録](#page-558-0) B. 特記事項』に記載されている情報をお読みくだ さい。

本書には、IBM の専有情報が含まれています。その情報は、使用許諾条件に基づき提供され、著作権により保護され ています。本書に記載される情報には、いかなる製品の保証も含まれていません。また、本書で提供されるいかなる 記述も、製品保証として解釈すべきではありません。

IBM 資料は、オンラインでご注文いただくことも、ご自分の国または地域の IBM 担当員を通してお求めいただくこ ともできます。

- v オンラインで資料を注文するには、IBM Publications Center [\(http://www.ibm.com/shop/publications/order\)](http://www.ibm.com/shop/publications/order) をご利用く ださい。
- v ご自分の国または地域の IBM 担当員を見つけるには、IBM Directory of Worldwide Contacts [\(http://www.ibm.com/](http://www.ibm.com/planetwide/) [planetwide/\)](http://www.ibm.com/planetwide/) をお調べください。

IBM は、お客様が提供するいかなる情報も、お客様に対してなんら義務も負うことのない、自ら適切と信ずる方法 で、使用もしくは配布することができるものとします。

お客様の環境によっては、資料中の円記号がバックスラッシュと表示されたり、バックスラッシュが円記号と表示さ れたりする場合があります。

- 原典: SC27-3870-00 IBM DB2 10.1 for Linux, UNIX, and Windows Data Recovery and High Availability Guide and Reference
- 発行: 日本アイ・ビー・エム株式会社
- 担当: トランスレーション・サービス・センター
- 第1刷 2012.4
- **© Copyright IBM Corporation 2001, 2012.**

# 目次

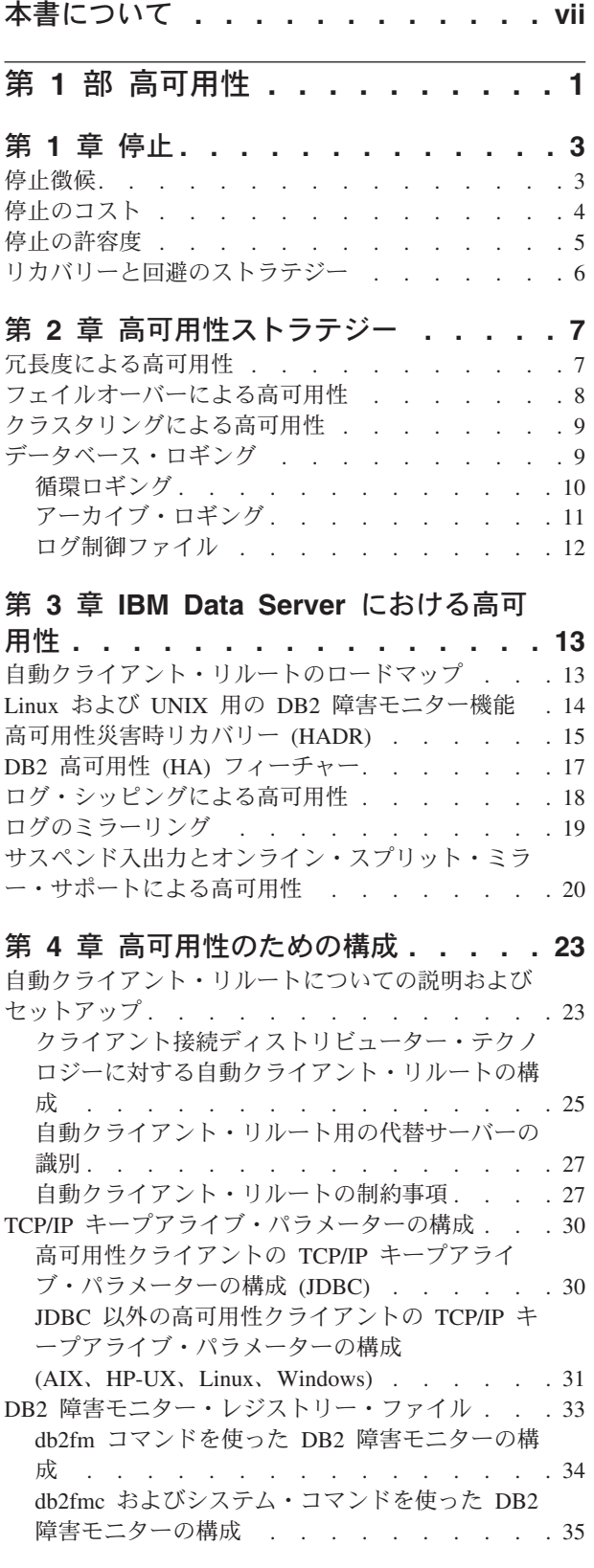

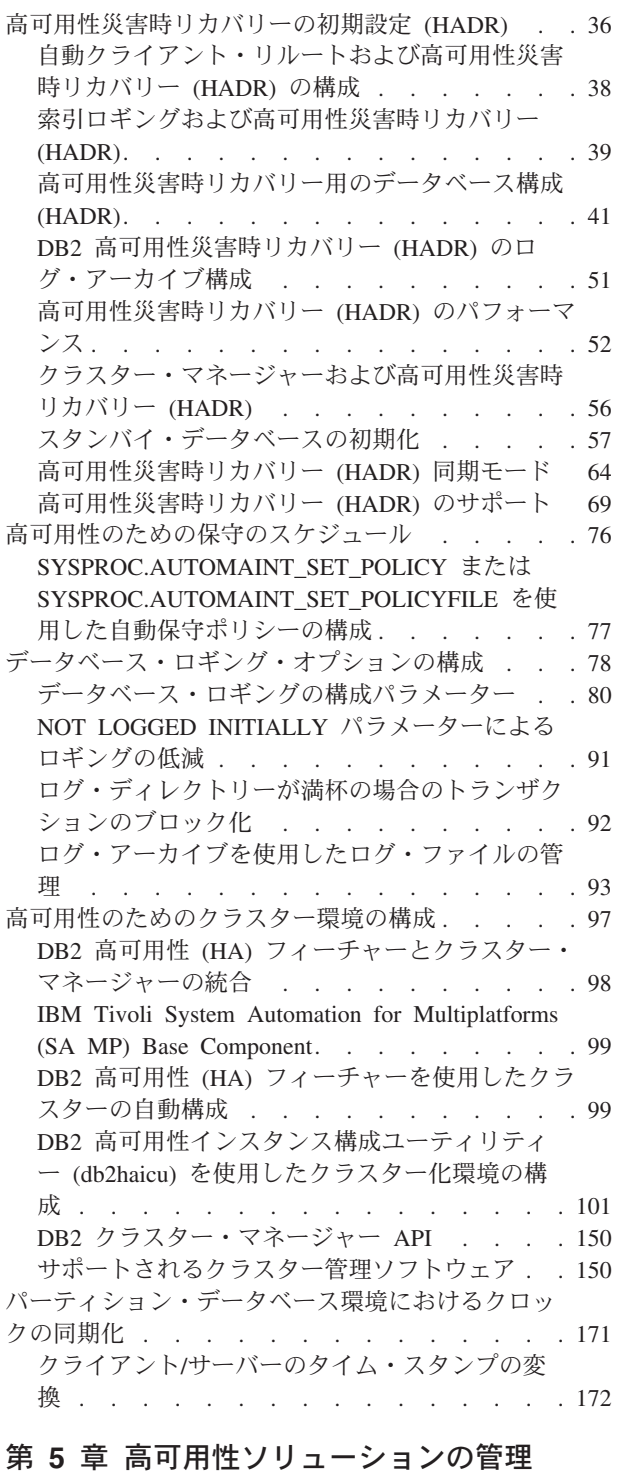

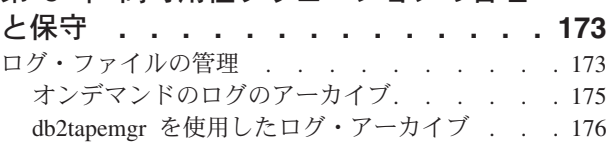

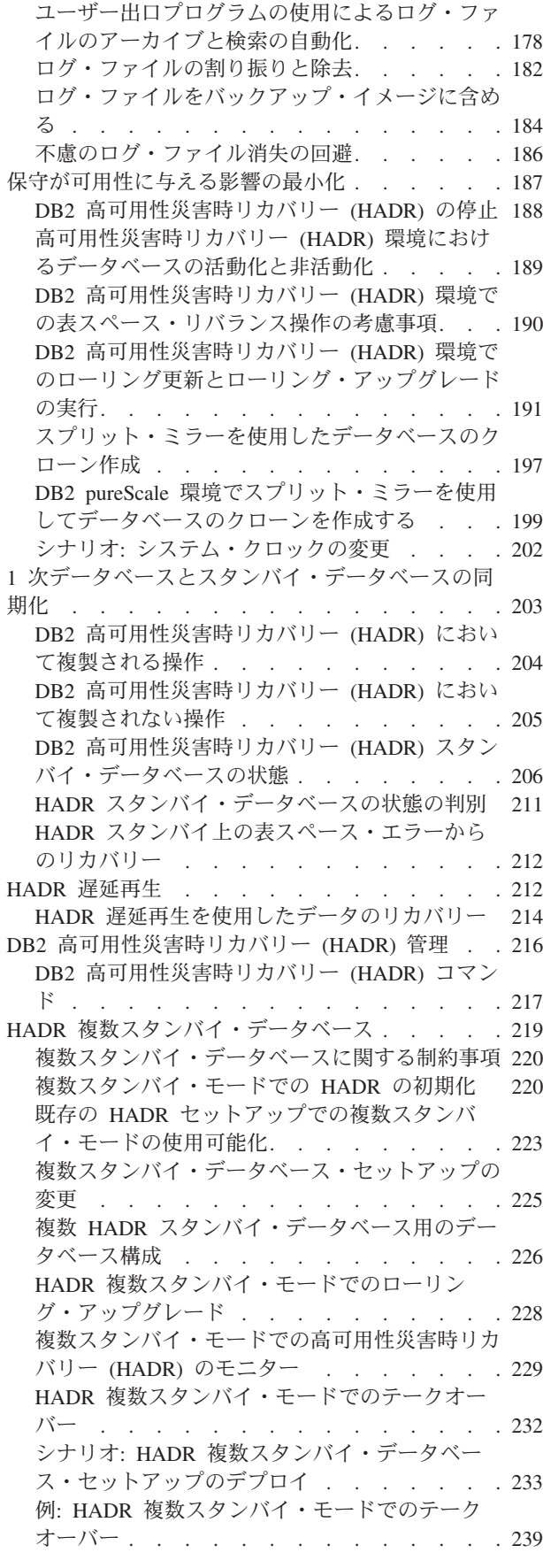

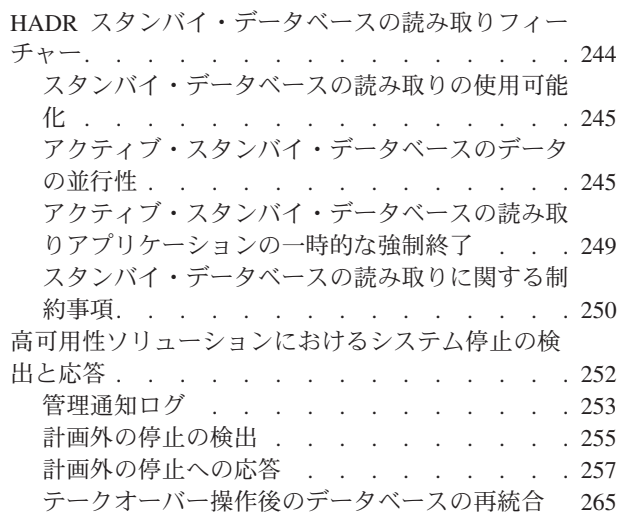

### 第 **6** 章 **DB2** [クラスター・サービスを](#page-276-0)

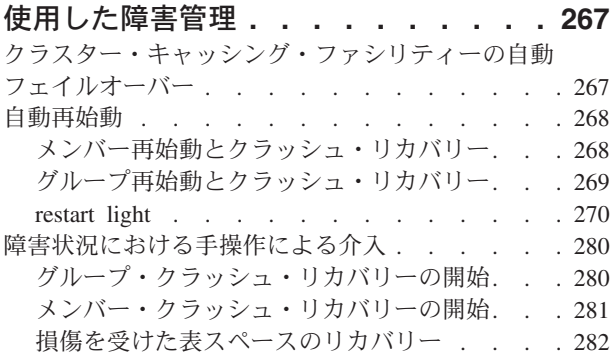

# 第 **2** [部 データ・リカバリー](#page-294-0) **. . . . [285](#page-294-0)**

### 第 **7** [章 バックアップとリカバリーの計](#page-296-0)

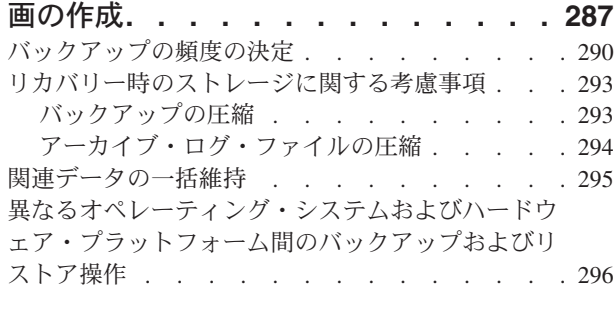

## 第 **8** [章 リカバリー履歴ファイル](#page-308-0) **. . . [299](#page-308-0)**

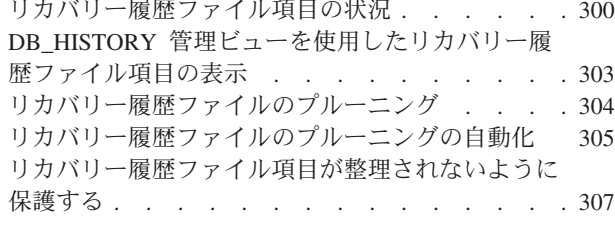

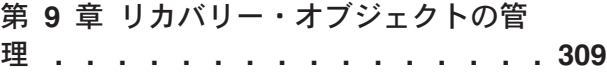

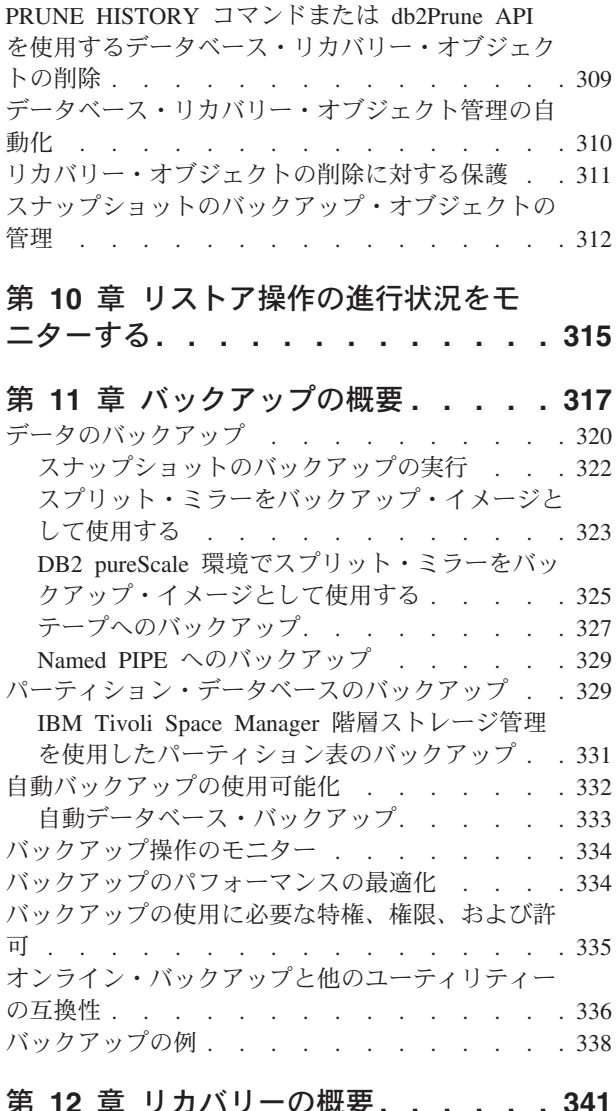

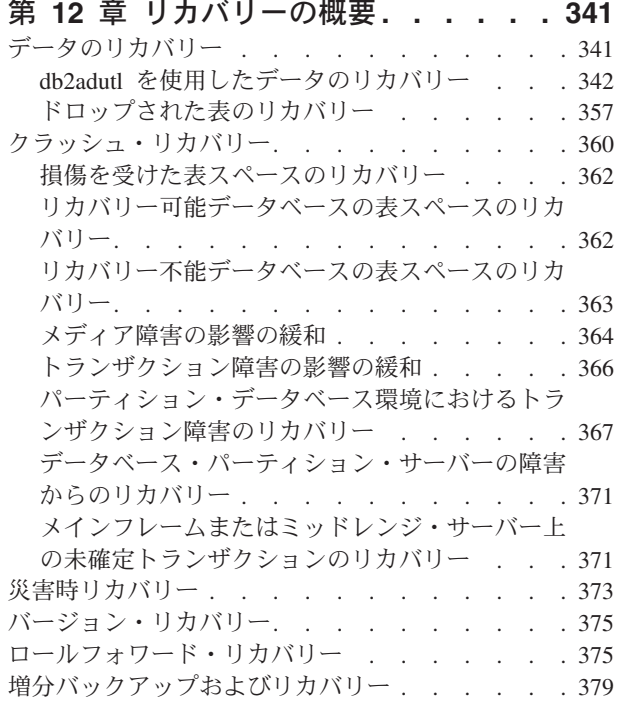

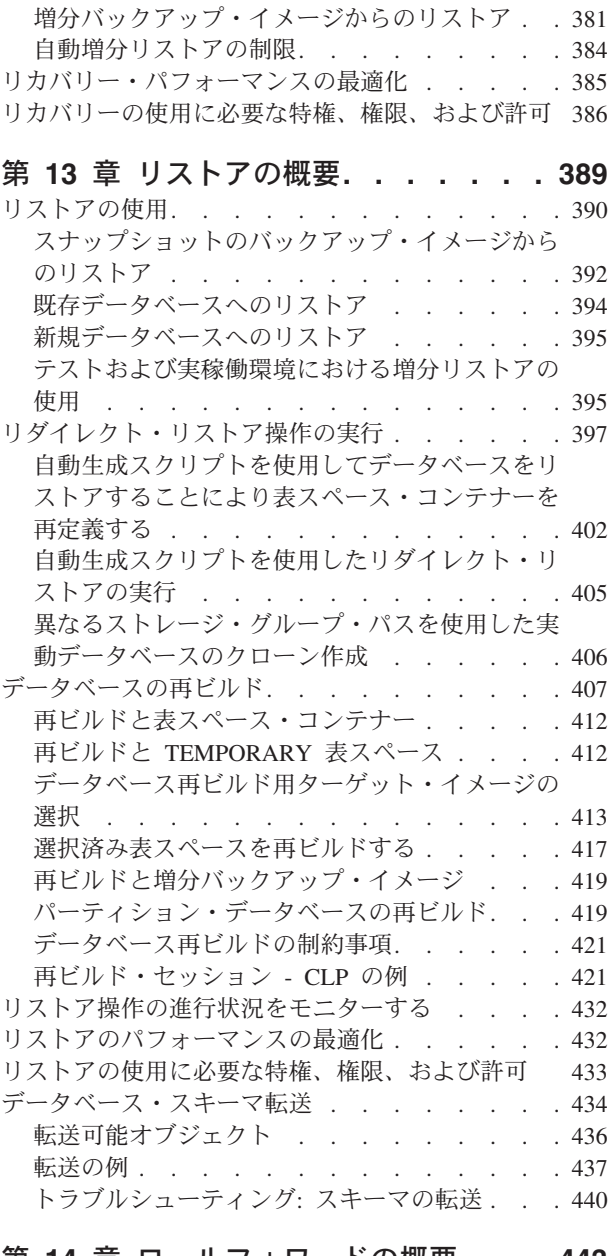

#### 第 **14** [章 ロールフォワードの概要](#page-452-0) **. . . [443](#page-452-0)** ロールフォワードの使用[. . . . . . . . . . 445](#page-454-0) [表スペースにおける変更のロールフォワード](#page-455-0) . . [446](#page-455-0) [ロールフォワード操作のモニター](#page-460-0). . . . . . . [451](#page-460-0) [ロールフォワードに必要な許可](#page-462-0) . . . . . . . [453](#page-462-0) [ロールフォワード・セッション](#page-462-0) - CLP の例 . . . [453](#page-462-0)

第 **15** 章 **[IBM Tivoli Storage Manager](#page-468-0) (TSM)** [でのデータ・リカバリー](#page-468-0) **. . . . [459](#page-468-0)** [Tivoli Storage Manager](#page-468-0) クライアントの構成 . . . [459](#page-468-0) Tivoli Storage Manager [を使用する際の考慮事項](#page-471-0) [462](#page-471-0)

### 第 **16** 章 **DB2** [拡張コピー・サービス](#page-474-0) **(ACS) [. . . . . . . . . . . . . . . 465](#page-474-0)** DB2 [拡張コピー・サービス](#page-474-0) (ACS) のベスト・プラ クティス [. . . . . . . . . . . . . . . 465](#page-474-0) DB2 [拡張コピー・サービス](#page-475-0) (ACS) の制約事項 . . [466](#page-475-0)

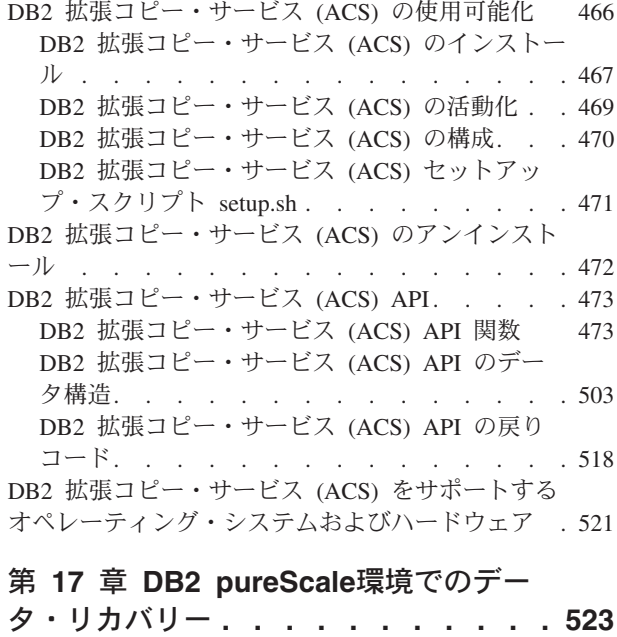

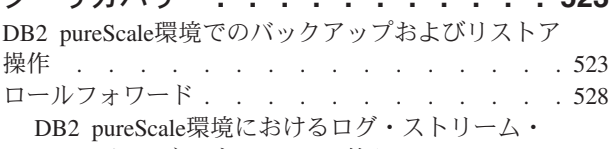

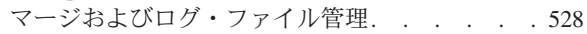

DB2 pureScale[環境のログ・シーケンス番号](#page-542-0) . . [533](#page-542-0)

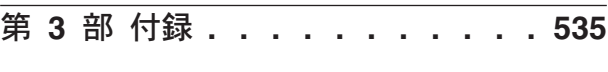

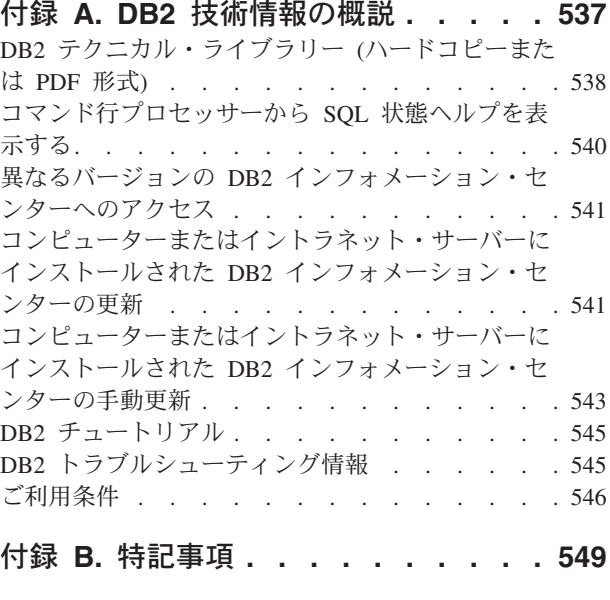

索引 **[. . . . . . . . . . . . . . . 553](#page-562-0)**

# <span id="page-8-0"></span>本書について

「データ・リカバリーと高可用性 ガイドおよびリファレンス」では、DB2® Database for Linux, UNIX, and Windows データベース・ソリューションの高可用性 を維持する方法、およびデータの損失を防ぐ方法について説明しています。

「データ・リカバリーと高可用性 ガイドおよびリファレンス」は以下の 2 部で構 成されています。

- 第 1 部の『高可用性』では、データベース・ソリューションの高可用性を維持す るうえで役立つ、手法および DB2 データベース・フィーチャーと機能を説明し ます。
- 第 2 部の『データ・リカバリー』では、DB2 のバックアップおよびリストア機 能を使用してデータの損失を防ぐ方法について説明します。

# <span id="page-10-0"></span>第 **1** 部 高可用性

データベース・ソリューションの可用性とは、ユーザー・アプリケーションが必要 なデータベース・タスクをどの程度正常に実行することができるかを示す尺度で す。ユーザー・アプリケーションがデータベースに接続できない場合、またはトラ ンザクションがエラーのために失敗する、またはシステム上の負荷のためにタイム アウトになる場合は、データベース・ソリューションの可用性は高くありません。 ユーザー・アプリケーションがデータベースに正常に接続して作業を実行している 場合は、データベース・ソリューションのは可用性は高いと言えます。

可用性の高いデータベース・ソリューションを設計したり、または既存のソリュー ションの可用性を高めるには、データベースにアクセスするアプリケーションのニ ーズを理解しなければなりません。追加のストレージ・スペース、より高速なプロ セッサー、またはより多くのソフトウェア・ライセンスに対する投資から最大の利 益を得るためには、データベース・ソリューションが、ビジネスのために最も大切 なアプリケーションが必要とするときに、必要な可用性を持つようにすることに重 点を置いてください。

#### 計画外の停止

ユーザーに対するデータベース・ソリューションの可用性に影響を与えるこ とのある予期されないシステム障害には、電源中断、ネットワーク障害、ハ ードウェア障害、オペレーティング・システムまたは他のソフトウェアのエ ラー、災害時のシステム全体の障害などがあります。ユーザーがデータベー スでの作業を必要とするときにそのような障害が発生する場合、高可用性の データベース・ソリューションでは以下を行う必要があります。

- ユーザー・アプリケーションを障害から保護して、ユーザー・アプリケー ションが障害を関知しないようにします。例えば、データベース・サーバ ーに障害が生じた場合、 DB2 Data Server はデータベース・クライアン ト接続を代替データベース・サーバーにリルートすることができます。
- v 障害の影響が広まらないように対応します。例えば、クラスター内の 1 つのマシンで障害が生じた場合、以降のトランザクションが障害の生じた マシンに経路指定されて処理されることがないように、クラスター・マネ ージャーはそのマシンをクラスターから除去することができます。
- v 障害から回復して、システムを正常な動作に戻します。例えば、障害の生 じた 1 次データベースのデータベース操作をスタンバイ・データベース がテークオーバーする場合、障害の生じたデータベースは再始動、リカバ リーすることによって、再度 1 次データベースとしてテークオーバーす る可能性があります。

これら 3 つのタスクは、ユーザー・アプリケーションに対するソリューシ ョンの可用性に及ぶ影響を最小にとどめるために実行する必要があります。

#### 計画停止

可用性の高いデータベース・ソリューションでは、保守活動がユーザー・ア プリケーションに対するデータベースの可用性に与える影響も最小になるよ うにする必要があります。

例えば、データベース・ソリューションが午前 9 時に開店して、午後 5 時 まで営業する従来型のストアにサービスを提供する場合、保守活動は、ユー ザー・アプリケーションのデータベースの可用性に影響を与えない営業時間 外にオフラインで行うことができます。データベース・ソリューションが、 顧客がインターネットを介して一日 24 時間アクセスすることが予期される オンライン・バンキング業務にサービスを提供する場合は、保守活動をオン ラインで実行するか、または活動がオフピークとなる時間にスケジュールし て、顧客のデータベースの可用性に与える影響が最小になるようにする必要 があります。

ビジネス上の決定を行い、データベース・ソリューションの可用性に関する設計を 選択する場合、以下の 2 つの要素を比較考慮する必要があります。

- 顧客がデータベースを利用できないことから生じるビジネス上のコスト
- 特定のレベルの可用性を実装するためのコスト

例えば、データベース・ソリューションが顧客にサービスを提供しているときには 毎時一定量の収入 X を生じさせる、インターネット・ベースのビジネスについて考 えます。高可用性ストラテジーによって年間のダウン時間を 10 時間短縮できるな ら、ビジネスには年間で X に 10 を乗じた追加収入が生じます。この高可用性スト ラテジーを実装するコストが、予想される追加収入よりも低い場合は、実装する価 値があります。

# <span id="page-12-0"></span>第 **1** 章 停止

停止とは、データベース・ソリューションがユーザー・アプリケーションにサービ スを提供できなくなることです。停止は、計画外の停止と計画停止の 2 つのグルー プに分類できます。

### 計画外の停止

計画外の停止の例には、以下のものがあります。

- ハードウェア障害やソフトウェア障害などの、システムの 1 つのコンポーネント の障害。
- v ビジネスに重要なトランザクションのために必要な表を間違ってドロップしてし まうなど、管理上のまたはユーザー・アプリケーションの無効なアクション。
- 構成が最適でないかハードウェアやソフトウェアが不適切なためにパフォーマン スが悪い。

### 計画停止

計画停止の例には、以下のものがあります。

- 保守。保守アクティビティーによっては、完全に停止することが必要なものがあ ります。データベースを停止することなく実行できる保守アクティビティーもあ りますが、パフォーマンスに悪影響を及ぼす場合があります。後者は、最も一般 的なタイプの計画停止です。
- v アップグレード。ソフトウェアまたはハードウェアをアップグレードすると、部 分的または全体的な停止が必要になることがあります。

可用性について考慮する場合、災害時のシナリオやコンポーネントの障害が中心に なりがちです。しかし、耐久力のある高可用性ソリューションを設計するには、こ れらのすべてのタイプの停止を考慮に入れる必要があります。

## 停止徴候

停止徴候とは、停止の特徴となる症状や動作の集合のことです。停止の徴候となる ものは、エンド・ユーザーへの応答時間が長くなるといった一時的なパフォーマン スの問題から、サイトが完全に停止してしまうことまでさまざまです。停止の回避 や最小化、および停止からの回復のための方法を考案するにあたって、このような さまざまな停止が業務にどのように影響するかを考慮してください。

#### ブラックアウト

ブラックアウトは、エンド・ユーザーがシステムを完全に使用できなくなっ てしまう場合に発生する停止のタイプです。このタイプの停止は、ハードウ ェア、オペレーティング・システム、またはデータベース・レベルでの問題 によって引き起こされる場合があります。ブラックアウトが発生した場合、 直ちに停止の範囲を見分けることが必要です。停止が単にデータベース・レ ベルのものなのか、インスタンスのレベルでなのか、オペレーティング・シ ステムやハードウェアのレベルでなのかを見極めてください。

#### <span id="page-13-0"></span>ブラウンアウト

ブラウンアウトは、エンド・ユーザーが効率的に作業できないところまでシ ステム・パフォーマンスが悪くなったときの停止のタイプです。システムは 全体としては稼働中ですが、エンド・ユーザーの立場からすると期待どおり に動いていません。このタイプの停止は、システム保守時間枠内やシステム の使用がピークに達しているときに発生する場合があります。普通はこうし た停止の間、CPU やメモリーは限界近くに達しています。不適切にチュー ニングされたサーバーや過度に使用されるサーバーは、しばしばブラウンア ウトの原因となります。

#### 停止の頻度と継続時間

データベースの可用性については、多くの場合、一定の期間内のダウン時間 (逆に考えれば、データベース・システムが使用可能である時間) の合計や割 合が中心になって考慮されます。しかしながら、計画停止や計画外の停止の 頻度や継続時間は、こうした停止が業務に及ぼす影響に大きな違いをもたら します。

例えば、7 時間かかるアップグレードをデータベース・システムに対して実 行する必要があり、ユーザー活動が少ない時間帯に毎日 1 時間ずつデータ ベース・システムをオフラインにするか、最も忙しい日の最も忙しい時間帯 に 7 時間にわたってデータベースをオフラインにするかを選べるとしま す。明らかに、1 回で 7 時間にわたって停止するよりも何回かに分けて短 い時間停止する方が、業務活動が受ける影響や被害は少ないでしょう。次 に、断続的に、おそらく毎週合計で数分にわたってネットワーク障害が発生 するため、定期的にわずかな数のトランザクションが失敗する場合を考えま す。こうした非常に短い停止であっても、大きな収益の損失につながる可能 性があり、さらには顧客の信頼を取り返しがつかないほど失うことによっ て、将来の非常に多くの収益を損失する結果になる可能性があります。

停止 (または使用可能な) 時間の合計だけを考えてはなりません。保守活動 について決定するときや、計画外の停止に対応するときには、少数の長時間 にわたる停止と複数の短時間の停止の影響をよく見定めてください。停止が 発生している最中に、こうした判断を行うことは困難な場合があります。そ れで、さまざまな停止徴候の影響を計算する定式や方式を作成し、最善の選 択ができるようにしてください。

#### 複数の連鎖する障害

停止の回避や最小化、および停止からの回復のためにデータベース・ソリュ ーションを設計する際には、複数のコンポーネントに同時に障害が起こる可 能性や、さらには 1 つのコンポーネントの障害が他のコンポーネントの障 害を引き起こす可能性を考慮に入れてください。

# 停止のコスト

停止のコストは企業によって異なります。ベスト・プラクティスは、企業ごとにそ の基幹業務のビジネス・プロセスに対する停止のコストを分析することです。この ような分析の結果は、修復計画を策定するのに使用されます。複数の処理が関係す る場合、この計画には、複数の修復活動の間で優先順位を付けることが含まれま す。

### <span id="page-14-0"></span>停止のコスト

データベース・システムが顧客の取り引きを処理することができない状態に直面し た場合に、企業に対する顧客のコストを見積もることができます。例えば、データ ベース・システムが使用不能なために失われる売上高の、時間当たりまたは分当た りの平均コストを計算することができます。顧客の信頼を失う結果としての収益の 減少を計算するのはもっと難しいですが、企業の可用性要件を査定するにはこのコ ストを考慮に入れるべきです。

社内データベース・システムが業務処理に使用できなくなることのコストも考慮し てください。 E メールやカレンダー・ソフトウェアが 1 時間使えなくなるといっ た程度の単純なことでさえ、社員が仕事をできなくなってしまうため、業務を止め てしまう場合があります。

### 停止の許容度

停止の許容度は企業によって異なります。ベスト・プラクティスは、企業ごとにそ の基幹業務のビジネス・プロセスに対する停止の影響を分析することです。このよ うな分析の結果は、修復計画を策定するのに使用されます。この計画には、複数の プロセスが関係する場合に修復を行う優先順位が含まれます。

### 停止の許容度

企業の可用性のニーズを決定する重大な要素は、業務または業務内の特定のシステ ムが停止の発生に対してどれほど許容できるかを考えることです。例えば、あるレ ストランが主にメニュー情報を公表するために Web サイトを運用している場合、 サーバーが時々停止しても売上にはそれほど影響しないでしょう。それに対し、株 取引を記録する証券取引所のサーバーが停止したら、その影響は破壊的なものでし ょう。このように、多大のリソースを動員してレストランのサーバーの可用性を 99.99% にしてもあまり費用対効果はありませんが、証券取引所の場合は十分に価値 があります。

許容度を考慮するに当たり、リカバリーにかかる時間とリカバリー・ポイントとい う 2 つの概念を考えることが必要です。

リカバリーにかかる時間とは、ビジネス・プロセスまたはシステムをオンラインに 戻すのに必要な時間のことです。

リカバリー・ポイントとは、ビジネス・プロセスまたはシステムをリストアする時 系列上のポイントのことです。データベースの観点から言うと、計画では、いくら かのトランザクションを失うものの迅速にリストアすることの利点と、トランザク ションをまったく失わずに長い時間をかけて完全リストアを実行することを比較考 慮する必要があるでしょう。

## <span id="page-15-0"></span>リカバリーと回避のストラテジー

可用性に関して購入やシステム設計の選択を考慮するとき、高可用性フィーチャー やテクノロジーの長いリストに飛びついてしまう傾向があるかもしれません。しか しながら、システムに高可用性を与えてそれを維持するためのベスト・プラクティ スは、テクノロジーを購入することよりも、設計と構成に関してよい選択をし、健 全な管理手順と緊急時計画を設計して実践することが関係しています。

投資に見合った最も包括的な高可用性を手に入れるためには、まず企業の必要に最 適の高可用性ストラテジーを識別します。それから、最も適切なテクノロジーを選 択して、そのストラテジーを実施することができます。

高可用性のためにデータベース・ソリューションを設計または構成するときには、 停止をどのように回避するか、停止の影響をどのように最小化するか、システムを 迅速に回復するにはどうしたらよいかを考慮してください。

#### 停止の回避

可能な限り、停止を回避します。例えば、計画外の停止を回避するために単 一障害点を除去したり、計画停止を回避するために保守活動をオンラインで 実行する方法を調査したりすることができます。データベース・システムを モニターして、問題を示すシステムの振る舞いの傾向を識別し、停止を引き 起こす前に問題を解決します。

#### 停止の影響の最小化

計画停止や計画外の停止の影響が最小になるように、データベース・ソリュ ーションを設計し構成することができます。例えば、データベース・ソリュ ーションを分散してコンポーネントと機能がローカルにあるようにすれば、 1 つのコンポーネントがオフラインになってもユーザー・アプリケーション によってはトランザクションの処理を継続できます。

#### 計画外の停止からの迅速なリカバリー

リカバリー計画を作成します。計画外の停止の場合に、管理者たちが簡単か つ迅速に実行できるはっきりした手順を分かりやすく文書化します。関係す るシステムのコンポーネントすべてを記述した分かりやすい設計書を作成し ます。サービス契約および連絡先情報をよく整理してすぐ分かるようにして おきます。迅速なリカバリーは非常に重要ですが、それと同時に、停止の根 本原因を識別して将来の再発を避けるためにどんな診断情報を収集すべきか も分かっていなければなりません。

# <span id="page-16-0"></span>第 **2** 章 高可用性ストラテジー

ユーザーにとっては、データベース要求が失敗した理由は重要ではありません。パ フォーマンスが低いためにトランザクションがタイムアウトになったとしても、ソ リューションのコンポーネントに障害が生じたとしても、または管理者が保守を行 うためにデータベースをオフラインにしたとしても、ユーザーにとって結果は同じ です。要求の処理にデータベースを使用できなくなります。

データベース・ソリューションの可用性を改良するためのストラテジーには、以下 のものがあります。

- 冗長度 ソリューションの各コンポーネントの 2 次コピーを用意し、障害の発生時 にワークロードをテークオーバーできるようにします。
- システム・モニター

ソリューションのコンポーネントに関する統計を収集して、ワークロード・ バランシングやコンポーネント障害の検出を促進します。

ロード・バランシング

ソリューションの過負荷となったコンポーネントから、ソリューションの負 荷の軽い別のコンポーネントに、ワークロードの一部を転送します。

フェイルオーバー

ソリューションの障害の生じたコンポーネントから 2 次コンポーネントに すべてのワークロードを転送します。

パフォーマンスの最大化

トランザクションが完了に非常に長い時間を要したり、タイムアウトしたり する可能性を低くします。

保守の影響の最小化

自動保守活動および手動保守活動をスケジューリングして、ユーザー・アプ リケーションに対する影響を最小にします。

# 冗長度による高可用性

高可用性を維持するための重要なストラテジーは、冗長コンポーネントを持つこと です。コンポーネントに障害が発生した場合、そのコンポーネントの 2 次つまりバ ックアップ・コピーがテークオーバーできるので、データベースはユーザー・アプ リケーションに対して引き続き使用可能になります。システムのコンポーネントに 冗長度がない場合、そのコンポーネントはシステムの Single Point of Failure にな るおそれがあります。

冗長性をもたせることはシステム設計において一般的です。

- v 中断されない、またはバックアップ機能を持つ電源機構
- 各コンポーネント間での複数のネットワーク・ファイバー
- ネットワーク・カードの結合またはロード・バランシング
- 冗長度のある配列での複数のハード・ディスク
- CPU のクラスター

<span id="page-17-0"></span>システムのこれらのコンポーネントのいずれか 1 つに冗長度がない場合、そのコン ポーネントはシステム全体にとっての障害原因となることがあります。

2 つのデータベースを用意することにより、データベース・レベルで冗長性を持た せることができます。つまり、1 次データベースで、全てまたは大部分のアプリケ ーション・ワークロードを通常に処理させ、もし 1 次データベースに障害が生じた 場合に、2 次データベースでワークロードをテークオーバーさせる方法です。 DB2 高可用性災害時リカバリー (HADR) 環境で、この 2 次データベースはスタンバ イ・データベースと呼ばれます。

DB2 Connect™ クライアントの場合、DB2 for z/OS® サーバー上の Sysplex ワーク ロード・バランシング機能は、データ共有グループに直接接続するクライアント・ アプリケーションのための高可用性を実現します。 Sysplex ワークロード・バラン シング機能は、ワークロード・バランシングおよびシームレスな自動クライアン ト・リルート機能を提供します。このサポートは、Java クライアント (JDBC、SQLJ、または pureQuery) あるいは他のクライアント (ODBC、CLI、.NET、OLE DB、PHP、Ruby、または組み込み SQL) を使用するア プリケーションで使用できます。

# フェイルオーバーによる高可用性

フェイルオーバーは、1 次システム上で障害が発生したときに、ワークロードを 1 次システムから 2 次システムに転送することです。ワークロードがこのように転送 された場合、 2 次システムは障害の生じた 1 次システムのワークロードをテーク オーバーしたといいます。

例 **1**

クラスター環境で、クラスター内の 1 つのマシンに障害が生じた場合、ク ラスター管理用のソフトウェアは障害の生じたマシン上で実行していたプロ セスをクラスター内の別のマシンに移動できます。

#### 例 **2**

複数の IBM® Data Server を使用するデータベース・ソリューションでは、 1 つのデータベースが使用不可となった場合、データベース・マネージャー は使用できなくなったデータベース・サーバーに接続されていたデータベー ス・アプリケーションを 2 次データベース・サーバーに転送します。

現在市場で使用されている最も一般的な 2 つのフェイルオーバー・ストラテジー は、アイドル・スタンバイおよび相互テークオーバーとして知られています。

#### アイドル・スタンバイ

この構成では、1 次システムがすべてのワークロードを処理する一方で、2 次またはスタンバイ・システムは、 1 次システムに障害が生じたときにワ ークロードをテークオーバーできるようにアイドルまたはスタンバイ・モー ドになります。高可用性災害時リカバリー (HADR) セットアップでは、最 高 3 つのスタンバイを持つことができ、各スタンバイで読み取り専用ワー クロードを許可するように構成できます。

#### 相互テークオーバー

この構成では、複数のシステムが存在して、各システムがそれぞれ別のシス テムの指定された 2 次システムになっています。システムに障害が生じる と、障害が生じたシステムに対する 2 次システムはそれ自体のワークロー ドの処理を続行しながら障害が生じたシステムのワークロードも処理する必 要があるため、全体的なパフォーマンスは負の影響を受けます。

## <span id="page-18-0"></span>クラスタリングによる高可用性

クラスターとは、単一システムとして協調して稼働する、接続された複数のマシン のグループのことです。クラスター内のマシンに障害が生じると、クラスター管理 用のソフトウェアは障害の生じたマシンのワークロードを他のマシン上に転送しま す。

#### ハートビート・モニター

クラスター内の 1 つのマシンに生じた障害を検出するには、フェイルオー バー・ソフトウェアは、ハートビート監視またはキープアライブ・パケット をマシン間で使用して、クラスター内のシステムが稼働していることを確認 することができます。ハートビート監視は、クラスター内のすべてのマシン 間で常時通信し続けるシステム・サービスを含んでいます。ハートビートが 検出されない場合、バックアップ・マシンへのフェイルオーバーが開始しま す。

#### **IP** アドレス・テークオーバー

クラスター内の 1 つのマシンに障害が生じた場合、クラスター・マネージ ャーは IP アドレスを一方のマシンから他方のマシンに転送することによっ て、ワークロードを一方のマシンから他方のマシンに転送できます。これは IP アドレス・テークオーバー、または IP テークオーバーと呼ばれます。 この転送はクライアント・アプリケーションからは認識されないので、クラ イアント・アプリケーションは IP アドレスのマップ先となる物理マシンの 変更に気付くことなく、元の IP アドレスを継続して使用します。

DB2 高可用性 (HA) フィーチャーによって、IBM Data Server とクラスター管理ソ フトウェアの統合が可能になります。

# データベース・ロギング

データベース・ログによって障害からのリカバリーが可能になり、1 次データベー スと 2 次データベースの同期が可能になるため、データベース・ログは高可用性デ ータベース・ソリューション設計での重要な部分を成します。

すべてのデータベースには、それと結び付くログがあります。これらのログには、 データベース変更の記録が維持されています。データベースを最後のフル・オフラ イン・バックアップよりも後の時点にリストアする必要がある場合は、データを障 害発生時点までロールフォワードするためにログが必要です。

2 つのタイプ (循環 およびアーカイブ) のデータベース・ロギングがサポートされ ています。それぞれのタイプは、異なるレベルのリカバリー機能を提供します。

- v 10 [ページの『循環ロギング』](#page-19-0)
- v 11 [ページの『アーカイブ・ロギング』](#page-20-0)

<span id="page-19-0"></span>アーカイブ・ロギングを選択する利点は、ロールフォワード・リカバリーでは、ア ーカイブ・ログとアクティブ・ログの両方を使用して、ログの終わりまで、または 特定の時点まで、データベースをリストアできるという点です。アーカイブ・ロ グ・ファイルは、バックアップを取ったあとに変更内容をリカバリーするために使 用されます。これは、バックアップ時までの状態しかリカバリーできず、その後の すべての変更内容が失われる循環ロギングとは異なります。

### 循環ロギング

循環ロギングは、新規のデータベースが作成されるときのデフォルト動作です。 (**logarchmeth1** および **logarchmeth2** データベース構成パラメーターは OFF に設定 されます。) このタイプのロギングでは、データベースの全オフライン・バックア ップのみが許可されます。全バックアップを作成するとき、データベースはオフラ イン (ユーザーからアクセス不能) でなければなりません。

名前から分かるとおり、循環ロギングはオンライン・ロギングの輪を使用して、ト ランザクション障害およびシステム破損からのリカバリーを提供します。ログは、 現行トランザクションの整合性を保証するためにのみ使用および保持されます。循 環ロギングでは、最後に行った全バックアップ操作より後に実行されたトランザク ションを使用してデータベースをロールフォワードすることはできません。最後の バックアップ操作以降に加えられた変更はすべて失われます。このタイプのリスト ア操作では、全バックアップが取られた時点までデータがリカバリーされるため、 これは、バージョン・リカバリー と呼ばれています。

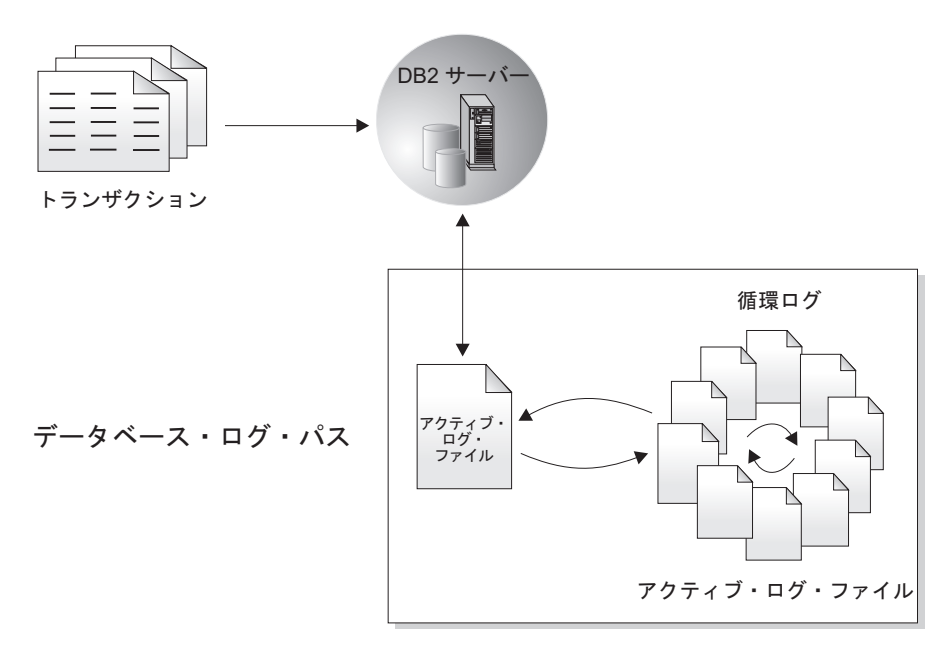

図 *1.* 循環ロギング

アクティブ・ログは、障害 (システム電源またはアプリケーション・エラー) が原因 でデータベースが整合性のない状態になるのを防ぐために、クラッシュ・リカバリ ー処理中に使用されます。アクティブ・ログは、データベース・ログ・パス・ディ レクトリーにあります。

# <span id="page-20-0"></span>アーカイブ・ロギング

アーカイブ・ロギングは、特にロールフォワード・リカバリーに使用されます。ア ーカイブ・ログとは、現行のログ・パス、またはミラー・ログ・パスから別の場所 にコピーされたログ・ファイルのことです。

**logarchmeth1** データベース構成パラメーターまたは **logarchmeth2** データベース構 成パラメーター、またはその両方を使用して、ユーザーまたはデータベース・マネ ージャーがログのアーカイブ処理を管理することができます。

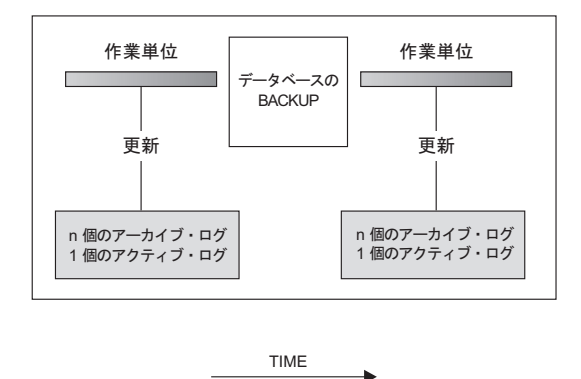

ログは、データベースへの変更をトラッキングするためにバックアップ間で使用される。

図 *2.* ロールフォワード・リカバリーでのアクティブ・ログおよびアーカイブ・データベース・ログ: 長時間実行して いるトランザクションの場合には、複数のアクティブ・ログが生じる可能性があります。

> データベースをアーカイブ・ロギング用に構成している場合にのみ、オンライン・ バックアップを取ることがサポートされます。オンライン・バックアップ操作時に は、データベースに対するすべてのアクティビティーがログに記録されます。オン ライン・バックアップの完了後に、データベース・マネージャーが現行のアクティ ブ・ログを強制的にクローズすることにより、そのアーカイブが行われます。この プロセスにより、オンライン・バックアップに、リカバリーに使用できるアーカイ ブ・ログの完全セットが揃うことになります。オンライン・バックアップ・イメー ジがリストアされるとき、これらのログは少なくともバックアップ操作が完了した 時点までロールフォワードされなければなりません。この操作を円滑に行うには、 データベースのリストア時にアーカイブ・ログを使用可能にする必要があります。

**logarchmeth1** および **logarchmeth2** データベース構成パラメーターを使用して、ア ーカイブ・ログの保管場所を指定することができます。 **logarchmeth1** パラメータ ーを使用して、**logpath** 構成パラメーターで設定されているアクティブ・ログ・パ スから、ログ・ファイルをアーカイブすることができます。 **logarchmeth2** パラメ ーターを使用して、ログ・ファイルの追加のコピーを、アクティブ・ログ・パスか ら別の場所にアーカイブすることができます。ミラー・ロギングを構成していない 場合、**logarchmeth1** パラメーターで使用されたログ・パスと同じログ・パスから、 追加のコピーが取られます。ミラー・ロギングを **mirrorlogpath** 構成パラメーター によって構成している場合、**logarchmeth2** 構成パラメーターは、代わりにミラー・ ログ・パスからログ・ファイルをアーカイブします。これにより、ロールフォワー ド・リカバリー時の回復力が向上します。 **newlogpath** パラメーターは、アクティ ブ・ログの保管場所に影響を与えます。

<span id="page-21-0"></span>特定のシナリオでは、アーカイブ・ログ・ファイルを圧縮することが、これらのフ ァイルに関連するストレージ・コストの削減につながります。**logarchmeth1** および **logarchmeth2** 構成パラメーターが DISK、TSM、または VENDOR に設定されている場 合は、**logarchcompr1** および **logarchcompr2** 構成パラメーターを ON に設定して、 アーカイブ・ログ・ファイルの圧縮を使用可能にすることができます。

**logarchcompr1** および **logarchcompr2** が動的に設定されている場合、既にアーカイ ブされているログ・ファイルは圧縮されません。

LOGRETAIN オプションを使用して、アクティブ・ログを管理することを示す値を指 定した場合、データベース・マネージャーは、ログ・ファイルをアーカイブしてそ れらのファイルがクラッシュ・リカバリーに必要なくなると、アクティブ・ログ・ パスのこれらのファイルを名前変更します。無限ロギングを有効にした場合、さら に多くのアクティブ・ログ・ファイルのためにスペースを空ける必要が生じると、 データベース・マネージャーは、ログ・ファイルをアーカイブした後にそのログ・ ファイルの名前を変更します。

### ログ制御ファイル

データベースが障害の後に再始動すると、データベース・マネージャーはログ・フ ァイルに格納されたトランザクション情報を適用して、データベースを整合性のあ る状態に戻します。ログ・ファイルからデータベースに適用される必要のあるレコ ードを判別するために、データベース・マネージャーはログ・コントロール・ファ イルに記録された情報を使用します。

### データベース回復力のための冗長度

データベース・マネージャーは、各メンバーのログ制御ファイルの 2 つのコピー SQLOGCTL.LFH.1 と SQLOGCTL.LFH.2、およびグローバル・ログ制御ファイルの 2 つ のコピー SQLOGCTL.GLFH.1 と SQLOGCTL.GLFH.2 を保守して、一方のコピーが損傷 した場合でも、データベース・マネージャーが他方のコピーを使用できるようにし ます。

### パフォーマンスの考慮

ログ制御ファイルに含まれるトランザクション情報を適用すると、障害の後にデー タベースを再始動するときのオーバーヘッドが増大します。「データベース: 管理の 概念および構成リファレンス」の『softmax - 「リカバリー範囲およびソフト・チェ ックポイント・インターバル」構成パラメーター』を使用して、データベース・マ ネージャーがバッファー・プール・ページをディスクに書き込む頻度を構成するこ とにより、クラッシュ・リカバリーの際に処理する必要のあるログ・レコードの数 を少なくすることができます。

# <span id="page-22-0"></span>第 **3** 章 **IBM Data Server** における高可用性

IBM Data Server には、多数の高可用性ストラテジーをサポートする機能が組み込 まれています。

# 自動クライアント・リルートのロードマップ

自動クライアント・リルートは、障害が発生したサーバーから代替サーバーにクラ イアント・アプリケーションをリダイレクトすることにより最小の中断でアプリケ ーションが作業を継続できるようにする IBM Data Server のフィーチャーの 1 つ です。自動クライアント・リルートは、障害が発生する前に代替サーバーが指定さ れている場合のみ行えます。

表 1 は、各カテゴリーの関連トピックをリストしています。

表 *1.* 自動クライアント・リルートの情報のロードマップ

| カテゴリー                   | 関連トピック                                                                                              |
|-------------------------|----------------------------------------------------------------------------------------------------|
| 一般情報                    | • 27 ページの『自動クライアント・リルートの制約事項』                                                                       |
|                         | • 23 ページの『自動クライアント・リルートについての説明および<br>セットアップ』                                                        |
|                         | 「DB2 Connect DB2 Connect サーバー機能 インストールおよび<br> 構成」の『自動クライアント・リルートについての説明およびセ<br>ットアップ (DB2 Connect)』 |
| 構成                      | • 27 ページの『自動クライアント・リルート用の代替サーバーの識<br>別』                                                             |
|                         | 「Java アプリケーションの開発」の『Java クライアント用の<br>DB2 Database for Linux, UNIX, and Windows 高可用性サポートの<br>構成』     |
| 例                       | • 258 ページの『自動クライアント・リルートの例』                                                                         |
| 他の DB2 フィーチャ<br>ーとの相互作用 | • 38ページの『自動クライアント・リルートおよび高可用性災害時<br>リカバリー (HADR) の構成』                                               |
|                         | 「Java アプリケーションの開発」の『Java クライアント用の<br>DB2 Database for Linux, UNIX, and Windows 高可用性サポートの<br>構成』     |
| ゲ                       | トラブルシューティン • 25 ページの『クライアント接続ディストリビューター・テクノロ<br>ジーに対する自動クライアント・リルートの構成』                             |

注**:** DB2 for z/OS シスプレックスの自動クライアント・リルートは、IBM データ・ サーバー・クライアントと非 Java IBM データ・サーバー・ドライバーでも使用可 能です。このサポートがあるので、DB2 for z/OS シスプレックスにアクセスするア プリケーションは、クライアントが提供する自動クライアント・リルート機能を使 用でき、DB2 Connect サーバーを経由する必要がありません。このフィーチャーに ついて詳しくは、*DB2 Information Center* の自動クライアント・リルート (クライア ント・サイド) のトピックを参照してください。

### <span id="page-23-0"></span>**Linux** および **UNIX** 用の **DB2** 障害モニター機能

これは UNIX ベースのシステムでのみ使用可能です。 DB2 障害モニター機能を使 用すると、DB2 データベース・マネージャー・インスタンスをモニターし、不完全 な状態で終了するインスタンスをすべて再始動することによって、DB2 Data Server データベースの稼働状態を簡単に維持することができます。

障害モニター・コーディネーター (FMC) は、 UNIX ブート・シーケンスで開始さ れる障害モニター機能のプロセスです。*init* デーモンは FMC を開始し、それが異 常終了した場合には再開します。 FMC は、DB2 インスタンスごとに 1 つの障害 モニターを開始します。それぞれの障害モニターは、デーモン・プロセスとして実 行され、 DB2 インスタンスと同等のユーザー特権を持っています。

障害モニターが開始すると、それが不完全な状態で終了することがないようにモニ ターされます。障害モニターに障害が起きた場合には、それは FMC により再開さ れます。さらに障害モニターは、それぞれ 1 つの DB2 インスタンスのモニターを 受け持ちます。DB2 インスタンスか不完全な状態で終了する場合には、障害モニタ ーがそれを再開します。障害モニターは、**db2stop** コマンドが実行された場合のみ 非アクティブになります。DB2 インスタンスがその他の仕方でシャットダウンした 場合には、障害モニターはそれを再開します。

#### **DB2** 障害モニターに関する制約事項

高可用性クラスタリング製品 (IBM Tivoli® System Automation for Multiplatforms、IBM PowerHA® SystemMirror for AIX®、または MSCS など) を使 用している場合、インスタンスの始動とシャットダウンはそのクラスタリング製品 により制御されるため、障害モニター機能をオフにする必要があります。

#### **DB2** 障害モニターと **DB2** ヘルス・モニターの違い

ヘルス・モニターと障害モニターは、単一のデータベース・インスタンス上で作動 するツールです。ヘルス・モニターは、ヘルス・インディケーター を使用して、デ ータベース・マネージャーやデータベースのパフォーマンスの特定の性質の正常性 を評価します。ヘルス・インディケーターは、表スペースなどの、データベース・ オブジェクトの特定のクラスの何らかの面の正常性を測定します。特定の基準に対 してヘルス・インディケーターを評価して、データベース・オブジェクトのそのク ラスの正常性を判別できます。さらにヘルス・インディケーターは、アラートを生 成して、インディケーターがしきい値を超過した時点を通知したり、データベー ス・オブジェクトの状態が通常でないことを示したりすることができます。

比較すると、障害モニターのみが、モニター対象のインスタンスが稼働し続けるよ うにすることを担当します。障害モニターがモニターしている DB2 インスタンス が不慮に終了した場合は、障害モニターはそのインスタンスを再始動します。障害 モニターは、Windows では使用できません。

# <span id="page-24-0"></span>高可用性災害時リカバリー **(HADR)**

高可用性災害時リカバリー (HADR) フィーチャーは、部分的なサイト障害と全体的 なサイト障害の両方に関する可用性の高い解決方法を提供します。 HADR は、*1* 次データベース と呼ばれる 1 つのソース・データベースから、スタンバイ・デー タベース と呼ばれる 1 つ以上のターゲット・データベースにデータの変更内容を 複製して、データの損失を防ぎます。

部分的なサイト障害は、ハードウェア、ネットワーク、またはソフトウェア (DB2 データベース・システムまたはオペレーティング・システム) 障害によって生じる ことがあります。HADR を使用しない場合、部分サイト障害では、データベースの 入ったデータベース管理システム (DBMS) サーバーを再始動する必要があります。 データベースおよびそれが置かれているサーバーを再始動するのにかかる時間の長 さは、予測できません。データベースが整合した状態に戻って使用可能になるまで に、数分かかることがあります。 HADR を使用すると、スタンバイ・データベー スが数秒で処理を引き継ぐことができます。さらに、自動クライアント・リルート を使用するか、アプリケーションで再試行ロジックを使用することで、元の 1 次デ ータベースを使用していたクライアントを新しい 1 次データベースにリダイレクト できます。

全サイト障害は、火災などの災害によってサイト全体が破壊される場合に生じ得ま す。ただし、HADR では、1 次データベースとスタンバイ・データベースとの通信 に TCP/IP を使用するため、それぞれ別の場所に置くことができます。例えば、1 次データベースをある都市の本社に置き、スタンバイ・データベースを別の都市の 営業所に置くことができます。プライマリー・サイトで災害が生じる場合、リモー トのスタンバイ・データベースが、完全な DB2 機能を備えた 1 次データベースと してサイトを引き継ぎ、データの可用性が維持されます。テークオーバー操作が行 われた後で、元の 1 次データベースのバックアップを使用して、 1 次データベー スの状態に戻すことができます。このことを、フェイルバックといいます。古い 1 次データベースと新しい 1 次データベースを一致させることが可能であれば、フェ イルバックを開始できます。古い 1 次データベースをスタンバイ・データベースと して HADR セットアップに再統合したら、データベースの役割を切り替えて、元 の 1 次データベースをもう一度 1 次データベースにすることができます。

HADR を使用して、構成およびトポロジーの選択項目に基づいて、潜在的なデータ の損失を防ぐレベルを指定します。選択する必要がある主な項目をいくつか以下に 示します。

#### 使用する同期レベル

1 次データベースで生成され、スタンバイ・データベースに送られるログ・ データによって、スタンバイ・データベースが 1 次データベースと同期さ れます。スタンバイは常にログを使用してロールフォワードを行います。4 つの異なる同期モードから選択できます。保護レベルは、最高が SYNC で あり、以後 NEARSYNC、ASYNC、SUPERASYNC の順に低くなります。 詳しくは、 64 [ページの『高可用性災害時リカバリー](#page-73-0) (HADR) 同期モー [ド』を](#page-73-0)参照してください。

#### ピア・ウィンドウの使用

ピア・ウィンドウ・フィーチャーは、1 次データベースがピア状態で HADR から切断されても、構成された時間の間は 1 次データベースとスタ

ンバイ・データベースを引き続きピア状態にあるかのように動作するよう指 定します。ピア状態またはこの「切断済みピア」状態で 1 次に障害が発生 した場合、スタンバイにフェイルオーバーするため、データが損失すること はありません。このフィーチャーにより最高度の保護が提供されます。詳し くは、 49 ページの『hadr\_timeout および [hadr\\_peer\\_window](#page-58-0) データベース [構成パラメーターの設定』を](#page-58-0)参照してください。

#### デプロイするスタンバイの数

HADR では、単一スタンバイ・モードまたは複数スタンバイ・モードを使 用できます。複数スタンバイを使用した場合は、1 つのテクノロジーで高可 用性と災害時リカバリーの両方の目標を達成することができます。詳しく は、 219 ページの『HADR [複数スタンバイ・データベース』を](#page-228-0)参照してく ださい。

HADR スタンバイは、HA や DR としての役割以外にも、以下のような多数の用途 があります。

#### スタンバイ・データベースの読み取り

スタンバイ・データベースの読み取りフィーチャーを使用すれば、スタンバ イ・データベースの HA や DR の動作に影響することなく、読み取り専用 ワークロードを 1 つ以上のスタンバイに送信できます。このフィーチャー は、スタンバイの主な役割に影響を与えることなく、1 次のワークロードを 削減するのに役立ちます。このトピックについて詳しくは、 244 [ページの](#page-253-0) 『HADR [スタンバイ・データベースの読み取りフィーチャー』を](#page-253-0)参照して ください。

スタンバイ・データベースの読み取りを使用可能にしない限り、アプリケー ションは、現行 1 次データベースにしかアクセスできません。スタンバ イ・データベースの読み取りを使用可能にした場合は、読み取り専用アプリ ケーションをスタンバイにリダイレクトできます。スタンバイ・データベー スに接続しているアプリケーションが、フェイルオーバー時のスタンバイの 可用性に影響を与えることはありません。

#### 遅延再生

遅延再生を使用して、スタンバイ・データベースのログの再生時点が、必ず 1 次データベースの再生時点よりも前になるように指定できます。1 次でデ ータが失われた場合や破損した場合、遅延時間を指定したスタンバイでこの データをリカバリーできます。詳しくは、 212 [ページの『](#page-221-0)HADR 遅延再 [生』を](#page-221-0)参照してください。

#### ローリング更新とローリング・アップグレード

HADR セットアップを使用すると、データベースに対して、さまざまなタ イプのアップグレードおよび DB2 フィックスパック更新を障害を発生する ことなく実行できます。複数スタンバイ・モードを有効にして使用している 場合は、HADR によって保護された状態のままでアップグレードを実行で きます。詳しくは、 191 ページの『DB2 [高可用性災害時リカバリー](#page-200-0) (HADR) [環境でのローリング更新とローリング・アップグレードの実行』を](#page-200-0) 参照してください。

データベース内のほとんどのデータまたはすべてのデータで保護が必要な場合や、 スタンバイ・データベースで自動的に複製する必要がある DDL 操作を実行する場 合は、HADR が最善のオプションかもしれません。ただし、HADR は、DB2 製品 <span id="page-26-0"></span>ファミリーで提供されている、いくつかのレプリケーション・ソリューションの 1 つに過ぎません。InfoSphere® Federation Server ソフトウェアおよび DB2 データベ ース・システムには、SQL レプリケーション・ソリューションおよび Q レプリケ ーション・ソリューションが含まれています。これらは、特定の構成で高可用性を 実現するために使用することもできます。これらのソリューションは、論理的に整 合したデータベース表のコピーを、複数の場所で維持するものです。さらに、列お よび行のフィルター操作、データ形式変更、表のコピーの更新のサポートなど、柔 軟かつ複雑な機能を提供します。また、これらのソリューションはパーティショ ン・データベース環境で使用することもできます。

IBM Data Studio バージョン 3.1 以降では、次のタスクのためにタスク・アシスタ ントを使用できます: HADR のセットアップ. タスク・アシスタントは、オプショ ンの設定、タスク実行のために自動生成されたコマンドの確認、およびそれらのコ マンドの実行のプロセスをガイドします。詳しくは[、タスク・アシストを使用した](http://publib.boulder.ibm.com/infocenter/dstudio/v3r1/topic/com.ibm.datatools.adm.doc/topics/chxutrundbadmcmds.html) [データベースの管理を](http://publib.boulder.ibm.com/infocenter/dstudio/v3r1/topic/com.ibm.datatools.adm.doc/topics/chxutrundbadmcmds.html)参照してください。

### **DB2** 高可用性 **(HA)** フィーチャー

DB2 高可用性 (HA) フィーチャーによって、IBM Data Server とクラスター管理ソ フトウェアの統合が可能になります。

クラスター環境でデータベース・マネージャー・インスタンスを停止する場合、当 該インスタンスの停止をクラスター・マネージャーに知らせる必要があります。ク ラスター・マネージャーは、当該インスタンスの停止を知らない場合、停止したイ ンスタンスにフェイルオーバーなどの操作を試みる可能性があります。 DB2 高可 用性 (HA) フィーチャーは、データベース・マネージャー・インスタンスの停止な どのインスタンス構成の変更によってクラスター変更が必要な場合に、データベー ス・マネージャーがクラスター・マネージャーと通信できるようにするためのイン フラストラクチャーを提供します。

インスタンスの変更によってクラスターの変更が必要な場合は常にデータベース・ マネージャーがクラスター・マネージャーと通信すれば、インスタンス構成の変更 を実行した後に、別個のクラスター操作を実行する必要がなくなります。

DB2 HA フィーチャー は、以下のエレメントで構成されています。

- v IBM Tivoli System Automation for Multiplatforms (SA MP) は、AIX および Linux 上の IBM Data Server に DB2 高可用性 (HA) フィーチャーの一部として バンドルされており、DB2 インストーラーに統合されています。DB2 インスト ーラーまたは IBM Data Server のインストール・メディアに組み込まれている **installSAM** および **uninstallSAM** スクリプトを使用して、SA MP をインストー ル、アップグレード、またはアンインストールすることができます。
- v クラスター化された環境では、一部のデータベース・マネージャーのインスタン ス構成および管理操作で、関連するクラスター構成の変更が必要となります。 DB2 High Availability Feature (HA) フィーチャーは、特定のデータベース・マネ ージャーのインスタンス構成および管理操作を実行する度に、データベース・マ ネージャーがクラスター・マネージャーの構成変更を自動的に要求できるように します。 99 ページの『DB2 高可用性 (HA) [フィーチャーを使用したクラスター](#page-108-0) [の自動構成』](#page-108-0) を参照。
- <span id="page-27-0"></span>v DB2 高可用性インスタンス構成ユーティリティー (db2haicu) は、クラスター環 境の高可用性データベースを構成および管理するために使用できるテキスト・ベ ースのユーティリティーです。 **db2haicu** は、データベース・インスタンス、ク ラスター環境、およびクラスター・マネージャーに関する情報を、システムを照 会して収集します。ユーザーは、**db2haicu** 呼び出しへのパラメーターおよび入力 ファイルを介して、または実行時に **db2haicu** プロンプトで、詳細情報を提供し ます。 110 ページの『DB2 [高可用性インスタンス構成ユーティリティー](#page-119-0) [\(db2haicu\)](#page-119-0)』 を参照。
- v DB2 クラスター・マネージャー API は、データベース・マネージャーが構成変 更をクラスター・マネージャーに通信するために必要な関数のセットを定義しま す。 150 ページの『DB2 [クラスター・マネージャー](#page-159-0) API』 を参照。

# ログ・シッピングによる高可用性

ログ・シッピングとは、すべてのログ・ファイルをスタンバイ・マシンにコピーす る処理のことです。これは、1 次データベースにおいて、アーカイブ・ログを保持 しているストレージ装置から直接コピー、または、アーカイブ・ログをコピーする ユーザー出口プログラムを利用して行います。

スタンバイ・データベースは、稼働マシンにより作成されたログ・ファイルを連続 的にロールフォワードしています。稼働マシンに障害が起こった時、フェイルオー バーが発生し、以下のことがなされます。

- 残ったログがスタンバイ・マシンに転送される。
- スタンバイ・データベースにおいて to end of logs and stop のオプションを指定 した ROLLFORWARD が実行される。
- v クライアントがスタンバイ・データベースに再接続し、操作を再開する。

スタンバイ・マシンには、それ自体のリソース (ディスクなど) がありますが、稼働 データベースと同じ物理的および論理的定義を持っている必要があります。この方 法を使用する場合、1 次データベースは、リストア・ユーティリティーまたはスプ リット・ミラー機能を使用してスタンバイ・マシンにリストアされます。

災害時リカバリーの状況でデータベースを確実にリカバリーできるようにするため に、以下の点を考慮してください。

- アーカイブの場所は、プライマリー・サイトとは地理的に分離しているべきであ る。
- 1 次データベースのログをスタンバイ・データベース・サイトへ遠隔ミラーす る。
- v データ損失ゼロとするためには、同期ミラーを使用する。このことは、最新のデ ィスク・サブシステム (ESS や EMC など) や、別のリモート・ミラーリング・ テクノロジーを使用して行えます。 NVRAM キャッシュ (ローカルとリモートの 両方) も、災害時リカバリーのパフォーマンスへの影響を最小化するためにお勧 めします。

スタンバイ・マシン上でどのログ・ファイルをロールフォワードするか制御する場 合には、**ROLLFORWARD DATABASE** コマンドで **NORETRIEVE** オプションを使用すること により、アーカイブ・ログの取得を無効にすることができます。これには、以下の ような場合に役立ちます。

- <span id="page-28-0"></span>v ロールフォワードするログ・ファイルを制御することで、スタンバイ・マシンを 実動マシンより *X* 時間遅れになるようにして、両方のシステムに影響を与えない ようにすることができます。
- v スタンバイ・システムにアーカイブへのアクセス権限がない場合 (例えば、TSM がアーカイブである場合、ファイルをリトリーブできるのは元のマシンのみで す)。
- v 実動システムがファイルをアーカイブしているときに、スタンバイ・システムが 同じファイルをリトリーブして不完全なログ・ファイルを取得する可能性もあり ます。この問題は、**NORETRIEVE** を使用して解決できます。
- 注**:**
- 1. 索引の再作成が 1 次データベースで行われたことを示すログ・レコードをスタ ンバイ・データベースが処理する時、スタンバイ・サーバー上の索引は自動的に 再作成されません。データベースへの最初の接続時、またはスタンバイ・サーバ ーがロールフォワード・ペンディング状態から解放された後に初めて索引にアク セスしようとした時に、索引はスタンバイ・サーバーに再作成されます。 1 次 サーバーのいずれかの索引が再作成された場合には、スタンバイ・サーバーが 1 次サーバーと再同期を取ることをお勧めします。**logindexbuild** データベース構 成パラメーターを設定すると、ロールフォワード操作中に索引を再作成できま す。
- 2. ロード・ユーティリティーが、**COPY YES** オプションを指定した状態で 1 次デー タベース上で実行される場合、スタンバイ・データベースは、ロールフォワード 時に、そのコピー・イメージへアクセスできる必要があります。
- 3. ロード・ユーティリティーが、**COPY NO** オプションを指定した状態で 1 次デー タベース上で実行される場合、スタンバイ・データベースは再同期を取る必要が あります。再同期しない場合、表スペースはリストア・ペンディング状態に置か れます。
- 4. スタンバイ・マシンを初期化するには、2 つの方法があります。
	- a. バックアップ・イメージからそこにリストアすることにより。
	- b. 実動システムのスプリット・ミラーを作成し、 **STANDBY** オプションで **db2inidb** コマンドを実行することにより。

スタンバイ・マシンを初期化した後にのみ **ROLLFORWARD** コマンドをスタンバ イ・システム上で実行することができます。

5. ログに記録されていない操作は、スタンバイ・データベースでは再実行できませ ん。結果として、そうした操作をした後には、スタンバイ・データベースを再同 期することをお勧めします。このことは、オンライン・スプリット・ミラーおよ びサスペンド入出力サポートを通して行えます。

# ログのミラーリング

IBM Data Server は、データベース・レベルでのログ・ミラーリングをサポートし ます。ログ・ファイルをミラーリングすると、アクティブ・ログの不慮の削除、お よびハードウェア障害によるデータ破損といった事態からデータベースを保護する のに役立ちます。

<span id="page-29-0"></span>アクティブ・ログが (ディスク・クラッシュの結果) 損傷する可能性があることを懸 念している場合は、**mirrorlogpath** 構成パラメーターを使用し、データベースがア クティブ・ログのコピーを管理するための 2 次パスを指定することにより、ログの 保管先のボリュームをミラーリングすることを検討してください。

**mirrorlogpath** 構成パラメーターを使用すると、データベースは、ログ・ファイル の 2 つ目のコピー (同一の内容) を別のパスに書き込めます。物理的に別個のディ スク (別のディスク・コントローラー上でもあることが望ましい) に 2 次ログ・パ スを作成することをお勧めします。こうすれば、ディスク・コントローラーが Single Point of Failure になることはありません。

**mirrorlogpath** を初めて使用可能にした場合は、実際には次のデータベース始動時 まで使用されません。この動作は、**newlogpath** 構成パラメーターに似ています。

アクティブ・ログ・パスまたはミラー・ログ・パスへのエラーの書き込みが生じる と、データベースにより、障害が起きたパスに「不良」のマークが付けられ、管理 通知ログにメッセージが書き込まれ、以後ログ・レコードを残りの「良好な」ロ グ・パスだけに書き込まれます。現行のログ・ファイルが満杯になるか切り捨てら れるまで、DB2 により「不良」パスの使用が再試行されることはありません。 DB2 で次のログ・ファイルをオープンする必要がある場合は、このパスが有効かどうか 検査され、有効な場合はそのパスが使い始められます。有効でない場合は、次のロ グ・ファイルに初めてアクセスするまでの間に、 DB2 によりそのパスの使用が再 試行されることはありません。ログ・パスの同期化は試行されませんが、生じたア クセス・エラーに関する情報が DB2 により維持されるので、ログ・ファイルがア ーカイブされる際には正しいパスが使用されます。残りの「良好な」パスへの書き 込み中に障害が起きると、データベースはシャットダウンします。

# サスペンド入出力とオンライン・スプリット・ミラー・サポートによる高可 用性

IBM Data Server のサスペンド入出力サポートにより、データベースをオフライン にしないで 1 次データベースのスプリット・ミラー・コピーを行うことができま す。これを使用すると、1 次データベースで障害が発生した場合にテークオーバー するスタンバイ・データベースを非常に短い時間で作成することができます。

ディスク・ミラーリングは、データを 2 つの異なるハード・ディスクに同時に書き 込む処理です。データの一方のコピーは、他方のミラーと呼ばれます。ミラーの分 割とは、2 つのコピーを分離する処理のことです。

ディスク・ミラーリングを使用することにより、1 次データベースの 2 次コピーを 保持することができます。 IBM Data Server のサスペンド入出力機能を使用する と、データベースをオフラインにしないでデータベースの 1 次ミラー・コピーと 2 次ミラー・コピーを分割することができます。 1 次データベース・コピーと 2 次 データベース・コピーが分割されると、2 次データベースは 1 次データベースで障 害が起きた場合に操作をテークオーバーできるようになります。

大きなデータベースは IBM Data Server バックアップ・ユーティリティーを使用し てバックアップしないという場合、サスペンド入出力およびスプリット・ミラー機 能を使用してミラー・イメージからコピーを作成することができます。この方法で は以下の利点もあります。

- v 稼働マシンからバックアップ操作のオーバーヘッドを除去します。
- v 高速にシステムを複製します。
- v アイドル・スタンバイ・フェイルオーバーを高速にインプリメントできます。初 期のリストア操作は不要です。また、ロールフォワードが遅すぎたりエラーが発 生する場合に、再初期化を高速に実行してこれらに対応することが可能です。

**db2inidb** コマンドは、スプリット・ミラーを初期化して以下のように使用できるよ うにします。

- クローン・データベースとして
- v スタンバイ・データベースとして
- v バックアップ・イメージとして

このコマンドは、スプリット・ミラーに対してのみ発行することができます。その コマンドは、スプリット・ミラーを使用する前に実行しなければなりません。

パーティション・データベース環境では、入出力を中断してすべてのデータベー ス・パーティションに同時に書き込む必要はありません。 1 つ以上のデータベー ス・パーティションのサブセットを中断して、オフライン・バックアップを実行す るためにスプリット・ミラーを作成できます。カタログ・パーティションがサブセ ットに含まれる場合は、そのパーティションを最後に中断するデータベース・パー ティションにする必要があります。

パーティション・データベース環境では、**db2inidb** コマンドは各データベース・パ ーティション上でそれぞれ実行する必要があります。それから、それらのデータベ ース・パーティションのスプリット・イメージを使用することができます。db2inidb コマンドは、**db2\_all** コマンドを使用してすべてのデータベース・パーティション で同時に実行することができます。しかし、RELOCATE USING オプションを使用 する場合は、**db2\_all** コマンドを使用して全データベース・パーティションに対し て同時に **db2inidb** を実行することはできません。データベース・パーティション ごとにそれぞれ別個の構成ファイル (変更するデータベース・パーティションの NODENUM 値が含まれる) を用意する必要があります。例えば、データベースの名 前を変更する場合は、すべてのデータベース・パーティションが影響を受けること になり、各データベース・パーティションごとに別個の構成ファイルを用意して **db2relocatedb** コマンドを実行する必要があります。単一データベース・パーティ ションに属するコンテナーを移動する場合は、そのデータベース・パーティション に対して一度だけ **db2relocatedb** コマンドを実行することが必要です。

注**:** スプリット・ミラーが、データベースを構成するすべてのコンテナーおよびデ ィレクトリー (ボリューム・ディレクトリーを含む) を含んでいることを確認してく ださい。この情報を収集するには、DBPATHS 管理ビューを参照してください。こ のビューは、分割する必要のあるデータベースのすべてのファイルとディレクトリ ーを表示します。

# <span id="page-32-0"></span>第 **4** 章 高可用性のための構成

DB2 データベース・ソリューションを高可用性のために構成するには、データベー ス保守活動をスケジュールすること、1 次およびスタンバイ・データベース・サー バーが相互に認識して障害発生時のそれぞれの役割を知るように構成すること、お よびクラスター管理用のソフトウェアがワークロードを障害が生じたクラスター・ ノードから転送するように構成することが必要です。

### 始める前に

データベース・ソリューションを構成する前に行うこと。

- ソリューションを構成する基礎となるハードウェアおよびソフトウェア・コンポ ーネントを集めてインストールします。これらの基礎となるコンポーネントに は、電源機構、ネットワーク接続、ネットワーク・カード、ディスクその他のス トレージ・デバイス、オペレーティング・システム、クラスター管理用のソフト ウェアなどが含まれることがあります。
- v これらの基礎となるコンポーネントをデータベース・ロード・バランシング、フ ェイルオーバー、またはリカバリー操作で使用することを試行する前に、データ ベース・ワークロードなしでテストして、それらが正常に機能していることを確 認します。

### このタスクについて

冗長度は、高可用性ソリューションで重要な部分となります。ただし、保守を賢明 にスケジュールしない場合、必要なリカバリー・ログ用のストレージ・スペースが 不足する場合、またはクラスター管理用のソフトウェアが正しく構成されていない 場合は、ユーザーがデータベースを使用して重要な作業を行うときにソリューショ ンが使用可能ではないことがあります。

### 手順

高可用性のための構成には、次のものが含まれます。

- v クライアント・リルートの構成
- 障害モニターの構成
- DB2 高可用性災害時リカバリーの構成
- 保守活動のスケジュール
- ロギングの構成
- v クラスター管理用のソフトウェアの構成

# 自動クライアント・リルートについての説明およびセットアップ

自動クライアント・リルート・フィーチャーの主な目的は、IBM Data Server Client アプリケーションが通信の消失からリカバリーして最小限の中断で動作を続行でき るようにすることです。名前が示すように、リルートは連続稼働サポートの要で す。ただし、リルートが可能なのは、クライアント接続のための代替ロケーション が示されている場合のみです。

サーバーが DB2 Database for Linux, UNIX, and Windows である場合、自動クライ アント・リルート・フィーチャーは、例えば以下のような構成可能な環境で使用で きます。

- 1. DB2 Database Partitioning Feature を使用する DB2 Enterprise Server Edition
- 2. IBM DB2 pureScale® Feature を使用する DB2 Enterprise Server Edition
- 3. WebSphere® Replication Server
- 4. IBM PowerHA SystemMirror for AIX
- 5. 高可用性災害時リカバリー (HADR)

自動クライアント・リルートが HADR または DB2 pureScale Feature と連動す ることにより、クライアント・アプリケーションは、機能の中断を最小限に抑え て、アクセス先データベースのフェイルオーバー後に稼働を続けることができま す。

データベース・サーバーが System i® または System z® 上にある場合、シームレス 自動クライアント・リルート・フィーチャーは、以下の構成で使用されます。

- 1. IBM Data Server Client が、代替サーバーを持つ DB2 Connect サーバーを通し て z/OS または i5/OS® システムに接続する。IBM Data Server Client と 2 つの DB2 Connect サーバーの間で自動クライアント・リルートが使用されます。
- 2. DB2 for z/OS シスプレックス・データ共有環境にアクセスする DB2 Connect ク ライアントまたはサーバー製品。DB2 Connect と z/OS シスプレックス・システ ムの間で自動クライアント・リルートが使用されます。自動クライアント・リル ート・フィーチャーは、DB2 Connect ライセンス・クライアントとシスプレック スの間のシームレスなフェイルオーバーをサポートします。シームレス・フェイ ルオーバーについて詳しくは、*DB2* インフォメーション・センターで自動クラ イアント・リルート (クライアント・サイド) に関するトピックを参照してくだ さい。

DB2 Connect サーバーとその代替サーバーの場合、ローカル・データベースの同期 に関する要件はないので、オリジナルと代替の両方の DB2 Connect サーバーで、同 一のデータベースの別名を使用してアクセスできるように、ターゲット・ホストま たは System i データベースをカタログするだけで済みます。

DB2 データベース・システムが通信障害からリカバリーできるようにするために は、通信障害が発生する前に、代替サーバーの場所を指定しておく必要がありま す。 **UPDATE ALTERNATE SERVER FOR DATABASE** コマンドを使用して、特定のデータ ベース上に代替サーバー・ロケーションを定義します。

サーバー・インスタンスの特定のデータベース上にある代替サーバー・ロケーショ ンを指定した後、接続プロセスの一環として、代替サーバー・ロケーション情報が IBM Data Server Client に戻されます。DB2 Connect クライアントまたはサーバー 製品とホストまたは System i データベース・サーバーの間で自動クライアント・リ ルートを使用する場合、リモート・サーバーは自身の代替アドレスを 1 つ以上提供 する必要があります。DB2 for z/OS の場合、データベースがシスプレックス・デー タ共有環境のときは、複数のアドレスが分かっています。このため、DB2 Connect に代替サーバーをカタログする必要はありません。何らかの理由でクライアントと サーバーとの間の通信が失われた場合、代替サーバーの情報を持っている IBM Data Server Client は代替サーバー情報を使用して接続の再確立を試行します。IBM Data

<span id="page-34-0"></span>Server Client が再接続を試みるデータベース・サーバーは、元のサーバーと、元の サーバーのデータベース・ディレクトリー・ファイルにリストされた代替サーバー か、z/OS シスプレックス・システムが返すサーバー・リストに含まれる代替サーバ ーのいずれかになります。接続を再確立しようとするこうした試行は、最初は非常 に短い時間間隔で行われ、徐々に試行の間隔が長くなります。

接続が成功すると、通信障害の後にデータベース接続が再確立されたことを示す SQLCODE -30108 が戻されます。ホスト名または IP アドレスと、サービス名また はポート番号が戻されます。クライアント通信の再確立が元のサーバーに対しても 代替サーバーに対しても不可能な場合、IBM Data Server Client は元の通信障害に 関するエラーだけをアプリケーションに戻します。

DB2 Connect サーバー環境での代替サーバー接続に関する以下の考慮事項にも注意 する必要があります。

- リモート・クライアントとローカル・クライアントの両方のために DB2 Connect サーバーを使用してホストまたは System i データベースへのアクセスを提供す る場合、システム・データベースのディレクトリー項目にある代替サーバーの接 続情報に関して混乱が生じる可能性があります。この混乱を最小限に抑えるため に、同じホストまたは System i データベースを表すように、システム・データ ベースのディレクトリーで 2 つの項目をカタログすることを検討してください。 リモート・クライアント用に 1 つの項目、ローカル・クライアント用にもう 1 つの項目をカタログします。
- ターゲットの DB2 for z/OS サーバーから返されるシスプレックス情報は、DB2 Connect サーバーのキャッシュでのみ維持されます。ディスクに書き込まれる代 替サーバーは 1 つのみです。複数の代替サーバーまたは複数のアクティブ・サー バーが存在する場合、その情報はメモリーでのみ維持され、プロセスが終了する と失われます。

代替サーバーが指定されている場合、一般的に、通信エラー (sqlcode -30081) また はデータベース・エージェントの終了 (sqlcode -1224) が検出されたときに自動クラ イアント・リルートが使用可能になります。ただし、高可用性災害時リカバリー (HADR) 環境では、 sqlcode -1776 が HADR スタンバイ・サーバーから戻された場 合にもまた、これが使用可能になります。

ワークロード・バランシングおよび自動クライアント・リルートのために は、/etc/hosts ファイルにあるクラスターのメンバーごとにクライアントの項目が 必要です。以下に例を示します。

10.10.10.1 hostname01.linux hostname01 10.10.10.2 hostname02.linux hostname02

# クライアント接続ディストリビューター・テクノロジーに対する自 動クライアント・リルートの構成

1 次データベース・サーバーで障害が発生した場合、ディストリビューターまたは ディスパッチャー・テクノロジー (WebSphere Edge Server Load Balancer など) に より、システムの定義済みセットに対するクライアント・アプリケーション再接続 要求が分散されます。ディストリビューター・テクノロジーと DB2 自動クライア ント・リルートを併用している場合、ディストリビューター自体を DB2 自動クラ イアント・リルート先の代替サーバーと見なす必要があります。

ディストリビューター・テクノロジーを次のような環境で使用していることがあり ます。

クライアント -> ディストリビューター・テクノロジー -> (DB2 Connect サーバー 1 または DB2 Connect サーバー 2) -> DB2 for z/OS

ここで、

- v ディストリビューター・テクノロジー・コンポーネントの TCP/IP ホスト名は DThostname
- DB2 Connect サーバー 1 の TCP/IP ホスト名は GWYhostname1
- DB2 Connect サーバー 2 の TCP/IP ホスト名は GWYhostname2
- v DB2 for z/OS サーバーの TCP/IP ホスト名は zOShostname

ディストリビューター・テクノロジーを使用していずれかの DB2 Connect サーバー にアクセスするために、クライアントは **DThostname** を使用してカタログされま す。 ディストリビューター・テクノロジーの介入により、**GWYhostname1** または **GWYhostname2** を使用することが決定します。決定後、クライアントはこれら 2 つの DB2 Connect ゲートウェイのうちのいずれかに直接ソケット接続します。選択 された DB2 Connect サーバーへのソケット接続が確立されると、標準クライアント --> DB2 Connect サーバー --> DB2 for z/OS の接続が成立します。

例えば、ディストリビューターが **GWYhostname2** を選択すると想定します。これ により、次の環境が生成されます。

クライアント ―> DB2 Connect サーバー 2 ―> DB2 for z/OS

ディストリビューターは、何らかの通信障害があると、接続を再試行しません。こ のような環境においてデータベースでの自動クライアント・リルート・フィーチャ ーを使用可能にする場合、DB2 Connect サーバー (DB2 Connect サーバー 1 または DB2 Connect サーバー 2) 内の 1 つ以上の関連データベースの代替サーバーを、デ ィストリビューター (DThostname) としてセットアップする必要があります。 DB2 Connect サーバー 1 が何らかの理由でロックされる場合、自動クライアント・リル ートがトリガーされ、ディストリビューターを 1 次サーバーおよび代替サーバーの 両方として使用してクライアント接続が再試行されます。このオプションを使用す ると、ディストリビューター・フィーチャーと DB2 自動クライアント・リルー ト・フィーチャーを結合して保守できます。代替サーバーをディストリビューター のホスト名以外のホストに設定することによっても、クライアントに自動クライア ント・リルート・フィーチャーが提供されます。ただし、クライアントは定義済み 代替サーバーへの直接接続を確立して、ディストリビューター・テクノロジーをバ イパスします。これによりディストリビューターとその価値が無効になります。

自動クライアント・リルート・フィーチャーは次の SQL コードをインターセプト します。

- SOL20157N
- SQL1768N (理由コード: 7)
注**:** 「TCP キープアライブ」オペレーティング・システム構成パラメーターの設定 値が高すぎる場合、クライアント・リルートはソケット障害に関して即時に知らさ れないことがあります。 (この構成パラメーターの名前はプラットフォームによっ て異なることに注意してください。)

# 自動クライアント・リルート用の代替サーバーの識別

DB2 サーバーまたは DB2 Connect サーバーでクラッシュが発生すると、そのサー バーに接続している各クライアントは通信エラーを受け取り、接続が終了してアプ リケーション・エラーが発生します。可用性が重視される場合は、重複セットアッ プ、またはサーバーをスタンバイ・ノードにフェイルオーバーする機能を実装しま す。どちらの場合も、DB2 クライアント・コードは、フェイルオーバー・ノードで 稼働している可能性のある元のサーバーとの接続を再確立するか (IP アドレスもま たフェイルオーバーします)、新しいサーバーとの接続を再確立しようとします。

### 手順

新しいサーバーまたは代替サーバーを定義するには、**UPDATE ALTERNATE SERVER FOR DATABASE** コマンドまたは **UPDATE ALTERNATE SERVER FOR LDAP DATABASE** コマンド を使用します。

これらのコマンドは、システム・データベース・ディレクトリー内で、データベー ス別名の代替サーバー情報を更新します。

# 自動クライアント・リルートの制約事項

高可用性 DB2 データベース・ソリューションを設計する際は、DB2 データベー ス・クライアント・リルートの制約事項を考慮します。

以下に、DB2 データベース自動クライアント・リルート・フィーチャーの制限をリ ストします。

- v 自動クライアント・リルートは、DB2 データベース・サーバーまたは DB2 Connect Serverへの接続に使用される通信プロトコルが TCP/IP の場合にのみ、サ ポートされます。つまり、TCP/IP 以外のプロトコルを使って接続している場合、 自動クライアント・リルート・フィーチャーは使用できません。 DB2 データベ ースでループバックがセットアップされている場合でも、自動クライアント・リ ルート・フィーチャーを利用するためには、TCP/IP 通信プロトコルを使用する必 要があります。
- v DB2 Connect クライアントまたはサーバー製品とホストまたは System i データ ベース・サーバーの間で自動リルートを使用するとき、以下の場合は関連する考 慮点があります。
	- リモート・クライアントとローカル・クライアントの両方のために DB2 Connect Serverを使用してホストまたは System i データベースへのアクセスを 提供する場合、システム・データベースのディレクトリー項目にある代替サー バーの接続情報に関して混乱が生じる可能性があります。この混乱を最小限に 抑えるために、同じホストまたは System i データベースを表すように、シス テム・データベースのディレクトリーで 2 つの項目をカタログすることを検 討してください。リモート・クライアント用に 1 つの項目、ローカル・クラ イアント用にもう 1 つの項目をカタログします。
- ターゲットの DB2 for z/OS サーバーから返されるシスプレックス情報は、 DB2 Connect Serverのキャッシュでのみ維持されます。ディスクに書き込まれ る代替サーバーは 1 つのみです。複数の代替サーバーまたは複数のアクティ ブ・サーバーが存在する場合、その情報はメモリーでのみ維持され、プロセス が終了すると失われます。
- v 代替サーバーのロケーションへの通信が再確立された場合、同じデータベース別 名への新しい接続はすべて、代替サーバーのロケーションに接続されます。元の ロケーションの問題が修正され、新しい接続を元のロケーションとの間で確立す る場合には、以下のいくつかのオプションから選択できます。
	- 代替サーバー・ロケーションをオフラインにして、接続が元のサーバーに再び フェイルオーバーするようにします。 (この場合、元のサーバーを代替サーバ ーのロケーションとして設定するために、 **UPDATE ALTERNATE SERVER** コマン ドを使って元のサーバーがすでにカタログされていることを想定します。)
	- 新しい接続によって使用される新しいデータベース別名をカタログすることが できます。
	- データベース項目をアンカタログして、再びカタログすることができます。
- クライアントとサーバーの両方がこのフィーチャーをサポートする場合、 DB2 Database for Linux, UNIX, and Windowsはそのクライアントとサーバーの両方で 自動クライアント・リルート・フィーチャーをサポートします。その他の DB2 データベース製品ファミリーは、現時点では、このフィーチャーをサポートしま せん。
- v 自動クライアント・リルート・フィーチャーの動作と DB2 for z/OS シスプレッ クス環境における自動クライアント・リルートの動作は若干異なります。異なる のは、主に次の点です。
	- 自動クライアント・リルート・フィーチャーでは、1 次サーバーは 1 つの代 替サーバーを指定する必要があります。これは、1 次サーバーで発行される **UPDATE ALTERNATE SERVER FOR DATABASE** または **UPDATE ALTERNATE SERVER FOR LDAP DATABASE** コマンドを使用して行われます。このコマンドは、ローカ ル・データベース・ディレクトリーを代替サーバーの情報で更新し、同一のク ライアントにある他のアプリケーションがこの情報にアクセスできるようにし ます。これに対して DB2 for z/OS で使用されるデータ共有シスプレックス は、クライアントが接続できる 1 つ以上のサーバーのリストをメモリーに保 持します。通信障害が発生した場合、クライアントはそのサーバーのリストを 使用して、適切な代替サーバーのロケーションを判別します。
	- 自動クライアント・リルート・フィーチャーでは、特殊レジスターの設定が変 更されるたびに、サーバーが特殊レジスターの最新の設定をクライアントに通 知します。これによりクライアントは、転送が行われた後ランタイム環境を可 能な限り再確立できることになります。これに対して DB2 for z/OS で使用さ れるシスプレックスはコミット境界でクライアントに特殊レジスターの設定を 返すので、転送された作業単位内で変更された特殊レジスターは再生する必要 があります。その他はすべて自動的に再生されます。

自動クライアント・リルートのフルサポートは、Linux、UNIX、または Windows クライアントと Linux、UNIX、または Windows サーバーの間でのみ使用可能で す。それは、Linux、UNIX、または Windows クライアントと DB2 for z/OS シ スプレックス・サーバー (サポートされている任意のバージョン) の間では使用で きません。この場合は転送機能のみがサポートされます。

- v 代替ホスト・サーバーにインストールされた DB2 データベース・サーバーと元 のホスト・サーバーにインストールされた DB2 データベース・インスタンスは 同じバージョンでなければなりません (ただし DB2 データベース・サーバーの フィックスパックは DB2 データベース・インスタンスのものより高くても問題 ありません)。
- クライアント・マシンでデータベース・ディレクトリーを更新する権限があるか どうかにかかわらず、代替サーバー・ロケーション情報は常にメモリーに保持さ れます。言い換えると、データベース・ディレクトリーの更新権限がない場合 (または、読み取り専用のデータベース・ディレクトリーである場合)、他のサーバ ーとの間でメモリーが共有されないため、他のアプリケーションは代替サーバ ー・ロケーションを判別して使用することができません。
- v すべての代替ロケーションの間で、同じ認証が適用されます。つまり、代替ロケ ーションの認証タイプが元のロケーションと異なる場合、クライアントはデータ ベース接続を再確立できません。
- v 通信障害が発生した場合、グローバル一時表、ID、シーケンス、カーソル、フェ デレート処理用のサーバー・オプション (SET SERVER OPTION)、および特殊レ ジスターなど、すべてのセッション・リソースが失われます。処理を続行するた めには、アプリケーションがセッション・リソースを再確立しなければなりませ ん。接続が再確立された後、特殊レジスター・ステートメントを実行する必要は ありません。通信エラーの前に発行された特殊レジスター・ステートメントを DB2 データベースが再生するからです。ただし、一部の特殊レジスターは再生さ れません。以下のものが該当します。
	- SET ENCRYPTPW
	- SET EVENT MONITOR STATE
	- SET SESSION AUTHORIZATION
	- SET TRANSFORM GROUP

DB2 Connect に問題がある場合は、データ・サーバー上の DB2 Connect 製品に 固有の限定された特殊レジスターのリストを参照する必要があります。

- v 通信障害の発生後に接続が再確立され、クライアントが CLI、JCC Type 2 また は Type 4 ドライバーを使用している場合は、元のサーバーに対して準備された SQL および XQuery ステートメントは新しいサーバーで暗黙的に再び準備されま す。ただし、組み込み SQL ルーチン (例えば SQC または SQX アプリケーショ ン) は、新しいサーバーでは再び準備されません。
- クライアント・リルート可能なデータベース別名に対して、高可用性災害時リカ バリー (HADR) コマンド (**START HADR**、**STOP HADR**、または **TAKEOVER HADR**) を実 行しないでください。HADR コマンドは、データベース別名を介してターゲッ ト・データベースを識別するようにインプリメントされています。その結果、タ ーゲット・データベースで代替データベースが定義されていると、HADR コマン ドは実際に操作しているデータベースを判別することが困難になります。クライ アントはクライアント・リルート可能な別名を使用して接続しなければならない 場合がありますが、HADR コマンドは特定のデータベースに対して適用される必 要があります。これに対応するため、1 次およびスタンバイ・データベースに固 有の別名を定義し、HADR コマンドをこれらの別名に対してのみ実行することが できます。

v 各データベース・サーバーに定義できる代替サーバーは 1 つだけであるため、 HADR 複数スタンバイ・セットアップがある場合は、1 次の代替サーバーとして 1 つのスタンバイ・データベース (おそらく、プリンシパル・スタンバイ・デー タベース) を選択する必要があります。

自動クライアント・リルートをインプリメントする別の方法は、DNS エントリーを 使用して、 DNS エントリー用の代替 IP アドレスを指定することです。この基本 にある考え方は、2 番目の IP アドレス (代替サーバーのロケーション) を DNS エ ントリーに指定することです。クライアントは代替サーバーを認識しませんが、接 続時に DB2 データベース・システムが DNS エントリー用の複数の IP アドレス間 を切り替えます。

# **TCP/IP** キープアライブ・パラメーターの構成

クライアントとサーバー間の DB2 接続は、TCP/IP プロトコルを使用して通信を行 います。TCP/IP 層におけるタイムアウトが原因で生じる可能性のあるフェイルオー バーの問題を回避するには、クライアント側で TCP/IP キープアライブ・パラメー ターを調整する必要があります。クライアント側でキープアライブ値を小さくする と、サーバー障害をいっそう適時に検出できるようになります。

クライアントの TCP/IP キープアライブ・パラメーターを更新するには、幾つかの 方法があります。どの方法を選択するかは、クライアント接続が IBM Data Server Driver for JDBC and SQLJ に基づいているかどうかによって異なります。

# 高可用性クライアントの **TCP/IP** キープアライブ・パラメーター の構成 **(JDBC)**

## このタスクについて

IBM Data Server Driver for JDBC and SQLJ を使用するクライアント・システムの 場合、TCP/IP キープアライブ設定は、以下のパラメーターを調整してオペレーティ ング・システム・レベルで設定します。こうしたコマンドでは推奨値が提供されま すが、ご使用のネットワークやサーバーの能力に応じてそれらの設定を微調整して ください。

注**:** オペレーティング・システム・レベルでこれらの設定を変更すると、クライア ントのすべての TCP/IP 通信に影響が及びます。

### 手順

1. **AIX** の更新

AIX クライアントの場合、以下の 3 つのオペレーティング・システム・キープ アライブ・パラメーターを変更します。

- v **tcp\_keepidle** アイドル状態の TCP 接続をアクティブに保つ期間
- v **tcp\_keepintvl** TCP 接続の妥当性検査を行うためにパケットを送信する間隔
- v **tcp\_keepcnt** 送信したキープアライブ・プローブ数がこの数を超えると接続 が終了します

AIX オペレーティング・システムでは、「ネットワーク・オプション」コマンド を使用して、こうしたパラメーターを更新します。

no -o tcp\_keepidle=12 no -o tcp\_keepintvl=2

no -o tcp\_keepcnt=10

**tcp\_keepidle** 値と **tcp\_keepintvl** 値は、0.5 秒単位で表されます。

2. **Linux** の更新

Linux クライアントの場合、以下の 4 つのオペレーティング・システム・キー プアライブ・パラメーターを変更します。

- v **tcp\_keepalive\_probes** 送信したものの応答しないプローブ数がこの数を超 えると、クライアントによって接続が切れていると見なされ、アプリケーショ ン層に通知されます
- tcp keepalive time 最後のデータ・パケットが送信されてから、最初のキ ープアライブ・プローブまでの間隔
- v **tcp\_keepalive\_intvl** 後続のキープアライブ・プローブ間の間隔
- v **tcp\_retries2** 試行を中止するまでに、パケットを再送する最大回数

Linux オペレーティング・システムでは、「echo」コマンドを使用して、こうし たパラメーターを更新します。

```
echo "6" > /proc/sys/net/ipv4/tcp_keepalive_time
echo "1" > /proc/sys/net/ipv4/tcp keepalive intvl
echo "10" > /proc/sys/net/ipv4/tcp_keepalive_probes
echo "3" > /proc/sys/net/ipv4/tcp_retries2
```
**tcp keepalive time** 値と tcp keepalive intvl 値は、秒単位で表されます。シ ステムの再始動後にもこれらの値を保持するには、/etc/sysctl.conf ファイル に追加する必要があります。

## 次のタスク

その他のクライアント・プラットフォームの場合の TCP/IP キープアライブ値の設 定方法については、ご使用のオペレーティング・システム資料を参照してくださ い。

## 関連情報:

- AIX [ネットワーク・オプション・コマンド](http://publib.boulder.ibm.com/infocenter/aix/v6r1/index.jsp?topic=/com.ibm.aix.cmds/doc/aixcmds4/no.htm)
- Linux における TCP/IP [キープアライブの使用法](http://tldp.org/HOWTO/TCP-Keepalive-HOWTO/usingkeepalive.html)

■ [Microsoft Windows TCP/IP](http://support.microsoft.com/kb/158474) レジストリー項目

# **JDBC** 以外の高可用性クライアントの **TCP/IP** キープアライブ・ パラメーターの構成 **(AIX**、**HP-UX**、**Linux**、**Windows)**

クライアントでキープアライブ・パラメーターを設定するために推奨されている方 法は、db2dsdriver.cfg 構成ファイルで **keepAliveTimeout** パラメーターを使用す る方法です。

## このタスクについて

こうしたコマンドでは推奨値が提供されますが、ご使用のネットワークやサーバー の能力に応じてそれらの設定を微調整してください。

## 手順

IBM Data Server Driver for JDBC and SQLJ を使用しないクライアントの場合、2 通りの方法で TCP/IP キープアライブ・パラメーターを更新できます。

v db2dsdriver.cfg ファイルを変更します。

このパラメーターを設定するには、db2dsdriver.cfg ファイルを編集し、 <acr> セクションの外に **keepAliveTimeout** 行を配置します。ただし、引き続き <databases> 親セクション内に存在するようにしてください。以下に例を示しま す。

```
<configuration>
  <dsncollection>
    <dsn alias="D3D" name="D3D" host="DB2PS-member0" port="5912" />
  </dsncollection>
  <databases>
   <database name="D3D" host="DB2PS-member0" port="5912">
    <parameter name="keepAliveTimeout" value="20"/>
    <acr>
      <parameter name="enableAcr" value="true"/>
      <parameter name="enableSeamlessAcr" value="true"/>
      <parameter name="affinityFailbackInterval" value="15"/>
  </databases>
...
```
</configuration>

この方法は、インスタンスに基づくクライアントと、インスタンスを使用しない ドライバーのどちらにも使用できるので推奨されています。また、 db2dsdriver.cfg ファイルを使用すると、それぞれのデータベースの **keepAliveTimeout** 設定を別々にすることが可能です。

**· DB2TCP CLIENT KEEPALIVE TIMEOUT** パラメーターを変更します。

このタイプのクライアントでキープアライブ・パラメーターを更新するための 2 番目の方法は、**DB2TCP\_CLIENT\_KEEPALIVE\_TIMEOUT** パラメーターを設定して、 TCP/IP 通信層で障害を検出するという方法です。

このパラメーターを更新するには、クライアントのコマンド・ウィンドウまたは 端末から、以下のコマンドを発行します。 db2set DB2TCP\_CLIENT\_KEEPALIVE\_TIMEOUT=20

この値は、秒単位で指定します。

注**:** TCP/IP タイムアウト・キープアライブはインスタンス接続でもサポートされ ていますが、**DB2TCP\_CLIENT\_KEEPALIVE\_TIMEOUT** パラメーターの値を指定すると いうこの 2 番目の方法を使用してのみ設定が可能です。インスタンス接続の場 合、自動クライアント・リルート (ACR) は適用されません。

## **DB2** 障害モニター・レジストリー・ファイル

障害モニター・レジストリー・ファイルは、障害モニター・デーモンが開始される 時、各物理マシン上のすべての DB2 データベース・マネージャー・インスタンス ごとに作成されます。このファイルのキーワードと値により、障害モニターの動作 を指定します。

この障害モニター・レジストリー・ファイルは、/sqllib/ ディレクトリーにあり、 fm.*machine\_name*.reg という名前が付いています。このファイルは、**db2fm** コマン ドを使用して変更できます。

障害モニター・レジストリー・ファイルが存在しない場合には、デフォルト値が使 用されます。

以下は、障害モニター・レジストリー・ファイルの内容の例です。

 $FM ON = no$  $FM$  $ACTIVE = yes$ START\_TIMEOUT = 600 STOP  $\overline{T}$ IMEOUT = 600 STATUS TIMEOUT = 20 STATUS\_INTERVAL = 20 RESTART RETRIES =  $3$ ACTION RETRIES =  $3$ NOTIFY\_ADDRESS = *instance\_name*@*machine\_name*

## 障害モニター・レジストリー・ファイルのキーワード

**FM\_ON**

障害モニターを始動するかしないかを指定します。値が NO に設定されてい る場合、障害モニター・デーモンは始動しないか、すでに始動していた場合 には停止されます。デフォルト値は NO です。

#### **FM\_ACTIVE**

障害モニターがアクティブであるかそうでないかの指定をします。障害モニ ターは、**FM\_ON** および **FM\_ACTIVE** が両方とも YES に設定されている時にの み作動します。 **FM\_ON** が YES に設定されており、**FM\_ACTIVE** が NO に設定 されている場合には、障害モニター・デーモンは始動しますが、アクティブ にはなりません。これは、DB2 がシャットダウンした場合でもそれをオン ラインに戻そうとしないことを意味します。デフォルト値は YES です。

#### **START\_TIMEOUT**

障害モニターがモニターしているサービスを障害モニターが始動するまでの 時間の最大の長さを指定します。デフォルト値は 600 秒です。

#### **STOP\_TIMEOUT**

障害モニターがモニターしているサービスを障害モニターが停止するまでの 時間の最大の長さを指定します。デフォルト値は 600 秒です。

#### **STATUS\_TIMEOUT**

障害モニターがモニターしているサービスの状況を障害モニターが入手する までの時間の最大の長さを指定します。デフォルト値は 20 秒です。

#### **STATUS\_INTERVAL**

モニターしているサービスの状況を取得するために行う、連続した 2 回の 呼び出しの間の最小時間を指定します。デフォルト値は 20 秒です。

#### **RESTART\_RETRIES**

モニターしているサービスの状況を取得する際、状況が取得できなかった場 合に障害モニターが試行を繰り返す回数を指定します。この数に達すると、 障害モニターは、そのサービスがオフラインになっていると判断して、その サービスをオンラインに戻そうとします。デフォルト値は 3 です。

#### **ACTION\_RETRIES**

サービスをオンラインにするために障害モニターが試行する回数を指定しま す。デフォルト値は 3 です。

#### **NOTIFY\_ADDRESS**

障害モニターが通知メッセージを送信する相手の E メール・アドレスを指 定します。デフォルトは *instance\_name*@*machine\_name* です。

## **db2fm** コマンドを使った **DB2** 障害モニターの構成

DB2 障害モニター・レジストリー・ファイルの変更は、**db2fm** コマンドを使用して 行えます。

**db2fm** コマンドを使用して障害モニター・レジストリー・ファイルを更新する例を いくつか示します。

### 例 **1: START\_TIMEOUT** を更新する

インスタンス DB2INST1 の START\_TIMEOUT の値を 100 秒に更新する には、DB2 データベース・コマンド・ウィンドウから以下のコマンドを入 力します。

db2fm -i db2inst1 -T 100

#### 例 **2: STOP\_TIMEOUT** を更新する

インスタンス DB2INST1 の STOP TIMEOUT の値を 200 秒に更新するに は、以下のコマンドを入力します。

db2fm -i db2inst1 -T /200

#### 例 **3: START\_TIMEOUT** および **STOP\_TIMEOUT** を更新する

インスタンス DB2INST1 の START\_TIMEOUT の値を 100 秒に更新し、 STOP\_TIMEOUT の値を 200 秒に更新するには、以下のコマンドを入力し ます。

db2fm -i db2inst1 -T 100/200

#### 例 **4:** 障害モニターをオンにする

インスタンス DB2INST1 の障害モニターを始動するには、以下のコマンド を入力します。

db2fm -i db2inst1 -f yes

#### 例 **5:** 障害モニターをオフにする

インスタンス DB2INST1 の障害モニターをオフにするには、以下のコマン ドを入力します。

db2fm -i db2inst1 -f no

DB2INST1 の障害モニターが実行されなくなったことを確認するには、 UNIX システムで以下のコマンドを入力します。

ps -ef|grep -i fm

Linux では、以下のコマンドを入力します。

ps auxw|grep -i fm

**db2fmd** と DB2INST1 を示す項目は、そのインスタンスに対する障害モニタ ーが依然として実行中であることを示します。障害モニターをオフにするに は、インスタンス所有者として以下のコマンドを入力します。

db2fm -i db2inst1 -D

# **db2fmc** およびシステム・コマンドを使った **DB2** 障害モニターの 構成

DB2 障害モニターの構成は、DB2 Fault Monitor Controller Utility (FMCU) コマン ドの **db2fmcu**、またはシステム・コマンドを使用して行えます。

**db2fmcu** およびシステム・コマンドを使用して障害モニターを構成する例をいくつ か示します。

### 例 **1: FMC** が起動されないようにする

DB2 Fault Monitor Controller Utility (FMCU) を使用して FMC が起動され ないようにすることもできます。FMCU はシステムの inittab ファイルに アクセスするので、ルートとして実行しなければなりません。FMC の実行 をブロックするには、ルートとして以下のコマンドを入力します。

db2fmcu -d

注**:** DB2 Data Server フィックスパックを適用する場合は、inittab が FMC を組み込むように再構成されるので、このコマンドはリセットされま す。フィックスパックの適用後に FMC が起動されないようにするには、こ の例に示すコマンドを再発行する必要があります。

#### 例 **2: FMC** が起動されるように組み込む

**db2fmcu -d** コマンドの逆に、FMC を組み込むように inittab を再構成す るには、以下のコマンドを入力します。

db2fmcu -u -p *fullpath*

*fullpath* は、**db2fmcd** オブジェクトの完全パスです (例えば /opt/IBM/db2/bin/db2fmcd)。

## 例 **3: DB2** データベース・マネージャー・インスタンスを自動的に開始する

システムが最初にブートされる際に FMC がインスタンスを自動的に開始で きるようにすることもできます。インスタンス DB2INST1 に関してこのフ ィーチャーを使用可能にするには、以下のコマンドを入力します。

db2iauto -on db2inst1

#### 例 **4:** インスタンスの自動始動を無効にする

自動始動の動作をオフにするには、以下のコマンドを入力します。

db2iauto -off db2inst1

#### 例 **5:** 障害モニター・プロセスが起動されないようにする

特定のインスタンスのグローバル・レジストリー・レコード中のフィールド に変更を加えて、システム上でそのインスタンスに関する障害モニター・プ ロセスが起動しないようにすることもできます。グローバル・レジストリ ー・フィールドに変更を加えて、インスタンス DB2INST1 に関する障害モ ニターを使用不可にするには、ルートとして以下のコマンドを入力します。

db2greg -updinstrec instancename=db2inst1!startatboot=0

このコマンドを逆にして、インスタンス DB2INST1 に関する障害モニター を再び使用できるようにするには、ルートから以下のコマンドを入力しま す。

db2greg -updinstrec instancename=db2inst1!startatboot=1

# 高可用性災害時リカバリーの初期設定 **(HADR)**

1 次データベースとスタンバイ・データベースを、単一スタンバイ・モードで DB2 高可用性災害時リカバリー (HADR) 用にセットアップして初期設定するには、以下 の手順を使用します。

単一スタンバイ・モードで HADR を初期設定する場合は、 220 [ページの『複数ス](#page-229-0) [タンバイ・モードでの](#page-229-0) HADR の初期化』を参照してください。

## このタスクについて

HADR は、コマンド行プロセッサー (CLP) を使用するか、db2HADRStart API を呼 び出して初期設定できます。

### 手順

CLP を使用して、初めてシステム上で HADR を初期設定する場合、次のようにし ます。

1. 各 HADR データベースのホスト名、ホスト IP アドレス、およびサービス名か ポート番号を判別します。

ホストに複数のネットワーク・インターフェースがある場合、 HADR ホスト名 または IP アドレスが目的のインターフェースにマッピングされるようにしま す。保護されるデータベースごとに、/etc/services で個別の HADR ポートを 割り振る必要があります。これらは、インスタンスに割り振られるポートと同じ であってはなりません。ホスト名は、1 つの IP アドレスにだけマッピング可能 です。

注**:** 1 次データベースとスタンバイ・データベースのインスタンス名は、同じで ある必要はありません。

2. 1 次データベースとして設定する予定の既存のデータベースに基づき、バックア ップ・イメージをリストアするか、スプリット・ミラーを初期設定して、スタン バイ・データベースを作成します。

次の例では、**BACKUP DATABASE** および **RESTORE DATABASE** コマンドが使用され、 データベース SOCKS がスタンバイ・データベースとして初期設定されます。こ の場合、NFS がマウントされたファイル・システムは、両方のサイトでアクセ ス可能であるものとします。

1 次データベースで次のコマンドを発行します。

backup db socks to /nfs1/backups/db2/socks

スタンバイ・データベースで次のコマンドを発行します。

restore db socks from /nfs1/backups/db2/socks replace history file

次の例には、**db2inidb** ユーティリティーを使用して、 1 次データベースのスプ リット・ミラーを使用したスタンバイ・データベースを初期設定する方法が示さ れています。この手順は、前述のバックアップおよびリストアの手順の代わりに 実行できるものです。

スタンバイ・データベースで次のコマンドを発行します。

db2inidb socks as standby

注**:**

- a. 1 次データベースとスタンバイ・データベースのデータベース名は、同じで なければなりません。
- b. リストア操作後またはスプリット・ミラー初期設定後は、スタンバイ・デー タベースで **ROLLFORWARD DATABASE** コマンドを発行しないでください。ロー ルフォワード操作を使用したときの結果は、スタンバイ・データベースで HADR を使用してログを再生する場合とは、若干異なる場合があります。デ ータベースが同じでない場合は、スタンバイ・データベースを開始しようと すると失敗します。
- c. **RESTORE DATABASE** コマンドで REPLACE HISTORY FILE オプションを使用して ください。
- d. **RESTORE DATABASE** コマンドを使用してスタンバイ・データベースを作成する 場合は、スタンバイ・データベースがロールフォワード・ペンディング・モ ードまたはロールフォワード進行中モードのままになるようにしてくださ い。つまり、**ROLLFORWARD DATABASE** コマンドに COMPLETE オプションまたは STOP オプションを指定して発行することはできないということです。ロール フォワードを停止した後で、AS STANDBY オプションを指定した **START HADR** コマンドをデータベースに対して試行すると、エラーが戻されます。
- e. スタンバイ・データベースを設定するときには、以下の **RESTORE DATABASE** コマンド・オプションを避ける必要があります。 TABLESPACE、INTO、 REDIRECT、および WITHOUT ROLLING FORWARD。
- f. **db2inidb** ユーティリティーを使用してスタンバイ・データベースを設定する 場合、 SNAPSHOT または MIRROR オプションは使用しないでください。構成 属性である、インスタンス名、ログ・パス、およびデータベース・パスの 1 つ以上を変更するには、RELOCATE USING オプションを指定できます。しか し、データベース名または表スペース・コンテナー・パスを変更してはなり ません。
- 3. 1 次データベースおよびスタンバイ・データベースで、以下の HADR 構成パラ メーターを設定します。
- v **hadr\_local\_host**
- v **hadr\_local\_svc**
- v **hadr\_remote\_host**
- v **hadr\_remote\_svc**
- hadr remote inst

これらの構成パラメーターは、スタンバイ・データベースを作成した後に設定す る必要があります。これらを、スタンバイ・データベースの作成前に設定する場 合、スタンバイ・データベース側での設定は、 1 次データベースでの設定内容 を反映します。

注**:** これは一般的な HADR セットアップです。より詳細な構成オプションおよ び設定については、次のリンクを参照してください。

4. スタンバイ・インスタンスに接続し、次の例のように、スタンバイ・データベー スで HADR を開始します。

START HADR ON DB SOCKS AS STANDBY

注**:** 通常は、スタンバイ・データベースが最初に開始されます。 1 次データベ ースを最初に開始する場合、**hadr\_timeout** データベース構成パラメーターで指 定した時間間隔内にスタンバイ・データベースが開始されなければ、この開始手 順は失敗します。

スタンバイ・データベースは開始後に、ローカルに使用可能なログ・ファイルが 読み取られて再生されるローカル・キャッチアップ 状態になります。ローカ ル・ログをすべて再生した後、リモート・キャッチアップ・ペンディング 状態 になります。

5. 1 次インスタンスに接続し、次の例のように、1 次データベースで HADR を開 始します。

START HADR ON DB SOCKS AS PRIMARY

1 次データベースの開始後、スタンバイ・データベースはリモート・キャッチア ップ 状態になり、1 次データベースからログ・ページを受け取って再生しま す。 1 次データベース・マシンのディスク上にあるログ・ファイルをすべて再 生すると、両方のデータベースがピア 状態になります。

関連情報:

# 自動クライアント・リルートおよび高可用性災害時リカバリー **(HADR)** の構成

自動クライアント・リルート・フィーチャーと高可用性災害時リカバリー (HADR) フィーチャーを併用することにより、障害が発生したデータベース・サーバーから スタンバイ・データベース・サーバーにクライアント・アプリケーション要求を転 送することができます。

### 制約事項

- v リルートは、サーバーで代替データベース・ロケーションが指定されている場合 にのみ可能です。
- v 自動クライアント・リルートは、TCP/IP プロトコルでのみサポートされていま す。

### 構成に関する詳細

- v **UPDATE ALTERNATE SERVER FOR DATABASE** コマンドを使用して、自動クライアン ト・リルートを使用できるようにします。
- v 自動クライアント・リルートでは、**hadr\_remote\_host** および **hadr\_remote\_svc** データベース構成パラメーターを使用しません。
- 複数スタンバイ・モードでは、自動クライアント・リルートに指定できるスタン バイ・データベースは 1 つだけです。
- 代替ホストのロケーションは、サーバーのシステム・データベース・ディレクト リー・ファイルに保管されています。
- 自動クライアント・リルートが使用可能になっていない場合、クライアント・ア プリケーションは、エラー・メッセージ SQL30081N を受け取り、サーバーとの 接続を確立するための処置は行われません。

## **UPDATE ALTERNATE SERVER FOR DATABASE** コマンドを使用 した自動クライアント・リルートと **HADR** のセットアップ

システムは、以下のようにしてセットアップします。

- v データベース MUSIC がホスト HORNET に存在するものとしてカタログされて いるクライアントがあります。
- v データベース MUSIC は 1 次データベースであり、対応するスタンバイ・データ ベース MUSIC は、ホスト MONTERO のポート番号 456 (**svcename** 構成パラメ ーターで割り当てられたもの) に存在します。

自動クライアント・リルートを使用可能にするために、以下のようにしてホスト HORNET のデータベース MUSIC の代替サーバーを更新します。

db2 update alternate server for database music using hostname montero port 456

このコマンドの発行後、クライアントは、ホスト HORNET へ正常に接続して、代 替サーバー情報を入手することになります。次に、クライアントとホスト HORNET のデータベース MUSIC との間で通信エラーが発生する場合、クライアントは、ま ずホスト HORNET のデータベース MUSIC へ再接続しようとします。これが失敗 する場合、次にクライアントは、ホスト MONTERO のスタンバイ・データベース MUSIC との接続を確立しようとします。

# 索引ロギングおよび高可用性災害時リカバリー **(HADR)**

高可用性災害時リカバリー (HADR) データベースのためのデータベース構成パラメ ーター **logindexbuild** および **indexrec** を設定することを検討してください。

### **logindexbuild** データベース構成パラメーターの使用

推奨**:** HADR データベースについては、**logindexbuild** データベース構成パラメー ター ON に設定し、索引作成、再作成、および再編成のために完全な情報がログに 記録されるようにしてください。索引作成は 1 次システムで時間がかかることがあ り、より多くのログ・スペースが必要になる場合がありますが、索引は、HADR ロ グの再生時にスタンバイ・システムで再作成され、フェイルオーバーが生じるとき に使用できるようになります。この推奨事項に従わないと、索引の作成や再作成の イベントを再生する際に、ログ・レコード内の情報が不完全で新しい索引にデータ を追加できないので、スタンバイ・システムは索引に無効としてマークを付けま

す。 1 次システムでの索引作成がログに記録されていない場合で、フェイルオーバ ーが生じた場合、フェイルオーバーの完了後に無効の状態になっている索引を、ア クセスされる前に再作成する必要があります。索引の再作成中には、アプリケーシ ョンでアクセスすることはできません。

注**:** LOG INDEX BUILD 表属性がデフォルト値である NULL に設定される場合、 DB2 は、 **logindexbuild** データベース構成パラメーターに指定された値を使用し ます。LOG INDEX BUILD 表属性が ON または OFF に設定される場合、 **logindexbuild** データベース構成パラメーターに指定された値は無視されます。

以下のいずれかの理由により、1 つ以上の表で LOG INDEX BUILD 表属性を OFF に設定するよう選択できます。

- 索引作成のロギングをサポートするための十分なアクティブ・ログ・スペースが ない。
- v 索引データが非常に大きく、表が頻繁にアクセスされないため、テークオーバー 操作の終了時に索引を再作成できる。この場合、**indexrec** 構成パラメーターを RESTART に設定します。表が頻繁にアクセスされないため、この設定では、シ ステムは、テークオーバー操作後に初めて表がアクセスされることを待つのでは なく、テークオーバー操作の終了時に索引を再作成します。

1 つ以上の表で LOG INDEX BUILD 表属性が OFF に設定される場合、それらの 表に索引作成操作を実行すると、テークオーバー操作を実行するときに索引が再作 成されます。同様に、LOG INDEX BUILD 表属性がデフォルト値の NULL に設定 され、**logindexbuild** データベース構成パラメーターが OFF に設定される場合、 表に対して索引作成操作を実行すると、その表の索引はテークオーバー操作を実行 するときに再作成されます。以下のいずれかのアクションを実行することで、索引 が再作成されることを防げます。

- v 新しい 1 次データベースですべての無効な索引が再作成された後で、データベー スのバックアップをとり、スタンバイ・データベースに適用します。 1 次データ ベース上における無効な索引は通常スタンバイ・データベースで再作成が必要で あるとみなされますが、このように 1 次データベースのバックアップをスタンバ イ・データベースに適用することで、スタンバイ・データベースは、1 次データ ベース上で無効な索引作成するために使用するログを適用する必要がなくなりま す。
- v LOG INDEX BUILD 表属性を ON に設定するか、LOG INDEX BUILD 表属性 を NULL に設定し、スタンバイ・データベースで **logindexbuild** 構成パラメー ターを ON に設定し、索引再作成がログに記録されるようにします。

## **indexrec** データベース構成パラメーターの使用

推奨**:** 1 次データベースとスタンバイ・データベースの両方で、**indexrec** データベ ース構成パラメーターを RESTART (デフォルト) に設定してください。これによ り、テークオーバー操作の完了後に、無効な索引が再作成されます。索引作成がロ グに記録されていない場合、この設定により、 DB2 は、無効な索引を調べて再作 成できます。このプロセスは、バックグラウンドで生じるものであり、テークオー バー操作が正常に完了した後でも、データベースにアクセスできます。

索引がバックグラウンド索引再作成プロセスによって再作成される前に、特定のト ランザクションが無効な索引を含む表にアクセスする場合、無効な索引は、それに アクセスした最初のトランザクションによって再作成されます。

# 高可用性災害時リカバリー用のデータベース構成 **(HADR)**

データベース構成パラメーターは、DB2 HADR での最良のパフォーマンスを得るた めに役立ちます。

ほとんどの場合、データベース構成パラメーターの設定とデータベース・マネージ ャー構成パラメーターの設定は、1 次データベースとスタンバイ・データベースが 置かれているシステムで同一にする必要があります。スタンバイ・データベースの 構成パラメーターの設定が 1 次の設定と異なる場合、以下の問題が発生する可能性 があります。

- v 1 次データベースから送られたログ・ファイルの再生中に、スタンバイ・データ ベースにエラー・メッセージが戻されることがあります。
- v テークオーバー操作後に、新しい 1 次データベースはワークロードを処理できな い可能性があるため、パフォーマンス上の問題が生じるか、アプリケーションが 元の 1 次データベースに接続されていたときには受け取ることのなかったエラ ー・メッセージを受け取ります。

1 次データベースの構成パラメーターの変更内容は、自動的にスタンバイ・データ ベースに伝搬されません。スタンバイ・データベースで手動で変更する必要があり ます。動的構成パラメーターの場合、データベース管理システム (DBMS) またはデ ータベースをシャットダウンして再始動しなくても、変更は有効になります。動的 構成パラメーターではない場合、変更はスタンバイ・データベースの再始動後に有 効になります。

以下に、HADR に関する特定の構成トピックのセクションを示します。

- v 『スタンバイ・データベースでのログ・ファイルのサイズ構成パラメーター』
- v 42 [ページの『スタンバイ・データベースでのログ受信バッファー・サイズ』](#page-51-0)
- 42 [ページの『ロード操作および](#page-51-0) HADR』
- 43 ページの『DB2 HADR PEER WAIT LIMIT レジストリー変数』
- 44 ページの『HADR [構成パラメーター』](#page-53-0)

# スタンバイ・データベースでのログ・ファイルのサイズ構成パラメー ター

前の段落で説明した構成パラメーターの動作に関する 1 つの例外として、 **logfilsiz** データベース構成パラメーターの動作があります。このパラメーターの 値はスタンバイ・データベースに複製されませんが、両方のデータベースでログ・ ファイルを同一にするために、スタンバイの **logfilsiz** 構成パラメーターの設定は 無視されます。代わりに、スタンバイ・データベースでは、1 次データベースのロ グ・ファイルのサイズと一致するサイズのローカル・ログ・ファイルが作成されま す。

テークオーバー後、元のスタンバイ (新しい 1 次) は、元の 1 次で設定された **logfilsiz** パラメーター値を、データベースを再始動するまで使用します。その時 点で、新しい 1 次は、ローカルに設定された値を再び使用します。さらに、新しい 1 次では、現在のログ・ファイルが切り捨てられ、以前に作成されたログ・ファイ ルのサイズが変更されます。

<span id="page-51-0"></span>データベースが非強制テークオーバーの結果として役割の切り替えを維持し、どち らのデータベースも非アクティブにされない場合、使用されるログ・ファイル・サ イズは常に元の 1 次データベースのサイズになります。ただし、元のスタンバイ (新しい 1 次) が非アクティブにされてから再始動されると、新しい 1 次ではロー カルに構成されたログ・ファイル・サイズが使用されます。元の 1 次が再びテーク オーバーする場合、このログ・ファイル・サイズが継続して使用されます。ログ・ ファイル・サイズが元の 1 次の設定に戻るのは、元の 1 次の非アクティブ化と再 始動が終わってからです。

## スタンバイ・データベースでのログ受信バッファー・サイズ

デフォルトでは、スタンバイ・データベースでのログ受信バッファー・サイズは、 1 次データベースの **logbufsz** 構成パラメーターに指定した値の 2 倍です。このサ イズでは十分でない可能性があります。例えば、HADR 同期モードが ASYNC に設 定されており、1 次データベースとスタンバイ・データベースがピア状態である場 合に何が起こり得るかを考えます。また、1 次データベースのトランザクション負 荷が高くなっている場合、スタンバイ・データベースのログ受信バッファーの容量 がいっぱいになる可能性があり、1 次データベースからのログ・シッピング操作が 停止する可能性があります。これらの一時的なピークを管理するために、以下の構 成変更のいずれかを行うことができます。

- v **DB2\_HADR\_BUF\_SIZE** レジストリー変数の値を変更して、スタンバイ・データベー スのログ受信バッファーのサイズを増やす。
- v **hadr\_spool\_limit** 構成パラメーターを設定して、スタンバイ・データベースでロ グ・スプーリングを有効にする。

## ロード操作および **HADR**

1 次データベースで **COPY YES** パラメーターを指定した **LOAD** コマンドを発行する と、コマンドは 1 次データベースで実行され、コマンドで指定したパスまたは装置 経由でロード・コピーにアクセスできる場合は、データがスタンバイ・データベー スに複製されます。スタンバイ・データベースからロード・コピー・データにアク セスできない場合、表が保管される表スペースがスタンバイ・データベース上で無 効としてマークされます。この表スペースに関係する以降のログ・レコードはスキ ップされます。ロード操作がスタンバイ・データベース上のロード・コピーに確実 にアクセスできるようにするため、**COPY YES** パラメーターからの出力ファイルに共 有ロケーションを使用します。別の方法として、1 次でのロードの実行中に、スタ ンバイ・データベースを非アクティブにして、出力ファイルのコピーをスタンバ イ・パスに置いてから、スタンバイ・データベースをアクティブにすることもでき ます。

1 次データベースで **NONRECOVERABLE** パラメーターを指定した **LOAD** コマンドを発 行すると、そのコマンドは 1 次データベースで実行され、スタンバイ・データベー スの表は無効としてマークされます。この表に関係する以降のログ・レコードはス キップされます。**COPY YES** および **REPLACE** パラメーターを指定した **LOAD** コマン ドを発行して表を戻すことも、表をドロップしてスペースをリカバリーすることも できます。

**COPY NO** パラメーターを指定したロード操作は HADR ではサポートされないた め、操作は **NONRECOVERABLE** パラメーターを指定したロード操作に自動的に変換さ <span id="page-52-0"></span>れます。 **COPY NO** パラメーターを指定したロード操作を、**COPY YES** パラメーター を指定したロード操作へ変換できるようにするには、 1 次データベースで **DB2\_LOAD\_COPY\_NO\_OVERRIDE** レジストリー変数を設定します。このレジストリー変 数はスタンバイ・データベースでは無視されます。 1 次データベースに指定した装 置またはディレクトリーが、スタンバイ・データベースで、同じパス、装置、また はロード・ライブラリーを使用してアクセス可能であることを確認してください。

Tivoli Storage Manager (TSM) ソフトウェアを使用して、**COPY YES** パラメーターを 指定したロード操作を実行する場合、1 次データベースおよびスタンバイ・データ ベースで **vendoropt** 構成パラメーターを設定しなければならない場合があります。 TSM の構成方法に応じて、1 次データベースの値とスタンバイ・データベースの値 が同じでない場合があります。さらに、TSM を使用して、**COPY YES** パラメーター を指定したロード操作を実行するときには、**GRANT** パラメーターを指定した **db2adutl** コマンドを発行し、スタンバイ・データベースに、ロードされるファイル の読み取り権限を与える必要があります。

表データが、**COPY YES** パラメーターをロード操作によって複製される場合、索引 は、次のようにして複製されます。

- v **LOAD** コマンドに REBUILD 索引付けモード・オプションを指定する場合、LOG INDEX BUILD 表属性が ON に設定 (ALTER TABLE ステートメントを使用し て) されているか、または NULL に設定されていて **logindexbuild** データベース 構成パラメーターが ON に設定されていると、1 次データベースは、再作成され た索引オブジェクト (つまり、表に対して定義されているすべての索引) をコピ ー・ファイルに組み込み、スタンバイ・データベースが索引オブジェクトを複製 できるようにします。ロード操作の前に、スタンバイ・データベースの索引オブ ジェクトが無効としてマークされる場合、索引の再作成の結果として、ロード操 作後に再び使用可能になります。
- v **LOAD** コマンドに INCREMENTAL 索引付けモード・オプションを指定する場合、 LOG INDEX BUILD 表属性が ON に設定 (ALTER TABLE ステートメントを使 用して) されているか、または NULL に設定されていて 1 次データベース上の **logindexbuild** データベース構成パラメーターが ON に設定されていると、スタ ンバイ・データベース上の索引オブジェクトは、ロード操作の前に無効のマーク が付けられていない場合にのみ更新されます。それ以外の場合には、索引はスタ ンバイ・データベース上で無効としてマークされます。

### **DB2\_HADR\_PEER\_WAIT\_LIMIT** レジストリー変数

制約事項**:** 複数スタンバイ・モードでは、このセクションのいずれも補助スタンバ イには適用されません。補助スタンバイは SUPERASYNC 同期モードであるため、 ピア状態にはならないためです。

**DB2 HADR PEER WAIT LIMIT** レジストリー変数を設定すると、スタンバイへのログ・ レプリケーションのために HADR 1 次データベースでのロギングが指定秒数の間 ブロックされた場合、その 1 次データベースのピア状態が解除されます。この限度 に達すると、1 次データベースはスタンバイ・データベースへの接続を切断しま す。 **hadr\_peer\_window** 構成パラメーターを 0 に設定して、ピア・ウィンドウを使 用不可にすると、1 次は切断済み状態になり、ロギングが再開します。ピア・ウィ ンドウを使用可能にすると、1 次データベースは切断済みピア状態になり、ロギン グのブロックが継続されます。1 次データベースは、再接続時またはピア・ウィン

<span id="page-53-0"></span>ドウの有効期限が切れた時に切断済みピア状態ではなくなります。 1 次データベー スが切断済みピア状態でなくなると、ロギングが再開します。

データベースがピア状態から解除されるときのピア・ウィンドウの遷移を考慮する と、すべての事例で安全にテークオーバーが行われるようにピア・ウィンドウのセ マンティクスが守られます。遷移の際に 1 次に障害が発生した場合でも、通常のピ ア・ウィンドウ保護が引き続き適用されます (引き続き切断済みピア状態である場 合、スタンバイから安全にテークオーバーされます)。

スタンバイ・データベースの側では、切断の後、データベースは既に受け取ったロ グの再生を続行します。受け取ったログが再生されると、スタンバイ・データベー スは 1 次データベースに再接続します。受け取ったログが再生されると、スタンバ イは 1 次に再接続します。再接続時に、通常の状態遷移が行われます (まず、リモ ート・キャッチアップ状態になってから、ピア状態になります)。

#### **hadr\_timeout** データベース構成パラメーターとの関係

1 次データベースがブロック中にスタンバイ・データベースからのハートビ ート・メッセージを受け取り続けている場合、**hadr\_timeout** データベース 構成パラメーターによって 1 次データベースがピア状態から解除されるこ とはありません。 **hadr\_timeout** データベース構成パラメーターでは、 HADR ネットワーク層のタイムアウト値を指定します。HADR データベー スは、パートナー・データベースから **hadr\_timeout** 構成パラメーターで指 定された期間にまったくメッセージを受け取らなかった場合、そのパートナ ー・データベースへの接続を切断します。このタイムアウトでログ・シッピ ングや ACK (確認通知) シグナルなどの高位層の操作に対するタイムアウ トは制御されません。スタンバイ・データベースでのログ再生がロードや再 編成などの大規模な操作で滞っている場合でも、HADR コンポーネントは 通常のスケジュールで 1 次データベースにハートビート・メッセージを送 信します。そのようなシナリオでは、スタンバイの再生がブロックされてい る間、1 次はブロックされます (**DB2\_HADR\_PEER\_WAIT\_LIMIT** レジストリー 変数を設定した場合を除く)。

DB2 HADR PEER WAIT LIMIT レジストリー変数を設定すると、接続状況に関 係なく、1 次のロギングのブロックが解除されます。

DB2 HADR PEER WAIT LIMIT レジストリー変数を設定していない場合でも、 ネットワーク・エラーが検出された場合、または接続がクローズされた場合 (**hadr\_timeout** 構成パラメーターの結果として発生する可能性がある) に は、常に 1 次のピア状態が解除されます。

### **HADR** 構成パラメーター

一部の HADR 構成パラメーター (**hadr\_local\_host** や **hadr\_remote\_host** など) は 静的です。静的パラメーターはデータベースの始動時にロードされ、変更内容は実 行時には無視されます。HADR パラメーターは、**START HADR** コマンドの完了時に もロードされます。1 次データベースの場合、データベースをオンラインにしたま まの状態で、HADR を動的に開始および停止できます。したがって、データベース をシャットダウンせずに HADR 構成パラメーターの実効値をリフレッシュする 1 つの方法として、HADR を停止して再始動することができます。一方、**STOP HADR** をスタンバイで実行するとデータベースが停止するため、スタンバイのパラメータ ーはデータベースをオンラインにした状態ではリフレッシュできません。

ホスト名パラメーターおよびサービス名とポート名のパラメーター **(**単一スタンバ イ・モード**)**

HADR ペアでは、以下のような、相互に関連する 5 つの構成パラメーター を設定する必要があります。

- v **hadr\_local\_host**
- hadr remote host
- v **hadr\_local\_svc**
- hadr remote svc
- v **hadr\_remote\_inst**

TCP 接続は、1 次データベースとスタンバイ・データベース間で通信する 際に使用されます。「local」パラメーターはローカル・アドレスを指定し、 「remote」パラメーターはリモート・アドレスを指定します。 1 次データ ベースは、ローカル・アドレスで新しい接続を listen します。 1 次データ ベースに接続されていないスタンバイ・データベースは、リモート・アドレ スへの接続を再試行します。

スタンバイ・データベースもローカル・アドレスで listen します。一部のシ ナリオでは、別の HADR データベースがこのアドレスでスタンバイ・デー タベースに接続して、メッセージを送信できます。

**HADR NO IP CHECK** レジストリー変数が設定されている場合を除き、HADR では以下のローカル・アドレスとリモート・アドレスでの接続のクロスチェ ックを行います。

*my local address* = *your remote address*

および

*my remote address* = *your local address*

このチェックは、構成パラメーターのリテラル・ストリングではなく、IP アドレスとポート番号を使用して行われます。チェックを回避するには、 NAT (ネットワーク・アドレス変換) 環境で **HADR\_NO\_IP\_CHECK** レジストリ ー変数を設定する必要があります。

HADR データベースは、IPv4 または IPv6 のどちらかを使用して、そのパ ートナー・データベースを見つけるように構成することができます。ホス ト・サーバーが IPv6 をサポートしていない場合は、IPv4 を使用する必要 があります。サーバーが IPv6 をサポートしている場合、データベースが IPv4 か IPv6 のどちらを使用するかは、**hadr\_local\_host** および **hadr\_remote\_host** 構成パラメーターに指定されるアドレスのフォーマット によって決まります。データベースは、2 つのパラメーターを同一の IP フ ォーマットに解決し、可能な場合は IPv6 の使用を試みます。以下の表は、 IPv6 が使用可能なサーバーの場合に IP モードが決定される方法を示しま す。

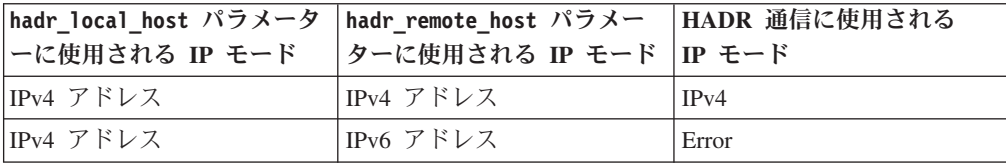

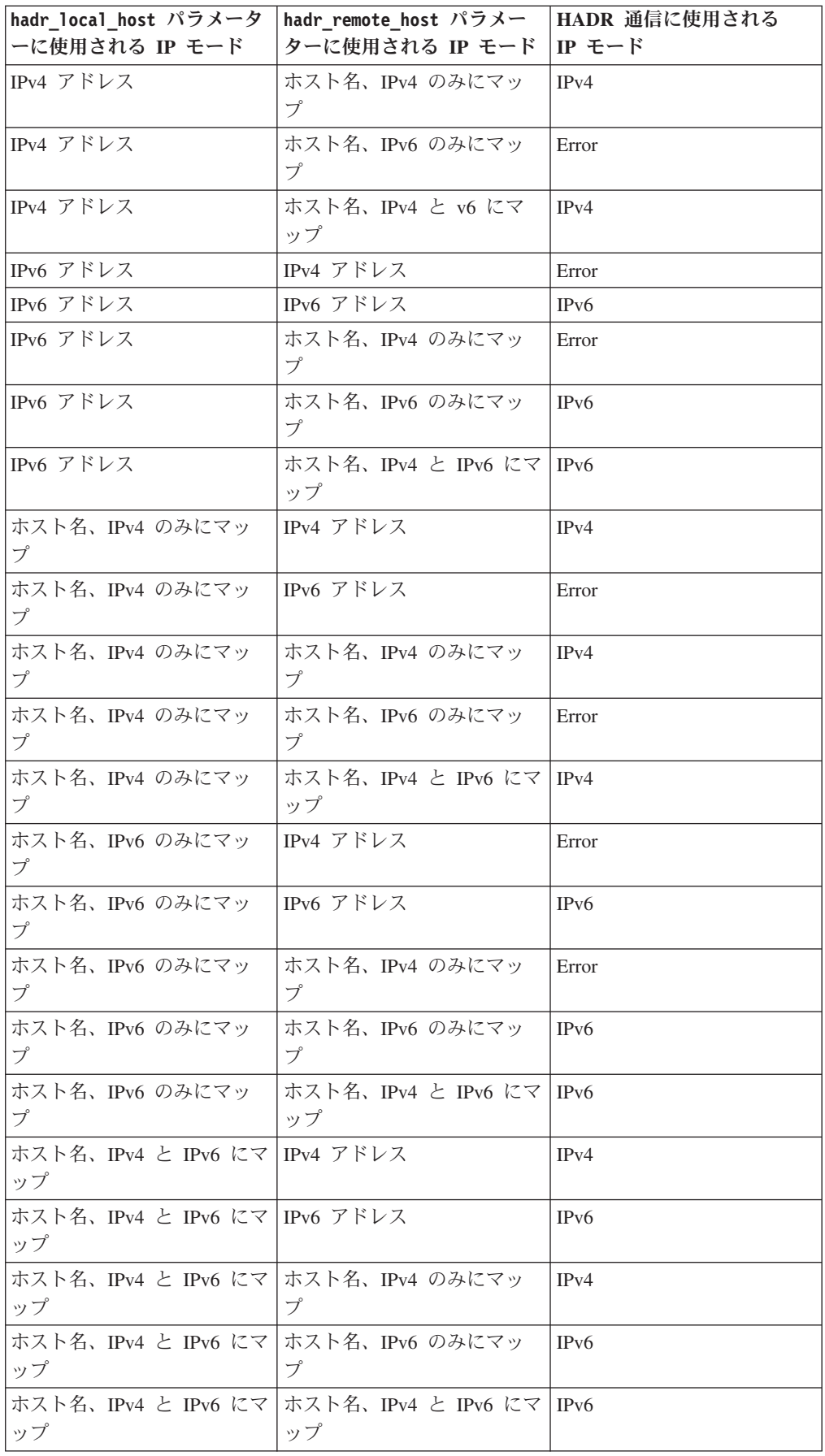

1 次およびスタンバイ・データベースが同じ IPv4 または IPv6 フォーマッ トを使用する場合にのみ、両者は HADR 接続を作成できます。一方のサー バーが IPv6 に対応 (ただし、IPv4 もサポート) していて、もう一方のサー バーが IPv4 しかサポートしていない場合、IPv6 サーバー上の

**hadr\_local\_host** および **hadr\_remote\_host** パラメーターのうち少なくとも 1 つは IPv4 アドレスを指定して、このサーバーのデータベースでの IPv4 の使用を強制する必要があります。

HADR のローカル・サービスとリモート・サービスの各パラメーター (**hadr\_local\_svc** および **hadr\_remote\_svc**) は、ポート番号またはサービス 名のいずれかに設定できます。指定した値は、他のサービス (他の DB2 コ ンポーネントや他の HADR データベースを含む) で使用されていないポー トにマップする必要があります。特に、どちらのパラメーター値も、サーバ ーがリモート・クライアントからの通信を待機するために使用する TCP/IP ポート (**svcename** データベース・マネージャー構成パラメーターの値)、ま たはその次のポート (**svcename** パラメーターの値 + 1) に設定することは できません。

1 次データベースとスタンバイ・データベースが異なるサーバー上にある場 合、両方のデータベースで同じポート番号またはサービス名を使用できま す。それ以外の場合は、異なる値を使用する必要があります。

ホスト名、サービス名またはポート名、およびターゲット・リストのパラメーター **(**複数スタンバイ・モード**)**

複数スタンバイ・モードでは、**hadr\_local\_host**、**hadr\_local\_svc**、 **hadr\_remote\_host**、**hadr\_remote\_host**、および **hadr\_remote\_inst** の各構成 パラメーターを引き続き設定する必要があります。これらのパラメーターを 正しく設定しないと、**hadr\_target\_list** 構成パラメーターの設定を使用し て、1 次がスタンバイに接続された後で自動的に更新されます。このパラメ ーターは、すべてのスタンバイのホスト名とポート名を指定します。ターゲ ット・リストに指定した最初のスタンバイが、プリンシパル *HADR* スタン バイ・データベース と見なされます。

複数スタンバイ・モードでは、**hadr\_local\_host**、**hadr\_local\_svc**、 **hadr\_remote\_host**、**hadr\_remote\_host**、および **hadr\_remote\_inst** の各構成 パラメーターを引き続き設定する必要があります。 **hadr\_local\_host** パラ メーターと **hadr\_local\_svc** パラメーターは、単一スタンバイ・モードと同 じ意味を持ちます。1 次データベースで、**hadr\_remote\_host**、

**hadr\_remote\_host**、および **hadr\_remote\_inst** を設定して、そのプリンシパ  $J\!\!\!L \cdot \lambda$ タンバイを示します。新しいパラメーター hadr target list は、プ リンシパル・スタンバイである最初の項目を含む、すべてのスタンバイをリ ストするために使用されます。スタンバイでは、「remote」パラメーターを 設定して 1 次を示します。特定の条件では、(1 次とスタンバイの両方の) 「remote」パラメーターを自動的に更新することができます。詳しくは、 226 ページの『複数 HADR [スタンバイ・データベース用のデータベース構](#page-235-0) [成』の](#page-235-0)『HADR パラメーターの自動再構成』を参照してください。

同期モード

単一スタンバイ・モードでは、同期モード (**hadr\_syncmode** 構成パラメータ ーで指定) は 1 次データベースとスタンバイ・データベースで同じでなけ ればなりません。この構成パラメーターの値の整合性は、HADR ペアが接 続を確立するときに検査されます。

複数スタンバイ・モードでは、同期モードが同じである必要はありません。 すべてのスタンバイには、スタンバイのタイプによって判別される有効同期 モード が用意されています。プリンシパル・スタンバイでは 1 次の同期モ ードを使用し、補助スタンバイでは SUPERASYNC を使用します。すべて のスタンバイに構成済み同期モード が用意されています。このモードは、 hadr syncmode の明示的な設定であり、スタンバイが新しい 1 次になる場 合に使用されます。

詳しくは、『DB2 高可用性災害時リカバリー (HADR) 同期モード』を参照 してください。

**HADR** のタイムアウトとピア・ウィンドウ

タイムアウト期間 (**hadr\_timeout** 構成パラメーターで指定) は 1 次データ ベースとスタンバイ・データベースで同じでなければなりません。これらの 構成パラメーターの値の整合性は、HADR ペアが接続を確立するときに検 査されます。

ただし、1 つの例外があります。1 次データベースは始動時に、以下の 2 つのうち長い方の時間の間、スタンバイの接続を待機します。

- v 最低 30 秒
- v **hadr\_timeout** データベース構成パラメーターで指定される秒数。

指定された時間内にスタンバイが接続しない場合、開始は失敗します。この 動作に対する例外が 1 つあります。それは、**BY FORCE** パラメーターを指定 して **START HADR** コマンドを発行する場合です。この場合、1 次データベー スは、スタンバイ・データベースが接続されるのを待機せずに始動します。

複数スタンバイ・モードでは、1 次が待機するのは、プリンシパル・スタン バイへの接続のみです。補助スタンバイへの接続はオプションです。

HADR のペアが接続を確立した後、両者はハートビート・メッセージを交 換します。ハートビート・インターバルは、**hadr\_timeout** や

hadr peer window 構成パラメーターのような要因から計算されます。これ は、MON\_GET\_HADR 表関数の HEARTBEAT\_INTERVAL フィールドで報告さ れます。あるデータベースが、**hadr\_timeout** 構成パラメーターにより指定 された秒数内に別のデータベースからメッセージを受け取らないと、切断が 開始されます。この動作は、パートナー・データベースまたは介在するネッ トワークのいずれかの障害を検出するために、最大で、HADR データベー スの **hadr\_timeout** 構成パラメーターで指定される秒数を要することを意味 します。**hadr\_timeout** の構成パラメーターの値の設定が低すぎると、偽の アラームが出され、頻繁に切断が起きます。

hadr peer window 構成パラメーターをゼロ以外の値に設定した場合に、1 次がピア状態でスタンバイとの接続を失うと、1 次データベースは、スタン バイ・データベースとの接続が復元されるか、**hadr\_peer\_window** 構成パラ メーターの時間値が経過するかのいずれか早い時点まで、トランザクション をコミットしません。

最大の可用性を得るために、**hadr\_peer\_window** データベース構成パラメー ターのデフォルト値は 0 に設定されています。このパラメーターが 0 の場 合に、1 次とスタンバイの間の接続がクローズされると、1 次データベース はすぐにピア状態からドロップしてトランザクションがブロックされないよ うにします。接続は、スタンバイが接続をクローズしたか、ネットワーク・ エラーが検出されたか、あるいはタイムアウトに達したことが原因でクロー ズする可能性があります。データの整合性を高めつつ、可用性を低くするた めに、**hadr\_peer\_window** データベース構成パラメーターをゼロ以外の値に 設定できます。

詳しくは、『**hadr\_timeout** および **hadr\_peer\_window** データベース構成パ ラメーターの設定』を参照してください。

次のサンプル構成は、1 次データベースおよびスタンバイ・データベース用です。

1 次データベース:

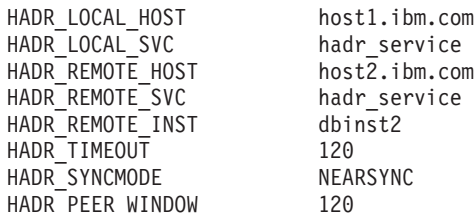

スタンバイ・データベース:

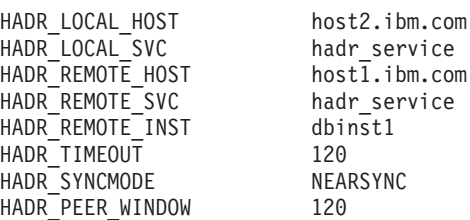

**hadr\_timeout** および **hadr\_peer\_window** データベース構成パラメ ーターの設定

**hadr\_timeout** および **hadr\_peer\_window** データベース構成パラメーターを構成し て、接続障害に対する応答を最適化できます。

### **hadr\_timeout** データベース構成パラメーター

**hadr\_timeout** データベース構成パラメーターで指定したよりも長い時間、 HADR データベースがパートナー・データベースからの通信を受け取らな かった場合、データベースは、パートナー・データベースとの接続が失われ たと判断します。データベースがピア状態であるときに接続が消失した場 合、**hadr\_peer\_window** データベース構成パラメーターが 0 より大きけれ ば、切断済みピア状態に移り、**hadr\_peer\_window** データベース構成パラメ ーターが 0 以下であれば、リモート・キャッチアップ・ペンディング状態 に移ります。状態変更は 1 次データベースおよびスタンバイ・データベー スの両方に適用されます。

### **hadr\_peer\_window** データベース構成パラメーター

**hadr\_peer\_window** 構成パラメーターは、**hadr\_timeout** 構成パラメーターに 取って代わるものではありません。**hadr\_timeout** 構成パラメーターは、パ

ートナー・データベースとの接続が失われたと判断するまでに、HADR デ ータベースが待機する時間を決定します。**hadr\_peer\_window** 構成パラメー ターは、接続が失われた後にデータベースを切断済みピア状態にするかどう か、およびデータベースがその状態を維持する時間を決定します。HADR は、TCP ソケットでの送信、受信、またはポーリング中にネットワーク・ エラーが検出されるとすぐに、接続を切断します。 HADR は 100 ミリ秒 間隔でソケットをポーリングします。このため、OS によって検出されるネ ットワーク・エラーに対して即座に応答できます。最悪のケースの場合にの み、HADR はタイムアウトになるまで待機し、不良な接続を切断します。 この場合、障害時に実行中であったデータベース・アプリケーションは、 **hadr\_timeout** と **hadr\_peer\_window** のデータベース構成パラメーターの和 と等しい時間ブロックされる可能性があります。

- **hadr\_timeout** および **hadr\_peer\_window** データベース構成パラメーターの設定 データベース・アプリケーションの待機時間は最小に抑えることが望まれま す。**hadr\_timeout** および **hadr\_peer\_window** 構成パラメーターに小さい値 を設定することによって、HADR スタンバイ・データベースが 1 次データ ベースとの接続を失った場合に、データベース・アプリケーションが待機す る必要のある時間を削減できます。ただし、**hadr\_timeout** および hadr peer window 構成パラメーターに割り当てる値を選択する際に、考慮 すべき詳細事項が他に 2 点あります。
	- v **hadr\_timeout** データベース構成パラメーターは、一時的な短いネットワ ーク中断によって HADR 接続に対する誤ったアラームが生成されないよ うに、十分な長さの値を設定する必要があります。例えば、**hadr\_timeout** のデフォルト値は 120 秒ですが、これは多くのネットワークにおいて妥 当な値です。
	- hadr peer window データベース構成パラメーターは、自動化された障害 対応をシステムが実行できるように、十分な長さの値を設定する必要があ ります。例えばクラスター・マネージャーのような HA システムによっ て、切断済みピア状態が終わる前に 1 次データベースの障害が検出され た場合、スタンバイ・データベースへのフェイルオーバーが発生します。 すべてのデータは、古い 1 次データベースから新しい 1 次データベース に複製されるため、フェイルオーバー中にデータが失われることはありま せん。**hadr\_peer\_window** が短すぎると、HA システムが障害を検出して 対応する時間が十分にない可能性があります。

注**:** HADR 複数スタンバイ・モードでは、プリンシパル・スタンバイは 1 次の hadr peer window (有効ピア・ウィンドウ) の設定を使用しま す。補助スタンバイ上の **hadr\_peer\_window** の設定は無意味です。このタ イプのスタンバイは常に SUPERASYNC モードで実行されるためです。

## **HADR** ログ・スプーリング

高可用性災害時リカバリー (HADR) ログ・スプーリング・フィーチャーにより、ス タンバイでのログ再生を待たなくても、1 次でトランザクションを進行させること ができます。このフィーチャーを使用可能にすると、1 次が送信したログ・データ はスタンバイ上のディスクにスプール され (つまり書き込まれ)、そのログ・データ は後でログ再生時に読み取られます。

ログ・スプーリング (**hadr\_spool\_limit** データベース構成パラメーターを設定する ことで使用可能になります) は HADR フィーチャーを改善したものです。再生に長 い時間がかかると、1 次の新しいトランザクションは、スタンバイ・システムにロ グ・データを送信できないため (バッファーにデータを受信するためのスペースが ない場合)、ブロックされる可能性があります。ログ・スプーリング・フィーチャー では、スタンバイがそのバッファーのサイズによって制限されません。バッファー に収まりきらない受信データが増えると、ログ再生でディスクからデータが読み取 られます。これにより、1 次でのトランザクション・ボリュームのスパイク、また はスタンバイでの (特定のタイプのログ・レコードの再生による) ログ再生のスロー ダウンに対するシステムの耐性をより高くすることができます。

このフィーチャーにより、1 次のログ位置とスタンバイのログ再生の間により大き なギャップ (これにより、テークオーバーの時間がより長くなる場合があります) が 生じる可能性があります。スプールされたログの再生が終わるまでスタンバイは新 しい 1 次として始動してトランザクションを受信できないため、スプール制限の設 定は慎重に検討する必要があります。

# **DB2** 高可用性災害時リカバリー **(HADR)** のログ・アーカイブ構成

DB2 高可用性災害時リカバリー(HADR) でログ・アーカイブを使用するには、すべ てのログ・アーカイブ・ロケーションから自動ログ検索機能が実行できるように 1 次データベースとスタンバイ・データベースの両方を構成します。複数スタンバ イ・システムの場合は、1 次データベースとすべてのスタンバイ・データベースで アーカイブを構成します。

現在の 1 次データベースだけがログ・アーカイブを実行できます。 セットアップさ れたアーカイブ・ロケーションが 1 次データベースとスタンバイ・データベースで 別々の場合、ログは 1 次データベースのアーカイブ・ロケーションにしかアーカイ ブされません。テークオーバーが行われると、スタンバイ・データベースが新しい 1 次データベースになります。その時以降アーカイブされるログは、元のスタンバ イ・データベースのアーカイブ・ロケーションに保管されます。このような構成の 場合、ログのアーカイブ先は一方のロケーションかもう一方のロケーションのどち らかであり、両方にアーカイブされることはありません。ただし、すでに元の 1 次 データベースがアーカイブを済ませたいくつかのログを、テークオーバーの後で新 しい 1 次データベースがアーカイブする場合は別です。複数スタンバイ・システム では、アーカイブ・ログ・ファイルをすべてのデータベース (1 次とスタンバイ) の アーカイブ装置間で分散できます。すべてのファイルが 1 つの場所に保管されるた め、共有アーカイブが推奨されます。

多くの操作で、アーカイブ・ログ・ファイルのリトリーブを行う必要があります。 これらの操作には、データベースのロールフォワード、リモート・キャッチアップ で HADR のスタンバイ・データベースに送るログ・ファイルの 1 次データベース でのリトリーブ、およびレプリケーション・プログラム (Q レプリケーションなど) によるログの読み取りがあります。そのため、HADR システムの共有アーカイブが 推奨されます。それ以外の場合は、必要なファイルを複数のアーカイブ装置に分散 でき、必要なファイルを見つけて要求元のデータベースにコピーするためにユーザ ー介入が必要になります。コピー先として、アーカイブ装置が推奨されます。アー カイブにコピーできない場合は、ログをオーバーフロー・ログ・パスにコピーしま す。最後の手段として、ログをログ・パスにコピーする方法がありますが、アクテ ィブ・ログ・ファイルが損傷するリスクがあることに注意してください。DB2 で

は、オーバーフロー・ログ・パスとアクティブ・ログ・パスにユーザーがコピーし たファイルが自動的に削除されないため、HADR のスタンバイやアプリケーション で必要なくなった場合に、手動でファイルを削除する必要があります。

特定のシナリオとして、複数スタンバイ・モードでのテークオーバーがあります。 テークオーバーの後、あるスタンバイが以前のログ位置にあることが原因で、他の スタンバイで必要なログ・ファイルの一部が新しい 1 次に含まれていない場合があ ります。1 次は、要求されたログ・ファイルを検出できない場合、スタンバイに通 知します。これにより、スタンバイは接続をクローズしてから数秒で再接続し、再 試行します。再試行期間は数分に制限されます。再試行時間が過ぎると、スタンバ イはシャットダウンします。この場合、1 次にファイルをコピーして、最初の欠落 ファイルから現在のログ・ファイルまでのファイルがあることを確認します。ファ イルがコピーされたら、必要に応じてスタンバイを再始動してください。

スタンバイ・データベースはそのログ・パスにあるログ・ファイルを自動的に管理 します。スタンバイ・データベースは、1 次データベースがログ・ファイルをアー カイブしたという通知を 1 次データベースから受けるまでは、自分のローカル・ロ グ・パスからログ・ファイルを削除しません。この動作は、ログ・ファイルの消失 に対して付加的な保護を提供します。特定のログ・ファイルが 1 次データベースに アーカイブされる前に 1 次データベースに障害が起き、ログ・ディスクが破損した 場合、スタンバイ・データベースは自分のディスクからそのログ・ファイルを削除 しません。なぜなら、正常にログ・ファイルをアーカイブしたという通知を 1 次デ ータベースから受け取っていないからです。その後スタンバイ・データベースが新 しい 1 次データベースとしてテークオーバーすると、スタンバイ・データベースは リサイクルの前にそのログ・ファイルをアーカイブします。**logarchmeth1** および **logarchmeth2** 構成パラメーターの両方を使用している場合、1 次データベースが両 方の方式でログ・ファイルをアーカイブするまで、スタンバイ・データベースはそ のログ・ファイルをリサイクルしません。

以前にリストした利点に加え、共有ログ・アーカイブ装置は、スタンバイ・データ ベースが、リモート・キャッチアップ状態で 1 次を介して間接的に古いログ・ファ イルをリトリーブするのではなく、ローカル・キャッチアップ状態でアーカイブか らそれらのファイルを直接リトリーブできるようにすることで、キャッチアップ処 理を改善します。ただし、磁気テープ・ドライブのようなシリアルのアーカイブ装 置は、HADR データベースに使用しないように推奨します。シリアル装置では、読 み取り操作と書き込み操作が混在するため、 1 次データベースとスタンバイ・デー タベースの両方で性能低下が生じる可能性があります。 1 次データベースはログ・ ファイルをアーカイブする際に装置への書き込みを行い、スタンバイ・データベー スは装置から読み取りを行ってログを適用します。共有するように装置を構成して いない場合でも、パフォーマンスへの影響は生じる可能性があります。

# 高可用性災害時リカバリー **(HADR)** のパフォーマンス

データベース・システムのさまざまな側面、例えばネットワーク帯域幅、CPU の能 力、バッファー・サイズなどを構成することにより、DB2 高可用性災害時リカバリ ー (HADR) データベースのパフォーマンスを改善することができます。

ネットワークは HADR セットアップの重要な部分です。 1 次からスタンバイにデ ータベース変更を複製して 2 つのデータベースの同期を維持するためには、ネット ワーク接続を必要とするからです。

#### ネットワーク・パフォーマンスの最大化のための推奨事項**:**

- ネットワーク帯域幅がデータベース・ログ生成速度よりも大きくなるように してください。
- v HADR 同期モードを選択するときは、ネットワーク遅延を考慮に入れてくだ さい。ネットワークの遅延の影響が及ぶのは、SYNC および NEARSYNC モ ードの 1 次だけです。

SYNC モードを使用した結果として生じるシステム・パフォーマンスの低下 は、他の同期モードの場合と比べて著しく大きくなることがあります。SYNC モードの場合、1 次データベースのログ・ディスクにログ・ページが正常に 書き込まれて初めて、1次データベースからスタンバイ・データベースにロ グ・ページが送信されます。システム整合性を守るため、1 次データベース はスタンバイからの確認通知を待ってから、アプリケーションにトランザク ションが準備またはコミットされたことを通知します。スタンバイ・データ ベースは、受け取ったログ・ページをスタンバイ・データベース・ディスク に書き込んでから、確認通知を送信します。パフォーマンス・オーバーヘッ ドは、スタンバイ・データベースのログ・ページを書き込むのに必要な時間 と、メッセージを 1 次に送り返すのに必要な時間を加えた時間になります。

NEARSYNC モードの場合、1 次データベースはログ・ページの書き込みと送 信を並行して実行します。その後、1 次はスタンバイからの確認通知を待ち ます。スタンバイ・データベースは、ログ・ページをメモリーに受け取ると すぐに確認通知を送信します。高速ネットワークの場合、1 次データベース へのオーバーヘッドは最小限に抑えられます。1 次データベースがローカ ル・ログの書き込みを終えたときに、確認通知がすでに届いていることもあ ります。

ASYNC モードの場合も、ログの書き込みと送信が並行して行われます。ただ し、このモードの場合、1 次データベースはスタンバイ・データベースから の確認通知を待ちません。したがって、ネットワーク遅延は問題になりませ ん。ASYNC モードのパフォーマンスのオーバーヘッドは、NEARSYNC モー ドの場合よりさらに小さくなります。

SUPERASYNC モードの場合は、ネットワークの中断や輻輳のためにトラン ザクションがブロックされたり応答時間が長くなったりすることはありませ ん。新しいトランザクションは、既にサブミットされたトランザクションが 1 次データベースに書き込まれると直ちに処理可能になります。したがっ て、ネットワーク遅延は問題になりません。非強制的テークオーバー操作完 了の経過時間は、他のモードの場合よりも長くなる可能性があります。 1 次 データベースとスタンバイ・データベース間のログ・ギャップが相対的に大 きくなる場合があるからです。

v **DB2\_HADR\_SOSNDBUF** および **DB2\_HADR\_SORCVBUF** レジストリー変数の調整を考 慮してください。

HADR のログ・シッピング・ワークロード、ネットワーク帯域幅、送信遅延 は、TCP ソケット・バッファー・サイズを調整するときに検討しなければな らない重要な要因です。 2 つのレジストリー変数 **DB2\_HADR\_SOSNDBUF** と **DB2 HADR SORCVBUF** により、HADR 接続の TCP ソケットの送信バッファー と受信バッファーのサイズだけを調整することができます。その 2 つの変数 の値の範囲は、1024 から 4294967295 であり、デフォルトでは、オペレーテ ィング・システムのソケット・バッファー・サイズが使用されます (その値 は、オペレーティング・システムによって異なります)。**DB2\_HADR\_SOSNDBUF** と **DB2\_HADR\_SORCVBUF** の設定値を、最小で 16384 (16 K) にするよう強くお 勧めします。オペレーティング・システムによっては、ユーザー指定値が自 動的に丸められたり、上限値が設定されていたりすることがあります。

HADR シミュレーター (シミュレートされた HADR ワークロードを生成するコ マンド行ツール) を使用して、ネットワーク・パフォーマンスを測定したり、各 種ネットワーク・チューニング・オプションを試してみたりすることができま す。このシミュレーターは、[http://www.ibm.com/developerworks/wikis/display/data/](http://www.ibm.com/developerworks/wikis/display/data/HADR_sim) [HADR\\_sim](http://www.ibm.com/developerworks/wikis/display/data/HADR_sim) からダウンロードできます。

## ネットワーク輻輳 **(**ふくそう**)**

1 次でのログの書き込みごとに、同じログ・ページがスタンバイにも送信されま す。各回の書き込み操作をフラッシュと言います。フラッシュのサイズは、1 次デ ータベースのログ・バッファー・サイズまでに制限されます (データベース構成パ ラメーター **logbufsz** で制御)。各回のフラッシュの正確なサイズは非決定的です。 ログ・バッファーが大きくなればフラッシュ・サイズも大きくなるとは限りませ ん。

スタンバイ・データベースでログ・ページの再生に時間がかかりすぎる場合、ログ 受信バッファーがいっぱいで、バッファーがこれ以上ログ・ページを受け取れなく なっている可能性があります。SYNC および NEARSYNC モードの場合、1 次デー タベースがもう一度ログ・バッファーをフラッシュすると、データのバッファー先 がネットワークのパイプライン (1 次マシン、ネットワーク、およびスタンバイ・ データベースで構成される) になる恐れがあります。スタンバイ・データベースに はデータを受け取るための空きバッファーがないので確認通知ができず、1 次デー タベースはスタンバイ・データベースの確認通知を待機している間、ブロックされ ることになります。

ASYNC モードの場合、1 次データベースはログ・ページの送信を継続し、やがて パイプラインがいっぱいになって、それ以上ログ・ページを送信できなくなりま す。この状態を輻輳 と言います。輻輳は、**hadr\_connect\_status** モニター・エレメ ントにより報告されます。SYNC および NEARSYNC モードの場合、通常、パイプ ラインが単一のフラッシュを吸収できるので輻輳は発生しません。しかし 1 次デー タベースは、フラッシュ操作に関するスタンバイ・データベースからの確認通知を 待機して、ブロックされたままとなります。

輻輳は、再生に長い時間のかかるログ・レコード (データベースまたは表の再編成 のログ・レコードなど) をスタンバイ・データベースが再生しているときにも発生 することがあります。

SUPERASYNC モードでは、1 次データベースのトランザクション・コミット操作 は、HADR ネットワークやスタンバイ HADR サーバーが相対的に低速度であるこ との影響を受けないので、1 次データベースとスタンバイ・データベース間のロ グ・ギャップが大きくなり続ける可能性があります。ログ・ギャップは、1 次シス テムで実際に災害が発生した場合に失われる可能性のあるトランザクション数の間 接的指標であるため、モニターすることが重要です。災害時リカバリー・シナリオ

では、ログ・ギャップの間にコミットされたトランザクションは、スタンバイ・デ ータベースでは使用できません。そのために、**hadr\_log\_gap** モニター・エレメント を使用してログ・ギャップをモニターします。許容できるログ・ギャップではない ことが分かったら、ネットワークの中断やスタンバイ HADR サーバーの相対速度 を調べ、ログ・ギャップを小さくするための修正措置を講じてください。

### ネットワーク輻輳を最小化するための推奨事項**:**

- スタンバイ・データベースは、ログに記録されたデータベース操作の再生 を、1 次側でログが生成されるのと同じ程度の速さで行えるだけの強力なも のでなければなりません。1 次とスタンバイで同一のハードウェアを使用す ることをお勧めします。
- v スタンバイ・データベースのログ受信バッファーのサイズを調整することを 考慮してください (**DB2\_HADR\_BUF\_SIZE** レジストリー変数を使用)。

バッファーを大きくすると、輻輳の原因がすべて取り除かれるわけではあり ませんが、輻輳を減らすのに役立ちます。デフォルトでは、スタンバイ・デ ータベースのログ受信バッファーのサイズは、1 次データベースのログ書き 込みバッファーのサイズの 2 倍です。データベース構成パラメーター **logbufsz** は、1 次データベース・ログ書き込みバッファーのサイズを指定し ます。

-hadr オプションを指定した **db2pd** コマンドを使用することにより、スタン バイのログ受信バッファーが不十分かどうかを判別できます。 StandByRcvBufUsed の値 (スタンバイのログ受信バッファーの使用パーセンテ ージを示す) が 100 に近ければ、**DB2\_HADR\_BUF\_SIZE** を大きくする必要があ ります。

v **DB2\_HADR\_PEER\_WAIT\_LIMIT** レジストリー変数の設定に注意を払ってくださ い。このレジストリー変数により、スタンバイ・データベースが低速だった りブロックされたりすることによる 1 次データベース・ロギングのブロック を防ぐことができます。

**DB2 HADR PEER WAIT LIMIT** レジストリー変数が設定されていると、スタンバ イ・データベースへのログ・レプリケーションのために HADR 1 次データベ ースでのロギングが指定秒数の間ブロックされた場合、その 1 次データベー スのピア状態が解除されます。この限度に達すると、1 次データベースはス タンバイ・データベースへの接続を切断します。ピア・ウィンドウが使用不 可である場合、1 次データベースは切断済み状態になり、ロギングが再開し ます。ピア・ウィンドウが使用できる場合、1 次データベースは切断ピア状 態になり、その状態では、ロギングはブロックされたままになります。1 次 データベースは、再接続またはピア・ウィンドウの終了時に、切断ピア状態 のままになります。1 次データベースが切断済みピア状態ではなくなると、 ロギングが再開します。

ピア状態から解除される時のピア・ウィンドウの遷移を考慮すると、すべて の事例で安全にテークオーバーが行われるようにピア・ウィンドウのセマン ティクスが守られます。遷移の際に 1 次データベースに障害が発生した場合 でも、通常のピア・ウィンドウ保護が適用されます (それがまだ切断済みピア 状態である限り、スタンバイ・データベースから安全にテークオーバーされ ます)。

- ほとんどのシステムでは、ロギングの能力が限界まで活用されることはあり ません。SYNC モードでさえ、1 次データベース上でスローダウンに気付く ことはないかもしれません。例えば、HADR を使用可能にした場合のロギン グの限界が 1 秒あたり 40 MB であるのに対し、HADR を使用可能にする前 に 1 秒あたり 30 MB でシステムが稼働していたに過ぎなかった場合、全体 的なシステム・パフォーマンスの違いに気付くことはないかもしれません。
- v キャッチアップ処理の速度を速めるには、共有ログ・アーカイブ装置を使用 できます。しかし、その共有装置が、磁気テープ・ドライブのようなシリア ル装置である場合、読み取り操作と書き込み操作が混在するため、 1 次デー タベースとスタンバイ・データベースの両方で性能低下が生じる可能性があ ります。
- スタンバイ・データベースの読み取りフィーチャーを使用する場合、この追 加処理を実行するためのリソースが、スタンバイ・データベースになければ なりません。
- v スタンバイ・データベースの読み取りフィーチャーを使用する場合、バッフ ァー・プールは 1 次データベース上で構成します。そして、その情報はログ を介してスタンバイ・データベースに送られます。
- スタンバイ・データベースの読み取りフィーチャーを使用する場合、スタン バイ・データベースの **pckcachesz**、**catalogcache\_sz**、**applheapsz**、および **sortheap** 構成パラメーターをチューニングします。

HADR パフォーマンス・チューニングに関する最新の更新情報については、 [http://www.ibm.com/developerworks/wikis/display/data/HADR\\_tune](http://www.ibm.com/developerworks/wikis/display/data/HADR_tune) の Web サイトを参 照してください。

# クラスター・マネージャーおよび高可用性災害時リカバリー **(HADR)**

DB2 高可用性災害時リカバリー (HADR) データベースをクラスターのノードにイ ンプリメントし、クラスター・マネージャーを使用することによりデータベース・ ソリューションの可用性を改善することができます。 1 次データベースとスタンバ イ・データベースの両方を同じクラスター・マネージャーで管理することもできま すし、それぞれ異なるクラスター・マネージャーで管理することもできます。

# **1** 次データベースとスタンバイ・データベースが同じクラスター・マ ネージャーによって処理される **HADR** ペアを設定します。

この構成は、1 次データベースとスタンバイ・データベースが同じサイトに存在 し、できる限り最速のフェイルオーバーが必要とされる環境に最適です。このよう な環境では、クラッシュ・リカバリーや別のリカバリー方式を使用するよりも、 HADR を使用して DBMS 可用性を保守する方が利点があります。

クラスター・マネージャーを使用すると、問題をすぐに検出し、テークオーバー操 作を開始することができます。 HADR では、DBMS に個別のストレージが必要で あるため、クラスター・マネージャーは、個別のボリューム制御で構成する必要が あります。この構成により、クラスター・マネージャーは、スタンバイ・システム で DBMS を使用する前に、ボリュームでフェイルオーバーが発生することを待た ずに済みます。自動クライアント・リルート・フィーチャーを使用して、クライア

ント・アプリケーションを新しい 1 次データベースへリダイレクトすることができ ます。

# **1** 次データベースとスタンバイ・データベースが同じクラスター・マ ネージャーによって処理されない **HADR** ペアを設定します。

この構成は、1次データベースとスタンバイ・データベースが別々のサイトに存在 し、完全なサイト障害時の災害時リカバリーに高可用性が求められる環境に最適で す。この構成をインプリメントする方法はいくつかあります。 HADR 1 次データ ベースおよびスタンバイ・データベースがクラスターの一部であるときには、 2 つ のフェイルオーバー・シナリオが考えられます。

- v 部分サイト障害が発生する場合で、DBMS がフェイルオーバーできるノードがま だ使用可能な場合、クラスターのフェイルオーバーを選択できます。この場合、 IP アドレスとボリュームのフェイルオーバーは、クラスター・マネージャーを使 用して実行されます。 HADR は影響を受けません。
- v 1 次データベースが存在するサイトで完全なサイト障害が発生する場合、 HADR を使用し、テークオーバー操作を開始することで、DBMS 可用性を維持できま す。スタンバイ・データベースが存在するサイトで完全なサイト障害が発生する 場合、サイトを修復するか、スタンバイ・データベースを別のサイトへ移動でき ます。

# スタンバイ・データベースの初期化

データベース・ソリューションの可用性を高めるストラテジーの 1 つは、ユーザ ー・アプリケーションの要求に応答する 1 次データベース、および 1 次データベ ースに障害が生じた場合に 1 次データベースに代ってデータベース操作をテークオ ーバーできる 2 次またはスタンバイ・データベースを保守することです。スタンバ イ・データベースを初期化するためには、 1 次データベースをスタンバイ・データ ベースにコピーすることが必要です。

## 手順

スタンバイ・データベースを初期化するには、いくつかの方法があります。例:

- v ディスク・ミラーリングを使用して 1 次データベースをコピーしてから、 DB2 データベースの中断された I/O サポートを使用してミラーを分割することにより 2 番目のデータベースを作成します。
- v 1 次データベースのバックアップ・イメージを作成して、そのイメージをスタン バイ・データベースにリカバリーします。
- v SQL レプリケーションを使用して 1 次データベースからデータをキャプチャー して、そのデータをスタンバイ・データベースに適用します。

## 次のタスク

スタンバイ・データベースを初期化した後に、 1 次データベースとスタンバイ・デ ータベースとが同期するようにデータベース・ソリューションを構成して、 1 次デ ータベースに障害が生じた場合にスタンバイ・データベースが 1 次データベースを テークオーバーできるようにします。

## スプリット・ミラーをスタンバイ・データベースとして使用する

DB2 pureScale 環境以外でスタンバイ・データベースとして使用するために、デー タベースのスプリット・ミラーを作成する場合は、以下の手順に従ってください。1 次データベースで障害が発生してアクセスできなくなった場合、スタンバイ・デー タベースを使用して、1 次データベースを引き継ぐことができます。

### このタスクについて

1 次データベースがログをアーカイブするように構成されている場合、スタンバ イ・データベースも、同じログ・アーカイブ構成を共有します。ログのアーカイブ 先がスタンバイ・データベースからアクセス可能であれば、スタンバイ・データベ ースは、ロールフォワード操作時に、そこからログ・ファイルを自動的にリトリー ブします。ただし、データベースがロールフォワード・ペンディング状態ではなく なると、スタンバイ・データベースは、1 次データベースが使用しているのと同じ 場所に、ログ・ファイルをアーカイブしようとします。スタンバイ・データベース は、最初は 1 次データベースと異なるログ・チェーンを使用しますが、 1 次デー タベースが、最終的にスタンバイ・データベースと同じログ・チェーン値を使用す るようになる場合があります。このため、スタンバイ・データベースがアーカイブ したログ・ファイルの上に、 1 次データベースがログ・ファイルをアーカイブする (またはその逆) 可能性があります。これは、両方のデータベースのリカバリー可能 性に影響を与えることがあります。リカバリー可能性に関するこの問題を回避する には、スタンバイ・データベースのログのアーカイブ先を、 1 次データベースとは 別の場所に変更する必要があります。

### 手順

スプリット・ミラーをスタンバイ・データベースとして使用するには、以下を実行 します。

1. 次のコマンドを使用して、1 次データベース上で入出力書き込み操作をサスペ ンドします。

db2 set write suspend for database

注**:** データベースが中断状態のときは、他のユーティリティーやツールを実行 しないようにしてください。データベースのコピーを作成するだけにしてくだ さい。**SET WRITE** SUSPEND を発行する前に、オプションで FLUSH BUFFERPOOLS ALL ステートメントを使用して、スタンバイ・データベース のリカバリー時間を最小化することができます。

2. 適切なオペレーティング・システム・レベルおよびストレージ・レベルのコマ ンドを使用して、 1 次データベースから 1 つまたは複数のスプリット・ミラ ーを作成します。

注**:** ボリューム・ディレクトリーを含め、データベース・ディレクトリー全体 をコピーするようにしてください。さらに、データベース・ディレクトリー外 にある、ログ・ディレクトリーおよびコンテナー・ディレクトリーもコピーす る必要があります。この情報を収集するには、DBPATHS 管理ビューを参照し てください。このビューは、分割する必要のあるデータベースのすべてのファ イルとディレクトリーを表示します。

3. 次のコマンドを使用して、1 次データベース上で入出力書き込み操作を再開し ます。

db2 set write resume for database

4. 2 次システムのミラー・データベースをカタログします。

注**:** デフォルトでは、ミラー・データベースは、 1 次データベースと同じシス テムに存在できません。これは、同じディレクトリー構造を持ち、1 次データ ベースと同じインスタンス名を使用する、 2 次システム上に置く必要がありま す。ミラー・データベースを、1 次データベースと同じシステムに置かなけれ ばならない場合、 **db2relocatedb** ユーティリティーか、 **db2inidb** コマンドの RELOCATE USING オプションを使用して、このことを実現できます。

5. 次のコマンドを使用して、2 次システムでデータベース・インスタンスを開始 します。

db2start

6. 次のコマンドを使用することにより、2 次システムでミラー・データベースを 初期化して、ロールフォワード・ペンディング状態にします。

db2inidb *<database\_alias>* as standby

必要であれば、**db2inidb** コマンドの RELOCATE USING オプションを指定して、 スタンバイ・データベースを再配置します。

db2inidb *<database\_alias>* as standby relocate using relocatedbcfg.txt

ここで、relocatedbcfg.txt ファイルには、データベースを再配置するのに必 要な情報が示されています。

注**:** DMS 表スペース (データベース管理スペース) または自動ストレージ表ス ペースがある場合は、スプリット・ミラーを使用してデータベースのフル・バ ックアップを取ることができます。スプリット・ミラーを使用してバックアッ プを取ると、稼働データベースのバックアップを取ることによるオーバーヘッ ドが低減されます。このようなバックアップは、オンライン・バックアップと 見なされるものであり、未完了トランザクションを含んでいる可能性がありま すが、このバックアップ内に、スタンバイ・データベースのログ・ファイルを 含めることはできません。このようなバックアップをリストアした場合は、少 なくともそのバックアップの最後までロールフォワードしてから、 **ROLLFORWARD** コマンドに STOP オプションを指定して発行する必要がありま す。このバックアップにはログ・ファイルが含まれないため、 **SET WRITE** SUSPEND コマンドの発行時に使用されていた 1 次データベースのログ・ファイ ルを用意する必要があります。そうしないと、ロールフォワード操作は、この バックアップの最後に到達できません。

- 7. スタンバイ・データベースのログ・アーカイブ・パラメーターを構成するか、 または、ログをスタンバイ・データベースにシップすることによって、 1 次デ ータベースのアーカイブ・ログ・ファイルを、スタンバイ・データベースで使 用できるようにします。
- 8. データベースを、to end of logs オプションで、あるいは、to point-in-time にて ポイント・イン・タイム指定で、ロールフォワードします。
- 9. ログの最後、あるいは、指定されたポイント・イン・タイムに達するまで、ロ グの取得およびロールフォワードを実行し続けます。
- 10. スタンバイ・データベースをオンラインにするには、**ROLLFORWARD** コマンドを STOP オプションを指定して実行します。

注**:**

- 1 次データベースのログは、ミラー・データベースのロールフォワード・ペ ンディング状態解除後には、そのミラー・データベースに適用できません。
- 1 次データベースがログをアーカイブするように構成されている場合、スタ ンバイ・データベースも、同じログ・アーカイブ構成を共有します。ログの アーカイブ先がスタンバイ・データベースからアクセス可能であれば、スタ ンバイ・データベースは、ロールフォワード実行中に、そこからログ・ファ イルを自動的にリトリーブします。ただし、データベースがロールフォワー ド・ペンディング状態ではなくなると、スタンバイ・データベースは、1 次 データベースが使用しているのと同じ場所に、ログ・ファイルをアーカイブ しようとします。スタンバイ・データベースは、最初は 1 次データベースと 異なるログ・チェーンを使用しますが、 1 次データベースが、最終的にスタ ンバイ・データベースと同じログ・チェーン値を使用するようになる場合が あります。このため、スタンバイ・データベースがアーカイブしたログ・フ ァイルの上に、 1 次データベースがログ・ファイルをアーカイブする (また はその逆) 可能性があります。これは、両方のデータベースのリカバリー可 能性に影響を与えることがあります。この問題を回避するには、スタンバ イ・データベースのログのアーカイブ先を、 1 次データベースとは別の場所 に変更する必要があります。

# **DB2 pureScale**環境でスプリット・ミラーをスタンバイ・データベー スとして使用する

DB2 pureScale環境でスタンバイ・データベースとして使用するために、データベー スのスプリット・ミラーを作成するには、以下の手順に従ってください。 1 次デー タベースで障害が発生してアクセスできなくなった場合、スタンバイ・データベー スを使用して、1 次データベースを引き継ぐことができます。

### このタスクについて

1 次データベースがログをアーカイブするように構成されている場合、スタンバ イ・データベースも、同じログ・アーカイブ構成を共有します。ログのアーカイブ 先がスタンバイ・データベースからアクセス可能であれば、スタンバイ・データベ ースは、ロールフォワード操作時に、そこからログ・ファイルを自動的にリトリー ブします。ただし、データベースがロールフォワード・ペンディング状態ではなく なると、スタンバイ・データベースは、1 次データベースが使用しているのと同じ 場所に、ログ・ファイルをアーカイブしようとします。スタンバイ・データベース は、最初は 1 次データベースと異なるログ・チェーンを使用しますが、 1 次デー タベースが、最終的にスタンバイ・データベースと同じログ・チェーン値を使用す るようになる場合があります。このため、スタンバイ・データベースがアーカイブ したログ・ファイルの上に、 1 次データベースがログ・ファイルをアーカイブする (またはその逆) 可能性があります。これは、両方のデータベースのリカバリー可能 性に影響を与えることがあります。リカバリー可能性に関するこの問題を回避する には、スタンバイ・データベースのログのアーカイブ先を、 1 次データベースとは 別の場所に変更する必要があります。

#### 手順

スプリット・ミラーをスタンバイ・データベースとして使用するには、以下を実行 します。

1. 1 次クラスターの設定を取り出してインポートすることにより、2 次クラスタ ー上に General Parallel File System (GPFS™) を構成します。1 次クラスター上 で、以下の GPFSコマンドを実行します。

mmfsctl *<filesystem>* syncFSconfig -n *<remotenodefile>*

ここで、*<remotenodefile>* は、2 次クラスター内のホストのリストです。

2. 次のコマンドを使用して、クラスター・マネージャーのドメインをリストしま す。

db2cluster -cm -list -domain

3. 次のコマンドを使用して、各ホスト上のクラスター・マネージャーを停止しま す。

db2cluster -cm -stop -host *<host>* -force

注**:** このコマンドを発行するホストを最後にシャットダウンする必要がありま す。

- 4. 次のコマンドを使用して、2 次システムで GPFS クラスターを停止します。 db2cluster -cfs -stop -all
- 5. 次のコマンドを使用して、1 次データベース上で入出力書き込み操作をサスペ ンドします。

db2 set write suspend for database

注**:** データベースが中断状態のときは、他のユーティリティーやツールを実行 しないようにしてください。データベースのコピーを作成するだけにしてくだ さい。オプションで、**SET WRITE SUSPEND** を発行する前にすべてのバッファ ー・プールをフラッシュして、リカバリー・ウィンドウを最小化することがで きます。それには FLUSH BUFFERPOOLS ALL ステートメントを使用しま す。

6. 次のコマンドを使用して、サスペンドしてコピーする必要のあるファイル・シ ステムを判断します。

db2cluster -cfs -list -filesystem

7. 次のコマンドを使用して、データまたはログ・データを含む各 GPFS ファイ ル・システムをサスペンドします。

/usr/lpp/mmfs/bin/mmfsctl *<filesystem>* suspend

ここで *<filesystem>* は、データまたはログ・データを含むファイル・システム を表しています。

注**:** GPFS ファイル・システムがサスペンドされている間は、読み取りおよび書 き込み操作の両方がブロックされます。読み取り操作がブロックされる時間を 最小限に抑えるには、この間にスプリット・ミラー操作以外は実行すべきでは ありません。

8. 適切なオペレーティング・システム・レベルおよびストレージ・レベルのコマ ンドを使用して、 1 次データベースから 1 つまたは複数のスプリット・ミラ ーを作成します。

注**:** ボリューム・ディレクトリーを含め、データベース・ディレクトリー全体 をコピーするようにしてください。さらに、データベース・ディレクトリー外 にあるログ・ディレクトリー (すべてのログ・ストリーム・サブディレクトリ ーも含む)、およびコンテナー・ディレクトリーもコピーする必要があります。

9. サスペンドした各 GPFS ファイル・システムに対して次のコマンドを使用し て、ファイル・システムをサスペンド状態から再開します。 /usr/lpp/mmfs/bin/mmfsctl *<filesystem>* resume

ここで *filesystem* は、データまたはログ・データを含む、サスペンドされたフ ァイル・システムを表しています。

10. 次のコマンドを使用して、1 次データベース上で入出力書き込み操作を再開し ます。

db2 set write resume for database

- 11. 次のコマンドを使用して、2 次システムで GPFS クラスターを開始します。 db2cluster -cfs -start -all
- 12. 次のコマンドを使用して、クラスター・マネージャーを開始します。 db2cluster -cm -start -domain *<domain>*
- 13. 2 次システムのミラー・データベースをカタログします。

注**:** デフォルトでは、ミラー・データベースは、 1 次データベースと同じシス テムに存在できません。これは、同じディレクトリー構造を持ち、1 次データ ベースと同じインスタンス名を使用する、 2 次システム上に置く必要がありま す。ミラー・データベースを、1 次データベースと同じシステムに置かなけれ ばならない場合、 **db2relocatedb** ユーティリティーか、 **db2inidb** コマンドの **RELOCATE USING** オプションを使用して、このことを実現できます。

14. 次のコマンドを使用して、2 次システムでデータベース・インスタンスを開始 します。

db2start

15. 2 次システムでデータベースを初期化して、ロールフォワード・ペンディング 状態にします。

db2inidb *<database\_alias>* as standby

必要であれば、**db2inidb** コマンドの RELOCATE USING オプションを指定し て、データベースを再配置します。

db2inidb database\_alias as standby relocate using relocatedbcfg.txt

ここで、relocatedbcfg.txt には、データベースを再配置するのに必要な情報 が示されています。

注**:** DMS 表スペース (データベース管理スペース) または自動ストレージ表ス ペースがある場合は、スプリット・ミラーを使用してデータベースの全バック アップを取ることができます。スプリット・ミラーを使用してバックアップを 取ると、稼働データベースのバックアップを取ることによるオーバーヘッドが 低減されます。このようなバックアップは、オンライン・バックアップと見な されるものであり、未完了トランザクションを含んでいる可能性があります が、このバックアップ内に、スタンバイ・データベースのログ・ファイルを含 めることはできません。このようなバックアップをリストアする場合は、少な くともそのバックアップの最後までロールフォワードしてから、 **ROLLFORWARD** STOP コマンドを実行する必要があります。このバックアップにはログ・ファイ
ルが含まれないため、 **SET WRITE** SUSPEND コマンドの発行時に使用されていた 1 次データベースのログ・ファイルを用意する必要があります。そうしない と、ロールフォワード操作は、このバックアップの最後に到達できません。

- 16. スタンバイ・データベースのログ・アーカイブ・パラメーターを構成するか、 または、ログをスタンバイ・データベースにシップすることによって、 1 次デ ータベースのアーカイブ・ログ・ファイルを、スタンバイ・データベースで使 用できるようにします。
- 17. データベースを、to end of logs オプションで、あるいは、to point-in-time にて ポイント・イン・タイム指定で、ロールフォワードします。

注**:** ロールフォワード操作の実行中に、 SQL1273 エラーが発生することがあり ます。データベースのスプリット時に一部のログ・ファイルが 1 次システムか らコピーされなかった場合や、または、あるメンバーが他のメンバーよりも速 くログ・ファイルを生成している場合に、このエラーが予期されます。ログ・ ファイルの内容が、使用できない他のメンバーのログ・ファイルの内容に依存 しているために、データの整合性を保持するにはロールフォワード操作を停止 しなければならないという状況で、 SQL1273 は生成されます。スタンバイ・ データベースが、 1 次データベースのアーカイブ・ログ・ファイルをリトリー ブするように構成されている場合は、 1 次システムによって必要なログ・ファ イルがアーカイブされるまで待機することもできますが、 1 次システムで ARCHIVE LOG コマンドを使用して、ログ・ファイルを強制的にアーカイブさ せることもできます。そうしない場合は、必要なログ・ファイルをスタンバ イ・データベースにシップする必要があります。必要なログ・ファイルがスタ ンバイ・データベースで使用できるようになると、ロールフォワード操作でさ らに先のログを読み取ることができます。ただし、一部のメンバーが、まだ他 のメンバーより速くログ・ファイルを生成している場合は、再度 SQL1273 が 発生する可能性があります。詳しくは、インフォメーション・センターのトピ ック『DB2 pureScale 環境でのバックアップおよびリストア操作』の『 DB2 pureScale 環境でのログ・シッピングによる災害復旧および高可用性』セクショ ンを参照してください。

- 18. 必要があれば、スタンバイ・データベースに新規ログ・ファイルをシップしな がら、ログの最後まで、あるいは、スタンバイ・データベースに必要なポイン ト・イン・タイムに達するまで、ログを使用してロールフォワード操作を実行 し続けます。
- 19. スタンバイ・データベースをオンラインにするには、**ROLLFORWARD DATABASE** コ マンドを STOP オプションを指定して実行します。

#### 注**:**

- 1 次データベースのログは、ミラー・データベースのロールフォワード・ペ ンディング状態解除後には、そのミラー・データベースに適用できません。
- 1 次データベースがログをアーカイブするように構成されている場合、スタ ンバイ・データベースも、同じログ・アーカイブ構成を共有します。ログの アーカイブ先がスタンバイ・データベースからアクセス可能であれば、スタ ンバイ・データベースは、ロールフォワード実行中に、そこからログ・ファ イルを自動的にリトリーブします。ただし、データベースがロールフォワー ド・ペンディング状態ではなくなると、スタンバイ・データベースは、1 次 データベースが使用しているのと同じ場所に、ログ・ファイルをアーカイブ

しようとします。スタンバイ・データベースは、最初は 1 次データベースと 異なるログ・チェーンを使用しますが、 1 次データベースが、最終的にスタ ンバイ・データベースと同じログ・チェーン値を使用するようになる場合が あります。このため、スタンバイ・データベースがアーカイブしたログ・フ ァイルの上に、 1 次データベースがログ・ファイルをアーカイブする (また はその逆) 可能性があります。これは、両方のデータベースのリカバリー可 能性に影響を与えることがあります。この問題を回避するには、スタンバ イ・データベースのログのアーカイブ先を、 1 次データベースとは別の場所 に変更する必要があります。

## 高可用性災害時リカバリー **(HADR)** 同期モード

HADR 同期モードは、DB2 高可用性災害時リカバリー (HADR) データベース・ソ リューションによるトランザクションの損失に対する保護の度合いを決定します。 同期モードによって、スタンバイ・データベースへのログオン状態に基づいて、 1 次データベース・サーバーがいつトランザクションを完了したとみなすかが決まり ます。

同期モードの構成パラメーター値を厳密にするほど、データベース・ソリューショ ンによるトランザクション・データの損失に対する保護が強化されますが、トラン ザクション処理のパフォーマンスは低くなります。トランザクション・データの損 失に対する保護の必要性とパフォーマンスの必要性との間でバランスを取る必要が あります。

次の 図 3 は、使用可能な DB2 HADR 同期モードを示しています。また、トラン ザクションがコミットされたといつ見なされるかについて、選択される同期モード に基づいて示しています。

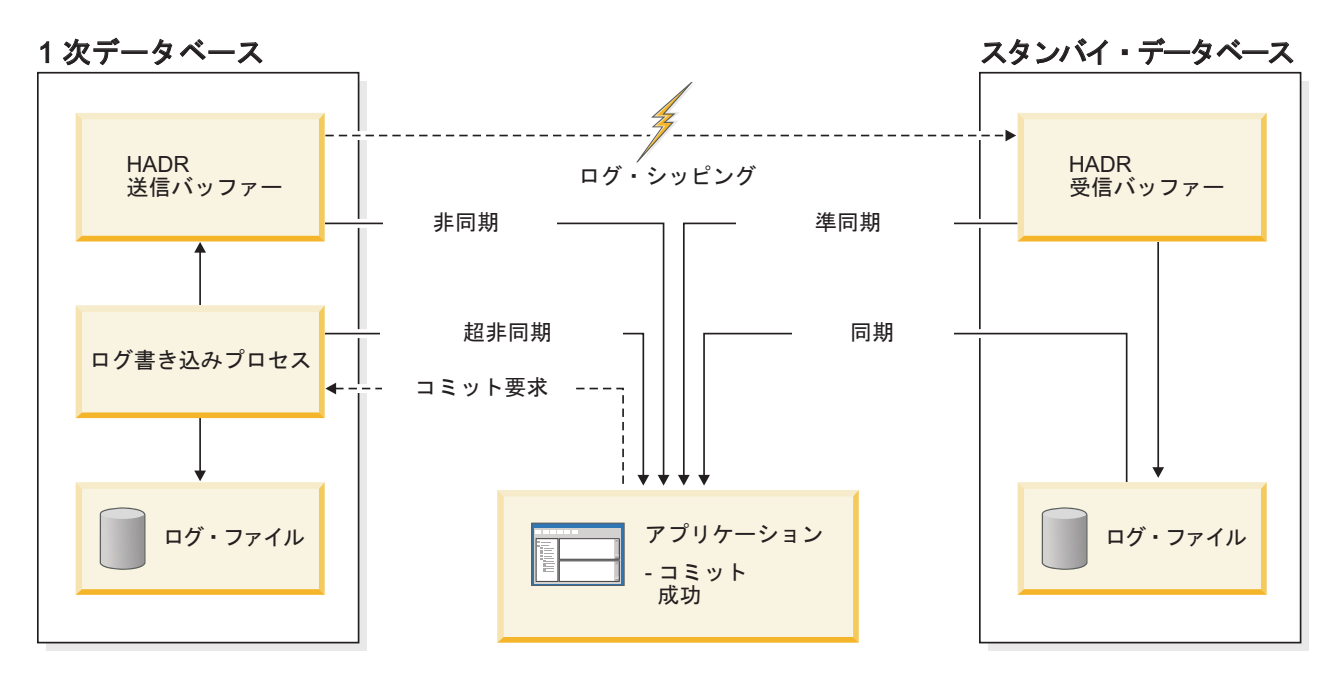

図 *3.* 高可用性災害時リカバリー *(HADR)* の同期モード

複数スタンバイ・モードでは、**hadr\_syncmode** の設定が 1 次データベースとスタン バイ・データベースで同じである必要はありません。スタンバイで指定される

hadr syncmode の設定はすべて、その構成済み同期モード と見なされます。この設 定は、スタンバイが 1 次になる場合にのみ関係します。代わりに、スタンバイに有 効同期モード が割り当てられます。どの補助スタンバイでも、有効同期モードは常 に SUPERASYNC になります。プリンシパル・スタンバイの場合、有効同期モード は、1 次の **hadr\_syncmode** の設定です。スタンバイの有効同期モードは、いずれか のモニター・インターフェースに表示される値です。

同期モードを設定するには、**hadr\_syncmode** データベース構成パラメーターを使用 します。以下の値が有効です。

#### **SYNC (**同期**)**

このモードは、トランザクション消失に対する最高度の保護を実現します が、この使用のために、4 つのモードの中でもトランザクション応答時間は 最長になります。

このモードでは、ログ書き込みは、ログが 1 次データベースのログ・ファ イルに書き込まれ、ログがスタンバイ・データベース上のログ・ファイルに も書き込まれたことの確認通知をスタンバイ・データベースから 1 次デー タベースが受信した場合にのみ、成功したものと考えられます。ログ・デー タは、確実に両方のサイトに保管されます。

スタンバイ・データベースがログ・レコードを再生する前に破損する場合 は、次回に開始したときに、ローカル・ログ・ファイルから取り出して再生 することができます。 1 次データベースに障害が発生する場合の、スタン バイ・データベースに対するフェイルオーバーにおいて、1 次データベース でコミットされたトランザクションは、スタンバイ・データベースでもコミ ットされていることを保証します。フェイルオーバー操作の後で、クライア ントが新しい 1 次データベースに再接続する場合、新しい 1 次データベー スでコミット済みと報告されているトランザクションが、元の 1 次データ ベースではアプリケーションにコミット済みと報告されていない場合があり ます。このことが生じるのは、1 次データベースがスタンバイ・データベー スからの確認通知メッセージを処理する前に障害が発生する場合です。クラ イアント・アプリケーションでは、データベースを照会することで、そのよ うなトランザクションが存在するかどうかを判別する必要があります。

1 次データベースがスタンバイ・データベースへの接続を失う場合、次の動 作は **hadr\_peer\_window** データベース構成パラメーターの構成によって異な ります。**hadr\_peer\_window** がゼロ以外の時間値に設定されている場合、ス タンバイ・データベースとの接続を失うと、1 次データベースは切断済みピ ア状態に移り、トランザクションをコミットする前にスタンバイ・データベ ースからの確認通知を待機し続けます。 **hadr\_peer\_window** データベース構 成パラメーターがゼロに設定されている場合、1 次データベースとスタンバ イ・データベースはピア状態であるとは見なされなくなり、トランザクショ ンはスタンバイ・データベースからの確認通知を待機して動作が止まること はありません。データベースがピア状態でないかまたは切断済みピア状態で ないときに、フェイルオーバー操作が実行されると、1 次データベースでコ ミットされたすべてのトランザクションがスタンバイ・データベースでコミ ットされている保証はありません。

1 次データベースがピア状態または切断済みピア状態のときに、そのデータ ベースに障害が発生すると、フェイルオーバー操作の後で、HADR ペアに スタンバイ・データベースとして再度加わることができます。ログがスタン バイ・データベース上のログ・ファイルにも書き込まれたことの確認通知を スタンバイ・データベースから 1 次データベースが受信するまで、トラン ザクションはコミット済みとは見なされないため、1 次データベースのロ グ・シーケンスは、スタンバイ・データベースのログ・シーケンスと同じに なります。元の 1 次データベース (現在のスタンバイ・データベース) は、 フェイルオーバー操作以降に、新しい 1 次データベースで生成される新し いログ・レコードを再生することで、最新の内容に保つ必要があります。

1 次データベースの障害時にピア状態ではない場合、そのログ・シーケンス は、スタンバイ・データベースのログ・シーケンスとは違う可能性がありま す。フェイルオーバー操作を実行する必要がある場合、1 次データベースと スタンバイ・データベースのログ・シーケンスは異なる場合があります。こ れは、スタンバイ・データベースはフェイルオーバー後に独自のログ・シー ケンスを開始するためです。一部の操作 (例えば、表のドロップ) は取り消 すことができないため、1 次データベースを、新しいログ・シーケンスが作 成された時点まで復帰させることは不可能です。ログ・シーケンスが異な り、元の 1 次データベースに対して **AS STANDBY** パラメーターを指定した **START HADR** コマンドを発行した場合、コマンドが成功したことを示すメッ セージを受け取ります。ただし、このメッセージは再統合が試行される前に 発行されます。再統合が失敗する場合、1 次データベースおよびスタンバ イ・データベース上の両方の管理ログおよび診断ログに対して、ペアとなる 妥当性検査メッセージが発行されます。再統合されたスタンバイ・データベ ースはスタンバイ・データベースのままですが、1 次データベースはペアの 妥当性検査時にスタンバイ・データベースを拒否するので、スタンバイ・デ ータベースはシャットダウンします。元の 1 次データベースが HADR ペ アに正常に再度加わることができた場合、 **BY FORCE** パラメーターを指定し ない **TAKEOVER HADR** コマンドを出すことにより、データベースのフェイル バックを実現できます。元の 1 次データベースが HADR ペアに再度加わ ることができない場合、新しい 1 次データベースのバックアップ・イメー ジをリストアすることで、スタンバイ・データベースとして再初期設定する ことができます。

#### **NEARSYNC (**準同期**)**

このモードは同期モードよりもトランザクション応答時間が短いですが、ト ランザクション消失に対する保護が若干劣ります。

このモードでは、ログ書き込みは、ログ・レコードが 1 次データベースの ログ・ファイルに書き込まれ、ログがスタンバイ・システム上のメイン・メ モリーにも書き込まれたことの確認通知をスタンバイ・システムから 1 次 データベースが受信した場合にのみ、成功したものと考えられます。データ の消失は、両方のサイトに同時に障害が発生し、ターゲット・サイトが、受 信したすべてのログ・データを不揮発性ストレージに転送していない場合に のみ生じます。

スタンバイ・データベースがログ・レコードをメモリーからディスクへコピ ーする前に破損する場合、スタンバイ・データベースのログ・レコードが失 われます。通常は、スタンバイ・データベースは、再始動時に消失したロ グ・レコードを 1 次データベースから入手できます。しかし、1 次データ ベースまたはネットワークでの障害によって、検索が不可能になりフェイル

オーバーが必要になる場合、ログ・レコードはスタンバイ・データベースに 送られず、そのログ・レコードに関連したトランザクションはスタンバイ・ データベースに送られません。

トランザクションが失われる場合、新しい 1 次データベースは、フェイル オーバー操作後の元の 1 次データベースと同じではありません。クライア ント・アプリケーションは、これらのトランザクションを再実行して、アプ リケーションの状態を最新にする必要があります。

1 次データベースとスタンバイ・データベースがピア状態のときに 1 次デ ータベースに障害が発生する場合、完全なリストア操作を使用して再初期設 定しないと、元の 1 次データベースはスタンバイ・データベースとして HADR ペアに再度加わることができない可能性があります。フェイルオー バーに、(1 次データベースとスタンバイ・データベースの両方に障害が発 生したために) 消失したログ・レコードが関係する場合、 1 次データベー スおよびスタンバイ・データベース両方のログ・シーケンスは異なり、先に リストア操作を実行せずに、元の 1 次データベースをスタンバイ・データ ベースとして再始動しようとすると失敗します。元の 1 次データベースが HADR ペアに正常に再度加わることができた場合、 **BY FORCE** パラメータ ーを指定しない **TAKEOVER HADR** コマンドを出すことにより、データベース のフェイルバックを実現できます。元の 1 次データベースが HADR ペア に再度加わることができない場合、新しい 1 次データベースのバックアッ プ・イメージをリストアすることで、スタンバイ・データベースとして再初 期設定することができます。

**ASYNC (**非同期**)**

SYNC および NEARSYNC モードと比較すると、ASYNC モードではトランザク ション応答時間が短くなりますが、1 次データベースに障害が発生した場合 にトランザクション消失が大きくなる可能性があります。

ASYNC モードでは、ログ書き込みは、ログ・レコードが 1 次データベース 上のログ・ファイルに書き込まれ、 1 次システムのホスト・マシンの TCP レイヤーに送信される場合にのみ、成功したものと考えられます。 1 次シ ステムはスタンバイ・システムからの確認通知を待たないため、トランザク ションはスタンバイ・データベースへの送信途上であっても、コミット済み と見なされる可能性があります。

1 次データベース・ホスト・マシン、ネットワーク、またはスタンバイ・デ ータベース上の障害により、転送中のログ・レコードが消失してしまうこと があります。 1 次データベースが使用可能な場合、ペアのデータベースが 接続を再確立するときに、消失しているログ・レコードをスタンバイ・デー タベースへ再送できます。しかし、ログ・レコードが消失しているときにフ ェイルオーバー操作が必要な場合は、それらのログ・レコードはスタンバ イ・データベースへ到達せず、関連するトランザクションはフェイルオーバ ーで消失します。

トランザクションが失われる場合、新しい 1 次データベースは、フェイル オーバー操作後の元の 1 次データベースとまったく同じではありません。 クライアント・アプリケーションは、これらのトランザクションを再実行し て、アプリケーションの状態を最新にする必要があります。

1 次データベースとスタンバイ・データベースがピア状態のときに 1 次デ ータベースに障害が発生する場合、完全なリストア操作を使用して再初期設 定しないと、元の 1 次データベースはスタンバイ・データベースとして HADR ペアに再度加わることができない可能性があります。フェイルオー バーに、消失したログ・レコードが関係する場合、1 次データベースおよび スタンバイ・データベース両方のログ・シーケンスは異なり、元の 1 次デ ータベースをスタンバイ・データベースとして再始動しようとすると失敗し ます。非同期モードでフェイルオーバーが生じる場合、ログ・レコードが消 失する可能性が高くなるため、 1 次データベースが HADR ペアに再度加 わることができなくなる可能性も高くなります。元の 1 次データベースが HADR ペアに正常に再度加わることができた場合、 **BY FORCE** パラメータ ーを指定しない **TAKEOVER HADR** コマンドを出すことにより、データベース のフェイルバックを実現できます。元の 1 次データベースが HADR ペア に再度加わることができない場合、新しい 1 次データベースのバックアッ プ・イメージをリストアすることで、スタンバイ・データベースとして再初 期設定することができます。

#### **SUPERASYNC (**超非同期**)**

このモードでは、トランザクション応答時間が最も短くなりますが、1 次シ ステムに障害が発生した場合のトランザクション消失の可能性も最も高くな ります。このモードは、ネットワークの中断や輻輳のためにトランザクショ ンがブロックされたり応答時間が長くなったりすることがないようにする場 合に有用です。

このモードでは、HADR ペアがピア状態になったり切断済みピア状態にな ったりすることはありません。 1 次データベースのログ・ファイルにロ グ・レコードが書き込まれた時点で、ログ書き込みは成功と見なされます。 1 次データベースはスタンバイ・データベースからの確認通知を待たないた め、トランザクションはそのレプリケーションの状態に関係なく、コミット されたと見なされます。

1 次データベース・ホスト・マシン、ネットワーク、またはスタンバイ・デ ータベース上の障害により、転送中のログ・レコードが消失してしまうこと があります。 1 次データベースが使用可能な場合、ペアのデータベースが 接続を再確立するときに、消失しているログ・レコードをスタンバイ・デー タベースへ再送できます。しかし、ログ・レコードが消失しているときにフ ェイルオーバー操作が必要な場合は、それらのログ・レコードはスタンバ イ・データベースへ到達せず、関連するトランザクションはフェイルオーバ ーで消失します。

トランザクションが失われる場合、新しい 1 次データベースは、フェイル オーバー操作後の元の 1 次データベースとまったく同じではありません。 クライアント・アプリケーションは、これらのトランザクションを再実行し て、アプリケーションの状態を最新にする必要があります。

1 次データベースのトランザクション・コミット操作は、HADR ネットワ ークやスタンバイ HADR サーバーが相対的に低速度であることの影響を受 けないので、1 次データベースとスタンバイ・データベース間のログ・ギャ ップが大きくなり続ける可能性があります。ログ・ギャップは、1 次システ ムで実際に災害が発生した場合に失われる可能性のあるトランザクション数 の間接的指標であるため、モニターすることが重要です。災害時リカバリ ー・シナリオでは、ログ・ギャップの間にコミットされたトランザクション は、スタンバイ・データベースでは使用できません。そのために、

**hadr\_log\_gap** モニター・エレメントを使用してログ・ギャップをモニター します。許容できるログ・ギャップではないことが分かったら、ネットワー クの中断やスタンバイ・データベース・ノードの相対速度を調べ、ログ・ギ ャップを小さくするための修正措置を講じてください。

1 次データベースに障害が発生した場合、元の 1 次データベースは、完全 なリストア操作を使用して再初期設定しないと、スタンバイ・データベース として HADR ペアに再度加わることができなくなる可能性があります。フ ェイルオーバーに、消失したログ・レコードが関係する場合、1 次データベ ースおよびスタンバイ・データベース両方のログ・シーケンスは異なり、元 の 1 次データベースをスタンバイ・データベースとして再始動しようとす ると失敗します。超非同期モードでフェイルオーバーが行われる場合、ロ グ・レコードが消失する可能性が高くなるため、1 次データベースが HADR ペアに再度加わることができなくなる可能性も高くなります。元の 1 次データベースが HADR ペアに正常に再度加わることができた場合、 **BY FORCE** パラメーターを指定しない **TAKEOVER HADR** コマンドを出すことに より、データベースのフェイルバックを実現できます。元の 1 次データベ ースが HADR ペアに再度加わることができない場合、新しい 1 次データ ベースのバックアップ・イメージをリストアすることで、スタンバイ・デー タベースとして再初期設定することができます。

## 高可用性災害時リカバリー **(HADR)** のサポート

DB2 データベースの高可用性災害時リカバリー (HADR) フィーチャーで最大の効 果を得るには、高可用性データベース・ソリューションを設計するときにシステム 要件およびフィーチャー制限を検討してください。

### 高可用性災害時リカバリー **(HADR)** のシステム要件

高可用性災害時リカバリー (HADR) での最良のパフォーマンスを実現するには、シ ステムが、ハードウェア、オペレーティング・システム、および DB2 データベー ス・システムについての以下の要件を満たすようにします。

推奨**:** パフォーマンスを良くするため、1 次データベースが存在するシステムと、 スタンバイ・データベースが存在するシステムとで、同じハードウェアおよびソフ トウェアを使用してください。スタンバイ・データベースが存在するシステムのリ ソースが、1 次データベースが存在するシステムのリソースよりも少ない場合、ス タンバイ・データベースは、1 次データベースによって生成されたトランザクショ ンを処理できない可能性があります。これにより、スタンバイ・データベースが遅 れるか、1 次データベースのパフォーマンスが低下する場合があります。フェイル オーバー状態では、新規 1 次データベースには、クライアント・アプリケーション に適切に対応できるだけのリソースが必要です。

スタンバイ・データベースの読み取りを使用可能にして読み取り専用ワークロード の一部をスタンバイ・データベースで実行する場合は、スタンバイ・データベース に十分なリソースがあることを確認してください。トランザクション、セッショ ン、新規スレッド、および、ソートや結合操作を含む照会をサポートするために、 アクティブ・スタンバイ・データベースのメモリーおよび TEMPORARY 表スペー スに追加の容量が必要です。

### ハードウェアおよびオペレーティング・システム要件

推奨**:** HADR 1 次データベースとスタンバイ・データベースとで、同じホスト・コ ンピューターを使用してください。つまり、同じベンダーの製品で、同じアーキテ クチャーでなければならないということです。

1 次データベースとスタンバイ・データベースのオペレーティング・システムは、 パッチも含めて、同じバージョンでなければなりません。アップグレード時には、 短期間だけこのルールに違反できますが、細心の注意が必要です。

HADR ホスト・マシン間では、TCP/IP インターフェースが使用できる必要があ り、高速大容量のネットワークが推奨されます。

#### **DB2** データベース要件

1 次データベースおよびスタンバイ・データベースのデータベース・システムのバ ージョンは同一でなければなりません。例えば、両方ともバージョン 8 かバージョ ン 9 でなければなりません。ローリング更新中には、スタンバイ・データベースの データベース・システムの修正レベル (例えば、フィックスパック・レベル) は、新 規レベルをテストするために、短期間だけ、1 次データベースよりも新しくても構 いません。ただし、この構成は長期間維持しないようにしてください。 1 次データ ベースのデータベース・システムの修正レベルがスタンバイ・データベースよりも 新しい場合、1 次データベースおよびスタンバイ・データベースは、互いに接続し ません。スタンバイ・データベースの読み取りフィーチャーを使用するには、 1 次 データベースおよびスタンバイ・データベースの両方がバージョン 9.7 フィックス パック 1 である必要があります。

1 次データベースとスタンバイ・データベースの両方の DB2 データベース・ソフ トウェアは、同じビット・サイズ (32 または 64 ビット) にする必要があります。 表スペースとそのコンテナーは、1 次データベースおよびスタンバイ・データベー ス上で同一でなければなりません。同一でなければならないプロパティーには、表 スペース・タイプ (DMS または SMS)、表スペース・サイズ、コンテナー・パス、 コンテナー・サイズ、およびコンテナー・ファイル・タイプ (ロー・デバイスまた はファイル・システム) があります。ログ・ファイルに割り振られるスペース量 も、1 次データベースとスタンバイ・データベースの両方で同じでなければなりま せん。

1 次データベースに対して CREATE TABLESPACE、ALTER TABLESPACE、また は DROP TABLESPACE などの表スペース・ステートメントを発行すると、そのス テートメントはスタンバイ・データベースで再生されます。 1 次データベースに対 して表スペース・ステートメントを発行する前に、関係するデバイスを両方のデー タベースでセットアップしておく必要があります。

1 次データベース上に表スペースを作成したものの、コンテナーが使用不可であっ たためにスタンバイ・データベースでのログの適用が失敗した場合、1 次データベ ースはログ適用の失敗を通知するエラー・メッセージを受け取りません。

ログ適用のエラーを確認するには、新しい表スペースの作成時に、スタンバイ・デ ータベース上の **db2diag** ログ・ファイルと管理通知ログ・ファイルをモニターする ことが必要です。

テークオーバー操作が発生する場合、作成した新しい表スペースは新しい 1 次デー タベース上で使用不可になります。この状態から回復するには、新しい 1 次データ ベース上の表スペースをバックアップ・イメージからリストアします。

以下の例では、データベース MY\_DATABASE を新しい 1 次データベースとして 使用する前に、このデータベースに表スペース MY\_TABLESPACE をリストアしま す。

- 1. db2 connect to my\_database
- 2. db2 list tablespaces show detail

注**: db2 list tablespaces show detail** コマンドを実行して、すべての表スペ ースの状況を表示し、ステップ 5 で必要な表スペース ID 番号を入手してくだ さい。

- 3. db2 stop hadr on database my\_database
- 4. db2 "restore database my database tablespace (my tablespace) online redirect"
- 5. db2 "set tablespace containers for my tablespace ID # ignore rollforward container operations using (path '/my\_new\_container\_path/')"
- 6. db2 "restore database my\_database continue"
- 7. db2 rollforward database my\_database to end of logs and stop tablespace "(my\_tablespace)"
- 8. db2 start hadr on database my database as primary

1 次データベースとスタンバイ・データベースは同じデータベース・パスを必要と しません。相対コンテナー・パスが使用される場合、同じ相対パスであっても、1 次データベースとスタンバイ・データベースとで、異なる絶対コンテナー・パスに マッピングすることが可能です。

HADR はストレージ・グループを完全にサポートしています。これには、CREATE STOGROUP、ALTER STOGROUP、および DROP STOGROUP の各ステートメント のレプリケーションも含まれます。表スペース・コンテナーと同様、1 次およびス タンバイの両方にストレージ・パスが存在しなければなりません。

1 次データベースのデータベースのデータベース名は、同じでなけれ ばなりません。これは、両者が異なるインスタンスに入っていなければならないこ とを意味します。

リダイレクトされるリストアはサポートされません。つまり、HADR は表スペー ス・コンテナーのリダイレクトをサポートしません。ただし、データベース・ディ レクトリーおよびログ・ディレクトリーの変更はサポートされています。相対パス によって作成される表スペース・コンテナーは、新規のデータベース・ディレクト リーから見た相対パスにリストアされます。

### バッファー・プール要件

バッファー・プール操作もスタンバイ・データベースで再生されるため、 1 次デー タベースとスタンバイ・データベースのメモリー量を同じにしておくことは重要で す。スタンバイ・データベースで読み取りを行う場合は、アクティブ・スタンバ イ・データベースでログの適用および読み取りアプリケーションを実行できるよう

に、 1 次データベースのバッファー・プールを構成することが必要です。

## 高可用性災害時リカバリー **(HADR)** のインストールおよびストレー ジ要件

高可用性災害時リカバリー (HADR) での最良のパフォーマンスを実現するには、シ ステムが以下のインストール要件とストレージ要件を満たすようにします。

#### インストール要件

HADR の場合、インスタンス・パスは、1 次データベースとスタンバイ・データベ ースで同じである必要があります。異なるインスタンス・パスを使用すると、一部 の状況では問題が発生する可能性があります。例えば、SQL ストアード・プロシー ジャーがユーザー定義関数 (UDF) を呼び出し、UDF オブジェクト・コードへのパ スが、1 次サーバーとスタンバイ・サーバーに対して同じディレクトリーが期待さ れるような場合です。

### ストレージ要件

HADR はストレージ・グループを完全にサポートしています。これには、CREATE STOGROUP、ALTER STOGROUP、および DROP STOGROUP の各ステートメント のレプリケーションも含まれます。表スペース・コンテナーと同様、1 次およびス タンバイの両方にストレージ・パスが存在しなければなりません。同一のパスを作 成するためにシンボリック・リンクを使用できます。1 次データベースとスタンバ イ・データベースは、同じコンピューター上に存在していてもかまいません。デー タベース・ストレージが同じパスで始まっていても、使用される実際のディレクト リーの名前の中にはインスタンス名が組み込まれているため、両者が対立すること はありません (1 次データベースとスタンバイ・データベースのデータベース名は 同じでなければならないので、インスタンスは異なっている必要がある)。ストレー ジ・パスの形式は、storage\_path\_name/inst\_name/dbpart\_name/db\_name/ tbsp\_name/container\_name となります。

表スペースとそのコンテナーは、1 次データベースおよびスタンバイ・データベー ス上で同一でなければなりません。表スペース・タイプ (DMS または SMS)、表ス ペース・サイズ、コンテナー・パス、コンテナー・サイズ、およびコンテナー・フ ァイル・タイプ (ロー・デバイスまたはファイル・システム) などのプロパティーも 同一でなければなりません。ストレージ・グループ、およびそのストレージ・パス はそれぞれ同一でなければなりません。これには、パス名とそれぞれのストレー ジ・グループにあてられるスペースの量も含まれます。ログ・ファイルに割り振ら れるスペース量も、1 次データベースとスタンバイ・データベースの両方で同じで なければなりません。

1 次データベースに対して CREATE TABLESPACE、ALTER TABLESPACE、また は DROP TABLESPACE などの表スペース・ステートメントを発行すると、そのス テートメントはスタンバイ・データベースで再生されます。 1 次データベースに対 して表スペース・ステートメントを発行する前に、関係するデバイスを両方のデー タベースでセットアップしておく必要があります。

表スペースのセットアップが 1 次データベースとスタンバイ・データベースで同一 でない場合、スタンバイ・データベース上でのログの再生で OUT OF SPACE また は TABLE SPACE CONTAINER NOT FOUND などのエラーが発生する場合があり

ます。同様に、ストレージ・グループのストレージ・パス・セットアップが 1 次デ ータベースとスタンバイ・データベースで同一でない場合、CREATE STOGROUP または ALTER STOGROUP に関連付けられているログ・レコードは適用されませ ん。その結果、既存のストレージ・パスはスタンバイ・システム上のスペースを早 い時点で使い尽くし、自動ストレージ表スペースはサイズを大きくすることができ なくなります。 これらの状態のいずれかが発生する場合、影響を受ける表スペース はロールフォワード・ペンディング状態に置かれ、後続のログの再生で無視されま す。テークオーバー操作が発生する場合、アプリケーションで表スペースを使用で きなくなります。

テークオーバーの前にスタンバイ・システム上の問題に気付いた場合の解決策は、 ストレージの問題に取り組みつつ、スタンバイ・データベースを再確立することで す。このステップには、次の作業が含まれます。

- スタンバイ・データベースを非活動状態にする。
- v スタンバイ・データベースをドロップする。
- v 必須のファイル・システムが存在し、後続のリストアおよびロールフォワードの ための十分なフリー・スペースがあることを確認する。
- v 1 次データベースの最新のバックアップを使用してスタンバイ・システムでデー タベースをリストアする (または db2inidb コマンドによるスプリット・ミラーま たはフラッシュ・コピーを使用して再初期化する)。ストレージ・グループのスト レージ・パスを、リストア中に再定義してはなりません。また、リストアの際に 表スペース・コンテナーをリダイレクト・オプションによって変更しないでくだ さい。
- v スタンバイ・システム上で HADR を再始動する。

ただし、テークオーバーが発生した後でスタンバイ・データベースの問題に気付い た場合 (またはこの時点までストレージの問題に取り組まないという選択が行われ た場合)、解決策は発生した問題の種類によって異なります。

データベースで自動ストレージが使用可能で、スタンバイ・データベースに関連し たストレージ・パスでスペースを使用できない場合、以下のステップに従ってくだ さい。

- 1. ファイル・システムを拡張するか、またはそこで不要な DB2 以外のファイルを 除去することによってストレージ・パス上のスペースを使用可能にする。
- 2. ログの最後まで表スペースのロールフォワードを実行する。

ログの再生の一部としてコンテナーを追加または拡張できない場合、必須のバック アップ・イメージおよびログ・ファイルのアーカイブが使用可能であれば、まず IGNORE ROLLFORWARD CONTAINER OPERATIONS オプションを付けて SET TABLESPACE CONTAINERS ステートメントを発行し、次に ROLLFORWARD コ マンドを発行すると、表スペースをリカバリーできる可能性があります。

1 次データベースとスタンバイ・データベースは同じデータベース・パスを必要と しません。相対コンテナー・パスが使用される場合、同じ相対パスであっても、1 次データベースとスタンバイ・データベースとで、異なる絶対コンテナー・パスに マッピングすることが可能です。したがって、1 次データベースとスタンバイ・デ ータベースが同じコンピューター上に位置する場合、すべての表スペース・コンテ ナーは、1 次データベースとスタンバイ・データベースとで異なるパスにマップさ れるように、相対パスを使って定義することが必要です。

## **HADR** およびネットワーク・アドレス変換 **(NAT)** のサポート

HADR 環境でサポートされる NAT は、サーバーの実アドレスを非表示にするた め、通常はファイアウォールとセキュリティー用に使用されます。

HADR セットアップでは、1 次ノードとスタンバイ・ノードのローカル・ホストお よびリモート・ホストの構成が正しいことを確認するためにクロス・チェックが行 われます。NAT 環境では、ホストはそれ自体に対しては特定の IP アドレスで識別 されますが、他のホストに対しては別の IP アドレスで識別されます。この性質が 原因で、HADR ホストのクロスチェックは失敗します。ただし、 **DB2\_HADR\_NO\_IP\_CHECK** レジストリー変数を ON に設定している場合を除きます。こ の設定を使用すると、ホストのクロス・チェックはバイパスされ、1 次とスタンバ イが NAT 環境で接続できるようになります。

NAT 環境で実行しない場合は、**DB2\_HADR\_NO\_IP\_CHECK** レジストリー変数にデフォ ルト設定の OFF を使用します。クロス・チェックを無効にすると、HADR による 構成の妥当性検査機能が弱くなります。

## **HADR** 複数スタンバイ・モードに関する考慮事項

複数スタンバイ・セットアップを使用する NAT 環境では、**hadr\_local\_host** およ び **hadr\_local\_svc** の各スタンバイの設定を 1 次の **hadr\_target\_list** で引き続き リストする必要があります。そうしないと、1 次はスタンバイからの接続を受け入 れません。

通常、複数スタンバイ・モードでは、スタンバイは始動時に **hadr\_remote\_host** と **hadr\_remote\_svc** の設定がその **hadr\_target\_list** 内にあることをチェックし、役 割の切り替え時に古い 1 次が新しいスタンバイになれることを確認します。NAT シナリオでは、**DB2\_HADR\_NO\_IP\_CHECK** レジストリー変数を ON に設定した場合を除 き、このチェックは失敗します。このチェックをバイパスすると、スタンバイは、1 次の **hadr\_local\_host** と **hadr\_local\_svc** がスタンバイの **hadr\_target\_list** にあ ることをチェックするために、1 次に接続されるまで待機します。その場合でも、 このペアで正常に役割が切り替えられることを確認するチェックが行われます。

注**: DB2\_HADR\_NO\_IP\_CHECK** レジストリー変数が ON に設定されている場合、 **hadr remote host と hadr remote svc は自動的に更新されません。** 

複数スタンバイ・セットアップでは、NAT 境界を超えて他のデータベースに接続し ている可能性のあるすべてのデータベースに **DB2\_HADR\_NO\_IP\_CHECK** を設定する必 要があります。データベースが別のデータベースに接続するために NAT 境界を超 えることがない場合 (つまり、そのようなリンクが構成されていない場合) は、この レジストリー変数をそのデータベースに設定する必要はありません。

**DB2 HADR NO IP CHECK** を設定すると、テークオーバー発生後にスタンバイが新しい 1 次を自動的に検出できなくなるため、ユーザーはスタンバイが新しい 1 次に接続 するように手動で再構成する必要があります。

### 高可用性災害時リカバリー **(HADR)** の制約事項

高可用性災害時リカバリー (HADR) での最良のパフォーマンスを実現するには、高 可用性 DB2 データベース・ソリューションを設計するときに、 HADR の制限を検 討してください。

次のリストは、高可用性災害時リカバリー (HADR) の制約事項をサマリーしていま す。

- v HADR は、パーティション・データベース環境ではサポートされません。
- v DB2 pureScale環境では HADR はサポートされません。
- v 1 次データベースとスタンバイ・データベースでは、同じオペレーティング・シ ステム・バージョンであることと、同じバージョンの DB2 データベース・シス テムを使用することが求められます。ただし、ローリング・アップグレード時の 短期間は除きます。
- 1 次データベース上とスタンバイ・データベース上の DB2 データベース・シス テム・ソフトウェアは、同じビット・サイズ (32 または 64 ビット) でなければ なりません。
- スタンバイ・データベースの読み取りを使用可能にしない限り、クライアント は、スタンバイ・データベースに接続できません。スタンバイ・データベースの 読み取りを使用可能にすると、クライアントはアクティブ・スタンバイ・データ ベースに接続し、読み取り専用照会を実行できます。
- v スタンバイ・データベースの読み取りを使用可能にしても、ログ・レコードを書 き込む操作は、スタンバイ・データベース上で実行できません。アクティブ・ス タンバイ・データベースに接続できるのは、読み取り専用クライアントのみで す。
- v スタンバイ・データベースの読み取りを使用可能にしても、データベースの内容 を変更する書き込み操作は、スタンバイ・データベース上では許可されません。 リアルタイム統計収集や自動索引再作成のような非同期スレッド、およびデータ ベース・オブジェクトを変更しようとするユーティリティーは、サポートされま せん。リアルタイム統計収集および自動索引再作成は、スタンバイ・データベー ス上で実行しないでください。
- v ログ・ファイルのアーカイブは、1 次データベースによってのみ行われます。
- v Self Tuning Memory Manager (STMM) は、現在の 1 次データベースでのみ実行 可能です。1 次データベースの開始後、またはスタンバイ・データベースがテー クオーバーによって 1 次データベースに変換された後でも、最初のクライアント 接続が確立されるまで STMM EDU が開始しない場合もあります。
- v スタンバイ・データベースでのバックアップ操作はサポートされていません。
- v データベース構成パラメーターやリカバリー履歴ファイルへの変更など、ログに 記録されない操作は、スタンバイ・データベースに複製されません。
- v **COPY** NO オプションを指定したロード操作はサポートされません。
- v HADR は、データベース・ログ・ファイルでのロー I/O (直接ディスク・アクセ ス) の使用をサポートしていません。HADR が **START HADR** コマンドを介して開 始された場合、または HADR を構成した状態でデータベースがアクティブにさ れた (再始動された) 場合、ロー・ログが検出されると、関連するコマンドは失敗 します。
- v 1 フェーズ・コミットの場合、HADR データベースはフェデレーテッド・サーバ ー (トランザクション・マネージャー) あるいはデータ・ソース (リソース・マネ ージャー) のどちらの役割も果たすことができます。2 フェーズ・コミットの場 合は、HADR データベースはデータ・ソースとしてのみ動作します。
- HADR は無限ロギングをサポートしません。
- v HADR 1 次データベースのシステム・クロックは、HADR スタンバイ・データベ ースのシステム・クロックと同期していなければなりません。

## 高可用性のための保守のスケジュール

DB2 データベース・ソリューションは、定期的な保守を必要とします。ソフトウェ アまたはハードウェアのアップグレード、データベースのパフォーマンス・チュー ニング、データベースのバックアップ、ビジネス上の目的のための統計収集および モニターなどの、保守を実行する必要があります。これらの保守活動がデータベー ス・ソリューションの可用性に与える影響を最小限にする必要があります。

### 始める前に

保守活動をスケジュールする前に、データベース・ソリューション上で実行する必 要のある保守活動を識別しなければなりません。

### 手順

保守をスケジュールするには、以下のステップを実行します。

1. データベース活動が少なくなる期間を識別します。

活動が少ない時間 (データベース・システムに要求を出すユーザー・アプリケー ションが最も少なくなる期間) に保守活動をスケジュールすることが最善です。 作成するビジネス・アプリケーションのタイプに応じて、データベース・システ ムにアクセスするユーザー・アプリケーションがない期間が存在することもあり ます。

- 2. 以下に従って、実行の必要な保守活動をカテゴリー化してください。
	- 自動化できる保守
	- v 保守の実行中にデータベース・ソリューションをオフラインにする必要がある もの
	- データベース・ソリューションがオンラインのときに保守を実行できるもの
- 3. 自動化できる保守活動については、以下のいずれかの方法で自動保守を構成し ます。
	- v **auto\_maint** 構成パラメーターを使用する
	- AUTOMAINT SET POLICY および AUTOMAINT SET POLICYFILE と呼ば れるシステム・ストアード・プロシージャーのいずれか 1 つを使用する
- 4. 実行する必要のあるいずれかの保守活動でデータベース・サーバーをオフライ ンにすることが必要な場合、活動の少ない時間にそれらのオフライン保守活動を スケジュールします。
- 5. データベース・サーバーがオンラインのときに実行できる保守活動について は、以下のようにします。
- v それらのオンライン保守活動を実行することによる可用性への影響を識別しま す。
- それら保守活動を実行することによるデータベース・システムの可用性への影 響が最小となるように、オンライン保守活動をスケジュールします。

例えば、活動の少ない時間にオンライン保守活動をスケジュールして、スロット ル・メカニズムの使用により、保守活動が使用するシステム・リソースの量のバ ランスを取ります。

# **SYSPROC.AUTOMAINT\_SET\_POLICY** または **SYSPROC.AUTOMAINT\_SET\_POLICYFILE** を使用した自動保守 ポリシーの構成

システム・ストアード・プロシージャー AUTOMAINT\_SET\_POLICY および AUTOMAINT SET POLICYFILE を使用して、データベース用の自動保守ポリシー を構成できます。

## 手順

データベースの自動保守ポリシーを構成するには、以下のステップを実行します。

- 1. データベースに接続します
- 2. AUTOMAINT SET POLICY または AUTOMAINT\_SET\_POLICYFILE を呼び出 します
	- AUTOMAINT SET POLICY に必要なパラメーターは、次のとおりです。
		- a. 構成する自動保守活動のタイプを指定する、保守タイプ。
		- b. 自動保守ポリシーを XML 形式で指定する BLOB へのポインター。
	- AUTOMAINT SET POLICYFILE に必要なパラメーターは、次のとおりで す。
		- a. 構成する自動保守活動のタイプを指定する、保守タイプ。
		- b. 自動保守ポリシーを指定する XML ファイルの名前。

有効な保守タイプは、以下のとおりです。

- AUTO BACKUP 自動バックアップ
- v AUTO\_REORG 表および索引の自動再編成
- v AUTO\_RUNSTATS 自動の表 **RUNSTATS** 操作
- v MAINTENANCE\_WINDOW 保守期間

## 次のタスク

システム・ストアード・プロシージャー AUTOMAINT\_GET\_POLICY および AUTOMAINT GET POLICYFILE を使用して、データベース用に構成された自動保 守ポリシーを検索できます。

## **AUTOMAINT\_SET\_POLICY** または **AUTOMAINT\_SET\_POLICYFILE** の自動保守ポリシーを指定する **XML** のサンプル

自動保守ポリシーを指定するために AUTOMAINT SET POLICY または AUTOMAINT SET POLICYFILE のどちらを使用していても、XML を使用してポリ シーを指定する必要があります。自動保守ポリシーを XML で指定する方法を例示 するサンプル・ファイルが、SQLLIB/samples/automaintcfg にあります。

システム・ストアード・プロシージャー AUTOMAINT SET POLICY に渡す 2 番 目のパラメーターは、目的の自動保守ポリシーを指定する XML を含む BLOB で す。システム・ストアード・プロシージャー AUTOMAINT SET POLICYFILE に渡 す 2 番目のパラメーターは、目的の自動保守ポリシーを指定する XML ファイルの 名前です。 AUTOMAINT SET POLICY に渡す BLOB で有効な XML エレメント は、 AUTOMAINT SET POLICYFILE に渡す XML ファイルで有効なエレメントと 同じです。

サンプル・ディレクトリー SQLLIB/samples/automaintcfg には、自動保守ポリシー 指定の例を含む 4 つの XML ファイルがあります。

#### **DB2MaintenanceWindowPolicySample.xml**

データベース・マネージャーが自動保守をスケジュールする必要のある保守 期間の指定方法を例示します。

#### **DB2AutoBackupPolicySample.xml**

データベース・マネージャーが自動バックアップをどのように実行するかに ついての指定方法を例示します。

#### **DB2AutoReorgPolicySample.xml**

データベース・マネージャーが表および索引の自動再編成をどのように実行 するかについての指定方法を例示します。

#### **DB2DefaultAutoRunstatsPolicySample.xml**

データベース・マネージャーが表の自動的な **runstats** 操作をどのように実 行するかについての指定方法を例示します。

これらのファイルから XML をコピーして、システムの要件に応じてその XML を 変更することにより、独自の自動保守ポリシー指定 XML を作成できます。

# データベース・ロギング・オプションの構成

データベース・ロギング構成パラメーターを使用して、使用するロギングのタイ プ、ログ・ファイルのサイズ、ログ・ファイルが格納されるロケーションなどの、 データベースのデータ・ロギング・オプションを指定します。

## 始める前に

データベース・ロギング・オプションを構成するには、SYSADM、SYSCTRL、また は SYSMAINT 権限が必要です。

## このタスクについて

データベース・ロギング・オプションは、コマンド行プロセッサー (CLP) で **UPDATE DATABASE CONFIGURATION** コマンドを使用する、または db2CfgSet API を呼 び出すことにより構成できます。

### 手順

- **コマンド行プロセッサーで UPDATE DATABASE CONFIGURATION コマンドを使用して** データベース・ロギング・オプションを構成するには、以下のようにします。
	- 1. 循環ロギングまたはアーカイブ・ロギングのどちらを使用するか指定します。 循環ロギングを使用する場合、**logarchmeth1** および **logarchmeth2** データベ ース構成パラメーターは OFF に設定する必要があります。この設定はデフォ ルトです。アーカイブ・ロギングを使用するには、これらのデータベース構成 パラメーターのうちの少なくとも 1 つを OFF 以外の値に設定する必要があり ます。例えば、アーカイブ・ロギングを使用し、アーカイブ・ログをディスク に保管する場合、以下のコマンドを発行します。

db2 update db configuration for mydb using logarchmeth1 disk:/u/dbuser/archived\_logs

アーカイブ・ログは /u/dbuser/archived\_logs というディレクトリーに置か れます。

- 2. 必要に応じて、他のデータベース・ロギング構成パラメーターの値を指定しま す。以下の追加の構成パラメーターが、データベース・ロギングに適用されま す。
	- **archretrydelay**
	- **blk\_log\_dsk\_ful**
	- **failarchpath**
	- **logarchcompr1**
	- **logarchcompr2**
	- **logarchmeth1**
	- **logarchmeth2**
	- **logarchopt1**
	- **logarchopt2**
	- **logbufsz**
	- **logfilsiz**
	- **logprimary**
	- **logsecond**
	- **max\_log**
	- **mirrorlogpath**
	- **newlogpath**
	- **mincommit**
	- **numarchretry**
	- **num\_log\_span**
	- **overflowlogpath**

これらのデータベース・ロギング構成パラメーターの詳細は、『データベー ス・ロギングの構成パラメーター』を参照してください。

• IBM Data Studio を使用してデータベース・ロギング・オプションを構成するに は、**UPDATE DATABASE CONFIGURATION** コマンドのタスク・アシストを使用しま す。

関連情報:

## データベース・ロギングの構成パラメーター

高可用性ストラテジーには、データベース・ロギングという重要なエレメントがあ ります。データベース・ログを使用することにより、トランザクション情報の記 録、1 次データベースと 2 次 (スタンバイ) データベースの同期、および障害が発 生した 1 次データベースをテークオーバーした 2 次データベースのロールフォワ ードを行うことができます。これらのデータベース・ロギング・アクティビティー を構成するには、各種データベース構成パラメーターを設定する必要があります。

#### アーカイブ再試行遅延 **(archretrydelay)**

前の試行が失敗してからの、次にログ・ファイルをアーカイブしようとする までに待つ時間間隔 (秒数) を指定します。デフォルト値は 20 です。

ログ・ディスク・フルによるアプリケーション中断 **(blk\_log\_dsk\_ful)**

このデータベース構成パラメーターを設定して、 DB2 データベース・マネ ージャーで新しいログ・ファイルをアクティブ・ログ・パス内に作成できな い場合に、ディスク満杯エラーが発生しないようにすることができます。代 わりに、正常実行されるまで DB2 データベース・マネージャーは 5 分お きにログ・ファイルの作成を試行します。 試行するたびに、DB2 データベ ース・マネージャーはメッセージを管理通知ログに書き込みます。ログ・デ ィスクが満杯になったためにアプリケーションがハングしているかを確認す るには、管理通知ログをモニターするしかありません。ログ・ファイルが正 常に作成されるまでは、表データの更新を試行するユーザー・アプリケーシ ョンにより、トランザクションをコミットすることができません。読み取り 専用照会が直接影響を受ける可能性はありませんが、照会が更新要求によっ てロックされているデータ、または更新アプリケーションによってバッファ ー・プール内に固定されているデータにアクセスする必要がある場合は、読 み取り専用照会もブロックされます。

*blk\_log\_dsk\_ful* を YES に設定すると、 DB2 データベース・マネージャー にログ・ディスク満杯エラーが発生する時に、アプリケーションがハングす る原因になります。その時エラーを解決し、アプリケーションを継続するこ とができます。ディスク満杯の状態は、古いログ・ファイルを別のファイ ル・システムに移動したり、ハングを起こしているアプリケーションが完了 できるようにファイル・システムのサイズを増やしたり、または、ログのア ーカイブの失敗について調査して対処したりすることによって解決できま す。

*blk\_log\_dsk\_ful* が NO に設定されている場合には、ログ・ディスク満杯エラ ーを受け取るトランザクションは失敗し、ロールバックが行われます。

#### フェイルオーバー・アーカイブ・パス **(failarchpath)**

通常のアーカイブ・パスに問題が生じた場合 (アクセスできない、満杯であ るなど) のために、アーカイブ・ログ・ファイルの代替ディレクトリーを指 定します。このディレクトリーは、失敗したログ・アーカイブ・メソッドが もう一度使用可能になるまでの、一時的なログ・ファイル用ストレージ域で す。メソッドがもう一度使用可能になると、ログ・ファイルは、このディレ クトリーから元のログ・アーカイブの指定パスに移されます。ログ・ファイ ルをこの一時ロケーションに移動することにより、ログ・ディレクトリーが 満杯になる状態を避けられます。このパラメーターは、完全に修飾された既 存のディレクトリーでなければなりません。

**1** 次ログ・アーカイブの圧縮 **(logarchcompr1)**、**2** 次ログ・アーカイブの圧縮 **(logarchcompr2)**

特定の環境では、これらのパラメーターによって、データベース・マネージ ャーがアーカイブ・ログ・ファイルを圧縮するかどうかが制御されます。ロ グ・アーカイブ・ファイルに圧縮を使用する場合、そのファイルの保管に関 するコストを削減できます。

これらのパラメーターの有効値は以下のとおりです。

- **OFF** この値は、ログ・アーカイブ・ファイルを圧縮しないことを指定し ます。デフォルト値は OFF です。
- **ON** この値は、ログ・アーカイブ・ファイルを圧縮することを指定しま す。動的に設定されている場合、既にアーカイブされているログ・ ファイルは圧縮されません。

注**:**

- 1. **logarchmeth1** 構成パラメーターを DISK、TSM、VENDOR 以外の値に設定 すると、**logarchcompr1** 構成パラメーターの設定に関係なく、ログ・ア ーカイブ圧縮の効果はありません。
- 2. **logarchmeth2** 構成パラメーターを DISK、TSM、VENDOR 以外の値に設定 すると、**logarchcompr2** 構成パラメーターの設定に関係なく、ログ・ア ーカイブ圧縮の効果はありません。

## ログ・アーカイブ・メソッド **1 (logarchmeth1)**、ログ・アーカイブ・メソッド **2 (logarchmeth2)**

これらのパラメーターを指定すると、データベース・マネージャーは、ロ グ・ファイルを、アクティブ・ログ・パスではないロケーションにアーカイ ブできます。これらのパラメーターの両方を指定すると、**logpath** 構成パラ メーターによって設定されているアクティブ・ログ・パスの各ログ・ファイ ルは 2 回アーカイブされます。つまり、2 つの別個の宛先に、ログ・パス からのアーカイブ・ログ・ファイルの同一コピーが 2 つできることになり ます。 **mirrorlogpath** 構成パラメーターを使用してミラー・ロギングを指 定すると、**logarchmeth2** 構成パラメーターは、アクティブ・ログ・パスに あるログ・ファイルの追加のコピーをアーカイブする代わりに、ミラー・ロ グ・パスからログ・ファイルをアーカイブします。つまり、2 つの別個の宛 先に、ログ・ファイルの別個のコピーが 2 つ (ログ・パスからのコピーが 1 つと、ミラー・ログ・パスからのコピーが 1 つ) アーカイブされること になります。

これらのパラメーターの有効値は以下のとおりです。

**OFF** この値は、ログ・アーカイブ方式が使用されないことを指定しま す。 **logarchmeth1** と **logarchmeth2** の両方の構成パラメーターを OFF に設定すると、データベースは循環ロギングを使用していると 見なされ、ロールフォワード・リカバリー可能ではなくなります。 デフォルト値は OFF です。

#### **LOGRETAIN**

この値は、**logarchmeth1** 構成パラメーターについてのみ使用できま す。この値を設定することは、**logretain** 構成パラメーターを RECOVERY に設定することと同じです。LOGRETAIN 値を指定する場 合、**logretain** 構成パラメーターが自動的に更新されます。

#### **USEREXIT**

この値は、**logarchmeth1** 構成パラメーターにのみ使用できます。こ の値を設定することは、**userexit** 構成パラメーターを ON に設定す ることと同じです。USEREXIT 値を指定する場合、**userexit** 構成パ ラメーターが自動的に更新されます。

**DISK** この値の後にコロン (:) を付け、その後に、ログ・ファイルがアー カイブされる完全修飾された既存のパス名を続ける必要がありま す。例えば、**logarchmeth1** 構成パラメーターを DISK:/u/dbuser/archived\_logs に設定した場合、アーカイブ・ロ グ・ファイルは /u/dbuser/archived\_logs/*INSTANCE\_NAME*/*DBNAME*/ NODE*xxxx*/LOGSTREAM*xxxx*/C*xxxxxxx* ディレクトリー以下に配置され ます。

> 注**:** テープにアーカイブする予定の場合、**db2tapemgr** ユーティリテ ィーを使用して、ログ・ファイルを保管および検索できます。

**TSM** 追加の構成パラメーターなしで指定される場合、この値は、ログ・ ファイルはデフォルト管理クラスを使用してローカル Tivoli Storage Manager (TSM) サーバーにアーカイブされることを示します。その 後にコロン (:) と TSM 管理クラスが続けられる場合、ログ・ファ イルは、指定された管理クラスを使用してアーカイブされます。

#### **VENDOR**

ベンダー・ライブラリーを使用してログ・ファイルをアーカイブす ることを指定します。この値の後に、コロン (:) とライブラリーの 名前を続ける必要があります。ライブラリーで提供される API は、ベンダー製品のバックアップおよびリストア API を使用する 必要があります。

### 注**:**

- 1. *logarchmeth1* または *logarchmeth2* のいずれかが OFF 以外の値に設定さ れる場合、データベースはロールフォワード・リカバリー用に構成され ます。
- 2. *userexit* または *logretain* 構成パラメーターを更新すると、 *logarchmeth1* は自動的に更新されます (その逆もあります)。しかし、*userexit* または *logretain* のいずれかを使用する場合、 *logarchmeth2* は OFF に設定する 必要があります。

ログ・アーカイブ・オプション **1 (logarchopt1)**、ログ・アーカイブ・オプション **2 (logarchopt2)**

TSM API またはベンダー API に渡されるストリングを指定します。

TSM 環境の場合、このパラメーターを使用すれば、別の TSM ノード上 で、別の TSM ユーザーによって、または DB2 pureScale環境のようにプロ キシー・ノードを使用する TSM 環境で生成されたログを、データベースが リトリーブできるようになります。このストリングは、次のいずれかの形式 で指定する必要があります。

v TSM サーバーがプロキシー・ノード・クライアントをサポートするよう に構成されていないときに、別の TSM ノード上で生成されたログを検索 する場合:

"-fromnode=*nodename*"

v TSM サーバーがプロキシー・ノード・クライアントをサポートするよう に構成されていないときに、別の TSM ユーザーによって生成されたログ を検索する場合:

"-fromowner=*ownername*"

v TSM サーバーがプロキシー・ノード・クライアントをサポートするよう に構成されていないときに、別の TSM ノード上で別の TSM ユーザーに よって生成されたログを検索する場合:

"-fromnode=*nodename* -fromowner=*ownername*"

v 複数のメンバーが同じデータを処理する DB2 pureScale環境のような、ク ライアント・プロキシー・ノード構成で生成されたログを検索する場合:

"-asnodename=*proxynode*"

ここで、*nodename* はログ・ファイルを最初にアーカイブした TSM ノー ドの名前、*ownername* はログ・ファイルを最初にアーカイブした TSM ユーザーの名前、*proxynode* は共有 TSM ターゲット・プロキシー・ノー ドの名前です。それぞれのログ・アーカイブ・オプション・フィールドに は、対応する 1 つのログ・アーカイブ・メソッドがあります。 *logarchopt1* は *logarchmeth1* で使用され、*logarchopt2* は *logarchmeth2* で 使用されます。

#### 注**:**

- v -asnodename TSM オプションを使用する場合は、データの保管に、各メ ンバーのノード名 (nodename) が使用されません。代わりに、DB2 pureScaleインスタンス内のすべてのメンバーで使用される共有 TSM ター ゲット・ノードの名前を使用して、データは保管されます。
- v -fromnode オプションと -fromowner オプションは -asnodename オプシ ョンと両立しないため、併用できません。 -asnodename オプションはプ ロキシー・ノードを使用する TSM 構成用に、他の 2 つのオプションは その他の種類の TSM 構成に使用してください。詳しくは、 459 [ページ](#page-468-0) の『Tivoli Storage Manager [クライアントの構成』を](#page-468-0)参照してください。

#### ログ・バッファー **(logbufsz)**

このパラメーターには、ログ・レコードをディスクに書き込む前に、ログ・ レコード・バッファーとして使用する、メモリーの量を指定します。これら のログ・レコードは、以下のイベントが生じるとディスクに書き込まれま す。

- v トランザクションのコミット
- ログ・バッファーが満杯

v 他の何らかの内部データベース・マネージャー・イベントの結果として

ログ・バッファーのサイズを大きくすると、ログ・レコードがディスクに書 き込まれる頻度が少なくなり、一度に書き込まれるログ・レコードの数が多 くなるので、ロギングに関連した入出力 (I/O) アクティビティーをさらに効 率的にすることができます。しかし、ログ・バッファー・サイズの値が大き ければ大きいほど、リカバリーは長くかかります。また、*logbufsz* の設定を 大きくすると、ログ・ディスクからの読み取り回数を削減できる可能性があ ります (これがシステムに有益かどうかを判断するには、log\_reads モニタ ー・エレメントを使用して、ログ・ディスクからの読み取りが多いかどうか を確認してください)。

#### ログ・ファイル・サイズ **(logfilsiz)**

このパラメーターには、構成する各ログのページ数を指定します。ページの サイズは 4 KB です。

ログ・ストリームあたりの合計アクティブ・ログ・スペースとして構成でき る値には、1024 GB という論理的な限界があります。この限界は、各ロ グ・ファイルの上限 (4 GB) と、1 次および 2 次ログ・ファイルを組み合 わせた最大数 (256) の計算結果です。

ログ・ファイルのサイズは、パフォーマンスに直接影響します。ログの切り 替えにはパフォーマンス・コストがあります。従って、純粋にパフォーマン スだけを考えると、ログ・ファイルのサイズが大きければ大きいほどよいと いうことになります。一方、このパラメーターは、アーカイブ用のログ・フ ァイル・サイズも表しています。この点では、ログ・ファイルのサイズが大 きければ必ずしもよいというわけではありません。ログ・ファイルのサイズ が大きくなると、障害の発生が増加したり、ログ・シッピング・シナリオに 遅延が発生する可能性があるからです。アクティブ・ログ・スペースを考慮 する時には、小さいログ・ファイルを多く持つ方がよいかもしれません。例 えば、ログ・スペースが非常に大きな 2 つのログ・ファイルで占められて いた場合、 1 つのログ・ファイルの終わりに近いところでトランザクショ ンが開始した時には、アクティブ・ログとしては、全ログ・スペースの半分 しか使用できないことになります。

データベースが非活動になる (データベースへのすべての接続が終了する) たびに、現在書き込みが行われているログ・ファイルは、切り捨てられま す。それで、データベースが頻繁に非活動になる場合には、DB2 データベ ース・マネージャーが大きなファイルを作成しても切り捨てられてしまうた め、大きなログ・ファイル・サイズを選択しないほうが賢明です。 ACTIVATE DATABASE コマンドを使用すると、このような無駄を避ける ことができます。このコマンドは、最後のクライアントがデータベースから 切断した時に、データベースが自動的に非アクティブ化されることを防ぐか らです。

データベースをオープンするための処理時間を最小限にするためにデータベ ースをオープンしたままにするアプリケーションを使用している場合、ロ グ・ファイルのサイズはオフライン・アーカイブ・ログのコピーの作成にか かる時間によって決めてください。

ログ・ファイルの損失を最小限にすることも、ログ・サイズを設定する際の 重要な考慮事項の 1 つです。アーカイブ処理は、一度に 1 つのログ・ファ イル全体を処理します。大きなログ・ファイルを構成している場合は、アー

カイブが間隔を長くなります。ログが入っているメディアで障害が発生した 場合は、トランザクション情報がいくらか失われる可能性があります。ロ グ・ファイル・サイズを小さくすれば、アーカイブの頻度は高くなります が、どの時点においても、まだアーカイブされていないログ・データが平均 的に少なくなるため、メディア障害が発生しても失う情報量は少なくなりま す。

#### ログ保持 **(logretain)**

この構成パラメーターは、*logarchmeth1* に置き換えられました。現在は、以 前のバージョンの DB2 データベース・ソフトウェアとの互換性のためにサ ポートされています。

*logretain* を RECOVERY に設定すると、アーカイブ・ログがデータベース・ロ ギング・パス・ディレクトリーに保持されるので、データベースはリカバリ ー可能と見なされます。つまり、ロールフォワード・リカバリーを使用でき るようになります。

注**:** *logretain* データベース構成パラメーターのデフォルト値は、ロールフォ ワード・リカバリーをサポートしません。ロールフォワード・リカバリーを 使用する予定であれば、このパラメーターの値を変更する必要があります。

#### トランザクションごとの最大ログ **(max\_log)**

このパラメーターは、1 つのトランザクションで消費できる 1 次ログ・ス ペースのパーセンテージを示します。値は、*logprimary* 構成パラメーターに 指定された値のパーセントを示します。

値が 0 に設定される場合、トランザクションで消費できる 1 次ログ・スペ ースの合計のパーセンテージに制限はありません。アプリケーションが *max\_log* 構成に違反する場合、そのアプリケーションは強制的にデータベー スから切断され、トランザクションはロールバックされ、そしてエラー SQL1224N が戻されます。

**DB2 FORCE APP ON MAX LOG** レジストリー変数を FALSE に設定することで、 この動作をオーバーライドできます。このようにすると、*max\_log* 構成に違 反するトランザクションは失敗し、エラー SQL0964N が戻されますが、ト ランザクションはロールバックはされません。アプリケーションは、作業単 位内のステートメントで完了していた分の作業をコミットするか、完了した 作業をロールバックして、作業単位を取り消すことができます。

このパラメーター、および *num\_log\_span* 構成パラメーターは、無限のアク ティブ・ログ・スペースが使用可能なときに役立つことがあります。無限ロ ギングがオン (つまり *logsecond* が -1) の場合、トランザクションはログ・ ファイル数の上限 (*logprimary* + *logsecond*) によって制限されません。 *logprimary* の値に到達した場合、DB2 データベース・マネージャーはトラ ンザクションを失敗させる代わりに、アクティブ・ログのアーカイブを開始 します。これは、例えば、コミットされずに残っている長期実行トランザク ション (ロジックにエラーがあるアプリケーションによって生じる可能性が あります) が存在する場合に、問題となることがあります。この状況では、 アクティブ・ログ・スペースは増大を続けて、クラッシュ・リカバリーのパ フォーマンスが低下することがあります。これを防止するには、*max\_log* お よび *num\_log\_span* 構成パラメーターのどちらか一方または両方の値を指定 できます。

注**:** 以下の DB2 コマンドは、*max\_log* 構成パラメーターによって課された 制限から除外されます: ARCHIVE LOG、 BACKUP DATABASE、 LOAD、 REORG、 RESTORE DATABASE、および ROLLFORWARD DATABASE。

#### ログ・パスのミラー **(mirrorlogpath)**

1 次ログ・パスのログをディスク障害または不慮の削除から保護するため に、同一のログのセットを 2 次 (ミラー) ログ・パスで保守するように指定 することができます。このことを行うためには、この構成パラメーターの値 を変更して、別のディレクトリーを指すようにします。データベースの構成 がロールフォワード・リカバリー用になっている場合、現在のミラーリング されたログ・パス・ディレクトリーにすでに保管されているアクティブ・ロ グは新規の保管位置に移動されません。

**mirrorlogpath** パラメーターはまた、ログ・アーカイブの振る舞いに影響し ます。これを利用して、ロールフォワード・リカバリー中の回復力を向上さ せることができます。**mirrorlogpath** と **logarchmeth2** の両方が設定されて いると、**logarchmeth2** は、アクティブ・ログ・パスにあるログ・ファイル の追加のコピーをアーカイブする代わりに、ミラー・ログ・パスからログ・ ファイルをアーカイブします。このログ・アーカイブの振る舞いを利用し て、回復力を向上させることができます。なぜなら、1 次ログ・ファイル が、アーカイブの前にディスク障害により破損した場合でも、ミラー・ロ グ・パスにある、使用可能なアーカイブ・ログ・ファイルを使用してデータ ベースのリカバリー操作を続行できる可能性があるからです。

ログ・パス・ディレクトリーは変更可能なので、ロールフォワード・リカバ リーに必要なログが別のディレクトリーに存在している可能性があります。 ロールフォワード操作中に、この構成パラメーターの値を変更して、異なる ミラー・ログ・パスからログ・ファイルにアクセスすることができます。

そのログの位置を記録しておく必要があります。

変更内容は、データベースが整合した状態になるまで適用されません。構成 パラメーター *database\_consistent* はデータベースの状況を戻します。

この構成パラメーターをオフにするには、その値を DEFAULT にしてくだ さい。

#### 注**:**

- 1. この構成パラメーターは、1 次ログ・パスがロー・デバイスである場合 には、サポートされません。
- 2. このパラメーターのために指定される値は、ロー・デバイスにはなり得 ません。
- 3. DB2 pureScale環境では、最初にデータベースに接続した、またはデータ ベースをアクティブ化したメンバーが、このログ・パス・パラメーター に対する構成変更を処理します。 DB2 データベース・マネージャー は、パスが存在することと、そのパスに対する読み取りおよび書き込み 権限の両方があることを確認します。また、メンバー固有のログ・ファ イル用サブディレクトリーを作成します。これらの操作のいずれかに失 敗すると、DB2 データベース・マネージャーは、指定されたパスを拒否 し、古いパスを使用してデータベースをオンラインにします。指定され たパスが受け入れられた場合は、その新しい値が各メンバーに伝搬され

ます。新しいパスへの切り替えの試行中に、いずれかのメンバーに障害 が起こった場合、それ以降、そのデータベースに対してアクティブ化ま たは接続を試行しても失敗します (SQL5099N)。すべてのメンバーが同 じログ・パスを使用する必要があります。

#### 新規ログ・パス **(newlogpath)**

データベース・ログは、最初に次のディレクトリー内に作成されます: *db\_path*/*instance\_name*/*dbname*/NODE0000/LOGSTREAM0000。アクティブ・ ログ・ファイル (および今後のログ・ファイル) の保管場所を変更するに は、別のディレクトリーまたは装置を指すように、この構成パラメーターの 値を変更します。データベースの構成が現在ロールフォワード・リカバリー 用になっている場合、データベース・ログ・パス・ディレクトリーに保管さ れるアクティブ・ログは新規の保管位置に移動されません。

ログ・パス・ディレクトリーは変更可能なので、ロールフォワード・リカバ リーに必要なログが別のディレクトリーや別の装置に存在している可能性が あります。ロールフォワード操作中に、この構成パラメーターの値を変更し て、複数の位置のログにアクセスすることができます。

そのログの位置を記録しておく必要があります。

変更内容は、データベースが整合した状態になるまで適用されません。構成 パラメーター *database\_consistent* はデータベースの状況を戻します。

注**:** DB2 pureScale環境では、最初にデータベースに接続した、またはデータ ベースをアクティブ化したメンバーが、このログ・パス・パラメーターに対 する構成変更を処理します。 DB2 データベース・マネージャーは、パスが 存在することと、そのパスに対する読み取りおよび書き込み権限の両方があ ることを確認します。また、メンバー固有のログ・ファイル用サブディレク トリーを作成します。これらの操作のいずれかに失敗すると、DB2 データ ベース・マネージャーは、指定されたパスを拒否し、古いパスを使用してデ ータベースをオンラインにします。指定されたパスが受け入れられた場合 は、その新しい値が各メンバーに伝搬されます。新しいパスへの切り替えの 試行中に、いずれかのメンバーに障害が起こった場合、それ以降、そのデー タベースに対してアクティブ化または接続を試行しても失敗します (SQL5099N)。すべてのメンバーが同じログ・パスを使用する必要がありま す。

グループへのコミット回数 **(mincommit)**

このパラメーターを使うと、最低限の回数のコミットが実行されるまで、ロ グ・レコードのディスク書き込みを遅らせることができるようになります。 この遅延により、ログ・レコード書き込みに関連するデータベース・マネー ジャーのオーバーヘッドが少なくなるため、データベースに対して複数のア プリケーションを実行しており、それらのアプリケーションによって非常に 短い期間内に多数のコミットが要求される場合のパフォーマンスを向上させ ることができます。

コミットのグループ化が行われるのは、このパラメーターの値が 1 より大 きく、複数のアプリケーションがトランザクションのコミットをほぼ同時に 試行する場合だけです。コミットのグループ化が有効な場合、アプリケーシ ョンのコミット要求は、1 秒経過するか、またはコミット要求回数がこのパ ラメーター値に達するまで保留されます。

#### エラー時のアーカイブ再試行回数 **(numarchretry)**

ログ・ファイルが *failarchpath* 構成パラメーターで指定されたパスにアーカ イブされる前に、構成したログ・アーカイブ方式を使用したログ・ファイル のアーカイブを試行する回数を指定します。このパラメーターは、 *failarchpath* 構成パラメーターが設定される場合にのみ使用できます。デフ ォルト値は 5 です。

**1** つのトランザクションで使用できるアクティブ・ログの数 **(num\_log\_span)**

このパラメーターは、アクティブな 1 つのトランザクションで扱える、ア クティブなログ・ファイルの数を示します。値が 0 に設定される場合、1 つのトランザクションで扱えるログ・ファイルの数に制限はありません。

アプリケーションが *num\_log\_span* 設定に違反する場合、そのアプリケーシ ョンは強制的にデータベースから切断され、エラー SQL1224N が戻されま す。

このパラメーター、および *max\_log* 構成パラメーターは、無限のアクティ ブ・ログ・スペースが使用可能なときに役立つことがあります。無限ロギン グがオン (つまり *logsecond* が -1) の場合、トランザクションはログ・ファ イル数の上限 (*logprimary* + *logsecond*) によって制限されません。 *logprimary* の値に到達した場合、DB2 データベース・マネージャーはトラ ンザクションを失敗させる代わりに、アクティブ・ログのアーカイブを開始 します。これは、例えば、コミットされずに残っている長期実行トランザク ション (ロジックにエラーがあるアプリケーションによって生じる可能性が あります) が存在する場合に、問題となることがあります。この状況では、 アクティブ・ログ・スペースは増大を続けて、クラッシュ・リカバリーのパ フォーマンスが低下することがあります。これを防止するには、*max\_log* お よび *num\_log\_span* 構成パラメーターのどちらか一方または両方の値を指定 できます。

注**:** 以下の DB2 コマンドは、*num\_log\_span* 構成パラメーターによって課さ れた制限から除外されます: ARCHIVE LOG、 BACKUP DATABASE、 LOAD、 REORG、 RESTORE DATABASE、および ROLLFORWARD DATABASE。

#### オーバーフロー・ログ・パス **(overflowlogpath)**

このパラメーターは、ロギング要件に応じていくつかの関数で使用できま す。 DB2 データベース・マネージャーがロールフォワード操作に必要なロ グ・ファイルを検索するために、場所を指定できます。それは、 ROLLFORWARD コマンドの OVERFLOW LOG PATH オプションに似て いますが、発行されるすべての ROLLFORWARD コマンドに OVERFLOW LOG PATH オプションを指定する代わりに、この構成パラメーターを一度

だけ設定します。もし両方とも使用される場合には、そのロールフォワード 操作で指定した OVERFLOW LOG PATH オプションが *overflowlogpath* 構 成パラメーターを上書きして実行します。

*logsecond* が -1 に設定されている場合には、 DB2 データベース・マネー ジャーが、アーカイブから検索してきたアクティブ・ログ・ファイルを保管 するためにディレクトリーを指定します。 (アクティブ・ログ・ファイル は、それらがもうアクティブ・ログ・パスにない場合には、ロールバック操 作のために検索する必要があります。)

*overflowlogpath* が指定されていない場合には、 DB2 データベース・マネー ジャーはログ・ファイルを検索してアクティブ・ログ・パスに入れます。こ のパラメーターを指定することによって、リトリーブしたログ・ファイルを 保管するために DB2 データベース・マネージャーが使用できるストレー ジ・リソースを追加できます。利点としては、入出力コストが異なるディス クに拡散することや、アクティブ・ログ・パスに保管できるログ・ファイル が増えることなどがあります。

例えば、複製のために **db2ReadLog** API を使用している場合、

*overflowlogpath* を使用して、DB2 データベース・マネージャーがこの API に必要なログ・ファイルを検索するための場所を指定できます。ログ・ファ イルが (アクティブ・ログ・パスまたはオーバーフロー・ログ・パスのいず れにも) 見つからない場合、データベースがログをアーカイブするように構 成されていると、DB2 データベース・マネージャーはそのログ・ファイル をリトリーブします。さらに、このパラメーターを使用して、検索したロ グ・ファイルを DB2 データベース・マネージャーが保管するためにディレ クトリーを指定できます。利点としては、アクティブ・ログ・パスの入出力 コストの削減、およびアクティブ・ログ・パスに保管できるログ・ファイル 数の増加などがあります。

無限ロギングが構成されている場合 (つまり、*logsecond* が -1 に設定され ている場合)、*overflowlogpath* を設定することは有用です。 DB2 データベ ース・マネージャーは、アーカイブからリトリーブしたアクティブ・ログ・ ファイルを、このパスに保管することができます。(無限ロギングでは、ロ ールバックまたはクラッシュ・リカバリーの操作時に、アクティブ・ログ・ ファイルがアクティブ・ログ・パスに存在しない場合、それらのファイルを アーカイブからリトリーブしなければならないことがあります。)

アクティブ・ログ・パスのためにロー・デバイスを構成済みの場合、 *logsecond* を -1 に設定する場合や、 **db2ReadLog** API を使用する場合に は、*overflowlogpath* を構成する必要があります。

*overflowlogpath* を設定するには、最大 242 バイトのストリングを指定しま す。ストリングがパス名を示す必要があり、これは相対パス名ではなく、絶 対パス名でなければなりません。パス名はディレクトリーでなければなら ず、ロー・デバイスではありません。

注**:** パーティション・データベース環境では、データベース・パーティショ ン番号が自動的にパスに追加されます。このことは、複数論理ノード構成の パスの固有性を維持するために行われます。

#### **1** 次ログ・ファイル **(logprimary)**

このパラメーターには、作成するサイズ *logfilsiz* の 1 次ログの個数を指定 します。

空の場合でも満杯の場合でも、1 次ログ・ファイルには同じ容量のディス ク・スペースが必要です。従って、必要以上に多数のログを構成すると、不 必要にディスク・スペースを使用することになります。構成するログ数が少 なすぎると、ログ・フル状態になる可能性があります。構成するログの個数 を選択する際は、それぞれのログのサイズと、アプリケーションでログ・フ ル状態を処理できるかどうかを考慮する必要があります。アクティブ・ロ グ・スペースのログ・ファイルの合計サイズの限界は 256 GB です。

既存データベースでロールフォワード・リカバリーを使用可能にしている場 合は、1 次ログの数を、 1 次ログと 2 次ログの合計数に 1 を足した数に 変更する必要があります。

**2** 次ログ **(logsecond)**

このパラメーターは、必要に応じてリカバリー用に作成されて使用される 2 次ログ・ファイルの数を指定します。

1 次ログ・ファイルが満杯になると、 *logfilsiz* で指定されたサイズの 2 次 ログ・ファイルが必要に応じて一度に 1 つずつ割り振られます。このパラ メーターは、その最大数を指定します。このパラメーターが -1 に設定され ている場合には、データベースは無限のアクティブ・ログ・スペースで構成 されます。データベース上で実行中の未完了トランザクションのサイズまた は数には、制限がありません。通常 1 次ログに割り振るログ・スペースよ りも多くのログ・スペースを必要とする大規模ジョブに対応しなければなら ない環境では、無限のアクティブ・ロギングが役立ちます。

### 注**:**

- 1. *logsecond* を -1 に設定するためには、ログ・アーカイブが使用可能にな っている必要があります。
- 2. このパラメーターが -1 に設定されている場合には、 DB2 データベー ス・マネージャーがアーカイブ・ログ・ファイルを検索する必要がある かもしれないので、クラッシュ・リカバリー時間が増える可能性があり ます。

#### ユーザー出口 **(userexit)**

この構成パラメーターは、*logarchmeth1* に置き換えられました。現在は、以 前のバージョンの DB2 データベース・ソフトウェアとの互換性のためにサ ポートされています。

このパラメーターを使うと、データベース・マネージャーでログのアーカイ ブと検索のためのユーザー出口プログラムを呼び出せるようになります。ロ グ・ファイルはアクティブ・ログ・パスでない場所にアーカイブされます。 *userexit* を ON に設定すると、ロールフォワード・リカバリーを使用できる ようになります。

オフライン・アーカイブ・ログを保管するのに使用している装置のデータ転 送速度、およびコピー作成に使用しているソフトウェアのデータ転送速度 は、データベース・マネージャーがログに書き込むときの平均速度以上であ ることが必要です。転送速度が新規ログ・データの生成速度に追いつかない 場合、ロギング・アクティビティーがかなり長い時間続行されると、ディス ク・スペースを使い切ってしまうおそれがあります。ディスク・スペースを 使い切ってしまう時間の長さは、ディスク・スペースの空き容量によって決 まります。これが起こると、データベース処理が停止してしまいます。

テープ装置または光メディアを使用している場合には、データ転送速度が最 重要になります。テープ装置の中には、ファイルのコピーに、サイズに関係 なく同じ長さの時間がかかるものがあります。アーカイブ装置の能力につい て調べておく必要があります。

テープ装置には、このほかにも考慮事項があります。アーカイブ要求の頻度 も重要です。例えば、コピー操作の完了に要する時間が 5 分間であるとす

ると、ログは、ワークロードがピークの時の 5 分間分のログ・データを保 持できるだけの十分な大きさになっている必要があります。テープ装置に は、1 日あたりの操作回数に設計上の限界がある場合があります。ログ・サ イズを決定するときは、これらの要因を考慮するようにしてください。

注**:**

- 1. 無限アクティブ・ログ・スペースを使用可能にするためには、この値を ON に設定する必要があります。
- 2. *userexit* データベース構成パラメーターのデフォルト値は、ロールフォワ ード・リカバリーをサポートしませんので、データベースをリカバリー 可能にする場合には変更する必要があります。

# **NOT LOGGED INITIALLY** パラメーターによるロギングの低減

アプリケーションでマスター表から作業表を作成してその中にデータを入れる場合 に、マスター表から簡単に再作成できるという理由でこれら作業表のリカバリー可 能性について心配する必要がない場合、作業表は CREATE TABLE ステートメント に NOT LOGGED INITIALLY パラメーターを指定して作成することができます。 これにより、ロギングが低減され、パフォーマンスが改善されます。

NOT LOGGED INITIALLY パラメーターを使用する利点は、表が作成された作業単 位と同じ作業単位で表に対し行われた変更 (挿入、削除、更新、または索引作成操 作を含む) をロギングしなくてもよい点です。これにより、実行されるロギングが 低減されるだけでなく、アプリケーションのパフォーマンスも向上させることがで きます。 NOT LOGGED INITIALLY パラメーターを指定した ALTER TABLE ス テートメントを使用して、既存の表について同じ結果を確保できます。

注**:**

- 1. 同じ作業単位で NOT LOGGED INITIALLY パラメーターを使用し複数の表を作 成できます。
- 2. カタログ表および他のユーザー表に対する変更は、ロギングの対象になります。

表に対する変更がロギングされないため、 NOT LOGGED INITIALLY 表属性の使 用を決定するときには次の点を考慮する必要があります。

- 表に対するすべての変更項目は、コミット時にディスクに書き出されます。つま り、コミットには時間がかかることがあります。
- v NOT LOGGED INITIALLY 属性がアクティブになっており、ログに記録されない アクティビティーが発生した場合、ステートメントが失敗したり、ROLLBACK TO SAVEPOINT が実行された場合には、作業単位全体はロールバックされます (SQL1476N)。
- v 高可用性災害時リカバリー (HADR) を使用している場合、NOT LOGGED INITIALLY 表属性を使用すべきではありません。 NOT LOGGED INITIALLY オ プションを指定して 1 次データベースに作成された表は、スタンバイ・データベ ースに複製されません。アクティブ・スタンバイ・データベース上、またはテー クオーバー操作の結果スタンバイ・データベースから 1 次データベースになった データベース上にある、このような表にアクセスしようとすると、エラー (SQL1477N) が発生します。

v ロールフォワード時には、これらの表をリカバリーできません。ロールフォワー ド操作実行時に NOT LOGGED INITIALLY オプションにより作成または変更さ れた表が検出されると、この表には使用不可のマークが付けられます。データベ ースのリカバリー後にこの表にアクセスしようとすると、 SQL1477N が戻されま す。

注**:** 表が作成されると、 COMMIT が実行されるまでカタログ表には行ロックが 保持されます。ロギングが行われないことを利用するためには、表を作成した作 業単位と同じ作業単位で表にデータを入れる必要があります。これは、並行操作 に影響を与えます。

### 宣言済み一時表によるロギングの低減

宣言済み一時表を作業表として使用することを計画している場合は、次の点に注意 してください。

- v 宣言済み一時表はカタログには記録されません。したがって、ロックは保持され ません。
- v 宣言済み一時表に対しては、最初の COMMIT の後でもロギングは実行されませ  $h_{\alpha}$
- v COMMIT の後に表の行を維持するため、 ON COMMIT PRESERVE オプション を使用してください。これを行わないと、すべての行が削除されます。
- 宣言済み一時表を作成したアプリケーションだけが、その表のインスタンスにア クセスできます。
- データベースのアプリケーション接続がドロップされるときに、宣言済み一時表 は暗黙的にドロップされます。
- v アクティブ・スタンバイ・データベースでは、作成済み一時表 (CGTT) および宣 言済み一時表 (DGTT) を作成またはアクセスすることはできません。
- v 宣言済み一時表を使用する作業単位の途中で操作にエラーが生じると、作業単位 が完全にはロールバックされなくなります。ただし、宣言済み一時表の内容を変 更するステートメントで操作にエラーが生じると、表の行がすべて削除されま す。作業単位 (またはセーブポイント) のロールバックでは、その作業単位 (また はセーブポイント) で変更された宣言済み一時表にあるすべての行が削除されま す。

# ログ・ディレクトリーが満杯の場合のトランザクションのブロック 化

新規ファイルのための十分なスペースがないために DB2 データベース・マネージ ャーがアクティブのログ・パスにログ・ファイルを作成できない場合、ディスクが 満杯であることを示すエラーが出されます。 **blk\_log\_dsk\_ful** データベース構成パ ラメーターを設定すると、DB2 データベース・マネージャーは「ディスク満杯」エ ラーを戻す代わりに、ファイルが正常に作成されるまでログ・ファイルの作成を繰 り返し試みます。

**blk\_log\_dsk\_ful** データベース構成パラメーターを設定すると、 DB2 データベー ス・マネージャーは成功するまで 5 分おきにログ・ファイルの作成を試みます。ロ グ・アーカイブ・メソッドが指定される場合、DB2 データベース・マネージャーに よりログ・ファイルのアーカイブが完了したかチェックされます。アーカイブ・ロ

グ・ファイルが正常にアーカイブされたら、 DB2 データベース・マネージャーに より非アクティブのログ・ファイルの名前を新しいログ・ファイル名に変更して処 理を継続できます。試行するたびに、DB2 データベース・マネージャーはメッセー ジを管理通知ログに書き込みます。ログ・ディスクが満杯になったためにアプリケ ーションがハングしているかを確認するには、管理通知ログをモニターするしかあ りません。

ログ・ファイルが正常に作成されるまでは、表データの更新を試行するユーザー・ アプリケーションは、トランザクションをコミットすることができません。読み取 り専用照会が直接影響を受ける可能性はありませんが、照会が更新要求によってロ ックされているデータ、または更新アプリケーションによってバッファー・プール 内に固定されているデータにアクセスする必要がある場合は、読み取り専用照会も ハングするように見えます。

## ログ・アーカイブを使用したログ・ファイルの管理

DB2 データ・サーバー・ログ・ファイル・アーカイブは、多様なオペレーティン グ・システムのファイル処理やスケジューリングの問題によって複雑化していま す。例えば、DB2 データベース・マネージャーがログ・ファイルのキューをアーカ イブしているときにディスクで障害が発生する場合、そのログ・ファイルおよびそ れに含まれるトランザクション・データが失われてしまうこともあり得ます。デー タベース・ロギングを正しく構成することで、そうした問題によって可用性やリカ バリー・ストラテジーが損なわれることを防ぐことができます。

以下の一般的な考慮事項は、すべてのログ・アーカイブのメソッドに当てはまりま す。

- v **logarchcompr1** データベース構成パラメーターでは、データベース・マネージャ ーが **logarchmeth1** に設定されているロケーションに含まれるログ・ファイルを 圧縮するかどうかを指定します。 **logarchmeth1** 構成パラメーターを DISK、 TSM、VENDOR 以外の値に設定すると、**logarchcompr1** 構成パラメーターの設定に 関係なく、ログ・アーカイブの圧縮の効果はありません。
- v **logarchcompr2** データベース構成パラメーターでは、データベース・マネージャ ーが **logarchmeth2** に設定されているロケーションに含まれるログ・ファイルを 圧縮するかどうかを指定します。 **logarchmeth2** 構成パラメーターを DISK、 TSM、VENDOR 以外の値に設定すると、**logarchcompr2** 構成パラメーターの設定に 関係なく、ログ・アーカイブの圧縮の効果はありません。
- v **logarchmeth1** データベース構成パラメーターを指定すると、データベースのロー ルフォワード・リカバリー中に、指定したメソッドを使用してデータベース・マ ネージャーによってログ・ファイルがアーカイブされるか、ログ・ファイルがリ トリーブされます。ログ・ファイルのリトリーブ要求は、ロールフォワード・ユ ーティリティーで、ログ・パス・ディレクトリーにないログ・ファイルが必要と なるときに行われます。ログ・ファイルは、**logpath** 構成パラメーターで指定さ れているパスからアーカイブされます。

**logarchmeth2** データベース構成パラメーターを指定すると、データベース・マネ ージャーによってログ・ファイルの追加のコピーがアーカイブされます。ミラ ー・ロギングを構成すると、**logarchmeth2** パラメーターで指定されているパスに アーカイブされているログ・ファイルが、ミラー・ログのパスから取られます。

ミラー・ロギングを構成しない場合、**logarchmeth2** パラメーターで指定されてい るパスにアーカイブされているログ・ファイルは、現行のログ・パスから取られ ます。

- 以下のいずれかの機能を使用している場合には、ログ・ファイルの保管で、ロー カル接続された磁気テープ・ドライブを使用するべきではありません。
	- 無限ロギング
	- 表スペース・レベルでのオンライン・リカバリー
	- レプリケーション
	- ログの非同期読み取り API (db2ReadLog)
	- 高可用性災害時リカバリー (HADR)

上記のどの機能もログ・ファイルのリトリーブ操作を呼び出す場合があり、その 際にログ・アーカイブ操作と競合する可能性があります。また、DB2 pureScale環 境では、ローカル接続された磁気テープ・ドライブは使用できません。これは、 ログのマージ操作を実行するメンバーが、他のメンバーのログをリトリーブする 必要があるためです。

- v ログ・アーカイブを使用している場合、ログ・マネージャーはアクティブ・ログ が満杯になるとそのアーカイブを試みます。場合によっては、ログ・マネージャ ーがアーカイブの成功を記録する前にデータベースが非活動状態になっている と、ログ・マネージャーはデータベースの活動状態のときにも再びログをアーカ イブしようとするかもしれません。したがって、ログ・ファイルが複数回アーカ イブされることがあります。
- アーカイブの際、ログ・ファイルがまだアクティブで通常の処理に必要な場合で も、ログ・ファイルが満杯になると、ログ・マネージャーに渡されます。このプ ロセスにより、揮発性メディアからできるだけ速くデータのコピーを移動させる ことができます。ログ・マネージャーに渡されたログ・ファイルは、通常の処理 に必要なくなるまで、ログ・パス・ディレクトリーに保持されます。必要なくな った時点で、ディスク・スペースは再使用されます。
- v ログ・ファイルがアーカイブされ、そこにオープン・トランザクションが含まれ ない場合、DB2 データベース・マネージャーはファイルを削除しませんが、その ファイルが必要とされるとき、次のログ・ファイルとして名前を変更します。こ のプロセスにより、パフォーマンスが向上します。ファイルの名前を変更する代 わりに新しいログ・ファイルを作成する場合は、必要なディスク・スペースまた は他のストレージ・スペースが使用可能であることを保証するために、すべての ページを書き出すことになるためです。
- v **logsecond** データベース構成パラメーターを -1 (無限ロギングを有効) に設定し ていない限り、クラッシュ・リカバリー、メンバー・クラッシュ・リカバリー (DB2 pureScale 環境の場合)、またはランタイム・ロールバックの実行中は、DB2 データベース・マネージャーは、ログ・ファイルをリトリーブしません。 DB2 pureScale 環境では、無限ロギングを有効にしていない場合でも、グループ・クラ ッシュ・リカバリー中に、データベース・マネージャーによるアーカイブ・ログ のリトリーブが必要になる場合があります。
- v ログ・アーカイブを構成しても、障害の時点までのロールフォワード・リカバリ ーは保証されませんが、障害期間を短くすることが試行されます。ログ・ファイ ルが満杯になると、ログ・マネージャーはログを非同期的にアーカイブします。 ログ・ファイルが満杯になる前にログのあるディスクで障害が起きた場合は、そ

のログ・ファイル内のデータは失われます。また、ファイルはアーカイブ用にキ ューに入れられるので、すべてのファイルがコピーされる前にディスクに障害が 起こり、キュー内のすべてのログ・ファイルが失われることがあります。

ログ・パスがあるディスクまたは装置の障害によってログ・ファイルが完全に失 われてしまうことを防ぐために、*mirrorlogpath* データベース構成パラメーターを 使用して、ログを 2 次パスに書き込むことができます。 1 次ディスクまたは装 置と一緒に 2 次パスに障害が起きることがない場合、このログ・ファイルを使用 してリカバリーできます。

**mirrorlogpath** と **logarchmeth2** の両方の構成パラメーターを設定すると、 **logarchmeth2** 構成パラメーターは、現行のログ・パスにあるログ・ファイルの追 加のコピーをアーカイブする代わりに、ミラー・ログ・パスからログ・ファイル をアーカイブします。このログ・アーカイブの振る舞いを利用して、ロールフォ ワード・リカバリーの際の回復力を向上させることができます。なぜなら、現行 のログ・パスにある 1 次ログ・ファイルが、アーカイブの前にディスク障害によ り破損した場合でも、ミラー・ログ・パスにある使用可能なアーカイブ・ログ・ ファイルを使用してデータベースのリカバリー操作を続行できる可能性があるか らです。

v ログ・ファイルの構成サイズは、ログ・アーカイブに直接影響します。個々のロ グ・ファイルが非常に大きい場合、ディスクに障害が起こると、大量のデータが 失われることがあります。小さなログ・ファイルを使用するようにデータベース を構成すると、ログ・マネージャーがログをアーカイブする頻度が高くなりま す。

しかし、テープなど比較的低速の装置にデータを移動している場合は、比較的大 きいサイズのログ・ファイルを使用して、キューが作成されないようにすること もできます。各ファイルのアーカイブで、テープ装置の巻き戻しやアーカイブ・ メディアへの接続の確立など、実際のオーバーヘッドが必要になる場合にも、大 きいログ・ファイルを使用することをお勧めします。

v ログ・アーカイブを使用している場合、ログ・マネージャーは 1 次ログが満杯に なるとそのアーカイブを試みます。満杯になる前にログ・マネージャーがログを アーカイブする場合もあります。これが行われるのは、データベースの非アクテ ィブ化、**ARCHIVE LOG** コマンドの発行、オンライン・バックアップの最後への到 達、または **SET WRITE SUSPEND** コマンドの発行によって、ログ・ファイルが切り 捨てられる場合です。

注**:** 未使用のログ・スペースを解放するために、ログ・ファイルは未使用の部分 が切り捨てられてからアーカイブされます。

• 磁気テープ・ドライブにログおよびバックアップ・イメージをアーカイブする場 合には、バックアップ・イメージとアーカイブ・ログの保存先が、同じ磁気テー プ・ドライブにならないようにする必要があります。いくつかのログのアーカイ ブは、バックアップ操作の進行中に行われる可能性があるため、2 つのプロセス が同時に同じ磁気テープ・ドライブに書き込もうとすると、エラーが起きるかも しれません。

以下の考慮事項が、ログ・ファイルのアーカイブとリトリーブのためのユーザー出 口プログラムまたはベンダー・プログラムの呼び出しに適用されます。

- v DB2 データベース・マネージャーは、ユーザー出口プログラムが開始してログ・ ファイルをアーカイブすると、読み取りモードでこのファイルをオープンしま す。このため、オペレーティング・システムによっては、ユーザー出口プログラ ムでログ・ファイルを削除することができません。AIX オペレーティング・シス テムなど、ユーザー出口プログラムを含むプロセスでログ・ファイルを削除でき るオペレーティング・システムもあります。ログ・ファイルはアーカイブ後も依 然としてアクティブで、クラッシュ・リカバリーに必要なので、このようなファ イルを決してユーザー出口プログラムで削除してはなりません。ログ・ファイル がアーカイブされると、DB2 データベース・マネージャーによりディスク・スペ ースの再使用が管理されます。
- v アーカイブ要求が複数あり、最初のアーカイブ操作が正常実行された後にそのフ ァイルが削除されたために、存在しなくなったファイルのアーカイブ要求をユー ザー出口プログラムまたはベンダー・プログラムが受け取ることがあります。ま た、別のディレクトリーにあるか、またはログの末尾に達したために、存在しな くなったファイルのリトリーブ要求をユーザー出口プログラムまたはベンダー・ プログラムが受け取ることもあります。どちらの場合も、ユーザー出口プログラ ムまたはベンダー・プログラムはこの要求を無視し、正常な戻りコードを渡す必 要があります。
- v Windows オペレーティング・システムの場合、REXX ユーザー出口を使用してロ グをアーカイブすることはできません。
- ユーザー出口プログラムまたはベンダー・プログラムは、ポイント・イン・タイ ム・リカバリーの後で、同じ名前の別のログ・ファイルが存在できるようにする 必要があります。その両方のログ・ファイルを保存し、正しいリカバリー・パス と関連付けるようにユーザー出口プログラムまたはベンダー・プログラムを作成 する必要があります。
- v ログ・ファイルをアーカイブするために同一の磁気テープ装置を使用している複 数のデータベースに対して、ユーザー出口プログラムまたはベンダー・プログラ ムを使用可能にしており、そのデータベースの 1 つでロールフォワード操作が行 われている場合、それ以外のデータベースをアクティブにしてはなりません。ロ ールフォワード操作が進行中に別のデータベースがログ・ファイルをアーカイブ しようとすると、次のいずれかの状況が生じる可能性があります。
	- ロールフォワード操作に必要なログが見つからない可能性があります。
	- 磁気テープ装置にアーカイブされた新しいログ・ファイルが、その磁気テープ 装置に以前に保管したログ・ファイルを上書きしてしまう可能性があります。

上記のどちらの状態も生じないようにするために、以下のいずれかのステップを 行うことができます。

- ユーザー出口プログラムを呼び出すデータベース・パーティション上の他のデ ータベースが、ロールフォワード操作中にオープンしていないようにすること ができます。
- この状態を処理するようにユーザー出口プログラムを作成することができま す。

## 高可用性のためのクラスター環境の構成

複数のマシンのクラスターを作成して、クラスター管理ソフトウェアを使用してそ れらのマシンのワークロードのバランスを取ることは、高可用性ソリューションを 設計するための 1 つのストラテジーです。 IBM Data Server をクラスター内の 1 つまたは複数のマシンにインストールした場合、クラスター・マネージャーがデー タベース (1 つまたは複数) に影響を与える障害に適切に反応するように構成する必 要があります。さらに、データベース・マネージャー・インスタンスがクラスター 環境で正しく機能するように構成する必要があります。

### このタスクについて

データベース・インスタンスおよびクラスター・マネージャーの手動での構成と管 理は、複雑で時間がかかり、誤りを起こしがちです。DB2 高可用性 (HA) フィーチ ャーは、データベース・マネージャー・インスタンスの停止などのインスタンス構 成の変更によってクラスター変更が必要な場合に、データベース・マネージャーが クラスター・マネージャーと通信できるようにするためのインフラストラクチャー を提供します。

### 手順

1. クラスター管理ソフトウェアをインストールします。

AIX、Linux、および Solaris SPARC オペレーティング・システムでは、SA MP は DB2 Enterprise Server Edition、DB2 Advanced Enterprise Server Edition、 DB2 Workgroup Server Edition、 DB2 Connect Enterprise Edition、および DB2 Connect Application Server Edition と統合されています。Linux オペレーティン グ・システムでは、DB2 Express-C Fixed Term License (FTL) および IBM DB2 High Availability Feature for Express® Edition とも統合されます。Windows オペ レーティング・システムでは、SA MP が上記のすべての DB2 データベース製 品およびフィーチャーにバンドルされていますが、DB2 インストーラーとは統 合されていません。

2. クラスター・マネージャー用に IBM Data Server データベース・マネージャ ー・インスタンスを構成し、IBM Data Server 用にクラスター・マネージャーを 構成します。

DB2 高可用性インスタンス構成ユーティリティー (db2haicu) は、クラスター環 境の高可用性データベースを構成および管理するために使用できるテキスト・ベ ースのユーティリティーです。 **db2haicu** は、データベース・インスタンス、ク ラスター環境、およびクラスター・マネージャーに関する情報を、システムを照 会して収集します。ユーザーは、**db2haicu** 呼び出しへのパラメーターおよび入 力ファイルを介して、または実行時に **db2haicu** プロンプトで、詳細情報を提供 します。

3. 時間が経過するにつれて、データベースが変更を必要とし、クラスター環境内で データベースの構成を変更する必要があるので、データベース・マネージャー・ インスタンスの構成とクラスター・マネージャーの構成を同期し続けます。

DB2 高可用性 (HA) フィーチャーは、データベース・マネージャー・インスタ ンスの停止などのインスタンス構成の変更によってクラスター変更が必要な場合

に、データベース・マネージャーがクラスター・マネージャーと通信できるよう にするためのインフラストラクチャーを提供します。

SA MP とともに **db2haicu** を使用するか、または DB2 クラスター・マネージ ャー API をサポートする他のクラスター・マネージャーを使用するかにかかわ らず、DB2 HA フィーチャーを持つクラスター環境の管理は、データベース・ マネージャー構成およびクラスター構成を個別に保守するより容易です。

# **DB2** 高可用性 **(HA)** フィーチャーとクラスター・マネージャーの 統合

DB2 高可用性 (HA) フィーチャーによって、IBM Data Server とクラスター管理ソ フトウェアの統合が可能になります。

クラスター環境でデータベース・マネージャー・インスタンスを停止する場合、当 該インスタンスの停止をクラスター・マネージャーに知らせる必要があります。ク ラスター・マネージャーは、当該インスタンスの停止を知らない場合、停止したイ ンスタンスにフェイルオーバーなどの操作を試みる可能性があります。 DB2 高可 用性 (HA) フィーチャーは、データベース・マネージャー・インスタンスの停止な どのインスタンス構成の変更によってクラスター変更が必要な場合に、データベー ス・マネージャーがクラスター・マネージャーと通信できるようにするためのイン フラストラクチャーを提供します。

DB2 HA フィーチャー は、以下のエレメントで構成されています。

- v IBM Tivoli System Automation for Multiplatforms (SA MP) は、AIX および Linux 上の IBM Data Server に DB2 高可用性 (HA) フィーチャーの一部として バンドルされており、DB2 インストーラーに統合されています。DB2 インスト ーラーまたは IBM Data Server のインストール・メディアに組み込まれている **installSAM** および **uninstallSAM** スクリプトを使用して、SA MP をインストー ル、アップグレード、またはアンインストールすることができます。
- v クラスター化された環境では、一部のデータベース・マネージャーのインスタン ス構成および管理操作で、関連するクラスター構成の変更が必要となります。 DB2 High Availability Feature (HA) フィーチャーは、特定のデータベース・マネ ージャーのインスタンス構成および管理操作を実行する度に、データベース・マ ネージャーがクラスター・マネージャーの構成変更を自動的に要求できるように します。 99 ページの『DB2 高可用性 (HA) [フィーチャーを使用したクラスター](#page-108-0) [の自動構成』](#page-108-0) を参照。
- v DB2 高可用性インスタンス構成ユーティリティー (db2haicu) は、クラスター環 境の高可用性データベースを構成および管理するために使用できるテキスト・ベ ースのユーティリティーです。 **db2haicu** は、データベース・インスタンス、ク ラスター環境、およびクラスター・マネージャーに関する情報を、システムを照 会して収集します。ユーザーは、**db2haicu** 呼び出しへのパラメーターおよび入力 ファイルを介して、または実行時に **db2haicu** プロンプトで、詳細情報を提供し ます。 110 ページの『DB2 [高可用性インスタンス構成ユーティリティー](#page-119-0) [\(db2haicu\)](#page-119-0)』 を参照。
- v DB2 クラスター・マネージャー API は、データベース・マネージャーが構成変 更をクラスター・マネージャーに通信するために必要な関数のセットを定義しま す。 150 ページの『DB2 [クラスター・マネージャー](#page-159-0) API』 を参照。
# **IBM Tivoli System Automation for Multiplatforms (SA MP) Base Component**

IBM Tivoli System Automation for Multiplatforms (SA MP) Base Component は、 AIX、Linux、 Solaris SPARC、および Windows における高可用性機能および災害 時リカバリー機能を提供します。

SA MP は、AIX、Linux、および Solaris SPARC オペレーティング・システム上で DB2 Enterprise Server Edition、DB2 Advanced Enterprise Server Edition、DB2 Workgroup Server Edition、DB2 Connect Enterprise Edition および DB2 Connect Application Server Edition と統合されます。 DB2 Express-C Fixed Term License (FTL) および DB2 High Availability Feature と一緒に使用するために、Express Edition とも統合されています。

Windows オペレーティング・システムでは、SA MP がそれらのすべての DB2 デ ータベース製品およびフィーチャーとバンドルされていますが、DB2 データベース 製品インストーラーとは統合されていません。

このコピーの SA MP を使用して、DB2 データベース・システムの高可用性を管理 することができます。SA MP ライセンスのアップグレードを購入しないと、このコ ピーを使用して DB2 データベース・システム以外のデータベース・システムを管 理することはできません。

SA MP は、AIX、Linux、および Solaris SPARC オペレーティング・システム上の IBM データ・サーバー・クラスター環境のデフォルトのクラスター・マネージャー です。

SA MP の詳細については、[IBM Tivoli System Automation for Multiplatforms \(SA](http://publib.boulder.ibm.com/tividd/td/IBMTivoliSystemAutomationforMultiplatforms3.1.html) [MP\)p](http://publib.boulder.ibm.com/tividd/td/IBMTivoliSystemAutomationforMultiplatforms3.1.html)ublib.boulder.ibm.com/tividd/td/

IBMTivoliSystemAutomationforMultiplatforms3.1.html を参照してください。サポート されているオペレーティング・システムのリストは、Web サイト

[www.ibm.com/software/tivoli/products/sys-auto-linux/platforms.html](http://www.ibm.com/software/tivoli/products/sys-auto-linux/platforms.html) でも確認できます。

# **DB2** 高可用性 **(HA)** フィーチャーを使用したクラスターの自動構 成

クラスター化された環境では、一部のデータベース・マネージャーのインスタンス 構成および管理操作で、関連するクラスター構成の変更が必要となります。DB2 High Availability Feature (HA) フィーチャーは、特定のデータベース・マネージャ ーのインスタンス構成および管理操作を実行する度に、データベース・マネージャ ーがクラスター・マネージャーの構成変更を自動的に要求できるようにします。

## 始める前に

データベース・マネージャーがデータベース管理タスクに必要なクラスター構成を 実行できるようにするには、**db2haicu** を使用して高可用性のインスタンスを構成 し、インスタンスのクラスター・ドメインを作成する必要があります。詳しくは、 101 ページの『DB2 [高可用性インスタンス構成ユーティリティー](#page-110-0) (db2haicu) を使用 [したクラスター化環境の構成』を](#page-110-0)参照してください。

## 手順

以下のデータベース・マネージャーのインスタンス構成および管理操作を実行する とき、データベース・マネージャーは関連するクラスター・マネージャーの構成を 自動的に実行します。

- v **START DATABASE** または **db2start** を使用したデータベースの開始。
- v **STOP DATABASE** または **db2stop** を使用したデータベースの停止。
- v **CREATE DATABASE** を使用したデータベースの作成。
- v **CREATE TABLESPACE** を使用したストレージの追加。
- v **ALTER TABLESPACE DROP** または **DROP TABLESPACE** を使用したストレージの除去。
- v ALTER DATABASE を使用したストレージ・パスの追加または除去。
- v **DROP TABLESPACE** を使用したデータベースのドロップ。
- v **RESTORE DATABASE** または db2Restore を使用したデータベースのリストア。
- v **SET TABLESPACE CONTAINERS** を使用したリダイレクト・リストアの表スペース・ コンテナーの指定。
- v **ROLLFORWARD DATABASE** または db2Rollforward を使用したデータベースのロール フォワード。
- v **RECOVER DATABASE** または db2Recover を使用したデータベースのリカバリー。
- v **CREATE EVENT MONITOR** を使用したイベント・モニターの作成。
- v **DROP EVENT MONITOR** を使用したイベント・モニターのドロップ。
- 以下を使用した外部ルーチンの作成および変更
	- CREATE PROCEDURE
	- CREATE FUNCTION
	- CREATE FUNCTION
	- CREATE METHOD
	- ALTER PROCEDURE
	- ALTER FUNCTION
	- ALTER METHOD
- v 以下を使用した外部ルーチンのドロップ
	- DROP PROCEDURE
	- DROP FUNCTION
	- DROP METHOD
- v **START HADR** を使用したデータベースの DB2 高可用性災害時リカバリー (HADR) 操作の開始。
- v **STOP HADR** を使用したデータベースの HADR 操作の停止。
- v **TAKEOVER HADR** を使用した HADR スタンバイ・データベースの HADR 1 次デー タベースとしてのテークオーバー。
- v データベース・マネージャー構成パラメーター **diagpath** または **spm\_log\_path** の設定。
- v データベース構成パラメーター **newlogpath**、**overflowlogpath**、**mirrorlogpath**、 または **failarchpath** の設定。
- v **db2idrop** を使用したデータベース・マネージャー・インスタンスのドロップ。

## <span id="page-110-0"></span>タスクの結果

データベース・マネージャーが、リストされているデータベース管理タスクのクラ スター構成の変更を調整するとき、別個のクラスター・マネージャー操作を実行す る必要はありません。

# **DB2** 高可用性インスタンス構成ユーティリティー **(db2haicu)** を 使用したクラスター化環境の構成

DB2 高可用性インスタンス構成ユーティリティー (db2haicu) を使用して、クラスタ ー化された環境でデータベースを構成および管理することができます。データベー ス・マネージャーのインスタンス構成の詳細を **db2haicu** に指定するとき、 **db2haicu** は必要なクラスター構成の詳細をクラスター管理ソフトウェアに通知しま す。

## 始める前に

v DB2 高可用性インスタンス構成ユーティリティー (db2haicu) を使用する前に実 行しなければない一連のタスクがあります。詳しくは、 144 [ページの『](#page-153-0)DB2 高可 [用性インスタンス構成ユーティリティー](#page-153-0) (db2haicu) の前提条件』を参照してくだ さい。

## このタスクについて

以下に示すように、**db2haicu** を対話式に、または XML 入力ファイルを使用して実 行することができます。

#### 対話モード

**-f** パラメーターで XML 入力ファイルを指定せずに、**db2haicu** コマンド を実行して DB2 高可用性インスタンス構成ユーティリティー (db2haicu) を呼び出すとき、ユーティリティーは対話モードで実行されます。対話モー ドでは、**db2haicu** は情報をテキスト・ベース形式で表示し、情報について ユーザーに照会します。 詳しくは、 112 [ページの『対話モードでの](#page-121-0) DB2 [高可用性インスタンス構成ユーティリティー](#page-121-0) (db2haicu) の実行』を参照し てください。

### **XML** 入力ファイルを使用したバッチ・モード

-f *input-file-name* パラメーターを **db2haicu** コマンドで使用して、構成 の詳細を指定する XML 入力ファイルを使って DB2 高可用性インスタンス 構成ユーティリティー (db2haicu) を実行することができます。複数のデー タベース・パーティションを高可用性として構成するときなど、構成タスク を複数回実行する必要があるときに、XML 入力ファイルを使用した **db2haicu** の実行は便利です。 詳しくは、 113 ページの『XML [入力ファイ](#page-122-0) ルを使用した DB2 [高可用性インスタンス構成ユーティリティー](#page-122-0) (db2haicu) [の実行』を](#page-122-0)参照してください。

#### 制約事項

DB2 高可用性インスタンス構成ユーティリティー (db2haicu) を使用する場合、いく つかの制約事項があります。詳しくは、 148 ページの『DB2 [高可用性インスタンス](#page-157-0) [構成ユーティリティー](#page-157-0) (db2haicu) の制約事項』を参照してください。

## 手順

各データベース・マネージャー・インスタンスごとに以下のステップを実行しま す。

1. 新規クラスター・ドメインの作成

DB2 高可用性インスタンス構成ユーティリティー (db2haicu) をデータベース・ マネージャー・インスタンスに対して初めて実行するとき、**db2haicu** はクラス ター・ドメインと呼ばれる、クラスターのモデルを作成します。 詳しくは、 146 ページの『DB2 [高可用性インスタンス構成ユーティリティー](#page-155-0) (db2haicu) を [使用したクラスター・ドメインの作成』を](#page-155-0)参照してください。

2. クラスター・ドメインの構成の改善の続行、およびクラスター・ドメインの管理 と保守

**db2haicu** を使用して、クラスター化した環境のクラスター・ドメイン・モデル を変更する場合、データベース・マネージャーは関連する変更を、データベー ス・マネージャー・インスタンスおよびクラスター構成に伝搬させます。 詳し くは、 146 ページの『DB2 [高可用性インスタンス構成ユーティリティー](#page-155-0) (db2haicu) [を使用したクラスター・ドメインの保守』を](#page-155-0)参照してください。

## 次のタスク

DB2 高可用性インスタンス構成ユーティリティー (db2haicu) には、別個の診断ログ がありません。データベース・マネージャーの診断ログ **db2diag** ログ・ファイル、 および **db2pd** ツールを使用して、**db2haicu** のエラーを調査、および診断すること ができます。 詳しくは、 148 ページの『DB2 [高可用性インスタンス構成ユーティ](#page-157-0) リティー (db2haicu) [のトラブルシューティング』を](#page-157-0)参照してください。

## クラスター・ドメイン

クラスター・ドメインは、データベース、マウント・ポイント、およびフェイルオ ーバー・ポリシーなどのクラスター・エレメントに関する情報が入っているモデル です。クラスター・ドメインは DB2 高可用性インスタンス構成ユーティリティー (db2haicu) を使用して作成します。**db2haicu** はクラスター・ドメイン内の情報を使 用して、構成および保守のクラスター管理タスクを使用可能にします。データベー ス・マネージャーも、DB2 高可用性 (HA) フィーチャーの一部として、クラスタ ー・ドメイン内の情報を使用して自動クラスター管理タスクを実行します。

クラスター・ドメインにクラスター・エレメントを追加した場合、当該エレメント は、DB2 HA フィーチャーの一部としてデータベース・マネージャーによって実行 される以後のすべての **db2haicu** 構成操作、またはすべての自動クラスター管理操 作に組み込まれます。クラスター・ドメインからクラスター・エレメントを除去し た場合、当該エレメントは、**db2haicu** 操作またはデータベース・マネージャーの自 動クラスター管理操作に組み込まれなくなります。 **db2haicu** およびデータベー ス・マネージャーは、**db2haicu** を使用して作成されるクラスター・ドメイン内のク ラスター・エレメントに関してのみ、クラスター・マネージャーと調整できます。

**db2haicu** を使用して、以下のクラスター・ドメイン・エレメントを作成および構成 できます。

- v コンピューターまたはマシン (クラスター・ドメイン・コンテキストではクラス ター・ドメイン・ノード と呼ばれる)
- v ネットワーク・インターフェース・カード (NIC) (**db2haicu** ではネットワーク・ インターフェース、インターフェース、ネットワーク・アダプター、またはアダ プター と呼ばれる)
- IP アドレス
- v データベース (高可用性災害時リカバリー (HADR) のための 1 次データベース とスタンバイ・データベースのペアを含む)
- v データベース・パーティション
- マウント・ポイントおよびパス (障害発生時のフェイルオーバーにとって不可欠 でないパスを含む)
- v フェイルオーバー・ポリシー
- クォーラム装置

## クラスター管理ソフトウェア**:**

クラスター管理ソフトウェアは、コンピューター・クラスターが実行できる作業を 最大限に引き出します。クラスター・マネージャーは、ワークロードのバランスを 取ってボトルネックを減らし、クラスターのエレメントの正常性をモニターし、エ レメントに障害が発生したときはフェイルオーバーを管理します。クラスター・マ ネージャーは、システム管理者がクラスター内のエレメントに対して管理タスクを 実行するときにも役立ちます (例えば、保守の必要なコンピューターからワークロ ードを転送します)。

#### クラスターのエレメント

クラスター・マネージャーが適切に機能するためには、クラスターのエレメントに 関連したさまざまな詳細情報と、クラスターのエレメント間の関係を、クラスタ ー・マネージャーが認識しておかなければなりません。

クラスター・マネージャーが認識しておく必要があるクラスター・エレメントの例 をいくつか示します。

- v クラスター内の物理または仮想コンピューター、マシン、デバイス (クラスタ ー・コンテキストではクラスター・ノード と呼ばれる)
- クラスター・ノードを接続するネットワーク
- v クラスター・ノードをネットワークに接続するネットワーク・インターフェー ス・カード
- v クラスター・ノードの IP アドレス
- v 仮想またはサービス IP アドレス

クラスター・マネージャーが認識しておく必要がある関係の例をいくつか示しま す。

- 同じソフトウェアがインストールされていて相互にフェイルオーバーできるクラ スター・ノードのペア
- v プロパティーが同じで相互のフェイルオーバーに使用できるネットワーク
- v 仮想 IP アドレスが現在関連付けられているクラスター・ノード

#### クラスター・エレメントの追加または変更

クラスターのエレメントとエレメント間の関係をクラスター・マネージャーに認識 させるには、システム管理者がエレメントをクラスター・マネージャーに登録する 必要があります。システム管理者は、クラスターのエレメントに変更を加えた場合 は、その変更をクラスター・マネージャーに伝える必要があります。クラスター・ マネージャーには、こうしたタスクのためのインターフェースがあります。

クラスター・エレメントとして実にさまざまなものが存在しうるので、クラスター 管理は難しい作業です。管理者は、クラスター・ノードのハードウェアとオペレー ティング・システム、ネットワーキングのプロトコルと構成、クラスター・ノード にインストールされているデータベース・ソフトウェアなどのソフトウェアについ て、熟知しておく必要があります。クラスターのエレメントをクラスター管理ソフ トウェアに登録したり、システム変更後にクラスター・マネージャーを更新したり する作業は、手間と時間がかかる場合があります。

#### **db2haicu** を使用してクラスター・エレメントを追加または変更する

DB2 データベース・ソリューションでは、DB2 高可用性インスタンス構成ユーティ リティー (db2haicu) を使用することにより、クラスターのエレメントをクラスタ ー・マネージャーに登録でき、クラスターに管理上の変更を加えた後にクラスタ ー・マネージャーを更新できます。**db2haicu** を使用すると、こうしたタスクが簡単 になります。**db2haicu** が使用するモデルを理解してクラスターのエレメントとエレ メント間の関係をカプセル化してしまえば、タスクを実行するうえでは、ハードウ ェア、オペレーティング・システム、クラスター・マネージャー・インターフェー スの特異性を熟知しておく必要がないからです。

#### リソースおよびリソース・グループ*:*

リソース とは、クラスター・ノード、データベース、マウント・ポイント、ネット ワーク・インターフェース・カードなど、クラスター・マネージャーに登録されて いる何らかのクラスター・エレメントのことです。クラスター・マネージャーに登 録されていないエレメントは、クラスター・マネージャーに認識されないので、ク ラスター管理操作に含まれません。リソース・グループ は、リソースの論理コレク ションです。リソース・グループは非常に強力な構成体です。リソース・グループ の関係と制約を定義できるので、そうしたグループ内のリソースに対して複雑な管 理タスクを簡単に実行できるからです。

リソースをグループに収集したクラスター・マネージャーは、それらのすべてのリ ソースに対してまとめて操作できるようになります。例えば、resource-group-A と いうリソース・グループに database-1 と database-2 の 2 つのデータベースが属 している場合、クラスター・マネージャーが resource-group-A に対して開始操作 を実行すると、database-1 と database-2 の両方がクラスター・マネージャーのこ の 1 つの操作で開始されます。

#### 制約事項

v リソース・グループに等価リソース を含めることはできません。また、等価リソ ースにリソース・グループを含めることもできません。(等価リソース とは、そ れぞれが同じ機能を提供し、相互にフェイルオーバーできるリソースのセットの ことです。)

- v リソースは 1 つのリソース・グループにのみ含めることができます。
- v リソースをリソース・グループと等価リソースの両方に含めることはできませ ん。
- v リソース・グループに他のリソース・グループを含めることができますが、最大 ネスト・レベルは 50 です。
- v リソース・グループに集めることができるリソースの最大数は 100 です。

## クォーラム装置*:*

クォーラム装置 は、クラスター・マネージャーがクラスター管理上の決定を行うと きに、通常の決定プロセスでは明確に選択できない場合に役立ちます。クラスタ ー・マネージャーが、可能性のある複数のアクションから選択する必要があるとき は、可能な各アクションをサポートするクラスター・ドメイン・ノードの数をカウ ントし、サポートしているクラスター・ドメイン・ノードが最も多いアクションを 選択します。クラスター・ドメイン・ノードの数がまったく同じであるために複数 の選択肢がサポートされる場合、クラスター・マネージャーはクォーラム装置を参 照して選択を行います。

**db2haicu** は、次の表に示すクォーラム装置をサポートします。

表 *2.* **db2haicu** がサポートするクォーラム装置のタイプ

| クォーラム装置 | 説明                              |
|---------|---------------------------------|
| network | - network クォーラム装置とは、どのクラスター・ドメイ |
|         | ン・ノードもいつでも接続できる IP アドレスのことで     |
|         | ਰ                               |

### クラスター・ドメインにおけるネットワーク**:**

クラスター・ドメインのネットワーク関連エレメントを構成するには、DB2 高可用 性インスタンス構成ユーティリティー (db2haicu) を使用してクラスター・ドメイン に物理ネットワーク を追加します。物理ネットワークは、ネットワーク・インター フェース・カード、IP アドレス、サブネットワーク・マスクで構成されます。

### ネットワーク・インターフェース・カード

ネットワーク・インターフェース・カード (NIC) は、コンピューター (クラスタ ー・ノード とも呼ばれる) をネットワークに接続するためのハードウェアです。 NIC は、インターフェース やネットワーク・アダプター、あるいはアダプター と 呼ばれることもあります。**db2haicu** を使用してクラスター・ドメインに物理ネット ワークを追加するときに、NIC を少なくとも 1 つ以上指定します。この場合、NIC が属するコンピューターのホスト名、そのホスト・コンピューターでの NIC の名 前、NIC の IP アドレスを指定します。

## **IP** アドレス

インターネット・プロトコル・アドレス (IP アドレス) は、ネットワーク上の固有 のアドレスです。IP バージョン 4 では、IP アドレスは 32 ビットの長さを持ち、 通常は 129.30.180.16 のようにドット 10 進表記で表されます。IP アドレスは、 ネットワーク部分とホスト・コンピューター部分で構成されます。

**db2haicu** は IP バージョン 6 をサポートしていません。

#### サブネットワーク・マスク

サブネットワーク・マスク を使用することにより、ネットワークを複数の論理サブ ネットワークに分割できます。サブネットワーク・マスクは、IP アドレスのホスト 部分のいくつかのビットを IP アドレスのネットワーク部分に移すための手段で す。**db2haicu** を使用してクラスター・ドメインに IP アドレスを追加するときに、 IP アドレスのサブネットワーク・マスクを指定しなければならない場合もありま す。例えば、**db2haicu** を使用して NIC を追加するときに、NIC の IP アドレスの サブネットワーク・マスクを指定する必要があります。

#### ネットワーク等価リソース

等価リソース とは、それぞれが同じ機能を提供し、相互にフェイルオーバーできる リソースのセットのことです。**db2haicu** を使用してネットワークを作成すると、そ のネットワーク内の NIC は相互にフェイルオーバーできます。このようなネットワ ークは、ネットワーク等価リソース とも呼ばれます。

#### ネットワーク・プロトコル

**db2haicu** を使用してクラスター・ドメインにネットワークを追加するときに、使用 されるネットワーク・プロトコルのタイプを指定する必要があります。現在は、 TCP/IP ネットワーク・プロトコルのみがサポートされています。

#### 使用上の注意

**db2haicu** を使用して構成されたネットワークが必要なのは、仮想 IP (VIP) フェイ ルオーバーの場合のみです。別々のサブネット (つまり別々の仮想ローカル・エリ ア・ネットワーク) にあるネットワーク・アダプターを、同じネットワークに追加 することはできません。 VIP フェイルオーバーには共通仮想ローカル・エリア・ネ ットワークが必要だからです。

### クラスター・ドメインにおけるフェイルオーバー・ポリシー**:**

フェイルオーバー・ポリシー は、ネットワーク・インターフェース・カードやデー タベース・サーバーなどのクラスター・エレメントに障害が発生したときにクラス ター・マネージャーがどのように対処するかを指定したものです。一般に、クラス ター・マネージャーは障害の起きたエレメントから代替エレメントにワークロード を転送します。この代替エレメントは、障害の起きたエレメントに適合する代替と してあらかじめクラスター・マネージャーに示されています。障害の起きたエレメ ントから 2 次エレメントへのこうしたワークロード転送を、フェイルオーバー と いいます。

#### ラウンドロビン・フェイルオーバー・ポリシー

ラウンドロビン・フェイルオーバー・ポリシー を使用すると、クラスター・ドメイ ン内のあるコンピューター (クラスター・ドメイン・ノード または単にノード と も呼ばれる) に関連した障害が発生すると、データベース・マネージャーは障害の 起きたクラスター・ドメイン・ノードでの作業をクラスター・ドメイン内の他のノ ードで再開します。

#### 相互フェイルオーバー・ポリシー

相互フェイルオーバー・ポリシー を構成するには、クラスター・ドメイン内のコン ピューター (クラスター・ドメイン・ノード または単にノード とも呼ばれる) のペ アをシステム・ペアとして関連付けます。このペアの一方のノードに障害が発生す ると、障害の起きたノード上のデータベース・パーティションは、ペアのもう一方 のノードにフェイルオーバーします。相互フェイルオーバーは、複数のデータベー ス・パーティションがある場合のみ使用できます。

## **N** プラス **M** フェイルオーバー・ポリシー

*N* プラス *M* フェイルオーバー・ポリシー を使用すると、クラスター・ドメイン内 のあるコンピューター (クラスター・ドメイン・ノード または単にノード とも呼 ばれる) に関連した障害が発生すると、障害の起きたノード上のデータベース・パ ーティションは、クラスター・ドメイン内の他のいずれかのノードにフェイルオー バーします。ロービング HA フェイルオーバーを有効にした場合、最後に障害の起 きたノードが再びオンラインになると、そのノードがスタンバイ・ノードになりま す。 M=1 の場合は、N プラス M フェイルオーバー・ポリシーのロービング HA フェイルオーバーのみがサポートされます。 N プラス M フェイルオーバーは、複 数のデータベース・パーティションがある場合のみ使用できます。

### ローカル再開フェイルオーバー・ポリシー

ローカル再開フェイルオーバー・ポリシー を使用すると、クラスター・ドメイン内 のコンピューター (クラスター・ドメイン・ノード または単にノード とも呼ばれ る) の一つで障害が発生すると、データベース・マネージャーは障害の起きたその ノード上で (つまりローカルに) データベースを再開します。

#### **HADR** フェイルオーバー・ポリシー

*HADR* フェイルオーバー・ポリシー を構成する場合は、DB2 高可用性災害時リカ バリー (HADR) フィーチャーでフェイルオーバーを管理できるようにすることにな ります。HADR 1 次データベースに障害が起こると、データベース・マネージャー は障害の起きたデータベースから HADR スタンバイ・データベースにワークロー ドを移動します。

#### カスタム・フェイルオーバー・ポリシー

カスタム・フェイルオーバー・ポリシー を構成する場合は、クラスター・ドメイン 内のコンピューター (クラスター・ドメイン・ノード または単にノード とも呼ば れる) のうち、データベース・マネージャーがフェイルオーバー先として使用でき るコンピューターのリストを作成します。クラスター・ドメイン内のノードに障害 が起こると、データベース・マネージャーは障害の起きたノードから、指定された リスト内のノードの一つにワークロードを移動します。

## パーティション・データベース環境でのロービング高可用性 *(HA)* フェイルオーバ ーの使用*:*

アクティブ・ノードが「N」個でスタンバイ・ノードが 1 個の環境で N プラス M フェイルオーバー・ポリシーを使用する場合は、ロービング HA フェイルオーバー を使用可能にすることができます。

クラスター内の各ノードは、ロービング HA フェイルオーバー・サポートが使用可 能または使用不可になっていなければなりません。

ロービング HA フェイルオーバーが使用可能になっていないパーティション・デー タベース環境では、すべてのディスクおよびボリューム・グループ (これらのボリ ューム・グループ上のファイル・システムを含む) にアクセスできるノードは通 常、指定されたスタンバイ・ノードだけです。このような環境では、クラスター内 の外部ストレージ LUN マッピングと SAN ゾーンからデータベース・インスタン ス内のすべてのディスクが可視になるようにしておきます。さらに、クラスターに よって制御されるすべてのボリューム・グループが、すべてのクラスター・ノード にインポートされていることを確認します。ボリューム・グループのインポート 後、すべてのアクティブ・クラスター・ノードのボリューム・グループの auto-varyon 属性とファイル・システムの auto-mount 属性を使用不可にします。

ロービング HA フェイルオーバーを使用する場合は、新しいフィックスパックを適 用した後に、ここに記載したステップを実行して、ロービング HA フェイルオーバ ーを再度使用可能にする必要があります。

#### このタスクについて

アクティブ・ノードが「N」個でスタンバイ・ノードが 1 個の環境で *N* プラス *M* フェイルオーバー・ポリシーを使用する場合は、いずれかのアクティブ・ノードに 障害が発生するとフェイルオーバー操作が行われます。次にスタンバイ・ノード が、障害の起きたノードのリソースのホスティングを開始します。障害の起きたノ ードがオンラインに戻ると、もともとスタンバイ・ノードとして選択されていたノ ードが再びスタンバイ・ノードになるように、通常はクラスター環境を再度オフラ インにする必要があります。追加のフェイルバック操作の必要なしにクラスター内 の最後に障害が発生したノードがスタンバイ・ノードになるように、ロービング HA フェイルオーバーを構成できるようになりました。

## 手順

ロービング HA フェイルオーバーを使用可能にするには、以下のようにします。

- 1. 進行中のフェイルオーバー操作がないことを確認します。
- 2. sqllib¥samples¥tsa ディレクトリーにある db2V10 start.ksh スクリプトのバ ックアップ・コピーを作成します。
- 3. db2V10 start.ksh スクリプトを編集します。 次の行を見つけます。 ROVING\_STANDBY\_ENABLED=false

次のように変更します。

ROVING\_STANDBY\_ENABLED=true

4. 変更内容を保存します。

### タスクの結果

この変更は、次回のフェイルオーバー操作時に有効になります。

#### 次のタスク

ロービング HA フェイルオーバー・サポートを使用不可にする場合は、各ノードで 以下のステップを実行します。

- 1. 進行中のフェイルオーバー操作がないことを確認します。
- 2. db2V10 start.ksh スクリプトを編集します。次の行を見つけます。 ROVING\_STANDBY\_ENABLED=true

次のように変更します。

ROVING\_STANDBY\_ENABLED=false

3. 変更内容を保存します。この変更は、次回のフェイルオーバー操作時に有効にな ります。

#### クラスター・ドメインにおけるマウント・ポイント**:**

ファイル・システムをマウントした後、DB2 高可用性インスタンス構成ユーティリ ティー (db2haicu) を使用してそのマウント・ポイントをクラスター・ドメインに追 加できます。

## マウント・ポイント

UNIX、Linux、および AIX オペレーティング・システムでは、ファイル・システム をマウント することは、そのファイル・システムをオペレーティング・システムが 使用できるようにすることを意味します。オペレーティング・システムは、マウン ト操作時に索引やナビゲーション・データ構造の読み取りなどのタスクを実行し、 マウントされるそのファイル・システムにディレクトリー・パスを関連付けます。 関連付けられたこのディレクトリー・パスをマウント・ポイント といい、マウント されたファイル・システムにアクセスするときに使用できます。

### 不可欠でないマウント・ポイントまたはパス

障害が発生してもフェイルオーバーされる必要のないマウント・ポイントまたはパ スがクラスターに含まれている場合があります。**db2haicu** を使用して、こうした不 可欠でないマウント・ポイントまたはパスのリストをクラスター・ドメインに追加 できます。クラスター・マネージャーは、この非不可欠リストに含まれるマウン ト・ポイントまたはパスを、フェイルオーバー操作に組み込みません。

例えば、クラスター内の node1 というコンピューターの /mnt/driveA にハード・ ディスクがマウントされているとします。/mnt/driveA が使用可能であることが不 可欠であるとした場合、node1 に障害が発生すると、クラスター・マネージャーは /mnt/driveA の使用可能状態を維持するフェイルオーバーを行います。一方、node1 に障害が発生したときは /mnt/driveA を使用できなくてもよいとする場合は、不可 欠でないパスのリストに /mnt/driveA を追加することによって、フェイルオーバー にとって /mnt/driveA は不可欠でないことをクラスター・マネージャーに示すこと ができます。/mnt/driveA はフェイルオーバーにとって不可欠でないことを指定す ると、node1 に障害が発生した場合は、このドライブを使用できなくなる可能性が あります。

## **DB2** 高可用性インスタンス構成ユーティリティー **(db2haicu)**

DB2 高可用性インスタンス構成ユーティリティー (db2haicu) は、クラスター環境の 高可用性データベースを構成および管理するために使用できるテキスト・ベースの ユーティリティーです。 **db2haicu** は、データベース・インスタンス、クラスター 環境、およびクラスター・マネージャーに関する情報を、システムを照会して収集 します。ユーザーは、**db2haicu** 呼び出しへのパラメーターおよび入力ファイルを介 して、または実行時に **db2haicu** プロンプトで、詳細情報を提供します。

## 構文

```
db2haicu [ -f XML-input-file-name ]
         [ -disable ]
         [ -delete [ dbpartitionnum db-partition-list |
                     hadrdb database-name ] ]
```
## パラメーター

**db2haicu** コマンドに渡すパラメーターには大文字と小文字の区別があり、小文字で なければなりません。

**-f** *XML-input-file-name*

**-f** パラメーターを使用すれば、XML 入力ファイル *XML-input-file-name* に クラスター・ドメインの詳細を指定できます。詳しくは、 113 [ページの](#page-122-0) 『XML 入力ファイルを使用した DB2 [高可用性インスタンス構成ユーティ](#page-122-0) リティー [\(db2haicu\)](#page-122-0) の実行』を参照してください。

**-disable**

データベース・マネージャー・インスタンスは、**db2haicu** を使用してイン スタンスのクラスター・ドメインを作成すると、高可用性として構成されて いると見なされます。データベース・マネージャー・インスタンスが高可用 性として構成された場合、関連するクラスター構成変更が必要な特定のデー タベース・マネージャー管理操作を実行するたびに、データベース・マネー ジャーはこれらのクラスター構成変更をクラスター・マネージャーに通信し ます。データベース・マネージャーがこれらのクラスター管理タスクについ てクラスター・マネージャーと調整するので、ユーザーがこのような管理タ スクのための別個のクラスター管理操作を実行する必要はありません。デー タベース・マネージャーとクラスター・マネージャーのこのような統合が、 DB2 高可用性 (HA) フィーチャーの機能の 1 つです。

**-disable** パラメーターを使用すれば、データベース・マネージャー・イン スタンスが高可用性として構成されるのを中止できます。データベース・マ ネージャー・インスタンスの高可用性としての構成が中止された場合、関連 するクラスター構成変更が必要なデータベース・マネージャー管理操作を実 行しても、データベース・マネージャーはクラスター・マネージャーと調整 しません。

データベース・マネージャー・インスタンスを高可用性について再構成する には、**db2haicu** を再び実行します。

**-delete**

**-delete** パラメーターを使用すれば、現行データベース・マネージャー・イ ンスタンスのリソース・グループを削除できます。

**dbpartitionnum** パラメーターも **hadrdb** パラメーターも使用しない場合、 **db2haicu** は、現行データベース・マネージャー・インスタンスに関連する すべてのリソース・グループを削除します。

#### **dbpartitionnum** *db-partition-list*

**dbpartitionnum** パラメーターを使用すれば、*db-partition-list* にリス トされているデータベース・パーティションに関連するリソース・ グループを削除できます。 *db-partition-list* は、データベース・パー ティションを識別する数値のコンマ区切りリストです。

**hadrdb** *database-name*

**hadrdb** パラメーターを使用すれば、*database-name* という名前の DB2 高可用性災害時リカバリー (HADR) データベースに関連する リソース・グループを削除できます。

**db2haicu** がリソース・グループを削除した後、クラスター・ドメインにリ ソース・グループが残っていない場合、**db2haicu** はクラスター・ドメイン も削除します。

**-delete** パラメーターを指定して **db2haicu** を実行した場合、現行データベ ース・マネージャー・インスタンスの高可用性としての構成が中止されま す。データベース・マネージャー・インスタンスの高可用性としての構成が 中止された場合、関連するクラスター構成変更が必要なデータベース・マネ ージャー管理操作を実行しても、データベース・マネージャーはクラスタ ー・マネージャーと調整しません。

データベース・マネージャー・インスタンスを高可用性について再構成する には、**db2haicu** を再び実行します。

#### **DB2** 高可用性インスタンス構成ユーティリティー **(db2haicu)** の始動モード**:**

特定のデータベース・マネージャー・インスタンスに対する DB2 高可用性インス タンス構成ユーティリティー (db2haicu) の最初の実行時には、**db2haicu** は始動モ ードで作動します。

**db2haicu** を実行すると、**db2haicu** は、データベース・マネージャー・インスタン スおよびシステム構成を調べ、既存のクラスター・ドメインを検索します。クラス ター・ドメインは、データベース、マウント・ポイント、およびフェイルオーバ ー・ポリシーなどのクラスター・エレメントに関する情報が入っているモデルで す。クラスター・ドメインは DB2 高可用性インスタンス構成ユーティリティー (db2haicu) を使用して作成します。**db2haicu** はクラスター・ドメイン内の情報を使 用して、構成および保守のクラスター管理タスクを使用可能にします。データベー ス・マネージャーも、DB2 高可用性 (HA) フィーチャーの一部として、クラスタ ー・ドメイン内の情報を使用して自動クラスター管理タスクを実行します。

特定のデータベース・マネージャー・インスタンスに関して **db2haicu** を実行する ときに、当該インスタンス用に作成および構成されたクラスター・ドメインがまだ ない場合には、**db2haicu** は新規のクラスター・ドメインの作成および構成プロセス を直ちに開始します。 **db2haicu** は、新規クラスター・ドメインの名前および現行 マシンのホスト名などの情報の入力をユーザーに指示して、新規クラスター・ドメ インを作成します。

<span id="page-121-0"></span>クラスター・ドメインを作成したが、クラスター・ドメインを構成するタスクを完 了しなかった場合、次回 **db2haicu** を実行するときに、**db2haicu** はクラスター・ド メインを構成するタスクを再開します。

データベース・マネージャー・インスタンス用のクラスター・ドメインの作成およ び構成後、**db2haicu** は保守モードで実行します。

### **DB2** 高可用性インスタンス構成ユーティリティー **(db2haicu)** の保守モード**:**

DB2 高可用性インスタンス構成ユーティリティー (db2haicu) を実行中で、現行デー タベース・マネージャー・インスタンス用に作成されたクラスター・ドメインがす でに存在する場合、**db2haicu** は保守モードで作動します。

保守モードで実行中の **db2haicu** は、実行可能な構成タスクおよび管理タスクのリ ストを提供します。

**db2haicu** 保守タスクには、データベースやクラスター・ノードなどのクラスター・ エレメントをクラスター・ドメインに追加することや、クラスター・ドメインから エレメントを除去することが含まれています。**db2haicu** 保守タスクには、データベ ース・マネージャー・インスタンスのフェイルオーバー・ポリシーなどのクラスタ ー・ドメインのエレメントの詳細を変更することも含まれています。

保守モードで **db2haicu** を実行するとき、以下のような **db2haicu** はクラスター・ ドメインで実行できる操作のリストを示します。

- v クラスター・ノード (ホスト名によって識別されるマシン) の追加または除去
- v ネットワーク・インターフェース (ネットワーク・インターフェース・カード) の 追加または除去
- v データベース・パーティション (パーティション・データベース環境のみ) の追加 または除去
- v DB2 高可用性災害時リカバリー (HADR) データベースの追加または除去
- 高可用性データベースの追加または除去
- マウント・ポイントの追加または除去
- IP アドレスの追加または除去
- クリティカルでないパスの追加または除去
- 定期保守用データベース・パーティションおよび HADR データベースの移動
- 現行のインスタンスのフェイルオーバー・ポリシーの変更
- クラスター・ドメイン用の新しいクォーラム装置の作成
- クラスター・ドメインの破棄

対話モードでの **DB2** 高可用性インスタンス構成ユーティリティー **(db2haicu)** の実 行**:**

**-f** パラメーターで XML 入力ファイルを指定せずに、**db2haicu** コマンドを実行し て DB2 高可用性インスタンス構成ユーティリティー (db2haicu) を呼び出すとき、 ユーティリティーは対話モードで実行されます。対話モードでは、**db2haicu** は情報 をテキスト・ベース形式で表示し、情報についてユーザーに照会します。

#### <span id="page-122-0"></span>始める前に

v DB2 高可用性インスタンス構成ユーティリティー (db2haicu) を使用する前に実 行しなければない一連のタスクがあります。詳しくは、 144 [ページの『](#page-153-0)DB2 高可 [用性インスタンス構成ユーティリティー](#page-153-0) (db2haicu) の前提条件』を参照してくだ さい。

#### このタスクについて

**db2haicu** を対話モードで実行するときには、画面上にテキスト形式で情報および質 問が表示されます。**db2haicu** によって要求される情報は、画面下のプロンプトに入 力できます。

#### 手順

**db2haicu** を対話モードで実行するには、-f *input-file-name* を指定せずに **db2haicu** コマンドを呼び出します。

#### 次のタスク

DB2 高可用性インスタンス構成ユーティリティー (db2haicu) には、別個の診断ログ がありません。データベース・マネージャーの診断ログ **db2diag** ログ・ファイル、 および **db2pd** ツールを使用して、**db2haicu** のエラーを調査、および診断すること ができます。 詳しくは、 148 ページの『DB2 [高可用性インスタンス構成ユーティ](#page-157-0) リティー (db2haicu) [のトラブルシューティング』を](#page-157-0)参照してください。

## **XML** 入力ファイルを使用した **DB2** 高可用性インスタンス構成ユーティリティー **(db2haicu)** の実行**:**

-f *input-file-name* パラメーターを **db2haicu** コマンドで使用して、構成の詳細を 指定する XML 入力ファイルを使って DB2 高可用性インスタンス構成ユーティリ ティー (db2haicu) を実行することができます。複数のデータベース・パーティショ ンを高可用性として構成するときなど、構成タスクを複数回実行する必要があると きに、XML 入力ファイルを使用した **db2haicu** の実行は便利です。

#### 始める前に

v DB2 高可用性インスタンス構成ユーティリティー (db2haicu) を使用する前に実 行しなければない一連のタスクがあります。詳しくは、 144 [ページの『](#page-153-0)DB2 高可 [用性インスタンス構成ユーティリティー](#page-153-0) (db2haicu) の前提条件』を参照してくだ さい。

#### このタスクについて

XML 入力ファイルのサンプルのセットが、sqllib ディレクトリーの samples サブ ディレクトリーにあるため、それらを適宜変更し、**db2haicu** で使用して、クラスタ ー環境を構成できます。 詳しくは、 135 ページの『DB2 [高可用性インスタンス構](#page-144-0) 成ユーティリティー (db2haicu) の XML [入力ファイルのサンプル』を](#page-144-0)参照してくだ さい。

#### 手順

- 1. XML 入力ファイルを作成します。
- 2. -f *input-file-name* を指定して、**db2haicu** を呼び出します。

**db2haicu** および作成する db2haicu-input.xml という入力ファイルを使用し て、現行のデータベース・マネージャー・インスタンスのクラスター化された環 境を構成するには、以下のコマンドを使用します。

db2haicu -f db2haicu-input.xml

#### 次のタスク

DB2 高可用性インスタンス構成ユーティリティー (db2haicu) には、別個の診断ログ がありません。データベース・マネージャーの診断ログ **db2diag** ログ・ファイル、 および **db2pd** ツールを使用して、**db2haicu** のエラーを調査、および診断すること ができます。 詳しくは、 148 ページの『DB2 [高可用性インスタンス構成ユーティ](#page-157-0) リティー (db2haicu) [のトラブルシューティング』を](#page-157-0)参照してください。

## <span id="page-123-0"></span>*DB2* 高可用性インスタンス構成ユーティリティー *(db2haicu)* 入力ファイル *XML* スキーマ定義*:*

DB2 高可用性インスタンス構成ユーティリティー (db2haicu) 入力ファイル XML スキーマ定義 (XSD) は、**db2haicu** XML 入力ファイルで指定できるクラスター・ ドメイン・オブジェクトを定義します。この **db2haicu** XSD は、 sqllib/samples/ha/xml ディレクトリーの db2ha.xsd ファイル内にあります。

#### **DB2ClusterType**

**db2haicu** XML スキーマ定義 (XSD) のルート・エレメントは DB2Cluster で、そ のタイプは DB2ClusterType です。**db2haicu** XML 入力ファイルは DB2Cluster エ レメントから始まる必要があります。

『XML スキーマ定義』 115 [ページの『サブエレメント』](#page-124-0) 116 [ページの『属性』](#page-125-0) 116 [ページの『使用上の注意』](#page-125-0)

#### **XML** スキーマ定義

<xs:complexType name='DB2ClusterType'> <xs:sequence> <xs:element name='DB2ClusterTemplate' type='DB2ClusterTemplateType' minOccurs='0' maxOccurs='unbounded'/> <xs:element name='ClusterDomain' type=['ClusterDomainType'](#page-126-0) maxOccurs='unbounded'/> <xs:element name='FailoverPolicy' type=['FailoverPolicyType'](#page-133-0) minOccurs='0'/> <xs:element name='DB2PartitionSet' type=['DB2PartitionSetType'](#page-135-0) minOccurs='0' maxOccurs='unbounded'/> <xs:element name='HADRDBSet' type=['HADRDBType'](#page-140-0) minOccurs='0' maxOccurs='unbounded'/> <xs:element name='HADBSet' type=['HADBType'](#page-142-0) minOccurs='0'

```
maxOccurs='unbounded'/>
```

```
</xs:sequence>
```

```
<xs:attribute name='clusterManagerName' type='xs:string' use='optional'/>
</xs:complexType>
```
## サブエレメント

### **DB2ClusterTemplate**

タイプ**:**

DB2ClusterTemplateType

### 使用上の注意**:**

**db2haicu** XML 入力ファイルに DB2ClusterTemplateType エレメン トを含めないでください。DB2ClusterTemplateType エレメントは現 在、将来の使用のために予約されています。

## **ClusterDomain**

## タイプ**:**

[ClusterDomainType](#page-126-0)

ClusterDomainType エレメントには、クラスター・ドメイン内のマ シンまたはコンピューター (クラスター・ドメイン・ノード とも呼 ばれる)、ネットワーク等価リソース (相互にフェイルオーバーでき るネットワークのグループ)、クォーラム装置 (競合時の決定手段) についての指定を記述します。

## 出現規則**:**

DB2ClusterType エレメントに ClusterDomain エレメントを 1 つ以 上含める必要があります。

## **FailoverPolicy**

## タイプ**:**

[FailoverPolicyType](#page-133-0)

FailoverPolicyType エレメントは、クラスター・マネージャーがク ラスター・ドメインで使用するフェイルオーバー・ポリシー を指定 します。

## 出現規則**:**

DB2ClusterType エレメントに FailoverPolicy エレメントをゼロ個 または 1 つ含めることができます。

## **DB2PartitionSet**

## タイプ**:**

[DB2PartitionSetType](#page-135-0)

DB2PartitionSetType エレメントには、データベース・パーティシ ョンに関する情報を記述します。DB2PartitionSetType エレメント は、パーティション・データベース環境でのみ適用できます。

## 出現規則**:**

**db2haicu** XML スキーマ定義に従って、DB2ClusterType エレメン トに DB2PartitionSet エレメントをゼロ個以上含めることができま す。

<span id="page-125-0"></span>タイプ**:**

[HADRDBType](#page-140-0)

HADRDBType エレメントには、高可用性災害時リカバリー (HADR) のための 1 次データベースとスタンバイ・データベースのペアのリ ストを記述します。

### 出現規則**:**

**db2haicu** XML スキーマ定義に従って、DB2ClusterType エレメン トに HADRDBSet エレメントをゼロ個以上含めることができます。

### 使用上の注意**:**

- v パーティション・データベース環境では、HADRDBSet を含めては なりません。
- v HADRDBSet を含める場合は、FailoverPolicy エレメント内で HADRFailover のフェイルオーバー・ポリシーを指定する必要があ ります。

### **HADBSet**

```
タイプ:
```
[HADBType](#page-142-0)

HADBType エレメントには、クラスター・ドメインに組み込んで高可 用性にするデータベースのリストを記述します。

### 出現規則**:**

**db2haicu** XML スキーマ定義に従って、DB2ClusterType エレメン トに HADBSet エレメントをゼロ個以上含めることができます。

#### 属性

**clusterManagerName (**オプション**)**

clusterManagerName 属性は、クラスター・マネージャーを指定します。

この属性の有効な値を次の表に示します。

表 *3. clusterManager* 属性の有効な値

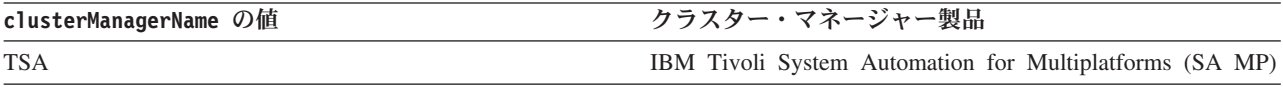

## 使用上の注意

単一パーティション・データベース環境では通常、データベース・マネージャー・ インスタンスごとに単一クラスター・ドメインを作成するだけで済みます。

複数パーティション・データベース環境の場合の可能な構成の 1 つを次に示しま す。

- v FailoverPolicy エレメントを Mutual に設定します。
- v DB2PartitionSet の DB2Partition サブエレメント内で、MutualPair エレメント を使用して単一クラスター・ドメイン内のクラスター・ドメイン・ノードを 2 つ 指定します。

## *DB2* 高可用性インスタンス構成ユーティリティー *(db2haicu)* 入力ファイルの *ClusterDomainType XML* スキーマ定義*:*

<span id="page-126-0"></span>ClusterDomainType エレメントには、クラスター・ドメイン内のマシンまたはコン ピューター (クラスター・ドメイン・ノード とも呼ばれる)、ネットワーク等価リソ ース (相互にフェイルオーバーできるネットワークのグループ)、クォーラム装置 (競合時の決定手段) についての指定を記述します。

『スーパーエレメント』 『XML スキーマ定義』 『サブエレメント』 118 [ページの『属性』](#page-127-0)

### スーパーエレメント

以下のタイプのエレメントに ClusterDomainType サブエレメントが含まれます。

```
DB2ClusterType
```
#### **XML** スキーマ定義

```
<xs:complexType name='ClusterDomainType'>
  <xs:sequence>
    <xs:element name='Quorum'
                type='QuorumType'
                minOccurs='0'/>
   <xs:element name='PhysicalNetwork'
                type='PhysicalNetworkType'
                minOccurs='0'
                maxOccurs='unbounded'/>
   <xs:element name='ClusterNode'
                type='ClusterNodeType'
                maxOccurs='unbounded'/>
 </xs:sequence><br><xs:attribute name='domainName'
                                         type='xs:string' use='required'/>
</xs:complexType>
```
## サブエレメント

### **Quorum**

タイプ**:**

[QuorumType](#page-127-1)

QuorumType エレメントは、クラスター・ドメインのクォーラム装置 を指定します。

#### 出現規則**:**

ClusterDomainType エレメントに Quorum エレメントをゼロ個また は 1 つ含めることができます。

#### **PhysicalNetwork**

タイプ**:**

[PhysicalNetworkType](#page-129-0)

PhysicalNetworkType エレメントには、相互にフェイルオーバーで きるネットワーク・インターフェース・カードを記述します。この 種のネットワークは、ネットワーク等価リソース とも呼ばれます。

#### 出現規則**:**

ClusterDomainType エレメントに PhysicalNetwork エレメントをゼ ロ個以上含めることができます。

#### <span id="page-127-0"></span>**ClusterNode**

## タイプ**:**

[ClusterNodeType](#page-132-0)

ClusterNodeType エレメントには、クラスター内の特定のコンピュ ーターまたはマシン (クラスター・ドメイン・ノード とも呼ばれ る) に関する情報を記述します。

### 出現規則**:**

ClusterDomainType エレメント内に ClusterNode エレメントを少な くとも 1 つ以上指定する必要があります。

## 使用上の注意

IBM Tivoli System Automation for Multiplatforms (SA MP) は、最 大 32 のクラスター・ドメイン・ノードをサポートします。クラス ター・マネージャーとして SA MP を使用する場合は、最大 32 の ClusterNode エレメントを ClusterDomainType エレメントに含める ことができます。

## 属性

#### **domainName (**必須**)**

ClusterDomainType エレメントの固有の名前を指定する必要があります。

Reliable Scalable Cluster Technology (RSCT) を使用してクラスターを管理す る場合は、domainName について以下の制約事項があります。

- v domainName に組み込めるのは、文字 A から Z、a から z、数字 0 から 9、ピリオド (.)、下線 (\_) に限られます。
- <span id="page-127-1"></span>v domainName を「IW」にすることはできません。

## *DB2* 高可用性インスタンス構成ユーティリティー *(db2haicu)* 入力ファイルの *QuorumType XML* スキーマ定義*:*

QuorumType エレメントは、クラスター・ドメインのクォーラム装置 を指定しま す。

『スーパーエレメント』 119 ページの『XML [スキーマ定義』](#page-128-0) 119 [ページの『サブエレメント』](#page-128-0) 119 [ページの『属性』](#page-128-0)

## スーパーエレメント

以下のタイプのエレメントに QuorumType サブエレメントが含まれます。

• [ClusterDomainType](#page-123-0)

#### <span id="page-128-0"></span>**XML** スキーマ定義

```
<xs:complexType name='QuorumType'>
 <xs:attribute name='quorumDeviceProtocol'
                type='QuorumDeviceProtocolType'
                use='required'/>
  <xs:attribute name='quorumDeviceName'
                type='xs:string'
                use='required'/>
</xs:complexType>
```
サブエレメント

なし。

属性

#### **quorumDeviceProtocol (**必須**)**

quorumDeviceProtocol は、使用するクォーラムのタイプを指定します。

クォーラム装置 は、クラスター・マネージャーがクラスター管理上の決定 を行うときに、通常の決定プロセスでは明確に選択できない場合に役立ちま す。クラスター・マネージャーが、可能性のある複数のアクションから選択 する必要があるときは、可能な各アクションをサポートするクラスター・ド メイン・ノードの数をカウントし、サポートしているクラスター・ドメイ ン・ノードが最も多いアクションを選択します。クラスター・ドメイン・ノ ードの数がまったく同じであるために複数の選択肢がサポートされる場合、 クラスター・マネージャーはクォーラム装置を参照して選択を行います。

quorumDeviceProtocol 属性のタイプは QuorumDeviceProtocolType です。

QuorumDeviceProtocolType の XML スキーマ定義を以下に示します。

```
<xs:simpleType name='QuorumDeviceProtocolType'>
  <xs:restriction base='xs:string'>
    <xs:enumeration value='disk'/>
   <xs:enumeration value='scsi'/>
   <xs:enumeration value='network'/>
   <xs:enumeration value='eckd'/>
    <xs:enumeration value='mns'/>
  </xs:restriction>
</xs:simpleType>
```
この属性の現在サポートされている値を、次の表に示します。

表 *4. quorumDeviceProtocol* 属性の有効な値

| quorumDeviceProtocol の値 | 意味                                                                |
|-------------------------|-------------------------------------------------------------------|
| network                 | network クォーラム装置とは、どのクラスター・ドメイ<br>ン・ノードもいつでも接続できる IP アドレスのことで<br>ਰ |

#### **quorumDeviceName (**必須**)**

quorumDeviceName の値は、quorumDeviceProtocol で指定したクォーラム装 置のタイプによります。

この属性の有効な値を次の表に示します。

表 *5. quorumDeviceName* 属性の有効な値

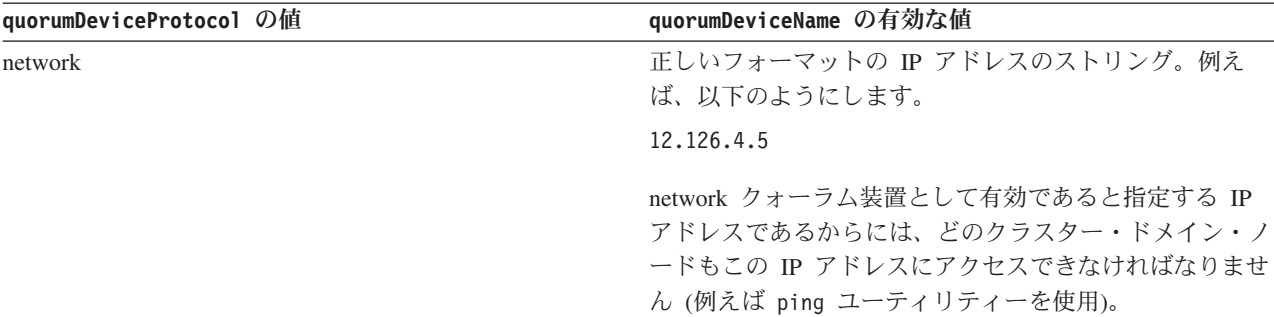

## *DB2* 高可用性インスタンス構成ユーティリティー *(db2haicu)* 入力ファイルの *PhysicalNetworkType XML* スキーマ定義*:*

<span id="page-129-0"></span>PhysicalNetworkType エレメントには、相互にフェイルオーバーできるネットワー ク・インターフェース・カードを記述します。この種のネットワークは、ネットワ ーク等価リソース とも呼ばれます。

『スーパーエレメント』 『XML スキーマ定義』 『サブエレメント』 121 [ページの『属性』](#page-130-0)

スーパーエレメント

以下のタイプのエレメントに PhysicalNetworkType サブエレメントが含まれます。

• [ClusterDomainType](#page-123-0)

#### **XML** スキーマ定義

```
<xs:complexType name='PhysicalNetworkType'>
  <xs:sequence>
   <xs:element name='Interface'
               type='InterfaceType'
               minOccurs='1'
               maxOccurs='unbounded'/>
    <xs:element name='LogicalSubnet'
               type='IPAddressType'
               minOccurs='0'
               maxOccurs='unbounded'/>
 </xs:sequence>
 <xs:attribute name='physicalNetworkName'
               type='xs:string'
               use='required'/>
 <xs:attribute name='physicalNetworkProtocol'
               type='PhysicalNetworkProtocolType'
               use='required'/>
</xs:complexType>
```
サブエレメント

```
インターフェース
```
タイプ**:**

[InterfaceType](#page-130-1)

InterfaceType エレメントは、IP アドレス、ネットワーク内のコン ピューターまたはマシン (クラスター・ドメイン・ノード とも呼ば れる) の名前、そのクラスター・ドメイン・ノード上のネットワー ク・インターフェース・カード (NIC) の名前で構成されます。

#### 出現規則**:**

PhysicalNetworkType エレメント内に Interface エレメントを 1 つ以上指定する必要があります。

### <span id="page-130-0"></span>**LogicalSubnet**

タイプ**:**

[IPAddressType](#page-131-0)

IPAddressType エレメントには、IP アドレスのすべての詳細を記述 します。これには、基底アドレス、サブネット・マスク、IP アドレ スが属するネットワークの名前が含まれます。

#### 出現規則**:**

PhysicalNetworkType エレメントに LogicalSubnet エレメントをゼ ロ個以上含めることができます。

#### 属性

### **physicalNetworkName (**必須**)**

PhysicalNetworkType エレメントごとに固有の physicalNetworkName を指 定する必要があります。

#### **physicalNetworkProtocol (**必須**)**

physicalNetworkProtocol 属性のタイプは PhysicalNetworkProtocolType です。

PhysicalNetworkProtocolType エレメントの XML スキーマ定義を以下に 示します。

```
<xs:simpleType name='PhysicalNetworkProtocolType'>
  <xs:restriction base='xs:string'>
   <xs:enumeration value='ip'/>
   <xs:enumeration value='rs232'/>
   <xs:enumeration value='scsi'/>
   <xs:enumeration value='ssa'/>
   <xs:enumeration value='disk'/>
  </xs:restriction>
</xs:simpleType>
```
<span id="page-130-1"></span>この属性の現在サポートされている値を、次の表に示します。

表 *6. physicalNetworkProtocol* 属性の有効な値

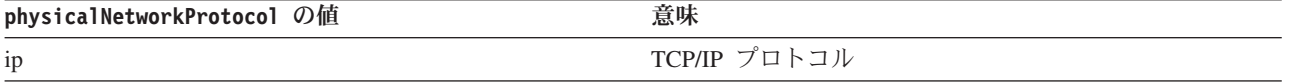

*DB2* 高可用性インスタンス構成ユーティリティー *(db2haicu)* 入力ファイルの *InterfaceType XML* スキーマ定義*:*

InterfaceType エレメントは、IP アドレス、ネットワーク内のコンピューターまた はマシン (クラスター・ドメイン・ノード とも呼ばれる) の名前、そのクラスタ ー・ドメイン・ノード上のネットワーク・インターフェース・カード (NIC) の名前 で構成されます。

『スーパーエレメント』 『XML スキーマ定義』 『サブエレメント』 『属性』

スーパーエレメント

以下のタイプのエレメントに InterfaceType サブエレメントが含まれます。

• [PhysicalNetworkType](#page-129-0)

## **XML** スキーマ定義

```
<xs:complexType name='InterfaceType'>
 <xs:sequence>
   <xs:element name='IPAddress' type='IPAddressType'/>
 </xs:sequence>
 <xs:attribute name='interfaceName' type='xs:string' use='required'/>
 <xs:attribute name='clusterNodeName' type='xs:string' use='required'/>
</xs:complexType>
```
## サブエレメント

## **IPAddress**

## タイプ**:**

[IPAddressType](#page-131-0)

IPAddressType エレメントには、IP アドレスのすべての詳細を記述 します。これには、基底アドレス、サブネット・マスク、IP アドレ スが属するネットワークの名前が含まれます。

#### 出現規則**:**

InterfaceType エレメント内に IPAddress を 1 つだけ指定する必 要があります。

## 属性

#### **interfaceName (**必須**)**

interfaceName 属性で NIC の名前を指定する必要があります。 interfaceName で指定する NIC は、clusterNodeName 属性で指定するクラ スター・ドメイン・ノードに存在しなければなりません。

#### **clusterNodeName (**必須**)**

<span id="page-131-0"></span>IPAddress エレメントで指定する IP アドレスにあるクラスター・ドメイ ン・ノードの名前を指定する必要があります。

## *DB2* 高可用性インスタンス構成ユーティリティー *(db2haicu)* 入力ファイルの *IPAddressType XML* スキーマ・エレメント*:*

IPAddressType エレメントには、IP アドレスのすべての詳細を記述します。これに は、基底アドレス、サブネット・マスク、IP アドレスが属するネットワークの名前 が含まれます。

『スーパーエレメント』 『XML スキーマ定義』 『サブエレメント』 『属性』

スーパーエレメント

以下のタイプのエレメントに IPAddressType サブエレメントが含まれます。

- [PhysicalNetworkType](#page-129-0)
- [InterfaceType](#page-130-1)
- [DB2PartitionType](#page-136-0)

### **XML** スキーマ定義

```
<xs:complexType name='IPAddressType'>
 <xs:attribute name='baseAddress' type='xs:string' use='required'/>
 <xs:attribute name='subnetMask' type='xs:string' use='required'/>
 <xs:attribute name='networkName' type='xs:string' use='required'/>
</xs:complexType>
```
## サブエレメント

なし。

#### 属性

### **baseAddress (**必須**)**

IP アドレスを有効なフォーマット (0 から 255 までの数値の 4 セットを ピリオドで区切る) で記述したストリングで、基底 IP アドレスを指定する 必要があります。例えば、以下のようにします。

162.148.31.101

### **subnetMask (**必須**)**

IP アドレスを有効なフォーマットで記述したストリングで、基底 IP アド レスを指定する必要があります。

#### **networkName (**必須**)**

<span id="page-132-0"></span>この IPAddress エレメントが含まれる [PhysicalNetworkType](#page-129-0) エレメントの physicalNetworkName 属性に指定した値と同じ値を、ここで networkName に指定する必要があります。

## *DB2* 高可用性インスタンス構成ユーティリティー *(db2haicu)* 入力ファイルの *ClusterNodeType XML* スキーマ定義*:*

ClusterNodeType エレメントには、クラスター内の特定のコンピューターまたはマ シン (クラスター・ドメイン・ノード とも呼ばれる) に関する情報を記述します。

 [ページの『スーパーエレメント』](#page-133-1) ページの『XML [スキーマ定義』](#page-133-1) [ページの『サブエレメント』](#page-133-1) 124 [ページの『属性』](#page-133-1)

<span id="page-133-1"></span>スーパーエレメント

以下のタイプのエレメントに ClusterNodeType エレメントが含まれます。

• [ClusterDomainType](#page-126-0)

## **XML** スキーマ定義

```
<xs:complexType name='ClusterNodeType'>
 <xs:attribute name='clusterNodeName' type='xs:string' use='required'/>
</xs:complexType>
```
サブエレメント

なし。

属性

**clusterNodeName (**必須**)**

<span id="page-133-0"></span>クラスター・ドメイン・ノードの名前を指定する必要があります。

## *DB2* 高可用性インスタンス構成ユーティリティー *(db2haicu)* 入力ファイルの *FailoverPolicyType XML* スキーマ定義*:*

FailoverPolicyType エレメントは、クラスター・マネージャーがクラスター・ドメ インで使用するフェイルオーバー・ポリシー を指定します。

『スーパーエレメント』 『XML スキーマ定義』 125 [ページの『サブエレメント』](#page-134-0) 125 [ページの『可能な値』](#page-134-0)

スーパーエレメント

以下のタイプのエレメントに InterfaceType サブエレメントが含まれます。

• [DB2ClusterType](#page-123-0)

#### **XML** スキーマ定義

```
<xs:complexType name='FailoverPolicyType'>
 <xs:choice>
    <xs:element name='RoundRobin'
               type='xs:string'
               minOccurs='0' />
   <xs:element name='Mutual'
               type='xs:string'
                minOccurs='0'
               maxOccurs='unbounded'/>
    <xs:element name='NPlusM'
               type='xs:string'
               minOccurs='0'
               maxOccurs='unbounded'/>
   <xs:element name='LocalRestart'
                type='xs:string'
                fixed=''/>
   <xs:element name='HADRFailover'
                type='xs:string'
                fixed=''/>
    <xs:element name='Custom'
```
<span id="page-134-0"></span>type='xs:string' minOccurs='0' /> </xs:choice> </xs:complexType>

#### サブエレメント

なし。

#### 可能な値

以下の選択肢から 1 つ選択します。この選択を行うことで、クラスター・ドメイン 内のどこかで障害が発生した場合にクラスター・マネージャーが使用するフェイル オーバー・ポリシーのタイプを指定します。

フェイルオーバー・ポリシー は、ネットワーク・インターフェース・カードやデー タベース・サーバーなどのクラスター・エレメントに障害が発生したときにクラス ター・マネージャーがどのように対処するかを指定したものです。一般に、クラス ター・マネージャーは障害の起きたエレメントから代替エレメントにワークロード を転送します。この代替エレメントは、障害の起きたエレメントに適合する代替と してあらかじめクラスター・マネージャーに示されています。障害の起きたエレメ ントから 2 次エレメントへのこうしたワークロード転送を、フェイルオーバー と いいます。

#### **RoundRobin**

ラウンドロビン・フェイルオーバー・ポリシー を使用すると、クラスタ ー・ドメイン内のあるコンピューター (クラスター・ドメイン・ノード ま たは単にノード とも呼ばれる) に関連した障害が発生すると、データベー ス・マネージャーは障害の起きたクラスター・ドメイン・ノードでの作業を クラスター・ドメイン内の他のノードで再開します。

#### **Mutual**

相互フェイルオーバー・ポリシー を構成するには、クラスター・ドメイン 内のコンピューター (クラスター・ドメイン・ノード または単にノード と も呼ばれる) のペアをシステム・ペアとして関連付けます。このペアの一方 のノードに障害が発生すると、障害の起きたノード上のデータベース・パー ティションは、ペアのもう一方のノードにフェイルオーバーします。相互フ ェイルオーバーは、複数のデータベース・パーティションがある場合のみ使 用できます。

#### **NPlusM**

*N* プラス *M* フェイルオーバー・ポリシー を使用すると、クラスター・ド メイン内のあるコンピューター (クラスター・ドメイン・ノード または単 にノード とも呼ばれる) に関連した障害が発生すると、障害の起きたノー ド上のデータベース・パーティションは、クラスター・ドメイン内の他のい ずれかのノードにフェイルオーバーします。ロービング HA フェイルオー バーを有効にした場合、最後に障害の起きたノードが再びオンラインになる と、そのノードがスタンバイ・ノードになります。 M=1 の場合は、N プラ ス M フェイルオーバー・ポリシーのロービング HA フェイルオーバーの みがサポートされます。 N プラス M フェイルオーバーは、複数のデータ ベース・パーティションがある場合のみ使用できます。

#### **LocalRestart**

ローカル再開フェイルオーバー・ポリシー を使用すると、クラスター・ド メイン内のコンピューター (クラスター・ドメイン・ノード または単にノ ード とも呼ばれる) の一つで障害が発生すると、データベース・マネージ ャーは障害の起きたそのノード上で (つまりローカルに) データベースを再 開します。

#### **HADRFailover**

*HADR* フェイルオーバー・ポリシー を構成する場合は、DB2 高可用性災害 時リカバリー (HADR) フィーチャーでフェイルオーバーを管理できるよう にすることになります。HADR 1 次データベースに障害が起こると、デー タベース・マネージャーは障害の起きたデータベースから HADR スタンバ イ・データベースにワークロードを移動します。

#### **Custom**

カスタム・フェイルオーバー・ポリシー を構成する場合は、クラスター・ ドメイン内のコンピューター (クラスター・ドメイン・ノード または単に ノード とも呼ばれる) のうち、データベース・マネージャーがフェイルオ ーバー先として使用できるコンピューターのリストを作成します。クラスタ ー・ドメイン内のノードに障害が起こると、データベース・マネージャーは 障害の起きたノードから、指定されたリスト内のノードの一つにワークロー ドを移動します。

## <span id="page-135-0"></span>*DB2* 高可用性インスタンス構成ユーティリティー *(db2haicu)* 入力ファイルの *DB2PartitionSetType XML* スキーマ定義*:*

DB2PartitionSetType エレメントには、データベース・パーティションに関する情 報を記述します。DB2PartitionSetType エレメントは、パーティション・データベ ース環境でのみ適用できます。

『スーパーエレメント』 『XML スキーマ定義』 『サブエレメント』 127 [ページの『属性』](#page-136-1)

#### スーパーエレメント

InterfaceType は、以下のエレメントのサブエレメントです。

• [PhysicalNetworkType](#page-129-0)

### **XML** スキーマ定義

```
<xs:complexType name='DB2PartitionSetType'>
 <xs:sequence>
    <xs:element name='DB2Partition'
               type='DB2PartitionType'
               maxOccurs='unbounded'/>
 </xs:sequence>
</xs:complexType>
```
サブエレメント

#### **DB2Partition**

## <span id="page-136-1"></span>タイプ**:**

[DB2PartitionType](#page-136-0)

DB2PartitionType エレメントは、データベース・パーティションを 指定するとともに、データベース・パーティションが属する DB2 データベース・マネージャー・インスタンスと、データベース・パ ーティション番号を指定します。

#### 出現規則**:**

<span id="page-136-0"></span>DB2PartitionSetType エレメント内に DB2Partition エレメントを 1 つ以上指定する必要があります。

## 属性

なし。

## *DB2* 高可用性インスタンス構成ユーティリティー *(db2haicu)* 入力ファイルの *DB2PartitionType XML* スキーマ・エレメント*:*

DB2PartitionType エレメントは、データベース・パーティションを指定するととも に、データベース・パーティションが属する DB2 データベース・マネージャー・ インスタンスと、データベース・パーティション番号を指定します。

『スーパーエレメント』 『XML スキーマ定義』 128 [ページの『サブエレメント』](#page-137-0) 129 [ページの『属性』](#page-138-0)

スーパーエレメント

InterfaceType は、以下のエレメントのサブエレメントです。

• [DB2PartitionSetType](#page-135-0)

#### **XML** スキーマ定義

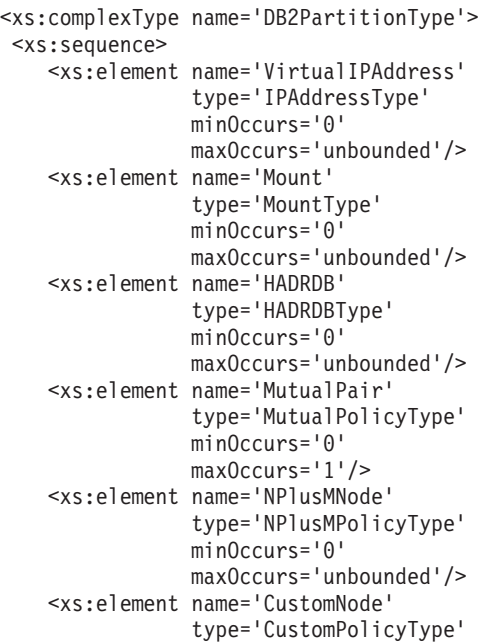

```
minOccurs='0'
                 maxOccurs='unbounded'/>
  </xs:sequence><br><xs:attribute name='instanceName'
                                           type='xs:string' use='required'/>
  <xs:attribute name='dbpartitionnum' type='xs:integer' use='required'/>
</xs:complexType>
```
サブエレメント

#### **VirtualIPAddress**

タイプ: [IPAddressType](#page-131-0)

IPAddressType エレメントには、IP アドレスのすべての詳細を記述しま す。これには、基底アドレス、サブネット・マスク、IP アドレスが属する ネットワークの名前が含まれます。

VirtualIPAddress の組み込みは省略できます。また、DB2PartitionType エ レメントに組み込むことができる VirtualIPAddress エレメントの数は無制 限です。

**Mount** タイプ: [MountType](#page-138-1)

MountType エレメントには、マウント・ポイント に関する情報として、マ ウントされたファイルのロケーションを示すファイル・パスを記述します。

Mount の組み込みは省略できます。また、DB2PartitionType エレメントに 組み込むことができる Mount エレメントの数は無制限です。

#### **HADRDB**

タイプ: [HADRDBType](#page-140-0)

HADRDBType エレメントには、高可用性災害時リカバリー (HADR) のための 1 次データベースとスタンバイ・データベースのペアのリストを記述しま す。

HADRDB の組み込みは省略できます。また、DB2PartitionType エレメントに 組み込むことができる HADRDB エレメントの数は無制限です。

#### **MutualPair**

タイプ: [MutualPolicyType](#page-138-2)

MutualPolicyType エレメントには、相互にフェイルオーバーできるクラス ター・ドメイン・ノードのペアに関する情報を記述します。

MutualPair の組み込みは省略できます。また、DB2PartitionType エレメン トに組み込むことができる MutualPair エレメントは 1 つだけです。

#### **NPlusMNode**

タイプ: [NPlusMPolicyType](#page-139-0)

NPlusMNode の組み込みは省略できます。また、DB2PartitionType エレメン トに組み込むことができる NPlusMNode エレメントの数は無制限です。

#### **CustomNode**

タイプ: [CustomPolicyType](#page-140-1)

CustomNode の組み込みは省略できます。また、DB2PartitionType エレメン トに組み込むことのできる CustomNode エレメントの数は無制限です。

## <span id="page-138-0"></span>属性

**instanceName (**必須**)**

instanceName 属性で、この DB2PartitionType エレメントを関連付ける DB2 データベース・マネージャー・インスタンスを指定する必要がありま す。

**dbpartitionnum (**必須**)**

<span id="page-138-1"></span>dbpartitionnum 属性で、データベース・パーティションを一意に識別でき るデータベース・パーティション番号 (例えば db2nodes.cfg ファイルで指 定された dbpartitionnum の番号) を指定する必要があります。

## *DB2* 高可用性インスタンス構成ユーティリティー *(db2haicu)* 入力ファイルの *MountType XML* スキーマ定義*:*

MountType エレメントには、マウント・ポイント に関する情報として、マウントさ れたファイルのロケーションを示すファイル・パスを記述します。

『スーパーエレメント』 『XML スキーマ定義』 『サブエレメント』 『属性』

## スーパーエレメント

以下のタイプのエレメントに MountType サブエレメントが含まれます。

• [DB2PartitionType](#page-136-0)

#### **XML** スキーマ定義

<xs:complexType name='MountType'> <xs:attribute name='filesystemPath' type='xs:string' use='required'/> </xs:complexType>

サブエレメント

なし。

属性

**filesystemPath (**必須**)**

<span id="page-138-2"></span>ファイル・システムをマウントしたときにマウント・ポイントに関連付けら れたパスを指定します。

## *DB2* 高可用性インスタンス構成ユーティリティー *(db2haicu)* 入力ファイルの *MutualPolicyType XML* スキーマ定義*:*

MutualPolicyType エレメントには、相互にフェイルオーバーできるクラスター・ド メイン・ノードのペアに関する情報を記述します。

 [ページの『スーパーエレメント』](#page-139-1) ページの『XML [スキーマ定義』](#page-139-1) [ページの『サブエレメント』](#page-139-1) 130 [ページの『属性』](#page-139-1)

## <span id="page-139-1"></span>スーパーエレメント

以下のタイプのエレメントに MutualPolicyType サブエレメントが含まれます。

• [DB2PartitionType](#page-136-0)

## **XML** スキーマ定義

```
<xs:complexType name='MutualPolicyType'>
 <xs:attribute name='systemPairNode1' type='xs:string' use='required'/>
 <xs:attribute name='systemPairNode2' type='xs:string' use='required'/>
</xs:complexType>
```
## サブエレメント

なし。

#### 属性

### **systemPairNode1 (**必須**)**

systemPairNode1 では、systemPairNode2 で指定するクラスター・ドメイ ン・ノードのフェイルオーバーが可能なクラスター・ドメイン・ノードの名 前を指定する必要があります。

## **systemPairNode2 (**必須**)**

<span id="page-139-0"></span>systemPairNode2 では、systemPairNode1 で指定するクラスター・ドメイ ン・ノードのフェイルオーバーが可能なクラスター・ドメイン・ノードの名 前を指定する必要があります。

*DB2* 高可用性インスタンス構成ユーティリティー *(db2haicu)* 入力ファイルの *NPlusMPolicyType XML* スキーマ定義*:*

『スーパーエレメント』 『XML スキーマ定義』 『サブエレメント』 『属性』

## スーパーエレメント

以下のタイプのエレメントに NPlusMPolicyType サブエレメントが含まれます。

• [DB2PartitionType](#page-136-0)

## **XML** スキーマ定義

```
<xs:complexType name='NPlusMPolicyType'>
 <xs:attribute name='standbyNodeName' type='xs:string' use='required'/>
</xs:complexType>
```
## サブエレメント

なし。

## 属性

## **standbyNodeName (**必須**)** standbyNodeName エレメントで、この NPlusMPolicyType エレメントが含ま

<span id="page-140-1"></span>れるパーティションのフェイルオーバー先として使用できるクラスター・ド メイン・ノードの名前を指定する必要があります。

## *DB2* 高可用性インスタンス構成ユーティリティー *(db2haicu)* 入力ファイル用の *CustomPolicyType XML* スキーマ定義*:*

『スーパーエレメント』 『XML スキーマ定義』 『サブエレメント』 『属性』

## スーパーエレメント

以下のタイプのエレメントに、CustomPolicyType サブエレメントが含まれます。

• [DB2PartitionType](#page-136-0)

#### **XML** スキーマ定義

```
<xs:complexType name='NPlusMPolicyType'>
 <xs:attribute name='standbyNodeName' type='xs:string' use='required'/>
</xs:complexType>
```
サブエレメント

なし。

属性

#### **customNodeName (**必須**)**

<span id="page-140-0"></span>customNodeName エレメントの中で、この CustomPolicyType エレメントが 含まれるパーティションのフェイルオーバー先として使用できるクラスタ ー・ドメイン・ノードの名前を指定する必要があります。

## *DB2* 高可用性インスタンス構成ユーティリティー *(db2haicu)* 入力ファイルの *HADRDBType XML* スキーマ定義*:*

HADRDBType エレメントには、高可用性災害時リカバリー (HADR) のための 1 次デ ータベースとスタンバイ・データベースのペアのリストを記述します。

『スーパーエレメント』 ページの『XML [スキーマ定義』](#page-141-0) [ページの『サブエレメント』](#page-141-0) 132 [ページの『属性』](#page-141-0) [ページの『使用上の注意』](#page-141-0) [ページの『制約事項』](#page-141-0)

## スーパーエレメント

以下のタイプのエレメントに HADRDBType サブエレメントが含まれます。

- [DB2ClusterType](#page-123-0)
- [DB2PartitionType](#page-136-0)

#### <span id="page-141-0"></span>**XML** スキーマ定義

```
<xs:complexType name='HADRDBType'>
 <xs:sequence>
   <xs:element name='VirtualIPAddress'
                type='IPAddressType'
                minOccurs='0'
               maxOccurs='unbounded'/>
    <xs:element name='HADRDB'
               type='HADRDBDefn'
               maxOccurs='unbounded'/>
 </xs:sequence>
</xs:complexType>
```
## サブエレメント

## **VirtualIPAddress**

タイプ**:**

#### [IPAddressType](#page-131-0)

IPAddressType エレメントには、IP アドレスのすべての詳細を記述 します。これには、基底アドレス、サブネット・マスク、IP アドレ スが属するネットワークの名前が含まれます。

### 出現規則**:**

HADRDBType エレメントに VirtualIPAddress エレメントをゼロ個以 上含めることができます。

## **HADRDB**

## タイプ**:**

[HADRDBDefn](#page-141-1)

HADRDBDefn エレメントには、高可用性災害時リカバリー (HADR) のための 1 次データベースとスタンバイ・データベースのペアに関 する情報を記述します。

#### 出現規則**:**

HADRDBType エレメントに VirtualIPAddress エレメントを 1 つ以 上含めることができます。

#### 属性

なし。

## 使用上の注意

あるクラスター・ドメインの仕様に HADRDBType エレメントを含める場合は、 HADRFailover を指定した FailoverPolicy エレメントを、同じクラスター・ドメイ ンの仕様に含める必要があります。

#### 制約事項

パーティション・データベース環境では、HADRDBType エレメントは使用できませ ん。

<span id="page-141-1"></span>*DB2* 高可用性インスタンス構成ユーティリティー *(db2haicu)* 入力ファイルの *HADRDBDefn XML* スキーマ定義*:*

HADRDBDefn エレメントには、高可用性災害時リカバリー (HADR) のための 1 次デ ータベースとスタンバイ・データベースのペアに関する情報を記述します。

『スーパーエレメント』 『XML スキーマ定義』 『サブエレメント』 『属性』

スーパーエレメント

以下のタイプのエレメントに HADRDBDefn サブエレメントが含まれます。

• [HADRDBType](#page-140-0)

## **XML** スキーマ定義

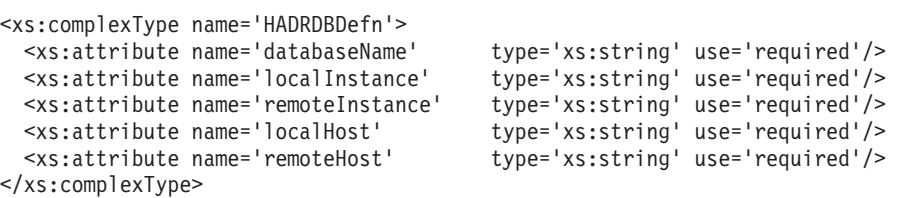

サブエレメント

なし。

属性

#### **databaseName (**必須**)**

HADR データベースの名前を入力します。

## **localInstance (**必須**)**

localInstance は、HADR 1 次データベースのデータベース・マネージャ ー・インスタンスです。

#### **remoteInstance (**必須**)**

remoteInstance は、HADR スタンバイ・データベースのデータベース・マ ネージャー・インスタンスです。

**localHost (**必須**)**

localHost は、HADR 1 次データベースがあるクラスター・ドメイン・ノ ードのホスト名です。

**remoteHost (**必須**)**

```
remoteHost は、HADR スタンバイ・データベースがあるクラスター・ドメ
イン・ノードのホスト名です。
```
## *DB2* 高可用性インスタンス構成ユーティリティー *(db2haicu)* 入力ファイルの *HADBType XML* スキーマ定義*:*

HADBType エレメントには、クラスター・ドメインに組み込んで高可用性にするデー タベースのリストを記述します。

『スーパーエレメント』 『XML スキーマ定義』 『サブエレメント』 『属性』

### スーパーエレメント

以下のタイプのエレメントに HADBType サブエレメントが含まれます。

• [DB2ClusterType](#page-123-0)

## **XML** スキーマ定義

```
<xs:complexType name='HADBType'>
 <xs:sequence>
                                 'HADBDefn' maxOccurs='unbounded'/>
 </xs:sequence>
 <xs:attribute name='instanceName' type='xs:string' use='required'/>
</xs:complexType>
```
サブエレメント

#### **HADB**

タイプ**:**

[HADBDefn](#page-143-0)

HADBDefn エレメントには、クラスター・ドメインに組み込んで高可 用性にするデータベースを記述します。

#### 出現規則**:**

HADBType エレメントに HADB エレメントを 1 つ以上含める必要が あります。

## 属性

```
instanceName (必須)
```
<span id="page-143-0"></span>instanceName 属性で、HADB エレメントで指定したデータベースが属する DB2 データベース・マネージャー・インスタンスを指定する必要がありま す。

*DB2* 高可用性インスタンス構成ユーティリティー *(db2haicu)* 入力ファイルの *HADBDefn XML* スキーマ・エレメント*:*

HADBDefn エレメントには、クラスター・ドメインに組み込んで高可用性にするデー タベースを記述します。

『スーパーエレメント』 135 ページの『XML [スキーマ定義』](#page-144-0) 135 [ページの『サブエレメント』](#page-144-0) 135 [ページの『属性』](#page-144-0)

## スーパーエレメント

HADBDefn は、以下のエレメントのサブエレメントです。

• [HADRDBType](#page-140-0)
#### **XML** スキーマ定義

```
<xs:complexType name='HADBDefn'>
  <xs:attribute name='databaseName' type='xs:string' use='required'/>
</xs:complexType>
```
サブエレメント

なし。

属性

## **databaseName (**必須**)**

```
databaseName 属性にデータベース名を 1 つだけ指定する必要があります。
```
## *DB2* 高可用性インスタンス構成ユーティリティー *(db2haicu)* の *XML* 入力ファイ ルのサンプル*:*

XML 入力ファイルのサンプルのセットが、sqllib ディレクトリーの samples サブ ディレクトリーにあるため、それらを適宜変更し、**db2haicu** で使用して、クラスタ ー環境を構成できます。

#### *db2ha\_sample\_sharedstorage\_mutual.xml:*

サンプル・ファイル db2ha\_sample\_sharedstorage\_mutual.xml は、新しいクラスタ ー・ドメイン を指定するために DB2 高可用性インスタンス構成ユーティリティー (db2haicu) に渡す XML 入力ファイルの一例です。

db2ha\_sample\_sharedstorage\_mutual.xml は sqllib/samples/ha/xml ディレクトリ ーにあります。

#### フィーチャー

db2ha\_sample\_sharedstorage\_mutual.xml サンプルは、**db2haicu** と XML 入力ファ イルを使用して以下の詳細仕様のクラスター・ドメインを定義する方法を示してい ます。

- v クォーラム装置: ネットワーク
- クラスター内コンピューター (クラスター・ドメイン・ノード) 数: 2
- フェイルオーバー・ポリシー: 相互
- データベース・パーティション数: 1
- 仮想 (サービス) IP アドレス数: 1
- フェイルオーバー対象共有マウント・ポイント数: 1

#### **XML** ソース

<!-- ================================================================= -->  $\langle -1 - 1 \rangle$  = Use the DB2 High Availability Instance Configuration Utility = --><br> $\langle -1 - 1 \rangle$  (db2haicu) XML schema definition, db2ha.xsd, and specify = -->  $\leq$   $-$  = (db2haicu) XML schema definition, db2ha.xsd, and specify <!-- = IBM Tivoli System Automation for Multiplatforms (SA MP) = -->  $\leq$   $\frac{1}{2}$  = Base Component as the cluster manager.  $\qquad \qquad$  = --> <!-- ================================================================= --> [<DB2Cluster](#page-123-0) xmlns:xsi="http://www.w3.org/2001/XMLSchema-instance" xsi:noNamespaceSchemaLocation="db2ha.xsd" clusterManagerName="TSA" version="1.0">

<!-- ================================================================= -->

```
<!-- = Create a cluster domain named db2HAdomain. = -->
<!-- ================================================================= -->
<ClusterDomain domainName="db2HAdomain">
  <!-- =============================================================== -->
  \leq -- = Specify a network quorum device (IP address: 19.126.4.5). = -->
  \leq -- = The IP must be pingable at all times by each of the cluster = -->
  <!-- = domain nodes. = -->
  <!-- =============================================================== -->
  <Quorum quorumDeviceProtocol="network" quorumDeviceName="19.126.4.5"/>
  <!-- =============================================================== -->
  \leq !-- = Create a network named db2 public network 0 with an IP = -->
  <!-- = network protocol. = -->
  \leq !-- = This network contains two computers: hasys01 and hasys02. = -->
 \leq -- = Each computer has one network interface card (NIC) called = -->
 \langle -1 - - \epsilon \cdot 1 + 0 \cdot 0 \rangle = -->
  \leq !-- = The IP address of the NIC on hasys01 is 19.126.52.139 = -->
  \leq !-- = The IP address of the NIC on hasys02 is 19.126.52.140 = -->
  <!-- =============================================================== -->
  <PhysicalNetwork physicalNetworkName="db2_public_network_0"
                  physicalNetworkProtocol="ip">
   <Interface interfaceName="eth0" clusterNodeName="hasys01">
     <IPAddress baseAddress="19.126.52.139"
               subnetMask="255.255.255.0"
                networkName="db2_public_network_0"/>
    </Interface>
    <Interface interfaceName="eth0" clusterNodeName="hasys02">
     <IPAddress baseAddress="19.126.52.140"
                subnetMask="255.255.255.0"
                networkName="db2_public_network_0"/>
   </Interface>
  </PhysicalNetwork>
  <!-- =============================================================== -->
  \leq -- = List the computers (cluster nodes) in the cluster domain. = -->
  <!-- =============================================================== -->
  <ClusterNode clusterNodeName="hasys01"/>
  <ClusterNode clusterNodeName="hasys02"/>
</ClusterDomain>
<!-- ================================================================= -->
<!-- = The failover policy specifies the order in which the cluster = -->
\leq \frac{1}{2} - \leq domain nodes should fail over.
<!-- ================================================================= -->
<FailoverPolicy>
   <Mutual />
</FailoverPolicy>
<!-- ================================================================= -->
<!-- = Specify all the details of the database partition = -->
<!-- ================================================================= -->
<DB2PartitionSet>
  <DB2Partition dbpartitionnum="0" instanceName="db2inst1">
    <VirtualIPAddress baseAddress="19.126.52.222"
                     subnetMask="255.255.255.0"
                     networkName="db2_public_network_0"/>
    <Mount filesystemPath="/home/db2inst1"/>
     <MutualPair systemPairNode1="hasys01" systemPairNode2="hasys02" />
  </DB2Partition>
```
</DB2PartitionSet>

</DB2Cluster>

#### *db2ha\_sample\_DPF\_mutual.xml:*

サンプル・ファイル db2ha\_sample\_DPF\_mutual.xml は、新しいクラスター・ドメイ ン を指定するために DB2 高可用性インスタンス構成ユーティリティー (db2haicu) に渡す XML 入力ファイルの一例です。db2ha\_sample\_DPF\_mutual.xml は sqllib/samples/ha/xml ディレクトリーにあります。

### フィーチャー

db2ha\_sample\_DPF\_mutual.xml サンプルは、**db2haicu** と XML 入力ファイルを使用 して以下の詳細仕様のクラスター・ドメインを定義する方法を示しています。

- v クォーラム装置: ネットワーク
- クラスター内コンピューター (クラスター・ドメイン・ノード) 数: 4
- v フェイルオーバー・ポリシー: 相互
- データベース・パーティション数: 2
- v 仮想 (サービス) IP アドレス数: 1
- フェイルオーバー対象共有マウント・ポイント数: 2
- v 高可用性構成データベース数: 2

#### **XML** ソース

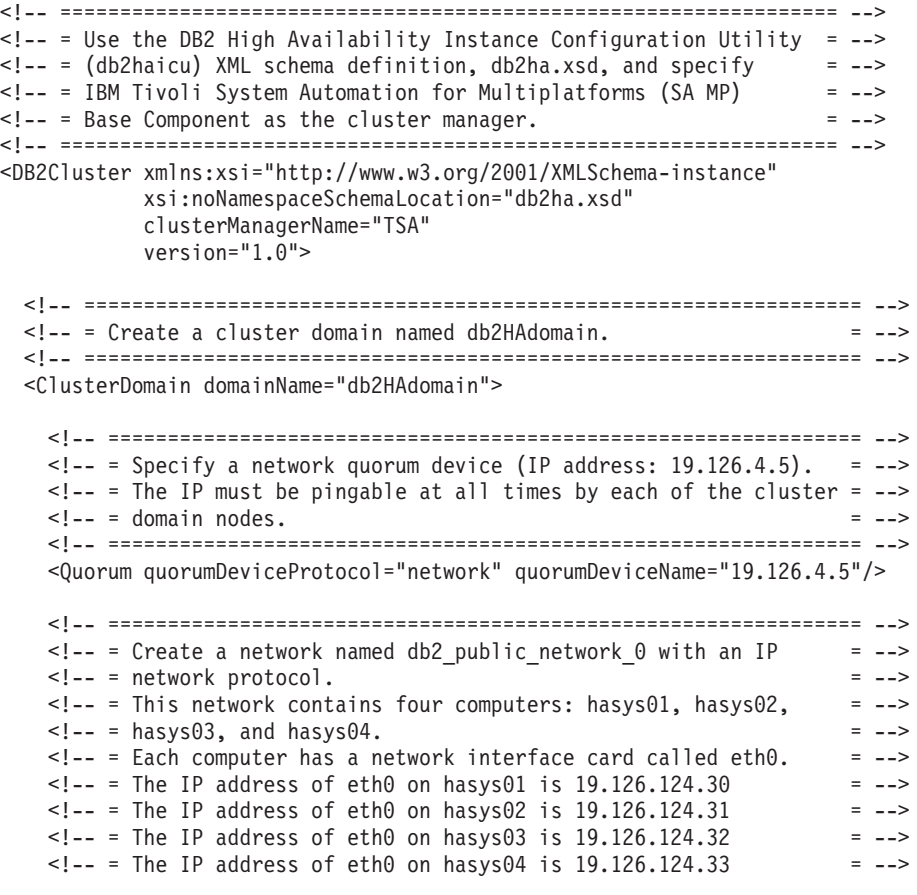

```
<!-- =============================================================== -->
<PhysicalNetwork physicalNetworkName="db2_public_network_0"
                 physicalNetworkProtocol="ip">
  <Interface interfaceName="eth0" clusterNodeName="hasys01">
    <IPAddress baseAddress="19.126.124.30"
               subnetMask="255.255.255.0"
               networkName="db2_public_network_0"/>
  </Interface>
  <Interface interfaceName="eth0" clusterNodeName="hasys02">
    <IPAddress baseAddress="19.126.124.31"
               subnetMask="255.255.255.0"
               networkName="db2_public_network_0"/>
  </Interface>
  <Interface interfaceName="eth0" clusterNodeName="hasys03">
    <IPAddress baseAddress="19.126.124.32"
               subnetMask="255.255.255.0"
               networkName="db2_public_network_0"/>
  </Interface>
  <Interface interfaceName="eth0" clusterNodeName="hasys04">
    <IPAddress baseAddress="19.126.124.33"
               subnetMask="255.255.255.0"
               networkName="db2_public_network_0"/>
  </Interface>
</PhysicalNetwork>
<!-- =============================================================== -->
\leq !-- = Create a network named db2 private network 0 with an IP
<!-- = network protocol. = -->
<!-- = This network contains four computers: hasys01, hasys02, = -->
\text{---} = hasys03, and hasys04 (same as db2_public_network_0.) = -->
\leq -- = In addition to eth0, each computer has a network interface = -->
\leq \frac{1}{2} - \leq card called eth1.
\leq -- = The IP address of eth1 on hasys01 is 192.168.23.101 = -->
\leq - = The IP address of eth1 on hasys02 is 192.168.23.102 = -\langle -1 - 24 \rangle = The IP address of eth1 on hasys03 is 192.168.23.103 = -->
\text{I}-\text{I}-\text{I}-\text{I}-\text{I} and \text{I}-\text{I}-\text{I}-\text{I} and \text{I}-\text{I}-\text{I}-\text{I}-\text{I}<!-- =============================================================== -->
<PhysicalNetwork physicalNetworkName="db2_private_network_0"
                 physicalNetworkProtocol="ip">
  <Interface interfaceName="eth1" clusterNodeName="hasys01">
    <IPAddress baseAddress="192.168.23.101"
               subnetMask="255.255.255.0"
               networkName="db2_private_network_0"/>
  </Interface>
  <Interface interfaceName="eth1" clusterNodeName="hasys02">
    <IPAddress baseAddress="192.168.23.102"
               subnetMask="255.255.255.0"
               networkName="db2_private_network_0"/>
  </Interface>
  <Interface interfaceName="eth1" clusterNodeName="hasys03">
    <IPAddress baseAddress="192.168.23.103"
               subnetMask="255.255.255.0"
               networkName="db2_private_network_0"/>
  </Interface>
  <Interface interfaceName="eth1" clusterNodeName="hasys04">
    <IPAddress baseAddress="192.168.23.104"
               subnetMask="255.255.255.0"
               networkName="db2_private_network_0"/>
```
</Interface>

</PhysicalNetwork>

```
<!-- =============================================================== -->
 \leq -- = List the computers (cluster nodes) in the cluster domain. = -->
 <!-- =============================================================== -->
  <ClusterNode clusterNodeName="hasys01"/>
  <ClusterNode clusterNodeName="hasys02"/>
  <ClusterNode clusterNodeName="hasys03"/>
  <ClusterNode clusterNodeName="hasys04"/>
</ClusterDomain>
<!-- ================================================================= -->
<!-- = The failover policy specifies the order in which the cluster = -->
<!-- = domain nodes should fail over. = -->
<!-- ================================================================= -->
<FailoverPolicy>
   <Mutual />
</FailoverPolicy>
<!-- ================================================================= -->
\leq -- = Specify all the details of the database partitions. \qquad = -->
<!-- ================================================================= -->
<DB2PartitionSet>
  <DB2Partition dbpartitionnum="0" instanceName="db2inst1">
    <VirtualIPAddress baseAddress="19.126.124.251"
                      subnetMask="255.255.255.0"
                      networkName="db2_public_network_0"/>
     <Mount filesystemPath="/hafs/db2inst1/NODE0000"/>
     <MutualPair systemPairNode1="hasys01" systemPairNode2="hasys02" />
  </DB2Partition>
  <DB2Partition dbpartitionnum="1" instanceName="db2inst1">
     <Mount filesystemPath="/hafs/db2inst1/NODE0001"/>
     <MutualPair systemPairNode1="hasys02" systemPairNode2="hasys01" />
 </DB2Partition>
  <DB2Partition dbpartitionnum="2" instanceName="db2inst1">
     <Mount filesystemPath="/hafs/db2inst1/NODE0002"/>
     <MutualPair systemPairNode1="hasys03" systemPairNode2="hasys04" />
  </DB2Partition>
  <DB2Partition dbpartitionnum="3" instanceName="db2inst1">
     <Mount filesystemPath="/hafs/db2inst1/NODE0003"/>
     <MutualPair systemPairNode1="hasys04" systemPairNode2="hasys03" />
  </DB2Partition>
</DB2PartitionSet>
<!-- ================================================================= -->
\leq -- = List of databases to be configured for High Availability = -->
<!-- ================================================================= -->
<HADBSet instanceName="db2inst1">
  <HADB databaseName = "SAMPLE" />
 <HADB databaseName = "MYDB" />
</HADBSet>
```
</DB2Cluster>

*db2ha\_sample\_DPF\_NPlusM.xml:*

サンプル・ファイル db2ha\_sample\_DPF\_NPlusM.xml は、新しいクラスター・ドメイ ン を指定するために DB2 高可用性インスタンス構成ユーティリティー (db2haicu) に渡す XML 入力ファイルの一例です。db2ha\_sample\_DPF\_NPlusM.xml は sqllib/samples/ha/xml ディレクトリーにあります。

#### フィーチャー

db2ha\_sample\_DPF\_NPlusM.xml サンプルは、**db2haicu** と XML 入力ファイルを使用 して以下の詳細仕様のクラスター・ドメインを定義する方法を示しています。

- クォーラム装置: ネットワーク
- クラスター内コンピューター (クラスター・ドメイン・ノード) 数: 4
- v フェイルオーバー・ポリシー: N プラス M
- データベース・パーティション数: 2
- 仮想 (サービス) IP アドレス数: 1
- フェイルオーバー対象共有マウント・ポイント数: 4

#### **XML** ソース

```
<!-- ================================================================= -->
<!-- = Use the DB2 High Availability Instance Configuration Utility = -->
\leq !-- = (db2haicu) XML schema definition, db2ha.xsd, and specify = -->
<!-- = IBM Tivoli System Automation for Multiplatforms (SA MP) = -->
<!-- = Base Component as the cluster manager. = -->
<!-- ================================================================= -->
<DB2Cluster xmlns:xsi="http://www.w3.org/2001/XMLSchema-instance"
           xsi:noNamespaceSchemaLocation="db2ha.xsd"
           clusterManagerName="TSA"
           version="1.0">
 <!-- ================================================================= -->
 <!-- = Create a cluster domain named db2HAdomain. = -->
 <!-- ================================================================= -->
 <ClusterDomain domainName="db2HAdomain">
   <!-- =============================================================== -->
   \text{---} = Specify a network quorum device (IP address: 19.126.4.5). = -->
   <!-- = The IP must be pingable at all times by each of the cluster = -->
   \leq!-- = domain nodes.
   <!-- =============================================================== -->
   <Quorum quorumDeviceProtocol="network" quorumDeviceName="19.126.4.5"/>
   <!-- =============================================================== -->
   \leq -- = Create a network named db2_public_network_0 with an IP = -->
   <!-- = network protocol. = -->
   \leq - = This network contains four computers: hasys01, hasys02, = -->
   <!-- = hasys03, and hasys04. = -->
   \leq -- = Each computer has a network interface card called eth0. = -->
   \leq - = The IP address of eth0 on hasys01 is 19.126.124.30 = -->
   \langle -1 - -1 \rangle = The IP address of eth0 on hasys02 is 19.126.124.31 = -->
   \leq - = The IP address of eth0 on hasys03 is 19.126.124.32 = -->
   \leq -- = The IP address of eth0 on hasys04 is 19.126.124.33 = -->
   <!-- =============================================================== -->
   <PhysicalNetwork physicalNetworkName="db2_public_network_0"
                   physicalNetworkProtocol="ip">
     <Interface interfaceName="eth0" clusterNodeName="hasys01">
       <IPAddress baseAddress="19.126.124.30"
                 subnetMask="255.255.255.0"
                 networkName="db2_public_network_0"/>
     </Interface>
```

```
<Interface interfaceName="eth0" clusterNodeName="hasys02">
    <IPAddress baseAddress="19.126.124.31"
              subnetMask="255.255.255.0"
              networkName="db2_public_network_0"/>
 </Interface>
 <Interface interfaceName="eth0" clusterNodeName="hasys03">
    <IPAddress baseAddress="19.126.124.32"
              subnetMask="255.255.255.0"
              networkName="db2_public_network_0"/>
 </Interface>
 <Interface interfaceName="eth0" clusterNodeName="hasys04">
    <IPAddress baseAddress="19.126.124.33"
              subnetMask="255.255.255.0"
              networkName="db2_public_network_0"/>
 </Interface>
</PhysicalNetwork>
<!-- =============================================================== -->
\leq - = Create a network named db2 private network \theta with an IP = -->
<!-- = network protocol. = -->
<!-- = This network contains four computers: hasys01, hasys02, = -->
\leq !-- = hasys03, and hasys04 (same as db2_public_network 0.) = -->
\leq -- = In addition to eth0, each computer has a network interface = -->
\leq \frac{1}{2} = card called eth1.
\leq - = The IP address of eth1 on hasys01 is 192.168.23.101 = -->
\leq -- = The IP address of eth1 on hasys02 is 192.168.23.102 = -->
\langle -1 - 24 \rangle = The IP address of eth1 on hasys03 is 192.168.23.103 = -->
\leq - = The IP address of eth1 on hasys04 is 192.168.23.104
<!-- =============================================================== -->
<PhysicalNetwork physicalNetworkName="db2_private_network_0"
                physicalNetworkProtocol="ip">
 <Interface interfaceName="eth1" clusterNodeName="hasys01">
    <IPAddress baseAddress="192.168.23.101"
               subnetMask="255.255.255.0"
              networkName="db2_private_network_0"/>
 </Interface>
 <Interface interfaceName="eth1" clusterNodeName="hasys02">
    <IPAddress baseAddress="192.168.23.102"
              subnetMask="255.255.255.0"
              networkName="db2_private_network_0"/>
 </Interface>
 <Interface interfaceName="eth1" clusterNodeName="hasys03">
   <IPAddress baseAddress="192.168.23.103"
              subnetMask="255.255.255.0"
              networkName="db2_private_network_0"/>
 </Interface>
 <Interface interfaceName="eth1" clusterNodeName="hasys04">
    <IPAddress baseAddress="192.168.23.104"
               subnetMask="255.255.255.0"
              networkName="db2_private_network_0"/>
 </Interface>
</PhysicalNetwork>
<!-- =============================================================== -->
\leq -- = List the computers (cluster nodes) in the cluster domain. = -->
<!-- =============================================================== -->
<ClusterNode clusterNodeName="hasys01"/>
```

```
<ClusterNode clusterNodeName="hasys02"/>
```

```
<ClusterNode clusterNodeName="hasys03"/>
  <ClusterNode clusterNodeName="hasys04"/>
</ClusterDomain>
<!-- ================================================================= -->
<!-- = The failover policy specifies the order in which the cluster = -->
\leq \frac{1}{2} - \leq domain nodes should fail over.
<!-- ================================================================= -->
<FailoverPolicy>
  <NPlusM />
</FailoverPolicy>
<!-- ================================================================= -->
\leq -- = Specify all the details of the database partitions = -->
<!-- ================================================================= -->
<DB2PartitionSet>
  <DB2Partition dbpartitionnum="0" instanceName="db2inst1">
    <VirtualIPAddress baseAddress="19.126.124.250"
                      subnetMask="255.255.255.0"
                      networkName="db2_public_network_0"/>
    <Mount filesystemPath="/ha_dpf1/db2inst1/NODE0000"/>
    <Mount filesystemPath="/hafs/NODE0000"/>
     <NPlusMNode standbyNodeName="hasys03" />
  </DB2Partition>
  <DB2Partition dbpartitionnum="1" instanceName="db2inst1">
     <Mount filesystemPath="/ha_dpf1/db2inst1/NODE0001"/>
     <Mount filesystemPath="/hafs/NODE0001"/>
     <NPlusMNode standbyNodeName="hasys04" />
  </DB2Partition>
</DB2PartitionSet>
```
</DB2Cluster>

#### *db2ha\_sample\_HADR.xml:*

サンプル・ファイル db2ha sample DPF HADR.xml は、新しいクラスター・ドメイン を指定するために DB2 高可用性インスタンス構成ユーティリティー (db2haicu) に 渡す XML 入力ファイルの一例です。db2ha\_sample\_HADR.xml は sqllib/samples/ha/xml ディレクトリーにあります。

#### フィーチャー

db2ha\_sample\_HADR.xml サンプルは、**db2haicu** と XML 入力ファイルを使用して以 下の詳細仕様のクラスター・ドメインを定義する方法を示しています。

- クォーラム装置: ネットワーク
- クラスター内コンピューター (クラスター・ドメイン・ノード) 数: 2
- v フェイルオーバー・ポリシー: HADR
- データベース・パーティション数: 1
- v 仮想 (サービス) IP アドレス数: なし
- フェイルオーバー対象共有マウント・ポイント数: なし

#### **XML** ソース

```
<!-- ================================================================= -->
\leq -- = Use the DB2 High Availability Instance Configuration Utility = \sim\leq !-- = (db2haicu) XML schema definition, db2ha.xsd, and specify = -->
<!-- = IBM Tivoli System Automation for Multiplatforms (SA MP) = -->
\leq = - \leq - \leq - \leq - \leq - \leq - \leq - \leq - \leq - \leq - \leq - \leq - \leq - \leq - \leq - \leq - \leq - \leq - \leq - \leq - \leq - \leq <!-- ================================================================= -->
<DB2Cluster xmlns:xsi="http://www.w3.org/2001/XMLSchema-instance"
           xsi:noNamespaceSchemaLocation="db2ha.xsd"
           clusterManagerName="TSA"
           version="1.0"<!-- ================================================================= -->
 <!-- = Create a cluster domain named db2HAdomain. = -->
 <!-- ================================================================= -->
 <ClusterDomain domainName="db2HAdomain">
   <!-- =============================================================== -->
   \leq -- = Specify a network quorum device (IP address: 19.126.4.5). = -->
   \leq -- = The IP must be pingable at all times by each of the cluster = -->
   \leq!\qquad = domain nodes. \qquad = -->
   <!-- =============================================================== -->
   <Quorum quorumDeviceProtocol="network" quorumDeviceName="19.126.4.5"/>
   <!-- =============================================================== -->
   \leq -- = Create a network named db2_public_network_0 with an IP = -->
   <!-- = network protocol. = -->
   <!-- = This network contains two computers: hasys01 and hasys02. = -->
   \leq -- = Each computer has a network interface card called eth0. = -->
   \leq 1 - 2 = The IP address of eth0 on hasys01 is 19.126.52.139 = -->
   \leq -- = The IP address of eth0 on hasys01 is 19.126.52.140 = -->
    <!-- =============================================================== -->
    <PhysicalNetwork physicalNetworkName="db2_public_network_0"
                    physicalNetworkProtocol="ip">
     <Interface interfaceName="eth0" clusterNodeName="hasys01">
       <IPAddress baseAddress="19.126.52.139"
                  subnetMask="255.255.255.0"
                  networkName="db2_public_network_0"/>
     </Interface>
     <Interface interfaceName="eth0" clusterNodeName="hasys02">
       <IPAddress baseAddress="19.126.52.140"
                  subnetMask="255.255.255.0"
                  networkName="db2_public_network_0"/>
     </Interface>
   </PhysicalNetwork>
   <!-- =============================================================== -->
   \leq -- = Create a network named db2 private network 0 with an IP = -->
   <!-- = network protocol. = -->
   <!-- = This network contains two computers: hasys01 and hasys02. = -->
   <!-- = In addition to eth0, each computer has a network interface = -->
   \langle -1, -2 \rangle = card called eth1.
   \leq -- = The IP address of eth1 on hasys01 is 192.168.23.101 = -->
   \leq - = The IP address of eth1 on hasys02 is 192.168.23.102 = -->
    <!-- =============================================================== -->
   <PhysicalNetwork physicalNetworkName="db2_private_network_0"
                    physicalNetworkProtocol="ip">
     <Interface interfaceName="eth1" clusterNodeName="hasys01">
       <IPAddress baseAddress="192.168.23.101"
                  subnetMask="255.255.255.0"
                  networkName="db2_private_network_0"/>
     </Interface>
```

```
<Interface interfaceName="eth1" clusterNodeName="hasys02">
     <IPAddress baseAddress="192.168.23.102"
                subnetMask="255.255.255.0"
                networkName="db2_private_network_0"/>
   </Interface>
  </PhysicalNetwork>
 <!-- =============================================================== -->
  \leq -- = List the computers (cluster nodes) in the cluster domain. = -->
  <!-- =============================================================== -->
  <ClusterNode clusterNodeName="hasys01"/>
  <ClusterNode clusterNodeName="hasys02"/>
</ClusterDomain>
<!-- ================================================================= -->
<!-- = The failover policy specifies the order in which the cluster = -->
<!-- = domain nodes should fail over. = -->
<!-- ================================================================= -->
<FailoverPolicy>
  <HADRFailover />
</FailoverPolicy>
<!-- ================================================================= -->
\leq - = Specify all the details of the database partitions = -->
<!-- ================================================================= -->
<DB2PartitionSet>
 <DB2Partition dbpartitionnum="0" instanceName="db2inst1" />
</DB2PartitionSet>
<!-- ================================================================= -->
<!-- = List of HADR databases = -->
<!-- ================================================================= -->
<HADRDBSet>
 <HADRDB databaseName="HADRDB"
         localInstance="db2inst1"
         remoteInstance="db2inst1"
         localHost="hasys01"
         remoteHost="hasys02" />
</HADRDBSet>
```
</DB2Cluster>

# **DB2** 高可用性インスタンス構成ユーティリティー **(db2haicu)** の前 提条件

DB2 高可用性インスタンス構成ユーティリティー (db2haicu) を使用する前に実行し なければない一連のタスクがあります。

#### 一般

データベース・マネージャー・インスタンスの所有者が **db2haicu** コマンドを実行 するには、その前に、root 権限を持つユーザーが **preprpnode** コマンドを実行する 必要があります。

**preprpnode** は、AIX の Reliable Scalable Cluster Technology (RSCT) ファイル・セ ット、および Linux の RSCT パッケージの一部です。**preprpnode** は、クラスター 内通信のためにノードの初期化操作を行います。**preprpnode** コマンドは、クラスタ ーのセットアップの一部として実行されます。preprpnode について詳しくは、以下 を参照してください。

- [preprpnode](http://publib.boulder.ibm.com/infocenter/pseries/v5r3/index.jsp?topic=/com.ibm.aix.cmds/doc/aixcmds4/preprpnode.htm) コマンド (AIX)
- [RSCT for Linux Technical Reference preprpnode](http://publib.boulder.ibm.com/infocenter/pseries/v5r3/index.jsp?topic=/com.ibm.aix.cmds/doc/aixcmds4/preprpnode.htm)

RSCT について詳しくは、[RSCT Administration Guide - What is RSCT?](http://publib.boulder.ibm.com/infocenter/clresctr/vxrx/index.jsp?topic=/com.ibm.cluster.rsct.doc/rsct_aix5l53/bl5adm1110.html) を参照して ください。

また、root 権限を持つユーザーは iTCO\_wdt および iTCO\_vendor\_support のモジュ ールを無効にする必要があります。

v SUSE では、/etc/modprobe.d/blacklist ファイルに以下の行を追加します。

```
alias iTCO_wdt off
alias iTCO vendor support off
```
v RHEL では、/etc/modprobe.conf ファイルに以下の行を追加します。

```
blacklist iTCO_wdt
blacklist iTCO_vendor_support
```
**lsmod** コマンドを使用して、モジュールが無効であることを確認することができま す。

**db2haicu** を実行する前に、データベース・マネージャー・インスタンスの所有者 は、以下のタスクを実行する必要があります。

- クラスターに追加するすべてのマシン上でサービス・ファイルを同期化します。
- クラスター・ドメインの作成に使用するデータベース・マネージャー・インスタ ンス用の **db2profile** スクリプトを実行します。
- v **db2start** コマンドを使用して、データベース・マネージャーを開始します。

### **DB2** 高可用性災害時リカバリー **(HADR)**

HADR 機能を使用する場合は、以下のタスクを実行してください。

- v すべての DB2 高可用性災害時リカバリー (HADR) データベースがそれぞれ 1 次およびスタンバイ・データベースの役割で開始され、すべての HADR の 1 次 とスタンバイ・データベースのペアがピア状態にあることを確認します。
- すべての HADR データベースの hadr peer window を 120 秒以上の値に構成し ます。
- v DB2 障害モニターを使用不可にします。

#### パーティション・データベース環境

高可用性として構成する複数のデータベース・パーティションがある場合には、以 下のステップを実行してください。

- v クラスター・ドメインに追加するすべてのマシン上で、**DB2\_NUM\_FAILOVER\_NODES** レジストリー変数を構成します。
- v (オプション) **db2haicu** を実行する前にデータベースを活動化します。

# <span id="page-155-0"></span>**DB2** 高可用性インスタンス構成ユーティリティー **(db2haicu)** を使 用したクラスター・ドメインの作成

DB2 高可用性インスタンス構成ユーティリティー (db2haicu) をデータベース・マネ ージャー・インスタンスに対して初めて実行するとき、**db2haicu** はクラスター・ド メインと呼ばれる、クラスターのモデルを作成します。

**DB2** 高可用性インスタンス構成ユーティリティー **(db2haicu)** によって自動的に検 出されるデータベース・パス**:**

DB2 高可用性インスタンス構成ユーティリティー (db2haicu) を初めて実行するとき に、**db2haicu** は、クラスター構成に関連したデータベース構成情報をデータベー ス・システム内で検索します。

#### 単一データベース・パーティション環境

単一データベース・パーティション環境では、**db2haicu** は以下のパスを自動的に検 出します。

- v インスタンス・ホーム・ディレクトリー・パス
- 監査ログ・パス
- 監査アーカイブ・ログ・パス
- v 同期点マネージャー (SPM) ログ・パス
- v DB2 診断ログ (**db2diag** ログ・ファイル) のパス
- 以下のデータベース関連パス
	- データベース・ログ・パス
	- データベース表スペース・コンテナー・パス
	- データベース表スペース・ディレクトリー・パス
	- ローカル・データベース・ディレクトリー

#### 複数データベース・パーティション環境

複数データベース・パーティション環境では、**db2haicu** は以下のパスのみを自動的 に検出します。

- v データベース・ログ・パス
- データベース表スペース・コンテナー・パス
- データベース表スペース・ディレクトリー・パス
- v ローカル・データベース・ディレクトリー

# **DB2** 高可用性インスタンス構成ユーティリティー **(db2haicu)** を使 用したクラスター・ドメインの保守

**db2haicu** を使用して、クラスター化した環境のクラスター・ドメイン・モデルを変 更する場合、データベース・マネージャーは関連する変更を、データベース・マネ ージャー・インスタンスおよびクラスター構成に伝搬させます。

#### 始める前に

**db2haicu** を使用してクラスター化された環境を構成する前に、クラスター・ドメイ ンを作成および構成する必要があります。詳しくは、『DB2 高可用性インスタンス

構成ユーティリティー (db2haicu) [を使用したクラスター・ドメインの作成』を](#page-155-0)参照 してください。

## このタスクについて

**db2haicu** 保守タスクには、データベースやクラスター・ノードなどのクラスター・ エレメントをクラスター・ドメインに追加することや、クラスター・ドメインから エレメントを除去することが含まれています。**db2haicu** 保守タスクには、データベ ース・マネージャー・インスタンスのフェイルオーバー・ポリシーなどのクラスタ ー・ドメインのエレメントの詳細を変更することも含まれています。

#### 手順

1. **db2haicu** を実行します。

保守モードで **db2haicu** を実行するとき、以下のような **db2haicu** はクラスタ ー・ドメインで実行できる操作のリストを示します。

- クラスター・ノード (ホスト名によって識別されるマシン) の追加または除去
- ネットワーク・インターフェース (ネットワーク・インターフェース・カード) の追加または除去
- v データベース・パーティション (パーティション・データベース環境のみ) の 追加または除去
- v DB2 高可用性災害時リカバリー (HADR) データベースの追加または除去
- 高可用性データベースの追加または除去
- マウント・ポイントの追加または除去
- v IP アドレスの追加または除去
- クリティカルでないパスの追加または除去
- v 定期保守用データベース・パーティションおよび HADR データベースの移動
- 現行のインスタンスのフェイルオーバー・ポリシーの変更
- クラスター・ドメイン用の新しいクォーラム装置の作成
- クラスター・ドメインの破棄
- 2. 実行するタスクを選択し、**db2haicu** が提示する後続の質問に答えます。

### タスクの結果

データベース・マネージャーは、クラスター・ドメインにある情報を使用してクラ スター・マネージャーに合わせます。**db2haicu** を使用してデータベースおよびクラ スター・エレメントを構成するとき、これらのエレメントは、統合され自動化され たクラスター構成、および DB2 高可用性 (HA) フィーチャーによって提供される 管理に組み込まれます。**db2haicu** を使用してデータベース・マネージャーのインス タンス構成を変更するとき、データベース・マネージャーが必要なクラスター・マ ネージャーの構成の変更を行うので、クラスター・マネージャーをその後に呼び出 す必要はありません。

## 次のタスク

DB2 高可用性インスタンス構成ユーティリティー (db2haicu) には、別個の診断ログ がありません。データベース・マネージャーの診断ログ **db2diag** ログ・ファイル、

および **db2pd** ツールを使用して、**db2haicu** のエラーを調査、および診断すること ができます。 詳しくは、『DB2 高可用性インスタンス構成ユーティリティー (db2haicu) のトラブルシューティング』を参照してください。

# **DB2** 高可用性インスタンス構成ユーティリティー **(db2haicu)** のト ラブルシューティング

DB2 高可用性インスタンス構成ユーティリティー (db2haicu) には、別個の診断ログ がありません。データベース・マネージャーの診断ログ **db2diag** ログ・ファイル、 および **db2pd** ツールを使用して、**db2haicu** のエラーを調査、および診断すること ができます。

# **DB2** 高可用性インスタンス構成ユーティリティー **(db2haicu)** の制 約事項

DB2 高可用性インスタンス構成ユーティリティー (db2haicu) を使用する場合、いく つかの制約事項があります。

- v 『ソフトウェアおよびハードウェア』
- v 『構成タスク』
- v 『使用上の注意』
- v 150 [ページの『推奨事項』](#page-159-0)

## ソフトウェアおよびハードウェア

- v **db2haicu** は IP バージョン 6 をサポートしていません。
- v **db2haicu** は、AIX 以外のプラットフォームでは、論理ボリューム・マネージャ ー (LVM) をサポートしていません。

### 構成タスク

**db2haicu** を使用しても以下のタスクは実行できません。

- v **db2haicu** を使用しても自動クライアント・リルートを構成できません。
- v DB2 Database for Linux, UNIX, and Windows バージョン 9 から IBM Data Server バージョン 9.5 に、またはバージョン 9.5 からそれ以降のバージョンにア ップグレードする場合、**db2haicu** を使用してクラスター構成をマイグレーション できません。クラスター構成をマイグレーションするには、以下のステップを実 行する必要があります。
	- 1. 既存のクラスター・ドメインを削除する (存在する場合)。
	- 2. データベース・サーバーをアップグレードする。
	- 3. **db2haicu** を使用して新規のクラスター・ドメインを作成する。

#### 使用上の注意

DB2 pureScale環境では db2haicu ユーティリティーはサポートされません。代わり に db2cluster ユーティリティーを使用してクラスター環境を構成します。

クラスター構成および管理アクティビティーを計画する場合、以下の **db2haicu** の 使用上の注意を考慮してください。

v **db2haicu** は、通常は root 権限を必要とするいくつかの管理タスクを実行します が、データベース・マネージャー・インスタンス所有者の特権を使用して実行し

ます。 root ユーザーによって実行される **db2haicu** の初期化によって、**db2haicu** は、インスタンス所有者特権しか持っていないにもかかわらず、必要な構成変更 を実行できるようになります。

- v ユーザーが新規クラスター・ドメインを作成した場合、**db2haicu** は、新規クラス ター・ドメインに指定された名前が有効であることを検証しません。例えば、 **db2haicu** は、名前が有効な長さであること、または有効な文字を含んでいるこ と、または既存のクラスター・ドメインと同じ名前でないことを確認しません。
- v **db2haicu** は、ユーザーが指定した情報およびクラスター・マネージャーに渡され る情報を検証も妥当性検査もしません。例えば、**db2haicu** は、クラスター・オブ ジェクト名に関するクラスター・マネージャーのすべての制約事項を認識できな いので、テキストを、有効な文字または有効な長さなどの点について妥当性検査 せずに、クラスター・マネージャーに渡します。
- v 新規クラスター・ドメインの作成および構成中に、エラーが発生し、**db2haicu** が 失敗した場合、以下のステップを実行する必要があります。
	- 1. **-delete** パラメーターを指定して **db2haicu** を実行し、部分的に作成されたク ラスター・ドメインのリソース・グループを除去します。
	- 2. **db2haicu** を再び呼び出して、新規クラスター・ドメインを再作成します。
- v **db2haicu** は、**-delete** パラメーターを指定して実行すると、現行データベース・ マネージャー・インスタンスに関連するリソース・グループを、これらのリソー ス・グループがロックされているかどうかを確認せずに、直ちに削除します。
- DB2 高可用性災害時リカバリー (HADR) 1 次データベースとスタンバイ・デー タベースのペアのデータベース・マネージャー・インスタンスに関連するリソー ス・グループを除去するために、以下のステップを実行します。
	- 1. 最初に、HADR スタンバイ・データベースのデータベース・マネージャー・ インスタンスに対して、 **-delete** パラメーターを指定して **db2haicu** を実行 します。
	- 2. さらに、HADR 1 次データベースのデータベース・マネージャー・インスタ ンスに対して、 **-delete** パラメーターを指定して **db2haicu** を実行します。
- v **db2haicu** を使用して HADR リソース・グループから仮想 IP を削除するには、 その仮想 IP が作成されたインスタンスから削除する必要があります。
- v **db2haicu** を使用して実行を試みたクラスター操作がタイムアウトした場合、 **db2haicu** はエラーを戻しません。クラスター操作がタイムアウトした場合、 **db2haicu** 呼び出しの後に診断ログを調べない限り、または後続のクラスター・ア クションが失敗し、この後続の失敗の調査中に、オリジナルのクラスター操作が タイムアウトしたと判断しない限り、操作がタイムアウトしたことを認識できま せん。
- v 特定のデータベース・インスタンスのフェイルオーバー・ポリシーをアクティブ/ パッシブに変更しようとした時、この構成操作が失敗するような 1 つの条件が存 在した場合、このことについて、**db2haicu** はエラーを戻しません。現在オフライ ンであるマシンをアクティブ なマシンに指定した場合、**db2haicu** は、このマシ ンをアクティブ・マシンにしませんが、変更が失敗したことを示すエラーを戻し ません。
- v 共有ディスク構成の場合、**db2haicu** はネストされたマウント構成をサポートしま せん。 DB2 はディスク・マウント順序を適用しないからです。

<span id="page-159-0"></span>v ネットワークにネットワーク・インターフェース・カード (NIC) を追加する場 合、**db2haicu** を使用して、サブネット・マスクが異なる NIC を同一ネットワー クに追加することはできません。サブネット・マスクが異なる NIC を同一ネッ トワークに追加する場合は、次の SA MP コマンドを使用します。

mkequ <name> IBM.NetworkInterface:<eth0>:<node0>,...,<ethN>:<nodeN>

#### 推奨事項

以下は、**db2haicu** の使用によるクラスターおよびデータベース・マネージャー・イ ンスタンスの構成に関する推奨事項のリストです。

v /etc/fstab に項目を追加することによって、クラスターの新規マウント・ポイン トを追加する場合、 **noauto** オプションを使用して、マウント・ポイントがクラ スター内の複数のマシンに自動的にマウントされないようにします。例:

dev/vpatha1 /db/svtpdb/NODE0010 ext3 noauto 0 0

# **DB2** クラスター・マネージャー **API**

DB2 クラスター・マネージャー API は、データベース・マネージャーが構成変更 をクラスター・マネージャーに通信するために必要な関数のセットを定義します。

# サポートされるクラスター管理ソフトウェア

クラスター管理用のソフトウェアによって、 DB2 データベース操作を、クラスタ ーの 1 つのノード上にある障害が生じた 1 次データベースからクラスターの別の ノード上にある 2 次データベースに転送できます。

DB2 データベースは、以下のクラスター管理用のソフトウェアをサポートします。

• IBM PowerHA SystemMirror for AIX (旧称 High Availability Cluster Multi-Processing for AIX または HACMP™)

DB2 データベース製品を使用する PowerHA SystemMirror の構成方法について詳 しくは、<http://www.redbooks.ibm.com/abstracts/sg247363.html?Open> を参照してくだ さい。

• Tivoli System Automation for Multiplatforms.

DB2 データベース製品を使用する Tivoli System Automation の構成方法について 詳しくは、<http://www.redbooks.ibm.com/abstracts/sg247363.html?Open> を参照してく ださい。

• Microsoft Cluster Server (Windows オペレーティング・システム版)

DB2 データベース製品を使用する Microsoft Cluster Server の構成方法について 詳しくは、<http://www.redbooks.ibm.com/abstracts/sg247363.html?Open> を参照してく ださい。

v Sun Cluster、または VERITAS Cluster Server (Solaris オペレーティング・システ ム版)。

Sun Cluster についての情報は、IBM Software Library Web サイト [\(http://www.ibm.com/software/sw-library/\)](http://www.ibm.com/software/sw-library/) から入手できる、「DB2 Universal Database™ and High Availability on Sun Cluster 3.X」というタイトルのホワイ ト・ペーパーを参照してください。VERITAS Cluster Server についての詳細は、

「DB2 UDB and High Availability with VERITAS Cluster Server」というタイトル のホワイト・ペーパーを参照してください。これは、「IBM Support and downloads」Web サイト [\(http://www.ibm.com/support/](http://www.ibm.com/support/docview.wss?uid=swg21045033) [docview.wss?uid=swg21045033>](http://www.ibm.com/support/docview.wss?uid=swg21045033)) から入手できます。

v Multi-Computer/ServiceGuard (Hewlett-Packard 用)

# **IBM PowerHA SystemMirror for AIX (**旧称 **High Availability Cluster Multi-Processing for AIX** または **HACMP)**

IBM PowerHA SystemMirror for AIX は、クラスター管理ソフトウェアです。 PowerHA SystemMirror クラスター内のノードは、ハートビート またはキープアラ イブ・パケットというメッセージを交換します。あるノードでこのメッセージの送 信が停止すると、PowerHA SystemMirror はクラスター内の他のノードでフェイルオ ーバーを起動し、障害が発生したノードが修復されると、PowerHA SystemMirror は それを再びクラスターに統合します。

イベントには 2 つのタイプ、つまり、PowerHA SystemMirror の操作中に予期され る標準イベントと、ハードウェアおよびソフトウェア・コンポーネントのパラメー ターのモニターに関連したユーザー定義イベントがあります。

標準イベントの 1 つに、node\_down イベントがあります。これは、クラスター内の ノードがフェイルしたとき、および PowerHA SystemMirror がクラスター内の他の ノードでのフェイルオーバーを開始したときに発生します。リカバリー処理の一部 として実行する処理を計画する場合、 PowerHA SystemMirror では 2 つのフェイル オーバー・オプション、つまり「ホット (またはアイドル) スタンバイ」と「相互テ ークオーバー」を指定できます。

注**:** PowerHA SystemMirror を使用している時は、**db2iauto** ユーティリティーを以 下のように使用して、DB2 インスタンスがブート時に開始されないようにしてくだ さい。

db2iauto -off *InstName*

ここで *InstName* は、インスタンスのログイン名。

### クラスター構成

ホット・スタンバイ 構成では、テークオーバー・ノードではない AIX プロセッサ ー・ノードは他のワークロードを一切実行していません。相互テークオーバー 構成 では、テークオーバー・ノードである AIX プロセッサー・ノードは他のワークロー ドを実行しています。

一般的には、パーティション・データベース環境では、 DB2 データベースは、パ ーティションが各ノードにある状態で相互テークオーバー・モードで実行されま す。 1 つの例外として、カタログ・パーティション部品がホット・スタンバイ構成 の一部となるシナリオがあります。

計画時の考慮点の 1 つは、大きいクラスターの管理方法です。大きなクラスターよ りも小さなクラスターのほうが管理は容易ですが、多くの小さなクラスターよりも 1 つの大きなクラスターのほうが管理はやはり容易です。計画時には、実際のアプ リケーションがクラスター環境で使用される方法を考慮してください。例えば、16 ノードで単一の大きな同類のアプリケーションが実行されていれば、構成を 8 個の 2 ノード・クラスターではなく、単一のクラスターとして管理するほうが容易でし ょう。同じ 16 ノードでも、異なるネットワーク、ディスク、およびノード・リレ ーションシップを持つ多数の異なるアプリケーションが含まれているのであれば、 ノードを小さめのクラスターにグループ化したほうが得策と思われます。各ノード は一度に 1 つずつ PowerHA SystemMirror クラスターに統合される点に留意してく ださい。つまり、1 つの大きなクラスターよりも複数のクラスター構成のほうが始 動速度は向上します。 PowerHA SystemMirror は、ノードおよびそのバックアップ が同じクラスターにある限り、単一のクラスターも複数のクラスターもサポートし ます。

PowerHA SystemMirror フェイルオーバー・リカバリーでは、物理ノードにリソー ス・グループ割り当てを事前定義 (カスケード ともいう) することができます。フ ェイルオーバーのリカバリー手順では、物理ノードにリソース・グループを固定し ない、変動割り当て (ローテーティング ともいう) を行うことができます。 IP ア ドレス、外部ディスク・ボリューム・グループ、ファイル・システム、 NFS ファ イル・システム、および各リソース・グループ内のアプリケーション・サーバー は、アプリケーションまたはアプリケーション・コンポーネントのいずれかを指定 します。これは、フェイルオーバーまたは再統合によって、物理ノード間で PowerHA SystemMirror が操作するものです。フェイルオーバーおよび再統合の操作 は、作成されるリソース・グループのタイプ、およびリソース・グループに入れら れるノード数によって指定されます。

例えば、DB2 データベース・パーティション (論理ノード) を考慮してみます。そ のログと表スペースのコンテナーが外部ディスクに置かれ、他のノードがそのディ スクにリンクされていた場合、それら他のノードは外部ディスクにアクセスし、 (テークオーバー・ノード上にある) データベース・パーティションを再始動するこ とができます。 PowerHA SystemMirror では、このような操作が自動化されます。 PowerHA SystemMirror は、 DB2 インスタンスの主要なユーザー・ディレクトリー が使用する NFS ファイル・システムをリカバリーする場合にも使用できます。

パーティション・データベース環境で DB2 データベースのリカバリーを計画する 場合には、その一環として PowerHA SystemMirror 資料を精読してください。概 念、計画、インストール、管理の手引きに目を通した後、環境に合ったリカバリ ー・アーキテクチャーを構築してください。既知の障害点に基づいて識別した、リ カバリーを要する各サブシステムについては、必要な PowerHA SystemMirror クラ スターとリカバリー・ノード (ホット・スタンバイまたは相互テークオーバー) を識 別してください。

ディスクとアダプターはどちらも、外部ディスク構成でミラーリングすることをぜ ひお勧めします。 PowerHA SystemMirror 用に構成する DB2 物理ノードの場合、 ボリューム・グループ上のノードを共有外部ディスクから構成変更できるように配 慮する必要があります。相互テークオーバー構成でこのような設定を行う場合、対 になったノードが競合することなく互いのボリューム・グループにアクセスできる よう、計画を立てることが必要です。パーティション・データベース環境では、こ れは、すべてのコンテナー名が、全データベースをまたがって固有でなければなら ないことを意味します。

固有のものにする 1 つの方法は、名前の一部にデータベース・パーティション番号 を含めることです。 SMS または DMS コンテナーを作成するときに、コンテナー

のストリング構文にノード式を指定できます。式を指定するときは、ノード番号を コンテナー名の一部とすることができます。また、追加の引数を指定する場合は、 これらの引数の結果をコンテナー名の一部とすることができます。ノード式を指定 するには、引数「 \$N」(ブランク]\$N) を使用します。引数は必ずコンテナー・スト リングの最後に指定するようにし、以下のいずれかの形式だけを使用できます。

表 *7.* コンテナーを作成するための引数: ノード番号を 5 と仮定します。

| 構文                 | 例              | 値    |
|--------------------|----------------|------|
| ブランクI\$N           | " $SN$ "       |      |
| ブランク \$N+ 数値]      | " $$N+1011"$   | 1016 |
| ブランク \$N% 数値]      | " $SN\%3$ "    |      |
| ブランク \$N+ 数値]% 数値] | " $$N+12\%13"$ |      |
| ブランク]\$N% 数値]+ 数値] | " $SN\%3+20$ " | 22   |

注**:**

1. % は剰余演算子です。

2. どの場合でも、演算子は左から右に向かって評価されます。

次に、この特殊な引数を使用してコンテナーを作成する方法の例をいくつか示しま す。

• 2 ノード・システムで使用するためのコンテナーの作成。

CREATE TABLESPACE TS1 MANAGED BY DATABASE USING (device '/dev/rcont \$N' 20000)

次のコンテナーが使用されます。

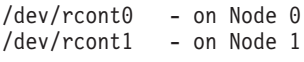

v 4 ノード・システムで使用するためのコンテナーの作成。

CREATE TABLESPACE TS2 MANAGED BY DATABASE USING (file '/DB2/containers/TS2/container \$N+100' 10000)

次のコンテナーが使用されます。

/DB2/containers/TS2/container100 - on Node 0 /DB2/containers/TS2/container101 - on Node 1 /DB2/containers/TS2/container102 - on Node 2 /DB2/containers/TS2/container103 - on Node 3

• 2 ノード・システムで使用するためのコンテナーの作成。

CREATE TABLESPACE TS3 MANAGED BY SYSTEM USING ('/TS3/cont \$N%2, '/TS3/cont \$N%2+2')

次のコンテナーが使用されます。

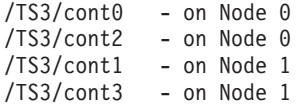

### **PowerHA SystemMirror** 用 **DB2** データベース・パーティションの構成

構成が済むと、インスタンス中の各データベース・パーティションは PowerHA SystemMirror によって物理ノードごとに始動されます。 4 ノードよりも大きい並列 DB2 構成を始動する場合は、複数のクラスターをお勧めします。 64 ノードの並列 DB2 構成では、 4 個の 16 ノード・クラスターよりも、 32 個の 2 ノード PowerHA SystemMirror クラスターのほうが始動速度が向上することに注意してくだ さい。

ホット・スタンバイまたは相互テークオーバー・ノードのいずれかで PowerHA SystemMirror のフェイルオーバーまたはリカバリーを構成するための補助機構とし て、スクリプト・ファイルが DB2 Enterprise Server Edition にパッケージされてい ます。そのスクリプト・ファイルは、単一ノード用は rc.db2pe.ee であり、複数ノ ード用は rc.db2pe.eee です。これらは sqllib/samples/hacmp/es ディレクトリー にあります。適切なファイルを PowerHA SystemMirror クラスター内の各システム の /usr/bin にコピーし、ファイル名を rc.db2pe に変更してください。

また、rc.db2pe の内部から、フェイルオーバーまたは相互テークオーバー構成で DB2 バッファー・プールのサイズをカスタマイズできます。 (バッファー・プー ル・サイズは、1 つの物理ノードで 2 つのデータベース・パーティションを稼働す る場合に適切なリソース割り振りを確保できるように構成できます。)

## **PowerHA SystemMirror** イベント・モニターおよびユーザー定義イベント

特定のノードでプロセスが停止してしまう場合にフェイルオーバー操作を開始する ことも、ユーザー定義イベントの一例です。イベントは、クラスターのセットアッ プの一環として、ユーザー定義のイベントとして手動で構成する必要があります。

高可用性を持つ IBM DB2 データベース環境のインプリメンテーションと設計の詳 細情報については、IBM Software Library Web サイト [\(http://www.ibm.com/software/](http://www.ibm.com/software/sw-library/) [sw-library/\)](http://www.ibm.com/software/sw-library/) を参照してください。

# 関連情報:

■ PowerHA SystemMirror [インフォメーション・センター](http://publib.boulder.ibm.com/infocenter/aix/v7r1/topic/com.ibm.aix.powerha.navigation/powerha_main.htm)

# **IBM Tivoli System Automation for Multiplatforms (Linux** および **AIX)**

IBM Tivoli System Automation for Multiplatforms (Tivoli SA MP) は、クラスター内 の 1 つのデータベース・システムから別のデータベース・システムに、ユーザー、 アプリケーション、およびデータを円滑に自動切り替えするための、クラスター管 理ソフトウェアです。Tivoli SA MP は、プロセス、ファイル・システム、IP アド レスなどの IT リソースの制御を自動化します。

Tivoli SA MP は、リソースとして認識されるものの可用性を自動的に管理するフレ ームワークを提供します。リソースの例は次のとおりです。

- 制御するために開始、モニター、および停止スクリプトを作成できるソフトウェ アの一部。
- v Tivoli SA MP がアクセス権限を付与されている、すべてのネットワーク・インタ ーフェース・カード (NIC)。つまり、Tivoli SA MP は、アクセス権限が付与され ている NIC の間で IP アドレスをフローティングすることで、ユーザーが使用す るすべての IP アドレスの可用性を管理します。

例えば、DB2 インスタンスと高可用性災害時リカバリー・フィーチャーのどちらに も、開始、停止、およびモニター・コマンドがあります。したがって、これらのリ

ソースを自動的に管理するために、Tivoli SA MP スクリプトを作成できます。密接 に関連したリソース (例えば、同じノード上で同時に集合的に実行するもの) をリソ ース・グループ と呼びます。

#### **DB2** リソース

単一パーティション DB2 環境では、単一の DB2 インスタンスがサーバー上で実行 されます。この DB2 インスタンスは、データ (それ自体の実行可能イメージと、イ ンスタンスが所有するデータベース) に対するローカル・アクセス権限を持ってい ます。リモート・クライアントがこの DB2 インスタンスにアクセス可能な場合、 未使用の IP アドレスをこの DB2 インスタンスに割り当てる必要があります。

DB2 インスタンス、ローカル・データ、および IP アドレスはすべて、Tivoli SA MP で自動化する必要があるリソースと見なされます。これらのリソースは密接に 関連しているため (例えば、同じノード上で同時に集合的に実行する)、リソース・ グループと呼ばれます。

リソース・グループ全体はクラスター内の 1 つのノード上で連結されます。フェイ ルオーバーの場合は、そのリソース・グループ全体が別のノード上で開始されま す。

グループ内のリソース間には以下の従属関係が存在します。

- DB2 インスタンスは、ローカル・ディスクより後に開始しなければならない
- v DB2 インスタンスは、ローカル・ディスクより前に停止しなければならない
- v HA IP アドレスはインスタンスと連結しなければならない

### ディスク・ストレージ

DB2 データベースでは、ローカル・データ・ストレージに以下のリソースを使用で きます。

- ロー・ディスク (例えば、/dev/sda1)
- v 論理ボリューム・マネージャー (LVM) によって管理される論理ボリューム
- ファイル・システム (例えば、ext3、jfs)

DB2 データは、全体を 1 つ以上のロー・ディスク、論理ボリューム、ファイル・ システムに保管することができます。あるいは、その 3 つすべてを混成したものに 保管することもできます。実行可能プログラムは何らかのファイル・システム上に 存在する必要があります。

## **HA IP** アドレスに関する **DB2** データベースの要件

DB2 データベースには、IP アドレスに関する特別な要件はありません。インスタン スが高可用性であると見なされるために、高可用性のある IP アドレスを定義する 必要はありません。ただし、保護された IP アドレス (存在する場合) がデータへの クライアントのアクセス・ポイントとなっており、このアドレスがすべてのクライ アントによく知られたものでなければならないことを覚えておくのは重要です。実 際、この IP アドレスは、クライアントが **CATALOG TCPIP NODE** コマンドで使用す るものと同じであることが推奨されています。

## **Tivoli SA MP** リソース・グループ

IBM Tivoli System Automation for Multiplatforms は、Linux ベースのクラスター内 にあるプロセス、アプリケーション、IP アドレス、その他のリソースを自動化する ことで、高可用性を提供する製品です。IT リソース (IP アドレスなど) を自動化す るには、そのリソースを Tivoli SA MP に定義する必要があります。さらに、これ らのリソースがすべて少なくとも 1 つのリソース・グループに含まれていなければ なりません。これらのリソースを常に同じマシン上でホストする必要がある場合、 それらがすべて同じリソース・グループに入っている必要があります。

Tivoli SA MP を使用して管理および自動化するアプリケーションはすべて、リソー スとして定義する必要があります。アプリケーション・リソースは通常、汎用リソ ース・クラス IBM.Application で定義されます。このリソース・クラスには、リソ ースを定義する複数の属性がありますが、それらのうち、少なくとも以下の 3 つは アプリケーション固有です。

- StartCommand
- StopCommand
- MonitorCommand

これらのコマンドは、スクリプトまたはバイナリー実行可能プログラムです。

### **DB2** 環境での **Tivoli SA MP** のセットアップ

Tivoli SA MP を DB2 環境で稼働するようセットアップするための詳しい構成情報 については、IBM Software Library Web サイト [\(http://www.ibm.com/software/sw](http://www.ibm.com/software/sw-library/)[library/\)](http://www.ibm.com/software/sw-library/) で「Tivoli System Automation」を検索してください。

## **Microsoft Failover Clustering** のサポート **(Windows)**

Microsoft Failover Clustering は、Windows オペレーティング・システム上でサーバ ーのクラスターをサポートします。これはサーバーまたはアプリケーションの障害 を自動的に検出および対応し、サーバーのワークロードの平衡を取ることができま す。

## 概要

Microsoft Failover Clustering は、Windows サーバー・オペレーティング・システム のフィーチャーです。高可用性およびデータとアプリケーションのより簡単な管理 のために、クラスターへの 2 台のサーバー (DataCenter Server では最大 4 台のサ ーバー) の接続をサポートします。 Failover Clustering はさらに、自動的にサーバ ーまたはアプリケーションの障害を検出し、リカバリーすることもできます。それ を使用して、サーバーのワークロードを移動して、マシン使用率の平衡を取り、ダ ウン時間を取らずに計画保守を行うことが可能になります。

以下の DB2 データベース製品は、Microsoft Failover Clustering をサポートしま す。

- v DB2 Connect サーバー製品 (DB2 Connect Enterprise Edition、DB2 Connect Application Server Edition、DB2 Connect Unlimited Edition for iSeries® および DB2 Connect Unlimited Edition for zSeries®)
- v DB2 Advanced Enterprise Server Edition
- DB2 Enterprise Server Edition
- DB2 Express Edition
- DB2 Workgroup Server Edition

## **DB2 Failover Clustering** のコンポーネント

クラスターとは、複数のノードの構成であり、各ノードは独立したコンピュータ ー・システムです。クラスターは、ネットワーク・クライアントには単一サーバー のように見えます。

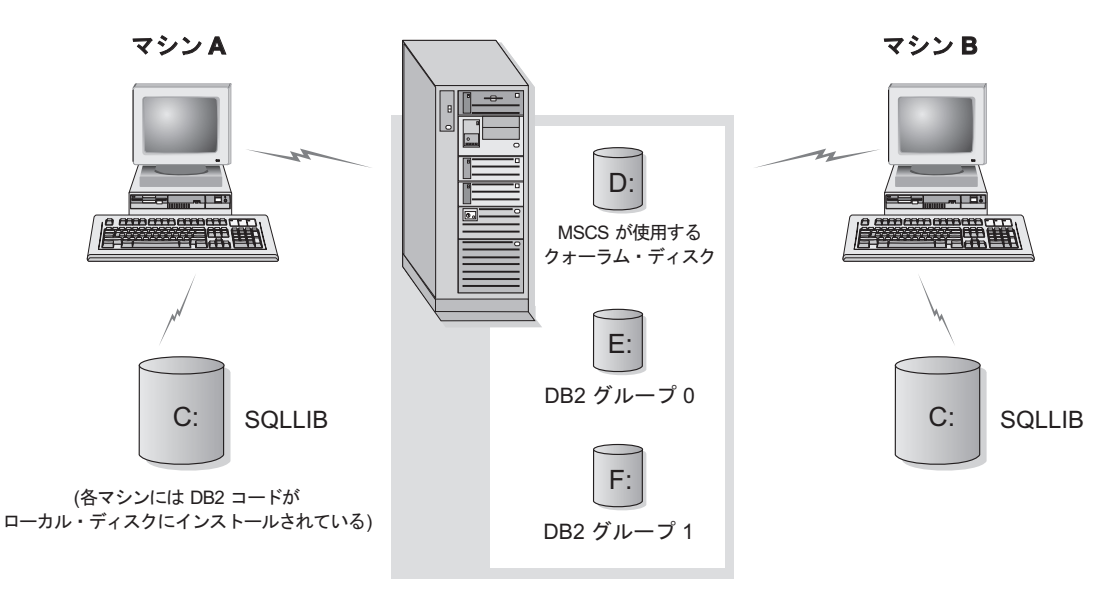

ディスク・タワー内のクラスター・ディスク

図 *4. Failover Clustering* の構成の例

Failover Clustering クラスター内のノードは、 1 つ以上の共有ストレージ・バスお よび 1 つ以上の物理的に独立したネットワークを使用して接続されています。サー バーだけを接続していてクライアントをクラスターに接続していないネットワーク のことを、プライベート・ネットワークといいます。クライアント接続をサポート するネットワークのことを、パブリック・ネットワークといいます。各ノードに は、1 つ以上のローカル・ディスクがあります。各共有ストレージ・バスは、1 つ 以上のディスクにアタッチします。共有バスの各ディスクは、一度にクラスターの 1 つのノードだけが所有します。 DB2 ソフトウェアは、ローカル・ディスクに常 駐します。 DB2 データベース・ファイル (例えば表、索引、ログ・ファイル) は、 共有ディスク上に常駐します。 Microsoft Failover Clustering はクラスター内のロ ー・パーティションの使用をサポートしないため、 DB2 を構成して Microsoft Failover Clustering 環境でロー・デバイスを使用することは不可能です。

### **DB2** リソース

Microsoft Failover Clustering 環境では、リソースはクラスタリング・ソフトウェア により管理されるエンティティーです。例えば、ディスク、IP アドレス、または汎 用サービスは、リソースとして管理することができます。 DB2 は、DB2 Server と 呼ばれるそれ自体のリソース・タイプを作成することにより Microsoft Failover Clustering と統合します。各 DB2 Server リソースが DB2 インスタンスを管理し、

パーティション・データベース環境での実行時には各 DB2 Server リソースがデー タベース・パーティションを管理します。インスタンス名がその DB2 Server リソ ースの名前になります。ただし、パーティション・データベース環境の場合は、イ ンスタンス名およびデータベース・パーティション (またはノード) 番号の両方によ って DB2 Server リソースの名前が構成されます。

# オンライン接続前およびオンライン接続後のスクリプト

スクリプトは、DB2 リソースがオンラインになる前、オンラインになった後に実行 できます。それらのスクリプトはそれぞれ、オンライン接続前およびオンライン接 続後のスクリプトと呼ばれます。オンライン接続前およびオンライン接続後のスク リプトは、DB2 およびシステム・コマンドを実行できる .BAT ファイルです。

DB2 の複数インスタンスを同一のマシン上で実行している場合は、オンライン接続 前およびオンライン接続後のスクリプトを使用して、両方のインスタンスが正常に 開始されるように構成を調整することができます。フェイルオーバーが発生した場 合には、オンライン接続後のスクリプトを使用して、手動でデータベース・リカバ リーを実行できます。さらに、オンライン接続後のスクリプトは、任意のアプリケ ーションまたは DB2 に依存するサービスを開始するためにも使用されます。

## **DB2** グループ

関連する、または従属するリソースは、リソース・グループに編成されます。 1 つ のグループのすべてのリソースは、クラスター・ノード間を 1 つの単位として移動 します。例えば、典型的な DB2 単一パーティション・クラスター環境において、 以下のリソースを含む DB2 グループがあるでしょう。

- 1. DB2 リソース。DB2 リソースは DB2 インスタンス (またはノード) を管理し ます。
- 2. IP アドレス・リソース。 IP アドレス・リソースを使用すると、クライアント・ アプリケーションが DB2 サーバーに接続することが可能になります。
- 3. Network Name リソース。 Network Name リソースを使用すると、IP アドレス を使用してではなく名前を使用して、クライアント・アプリケーションが DB2 サーバーに接続することが可能になります。 Network Name リソースは、IP ア ドレス・リソースと従属関係にあります。 Network Name リソースは、オプシ ョンです。 (Network Name リソースを構成すると、フェイルオーバー・パフォ ーマンスに影響するかもしれません。)
- 4. 1 つ以上の Physical Disk リソース。それぞれの Physical Disk リソースは、ク ラスター内の共有ディスクを管理します。

注**:** 同じグループの他のすべてのリソースがオンラインになってからのみ DB2 サ ーバーが開始されるように、 DB2 リソースは他のすべてのリソースと従属関係に なるように構成されます。

### フェイルオーバーの構成

- 2 つのタイプの構成が使用可能です。
- アクティブ/パッシブ
- 相互テークオーバー

パーティション・データベース環境では、必ずしもすべてのクラスターが同タイプ の構成を持つ必要はありません。いくつかのクラスターをアクティブ/パッシブを使 用するようにセットアップし、他のクラスターを相互テークオーバー用にセットア ップすることができます。例えば、DB2 インスタンスが 5 台のワークステーショ ンで構成される場合、それらのマシンのうち 2 台を相互テークオーバー構成を使用 するようにセットアップし、2 台をパッシブ・スタンバイ構成を使用するようにセ ットアップし、残りの 1 台はフェイルオーバー・サポート用に構成しないでおくこ とが可能です。

## アクティブ**/**パッシブ構成

アクティブ/パッシブ構成では、Microsoft Failover Clustering クラスターの 1 つのマ シンがフェイルオーバー・サポート専用となり、他のマシンはデータベース・シス テムに参加します。データベース・システムに参加しているマシンに障害が起こる と、そのマシン上のデータベース・サーバーはフェイルオーバー・マシンで開始し ます。パーティション・データベース環境のあるマシン上で複数の論理ノードを実 行し、そのマシンに障害が起こる場合、論理ノードはフェイルオーバー・マシンで 開始します。 図 5 は、アクティブ/パッシブ構成の例を示しています。

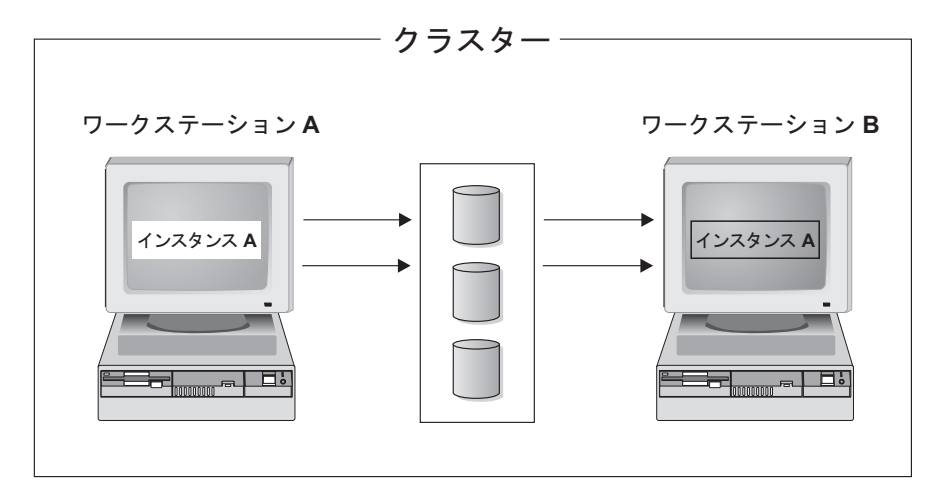

図 *5.* アクティブ*/*パッシブ構成

### 相互テークオーバー構成

相互テークオーバー構成では、両方のワークステーションがデータベース・システ ムに参加します (つまり、各マシンに実行しているデータベース・サーバーが最低 1 つある)。 Microsoft Failover Clustering クラスターのワークステーションのいずれ かに障害が起こると、障害が起きたマシン上のデータベース・サーバーは他のマシ ンで実行を開始します。相互テークオーバー構成では、あるマシン上のデータベー ス・サーバーは、別のマシン上のデータベース・サーバーとは別個に障害を起こす 場合があります。指定されたどの時点であっても、すべてのデータベース・サーバ ーはどのマシン上でもアクティブであることができます。 160 [ページの図](#page-169-0) 6 に相互 テークオーバー構成の例を示します。

<span id="page-169-0"></span>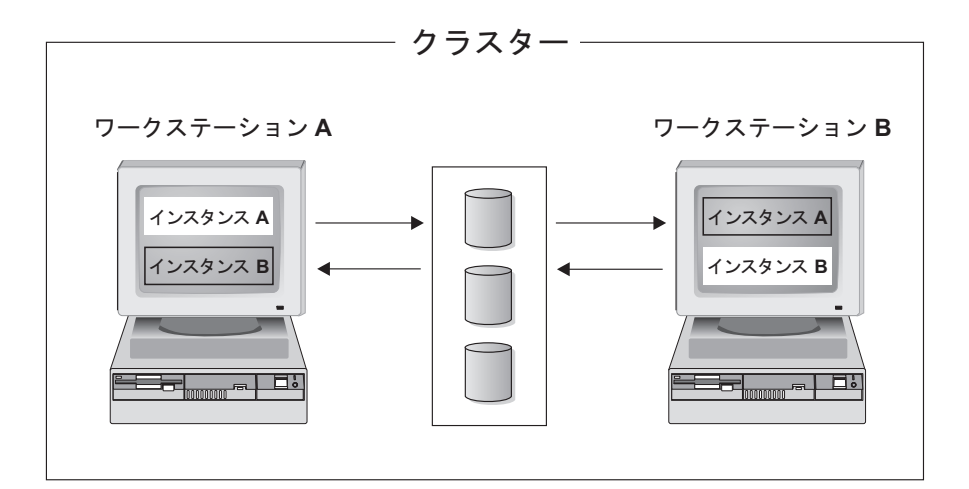

図 *6.* 相互テークオーバー構成

高可用性を持つ IBM DB2 データベース環境の Windows オペレーティング・シス テム上でのインプリメンテーションと設計の詳細情報については、IBM Software Library Web サイト [\(http://www.ibm.com/software/sw-library/\)](http://www.ibm.com/software/sw-library/) を参照してください。

## **Windows Server 2008** フェイルオーバー・クラスタリングのサポート

Windows Server 2008 フェイルオーバー・クラスター上で実行するようにパーティ ション DB2 データベース・システムを構成するには、以下のようにします。

- 1. IBM Software Library の Web サイト [\(http://www.ibm.com/software/sw-library/\)](http://www.ibm.com/software/sw-library/) か ら入手できる、「Implementing IBM DB2 Universal Database V8.1 Enterprise Server Edition with Microsoft Cluster Server」というタイトルのホワイト・ペーパ ーで説明されている手順を実行してください。
- 2. Windows Server 2008 の Failover Clustering フィーチャーの変更のために、以下 の追加のセットアップが必要になる可能性があります。
	- v Windows Server 2008 フェイルオーバー・クラスターでは、Windows クラス ター・サービスは特殊な Local System アカウントの下で実行されますが、 Windows Server 2003 では、Windows クラスター・サービスは管理者アカウ ントの下で実行されます。このことは、DB2 リソース (db2server.dll) の操 作に影響します。このリソースは、クラスター・サービス・アカウントのコン テキストで実行されます。

Windows フェイルオーバー・クラスターで **DB2\_EXTSECURITY** レジストリー変 数が YES に設定されている場合、DB2ADMNS グループおよび DB2USERS グループはドメイン・グループでなければなりません。

Windows フェイルオーバー・クラスター上で複数のパーティション・インス タンスが稼働している場合、INSTPROF パスをネットワーク・パスに設定し なければなりません (例えば、¥¥*NetName*¥DB2MSCS-DB2¥DB2PROFS)。**db2mscs** コ マンドを使用して DB2 データベース・システムをクラスタリングする場合、 この設定は自動的に行われます。

Windows Server 2008 フェイルオーバー・クラスターが形成されると、新しい クラスターを表すコンピューター・オブジェクトが Active Directory 内に作成 されます。例えば、クラスターの名前が MYCLUSTER の場合は、コンピュー

ター・オブジェクト MYCLUSTER が Active Directory 内に作成されます。ユ ーザーが複数のパーティション・インスタンスをクラスタリングする場合で、 **DB2\_EXTSECURITY** レジストリー変数が YES に設定されている場合、このコン ピューター・オブジェクトを DB2ADMNS グループに追加しなければなりま せん。これを行うのは、DB2 リソース DLL が ¥¥*NetName*¥DB2MSCS-DB2¥DB2PROFS パスにアクセスできるようにするためです。例えば、DB2 管理 者グループが MYDOMAIN¥DB2ADMNS の場合、コンピューター・オブジェ クト MYCLUSTER をこのグループに追加しなければなりません。最後に、コ ンピューター・オブジェクトを DB2ADMNS グループに追加した後に、クラ スター内で両方のノードをリブートしなければなりません。

v Windows Server 2008 Failover Clustering では、「クラスター・ファイル共有 リソース」がサポートされなくなりました。代わりにクラスター・ファイル・ サーバーを使用します。ファイル共有 (通常のファイル共有) は、クラスタ ー・ファイル・サーバー・リソースに基づくようになります。Microsoft で は、クラスター内で作成されたクラスター・ファイル・サーバーはネーム解決 に Domain Name System (DNS) を使用する必要があります。複数のパーティ ション・インスタンスの実行時には、ファイル共有をサポートするためにファ イル・サーバー・リソースが必要です。db2mscs.cfg ファイル内で指定される **NETNAME\_NAME**、**NETNAME\_VALUE**、および **NETNAME\_DEPENDENCY** パラメーターの 値が、ファイル・サーバー・リソースおよびファイル共有リソースの作成に使 用されます。*NetName* は IP アドレスに基づき、この *NetName* は DNS 内に なければなりません。例えば、db2mscs.cfg ファイルに以下のパラメーターが 含まれている場合には、ファイル共有 ¥¥MSCSV¥DB2MSCS-DB2 が作成されま す。

... NETNAME\_NAME = MSCSN NETNAME\_VALUE = MSCSV ...

名前 MSCSV は、DNS で登録されていなければなりません。登録されていな い場合は、DNS 解決に失敗した時点で、DB2 クラスター用に作成されたファ イル・サーバーまたはファイル共有が失敗します。

## **Solaris** オペレーティング・システムのクラスター・サポート

DB2 では、Solaris オペレーティング・システムで使用可能な Sun Cluster、Veritas Cluster Server (VCS) という 2 つのクラスター・マネージャーがサポートされてい ます。

注**:** Sun Cluster 3.0 または Veritas Cluster Server を使用している時は、**db2iauto** ユーティリティーを以下のように使用して、DB2 インスタンスがブート時に開始さ れないようにしてください。

db2iauto -off *InstName*

ここで *InstName* は、インスタンスのログイン名。

#### 高可用性

データ・サービスをホストするコンピューター・システムには、数多くの異なるコ ンポーネントがあり、各コンポーネントにはそれに関連した「平均故障間隔」 (MTBF) があります。 MTBF は、コンポーネントが使用可能な状態にある平均時間 です。質の高いハード・ディスクの MTBF は、100 万時間のオーダー (約 114 年) です。これは長期間に思えますが、200 個のディスクのうち 1 つは、 6 カ月以内 に故障する可能性があります。

データ・サービスの可用性を上げるための方法は多数ありますが、最も一般的なも のは HA クラスターです。クラスターは、高可用性で使用される場合、複数のマシ ン、私設ネットワーク・インターフェースのセット、 1 つまたは複数のパブリッ ク・ネットワーク・インターフェース、およびいくつかの共有ディスクから成りま す。この特別な構成により、データ・サービスを 1 つのマシンから別のマシンに移 動させることが可能になります。データ・サービスをクラスター内の別のマシンに 移動することによって、引き続きそのデータにアクセスすることができます。デー タ・サービスを 1 つのマシンから別のマシンに移動することをフェイルオーバー といいます。これは、図 7 で図示されています。

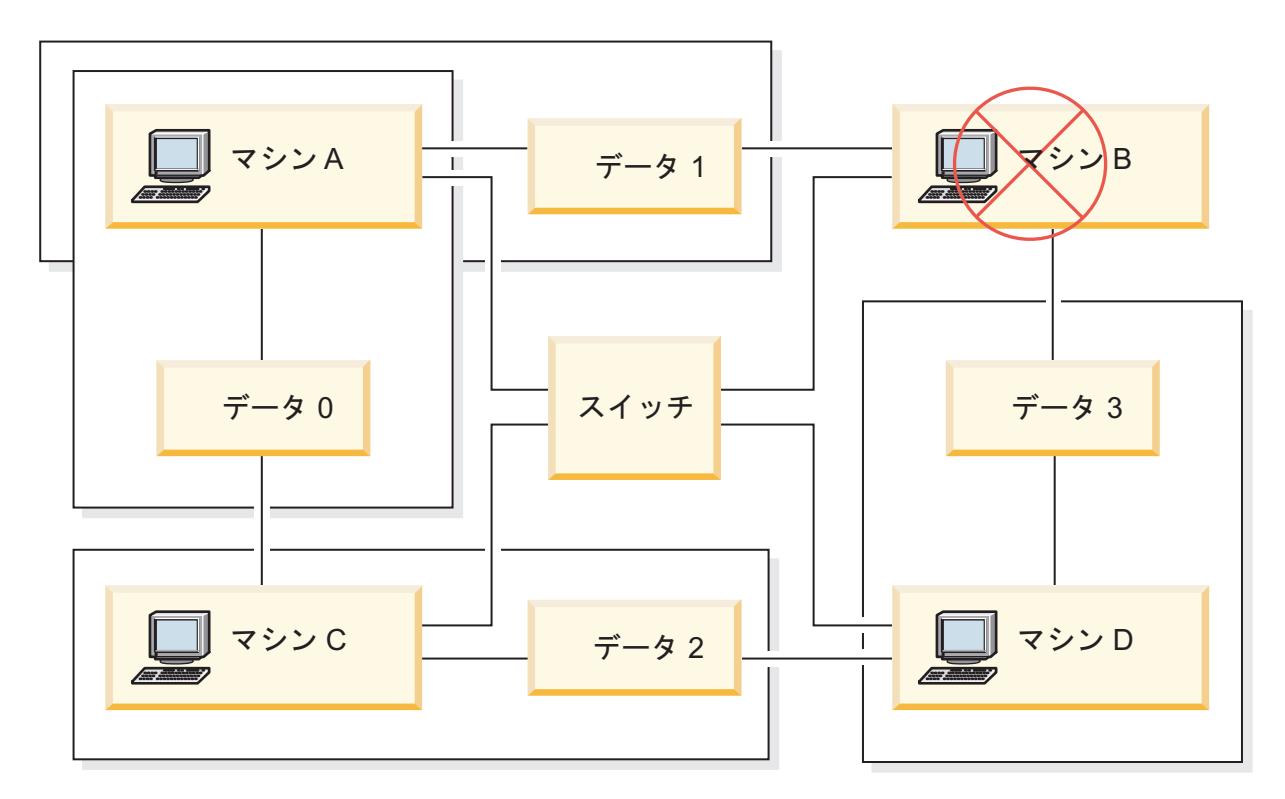

図 *7.* フェイルオーバー: マシン B のデータに障害が起こると、サービスはそのクラスターの別のマシンに移るた め、データは以後もアクセス可能です。

> 私設ネットワーク・インターフェースは、クラスター内のマシン間でハートビー ト・メッセージおよび制御メッセージを送信するために使用します。パブリック・ ネットワーク・インターフェースは、 HA クラスターのクライアントと直接通信す るために使用します。 HA クラスター内のディスクはクラスター内の 2 つ以上の マシンと接続されており、片方のマシンで障害が起きた場合に別のマシンがそのデ ィスクにアクセスできるようになっています。

> HA クラスター上で実行されているデータ・サービスには、 1 つ以上の論理パブリ ック・ネットワーク・インターフェースと一連のディスクが関連付けられていま す。 HA データ・サービスのクライアントは、 TCP/IP 経由でデータ・サービスの 論理ネットワーク・インターフェースにのみ接続します。フェイルオーバーが起き

ると、データ・サービスは、論理ネットワーク・インターフェースおよびディスク のセットとともに、別のマシンに移動します。

HA クラスターの利点の 1 つは、サポート・スタッフの援助なしでデータ・サービ スをリカバリーできることと、いつでもそれを行えることです。もう 1 つの利点 は、冗長度です。マシン自体を含め、クラスター内のすべての部分に冗長度があり ます。クラスターは、どんな Single Point of Failure があっても、存続することが できます。

高可用性データ・サービスはそれぞれ性質がかなり異なる場合がありますが、いく つかの共通要件があります。高可用性データ・サービスのクライアントは、デー タ・サービスがどのマシン上にあっても、データ・サービスのネットワーク・アド レスおよびホスト名が同じであり、同じ方法で要求を出すことができると予期しま す。

可用性の高い Web サーバーにアクセスしている Web ブラウザーのことを考えてみ てください。要求は URL とともに発行されます。 URL には、ホスト名と、web サーバー上のファイルへのパスの両方が含まれます。ブラウザーは、 web サーバー のフェイルオーバー後もホスト名とパスが同じであると予期します。ブラウザーが web サーバーからファイルをダウンロードしているときに、サーバーがフェイルオ ーバーされると、ブラウザーは要求を再発行する必要があります。

データ・サービスの可用性は、データ・サービスがユーザーから使用可能である時 間の合計により測定されます。可用性の最も一般的な測定単位は、「アップ時間」 のパーセンテージです。これはしばしば、複数の「9」によって示されます。

99.99% => サービスは、1 年で (最大) 52.6 分ダウンする。 99.999% => サービスは、1 年で (最大) 5.26 分ダウンする。 99.9999% => サービスは、1 年で (最大) 31.5 秒ダウンする。

HA クラスターを設計し、テストするときは、

- 1. クラスターの管理者がシステムに精通しており、フェイルオーバーの発生時に起 きることを知っていることを確かめます。
- 2. クラスターの各部分に正しく冗長度があり、障害が起きたときに素早く置き換え られることを確かめます。
- 3. 制御環境でテスト・システムに障害を起こし、システムが毎回正確にフェイルオ ーバーされることを確かめます。
- 4. それぞれのフェイルオーバーの理由を記録します。これはそれほど頻繁に起きる ことではありませんが、クラスターを不安定にする問題に対処するために重要で す。例えば、クラスターの一部が 1 カ月に 5 回フェイルオーバーを起こした場 合、その理由を調べてそれを修正してください。
- 5. フェイルオーバーが起きたときに、そのことがクラスターのサポート・スタッフ に知らされることを確かめます。
- 6. クラスターが過負荷にならないようにします。フェイルオーバーの後で、残りの システムが引き続き許容レベルでワークロードを処理できることを確かめてくだ さい。
- 7. よく障害の起きるコンポーネント (ディスクなど) をチェックし、問題が起きる 前に置き換えます。

## フォールト・トレランス

データ・サービスの可用性を上げる別の方法は、フォールト・トレランスです。フ ォールト・トレラント・マシンには、すべての冗長度が組み込まれており、 CPU やメモリーを含む任意の部分で起きる単一の障害に対処することができます。フォ ールト・トレラント・マシンは、すき間産業で最も良く使用され、通常、このマシ ンをインプリメントするには費用がかかります。地理的に別の場所にあるマシンを 含む HA クラスターには、これらの場所のサブセットだけに影響を与える災害か ら、リカバリーすることができるという利点があります。

HA クラスターは可用性を上げる最も一般的な方法です。なぜなら、拡張が容易 で、使いやすく、そして比較的インプリメントするために費用がかからないからで す。

**Sun Cluster 3.0 (**およびそれ以降**)** のサポート**:**

DB2 データベース・ソリューションを Solaris オペレーティング・システム・クラ スターで実行する計画の場合、Sun Cluster 3.0 を使用してクラスターを管理するこ とができます。高可用性エージェントは DB2 データベースと Sun Cluster 3.0 の間 の仲介者としての役割を果たします。

このトピックでの Sun Cluster 3.0 のサポートに関する記述は、Sun Cluster 3.0 以 降のバージョンにも適用されます。

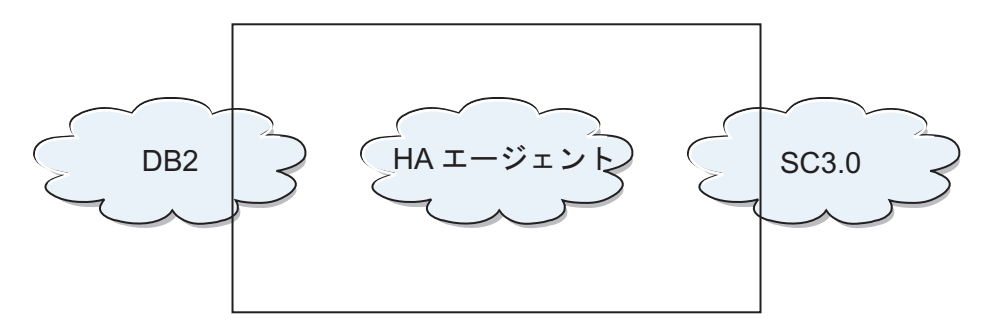

図 *8. DB2* データベース、*Sun Cluster 3.0*、および高可用性: DB2 データベース、Sun Cluster 3.0 と高可用性エージ ェントとの間の関係

### フェイルオーバー

Sun Cluster 3.0 は、アプリケーション・フェイルオーバーを使用可能にする ことにより高可用性を提供します。各ノードは周期的にモニターされ、クラ スター・ソフトウェアは、障害が起きたプライマリー・ノードから指定され たセカンダリー・ノードへ自動的にクラスター対応アプリケーションを再配 置します。フェイルオーバーが発生すると、クライアントにはサービスに短 い中断があるかもしれず、サーバーに再接続する必要があるかもしれませ ん。とはいえ、クライアントは、アプリケーションやデータにアクセスする ために使用している物理サーバーには気付かないでしょう。クラスター内の 別のノードがプライマリー・ノードの障害時に自動的にホストのワークロー ドを処理することを許可することにより、Sun Cluster 3.0 では、大幅にダウ ン時間を削減し、生産性を上げることができます。

#### マルチホスト・ディスク

Sun Cluster 3.0 には、マルチホスト・ディスク装置が必要です。これは、デ ィスクが複数のノードに一度に接続されることがあるということを意味しま す。 Sun Cluster 3.0 環境では、マルチホスト記憶装置により、ディスク装 置が高可用性になります。マルチホスト記憶装置にあるディスク装置は、代 替サーバー・ノードを経由するデータへの物理パスがあるため、単一ノード の故障を容認できます。マルチホスト・ディスクは、プライマリー・ノード を経由してグローバルにアクセス可能です。クライアント要求があるノード を経由してデータにアクセスしており、そのノードに障害が起こった場合、 その要求は、同じディスクへの直接接続を持つ別のノードへ切り替わりま す。ボリューム・マネージャーは、マルチホスト・ディスクのデータ冗長化 のために、ミラーリング構成または RAID5 構成を提供します。現行では、 Sun Cluster 3.0 はボリューム・マネージャーとして、 Solstice DiskSuite お よび VERITAS Volume Manager をサポートします。マルチホスト・ディス クをディスク・ミラーおよびストライピングと結合させるなら、ノード障害 および個々のディスク障害の両方を保護します。

### グローバル・デバイス

グローバル・デバイスは、装置の物理的な位置にかかわらず、任意のノード からクラスター内の任意の装置への可用性の高いアクセスを、クラスター全 体にわたり提供するために使用されます。すべてのディスクは、グローバ ル・ネーム・スペース内に、割り当てられたデバイス ID (DID) を付けて組 み込まれ、グローバル・デバイスとして構成されます。そのため、ディスク 自体はすべてのクラスター・ノードから可視状態になります。

#### ファイル・システムおよびグローバル・ファイル・システム

クラスター・ファイル・システムまたはグローバル・ファイル・システム は、(1 つのノード上の) カーネルと、 (1 つ以上のディスクへの物理接続を 持つノード上の) 元となるファイル・システム・ボリューム・マネージャー との間のプロキシーです。クラスター・ファイル・システムは、1 つ以上の ノードへの物理接続を持つグローバル・デバイスに依存しています。クラス ター・ファイル・システムは、元となるファイル・システムおよびボリュー ム・マネージャーから独立しています。現行では、クラスター・ファイル・ システムは、 Solstice DiskSuite または VERITAS Volume Manager のいず れかを使用して UFS 上に作成できます。ディスク上のファイル・システム がクラスター・ファイル・システムとしてグローバルにマウントされた場合 にのみ、データは、すべてのノードに対して使用可能になります。

### デバイス・グループ

すべてのマルチホスト・ディスクは、Sun Cluster のフレームワークで制御 しなければなりません。 Solstice DiskSuite または VERITAS Volume Manager で管理されるディスク・グループは、まずマルチホスト・ディスク 上に作成されます。その後、それらは Sun Cluster ディスク・デバイス・グ ループに登録されます。ディスク・デバイス・グループは、一種のグローバ ル・デバイスです。マルチホスト・デバイス・グループは、高い可用性を持 っています。現行でデバイス・グループを管理しているノードに障害が起こ った場合には、ディスクは、代替パスを経由してアクセス可能になります。 デバイス・グループを管理しているノードの障害により、リカバリーおよび 整合性チェックを行うために必要な時間を除いては、デバイス・グループへ

のアクセスに影響しません。その時間中は、すべての要求は、システムがデ バイス・グループを使用可能にするまでブロックされます (このことはアプ リケーションには知らされません)。

### リソース・グループ・マネージャー **(RGM)**

RGM は、高可用性のための機構を備え、それぞれのクラスター・ノード上 でデーモンとして実行されます。それは、すでに構成されているポリシーに 基づいて、選択したノード上のリソースを自動的に開始および停止します。 RGM の使用により、ノード障害の時にリソースを高可用性にしたり、影響 を受けたノード上のリソースを停止することによりリブートし、別のノード 上で開始したりすることができます。さらに RGM は、リソース障害を検 出したり障害が起きたリソースを別のノード上に再配置することができる特 定のリソースのモニターを、自動的に開始および停止できます。

#### データ・サービス

データ・サービスという用語は、単一サーバー上ではなく、クラスター上で 実行するように構成されているサード・パーティー・アプリケーションを説 明するために用いられます。データ・サービスには、アプリケーションを開 始、停止、およびモニターするアプリケーション・ソフトウェアおよび Sun Cluster 3.0 ソフトウェアが含まれます。 Sun Cluster 3.0 は、クラスター内 でアプリケーションを制御またはモニターするために使用されるデータ・サ ービス・メソッドを提供します。これらのメソッドは、リソース・グルー プ・マネージャー (RGM) の制御下で実行されます。 RGM は、メソッド を使用してクラスター・ノード上のアプリケーションを開始、停止、および モニターします。それらのメソッドは、クラスター・フレームワーク・ソフ トウェアおよびマルチホスト・ディスクとともに、アプリケーションが高可 用性を備えたデータ・サービスになるようにします。高可用性を備えたデー タ・サービスとして、それらのメソッドは、単一の障害の後にそのクラスタ ー内で発生するかなりの数のアプリケーション中断を防ぎます。それは、障 害がノード上、インターフェース・コンポーネント上、またはアプリケーシ ョン自体のいずれで起きたかにかかわらず行われます。さらに RGM は、 ネットワーク・リソース (論理ホスト名および共有アドレス) およびアプリ ケーション・インスタンスを含む、クラスター内のリソースを管理します。

### リソース・タイプ、リソース、およびリソース・グループ

リソース・タイプは、以下のもので構成されます。

- 1. クラスター上で実行されるソフトウェア・アプリケーション。
- 2. アプリケーションをクラスター・リソースとして管理するために RGM によりコールバック・メソッドとして使用されるコントロール・プログ ラム。
- 3. クラスターの静的構成の一部を形成するプロパティーのセット。

RGM は、リソース・タイプ・プロパティーを使用して、特定のタイプのリ ソースを管理します。

リソースは、プロパティーおよびそのリソース・タイプの値を継承します。 それは、クラスター上で実行中の基礎となるアプリケーションのインスタン スです。各インスタンスには、クラスター内での固有の名前が必要です。各 リソースは、リソース・グループ内に構成される必要があります。 RGM は、すべてのリソースを、オンラインおよびオフラインで同じノードの 1

つのグループにまとめます。 RGM がリソース・グループをオンラインま たはオフラインにする時には、 RGM はそのグループの個々のリソース上 でコールバック・メソッドを呼び出します。

リソース・グループが現行でオンラインになっているノードのことを、その リソース・グループのプライマリー・ノードまたはそのプライマリーと呼び ます。それぞれのプライマリーが、リソース・グループのマスターになりま す。各リソース・グループは、関連した Nodelist プロパティーがあり、そ れは、クラスター管理者により設定され、リソース・グループのプライマリ ーまたはマスターである可能性があるものをすべて識別します。

#### **VERITAS Cluster Server** のサポート**:**

DB2 データベース・ソリューションを Solaris オペレーティング・システム・クラ スターで実行する計画の場合、VERITAS Cluster Server を使用してクラスターを管 理することができます。 VERITAS Cluster Server は、異機種混合環境の広範なアプ リケーションを管理することができます。このサーバーは、ストレージ・エリア・ ネットワーク (SAN) および従来型のクライアント/サーバー環境の両方において、 最大 32 ノードのクラスターをサポートします。

### ハードウェア要件

以下のものは、現行で VERITAS Cluster Server がサポートするハードウェ アのリストです。

- v サーバー・ノード:
	- Solaris 2.6 以降を実行する Sun Microsystems の SPARC/Solaris サー バー (最小で 128 MB の RAM)。
- v ディスク装置:
	- EMC Symmetrix、IBM Enterprise Storage Server®、HDS 7700 および 9xxx、Sun T3、 Sun A5000、Sun A1000、Sun D1000 および VCS 2.0 以降がサポートするその他の任意のディスク装置。 VERITAS 担当者 はどのディスク・サブシステムがサポートされているかを確認できま すし、VCS 資料を参照することもできます。
	- 典型的な環境では、DB2 バイナリー用にミラーリングされた専用ディ スクが (各クラスター・ノードに) 必要であり、 DB2 データ用にノー ド間の共有ディスクが必要です。
- ネットワーク相互接続:
	- パブリック・ネットワーク接続用に、IP ベースのアドレッシングをサ ポートする任意のネットワーク接続が必要です。
	- ハートビート接続 (クラスターへの内部接続) 用に、冗長化されたハー トビート接続が必要です。この要件は、サーバーごとに 2 つのイーサ ネット・コントローラーを追加して使用するか、サーバーごとに 1 つ のイーサネット・コントローラーを追加し、クラスターごとに 1 つの 共有 GABdisk を使用することにより満たすことができます。

## ソフトウェア要件

以下の VERITAS ソフトウェア・コンポーネントが検定済みの構成です。

v VERITAS Volume Manager 3.2 以降、VERITAS File System 3.4 以降、 VERITAS Cluster Server 2.0 以降。

v DB Edition for DB2 for Solaris 1.0 以降。

VERITAS Cluster Server にはボリューム・マネージャーは必要ないため、 容易にインストール、構成、および管理をするために VERITAS Volume Manager を使用することを強くお勧めします。

#### フェイルオーバー

VERITAS Cluster Server は、アプリケーション・フェイルオーバーを使用 可能にすることによりアプリケーション・サービス (DB2 データベースな ど) の可用性を管理する、可用性クラスタリング・ソリューションです。そ れぞれの個々のクラスター・ノードおよびそれに関連したソフトウェア・サ ービスの状態は、定期的にモニターされます。アプリケーション・サービス (この場合では、DB2 データベース・サービス) を中断してしまうような障 害が発生した時、VERITAS Cluster Server または VCS HA-DB2 Agent の いずれかが障害を検出し、自動的にサービスをリストアするためのステップ に入ります。サービスのリストアのために取られるステップには、同じノー ド上で DB2 データベース・システムを再始動したり、そのクラスターの別 のノードに DB2 データベース・システムを移動し、そのノードで再始動す ることが含まれるかもしれません。アプリケーションを新規のノードにマイ グレーションする必要がある場合、VERITAS Cluster Server は、アプリケ ーションに関連したすべてのもの (すなわち、ネットワーク IP アドレス、 元となるストレージの所有権) を新規ノードに移動しますので、サービスが 実際には別のノードで実行されていることをユーザーは気付かないでしょ う。ユーザーは、以後も同一の IP アドレスを使用してサービスにアクセス できますが、それらのアドレスは、異なるクラスター・ノードを指すように なります。

VERITAS Cluster Server でフェイルオーバーが発生すると、ユーザーはサ ービスの中断に気付くかもしれませんし、気付かないかもしれません。これ は、そのアプリケーション・サービスにおいてクライアントが使用している 接続のタイプ (ステートフルまたはステートレス) によります。 (DB2 デー タベースのような) ステートフル接続でのアプリケーション環境では、ユー ザーはサービスの短い中断に気付き、フェイルオーバーが完了した後に再接 続する必要があるかもしれません。 (NFS のような) ステートレス接続での アプリケーション環境では、ユーザーはサービスの短い遅延に気付くかもし れませんが、一般的には中断には気付かず、またログオンする必要もないで しょう。

クラスター・ノード間で自動的にマイグレーションできるサービスとしてア プリケーションをサポートすることにより、 VERITAS Cluster Server は、 ダウン時間を短縮できるだけでなく、計画されたダウン時間 (保守やアップ グレードのための) に関連した停止の継続時間を短縮することもできます。 フェイルオーバーは手動で開始することもできます。ハードウェアまたはオ ペレーティング・システムのアップグレードを特定のノードで実施する必要 がある場合、 DB2 データベース・システムをそのクラスターの別のノード にマイグレーションし、アップグレードを行い、その後 DB2 データベー ス・システムを元のノードにマイグレーションできます。

このタイプのクラスタリング環境で使用するために推奨されているアプリケ ーションは、破損に耐えられるものでなければなりません。破損に耐えられ るアプリケーションは、コミット済みデータの整合性を維持しながら予期し

ない破損からリカバリーすることができます。破損に耐えられるアプリケー ションはしばしば、クラスター・フレンドリーな アプリケーションと言わ れます。 DB2 データベース・システムは、破損に耐えられるアプリケーシ ョンです。

### 共有ストレージ

VCS HA-DB2 Agent とともに使用した場合、Veritas Cluster Server は、共 有ストレージが必要です。共有ストレージとは、クラスター内の複数のノー ドへの物理接続を持つストレージです。共有ストレージに常駐のディスク装 置は、障害があっても、ディスク装置への物理パスが 1 つ以上の代替クラ スター・ノードを経由して存在するため、ノード障害に耐えることができま す。

VERITAS Cluster Server の制御を通して、クラスター・ノードは、「ディ スク・グループ」と呼ばれる論理構成を通して共有ストレージにアクセスで きます。ディスク・グループは、論理的に定義されたストレージ・デバイス (その所有権はクラスターのノード間で自動的にマイグレーションされる) の 集合を表します。ディスク・グループは、任意の特定の時に、単一のノード にのみインポートすることができます。例えば、Disk Group A が Node 1 にインポートされた後、Node 1 に障害が起きた場合、 Disk Group A を障 害が起きたノードからエクスポートし、そのクラスターの新規ノードにイン ポートすることができます。 VERITAS Cluster Server は、単一クラスター 内の複数のディスク・グループを同時に制御することができます。

ディスク・グループ定義を許可することに加え、ボリューム・マネージャー は、ミラーリングまたは RAID 5 を使用して、共有ストレージに冗長デー タ構成を提供することができます。 VERITAS Cluster Server は、 VERITAS Volume Manager および Solstice DiskSuite を論理ボリューム・マ ネージャーとしてサポートします。共有ストレージをディスク・ミラーおよ びストライピングと結合させるなら、ノード障害および個々のディスクまた はコントローラー障害の両方を保護できます。

## **VERITAS Cluster Server Global Atomic Broadcast (GAB)** および **Low Latency Transport (LLT)**

ノードがハードウェアおよびソフトウェア状況に関する情報を交換したり、 クラスターのメンバーシップを追跡したり、この情報をすべてのクラスタ ー・ノードにわたり同期できるようにするために、ノード間通信メカニズム が、クラスター構成内になければなりません。 Low Latency Transport (LLT) 全体にわたり実行される Global Atomic Broadcast (GAB) 機能は、 VERITAS Cluster Server がこのことを行うために用いられる高速で待ち時 間が少ないメカニズムを備えています。 GAB は、各クラスター・ノード上 にカーネル・モジュールとしてロードされ、確実にすべてのノードが同時に 状況更新情報を入手するようにする Atomic Broadcast のメカニズムを提供 します。

カーネル間通信能力の効力により、LLT はクラスター・ノード間で交換お よび同期する必要があるすべての情報に対して、高速で、待ち時間が少ない トランスポートを提供します。 GAB は、LLT の上で実行されます。 VERITAS Cluster Server は、IP をハートビート機構として使用しません が、さらに他の 2 つの信頼性のあるオプションを備えています。 LLT と ともに使用する GAB は、ハートビート機構として作動するように構成でき

ますし、 GABdisk はディスク・ベースのハートビートとして構成できま す。ハートビートには冗長化された接続を使用しなければなりません。それ らの接続は、2 本のクラスター・ノード間のプライベート・イーサネット接 続か、 1 本のプライベート・イーサネット接続と 1 本の GABdisk 接続の いずれかになります。 2 本の GABdisk はサポートされておりません。そ れはノード間のクラスター状況の交換には、プライベート・イーサネット接 続が必要だからです。

GAB または LLT についての詳細、またはそれらを VERITAS Cluster Server 構成で構成する方法については、「VERITAS Cluster Server 2.0 User's Guide for Solaris」をご覧ください。

#### バンドルおよびエンタープライズ・エージェント

エージェントとは、特定のリソースまたはアプリケーションの可用性を管理 するために設計されたプログラムです。エージェントが開始されると、それ は VCS から必要な構成情報を取得し、その後周期的にリソースまたはアプ リケーションをモニターし、VCS を状況とともに更新します。一般にはエ ージェントは、リソースをオンラインにしたり、リソースをオフラインにし たり、あるいはリソースをモニターし、4 種類のサービス (開始、停止、モ ニターおよびクリーン) を提供するために使用されます。開始および停止 は、リソースをオンラインまたはオフラインにするために使用され、モニタ ーは、特定のリソースまたはアプリケーションの状況を見るためにそれをテ ストするために使用され、クリーンはリカバリー処理で使用されます。

VERITAS Cluster Server の一部として様々なバンドル・エージェントが組 み込まれており、 VERITAS Cluster Server のインストール時にインストー ルされます。バンドル・エージェントは、通常クラスター構成にある定義済 みリソース・タイプ (すなわち、IP、マウント、プロセス、および共有) を 管理する VCS プロセスで、それらはクラスターのインストールおよび構成 をかなりの程度単純化する上で役立ちます。 VERITAS Cluster Server に は、20 を超えるバンドル・エージェントがあります。

エンタープライズ・エージェントは、どちらかというと DB2 データベー ス・アプリケーションのような特定のアプリケーションに焦点が向けられて います。 VCS HA-DB2 Agent は、エンタープライズ・エージェントと考え ることができ、それは、VCS とのインターフェースを VCS Agent フレー ムワークを通して行います。

#### **VCS** リソース、リソース・タイプ、およびリソース・グループ

リソース・タイプとは、モニターされる VCS クラスター内部のリソースを 定義するために使用されるオブジェクト定義のことをいいます。リソース・ タイプには、リソース・タイプ名およびそのリソースに関連していて高可用 性の観点からみて顕著なプロパティーのセットが含まれます。リソースは、 プロパティーおよびそのリソース・タイプの値を継承し、リソース名は、ク ラスター全体にわたり固有のものでなければなりません。

リソースには、2 つのタイプがあります。永続および標準 (非永続) です。 永続リソースとは、モニターされてはいても VCS によりオンラインまたは オフラインにならない、ネットワーク・インターフェース・コントローラー (NIC) のようなリソースのことをいいます。標準リソースとは、オンライン およびオフラインの状況が VCS により制御されるもののことをいいます。
モニターされる最低レベルのオブジェクトはリソースであり、様々なリソー ス・タイプがあります (すなわち、共有、マウント)。各リソースは、リソー ス・グループに構成される必要があり、 VCS は特定のリソース・グループ のすべてのリソースをまとめてオンラインおよびオフラインにします。リソ ース・グループをオンラインまたはオフラインにするために、 VCS はその グループの各リソースのために開始または停止メソッドを呼び出します。リ ソース・グループには、2 つのタイプがあります。フェイルオーバーおよび 並列です。可用性の高い DB2 データベース構成では、それがパーティショ ン・データベース環境になっていてもいなくても、フェイルオーバー・リソ ース・グループを使用します。

「プライマリー」または「マスター」ノードとは、リソースをホストする可 能性があるノードのことをいいます。 systemlist と呼ばれるリソース・グ ループ属性は、クラスター内のどのノードが特定のリソース・グループのプ ライマリーになれるかを指定するために使用されます。 2 つのノードがあ るクラスターでは、たいてい両方のノードは systemlist に含まれますが、 いくつもの高可用性を持つアプリケーションを管理するようなより大規模な マルチノード・クラスターでは、 (最低のレベルのリソースにより定義され る) 特定のアプリケーション・サービスが特定のノードに決してフェイルオ ーバーされないようにすることを保証するための要件があるかもしれませ ん。

リソース・グループ間に従属関係を定義することができ、VERITAS Cluster Server は、さまざまなリソース障害の影響を評価する上で、さらにリカバリ ーを管理する上でこのリソース・グループ従属関係階層に依存しています。 例えば、リソース・グループ DB2 がすでに正常に開始済みでないかぎりリ ソース・グループ ClientApp1 がオンラインにならない場合には、リソー ス・グループ ClientApp1 は、リソース・グループ DB2 に依存していると 考えられます。

# パーティション・データベース環境におけるクロックの同期化

データベース・パーティション・サーバー全体で相対的な同期がとれたシステム・ クロックを維持し、データベース操作がスムーズに行われ、順方向リカバリー性に 制限が加わらないようにします。データベース・パーティション・サーバー間の時 間差にトランザクションの操作および通信遅延時間を加えたものは、 *max\_time\_diff* (ノード間最大時間差) データベース・マネージャー構成パラメーターの値より小さ くしてください。

ログ・レコードのタイム・スタンプがトランザクションの順序を確実に示すように するために、パーティション・データベース環境の DB2 は、ログ・レコードに記 録するタイム・スタンプの基準として、各マシンのシステム・クロック、および SQLOGCTL.LFH ファイルに格納されている仮想タイム・スタンプを使用します。しか し、システム・クロックを進めると、ログ・クロックはそれに合わせて自動的に進 みます。システム・クロックを遅らせることはできますが、ログのクロックを遅ら せることはできず、システム・クロックをこの時刻に合わせるまでは、ずっと 進ん だ時刻のままです。このとき、両方のクロックは同期しています。このことは、デ ータベース・ノードで発生するシステム・クロック・エラーが短期間であっても、 データベース・ログのタイム・スタンプではその影響が長く続く場合があることを 意味します。

仮説的な例として、データベース・パーティション・サーバー A のシステム・クロ ックを、2003 年であるのを間違って 2005 年 11 月 7 日に設定したものとしま す。また、その誤りは訂正されましたが、そのデータベース・パーティション・サ ーバーのデータベース・パーティションで更新トランザクションがコミットされた 後 であったとします。そのデータベースが連続的に使用されていてその間で定期的 に更新されていると、2003 年 11 月 7 日から 2005 年 11 月 7 日までの間の任意 の時点は、ロールフォワード・リカバリーでは実際には処理不能になります。デー タベース・パーティション・サーバー A でコミット (COMMIT) が実行されると、 データベース・ログのタイム・スタンプは 2005 に設定され、データベース・ログ のクロックは 2005 年 11 月 7 日のままです。この状態は、システム・クロックが この時間と一致するまで続きます。この時間フレーム内の時点へロールフォワード しようとすると、指定された停止点 (2003 年 11 月 7 日) を超えた最初のタイム・ スタンプで操作は停止します。

DB2 ではシステム・クロックに対する更新を制御することはできませんが、 *max\_time\_diff* データベース・マネージャー構成パラメーターを指定しておくと、次 のような問題が発生するのを防ぐことができます。

- v このパラメーターに指定できる値は、1 分から 24 時間までです。
- v 非カタログ・パーティションに最初の接続要求が出されると、データベース・パ ーティション・サーバーはその時間をデータベースのカタログ・パーティション に送信します。カタログ・パーティションはその時間を受け取ると、接続を要求 するデータベース・パーティションの時間と自分自身の時間が、*max\_time\_diff* パ ラメーターで指定された範囲内であることをチェックします。この範囲を超える と、接続は拒否されます。
- 更新トランザクションがデータベース内の 3 つ以上のデータベース・パーティシ ョン・サーバーに関係している場合は、トランザクションは関係するデータベー ス・パーティション・サーバー間で同期がとれていることを確認した後、更新を コミットします。複数のデータベース・パーティション・サーバーの時間差が、 *max\_time\_diff* で指定した値を超えていると、トランザクションはロールバックさ れ、他のデータベース・パーティション・サーバーへ正しくない時間が伝搬され るのを防ぎます。

## クライアント**/**サーバーのタイム・スタンプの変換

ここでは、クライアント/サーバー環境でのタイム・スタンプの生成について説明し ます。

• ロールフォワード操作のために現地時間を指定する場合は、戻されるすべてのメ ッセージも現地時間となります。

注**:** すべての時刻は、サーバー上および (パーティション・データベース環境で は) カタログ・データベース・パーティション上で変換されます。

- v タイム・スタンプ・ストリングは、サーバー上で GMT に変換されますので、時 刻はクライアントの時間帯ではなく、サーバーの時間帯を表します。クライアン トがサーバーとは異なる時間帯にある場合には、サーバーの現地時間を使用する 必要があります。
- 夏時間調整時のため、タイム・スタンプ・ストリングの時刻変更が近づいている 場合には、その停止時刻が時刻変更の前か後かを知ることは、正確にその時刻を 指定するために重要です。

# 第 **5** 章 高可用性ソリューションの管理と保守

いったん、作成、構成、開始した DB2 データベースの高可用性ソリューションが 稼働をはじめると、すぐに実行すべきアクティビティーがあります。クライアン ト・アプリケーションから使用可能な状態に保つために、その DB ソリューション をモニター、保守、および修理することが必要です。

### 手順

データベース・システムを稼働させると、以下のような事柄をモニターして、それ に応答する必要があります。

1. ログ・ファイルを管理します。

ログ・ファイルが大きくなってくると、アーカイブが必要となります。また一部 のログ・ファイルは、リストア操作で使用できるようにコピーまたは移動が必要 です。

- 2. 保守アクティビティーを実行します。
	- ソフトウェアのインストール
	- v ハードウェアのアップグレード
	- v データベース表の再編成
	- v データベース・パフォーマンスのチューニング
	- v データベース・バックアップ
- 3. 1 次データベースと 2 次データベースまたはスタンバイ・データベースを同期 し、フェイルオーバーが円滑に行われるようにします。
- 4. ハードウェアまたはソフトウェア内の予期しない障害を識別して、応答しま す。

# ログ・ファイルの管理

DB2 データベース・マネージャーは番号スキームを使用してログ・ファイルに名前 を付けます。この命名の方針は、ログ・ファイルの再使用とログの順序に影響を与 えます。また、クライアント・アプリケーション接続を持たない DB2 データベー スは、次のクライアント・アプリケーションがそのデータベース・サーバーに接続 するときに新規のログ・ファイルを使用します。 DB2 Data Server データベース・ ロギング動作のこれら 2 つの側面は、ログ・ファイルの管理の選択に影響を与えま す。

データベース・ロギングを管理するときは、以下の項目を考慮に入れてください。

- v アーカイブ・ログの番号付けスキーマは、S0000000.LOG から始まり、 S9999999.LOG まで (最大 10000000 個のログ・ファイルまで対応できる) になり ます。データベース・マネージャーは、以下の条件で S0000000.LOG にリセット されます。
	- データベース構成ファイルがロールフォワード・リカバリー可能に変更された 場合
- データベース構成ファイルがロールフォワード・リカバリー不可 に変更され た場合
- S9999999.LOG が使用された場合

DB2 データベース・マネージャーでは、データベース・リストア後、ロールフォ ワード・リカバリーを実行するかどうかに関係なく、ログ・ファイル名を再使用 します。データベース・マネージャーでは、ロールフォワード・リカバリー時に 誤ったログが適用されないようになっています。リストア操作後に DB2 データ ベース・マネージャーがログ・ファイル名を再使用する場合、同じ名前の複数の ログ・ファイルをアーカイブできるように、新しいログ・ファイルは個別のディ レクトリーにアーカイブされます。ログ・ファイルのロケーションは、ロールフ ォワード・リカバリー時に適用できるように、リカバリー履歴ファイルに記録さ れます。ロールフォワード・リカバリー時には、必ず正しいログが使用可能にな っているようにする必要があります。

ロールフォワード操作が正常完了すると、使用された最後のログは切り捨てら れ、その次の順次ログからロギングが開始されます。ログ・パス・ディレクトリ ー中のログのうち、ロールフォワード・リカバリーに使用された最後のログより シーケンス番号が大きいログが再使用されます。切り捨てが行われたログ内の、 切り捨て位置より後の項目は、ゼロで上書きされます。ロールフォワード・ユー ティリティーを呼び出す前に、ログのコピーを必ず作成してください。 (ユーザ ー出口プログラムを呼び出して、ログを別の位置にコピーすることもできます。)

- v データベースが (**ACTIVATE DATABASE** コマンドによって) アクティブにされていな い場合は、すべてのアプリケーションがそのデータベースから切断されると、 DB2 データベース・マネージャーにより現行のログ・ファイルが切り捨てられま す。その後アプリケーションがデータベースに接続されると、 DB2 データベー ス・マネージャーにより新しいログ・ファイルへのロギングが開始されます。シ ステム上に小さなログ・ファイルが多数作成されるようであれば、**ACTIVATE DATABASE** コマンドを使用することも考慮できます。このコマンドを使用すると、 アプリケーションの接続時にデータベースを初期設定する必要が生じることによ るオーバーヘッドを節約できるだけでなく、大規模なログ・ファイルを割り振っ て切り捨ててからまた新しい大規模ログ・ファイルを割り振ることによるオーバ ーヘッドも節約できます。
- v ログ・ファイル名が再使用されてしまうため、アーカイブ・ログは 1 つのデータ ベースの 2 つ以上の異なるログ・シーケンス に関連している可能性があります ( 175 [ページの図](#page-184-0) 9 を参照)。例えば、バックアップ 2 をリカバリーする場合、使 用できるログ・シーケンスは 2 通りあります。全データベースのリカバリー時 に、特定の時点までロールフォワード操作を実行し、ログの終わりまで達しない うちに処理を停止すると、新しいログ・シーケンスが作成されます。 2 つのロ グ・シーケンスを結合することはできません。オンライン・バックアップ・イメ ージが最初のログ・シーケンスの全体にわたっている場合は、ロールフォワード 操作を完了するのにこのログ・シーケンスを使用する必要があります。

リカバリー後に新規のログ・シーケンスを作成した場合は、古いログ・シーケン スの表スペースのバックアップ・イメージはすべて無効になります。このことは 通常リストア時に認識されますが、データベースのリストア操作の直後に表スペ ースのリストア操作を行うと、リストア・ユーティリティーは古いログ・シーケ ンスの表スペースのバックアップ・イメージを認識できません。データベースが <span id="page-184-0"></span>実際にロールフォワードされるまで、使用されるログ・シーケンスは不明です。 表スペースが古いログ・シーケンスにある場合は、表スペースのロールフォワー ド操作によってそれを「収集」しなければなりません。無効なバックアップ・イ メージを使用してリストア操作を行うと、正常に完了することもありますが、そ の表スペースの表スペース・ロールフォワード操作は失敗し、表スペースはリス トア・ペンディング状態のままになります。

例えば、表スペース・レベルのバックアップ操作であるバックアップ 3 が上部の ログ・シーケンスの S0000013.LOG と S0000014.LOG の間で完了するとします (図 9 を参照)。データベース・レベルのバックアップ・イメージのバックアップ 2 を使用してリストアおよびロールフォワードを実行する場合は、 S0000012.LOG を使用してロールフォワードする必要があります。その後、上部のログ・シーケ ンスか (新規の) 下部のログ・シーケンスで、ロールフォワードを継続できます。 下部のログ・シーケンスでロールフォワードを行う場合は、表スペース・レベル のバックアップ・イメージのバックアップ 3 を使って表スペースのリストアとロ ールフォワード・リカバリーを行うことはできません。

表スペース・レベルのバックアップ・イメージのバックアップ 3 を使ってログ終 了時に表スペースのロールフォワード操作を完了するには、データベース・レベ ルのバックアップ・イメージのバックアップ 2 をリストアしてから、上部のロ グ・シーケンスを使ってロールフォワードする必要があります。表スペース・レ ベルのバックアップ・イメージのバックアップ 3 のリストアが終了すると、ログ 終了時のロールフォワード操作を開始できるようになります。

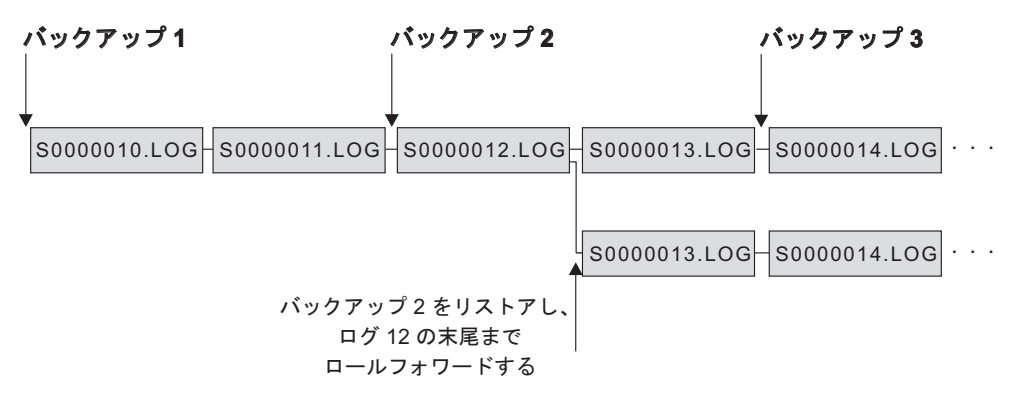

図 *9.* ログ・ファイル名の再使用

## オンデマンドのログのアーカイブ

IBM Data Server では、いつでもリカバリー可能データベースのアクティブ・ログ をクローズすることができます (さらに、アーカイブ可能な設定になっていれば、 アーカイブもできます)。このサポートにより、認識されている時点までのログ・フ ァイルの完全セットを収集し、これらのログ・ファイルを使用してスタンバイ・デ ータベースを更新できます。

オンデマンドのログのアーカイブを開始するには、**ARCHIVE LOG** コマンドを呼び出 すか、または **db2ArchiveLog** API を呼び出します。

## **db2tapemgr** を使用したログ・アーカイブ

**db2tapemgr** ユーティリティーを使用して、磁気テープ装置にアーカイブ・ログ・フ ァイルを保管することができます。**db2tapemgr** ユーティリティーはログ・ファイル をディスクから指定の磁気テープ装置にコピーし、コピーされたログ・ファイルの 新規ロケーションが反映されるようにリカバリー履歴ファイルを更新します。

### 構成

データベース構成パラメーター **logarchmeth1** に、テープにコピーするログ・ファ イルのディスク上のロケーションを設定します。 **db2tapemgr** ユーティリティー は、コピーするログ・ファイルを見つけるためにこの **logarchmeth1** 値を読み取り ます。パーティション・データベース環境では、コピーされるログ・ファイルを含 むデータベース・パーティションごとに **logarchmeth1** 構成パラメーターを設定す る必要があります。

**db2tapemgr** ユーティリティーは **logarchmeth2** データベース構成パラメーターを使 用しません。

## **STORE** および **DOUBLE STORE** パラメーター

**db2tapemgr** コマンドを **STORE** または **DOUBLE STORE** いずれかのパラメーターを付 けて発行し、アーカイブ・ログをディスクからテープに転送します。

- v **STORE** パラメーターは、ある範囲またはすべてのログ・ファイルを、ログ・アー カイブ・ディレクトリーから、指定した磁気テープ装置に保管し、ディスクから それらのファイルを削除します。
- v **DOUBLE STORE** パラメーターは、ヒストリー・ファイルをスキャンして、ログが以 前にテープに保管されたかどうかを確認します。
	- ログが以前に保管されていない場合、**db2tapemgr** はログ・ファイルをテープ に保管しますが、それをディスクからは削除しません。
	- ログが以前に保管されている場合、**db2tapemgr** はログ・ファイルをテープに 保管し、それをディスクから削除します。

アーカイブ・ログのコピーをテープとディスクに重複して維持する場合、または 同じログを 2 つの異なるテープに保管する場合に、**DOUBLE STORE** を使用しま す。

**db2tapemgr** コマンドを **STORE** または **DOUBLE STORE** いずれかのパラメーターを付 けて発行する場合、**db2tapemgr** ユーティリティーは、ヒストリー・ファイルの中 で、**logarchmeth1** 構成パラメーターがディスクに設定されている項目を最初にスキ ャンします。ディスクにあるはずなのにディスクにないファイルを検出した場合、 そのユーティリティーは警告を出します。保管するログ・ファイルを **db2tapemgr** ユーティリティーが検出しなかった場合、その操作は停止し、実行するものがない ことを通知するメッセージが出されます。

### **RETRIEVE** パラメーター

**db2tapemgr** コマンドを **RETRIEVE** パラメーターを付けて発行すると、ファイルをテ ープからディスクに転送します。

- v **RETRIEVE ALL LOGS** または **LOGS** *n* **TO** *n* パラメーターを使用して、指定した基準 を満たすすべてのアーカイブ・ログを検索し、それらをディスクにコピーしま す。
- v **RETRIEVE FOR ROLLFORWARD TO POINT-IN-TIME** パラメーターを使用して、ロール フォワード操作を実行するために必要なすべてのアーカイブ・ログを検索し、そ れらをディスクにコピーします。
- v **RETRIEVE HISTORY FILE** パラメーターを使用して、ヒストリー・ファイルをテー プから検索し、それをディスクにコピーします。

### 動作

- v **db2tapemgr** ユーティリティーがディスク上のログ・ファイルを検出した場合、 テープ・ヘッダーを読み取り、ログ・ファイルをテープに書き込めることを確認 します。さらに、現在テープ上にあるファイルの履歴を更新します。更新に失敗 した場合、操作は停止し、エラー・メッセージが表示されます。
- v テープが書き込み可能である場合、**db2tapemgr** ユーティリティーはログをテー プにコピーします。ファイルのコピーが完了すると、ログ・ファイルはディスク から削除されます。最後に、**db2tapemgr** ユーティリティーはヒストリー・ファイ ルをテープにコピーし、それをディスクから削除します。
- v **db2tapemgr** ユーティリティーは、ログ・ファイルをテープに追加しません。保 管操作でテープ全体を使い切らない場合には、未使用のスペースが無駄になりま す。
- v **db2tapemgr** ユーティリティーはログ・ファイルを所定のテープに一度だけ保管 します。この制約事項は、テープが伸びることなど、磁気テープ・メディアへの 書き込みに固有の問題を避けるために存在しています。
- v パーティション・データベース環境では、**db2tapemgr** ユーティリティーは、一 度に 1 つのデータベース・パーティションに対してのみ実行されます。 **db2tapemgr** コマンドの **ON DBPARTITIONNUM** パラメーターを使用してデータベー ス・パーティション番号を指定し、それぞれのデータベース・パーティションご とに該当するコマンドを実行する必要があります。さらに、各データベース・パ ーティションが磁気テープ装置にアクセスできることを確認する必要もありま す。

v DB2 pureScale環境では **db2tapemgr** ユーティリティーはサポートされません。

### 例

以下の例は、**db2tapemgr** コマンドを使用して、すべてのログ・ファイルをデータベ ース・パーティション番号 0 にあるデータベース・サンプルの 1 次アーカイブ・ ログ・パスから磁気テープ装置に保管し、それらをアーカイブ・ログ・パスから除 去する方法を示しています。

db2tapemgr db sample on dbpartitionnum 0 store on /dev/rmt0.1 all logs

以下の例は、最初の 10 個のログ・ファイルを 1 次アーカイブ・ログ・パスから磁 気テープ装置に保管し、それらをアーカイブ・ログ・パスから除去する方法を示し ています。

db2tapemgr db sample on dbpartitionnum store on /dev/rmt0.1 10 logs

以下の例は、最初の 10 個のログ・ファイルを 1 次アーカイブ・ログ・パスから磁 気テープ装置に保管してから同じログ・ファイルを 2 番目のテープに保管し、それ らをアーカイブ・ログ・パスから除去する方法を示しています。

db2tapemgr db sample on dbpartitionnum double store on /dev/rmt0.1 10 logs db2tapemgr db sample on dbpartitionnum double store on /dev/rmt1.1 10 logs

以下の例は、すべてのログ・ファイルをテープから取得してディレクトリーに入れ る方法を示しています。

db2tapemgr db sample on dbpartitionnum retrieve all logs from /dev/rmt1.1 to /home/dbuser/archived\_logs

# ユーザー出口プログラムの使用によるログ・ファイルのアーカイブ と検索の自動化

ログ・ファイルのアーカイブと検索は、ユーザー出口プログラムを作成することに よって自動化できます。このユーザー出口プログラムは、アーカイブまたは検索操 作を実行するために DB2 データベース・マネージャーが呼び出すものです。

DB2 データベース・マネージャーがユーザー出口プログラムを呼び出すと、次の一 連の処理が発生します。

- v データベース・マネージャーはユーザー出口プログラムに制御を渡します。
- v データベース・マネージャーはユーザー出口プログラムにパラメーターを渡しま す。
- v それらの処理が完了したら、ユーザー出口プログラムはデータベース・マネージ ャーに戻りコードを戻します。

### 構成

ユーザー出口プログラムを呼び出してログ・ファイルのアーカイブやリトリーブを 行う前に、 **logarchmeth1** データベース構成パラメーターが USEREXIT に設定され ていることを確認してください。これにより、データベースをロールフォワード・ リカバリーすることもできるようになります。

#### ユーザー出口プログラムの要件

- v ユーザー出口プログラムの実行可能ファイル名は db2uext2 にする必要がありま す。
- v ユーザー出口プログラムは、ログ・ファイルをアクティブ・ログ・パスからアー カイブ・ログ・パスに、移動ではなくコピーする必要があります。アクティブ・ ログ・パスからログ・ファイルを削除または移動しないでください。アクティ ブ・ログ・パスからログ・ファイルを除去すると、障害が発生した場合に DB2 データベースでのリカバリーが正常に行えなくなる可能性があります。

DB2 データベースでリカバリーを行う場合は、ログ・ファイルがアクティブ・ロ グ・パスになければなりません。 DB2 データベース・サーバーは、アーカイ ブ・ログ・ファイルを、リカバリーのために必要がなくなったときにアクティ ブ・ログ・パスから除去します。

v ユーザー出口プログラムはエラー条件を処理する必要があります。これが必要な のは、DB2 データベース・マネージャーが処理できる戻り条件セットに限りがあ るためです。

181 [ページの『ユーザー出口のエラー処理』を](#page-190-0)参照してください。

v DB2 データベース・マネージャー・インスタンスが呼び出せるユーザー出口プ ログラムはそれぞれ 1 つだけです。そのため、ユーザー出口プログラムで実行す る可能性のある操作ごとにセクションを組み込んで、ユーザー出口プログラムを 設計する必要があります。

### ユーザー出口プログラムの例

サンプル・ユーザー出口プログラムは、サポートされているすべてのプラットフォ ーム用に提供されています。特定の要件に合わせて、これらのプログラムを変更す ることができます。サンプル・プログラムには、最も効果的に使用するために役立 つ情報がコメントされています。

ユーザー出口プログラムは、ログ・ファイルをアクティブ・ログ・パスからアーカ イブ・ログ・パスにコピーする ものでなければならないことに注意してください。 アクティブ・ログ・パスからログ・ファイルを削除または移動しないでください。 (これはデータベース・リカバリー時に問題を引き起こすことがあります。) DB2 は、アーカイブ・ログ・ファイルを、リカバリーのために必要がなくなったときに アクティブ・ログ・パスから除去します。

以下に、 DB2 Data Server に同梱されているサンプル・ユーザー出口プログラムに ついて説明します。

v **UNIX** オペレーティング・システム

UNIX オペレーティング・システム用の DB2 Data Server のユーザー出口サンプ ル・プログラムは、sqllib/samples/c サブディレクトリーにあります。提供され ているサンプルは C 言語でコーディングされていますが、ユーザー出口プログラ ムは別のプログラミング言語で作成することもできます。

ユーザー出口プログラムは、実行可能ファイルで、その名前は db2uext2 でなけ ればなりません。

UNIX オペレーティング・システムには 4 つのサンプル・ユーザー出口プログラ ムがあります。

– db2uext2.ctsm

このサンプルは Tivoli Storage Manager を使用して、データベース・ログ・フ ァイルのアーカイブとリトリーブを行います。

– db2uext2.ctape

このサンプルはテープ・メディアを使用して、データベース・ログ・ファイル のアーカイブとリトリーブを行います。

– db2uext2.cdisk

このサンプルはオペレーティング・システムの COPY コマンドおよびディス ク・メディアを使用して、データベース・ログ・ファイルのアーカイブとリト リーブを行います。

– db2uxt2.cxbsa

このサンプルは、X/Open グループにより発行された XBSA Draft 0.8 で作動 します。データベース・ログ・ファイルのアーカイブとリトリーブに使用でき ます。このサンプルは、AIX でのみサポートされています。

v **Windows** オペレーティング・システム

Windows オペレーティング・システム用の DB2 Data Server のユーザー出口サ ンプル・プログラムは、sqllib¥samples¥c サブディレクトリーにあります。提供 されているサンプルは C 言語でコーディングされていますが、ユーザー出口プロ グラムは別のプログラミング言語で作成することもできます。

ユーザー出口プログラムは、実行可能ファイルで、その名前は db2uext2 でなけ ればなりません。

Windows オペレーティング・システムには 2 つのサンプル・ユーザー出口プロ グラムがあります。

– db2uext2.ctsm

このサンプルは Tivoli Storage Manager を使用して、データベース・ログ・フ ァイルのアーカイブとリトリーブを行います。

– db2uext2.cdisk

このサンプルはオペレーティング・システムの COPY コマンドおよびディス ク・メディアを使用して、データベース・ログ・ファイルのアーカイブとリト リーブを行います。

## ユーザー出口プログラムの呼び出し形式

DB2 データベース・マネージャーは、ユーザー出口プログラムを呼び出す時にパラ メーターのセット (データ・タイプは CHAR) をプログラムに渡します。

#### コマンド構文

db2uext2 -OS<os> -RL<db2rel> -RQ<request> -DB<dbname> -NN<nodenum> -LP<logpath> -LN<logname> -AP<tsmpasswd> -SP<startpage> -LS<logsize>

**os** インスタンスが実行されているプラットフォームを指定します。有効な値は 次のとおりです。 AIX、Solaris、HP-UX、SCO、Linux、および NT。

**db2rel** DB2 リリース・レベルを指定します。例えば、SQL07020。

#### **request**

要求タイプを指定します。有効な値は次のとおりです。 ARCHIVE および RETRIEVE。

#### **dbname**

データベース名を指定します。

#### **nodenum**

ローカル・ノード番号を指定します。例えば、5 など。

#### **logpath**

ログ・ファイルの完全修飾パスを指定します。このパスは、末尾にパス区切 り記号を含んでいる必要があります。例えば、次のとおりです。 /u/database/log/path/ または d:¥logpath¥

<span id="page-190-0"></span>**logname**

アーカイブまたはリトリーブされるログ・ファイルの名前を指定します。例 えば S0000123.LOG のようになります。

**tsmpasswd**

TSM パスワードを指定します。 (データベース構成パラメーター *tsm\_password* の値が以前に指定されている場合は、その値がユーザー出口 プログラムに渡されます。)

**startpage**

ログ・エクステントが始まるデバイスの、4 KB のオフセット・ページの数 を指定します。

**logsize** ログ・エクステントのサイズを 4 KB のページ数で指定します。パラメー ターは、ロー・デバイスを使用してロギングを取る場合に限り有効です。

### ユーザー出口のエラー処理

ユーザー出口プログラムを作成してログ・ファイルのアーカイブと検索を自動化す る場合、ユーザー出口プログラムは、それを呼び出した DB2 データベース・マネ ージャーに戻りコードを渡します。 DB2 データベース・マネージャーは限られた リストにある特定のエラー・コードしか処理できません。しかし、ユーザー出口プ ログラムは、オペレーティング・システム・エラーなど、多種多様なエラー条件に 遭遇する可能性があります。ユーザー出口プログラムは、遭遇するエラー条件を、 データベース・マネージャーが処理できるエラー・コードにマップする必要があり ます。

表 8 では、ユーザー出口プログラムによって戻されることのある戻りコードを示 し、これらのコードがどのようにデータベース・マネージャーによって解釈される かを説明します。戻りコードが表にリストされていない場合は、値 32 の場合と同 じように扱われます。

表 *8.* ユーザー出口プログラム戻りコード

| 戻りコード           | 説明                                                                                          |
|-----------------|---------------------------------------------------------------------------------------------|
|                 | 01正常実行。                                                                                     |
| $\vert$         | 一時リソース・エラーが検出された。 <del>ª</del>                                                              |
| 8               | オペレーター要介入。a                                                                                 |
| 12.             | ハードウェア・エラー。b                                                                                |
|                 | 16   ユーザー出口プログラムまたはそのプログラムで使用されているソフトウ<br>ェア機能にエラー。b                                        |
|                 | 20 ユーザー出口プログラムに渡された 1 つまたは複数のパラメーターにエラ<br>ー。指定されたパラメーターをユーザー出口プログラムが正しく処理して<br>いるか調べてください。b |
|                 | 24   ユーザー出口プログラムが検出されなかった。                                                                  |
|                 | 28 入出力 (I/O) の失敗またはオペレーティング・システムが原因で生じたエ<br>ラー。b                                            |
| 32 <sup>1</sup> | ユーザー出口プログラムがユーザーにより終了させられた。b                                                                |
|                 | 255   ユーザー出口プログラムが、実行可能ファイルのライブラリー・ファイル<br>をロードできなかったことが原因で生じたエラー。。                         |

表 *8.* ユーザー出口プログラム戻りコード *(*続き*)*

戻りコード 説明

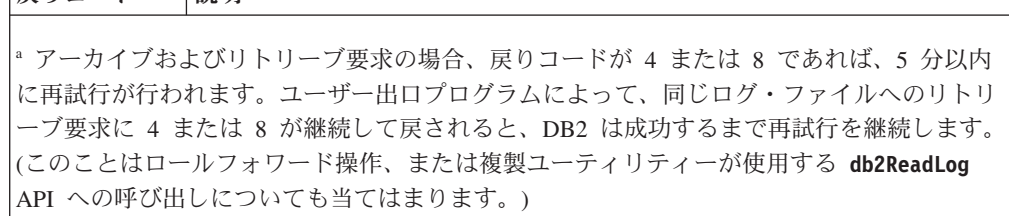

<sup>b</sup> ユーザー出口要求は、5 分間中断します。この間は、エラー状態を引き起こした要求を含 めて、すべての要求が無視されます。この 5 分間の中断の後、次の要求が処理されます。 この要求がエラーなしに処理された場合、新規ユーザー出口要求は継続します。 DB2 は、 以前に失敗または中断されたアーカイブ要求を再発行します。再試行時に 8 より大きい戻 りコードが生成される場合、要求はさらに 5 分間中断されます。このような 5 分間の中断 は、問題が訂正されるまで、あるいはデータベースを停止して再始動するまで繰り返されま す。すべてのアプリケーションがデータベースから切断されると、DB2 は、以前に正常にア ーカイブされなかった可能性のあるすべてのログ・ファイルに対するアーカイブ要求を発行 します。ユーザー出口プログラムがログ・ファイルのアーカイブに失敗した場合、使用して いるディスクがログ・ファイルでいっぱいになることがあり、パフォーマンスが低下するこ とがあります。ディスクがいっぱいになると、データベース・マネージャーはデータベース 更新に関するアプリケーション要求を受け入れなくなります。ログ・ファイルをリトリーブ するためにユーザー出口プログラムが呼び出されると、ロールフォワード・リカバリーは中 断されますが、 ROLLFORWARD STOP オプションが指定されていない限り停止すること はありません。停止 (STOP) オプションが指定されていなかった場合は、問題を訂正してリ カバリーを再開することができます。

<sup>c</sup> ユーザー出口プログラムによってエラー・コード 255 が戻された場合、プログラムが実行 可能ファイルのライブラリー・ファイルをロードできなかった可能性があります。これを検 証するには、ユーザー出口プログラムを手動で起動してください。さらに情報が表示されま す。

注**:** アーカイブおよびリトリーブ操作中、0、および 4 以外のすべての戻りコードについ て、アラート・メッセージが発行されます。アラート・メッセージには、ユーザー出口プロ グラムからの戻りコード、およびユーザー出口プログラムに備えられた入力パラメーターの コピーが含まれています。

## ログ・ファイルの割り振りと除去

クラッシュ・リカバリーに必要なログ・ファイルは、アクティブ・ログと呼ばれま す。無限ロギングを有効にしていない限り、クラッシュ・リカバリーに必要となる 可能性のあるログ・ファイルが、アクティブ・ログ・パスから削除されることはあ りません。

無限ロギングが有効になっている場合は、さらに多くのアクティブ・ログ・ファイ ルのためにスペースを空ける必要が生じると、データベース・マネージャーは、ア クティブ・ログ・ファイルをアーカイブし、その名前を変更して新規ログ・ファイ ルを作成します。無限ロギングを使用していてクラッシュ・リカバリーが必要とさ れる場合には、クラッシュ・リカバリーを完了させるために、アーカイブ・ログ・ パスからログ・ファイルを取り出すことが必要となる可能性があります。

**logarchmeth1** データベース構成パラメーターが OFF に設定されていない場合、満 杯のログ・ファイルは、クラッシュ・リカバリーにもはや必要ではなくなった時に 初めて、削除対象の候補になります。ただし、無限ロギングが有効になっている場 合は別です (この場合、ログ・ファイルは代わりにアーカイブ・ログ・パスに移動 される可能性があります)。

**logarchmeth1** または **logarchmeth2** が OFF、LOGRETAIN、USEREXIT 以外の値に設定 されている場合は、アーカイブ・ログ・ファイルを圧縮できるようにすると、アー カイブ・ログ・ファイルに必要なディスク・スペース量を減らすのに便利です。

新規ログ・ファイルを割り振り、古いログ・ファイルを除去するプロセスは、

**logarchmeth1** および **logarchmeth2** データベース構成パラメーターの設定に従属し ています。

#### **logarchmeth1** および **logarchmeth2** が、**OFF** に設定されている場合

循環ロギングが使用されます。循環ロギングでは、クラッシュ・リカバリー はサポートされますが、ロールフォワード・リカバリーはサポートされませ ん。

循環ロギング中、2 次ログ以外の新規ログ・ファイルは生成されず、古いロ グ・ファイルは削除されません。ログ・ファイルは、循環する仕方で処理さ れます。すなわち、最後のログ・ファイルが満杯の時、データベース・マネ ージャーは最初のログ・ファイルに書き込み始めます。

すべてのログ・ファイルがアクティブで、循環ロギング・プロセスが最初の ログ・ファイルに折り返せなかった場合に、ログ・フルの状態が発生する可 能性があります。 2 次ログ・ファイルは、すべての 1 次ログ・ファイルが アクティブで満杯の時に作成されます。 2 次ログ・ファイルは、データベ ースが非アクティブ化される場合や、使用しているスペースがアクティブ・ ログ・ファイル用に必要な場合に削除されます。

#### **logarchmeth1** または **logarchmeth2** が **LOGRETAIN** に設定される

アーカイブ・ロギングは、使用されます。データベースは、リカバリー可能 です。ロールフォワード・リカバリーおよびクラッシュ・リカバリーの両方 は、使用可能になります。データベース・マネージャーは、ログ・ファイル を管理しません。ログ・ファイルをアーカイブしたら、アクティブ・ログ・ パスからログ・ファイルを削除して、そのディスク・スペースを新しいロ グ・ファイル向けに再使用できるようにする必要があります。どのログ・フ ァイルがアーカイブされたログなのかを判別するには、**loghead** データベー ス構成パラメーターの値を調べてください。このパラメーターには、最も低 い番号のアクティブ・ログが示されています。 **loghead** 値よりも小さいシ ーケンス番号のログは、アクティブではないのでアーカイブして削除するこ とが可能です。

#### **logarchmeth1** または **logarchmeth2** が **OFF** または **LOGRETAIN** 以外の値に設定され

る アーカイブ・ロギングは、使用されます。データベースは、リカバリー可能 です。ロールフォワード・リカバリーおよびクラッシュ・リカバリーの両方 は、使用可能になります。ログ・ファイルは満杯になると、データベース・ マネージャーによって自動的にアーカイブされます。

ログ・ファイルは削除されません。むしろ、新しいログ・ファイルが必要に なり、利用できるログ・ファイルがない場合には、アーカイブ・ログ・ファ イルがリネームされ、再使用されます。アーカイブ・ログ・ファイルを閉じ て、アーカイブ・ログ・ファイル・ディレクトリーにコピーしても、そのフ

ァイルは削除もリネームもされません。データベース・マネージャーは新規 ログ・ファイルが必要になるまで待った後、最も古いアーカイブ・ログをリ ネームします。リカバリー中にデータベース・ディレクトリーに移動したロ グ・ファイルは、それがもはや必要ではなくなった時、リカバリー処理中に 除去されます。

ログ・ファイルのアーカイブ時にエラーが発生する場合、アーカイブ作業 は、 **archretrydelay** データベース構成パラメーターで指定した時間だけ中 断されます。さらに、**numarchretry** データベース構成パラメーターを使用 して、データベース・マネージャーが、ログ・ファイルを (**failarchpath** データベース構成パラメーターで指定した) フェイルオーバー・ディレクト リーへアーカイブしようとする前に、そのログ・ファイルを 1 次または 2 次アーカイブ・ディレクトリーへアーカイブしようとする回数も指定できま す。**Numarchretry** は、**failarchpath** データベース構成パラメーターが設定 される場合にのみ使用されます。 **numarchretry** が 0 に設定されている場 合、データベース・マネージャーは引き続き 1 次ログ・パスまたは 2 次ロ グ・パスからアーカイブを試行します。

古いログ・ファイルを除去する最も簡単な方法はデータベースを再始動する ことです。データベースが再始動すると、新規ログ・ファイルおよびデータ ベース・マネージャーがアーカイブに失敗したログ・ファイルのみがデータ ベース・ディレクトリーに検出されます。

データベースが再始動すると、データベース・ログ・ディレクトリーにある ログの最小の数は、 **logprimary** データベース構成パラメーターを使用して 構成できる 1 次ログの数と等しくなります。1 次ログの数以上のものがロ グ・ディレクトリーに検出されることもありえます。この状態は、データベ ースがシャットダウンした時点でのログ・ディレクトリー内の空のログの数 が、データベースが再始動した時点での **logprimary** 構成パラメーターの値 より大きい場合に起こります。これは、**logprimary** 構成パラメーターが、 シャットダウンするデータベースと再始動するデータベースとの間で変更さ れた場合、または 2 次ログが割り振られ、決して使用されない場合に発生 します。

データベースが再始動する時、空のログの数が **logprimary** 構成パラメータ ーで指定された 1 次ログの数より小さい場合には、その差を埋め合わせる ために余分のログ・ファイルが割り振られます。データベース・ディレクト リーで使用可能な 1 次ログ以上に空のログがある場合には、そのデータベ ースは、データベース・ディレクトリー内で検出される使用可能な空のログ をその数の分だけ使用して再始動できます。データベースのシャットダウン の後、作成された 2 次ログ・ファイルは、データベースが再始動する時に アクティブ・ログ・パスに残ります。

## ログ・ファイルをバックアップ・イメージに含める

オンライン・バックアップ操作を実行する際には、データベースのリストアおよび リカバリーに必要なログ・ファイルをバックアップ・イメージに含めることを指定 できます。つまり、災害時リカバリー・サイトにバックアップ・イメージを送る必 要がある場合、ログ・ファイルを個別に送信したり、自分でそれらをパッケージす る必要はないということです。さらに、オンライン・バックアップの整合性を保つ

ために必要なログ・ファイルを決める必要もなくなります。これにより、正常なリ カバリーに必要なログ・ファイルを削除してしまうことをある程度防げます。

このフィーチャーを使用するには、**BACKUP DATABASE** コマンドの **INCLUDE LOGS** オ プションを指定します。このオプションを指定すると、バックアップ・ユーティリ ティーは、現在アクティブなログ・ファイルを切り捨て、必要なログ・エクステン ト群をバックアップ・イメージにコピーします。

バックアップ・イメージからログ・ファイルをリストアするには、**RESTORE DATABASE** コマンドの **LOGTARGET** オプションを使用し、 DB2 サーバーに存在する 完全修飾パスを指定します。そうすると、データベース・リストア・ユーティリテ ィーは、イメージ内のログ・ファイルをターゲット・パスに書き込みます。同じ名 前のログ・ファイルがターゲット・パスに存在する場合、リストア操作は失敗し、 エラーが戻されます。**LOGTARGET** オプションが指定されない場合、ログ・ファイル はバックアップ・イメージからリストアされません。

**LOGTARGET** オプションが指定される場合で、バックアップ・イメージにログ・ファ イルが含まれていない場合、表スペース・データをリストアしようとする前に、エ ラーが戻されます。無効パスや読み取り専用パスが指定する場合にも、リストア操 作は失敗します。 **LOGTARGET** オプションが指定されたデータベース・リストアまた は表スペース・リストア時に、 1 つ以上のログ・ファイルを取り出せない場合、リ ストア操作は失敗してエラーが戻されます。

バックアップ・イメージに保管されたログ・ファイルだけをリストアすることも選 択できます。このためには、**RESTORE DATABASE** コマンドの **LOGTARGET** オプション に加えて **LOGS** オプションを指定します。このモードでログ・ファイルをリストア 中に問題が生じた場合、このリストア操作は失敗してエラーが戻されます。

自動増分リストア操作においては、リストア操作のターゲット・イメージに含まれ ているログだけがバックアップ・イメージから取り出されます。増分リストア処理 中に参照される中間イメージに含まれるログが、それらのバックアップ・イメージ から取り出されることはありません。手動の増分リストア時に、ログ・ファイルを 含むバックアップ・イメージをリストア中に、ログ・ターゲット・ディレクトリー を指定する場合、そのバックアップ・イメージに含まれるログ・ファイルがリスト アされます。

ログ・ファイルを含むオンライン・バックアップ・イメージからリストアされたデ ータベースをロールフォワードする場合、エラー SQL1268N が表示されることがあ ります。このエラーは、ログの検索中に受け取ったエラーのためにロールフォワー ド・リカバリーが停止したことを示します。このエラーは、バックアップ・イメー ジをリストアしようとしているターゲット・システムに、ソース・システムがトラ ンザクション・ログのアーカイブに使用する機能に対するアクセス権がない場合に 生成されます。

データベースのバックアップ時に **BACKUP DATABASE** コマンドの **INCLUDE LOGS** オプ ションを指定し、その後にこのバックアップ・イメージを使用するリストア操作と ロールフォワード操作を実行すると、バックアップ・イメージにログが含まれてい ても、依然として DB2 はデータベースのロールフォワード時に追加のトランザク ション・ログを検索します。標準的なロールフォワードの動作として、ログが見つ からなくなるまで追加のトランザクション・ログを検索し続けます。同じタイム・

スタンプのログ・ファイルが複数存在することもあります。したがって DB2 は、 データベースをロールフォワードしている特定時点と一致する 1 つ目のタイム・ス タンプを検出しても、そのタイム・スタンプのあるログ・ファイルが他にも存在す る可能性があるので、即時に停止しません。代わりに DB2 は、指定された特定時 点より大きいタイム・スタンプを検出するまで、トランザクション・ログを検索し 続けます。

追加ログを検出できなくなると、ロールフォワード操作は正常に終了します。しか し、追加のトランザクション・ログ・ファイルの検索中にエラーが生じると、エラ ー SQL1268N が戻されます。エラー SQL1268N が戻される場合、その理由は初期 リストア中に特定のデータベース構成パラメーターがリセットされたか上書きされ たためです。該当するデータベース構成パラメーターのうち 3 つは TSM パラメー ターの **tsm\_nodename**、**tsm\_owner**、および **tsm\_password** です。これらのパラメー ターはすべて NULL にリセットされます。ログの終わりまでロールフォワードする には、これらのデータベース構成パラメーターをリセットし、ロールフォワード操 作以前のソース・システムに対応させる必要があります。代わりに、**ROLLFORWARD DATABASE** コマンドの発行時に **NORETRIEVE** オプションを指定することもできます。 こうすると、DB2 データベース・システムは他の場所で存在しない可能性のあるト ランザクション・ログの取得を試行しません。

### 注**:**

- 1. このフィーチャーは、オフライン・バックアップではサポートされていません。
- 2. ログがオンライン・バックアップ・イメージに含まれる場合、バージョン 8.2 よ り前の DB2 データベース・リリースでは、結果のイメージをリストアすること はできません。

## 不慮のログ・ファイル消失の回避

データベースをドロップしたり、ポイント・イン・タイム指定ロールフォワード・ リカバリーを実行する必要がある状況で、将来のリカバリー操作で必要になるかも しれないログ・ファイルを消失してしまう可能性があります。そのようなケースで は、現行データベース・ログ・パス・ディレクトリーにあるすべてのログのコピー を作成することが大切です。

以下のシナリオを考慮に入れてください。

- v リストア操作の前にデータベースをドロップする計画をしている場合、 **DROP DATABASE** コマンドを実行する前に、アクティブ・ログ・パスにあるログ・ファイ ルを保管する必要があります。それらのログ・ファイルのうちいくつかは、デー タベースをドロップする前にアーカイブされていなかった可能性があるため、そ のデータベースがリストアされた後、それらのログ・ファイルがロールフォワー ド・リカバリーに必要になるかもしれません。通常、**RESTORE** コマンドを実行す る前にデータベースをドロップする必要はありません。ただし、データベースは **RESTORE** コマンドが失敗する程度にまで損傷しているため、そのデータベースを ドロップ (または **DROP DATABASE** コマンドの **AT DBPARTITIONNUM** パラメーター を指定して、1 つのデータベース・パーティションのデータベースをドロップ) しなければならない場合があります。さらに、白紙状態から開始するために、リ ストア操作の前にデータベースをドロップするように決定するかもしれません。
- v 特定の時点までのデータベースのロールフォワード操作を実行する場合は、指定 するタイム・スタンプの後のログ・データは上書きされます。ポイント・イン・

タイム指定ロールフォワード操作が完了し、データベースに再接続した後に、デ ータベースを実際にはさらに後の時点までロールフォワードする必要があると判 断した場合でも、ログが既に上書きされているため、実行できません。元のセッ トのログ・ファイルがアーカイブされている可能性はありますが、DB2 は、ユー ザー出口プログラムを呼び出して自動的に新しく生成されたログ・ファイルをア ーカイブしているかもしれません。ユーザー出口プログラムがどのように書かれ ているかにより、アーカイブ・ログ・ディレクトリーにある元のセットのログ・ ファイルが上書きされる可能性があります。たとえ元のセットおよび新規セット のログ・ファイルの両方が (同じファイルの別のバージョンとして) アーカイブ・ ログ・ディレクトリーにあったとしても、将来のリカバリー操作のためにどのセ ットのログを使用するかを決定する必要があるかもしれません。

## 保守が可用性に与える影響の最小化

DB2 データベース・ソリューションでは、ソフトウェアまたはハードウェアのアッ プグレード、データベース・パフォーマンスのチューニング、データベース・バッ クアップ、統計収集、および業務目的のモニターなどの保守を実行する必要があり ます。こうした保守の実行がご使用のソリューションの可用性に与える影響を最小 限に抑えるには、オフライン保守を注意深くスケジューリングすることや、DB2 フ ィーチャーと機能を使用してオンライン保守が可用性に与える影響を少なくするこ とが関係しています。

## 始める前に

ご使用の DB2 データベース・ソリューションの可用性に保守が与える影響を最小 にとどめるには、下記のステップを実行する前に、次の事柄を行う必要がありま す。

- v 自動保守を構成する。
- v 高可用性災害時リカバリー (HADR) フィーチャーをインストールする。

### 手順

1. 必要な保守を実行するために自動保守を許可します。

DB2 データベースでは、多くのデータベース保守アクティビティーを自動化で きます。いったん自動保守を構成すると、その保守を実行するために追加ステッ プを行わずに済みます。

2. DB2 高可用性災害時リカバリー (HADR) のローリング・アップグレードを使 用して、他の保守アクティビティーが与える影響を最小に抑えます。

ソフトウェアまたはハードウェアをアップグレードする場合、またはデータベー ス・マネージャー構成パラメーターの一部を変更する場合に HADR フィーチャ ーを使用すると、可用性の中断を最小限に抑えつつこうした変更を行えます。 HADR によって可能になるこうしたシームレスな変更は、ローリング・アップ グレードと呼ばれます。

保守アクティビティーによっては、HADR 環境でも、保守を実行する前にデー タベースをシャットダウンしなければならない場合があります。一部の条件下で は、HADR データベースと通常のデータベースのシャットダウンの手順が若干

異なります。接続先のクライアント・アプリケーションによって HADR データ ベースが開始される場合には、**DEACTIVATE DATABASE** コマンドを使用する必要が あります。

## **DB2** 高可用性災害時リカバリー **(HADR)** の停止

DB2 高可用性災害時リカバリー (HADR) フィーチャーを使用している場合、1 次 またはスタンバイ・データベースで保守を実行するために HADR 操作を停止する 必要になる場合があります。 HADR 操作の停止は、保守を行うデータベースでの み行ってください。 HADR の使用を完全に停止するには、両方のデータベースで HADR を停止してください。

## このタスクについて

警告**:** 指定されたデータベースを停止するものの、その役割を HADR 1 次データベ ースまたはスタンバイ・データベースのままにしておきたい場合は、STOP HADR コマンドを発行しないでください。**STOP HADR** コマンドを発行するとデータベース は標準データベースになり、HADR データベースとして運用を再開するためには再 初期設定が必要になることがあります。代わりに、**DEACTIVATE DATABASE** コマンド を発行してください。

標準のデータベースに **STOP HADR** コマンドを発行すると、エラーが戻されます。

### 手順

1 次またはスタンバイ・データベースで HADR 操作を停止するには、次のように します。

v HADR 操作を停止するデータベースの CLP から **STOP HADR** コマンドを発行しま す。

次の例では、HADR 操作はデータベース SOCKS で停止します。 STOP HADR ON DATABASE SOCKS

このコマンドを非アクティブの 1 次データベースに対して発行する場合、データ ベースは標準データベースに切り替わり、オフラインのままになります。

このコマンドを非アクティブのスタンバイ・データベースに対して発行する場 合、データベースは標準データベースに切り替わり、ロールフォワード・ペンデ ィング状態となって、オフラインのままになります。

このコマンドをアクティブな 1 次データベースで発行する場合、スタンバイ・デ ータベースへのログの送信が停止し、 1 次データベースで HADR エンジン・デ ィスパッチ可能単位 (EDU) がすべてシャットダウンされます。データベース は、標準データベースに切り替わり、オンラインのままになります。トランザク ション処理は続行可能です。データベースの役割を 1 次データベースに戻す場合 は、START HADR AS PRIMARY コマンドを発行できます。

このコマンドをアクティブなスタンバイ・データベースに対して発行する場合、 エラー・メッセージが戻され、スタンバイ・データベースを標準データベースに 変更する前にそれを非アクティブにする必要があることが示されます。

- v アプリケーションから、**db2HADRStop** アプリケーション・プログラミング・イン ターフェース (API) を呼び出します。
- v IBM Data Studio から、**STOP HADR** コマンドのタスク・アシストを開きます。 関連情報:

# 高可用性災害時リカバリー **(HADR)** 環境におけるデータベースの 活動化と非活動化

標準データベースがクライアント接続によって開始される場合、データベースは最 後のクライアントの切断時にシャットダウンされます。HADR 1 次データベースが クライアント接続によって開始される場合は、**ACTIVATE DATABASE** コマンドを使用 してデータベースを開始するのと同じです。クライアント接続によって開始された HADR 1 次データベースをシャットダウンするには、明示的に **DEACTIVATE DATABASE** コマンドを発行することが必要です。

ロールフォワード・ペンディング状態の標準データベースに対しては、**ACTIVATE DATABASE** および **DEACTIVATE DATABASE** コマンドが適用されません。ロールフォワ ードを継続するか、ロールフォワードを停止するか、または **START HADR** を使用し てデータベースを HADR スタンバイ・データベースとして開始することしかでき ません。いったんデータベースを HADR スタンバイ・データベースとして開始し たなら、**ACTIVATE DATABASE** および **DEACTIVATE DATABASE** コマンドを使用してデー タベースを開始したり停止したりすることができます。

1 次データベースをアクティブにする方法は以下のとおりです。

- クライアント接続
- v **ACTIVATE DATABASE** コマンド
- v IBM Data Studio の **ACTIVATE DATABASE** コマンドに関するタスク・アシスト
- v **START HADR** コマンドに AS PRIMARY オプションを指定する
- 1 次データベースを非アクティブにする方法は以下のとおりです。
- v **DEACTIVATE DATABASE** コマンド

注**: DEACTIVATE DATABASE** コマンドまたは sqle\_deactivate\_db API を使用して、切 断済みピア状態の HADR 1 次データベースを非アクティブにすると、データベ ースが不整合状態になります。データベースは再始動時にクラッシュ・リカバリ ーが必要になり、このデータベースが再始動するまでオフライン・バックアップ を取ることはできません。

- v IBM Data Studio の **DEACTIVATE DATABASE** コマンドに関するタスク・アシスト
- v **db2stop** コマンドに **FORCE** パラメーターを指定する

スタンバイ・データベースをアクティブにする方法は以下のとおりです。

- v **ACTIVATE DATABASE** コマンド
- v IBM Data Studio の **ACTIVATE DATABASE** コマンドに関するタスク・アシスト
- v **START HADR** コマンドに AS STANDBY オプションを指定する

スタンバイ・データベースを非アクティブにする方法は以下のとおりです。

**• DEACTIVATE DATABASE** コマンド

- v IBM Data Studio の **DEACTIVATE DATABASE** コマンドに関するタスク・アシスト
- v **db2stop** コマンドに **FORCE** パラメーターを指定する

#### **HADR** ペアのシャットダウンにおける推奨順序

n

警告**: STOP HADR** コマンドは 1 次またはスタンバイ、あるいはその両方で HADR を停止するために使用できますが、これは注意して使用する必要があります。指定 されたデータベースを停止するが、その HADR 1 次データベースまたはスタンバ イ・データベースの役割を保ちたい場合は、**STOP HADR** コマンドを発行しないでく ださい。**STOP HADR** コマンドを発行すると、そのデータベースは標準データベース になり、HADR データベースとして運用を再開するためには再初期設定が必要にな ることがあります。代わりに、**DEACTIVATE DATABASE** コマンドを発行してくださ  $V_{\lambda_{\alpha}}$ 

HADR 操作のシャットダウンのみを行う場合は、次のようにして HADR ペアをシ ャットダウンすることが推奨されています。

- 1. 1 次データベースを非活動化します
- 2. 1 次データベースの DB2 を停止します
- 3. スタンバイ・データベースを非活動化します
- 4. スタンバイ・データベースの DB2 を停止します

## **DB2** 高可用性災害時リカバリー **(HADR)** 環境での表スペース・リ バランス操作の考慮事項

ALTER TABLESPACE REBALANCE ステートメントまたは ALTER TABLESPACE USING STOGROUP ステートメントを使用して、1 次データベースに対するリバラ ンス操作を開始できます。このステートメントは、スタンバイ・データベースに対 して再生され、対応するリバランス操作が開始されます。

リバランス操作中、ALTER TABLESPACE ステートメントに REBALANCE SUSPEND 節を付けて指定すると、1 次データベースに対するリバランス操作を中 断することができます。中断されたリバランス操作を再開するには、ALTER TABLESPACE ステートメントに REBALANCE RESUME 節を付けて指定します。

スタンバイ・データベースは、ALTER TABLESPACE REBALANCE SUSPEND ス テートメントを再生するときも、アクティブ状態を維持します。1 次データベース に対するリバランスが中断されているため、スタンバイが新規の 1 次データベース として引き継ぐと、この新しい 1 次データベースに対するリバランス操作は中断さ れ、新しいスタンバイ・データベースに対してリバランス操作が暗黙的に再開され ます。

スプリット・ミラーを使用して、データベースをクローン・データベースまたはス タンバイ・データベースとしてリストアすると、中断されていた表スペースのリバ ランス操作が、データベースの開始と同時に再開されます。

## **DB2** 高可用性災害時リカバリー **(HADR)** 環境でのローリング更新 とローリング・アップグレードの実行

ソフトウェアまたはハードウェアをアップグレードするとき、DB2 データベース・ システムを更新するとき、あるいはデータベース構成パラメーターを変更するとき には、高可用性災害時リカバリー (HADR) 環境でこの手順を使用します。この手順 を使用すると、アップグレード・プロセスの間、データベース・サービスはずっと 使用可能な状態になります。ただし、処理があるデータベースから別のデータベー スへ切り替えられるときには、そのときだけ一時的にサービスが中断します。

複数スタンバイを使用すれば、更新プロセスまたはアップグレード・プロセスの 間、高可用性災害時リカバリー保護を続行できます。

## 始める前に

HADR のシステム要件を確認します。 69 [ページの『高可用性災害時リカバリー](#page-78-0) (HADR) [のシステム要件』を](#page-78-0)参照してください。

ローリング・アップグレードを開始する前に、HADR ペアをピア状態にしておく必 要があります。

注**:** DB2 データベース・システム・フィックスパックおよびアップグレードはすべ て、実動システムに適用する前に、テスト環境にインプリメントする必要がありま す。

#### このタスクについて

この手順は、DB2 データベース・システムの古いバージョンから新しいバージョン へのアップグレードでは機能しません。例えば、この手順は、バージョン 8 からバ ージョン 9 のデータベース・システムのアップグレードには使用できません。この 手順は、例えばフィックスパックを適用するなどの、ある修正レベルから別の修正 レベルにデータベース・システムにローリング更新を行う場合にのみ使用できま す。ローリング更新中には、スタンバイ・データベースの修正レベル (例えば、フ ィックスパック・レベル) は、新規レベルをテストするために、短期間だけ、1 次 データベースよりも新しくても構いません。ただし、この構成は長期間維持しない ようにしてください。異なるレベル間で互換性がなくなる可能性のあるフィーチャ ーを使用するリスクを減らすためです。 1 次データベースのデータベース・システ ムの修正レベルがスタンバイ・データベースよりも新しい場合、1 次データベース およびスタンバイ・データベースは、互いに接続しません。

この手順は、DB2 HADR 構成パラメーターを更新する場合には機能しません。 HADR 構成パラメーターへの更新は別に実行する必要があります。HADR では、1 次とスタンバイのパラメーターが同じでなければならないので、1 次データベース とスタンバイ・データベースの両方を同時に非アクティブにし、更新する必要があ るかもしれません。

### 手順

HADR 環境でローリング・アップグレードを実行するには、次のようにします。 1. スタンバイ・データベースが存在するシステムをアップグレードします。

- a. **DEACTIVATE DATABASE** コマンドを使用して、スタンバイ・データベースをシ ャットダウンします。
- b. 必要な場合、スタンバイ・データベースのインスタンスをシャットダウンし ます。
- c. ソフトウェア、ハードウェア、または DB2 構成パラメーターのうち、1 つ 以上を変更します。

注**:** ローリング・アップグレードの実行時に HADR 構成パラメーターを変更 することはできません。

- d. 必要な場合、スタンバイ・データベースのインスタンスを再始動します。
- e. **db2pd** コマンドを使用して、スタンバイ・データベースを再始動します。
- f. スタンバイ・データベースがピア状態になったことを確認します。このこと を確認するには、**GET SNAPSHOT** コマンドを使用します。
- 2. 1 次データベースの役割とスタンバイ・データベースの役割を切り替えます。
	- a. スタンバイ・データベースで **TAKEOVER HADR** コマンドを発行します。
	- b. クライアントを新しい 1 次データベースに誘導します。これは自動クライア ント・リルートを使用して実行できます。

注**:** スタンバイ・データベースが 1 次データベースとしてテークオーバーす るため、ここで新しい 1 次データベースがアップグレードされます。 DB2 データベース・システム・フィックスパックを適用している場合、**TAKEOVER HADR** コマンドを発行すると、元の 1 次データベースの役割がスタンバイ・ データベースに変更されます。しかし、このコマンドでは、新しいスタンバ イ・データベースは新しく更新した 1 次データベースに接続しません。新し いスタンバイ・データベースは以前のバージョンの DB2 データベース・シ ステムを使用するため、更新された 1 次データベースによって生成される新 しいログ・レコードが理解されない場合があり、その場合にはシャットダウ ンしてしまいます。新しいスタンバイ・データベースを新しい 1 次データベ ースと再接続するために (つまり、HADR ペアをリフォームする)、新しいス タンバイ・データベースも更新する必要があります。

- 3. ステップ 1 と同じ手順を使用して、元の 1 次データベース (つまり、現在のス タンバイ・データベース) をアップグレードします。これが完了したら、両方の データベースがアップグレードされ、 HADR ピア状態で相互に接続されます。 HADR システムには、完全なデータベース・サービスと、完全な高可用性保護 機能が備えられています。
- 4. オプション: 元の構成に戻すには、ステップ 2 のように、1 次データベースの役 割とスタンバイ・データベースの役割を切り替えます。

ローリング・アップグレード時に HADR スタンバイ・データベースの読み取り フィーチャーを使用可能にするには、オプションのステップ 4 を据え置き、次 の手順を実行します。最初の接続時に内部 DB2 パッケージのバインドが行われ ますが、これは 1 次データベースでしか正常に完了できません。読み取り操作 が実行される前にスタンバイ・データベース上の内部 DB2 パッケージの整合性 を確実なものとするため、以下のステップが必要になります。

5. 以下のようにして、スタンバイ・データベース上で HADR スタンバイ・データ ベースの読み取りフィーチャーを使用可能にします。

- a. スタンバイ・データベースで **DB2\_HADR\_ROS** レジストリー変数を ON に設定 します。
- b. **DEACTIVATE DATABASE** コマンドを使用して、スタンバイ・データベースをシ ャットダウンします。
- c. スタンバイ・データベースのインスタンスを再始動します。
- d. **ACTIVATE DATABASE** コマンドを使用して、スタンバイ・データベースを再始 動します。
- e. スタンバイ・データベースが PEER 状態になったことを確認するには、**GET SNAPSHOT** コマンドを使用します。
- 6. 以下のようにして、1 次データベースの役割とスタンバイ・データベースの役割 を切り替えます。
	- a. スタンバイ・データベースで **TAKEOVER HADR** コマンドを発行します。
	- b. クライアントを新しい 1 次データベースに誘導します。
- 7. ステップ 5 の同じ手順を繰り返して、新しいスタンバイ・データベース上で HADR スタンバイ・データベースの読み取りフィーチャーを使用可能にしま す。
- 8. オプション: 元の構成に戻すには、ステップ 2 のように、1 次データベースの役 割とスタンバイ・データベースの役割を切り替えます。

## 高可用性災害時リカバリー **(HADR)** を自動化した環境でのローリン グ・アップグレード

統合高可用性 (HA) フィーチャーを使用して HADR を自動化している場合、ソフ トウェア (オペレーティング・システムまたは DB2 データベース・システム) やハ ードウェアのアップグレード、またはデータベース構成パラメーターの変更を行う には、追加の手順が必要です。自動 HADR 環境でローリング・アップグレードを 実行するには、以下の手順を使用します。

#### 始める前に

「手順」セクションの説明にある手順を実行するには、以下の前提を理解しておく 必要があります。

- v 2 つの DB2 インスタンス (この例では、各ノードに stevera という名前のインス タンス) があります。
- 2 つのノード (grom04 および grom03) があります。最初に HADR 1 次データ ベースをホスティングするのは、grom04 マシンです。
- v これらのインスタンスは、当初 DB2 V9.8 GA コードで実行されていました。
- v これらのインスタンスは、HADR フェイルオーバーを統合 HA によって制御す るように構成されています。クラスター・ドメインの名前は test です。

注**:** DB2 データベース・システム・フィックスパックおよびアップグレードはすべ て、実動システムに適用する前に、テスト環境にインプリメントする必要がありま す。

ローリング・アップグレードを開始する前に、HADR ペアをピア状態にしておく必 要があります。

制約事項

この手順は、DB2 データベース・システムの古いバージョンから新しいバージョン へのマイグレーションでは機能しません。例えば、この手順は、バージョン 8 から バージョン 9 のデータベース・システムのマイグレーションには使用できません。 この手順は、例えばフィックスパックを適用するなどの、ある修正レベルから別の 修正レベルにデータベース・システムをアップデートする場合にのみ使用できま す。

この手順は、DB2 HADR 構成パラメーターを更新する場合には機能しません。 HADR 構成パラメーターへの更新は別に実行する必要があります。HADR では、1 次とスタンバイのパラメーターが同じでなければならないので、1 次データベース とスタンバイ・データベースの両方を同時に非アクティブにし、更新する必要があ るかもしれません。

## 手順

1. 最初のシステム状態を表示します。

root@grom03:# **lsrpdomain**

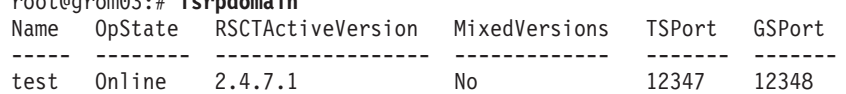

root@grom03:# **lssam**

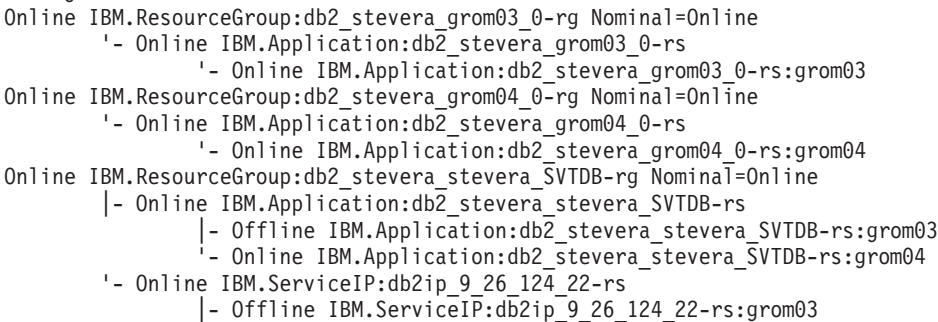

'- Online IBM.ServiceIP:db2ip\_9\_26\_124\_22-rs:grom04

#### root@grom03:# **lsrpnode**

Name OpState RSCTVersion ----- ------- ----------- grom03 Online 2.4.7.1 grom04 Online 2.4.7.1

この例から、grom03 上のスタンバイ・インスタンスをアップグレードする必要 があることがわかります。アップグレードするには、grom03 でホスティングさ れているすべてのリソース・グループを停止します。

2. スタンバイ・ノード上のすべてのリソース・グループを停止し、変更を確認し ます。

root@grom03:# **chrg -o Offline db2\_stevera\_grom03\_0-rg**

root@grom03:# **lssam g db2\_stevera\_grom03\_0-rg** Offline IBM.ResourceGroup:db2 stevera grom03 0-rg Nominal=Offline '- Offline IBM.Application:db2 stevera grom03 0-rs '- Offline IBM.Application:db2\_stevera\_grom03\_0-rs:grom03

3. クラスター・ノード (スタンバイ・ノード) を停止し、変更を確認します。

root@grom03:# **stoprpnode grom03**

root@grom03:# **lsrpdomain**

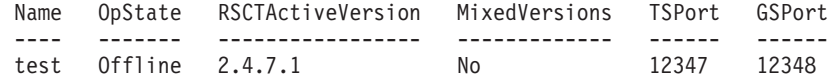

4. DB2 フィックスパックをスタンバイ・ノードにインストールします。

オプション: AIX では、当該フィックスパックの前提条件になっている RSCT のインストールが必要となる場合があります。

root@grom03:# **./installFixPack -b /opt/ibm/db2/V9.8** DBI1017I installFixPack is updating the DB2 product(s) installed in location /opt/ibm/db2/V9.8.

DB2 フィックスパックのインストールが開始されます。

5. ノードを開始してリソース・グループをオンラインにします。

インストールが正常に完了したら、以下のようにします。

root@grom03:# **startrpdomain test**

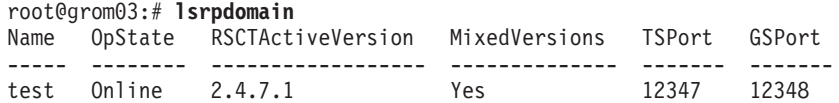

root@grom03:# **chrg -o Online db2\_stevera\_grom03\_0-rg**

6. フィックスパックが適用され、HADR が再度ピア状態になったことを確認しま す。

stevera@grom03% **db2level**

stevera@grom03% **db2pd hadr db SVTDB**

7. テークオーバーを実行します。

他のノード (この場合は grom04) をアップグレードするには、テークオーバー を実行して、ノード grom03 で HADR 1 次データベースをホスティングしま す。

root@grom03:# **su - stevera**

stevera@grom03% **db2 takeover hadr on db SVTDB** DB20000I TAKEOVER HADR ON DATABASE コマンドが正常に実行されました。 (The TAKEOVER HADR ON DATABASE command completed successfully.)

root@grom03:# **lssam**

Online IBM.ResourceGroup:db2\_stevera\_grom03\_0-rg Nominal=Online '- Online IBM.Application:db2\_stevera\_grom03\_0-rs '- Online IBM.Application:db2 stevera grom03 0-rs:grom03

Online IBM.ResourceGroup:db2\_stevera\_grom04\_0-rg Nominal=Online

'- Online IBM.Application:db2\_stevera\_grom04\_0-rs

'- Online IBM.Application:db2\_stevera\_grom04\_0-rs:grom04

- Online IBM.ResourceGroup:db2\_stevera\_stevera\_SVTDB-rg Nominal=Online |- Online IBM.Application:db2\_stevera\_stevera\_SVTDB-rs
	- |- Online IBM.Application:db2\_stevera\_stevera\_SVTDB-rs:grom03
		- <sup>1</sup>- Offline IBM.Application:db2 stevera stevera\_SVTDB-rs:grom04
	- '- Online IBM.ServiceIP:db2ip\_9\_26\_124\_22-rs
		- |- Online IBM.ServiceIP:db2ip\_9\_26\_124\_22-rs:grom03
			- '- Offline IBM.ServiceIP:db2ip\_9\_26\_124\_22-rs:grom04
- 8. ノード grom04 でアップグレードを実行します。

root@grom03:# **ssh root@grom04**

root@grom04:# **chrg -o Offline db2\_stevera\_grom04\_0-rg**

root@grom04:# **lssam g db2\_stevera\_grom04\_0-rg** Offline IBM.ResourceGroup:db2\_stevera\_grom04\_0-rg Nominal=Offline '- Offline IBM.Application:db2\_stevera\_grom04\_0-rs '- Offline IBM.Application:db2\_stevera\_grom04\_0-rs:grom04

root@grom04:# **stoprpnode grom04**

オプション: AIX では、当該フィックスパックの前提条件になっている RSCT のインストールが必要となる場合があります。

root@grom04:# **./installFixPack -b /opt/ibm/db2/V9.8** DBI1017I installFixPack is updating the DB2 product(s) installed in location /opt/ibm/db2/V9.8

DB2 フィックスパックのインストールが開始されます。

インストールが正常に完了したら、以下のようにします。

root@grom04:# **lsrpdomain**

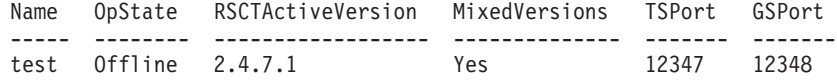

root@grom04:# **startrpdomain test**

root@grom04:# **lsrpdomain**

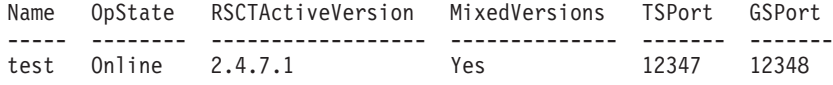

root@grom04:# **chrg -o Online db2\_stevera\_grom04\_0-rg**

9. フィックスパックが適用されていることを確認 (**db2level** を実行) し、 HADR がピア状態であることを確認 (db2pd hadr db svtdb を実行) します。

root@grom04:# **su - stevera**

stevera@grom04% **db2pd -hadr -db svtdb**

Database Partition 0 -- Database SVTDB -- Active -- Up 0 days 00:00:05

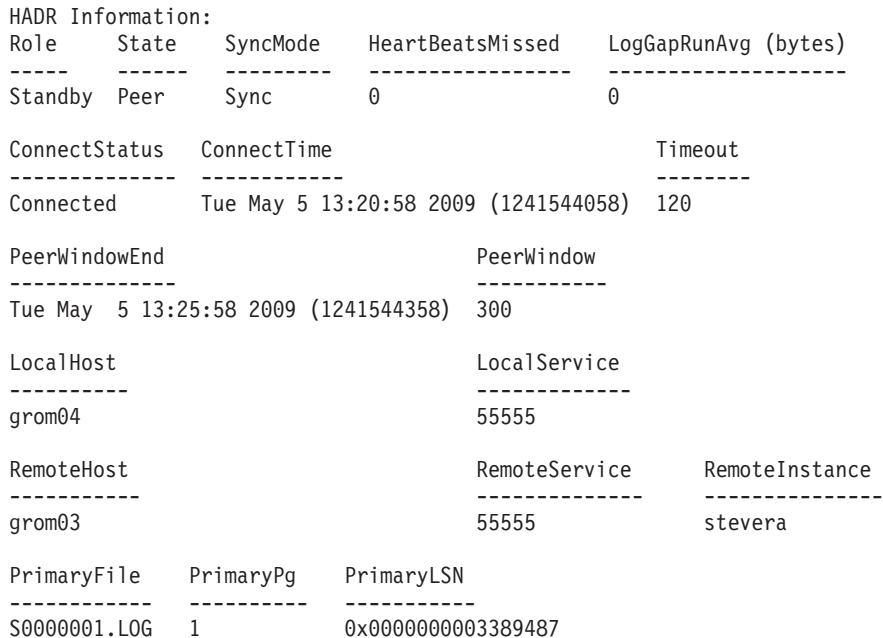

StandByFile StandByPg StandByLSN StandByRcvBufUsed ------------ ---------- ----------- ------------------ S0000001.LOG 1 0x0000000003389487 0% root@grom04:# **lssam** Online IBM.ResourceGroup:db2\_stevera\_grom03\_0-rg Nominal=Online '- Online IBM.Application:db2\_stevera\_grom03\_0-rs '- Online IBM.Application:db2\_stevera\_grom03\_0-rs:grom03 Online IBM.ResourceGroup:db2\_stevera\_grom04\_0-rg Nominal=Online '- Online IBM.Application:db2\_stevera\_grom04\_0-rs '- Online IBM.Application:db2\_stevera\_grom04\_0-rs:grom04 Online IBM.ResourceGroup:db2\_stevera\_stevera\_SVTDB-rg Nominal=Online |- Online IBM.Application:db2\_stevera\_stevera\_SVTDB-rs |- Online IBM.Application:db2\_stevera\_stevera\_SVTDB-rs:grom03 '- Offline IBM.Application:db2\_stevera\_stevera\_SVTDB-rs:grom04 '- Online IBM.ServiceIP:db2ip\_9\_26\_124\_22-rs |- Online IBM.ServiceIP:db2ip\_9\_26\_124\_22-rs:grom03  $-$  Offline IBM.ServiceIP:db2ip  $9$  26 124 22-rs:grom04 10. TSA ドメインをマイグレーションします。 root@grom04:# **export CT\_MANAGEMENT\_SCOPE=2** root@grom04:# **runact -c IBM.PeerDomain CompleteMigration Options=0** Resource Class Action Response for CompleteMigration root@grom04:# **samctrl -m** Ready to Migrate! Are you Sure? [Y|N]:. Y 11. クラスター・コンポーネントの **MixedVersions** の設定が Yes ではなくなった ことを確認します。 root@grom04:# **lsrpdomain** Name OpState RSCTActiveVersion MixedVersions TSPort GSPort ----- -------- ------------------ -------------- ------- ------ test  $Online 2.5.1.2$  No

12. アクティブ・バージョン番号 (AVN) が、 HA マネージャーのインストール・ バージョン番号 (IVN) と一致することを確認します。

root@grom04:# **lssrc ls IBM.RecoveryRM |grep VN** Our IVN :  $2.2.0.7$ <br>Our AVN :  $2.2.0.7$  $: 2.2.0.7$ 

13. オプション: grom04 マシンを HADR 1 次 (元の状態) にするために、grom04 マシンでインスタンス所有者「stevera」としてテークオーバーを実行します。

## スプリット・ミラーを使用したデータベースのクローン作成

DB2 pureScale 環境以外の環境でクローン・データベースを作成する場合は、以下 の手順に従ってください。クローン・データベースに書き込むことはできますが、 一般的に、レポート作成など、読み取り専用の処理で使用されます。

## このタスクについて

1 次データベースがログをアーカイブするように構成されている場合、クローン・ データベースも、同じログ・アーカイブ構成を共有します。アーカイブ・ログの場 所がクローン・データベースからアクセス可能である場合、クローン・データベー スは、 1 次データベースと同じ場所にログ・ファイルをアーカイブする可能性があ ります。その場合、両方のデータベースのリカバリー可能性に影響を与えることが あります。クローン・データベースは、最初は 1 次データベースと異なるログ・チ

ェーンを使用しますが、 1 次データベースが、最終的にクローン・データベースと 同じログ・チェーン値を使用するようになる場合があります。リカバリー可能性に 関する問題を回避するには、 **db2inidb** コマンドを実行する前に、クローン・デー タベースのログのアーカイブ先を、1 次データベースとは別の場所に変更する必要 があります。

クローン・データベースをバックアップして、そのバックアップ・イメージを元の システムにリストアしたり、また元のシステムで作成したログ・ファイルを使用し てロールフォワードしたりすることはできません。クローン・データベースは、I/O をサスペンドした時のデータベースの瞬間的なコピーを提供するだけのものです。 つまり、クローンに対して **db2inidb** コマンドを実行すると、コミットされていな かった他の未完了の処理はすべてロールバックされます。

### 手順

データベースのクローンを作成する方法は、以下のとおりです。

1. 次のコマンドを使用して、1 次データベース上で入出力書き込み操作をサスペン ドします。

db2 set write suspend for database

注**:** データベースが中断状態のときは、他のユーティリティーやツールを実行し ないようにしてください。データベースのコピーを作成するだけにしてくださ い。オプションで、**SET WRITE SUSPEND** を発行する前にすべてのバッファー・プ ールをフラッシュして、リカバリー・ウィンドウを最小化することができます。 それには FLUSH BUFFERPOOLS ALL ステートメントを使用します。

2. 適切なオペレーティング・システム・レベルおよびストレージ・レベルのコマン ドを使用して、 1 次データベースから 1 つまたは複数のスプリット・ミラーを 作成します。

注**:** ボリューム・ディレクトリーを含め、データベース・ディレクトリー全体を コピーするようにしてください。さらに、データベース・ディレクトリー外にあ る、ログ・ディレクトリーおよびコンテナー・ディレクトリーもコピーする必要 があります。この情報を収集するには、DBPATHS 管理ビューを参照してくださ い。このビューは、分割する必要のあるデータベースのすべてのファイルとディ レクトリーを表示します。

3. 次のコマンドを使用して、1 次データベース上で入出力書き込み操作を再開しま す。

db2 set write resume for database

4. 2 次システムのミラー・データベースをカタログします。

注**:** デフォルトでは、ミラー・データベースは、 1 次データベースと同じシス テムに存在できません。これは、同じディレクトリー構造を持ち、1 次データベ ースと同じインスタンス名を使用する、 2 次システム上に置く必要がありま す。ミラー・データベースを、1 次データベースと同じシステムに置かなければ ならない場合、 **db2relocatedb** ユーティリティーか、 **db2inidb** コマンドの **RELOCATE USING** オプションを使用して、このことを実現できます。

5. 次のコマンドを使用して、2 次システムでデータベース・インスタンスを開始し ます。

db2start

6. 2 次システムでミラー・データベースを初期化します。

db2inidb *database\_alias* as snapshot

必要であれば、**db2inidb** コマンドの RELOCATE USING オプションを指定して、 クローン・データベースを再配置します。

db2inidb *database\_alias* as snapshot relocate using relocatedbcfg.txt

ここで、relocatedbcfg.txt ファイルには、データベースを再配置するのに必要 な情報が示されています。

注**:**

- v このコマンドにより、分割時に未了であったトランザクションがロールバック され、新規ログ・チェーン・シーケンスが開始されます。そのため、1 次デー タベースからのいずれのログもクローン・データベース上で適用すること (ロ ールフォワード・リカバリーで用いること) はできません。
- 1 次データベースがログをアーカイブするように構成されている場合、クロー ン・データベースも、同じログ・アーカイブ構成を共有します。これは、クロ ーン・データベースが、1 次データベースが使用するのと同じ場所にログ・フ ァイルをアーカイブしようとすることを意味します (クローン・データベース からその場所がアクセス可能な場合)。クローン・データベースは、最初は 1 次データベースと異なるログ・チェーンを使用しますが、 1 次データベース が、最終的にクローン・データベースと同じログ・チェーン値を使用するよう になる場合があります。このため、クローン・データベースがアーカイブした ログ・ファイルの上に、 1 次データベースがログ・ファイルをアーカイブす る (またはその逆) 可能性があります。これは、両方のデータベースのリカバ リー可能性に影響を与えることがあります。この問題を回避するには、クロー ン・データベースのログのアーカイブ先を、 1 次データベースとは別の場所 に変更する必要があります。

# **DB2 pureScale** 環境でスプリット・ミラーを使用してデータベー スのクローンを作成する

DB2 pureScale環境でクローン・データベースを作成するには、以下の手順に従って ください。クローン・データベースに書き込むことはできますが、一般的に、レポ ート作成など、読み取り専用の処理で使用されます。

### このタスクについて

1 次データベースがログをアーカイブするように構成されている場合、クローン・ データベースも、同じログ・アーカイブ構成を共有します。アーカイブ・ログの場 所がクローン・データベースからアクセス可能である場合、クローン・データベー スは、 1 次データベースと同じ場所にログ・ファイルをアーカイブする可能性があ ります。その場合、両方のデータベースのリカバリー可能性に影響を与えることが あります。クローン・データベースは、最初は 1 次データベースと異なるログ・チ ェーンを使用しますが、 1 次データベースが、最終的にクローン・データベースと 同じログ・チェーン値を使用するようになる場合があります。リカバリー可能性に

関する問題を回避するには、 **db2inidb** コマンドを実行する前に、クローン・デー タベースのログのアーカイブ先を、1 次データベースとは別の場所に変更する必要 があります。

クローン・データベースをバックアップして、そのバックアップ・イメージを元の システムにリストアしたり、また元のシステムで作成したログ・ファイルを使用し てロールフォワードしたりすることはできません。クローン・データベースは、I/O をサスペンドした時のデータベースの瞬間的なコピーを提供するだけのものです。 つまり、クローンに対して **db2inidb** コマンドを実行すると、コミットされていな かった他の未完了の処理はすべてロールバックされます。

### 手順

データベースのクローンを作成する方法は、以下のとおりです。

1. 1 次クラスターの設定を取り出してインポートすることにより、2 次クラスタ ー上に General Parallel File System (GPFS) を構成します。1 次クラスター上 で、以下の GPFSコマンドを実行します。

mmfsctl *filesystem* syncFSconfig -n *remotenodefile*

ここで、*remotenodefile* は、2 次クラスター内のホストのリストです。

2. 次のコマンドを使用して、クラスター・マネージャーのドメインをリストしま す。

db2cluster -cm -list -domain

3. 次のコマンドを使用して、各ホスト上のクラスター・マネージャーを停止しま す。

db2cluster -cm -stop -host *host* -force

注**:** このコマンドを発行するホストを最後にシャットダウンする必要がありま す。

- 4. 次のコマンドを使用して、2 次システムで GPFS クラスターを停止します。 db2cluster -cfs -stop -all
- 5. 次のコマンドを使用して、1 次データベース上で入出力書き込み操作をサスペ ンドします。

db2 set write suspend for database

注**:** データベースが中断状態のときは、他のユーティリティーやツールを実行 しないようにしてください。データベースのコピーを作成するだけにしてくだ さい。オプションで、**SET WRITE SUSPEND** を発行する前にすべてのバッファ ー・プールをフラッシュして、リカバリー・ウィンドウを最小化することがで きます。それには FLUSH BUFFERPOOLS ALL ステートメントを使用しま す。

6. 次のコマンドを使用して、サスペンドしてコピーする必要のあるファイル・シ ステムを判断します。

db2cluster -cfs -list -filesystem

7. 次のコマンドを使用して、データまたはログ・データを含む各 GPFS ファイ ル・システムをサスペンドします。

/usr/lpp/mmfs/bin/mmfsctl *filesystem* suspend-write

ここで *filesystem* は、データまたはログ・データを含むファイル・システムを 表しています。

注**:** GPFS ファイル・システムがサスペンドされている間は、書き込み操作のみ がブロックされます。

8. 適切なオペレーティング・システム・レベルおよびストレージ・レベルのコマ ンドを使用して、 1 次データベースから 1 つまたは複数のスプリット・ミラ ーを作成します。

注**:** ボリューム・ディレクトリーを含め、データベース・ディレクトリー全体 をコピーするようにしてください。さらに、データベース・ディレクトリー外 にあるログ・ディレクトリー (すべてのログ・ストリーム・サブディレクトリ ーも含む)、およびコンテナー・ディレクトリーもコピーする必要があります。

9. サスペンドした各 GPFS ファイル・システムに対して次のコマンドを使用し て、ファイル・システムをサスペンド状態から再開します。

/usr/lpp/mmfs/bin/mmfsctl *filesystem* resume

ここで *filesystem* は、データまたはログ・データを含む、サスペンドされたフ ァイル・システムを表しています。

- 10. 1 次データベース上で入出力書き込み操作を再開します。 db2 set write resume for database
- 11. 次のコマンドを使用して、2 次システムで GPFS クラスターを開始します。 db2cluster -cfs -start -all
- 12. 次のコマンドを使用して、クラスター・マネージャーを開始します。 db2cluster -cm -start -domain *domain*
- 13. 2 次システムのミラー・データベースをカタログします。

注**:** デフォルトでは、ミラー・データベースは、 1 次データベースと同じシス テムに存在できません。これは、同じディレクトリー構造を持ち、1 次データ ベースと同じインスタンス名を使用する、 2 次システム上に置く必要がありま す。ミラー・データベースを、1 次データベースと同じシステムに置かなけれ ばならない場合、 **db2relocatedb** ユーティリティーか、 **db2inidb** コマンドの **RELOCATE USING** オプションを使用して、このことを実現できます。

14. 次のコマンドを使用して、2 次システムでデータベース・インスタンスを開始 します。

db2start

15. 次のコマンドを使用して、2 次システムでミラー・データベースを初期化しま す。

db2inidb *database\_alias* as snapshot

必要であれば、**db2inidb** コマンドの **RELOCATE USING** オプションを指定して、 クローン・データベースを再配置します。

db2inidb database alias as snapshot relocate using relocatedbcfg.txt

ここで、relocatedbcfg.txt ファイルには、データベースを再配置するのに必 要な情報が示されています。

注**:**

- v このコマンドにより、分割時に未了であったトランザクションがロールバッ クされ、新規ログ・チェーン・シーケンスが開始されます。そのため、1 次 データベースからのいずれのログもクローン・データベース上で適用するこ と (ロールフォワード・リカバリーで用いること) はできません。
- 1 次データベースがログをアーカイブするように構成されている場合、クロ ーン・データベースも、同じログ・アーカイブ構成を共有します。ログのア ーカイブ先がクローン・データベースからアクセス可能であれば、スタンバ イ・データベースは、ロールフォワード実行中に、そこからログ・ファイル を自動的にリトリーブします。ただし、データベースがロールフォワード・ ペンディング状態ではなくなると、クローン・データベースは、1 次データ ベースが使用しているのと同じ場所に、ログ・ファイルをアーカイブしよう とします。スタンバイ・データベースは、最初は 1 次データベースと異なる ログ・チェーンを使用しますが、 1 次データベースが、最終的にクローン・ データベースと同じログ・チェーン値を使用するようになる場合がありま す。このため、クローン・データベースがアーカイブしたログ・ファイルの 上に、 1 次データベースがログ・ファイルをアーカイブする (またはその逆) 可能性があります。これは、両方のデータベースのリカバリー可能性に影響 を与えることがあります。この問題を回避するには、クローン・データベー スのログのアーカイブ先を、 1 次データベースとは別の場所に変更する必要 があります。

## シナリオ**:** システム・クロックの変更

システム・クロックを調整または変更するときに、DB2 データベース・マネージャ ーを停止する必要はありません。 DB2 Database for Linux, UNIX, and Windows は、世界中の夏時間調整の変更を年に 2 回、問題なく正常に処理します。

全システムのクロックを同期化する NTP を使った構成も完全にサポートされてい ます。

## このタスクについて

システム時刻を変更する際に覚えておくと良いベスト・プラクティスがいくつかあ ります。

制約事項

ほとんどのシナリオでは、システム・クロックを変更しても、影響はまったくあり ません。

時刻が大幅に変更される場合、次の 2 つのシチュエーションに注意する必要があり ます。

- v ポイント・イン・タイム・リカバリーを実行する場合、時刻の大幅な変更を意識 する必要があります。
- 関数定義には、タイム・スタンプの形式で、その作成日時が含まれます。関数呼 び出しの際、DB2 Database for Linux, UNIX, and Windows は、関数定義の解決 を試みます。関数解決の一環として、作成時に関数定義に記録されたタイム・ス

タンプ値がチェックされます。関数が作成された時刻よりも前の時刻にシステ ム・クロックを戻す場合、DB2 Database for Linux, UNIX, and Windows はそれ らの関数への参照を解決しません。

## 手順

これら 2 つのシチュエーションを回避するためのベスト・プラクティスは、次のと おりです。

- 1. 時刻を進める場合、ステップ 3 に進みます。
- 2. *X* 分時刻を戻す場合、次のようにします。
	- a. 過去 *X* 分以内に新規関数が作成されておらず、*X* 分以内に更新トランザクシ ョンが発生していない場合、変更を実行する時刻を選択します。
	- b. ステップ a で説明されている時刻が分からない場合でも、DB2 Database for Linux, UNIX, and Windows オンラインによって、システム・クロックの時刻 を *X* 分戻すことができます。ただし、次の含意を受け入れる必要がありま す。
		- v ポイント・イン・タイム・リカバリーを使用してその *X* 分以内の時点にリ カバリーすることができない可能性があります。つまり、その X 分以内 に実行された更新トランザクションのサブセットをリカバリーできない可 能性があります。
		- v 変更前 *X* 分以内に作成された関数は、変更後 X 分の間は解決されない可 能性があります。
- 3. システム・クロックを変更します。

### タスクの結果

概略されているベスト・プラクティスに従うことにより、システム・クロック変更 時のポイント・イン・タイム・リカバリーまたは関数解決におけるあらゆる潜在的 な問題を回避することができます。

## **1** 次データベースとスタンバイ・データベースの同期化

高可用性ストラテジーの 1 つに、1 次データベースで障害が発生した場合にその 1 次データベースと 2 次またはスタンバイ・データベースで操作をテークオーバーさ せるというものがあります。スタンバイ・データベースが障害の発生した 1 次デー タベースのためにデータベース操作をテークオーバーしなければならない場合、ス タンバイ・データベースには全く同じデータを含まれていて、処理中のトランザク ションすべてについても把握している必要があります。さらに、1 次データベー ス・サーバーで障害が発生していなかった場合と全く同様の方法でデータベース処 理を続行しなければなりません。1 次データベースのコピーとなるようスタンバ イ・データベースを継続的に更新するプロセスのことを同期と言います。

### 始める前に

1 次データベースを同期するには、その前に以下の事 柄を行う必要があります。

- v 1 次データベースとスタンバイ・データベースを作成および構成します。
- 1 次データベースとスタンバイ・データベース間の通信を構成します。

v 同期ストラテジーを選択します (例えば、ログ・シッピング、ログ・ミラーリン グ、サスペンド入出力とディスク・ミラーリング、または HADR。)

1 次データベース・サーバーとスタンバイ・データベース・サーバーの同期を維 持するためのストラテジーを、以下に幾つか記します。

- 1 次データベースからスタンバイ・データベースにログを送り、スタンバイ・ データベースにそれらのログをロールフォワードします。
- 1 次データベースとスタンバイ・データベースの両方にデータベース・ログを 同時に作成します。ログ・ミラーリングと呼ばれています。
- ディスク・ミラーリングでサスペンド入出力サポートを使用して 1 次データ ベースのコピーを定期的に作成し、そのミラーを分割して、新しいスタンバ イ・データベース・サーバーとしてそのコピーを初期化します。
- さらに、DB2 高可用性災害時リカバリー (HADR) フィーチャーなどの可用性 フィーチャーを使用して、1 次データベースとスタンバイ・データベースの同 期を維持します。

## 手順

- 1. 1 次データベースと 2 次データベースまたはスタンバイ・データベースを同期 するためにログを使用している場合、必要なログ管理を実行するように DB2 デ ータベースを構成してください。 例えば、DB2 データベースでログのミラーリ ングを行う場合、**mirrorlogpath** 構成パラメーターをログの 2 番目のコピーを 保管する場所に設定します。
- 2. DB2 データベースのサスペンド入出力機能を使用して 1 次データベースのデ ィスク・ミラーを分割している場合には、以下を実行する必要があります。
	- a. 1 次データベースのディスク・ミラーリングを初期化します。
	- b. 1 次データベースのミラーを分割する必要がある場合、『スプリット・ミラ ーのスタンバイ・データベースとしての使用』に記されている指示に従って ください。
- 3. HADR フィーチャーを使用して 1 次データベースとスタンバイ・データベー スの同期を管理している場合、HADR 用に DB2 データベースを構成し、DB2 データベースにおいて 1 次データベースとスタンバイ・データベースの同期を 許可してください。

## **DB2** 高可用性災害時リカバリー **(HADR)** において複製される操作

DB2 高可用性災害時リカバリー (HADR) では、データベース・ログを使用して、 データを 1 次データベースからスタンバイ・データベースに複製します。ログはス タンバイ・データベースで再生されるため、スタンバイ・データベースは一部のア クティビティーが原因で 1 次データベースに後れを取る場合があります。アクティ ビティーによっては頻繁に記録されるものがあるため、大量のログ・ファイルが生 成されることでストレージの問題が発生する場合もあります。ログを使ってデータ をスタンバイ・データベースに複製することは可用性の中核を成すストラテジーで すが、ロギング自体はソリューションの可用性に負の影響を与える可能性がありま す。保守ストラテジーは賢明に設計し、ロギングによる負の影響が最小限に抑えら れるようにシステムを構成するとともに、ロギングによってトランザクション・デ ータを保護することができるようにしてください。

高可用性災害時リカバリー (HADR) では、以下の操作が、 1 次データベースから スタンバイ・データベースへ複製されます。

- v データ定義言語 (DDL)
- v データ操作言語 (DML)
- バッファー・プール操作
- 表スペース操作
- オンライン再編成
- オフライン再編成
- v ストアード・プロシージャーおよびユーザー定義関数 (UDF) のメタデータ (ただ し、関連オブジェクトまたはライブラリー・ファイルではない)

オンライン再編成時には、すべての操作が詳細にログに記録されます。そのため、 HADR は、より標準的なデータベース更新の場合よりも、スタンバイ・データベー スを遅れさせることなく、操作を複製できます。しかし、この動作では、大量のロ グ・レコードが生成されるため、システムに大きな影響が出る可能性があります。

オフライン再編成は、オンライン再編成ほど詳細にログに記録されませんが、通常 は、再編成の影響を受けた数百か数千の行ごとに、操作がログに記録されます。つ まり、スタンバイ・データベースは、各ログ・レコードを待機してから、多数の更 新を一度に再生するため、後れを取る可能性があるということです。オフライン再 編成がクラスター化されていない場合、再編成操作全体の完了後に、1 つのログ・ レコードが生成されます。この方法では、スタンバイ・データベースが 1 次データ ベースに後れを取らない役割を果たす上で、大変大きな影響を与えます。スタンバ イ・データベースは、1 次データベースからログ・レコードを受け取った後に再編 成全体を実行します。

HADR は、ストアード・プロシージャー、UDF オブジェクト、およびライブラリ ー・ファイルを複製しません。 1 次データベースとスタンバイ・データベースの両 方で、同じパスにファイルを作成する必要があります。スタンバイ・データベース が、参照されているオブジェクトまたはライブラリー・ファイルを検出できない場 合、スタンバイ・データベースでのストアード・プロシージャーまたは UDF の呼 び出しは失敗します。

## **DB2** 高可用性災害時リカバリー **(HADR)** において複製されない操 作

DB2 高可用性災害時リカバリー (HADR) では、データベース・ログを使用して、 データを 1 次データベースからスタンバイ・データベースに複製します。ログに記 録されない操作は、1 次データベースで可能ですが、スタンバイ・データベースに 複製されません。ログに記録されない操作 (例えば履歴ファイルの更新) をスタンバ イ・データベースに反映させる場合は、さらに別のステップが必要になります。

以下は、1 次データベース上の操作がスタンバイ・データベースに複製されない場 合の例です。

v NOT LOGGED INITIALLY オプションを指定して作成された表は複製されませ ん。 HADR スタンバイ・データベースが 1 次データベースとしてテークオーバ ーした後にそのような表にアクセスしようとすると、エラーが出されます。

- v ログに記録される LOB 列はすべて複製されます。ログに記録されない LOB 列 は複製されません。しかし、それらのスペースは、列値として 2 進ゼロを使用 し、スタンバイ・データベースに割り振られます。
- v **UPDATE DATABASE CONFIGURATION** および **UPDATE DATABASE MANAGER CONFIGURATION** コマンドを使用したデータベース構成に対する更新は、複製され ません。
- データベース構成およびデータベース・マネージャー構成パラメーターは複製さ れません。
- v ユーザー定義関数 (UDF) の場合、データベースから見て外部にあるオブジェクト (関連オブジェクトおよびライブラリー・ファイルなど) への変更は複製されませ ん。それらの変更は、他の方法でスタンバイ上にセットアップする必要がありま す。
- リカバリー履歴ファイル (db2rhist.asc) とそれに対する変更は、 1 次データベ ースからスタンバイ・データベースへ自動的に送られるわけではありません。

**REPLACE HISTORY FILE** パラメーターを指定した **RESTORE DATABASE** コマンドを発 行することにより、 (1 次データベースのバックアップ・イメージから入手した) 履歴ファイルの初期コピーを、スタンバイ・データベースに置くことができま す。

RESTORE DB KELLY REPLACE HISTORY FILE

HADR が初期設定され、1 次データベースで後続のバックアップ・アクティビテ ィーが実行されると、スタンバイ・データベースの履歴ファイルは古くなってし まいます。しかし、履歴ファイルのコピーは各バックアップ・イメージに保管さ れます。次のコマンドを使用して、バックアップ・イメージから履歴ファイルを 抽出することによって、スタンバイ・データベースの履歴ファイルを更新するこ とができます。

RESTORE DB KELLY HISTORY FILE

データベース・ディレクトリー内の履歴ファイルを 1 次データベースからスタン バイ・データベースにコピーする場合、通常のオペレーティング・システム・コ マンドは使用しないでください。コピー実行時に 1 次がファイルを更新中である 場合、履歴ファイルが破損する恐れがあります。

テークオーバー操作が行われ、スタンバイ・データベースに最新の履歴ファイル がある場合、新しい 1 次データベースでのバックアップおよびリストア操作によ り、履歴ファイルに新しいレコードが生成され、元の 1 次データベースで生成さ れたレコードとシームレスに混合させられます。履歴ファイルが古いか、項目が 欠落している場合、自動増分リストアはできない可能性があります。代わりに、 手動での増分リストア操作が必要になります。

## **DB2** 高可用性災害時リカバリー **(HADR)** スタンバイ・データベー スの状態

高可用性災害時リカバリー (HADR) スタンバイ・データベースは常に、5 つの状態 (ローカル・キャッチアップ、リモート・キャッチアップ・ペンディング、リモー ト・キャッチアップ、ピア、または切断済みピア) のいずれかになっています。こ
れらの状態はログ・シッピング状態によって定義されます。ログ再生は、状態に関 係なく並行して行われ、使用可能なログはすべて再生されます。

1 次ログの位置、スタンバイ・ログの受信位置、およびスタンバイ・ログの再生位 置はすべて、HADR の標準的なモニター・インターフェースで報告されます (MON\_GET\_HADR 表関数、および **-hadr** パラメーターを指定した **db2pd** コマン ドを使用)。スタンバイの状態は HADR STATE フィールドで報告されます。 1 次デ ータベースがスタンバイ・データベースに接続されている場合、モニター・インタ ーフェースでスタンバイの状態が HADR STATE として報告されます。それ以外の場 合は、DISCONNECTED と報告されます。

208 [ページの図](#page-217-0) 10 には、さまざまなスタンバイ・データベース状態における進行状 況が示されています。

<span id="page-217-0"></span>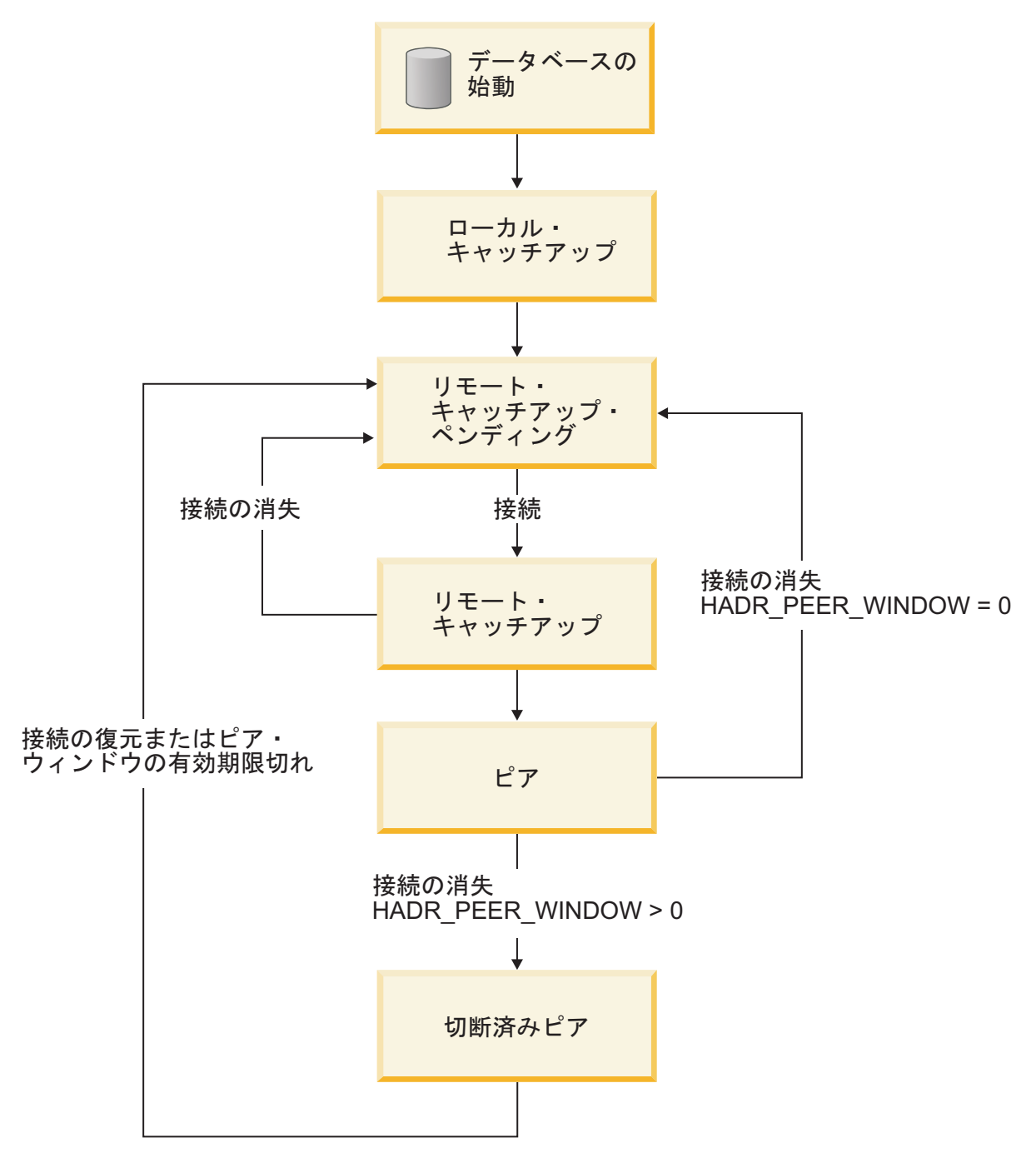

図 *10.* スタンバイ・データベースの状態

### ローカル・キャッチアップ状態

HADR フィーチャーを使用する場合、スタンバイ・データベースが開始されるとロ ーカル・キャッチアップ状態になり、そのローカル・ログ・パスのログ・ファイル が読み取られ、ローカルで使用可能なログが判別されます。この状態では、ログ・ アーカイブ方式を構成した場合でも、ログはアーカイブからリトリーブされませ ん。また、この状態では、1 次データベースへの接続は必要ありません。ただし、 接続が存在しない場合、スタンバイ・データベースは 1 次データベースに接続しよ うとします。ローカル・ログ・ファイルの最後になったら、スタンバイ・データベ ースは、リモート・キャッチアップ・ペンディング状態になります。

## リモート・キャッチアップ・ペンディング状態

リモート・キャッチアップ・ペンディング状態になると、1 次データベースへの接 続が確立されていない場合、スタンバイは接続されるまで待機します。接続が確立 された後、スタンバイは 1 次の現在のログ・チェーン情報を取得します。ログ・ア ーカイブが構成されている場合は、これでスタンバイがアーカイブからログ・ファ イルをリトリーブして、ログ・ファイルが有効であることを確認できます。

リモート・キャッチアップ状態およびピア状態では、スタンバイは 1 次から切断さ れた場合、リモート・キャッチアップ・ペンディング状態に戻ります。接続が再確 立されると、スタンバイはアーカイブからログをリトリーブしようとします。した がって、共有アーカイブ装置を構成する場合、スタンバイでは別個のアーカイブ装 置を使用する場合より多くの使用可能なログを検出できる可能性があります。この 動作では、1 次データベースへの影響を最小限に抑えるために、HADR 接続を介し た 1 次からのシッピングより、アーカイブからのリトリーブが優先されます。

### リモート・キャッチアップ状態

リモート・キャッチアップ状態では、1 次データベースは、そのログ・パスから、 またはログ・アーカイブ方式を使用してログ・データを読み取り、ログ・データは スタンバイ・データベースに送信されます。スタンバイ・データベースが 1 次デー タベースのディスク上のログ・データをすべて受け取ると、1 次データベースとス タンバイ・データベースはピア状態になります。SUPERASYNC 同期モードを使用 している場合、1 次とスタンバイがピア状態になることはありません。これらは完 全にリモート・キャッチアップ状態になるため、ピア状態での 1 次ログの書き込み がブロックされる可能性がなくなります。

1 次データベースがリモート・キャッチアップ状態で あるときにそれらのデータベースの間の接続が消失する場合、スタンバイ・データ ベースは、リモート・キャッチアップ・ペンディング状態になります。

#### ピア状態

ピア状態では、1 次がログ・ページをディスクにフラッシュしたときは常に、ロ グ・データが 1 次のログ書き込みバッファーから直接スタンバイに送られます。 HADR 同期モードでは、ログ・データが受信されたことを示す確認通知メッセージ をスタンバイが送信するまで 1 次が待機するかどうかを指定します。ログ・ページ は常にスタンバイ・データベースのローカル・ログ・ファイルに書き込まれます。 古い 1 次にファイルがアーカイブされていない場合、この動作は、テークオーバー 時のクラッシュを防ぎ、新しい 1 次にファイルをアーカイブできるようにします。 受信されたログ・ページは、ローカル・ディスクに書き込まれた後、スタンバイ・ データベースで再生できます。ログ・スプーリングが使用不可の場合 (デフォル ト)、ログ受信バッファーの読み取りログのみを再生します。

ログ再生に長い時間がかかる場合、受信バッファー・ログがいっぱいになっている 可能性があり、スタンバイでの新規ログの受信は停止します。この場合、1 次ログ の書き込みがブロックされます。ログ・スプーリングを使用可能にすると、ログ・ バッファーの一部が、まだ再生されていない場合でも解放されます。その後、ログ 再生でディスクからログ・データがリードバックされます。スプーリング装置がい

っぱいになっている場合、または構成されたスプール制限に達した場合、スタンバ イでの受信は停止したままで、1 次はブロックされたままの状態である可能性があ ります。

1 次データベースがピア状態であるときにそれらのデ ータベースの間の接続が失われ、**hadr\_peer\_window** データベース構成パラメーター が 0 (デフォルト) に設定されている場合、スタンバイ・データベースはリモート・ キャッチアップ・ペンディング状態になります。ただし、1 次データベースとスタ ンバイ・データベースがピア状態であるときにそれらのデータベースの間の接続が 失われ、**hadr\_peer\_window** パラメーターをゼロ以外の値 (ピア・ウィンドウ が構 成されていることを意味します) に設定している場合、スタンバイ・データベース は切断済みピア状態になります。

### 切断済みピア状態

ピア・ウィンドウを構成した後、1 次データベースがピア状態でスタンバイ・デー タベースとの接続を失うと、構成された時間の間 (ピア・ウィンドウ と呼ばれる)、 またはスタンバイが再接続されるまでは (いずれか先に発生した方が優先される)、1 次データベースは、1 次データベースとスタンバイ・データベースがピア状態であ るかのように作動し続けます。1 次データベースとスタンバイ・データベースは切 断されているが、ピア状態であるかのように作動する状態を切断済みピア と呼びま す。

ピア・ウィンドウを構成する利点は、複数の障害または連鎖する障害の発生時にト ランザクションの損失のリスクが低くなることです。ピア・ウィンドウを使用しな い場合、1 次データベースは、スタンバイ・データベースとの接続を失うとすぐに ピア状態ではなくなり、トランザクション処理を続行します。これらのトランザク ションはスタンバイに複製されません。スタンバイとの接続を失った直後に 1 次サ ーバーで障害が発生した場合、フェイルオーバーでのトランザクションの損失のリ スクが高くなります。ピア・ウィンドウを使用可能にすることで、1 次データベー スは、ピア状態でスタンバイへの接続を失った後、一定時間の間、トランザクショ ン処理をブロックして、連鎖する障害から保護します。また、スタンバイは、デー タ損失のリスクを伴うことなく、ピア・ウィンドウ内でテークオーバーすることが できます。

ピア・ウィンドウを構成することの欠点は、1 次データベースがピア・ウィンドウ にあり、スタンバイ・データベースとの接続が復元されるか、ピア・ウィンドウの 有効期限が切れるまで待っている間に、1 次データベース上のトランザクションに 長い時間がかかり、タイムアウトになることさえあるという点です。また、断続的 なネットワーク障害が 1 次でのトランザクション処理に重大な影響を与える可能性 があります。

ピア・ウィンドウのサイズは、**hadr\_peer\_window** データベース構成パラメーターの 値で判別できます。これは、MON\_GET\_HADR 表関数、または **-hadr** パラメータ ーを指定した **db2pd** コマンドを使用して行います。

## **1** 次データベースからスタンバイ・データベースへのログ・ファイル の手動によるコピー

1 次データベースおよびスタンバイ・データベースを同期化するための 1 つの方法 は、1 次データベースのログ・ファイルをスタンバイ・データベースのログ・パス またはオーバーフロー・ログ・パス (構成されている場合) に手動でコピーするとい う方法です。これは、1 次とスタンバイの間に (例えば、スタンバイ・データベー スが長時間停止したことが原因で) 大きなログ・ギャップがある場合に特に役立ち ます。この方法を使用することで、アーカイブからログをリトリーブする必要があ るスタンバイの遅延を減らすことも、これらのログ・ファイル間でシッピングを行 う必要がある (アーカイブからリトリーブしなければならない可能性がある) 1 次へ の影響を減らすこともできます。このステップは、スタンバイ・データベースをア クティブ化する前に実行することが重要です。スタンバイ・データベースはアクテ ィブになると、前述のように、ローカル・ログ・ファイルの検索、アーカイブから のリトリーブの試行、およびログ・シッピングのための 1 次の使用を続行します。 アクティブ化された後にスタンバイにログ・ファイルをコピーすると、通常の操作 が妨げられます。

## **HADR** スタンバイ・データベースの状態の判別

DB2 高可用性災害時リカバリー (HADR) スタンバイ・データベースで実行可能な 操作は、そのデータベースの状態に応じて決まります。スタンバイの状態を判別す るためのオプションとして、**db2pd** コマンドおよび MON\_GET\_HADR 表関数の 2 つが推奨されます。

### 手順

1 次およびスタンバイ HADR データベースのペアの HADR スタンバイ・データベ ースの状態を調べるには、以下を実行します。

- v 1 次データベースまたはスタンバイ・データベースから、**-hadr** パラメーターを 指定した **db2pd** コマンドを発行します。
	- このコマンドを 1 次データベースから発行すると、HADR セットアップ内の 各スタンバイのデータ・セットが返されます。
	- このコマンドをスタンバイ・データベースから発行すると、HADR セットアッ プが複数スタンバイ・モードであっても、スタンバイは他のスタンバイを認識 しないため、1 つのデータ・セットのみが返されます。
- 1 次データベースまたはスタンバイ・データベースで、以下のように MON GET HADR 表関数を使用して照会を実行します。

db2 "select STANDBY\_ID, HADR\_STATE, from table (mon\_get\_hadr(NULL))"

次の情報が戻されます。

```
STANDBY ID HADR STATE
---------- ----------------------
        1 PEER
        2 REMOTE_CATCHUP
        3 REMOTE_CATCHUP
```
- 3 record(s) selected.
- この照会を 1 次データベースに対して実行すると、表関数は HADR セットア ップ内の各スタンバイの 1 行の情報を返します。

– この照会をスタンバイ・データベースに対して実行すると、HADR セットアッ プが複数スタンバイ・モードであっても、スタンバイは他のスタンバイを認識 しないため、表関数は 1 行の情報のみを返します。

## <span id="page-221-0"></span>**HADR** スタンバイ上の表スペース・エラーからのリカバリー

HADR スタンバイ・データベースのログ再生中に、特定の表スペースでエラーが発 生した場合、スタンバイ・データベースは、他の表スペースに対するログの再生を 継続しますが、影響を受けた表スペースに対するログの再生は停止します。

### このタスクについて

影響を受けた表スペースの表スペース状態は、「リストア・ペンディング」、「ロ ールフォワード・ペンディング」、または「オフライン」に変更されます。スタン バイ上で、この表スペースをリカバリーする必要があります。なぜなら、このデー タベースが 1 次の役割を引き継いだ場合、この表スペース内のデータが使用できな くなるためです。

#### 手順

- 1. エラーの根本原因を訂正します。 考えられる原因は以下のとおりです。
	- スペース不足
	- v ファイル・システムがマウントされていない
	- v ロード・コピーがみつからない
- 2. 影響を受けた表スペースを修復します。これを行うには、1 次データベースのバ ックアップ・イメージをリストアして、スタンバイ・データベースを完全に初期 化します。

## **HADR** 遅延再生

HADR 遅延再生は、問題のあるトランザクションによるデータ損失を防ぐのに役立 ちます。HADR 遅延再生を実装するには、HADR スタンバイ・データベースで **hadr\_replay\_delay** データベース構成パラメーターを設定します。

遅延再生では、スタンバイ・データベースでログの再生を遅らせることにより、意 図的にスタンバイが 1 次データベースより前の時点のものになるようにします。問 題のあるトランザクションが 1 次で実行された場合、構成された遅延時間が経過す るまで、問題のあるトランザクションがスタンバイで再生されないように処置を行 うことができます。データ損失をリカバリーするために、このデータを再び 1 次に コピーすることも、スタンバイを新しい 1 次データベースとしてテークオーバーさ せることもできます。

遅延再生は、(1 次で生成される) ログ・ストリームのタイム・スタンプとスタンバ イの現行時刻を比較することで機能します。したがって、1 次データベースとスタ ンバイ・データベースのクロックを同期することが重要です。トランザクション・ コミットは以下の式に従ってスタンバイで再生されます。

(*current time on the standby* - *value of the hadr\_replay\_delay configuration parameter*) >= *timestamp of the committed log record*

**hadr replay delay** データベース構成パラメーターは、1 次の問題のあるトランザ クションを検出して対処するのに十分な大きさの値に設定する必要があります。

このフィーチャーは、単一スタンバイ・モードまたは複数スタンバイ・モードで使 用できます。複数スタンバイ・モードでは、通常、高可用性または災害時リカバリ ーのために 1 つ以上のスタンバイを 1 次と同期が取られるようにし、1 つのスタ ンバイを問題のあるトランザクションから保護するために遅延再生されるように構 成します。このフィーチャーを単一スタンバイ・モードで使用する場合は、IBM Tivoli System Automation for Multiplatforms を使用可能にしないでください。テー クオーバーが失敗します。

遅延再生に関する重要な制約事項をいくつか以下に示します。

- v **hadr\_replay\_delay** 構成パラメーターはスタンバイ・データベースでのみ設定可 能です。
- v 遅延再生を使用可能にしたスタンバイでは、**TAKEOVER** コマンドは失敗します。最 初に、**hadr\_replay\_delay** 構成パラメーターを 0 に設定し、スタンバイを非アク ティブにしてから再度アクティブにして新しい値を取得した後で、**TAKEOVER** コマ ンドを発行してください。
- v 遅延再生フィーチャーは SUPERASYNC モードの場合のみサポートされていま す。ログ再生が遅れるため、スタンバイで多くの未再生ログ・データが累積さ れ、受信バッファーとスプール (構成されている場合) がいっぱいになる可能性が あります。他の同期モードでは、これにより 1 次がブロックされます。

このフィーチャーの目的は、アプリケーション・エラーから保護することにあり ます。このフィーチャーを使用して 1 次で障害が発生したときにデータが失われ ないようにする場合は、複数スタンバイ・セットアップにおけるプリンシパル・ スタンバイの同期設定を増やすことを検討してください。

#### 推奨事項

#### 遅延再生と災害時リカバリー

災害時リカバリーや、問題のあるトランザクションからの保護を目的として スタンバイ・データベースを使用する場合は、遅延を短くすることを検討し てください。

#### 遅延再生と **HADR** スタンバイ・データベースの読み取りフィーチャー

リーダー・セッションでより最新のデータを確認できるように、スタンバ イ・データベースの読み取りのためにスタンバイ・データベースを使用する 場合は、遅延を短くすることを検討してください。また、スタンバイ・デー タベースの読み取りは「非コミット読み取り」分離レベルで実行されるた め、適用されたがまだコミットされていない (厳密には、依然として再生よ り遅延している) 変更を確認できます。これらのコミットされていないトラ ンザクションは、必要な PIT までスタンバイをロールフォワードしてから 停止する際に、問題のあるトランザクションのリカバリー手順でロールバッ クされる可能性があります。

#### 遅延再生とログ・スプーリング

遅延再生を使用可能にする場合は、**hadr\_spool\_limit** データベース構成パ ラメーターを設定して、ログ・スプーリングも使用可能にすることをお勧め します。意図的な遅延により、スタンバイでのログの再生位置がログの受信 位置よりかなり後になる場合があります。スプーリングを使用しない場合、 ログの受信位置と再生位置の差異は、受信バッファーの量を超えて大きくす ることはできません。スプーリングを使用すると、スタンバイは再生位置を

超える量のログを受信することができ、1 次で障害が発生した場合のデータ 損失に対する保護を強化することができます。いずれの場合も、 SUPERASYNC モードが必須であるため、1 次が遅延再生によりブロックさ れることはありません。

## **HADR** 遅延再生を使用したデータのリカバリー

HADR 遅延再生フィーチャーを使用して、1 次データベースで問題のあるトランザ クションにより失われたデータを、そのトランザクションが再生される前にスタン バイの HADR を停止することでリカバリーできます。

#### 始める前に

遅延再生はスタンバイ・データベースで既に使用可能になっている必要がありま す。

STANDBY REPLAY LOG TIME で指定されたスタンバイでのログ再生時間が、ス タンバイで問題のあるトランザクションのコミット時間を過ぎると、以降の手順を 使用してデータをリカバリーすることはできません。

STANDBY\_REPLAY\_LOG\_TIME は、**-hadr** パラメーターを指定した **db2pd** コマン ド、または MON GET HADR 表関数を使用して判別できます。

制約事項**: hadr\_replay\_delay** 構成パラメーターを設定したスタンバイ・データベ ースは 1 次としてテークオーバーできません。そのスタンバイで最初に遅延再生を 使用不可にする必要があります。

### 手順

問題のあるトランザクションからリカバリーするには、遅延再生を使用可能にした スタンバイで以下のステップを実行します。

- 1. 次の手順でタイミングを確認します。
	- a. スタンバイがまだトランザクションを再生していないことを確認します。 STANDBY REPLAY LOG TIME 値が問題のあるトランザクションのコミッ ト時間に達していてはなりません。
	- b. スタンバイが関係のあるログを受信したことを確認します。ログの受信日時 を示す STANDBY LOG TIME 値が、問題のあるトランザクションのコミッ ト時間より前 (直前) の PIT に達している必要があります。これがステップ 3 で使用したロールフォワード PIT になります。スタンバイがまだ十分なロ グ・ファイルを受信していない場合、ログがさらに送信されるまで待機でき ますが、再生時間が問題のあるトランザクションの時間に達する危険があり ます。例えば、遅延が 1 時間の場合、ログ・シッピングが希望する PIT に まだ達していない場合であっても、問題のあるトランザクションの時間が経 過してから 50 分以内に HADR を停止する必要があります (許容される安全 マージンは 10 分です)。

あるいは、共有ログ・アーカイブが使用可能であり、ログが既にアーカイブ されている場合には、待機する必要はありません。ログがまだアーカイブさ れていない場合は、**ARCHIVE LOG** コマンドを使用して、そのログをアーカイ ブできます。それ以外の場合、ユーザーは 1 次から遅延時間を指定したスタ ンバイにすべてのログ・ファイルを手動でコピーすることができます (オー

バーフロー・ログ・パスが推奨されますが、これを使用しない場合はログ・ パスを使用してください)。これらの代替方式では、最初にスタンバイを非ア クティブにして、スタンバイのログ・シッピングと再生が干渉されないよう にします。

これらの時間は、db2pd -db *dbname* -hadr を発行するか、あるいは、スタンバ イでスタンバイ・データベースの読み取りフィーチャーを使用可能にしてから、 MON GET HADR 表関数を使用する以下の照会を実行することで判別できま す。

DB2 "select HADR ROLE, STANDBY ID, STANDBY LOG TIME, STANDBY REPLAY LOG TIME, varchar(PRIMARY\_MEMBER\_HOST,20) as PRIMARY\_MEMBER\_HOST, varchar(STANDBY\_MEMBER\_HOST,20) as STANDBY\_MEMBER\_HOST from table (mon get hadr(NULL))"

2. スタンバイ・データベースの HADR を停止します。

DB2 STOP HADR ON DATABASE *dbname*

3. 必要な PIT までスタンバイをロールフォワードしてから停止します。

DB2 ROLLFORWARD DB *dbname* to *time-stamp* and STOP

- 4. 以下のいずれかの方法を使用します。
	- 1 次で失われたデータをリストアします。
		- a. スタンバイから該当するデータをコピーして、1 次に送信します。

問題のあるトランザクションで表がドロップされた場合は、スタンバイで その表をエクスポートしてから 1 次にインポートできます。問題のあるト ランザクションで表から行が削除された場合は、スタンバイでその表をエ クスポートしてから、1 次でインポート置換操作を使用できます。

- b. 遅延再生を指定したスタンバイを再初期化します。これは、そのログ・ス トリームが 1 次のログ・ストリームから分岐しているためです。他のスタ ンバイは引き続き 1 次のログ・ストリームに従っており、1 次のデータ修 復もそれらのスタンバイに複製されるため、アクションは必要ありませ ん。
- c. 1 次で取ったバックアップ・イメージを使用して、データベースをリスト アします。このバックアップ・イメージはいつでも取ることができます。
- d. スタンバイ・ログ・パス内のすべてのログ・ファイルを削除します。この ステップは重要です。ステップ 3 の **ROLLFORWARD**... STOP コマンドによ り、データベース・ログ・ストリームが 1 次から分岐してしまっていま す。ファイルをそのままにすると、新しくリストアされたデータベースは そのログ・ストリームに従い、1 次からも分岐します。あるいは、最初か らやり直すためにリストアする前にデータベースをドロップできますが、 そうすると HADR 構成を含む現在の構成も失われます。
- e. データベースで AS STANDBY オプションを指定した **START HADR** コマンド を発行します。これで、データベースはアクティブになり、1 次に接続す るはずです。
- 次のようにして、損傷していないデータを含むスタンバイが 1 次になるよう にします。
	- a. 分離脳 (1 次が 2 つ) になることを回避するため、古い 1 次をシャットダ ウンします。
- b. 遅延再生を指定したデータベースで、hadr replay delay 構成パラメータ ーを 0 に設定します。必要に応じて、**hadr\_target\_list** などの他のパラ メーターを再構成します。次に、そのデータベースで AS PRIMARY BY FORCE オプションを指定した **START HADR** コマンドを実行することで、新 しい 1 次に変換します。構成済みのプリンシパル・スタンバイ (古い 1 次) を必ず接続できるとは限らないため、BY FORCE オプションを使用して ください。
- c. クライアントを新しい 1 次にリダイレクトします。
- d. 他のスタンバイは新しい 1 次に自動的にリダイレクトされます。ただし、 スタンバイが古い 1 次と新しい 1 次の分岐点 (ステップ 3 で使用した PIT) より後に古い 1 次のログを受け取った場合、新しい 1 次によって拒 否されます。このような場合は、古い 1 次の再初期化と同じ手順を使用し て、このスタンバイを再初期化してください。
- e. 古い 1 次を再初期化します。これは、そのログ・ストリームが新しい 1 次のログ・ストリームから分岐しているためです。
- f. 新しい 1 次、またはステップ 3 で使用した PIT の前に古い 1 次で取っ たバックアップ・イメージを使用して、データベースをリストアします。
- g. ログ・パスにあるすべてのログ・ファイルを削除します。これを行わない と、新しくリストアしたデータベースが古い 1 次のログ・ストリームに従 い、新しい 1 次から分岐します。あるいは、最初からやり直すために、リ ストアする前にデータベースをドロップできますが、そうした場合 HADR 構成を含む現在の構成も失われます。
- h. データベースで AS STANDBY オプションを指定した **START HADR** コマンド を発行します。これで、データベースはアクティブになり、1 次に接続す るはずです。

# **DB2** 高可用性災害時リカバリー **(HADR)** 管理

DB2 高可用性災害時リカバリー (HADR) の管理には、 HADR システムの状況を構 成することと保守することが含まれます。

HADR の管理には以下のタスクが含まれます。

- v 36 [ページの『高可用性災害時リカバリーの初期設定](#page-45-0) (HADR)』
- v 188 ページの『DB2 [高可用性災害時リカバリー](#page-197-0) (HADR) の停止』
- 264 [ページの『高可用性災害時リカバリーでのデータベース役割の切り替え](#page-273-0) [\(HADR\)](#page-273-0)』
- v 261 ページの『HADR [フェイルオーバー操作の実行』](#page-270-0)
- v 255 [ページの『高可用性災害時リカバリー](#page-264-0) (HADR) のモニター』
- v HADR [に関連するデータベース構成パラメーターの検査または変更。](#page-50-0)
- v HADR データベースのカタログ。

以下の方法を用いて HADR を管理できます。

- コマンド行プロセッサー
- v DB2 管理 API

v IBM Data Studio バージョン 3.1 以降で HADR を管理するためのタスク・アシ スト。

### 関連情報:

■ [タスク・アシストを使用したデータベースの管理](http://publib.boulder.ibm.com/infocenter/dstudio/v3r1/topic/com.ibm.datatools.adm.doc/topics/chxutrundbadmcmds.html)

## **DB2** 高可用性災害時リカバリー **(HADR)** コマンド

DB2 高可用性災害時リカバリー (HADR) フィーチャーは、DB2 高可用性データベ ース・ソリューションに対して、複雑なロギング、フェイルオーバー、およびリカ バリー機能を提供します。 HADR が提供する機能は複雑なものですが、HADR コ マンドを直接実行する必要があるアクションはごくわずかです。HADR を開始する こと、HADR を停止すること、およびスタンバイ・データベースに 1 次データベ ースをテークオーバーさせることだけです。

HADR の管理に使用される高可用性災害時リカバリー (HADR) コマンドは以下の 3 つです。

- **START HADR**
- **STOP HADR**
- **TAKEOVER HADR**

これらのコマンドを呼び出すには、コマンド行プロセッサーまたは管理 API を使用 します。

AS PRIMARY または AS STANDBY オプションを指定して **START HADR** コマンドを発行 すると、データベースがまだそのデータベース役割になっていない場合、指定され た役割に変わります。また、このコマンドを発行すると、データベースがまだアク ティブでない場合、アクティブになります。

**STOP HADR** コマンドは、HADR データベース (1 次またはスタンバイ) を標準デー タベースに変更します。HADR に関連したデータベース構成パラメーターがあれ ば、データベースを HADR データベースとして再度アクティブにしやすいよう に、未変更のまま残されます。

**TAKEOVER HADR** コマンドはスタンバイ・データベースでのみ発行可能で、スタンバ イ・データベースを 1 次データベースに変更します。BY FORCE オプションを指定 しないと、1 次データベースとスタンバイ・データベースの役割が切り替わりま す。BY FORCE オプションを指定すると、一方的にスタンバイ・データベースが 1 次データベースに切り替わります。この場合、スタンバイ・データベースは古い 1 次データベース上でのトランザクション処理を停止しようと試みます。しかし、ト ランザクション処理が停止するという保証はありません。BY FORCE オプションを使 用して強制的にテークオーバー操作を実行するのは、フェイルオーバー状態の場合 だけにしてください。BY FORCE オプションを指定して **TAKEOVER HADR** コマンドを 発行する前に、可能な範囲で、現在の 1 次が間違いなく障害を起こしているという ことを確認するか、それを自分でシャットダウンするようにしてください。

### **HADR** データベース役割の切り替え

データベースの 1 次役割と標準役割との間の切り替えは、動的に、かつ繰り返し行 うことができます。データベースがオンラインとオフラインのどちらであっても、

**START HADR** コマンドに AS PRIMARY オプションを指定して発行することと、**STOP HADR** コマンドを発行することの両方が可能です。

データベースのスタンバイ役割と標準役割との間の切り替えは、静的に行うことが できます。これを繰り返し行えるのは、データベースがロールフォワード・ペンデ ィング状態に留まる場合だけです。データベースがオフラインで、ロールフォワー ド・ペンディング状態である場合、**START HADR** コマンドに AS STANDBY オプション を指定して発行し、標準データベースをスタンバイに変更することができます。デ ータベースがオフラインの場合にスタンバイ・データベースを標準データベースに 変更するには、**STOP HADR** コマンドを使用します。**STOP HADR** コマンドを発行した 後も、データベースはロールフォワード・ペンディング状態のままです。その後、 **START HADR** コマンドに AS STANDBY オプションを指定して発行すると、データベー スはスタンバイに戻ります。スタンバイ・データベース上で HADR を停止した 後、**ROLLFORWARD DATABASE** コマンドに STOP オプションを指定して発行すると、こ れを再びスタンバイにすることはできなくなります。データベースはロールフォワ ード・ペンディング状態ではなくなったので、これを標準データベースとして使用 できます。これを、スタンバイ・データベースのスナップショットを取ると言いま す。既存のスタンバイ・データベースを標準データベースに変更した後は、高可用 性を目的として新しいスタンバイ・データベースを作成することを考慮してくださ い。

1 次データベースの役割とスタンバイ・データベースの役割を切り替えるには、BY FORCE オプションを指定しないでテークオーバー操作を実行します。

一方的にスタンバイを 1 次に変更する (1 次をスタンバイに変更しない) 場合、強 制テークオーバーを使用します。その後、古い 1 次を新しいスタンバイとして再統 合できるかもしれません。

HADR 役割は永続的です。HADR 役割は一度確立されると、DB2 インスタンスの 停止や開始、または DB2 データベースの非アクティブ化およびアクティブ化が繰 り返されても、データベースに残ります。

### スタンバイの開始は非同期

**START HADR** コマンドに AS STANDBY オプションを指定して発行した場合、関連する エンジン・ディスパッチ可能単位 (EDU) が正常に開始されるとすぐに、そのコマン ドは戻ります。コマンドはスタンバイが 1 次データベースに接続するのを待機しま せん。対照的に 1 次データベースは、スタンバイ・データベースに接続するまで、 開始されたとは見なされません (**START HADR** コマンドに BY FORCE オプションを指 定して、1 次データベースに発行した場合を除く)。スタンバイ・データベースで、 1 次データベースによる接続拒否などのエラーが発生した場合、AS STANDBY オプシ ョンを指定した **START HADR** コマンドはすでに正常に戻されている可能性がありま す。その結果、HADR がエラー表示を戻すことのできるユーザー・プロンプトがな いということになります。HADR スタンバイは、DB2 診断ログにメッセージを書き 込み、シャットダウンします。HADR スタンバイの状況をモニターして、正常に HADR 1 次と接続したことを確認する必要があります。

再生エラー (ログ・レコードの再生中にスタンバイで発生するエラー) も、スタンバ イ・データベースをダウンさせる場合があります。これらのエラーは、例えばバッ ファー・プールを作成するのに十分なメモリーがない場合、または表スペース作成

中にパスが見つからない場合などに発生することがあります。スタンバイ・データ ベースの状況を、継続してモニターすることが必要です。

## クライアント・リルート可能なデータベース別名を使用してクライア ントから **HADR** コマンドを実行しない

自動クライアント・リルートがセットアップされている場合、データベース・サー バーは、事前定義された代替サーバーを持ちます。これは、クライアント・アプリ ケーションが元のデータベース・サーバーと代替サーバーとの間で作業を切り替え て、作業の中断を最低限で済ませるためです。そのような環境でクライアントが TCP を介してデータベースに接続すると、実際の接続先は、元のデータベースか代 替データベースのどちらかになります。HADR コマンドは、通常のクライアント接 続ロジックを介してターゲット・データベースを識別するようインプリメントされ ます。その結果、ターゲット・データベースで代替データベースが定義されている 場合、コマンドが実際に操作しているデータベースを判別することは困難です。 SQL クライアントは接続先のデータベースを知らなくてもかまいませんが、その一 方で HADR コマンドは特定のデータベースに対して適用される必要があります。 この制限に対処するには、HADR コマンドをサーバー・マシン上でローカルに発行 し、クライアント・リルートを回避する必要があります (クライアント・リルート は TCP/IP 接続にしか影響しません)。

## **HADR** コマンドは有効なライセンスを持つサーバー上で実行しなけれ ばならない

**START HADR**、**STOP HADR**、および **TAKEOVER HADR** コマンドを実行するには、コマン ドを実行するサーバー上に有効な HADR ライセンスをインストールしておくこと が必要です。ライセンスがないとこれらのコマンドは失敗し、コマンドに特定のエ ラー・コード (それぞれ SQL1767N、SQL1769N、または SQL1770N) が理由コード 98 と一緒に戻されます。問題を訂正するには、**db2licm** を使用して有効な HADR ライセンスをインストールするか、または有効な HADR ライセンスがディストリ ビューションの一部として付属しているバージョンのサーバーをインストールしま す。

## **HADR** 複数スタンバイ・データベース

高可用性災害時リカバリー (HADR) フィーチャーは、複数のスタンバイ・データベ ースをサポートします。複数スタンバイを使用すると、データを 3 箇所以上の場所 に配置でき、単一のテクノロジーでより高いデータ保護を提供します。

複数スタンバイ・モードで HADR フィーチャーをデプロイすると、セットアップ にスタンバイ・データベースを 3 つまで含めることができます。これらのデータベ ースのうちの 1 つをプリンシパル *HADR* スタンバイ・データベース として指定し ます。他のスタンバイ・データベースはすべて、補助 *HADR* スタンバイ・データベ ース になります。どちらのタイプの HADR スタンバイも直接 TCP/IP 接続を介し て HADR 1 次データベースと同期され、スタンバイ・データベースでの読み取り をサポートし、遅延ログ再生を構成することができます。さらに、どのスタンバイ においても強制または非強制テークオーバーを実行できます。ただし、プリンシパ ル・スタンバイと補助スタンバイには次のような重要な違いがいくつかあります。

- IBM Tivoli System Automation for Multiplatforms (SA MP) の自動フェイルオーバ ーはプリンシパル・スタンバイでのみサポートされます。補助スタンバイの 1 つ に対して手動でテークオーバーを実行し、そのスタンバイを 1 次にする必要があ ります。
- HADR 同期モードはすべてプリンシパル・スタンバイでサポートされています が、補助スタンバイでは、SUPERASYNC モードにすることのみ可能です。

複数 HADR スタンバイ・セットアップを使用することには、いくつかの利点があ ります。高可用性の目標を達成するために HADR フィーチャーを使用したり、災 害時リカバリーの目標を達成するために別のテクノロジーを使用したりする代わり に、HADR を使用することによってその両方の目標を達成できます。プリンシパ ル・スタンバイは 1 次と同じ場所にデプロイできます。1 次が停止した場合、リカ バリー目標時間内でプリンシパル・スタンバイが 1 次の役割をテークオーバーでき ます。また、補助スタンバイを遠隔地にデプロイして、1 次とプリンシパル・スタ ンバイの両方に影響する広範囲に渡る災害から保護することもできます。 1 次と補 助の間の距離、およびネットワーク遅延の可能性は 1 次のアクティビティーには影 響しません。これは、補助で SUPERASYNC モードが使用されるためです。災害が 1 次とプリンシパル・スタンバイに及んだ場合は、補助のいずれかでテークオーバ ーを実行できます。 **hadr\_target\_list** データベース構成パラメーターを使用し て、もう 1 つの補助スタンバイ・データベースが新しいプリンシパル・スタンバイ になるように構成できます。ただし、補助スタンバイに使用可能なスタンバイがな い場合であっても、補助は 1 次としてテークオーバーできます。例えば、1 次とプ リンシパル・スタンバイが停止した場合、1 つの補助は、対応するスタンバイがな くても 1 次としてテークオーバーできます。ただし、そのデータベースが新しい 1 次になった後で停止された場合、そのプリンシパル・スタンバイが始動しない限 り、HADR 1 次として再始動することはできません。

## 複数スタンバイ・データベースに関する制約事項

HADR フィーチャーを複数スタンバイ・モードでデプロイする計画において注意す べき制約事項がいくつかあります。

制約事項は以下のとおりです。

- v 最大で 3 つのスタンバイ・データベース (プリンシパル・スタンバイを 1 つ と、補助スタンバイを 2 つまで) を持つことができます。
- v すべての HADR 同期モードをサポートするのはプリンシパル・スタンバイのみ です。補助スタンバイはすべて SUPERASYNC モードになります。
- v IBM Tivoli System Automation for Multiplatforms (SA MP) サポートは、1 次 HADR データベースとそのプリンシパル・スタンバイ間でのみ適用されます。
- v 複数スタンバイ・セットアップ内のすべてのデータベースで、**hadr\_target\_list** データベース構成パラメーターが設定されている必要があります。各スタンバイ のその **hadr\_target\_list** 設定に 1 次を含める必要があります。

## 複数スタンバイ・モードでの **HADR** の初期化

複数スタンバイ・モードでの HADR システムの初期化は、単一スタンバイ・モー ドの場合と似ています。主な違いは、セットアップ内のすべてのデータベースの hadr target list データベース構成パラメーターを設定することにより、複数スタ ンバイ・モードを有効にする必要があることです。

### このタスクについて

このタスクでは、複数スタンバイ・モードで HADR を初期化する方法について説 明します。単一スタンバイ・セットアップを複数スタンバイ・セットアップに変換 する場合は、 223 ページの『既存の HADR [セットアップでの複数スタンバイ・モ](#page-232-0) [ードの使用可能化』を](#page-232-0)参照してください。

複数スタンバイ・モードでは、関係するすべてのデータベース上に

**hadr\_target\_list** 構成パラメーターを設定する必要があります。このパラメーター は、そのデータベースが 1 次になる場合のシナリオのスタンバイをリストします。 これは、スタンバイでも必要になります。また、相互包括が必要です (つまり、A のターゲット・リストに B が含まれる場合、B のターゲット・リストに A が含ま れている必要があります)。これにより、スタンバイからのテークオーバー後、新し い 1 次は常に古い 1 次をそのスタンバイとして維持できます。ターゲット・リス トで指定した最初のスタンバイが、プリンシパル *HADR* スタンバイ・データベース として指定されます。追加のスタンバイは補助 *HADR* スタンバイ・データベース になります。ターゲット・リストには、必ずしも関係するデータベースをすべて含 める必要はありません。また、複数のスタンバイが存在する場合、対称性や相反性 に関する要件はありません。つまり、データベース A にそのプリンシパル・スタン バイとしてデータベース B が含まれるように指定されている場合であっても、デー タベース B のプリンシパル・スタンバイとして A を指定する必要はありません。 データベース A のターゲット・リストで指定された各スタンバイのターゲット・リ ストには、データベース A も含まれている必要があります。データベースごとにタ ーゲット・リストを決定することは重要なステップです。

特例として、複数スタンバイ・モードを 1 つのスタンバイのみで構成できます。例 えば、複数スタンバイ・モードで 2 つのデータベースを 1 次およびスタンバイと して構成できます。動作は単一スタンバイ・セットアップの場合とは異なります。 複数スタンバイの自動構成などの動作が有効になり、スタンバイ・ターゲットを動 的に追加または除去できるためです。

ヒント**:** ステップ 2 から 4 は、各データベースの単一の更新で実行することがで きます。

#### 手順

複数スタンバイ・モードで HADR を初期化するには、次のようにします。

- 1. リストアされたバックアップまたはスプリット・ミラーを使用してスタンバイ・ データベースを作成します。この方法については、 57 [ページの『スタンバイ・](#page-66-0) [データベースの初期化』、](#page-66-0)または 36 [ページの『高可用性災害時リカバリーの初](#page-45-0) 期設定 [\(HADR\)](#page-45-0)』のステップ 2 を参照してください。
	- v 1 次で以下のコマンドを発行します。

BACKUP DB *dbname*

• スタンバイで以下のコマンドを発行します。

RESTORE DB *dbname*

2. 各データベースで、**hadr\_local\_host**、**hadr\_local\_svc**、**hadr\_local\_svc**、およ び **hadr\_sync\_mode** 構成パラメーターを設定します。

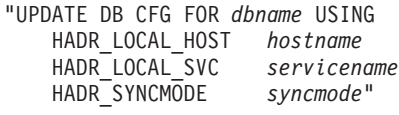

3. すべてのスタンバイおよび 1 次で **hadr\_target\_list** 構成パラメーターを設定 します。

DB2 UPDATE DB CFG FOR *dbname* USING HADR\_TARGET\_LIST *principalhostname*:*principalservicename*| *auxhostname1*:*auxservicename1*|*auxhostname2*:*auxservicename2*

4. すべてのデータベースで、**hadr\_remote\_host**、**hadr\_remote\_svc**、および **hadr remote inst** 構成パラメーターを設定します。

複数スタンバイ・モードでは、これらの値が未設定の場合は自動的に設定され、 正しく設定されていない場合には自動的に再設定されるため、このステップは不 要です。ただし、正しい値に明示的に設定すれば、正しい値をすぐに使用できま す。これらの値は、**hadr\_remote\_inst** 値でリソース名を構成する必要がある可 能性のある、IBM Tivoli System Automation for Multiplatforms (SA MP) ソフト ウェアで役立ちます。

- 1 次では、以下のコマンドを発行して、プリンシパル・スタンバイの対応する 値にパラメーターを設定します。
	- DB2 "UPDATE DB CFG FOR *dbname* USING HADR\_REMOTE\_HOST *principalhostname*  $principals$ ervicename HADR\_REMOTE\_INST *principalinstname*"
- v 各スタンバイでは、以下のコマンドを発行して、1 次の対応する値にパラメー ターを設定します。

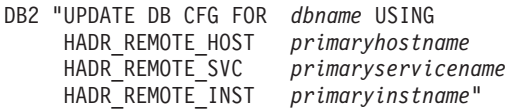

- 5. 各スタンバイ・インスタンスに接続します。
- 6. スタンバイ・インスタンスで、以下のように、**AS STANDBY** パラメーターを指定 した **START HADR** コマンドを発行します。

START HADR ON DB *dbname* AS STANDBY

- 7. 1 次インスタンスに接続します。
- 8. 1 次インスタンスで、以下のように、**AS PRIMARY** パラメーターを指定した **START HADR** コマンドを発行します。 START HADR ON DB *dbname* AS PRIMARY

### タスクの結果

スタンバイ・データベースは、ローカルで使用可能なログ・ファイルが読み取られ て再生されるローカル・キャッチアップ状態で開始されます。すべてのローカル・ ログが再生されたら、データベースはリモート・キャッチアップ・ペンディング状 態になります。1 次の始動後、スタンバイはリモート・キャッチアップ状態にな り、1 次からログ・ページを受け取って再生します。1 次データベースのディスク 上にあるすべてのログ・ファイルがスタンバイで再生された後の動作は、同期モー ドのタイプに応じて次に行われる動作のタイプによって異なります。SUPERASYNC のプリンシパル・スタンバイ、および補助スタンバイはリモート・キャッチアッ プ・モードのままです。SYNC、NEARSYNC、または ASYNC モードのプリンシパ

ル・スタンバイはピア・モードになります。

# <span id="page-232-0"></span>既存の **HADR** セットアップでの複数スタンバイ・モードの使用可 能化

複数スタンバイ・モードでの HADR システムの初期化は、単一スタンバイ・モー ドの場合と似ています。主な違いは、セットアップ内のすべてのデータベースの hadr target list データベース構成パラメーターを設定することにより、複数スタ ンバイ・モードを有効にする必要があることです。

### 始める前に

- v 関係するすべてのデータベースのホスト名またはホスト IP アドレス (**hadr\_local\_host** 設定に使用)、サービス名またはポート番号 (**hadr\_local\_svc** 設定で使用) を判別します。
- 各データベースのターゲット・リストを判別します。
- v データベースが 1 次になる場合は、各データベースのプリンシパル・スタンバイ の同期モードおよびピア・ウィンドウを判別します。
- v **hadr\_timeout** 構成パラメーターの設定を判別します。このパラメーターの設定は すべてのデータベースで同じでなければなりません。
- 1 次と各スタンバイの間に十分なネットワーク帯域幅があるかどうかを判別しま す。必要に応じてアップグレードします。
- 1 次のネットワーク・インターフェースが追加のスタンバイの出力データ・フロ ーをサポートできるかどうかを判別します。必要に応じてアップグレードしま す。

#### このタスクについて

複数スタンバイ・モードでは、関係するすべてのデータベース上に

hadr target list 構成パラメーターを設定する必要があります。このパラメーター は、そのデータベースが 1 次になる場合のシナリオのスタンバイをリストします。 これは、スタンバイでも必要になります。また、相互包括が必要です (つまり、A のターゲット・リストに B が含まれる場合、B のターゲット・リストに A が含ま れている必要があります)。これにより、スタンバイからのテークオーバー後、新し い 1 次は常に古い 1 次をそのスタンバイとして維持できます。ターゲット・リス トで指定した最初のスタンバイが、プリンシパル *HADR* スタンバイ・データベース として指定されます。追加のスタンバイは補助 *HADR* スタンバイ・データベース になります。ターゲット・リストには、必ずしも関係するデータベースをすべて含 める必要はありません。また、複数のスタンバイが存在する場合、対称性や相反性 に関する要件はありません。つまり、データベース A にそのプリンシパル・スタン バイとしてデータベース B が含まれるように指定されている場合であっても、デー タベース B のプリンシパル・スタンバイとして A を指定する必要はありません。 データベース A のターゲット・リストで指定された各スタンバイのターゲット・リ ストには、データベース A も含まれている必要があります。データベースごとにタ ーゲット・リストを決定することは重要なステップです。

特例として、複数スタンバイ・モードを 1 つのスタンバイのみで構成できます。例 えば、複数スタンバイ・モードで 2 つのデータベースを 1 次およびスタンバイと

して構成できます。動作は単一スタンバイ・セットアップの場合とは異なります。 複数スタンバイの自動構成などの動作が有効になり、スタンバイ・ターゲットを動 的に追加または除去できるためです。

このタスクでは、最初に新しいスタンバイのみを作成して構成します。最終ステッ プまで元の構成を維持することで、可能な限り長く 1 次とスタンバイのペアを機能 させておくことができます。元のスタンバイの構成の変更が早過ぎると、その新し い構成を取得するためにスタンバイが意図せず非アクティブになってから再びアク ティブになった場合に、古い HADR ペアが分裂する可能性があります。

### 手順

複数スタンバイ・モードで HADR を有効化するには、次のようにします。

- 1. リストアされたバックアップまたはスプリット・ミラーを使用して、追加のスタ ンバイ・データベースを作成します。この方法については、 57 [ページの『スタ](#page-66-0) [ンバイ・データベースの初期化』、](#page-66-0)または 36 [ページの『高可用性災害時リカバ](#page-45-0) [リーの初期設定](#page-45-0) (HADR)』のステップ 2 を参照してください。
	- 1 次データベースの場合:

DB2 BACKUP DB *dbname*

• スタンバイの場合·

DB2 RESTORE DB *dbname*

- 2. 以下のように、新しいスタンバイ・データベースをそれぞれ構成します。
	- a. **hadr\_local\_host** および **hadr\_local\_svc** を、HADR 接続で使用される TCP アドレスに設定します。
	- b. **hadr\_remote\_host**、**hadr\_remote\_svc**、および **hadr\_remote\_inst** の各構成パ ラメーターを、1 次データベースを指すように設定します。
	- c. すべてのデータベースで同じ設定値を使用して、**hadr\_timeout** 構成を設定し ます。
	- d. 以前に計画したように、**hadr\_target\_list** 構成パラメーターを設定します。
	- e. プリンシパル・スタンバイ・データベースが 1 次になる場合は、そのスタン バイの **hadr\_syncmode** および **hadr\_peer\_window** の各構成パラメーターを設 定します。
	- f. 必要なセットアップに応じて、**hadr\_spool\_limit** や **hadr\_replay\_delay** な どの HADR 固有の他のパラメーターを設定します。
- 3. 新しいスタンバイ・インスタンスにそれぞれ接続し、**AS STANDBY** オプションを 指定した **START HADR** コマンドを発行します。 START HADR ON DB *dbname* AS STANDBY
- 4. ステップ 2 と同じ指示に従って、元のスタンバイを再構成します。
- 5. 以下のように、1 次を再構成します。
	- a. **hadr\_local\_host** および **hadr\_local\_svc** を、HADR 接続で使用される TCP アドレスに設定します。より多くのスタンバイに対応する、より広いネット ワーク帯域幅をサポートする新しいネットワーク・インターフェース・カー ド (NIC) を使用する場合は、更新が必要になる場合があります。
- b. **hadr\_remote\_host**、**hadr\_remote\_svc**、および **hadr\_remote\_inst** の各構成パ ラメーターを、プリンシパル・スタンバイ・データベースを指すように設定 します。
- c. すべてのスタンバイ・データベースで同じ設定値を使用して、**hadr\_timeout** 構成を設定します。
- d. 以前に計画したように、hadr target list 構成パラメーターを設定します。
- e. プリンシパル・スタンバイが使用する、**hadr\_syncmode** および **hadr\_peer\_window** の各構成パラメーターを設定します。
- f. 必要なセットアップに応じて、**hadr\_spool\_limit** や **hadr\_replay\_delay** な どの HADR 固有の他のパラメーターを設定します。
- 6. 元のスタンバイを非アクティブにしてから再度アクティブにして、新しい構成を 取得します。
- 7. 1 次で HADR を停止してから再始動し、新しい構成を取得します。

#### タスクの結果

すべてのスタンバイが数秒以内に 1 次に接続するはずです。これらの状態 は、-hadr オプションを指定した **db2pd** コマンド、または MON\_GET\_HADR 表関 数を使用してモニターできます。

## 複数スタンバイ・データベース・セットアップの変更

複数 HADR スタンバイ・セットアップを稼働した後、追加の変更を加えることが できます。例えば、補助スタンバイ・データベースを追加、除去したり、プリンシ パル・スタンバイ・データベースの指定を変更したりできます。このような変更は 1 次データベースを停止せずに行えます。

#### 補助スタンバイの追加

補助スタンバイを追加する理由はいくつかあります。

- v 読み取り専用ワークロードを処理するための追加のスタンバイをデプロイする。
- v 遅延再生のための追加のスタンバイをデプロイする。
- 災害時リカバリーのための追加のスタンバイをデプロイする。
- 以前はアクティブな HADR デプロイメントの一部だったが、新しい 1 次の **hadr\_target\_list** 構成パラメーターでそのスタンバイが指定されていないために 孤立 状態だったスタンバイを追加する。

補助スタンバイは、HADR デプロイメントが複数スタンバイ・モードである場合に のみ追加できます。つまり、少なくとも 1 つのスタンバイに **hadr\_target\_list** 構 成パラメーターを事前に設定しておく必要があります。

補助スタンバイを HADR デプロイメントに追加するには、スタンバイのホストお よびポート情報で 1 次のターゲット・リストを更新します。この情報は、スタンバ イの **hadr\_local\_host** パラメーターと **hadr\_local\_svc** パラメーターの設定に対応 します。また、1 次のホストおよびポートの情報を新しいスタンバイのターゲッ ト・リストに追加することも必要です。

ヒント**:** 必須ではありませんが、新しいスタンバイのホストおよびポートの情報を デプロイメント内の他のスタンバイのターゲット・リストにも追加することはベス

ト・プラクティスです。それらのスタンバイのホストおよびポートの情報を新しい スタンバイのターゲット・リストに指定することも必要です。この追加の更新を行 わずに他のスタンバイの 1 つが新しい 1 次としてテークオーバーすると、新しい スタンバイはスタンバイのターゲットとして拒否され、シャットダウンされます。

### 補助スタンバイの除去

動的に除去可能なスタンバイは補助スタンバイのみです。補助スタンバイを複数ス タンバイ・デプロイメントから動的に除去しても、1 次およびプリンシパル・スタ ンバイでの通常の HADR 操作には影響はありません。補助スタンバイを除去する には、対象のスタンバイで **STOP HADR** コマンドを発行します。その後、1 次および 他のスタンバイのターゲット・リストからそのスタンバイを除去できます。

### プリンシパル・スタンバイの変更

プリンシパル・スタンバイは、最初に 1 次データベースで HADR を停止した場合 にのみ変更できます。1 次を非アクティブにする必要はないため、これが停止の原 因になることはありません。

プリンシパル・スタンバイを変更するには、1 次データベースで HADR を停止す る必要があります。次に、1 次データベースのターゲット・リストを更新して、新 しいプリンシパル・スタンバイを最初にリストします。新しいプリンシパル・スタ ンバイがまだスタンバイでない場合は、1 次データベースのアドレスをそのターゲ ット・リストに追加し、他の HADR パラメーターを構成して、スタンバイをアク ティブにします。既にスタンバイである場合、アクションは不要です。

ヒント**:** 必須ではありませんが、新しいプリンシパル・スタンバイのホストおよび ポートの情報をデプロイメント内の他のスタンバイのターゲット・リストにも追加 することはベスト・プラクティスです。そのスタンバイのホストおよびポートの情 報を新しいプリンシパル・スタンバイのターゲット・リストに指定することも必要 です。この追加の更新を行わずにスタンバイの 1 つが新しい 1 次としてテークオ ーバーする場合、他方のスタンバイはスタンバイのターゲットとして拒否され、シ ャットダウンされます。

## 複数 **HADR** スタンバイ・データベース用のデータベース構成

複数 HADR スタンバイ・セットアップにはデータベース構成に関するいくつかの 考慮事項があります。

#### **HADR** パラメーターの自動再構成

#### **HADR** 開始後の再構成

複数スタンバイ・モードでは、スタンバイの 1 次データベースを識別する 構成パラメーターと 1 次のプリンシパル・スタンバイを識別する構成パラ メーターが正しく設定されていない場合、HADR の開始時に自動的にリセ ットされます。この動作は、以下の構成パラメーターに該当します。

- hadr remote host
- hadr remote inst
- hadr remote svc

ヒント**:** この再構成は自動で行われますが、常に正しい初期値の設定を試み る必要があります。自動再構成はスタンバイとその 1 次の間の接続が確立 されるまで有効にならない可能性があるからです。一部の HADR デプロイ メントでは、その初期値が必要になる可能性があります。例えば、IBM Tivoli System Automation for Multiplatforms ソフトウェアを使用する場合、 リソース名を構成するために **hadr\_remote\_inst** 構成パラメーターの値が必 要になります。

注: DB2 HADR NO IP CHECK レジストリー変数が ON に設定されている場 合、**hadr\_remote\_host** と **hadr\_remote\_svc** は自動的に更新されません。

再構成では、**hadr\_target\_list** 構成パラメーターの値が正しいものである ことが前提となります。ターゲット・リスト項目に間違いがある場合、手動 で訂正する必要があります。

1 次の場合、再構成は次のように行われます。

- **hadr remote host** および hadr remote svc の構成パラメーターの値が **hadr\_target\_list** 構成パラメーターの最初の項目 (つまり、プリンシパ ル・スタンバイ) である *host*:*port* ペアと一致しない場合、 **hadr remote host と hadr remote svc** の構成パラメーターはターゲッ ト・リストの値で更新されます。
- v **hadr\_remote\_inst** 構成パラメーターの値がプリンシパル・スタンバイの インスタンス名と一致しない場合、プリンシパル・スタンバイが 1 次に 接続した後、正しいインスタンス名が 1 次の **hadr\_remote\_inst** 構成パ ラメーターにコピーされます。

スタンバイ・データベースの場合、再構成は次のように行われます。

- v スタンバイは、始動時に、**hadr\_remote\_host**、**hadr\_remote\_inst**、および hadr remote svc の各構成パラメーターに指定されたデータベースへの接 続を試行します。
- スタンバイが 1 次に接続できない場合、1 次がそのスタンバイに接続す るのを待機します。
- v 1 次は、**hadr\_target\_list** パラメーターにリストされているアドレスを 使用して、そのスタンバイへの接続を試行します。1 次がスタンバイに接 続した後、スタンバイの **hadr\_remote\_host**、**hadr\_remote\_inst**、および **hadr\_remote\_svc** の各構成パラメーターが 1 次の正しい値で更新されま す。
- テークオーバー時、およびその後の再構成

非強制テークオーバーでは、新しい 1 次の **hadr\_remote\_host**、 **hadr\_remote\_inst**、および **hadr\_remote\_svc** の各構成パラメーターの値は そのプリンシパル・スタンバイに自動的に更新され、新しい 1 次の **hadr\_target\_list** にリストされているスタンバイのこれらのパラメーター は新しい 1 次を指すように自動的に更新されます。新しい 1 次の **hadr\_target\_list** にリストされていないデータベースは更新されません。 それらのデータベースは引き続き古い 1 次への接続を試行しますが、古い 1 次はスタンバイになっているため、拒否されます。古い 1 次は、ターゲ ット・リストで相互包括が必要であるため、新しい 1 次のターゲット・リ ストに確実に保管されます。

強制テークオーバーでは、新しい 1 次とそのスタンバイ (古い 1 次を除く) の自動更新は非強制テークオーバーと同じように機能します。ただし、古い 1 次の自動更新は、再統合のためにシャットダウンして、スタンバイとして 再始動するまでは行われません。

テークオーバーの際にオンラインになっていないデータベースはすべて、そ の開始後に自動的に再構成されます。自動再構成は、定期的にスタンバイに 接続する場合に新しい 1 次に依存するため、開始してすぐには有効になら ない可能性があります。スタンバイは開始時に古い 1 次への接続を試行 し、古い 1 次のログ・ストリームに従う可能性があります。これにより、 スタンバイは新しい 1 次のログ・ストリームから分岐し、そのスタンバイ と新しい 1 次をペアにすることができなくなります。したがって、このよ うな分離脳 のシナリオを回避するために、テークオーバーの前に古い 1 次 をシャットダウンする必要があります。

### スタンバイが同期モードおよびピア・ウィンドウを制御しない

複数スタンバイ・モードでは、現行の 1 次の **hadr\_syncmode** および hadr peer window 構成パラメーターの設定だけが関係します。スタンバイ・データ ベースは、1 次 (プリンシパル・スタンバイの場合) またはその補助スタンバイとし ての役割によって定義されたそれらのパラメーターの設定を持ちます。

#### 同期モード

複数スタンバイ・モードでは、**hadr\_syncmode** 構成パラメーターの設定が 1 次データベースとスタンバイ・データベースで同じである必要はありませ ん。スタンバイで指定される **hadr\_syncmode** 構成パラメーターの設定はす べて、その構成済み同期モード と見なされます。この設定は、スタンバイ が 1 次になる場合にのみ関係します。スタンバイに有効同期モード が割り 当てられます。どの補助スタンバイでも、有効同期モードは常に SUPERASYNC になります。プリンシパル・スタンバイの場合、有効同期モ ードは、1 次の **hadr\_syncmode** 構成パラメーターの設定です。スタンバイ の場合は、モニター・インターフェースに有効同期モードが同期モードとし て表示されます。

ピア・ウィンドウ

複数スタンバイ・モードでは、**hadr\_peer\_window** 構成パラメーターの設定 が 1 次データベースとスタンバイ・データベースで同じである必要はあり ません。実際、ピア・ウィンドウの機能には SUPERASYNC モードとの互 換性がないため、補助スタンバイの **hadr\_peer\_window** 構成パラメーターの 設定は無視されます。プリンシパル・スタンバイは 1 次のピア・ウィンド ウの設定を使用しますが、これはスタンバイの **hadr\_syncmode** 構成パラメ ーターの値が SYNC または NEARSYNC である場合にのみ当てはまります (単 一スタンバイ・モードの場合と同じ)。

## **HADR** 複数スタンバイ・モードでのローリング・アップグレード

HADR 単一スタンバイ・モードと同様に、ローリング・アップグレードを使用でき ます。決定的な違いは、複数スタンバイの場合、1 次とスタンバイをアクティブの ままにして HADR 保護を維持しつつ、この手順を使用できることです。データベ ース・サービスを提供する 1 次が常にあり、この 1 次には常に高可用性災害時リ カバリー保護を提供するスタンバイが少なくとも 1 つは含まれています。

複数スタンバイを使用する場合、更新またはアップグレードを 1 次で実行する前 に、すべてのスタンバイで実行しておく必要があります。これは、フィックスパッ ク・レベルを更新する場合に特に重要です。HADR では、1 次のフィックスパッ ク・レベルをスタンバイより高くすることができないためです。

一度に 1 つのデータベースをアップグレードする (補助スタンバイからそのアップ グレードを開始する) 必要があることを除くと、手順は単一スタンバイ・モードの 場合と基本的には同じです。例えば、以下のような HADR セットアップがあると します。

- v host1 が 1 次である。
- v host2 がプリンシパル・スタンバイである。
- host3 が補助スタンバイである。

このセットアップの場合、以下の順序でローリング・アップグレードまたは更新を 実行します。

- 1. host3 を非アクティブにし、必要な変更を加え、host3 をアクティブにしてから host3 (スタンバイ) で HADR を開始します。
- 2. host3 が 1 次のすべてのログを再生し終えた後で、host2 を非アクティブにして 必要な変更を加え、その host2 をアクティブにして host2 (スタンバイ) で HADR を開始します。
- 3. host2 が host1 のすべてのログを再生し終えて、host 1 とピア状態になったら、 host2 でテークオーバーを実行します。
- 4. host1 を非アクティブにし、必要な変更を加え、host1 をアクティブにしてから host1 (スタンバイ) で HADR を開始します。
- 5. host1 が host2 とピア状態になったら、host1 でテークオーバーを実行します。 これで、host1 は再び 1 次になり、host2 は再びプリンシパル・スタンバイにな ります。

# 複数スタンバイ・モードでの高可用性災害時リカバリー **(HADR)** のモニター

HADR 複数スタンバイ・モードでは単一スタンバイ・モードと同じモニター・イン ターフェースがサポートされます。ただし、他のモニター・インターフェースでは すべてのスタンバイの完全なビューが提供されるわけではないため、**db2pd** コマン ドと MON GET HADR 表関数のみを使用する必要があります。

モニター・インターフェースが返す情報は、実行場所によって異なります。スタン バイでモニターを実行すると、そのスタンバイと 1 次のみの情報が返され、他のス タンバイの情報は提供されません。1 次でモニターを実行すると、すべてのスタン バイの情報が返されます (**db2pd** コマンドまたは MON\_GET\_HADR 表関数を使用 する場合)。接続されていないスタンバイでも、1 次の **hadr\_target\_list** 構成パラ メーターで構成されていれば表示されます。**GET SNAPSHOT FOR DATABASE** コマンド などの他のインターフェースでは、1 次とプリンシパル・スタンバイのみが報告さ れます。

db2pd コマンドと MON GET HADR 表関数は基本的には同じ情報を返しますが、 **db2pd** コマンドではスタンバイ・データベースの読み取りを (スタンバイからの報 告のために) 使用可能にする必要はありません。また、1 次とスタンバイの両方で クライアント接続が許可されない時間枠が存在する可能性があるため、テークオー バー時は **db2pd** コマンドが推奨されます。

#### **db2pd** コマンド

以下の例では、DBA は 3 つのスタンバイを持つ 1 次データベースで **db2pd** コマ ンドを発行します。3 つのデータ・セットが返され、それぞれ 1 次とスタンバイ間 のログ・シッピング・チャネルを示します。HADR\_ROLE フィールドには、**db2pd** が発行されたデータベースの役割が示され、すべてのセットで PRIMARY としてリ ストされます。2 つの補助スタンバイ (hostS2 と hostS3) の HADR\_STATE は REMOTE\_CATCHUP です。これらのスタンバイは、**hadr\_syncmode** に構成された設 定に関係なく、SUPERASYNC モード (**db2pd** 出力にも反映されます) で自動的に実 行されるためです。スタンバイは STANDBY\_ID で区別します。この ID はシステ ムによって生成され、ID とスタンバイ間のマッピングは照会に応じて変更できま す。ただし、ID「1」は常にプリンシパル・スタンバイに割り当てられます。

注**:** 現在の状況に関係しないフィールドは出力で省略される場合があります。例え ば、以下の出力では、再生専用時間枠がアクティブではないため、その情報 (開始 時刻やトランザクション数など) は含まれません。

db2pd -db hadr\_db -hadr

Database Member 0 -- Database hadr db -- Active -- Up 0 days 00:23:17 -- Date 06/08/2011 13:57:23

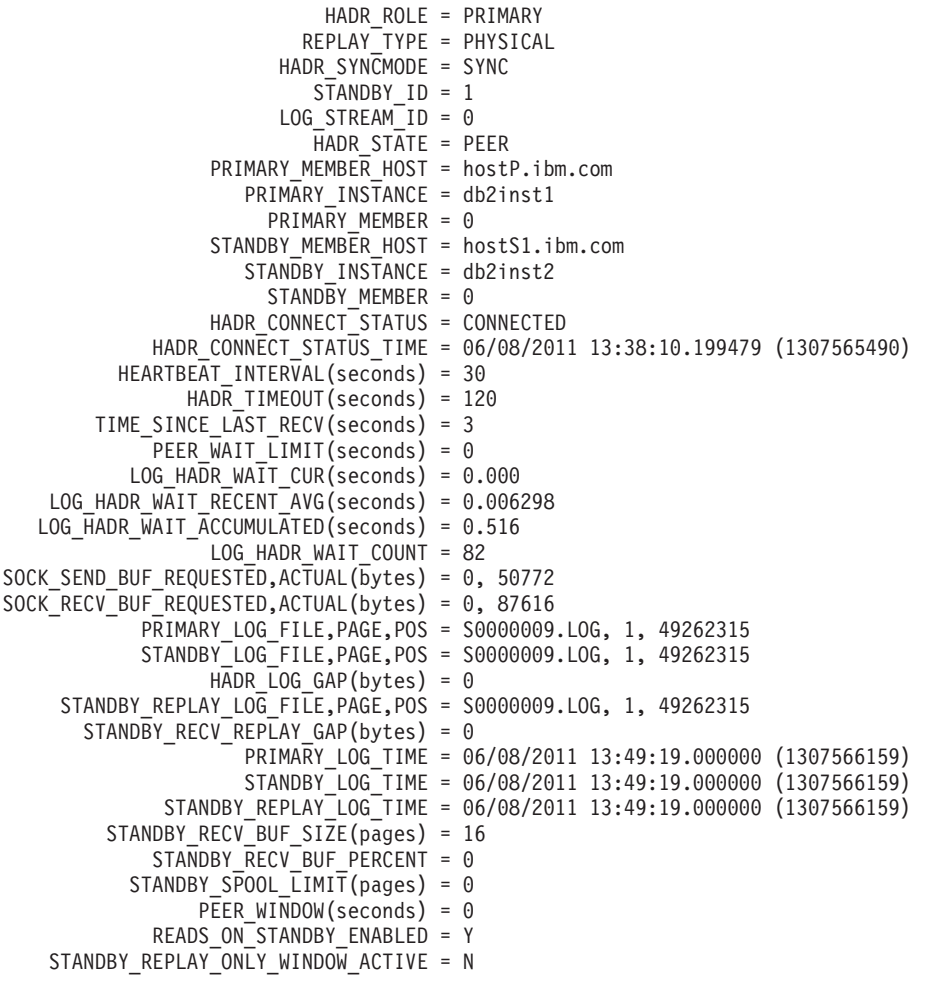

HADR\_ROLE = PRIMARY REPLAY\_TYPE = PHYSICAL HADR SYNCMODE = SUPERASYNC  $STANDBY$  ID = 2 LOG STREAM  $ID = 0$ HADR STATE = REMOTE CATCHUP PRIMARY\_MEMBER\_HOST = hostP.ibm.com PRIMARY\_INSTANCE = db2inst1 PRIMARY MEMBER =  $\theta$ STANDBY MEMBER HOST = hostS2.ibm.com STANDBY INSTANCE = db2ins3t STANDBY MEMBER = 0 HADR CONNECT STATUS = CONNECTED HADR\_CONNECT\_STATUS\_TIME = 06/08/2011 13:35:51.724447 (1307565351) HEARTBEAT\_INTERVAL(seconds) = 30 HADR\_TIMEOUT(seconds) = 120 TIME SINCE LAST RECV(seconds) = 16 PEER\_WAIT\_LIMIT(seconds) = 0 LOG\_HADR\_WAIT\_CUR(seconds) = 0.000 LOG HADR WAIT RECENT AVG(seconds) = 0.006298 LOG\_HADR\_WAIT\_ACCUMULATED(seconds) = 0.516 LOG\_HADR\_WAIT\_COUNT = 82  $SACK$  SEND BUF REQUESTED, ACTUAL(bytes) = 0, 16384 SOCK\_RECV\_BUF\_REQUESTED,ACTUAL(bytes) = 0, 87380 PRIMARY\_LOG\_FILE,PAGE,POS = S0000009.LOG, 1, 49262315 STANDBY\_LOG\_FILE,PAGE,POS = S0000009.LOG, 1, 49262315 HADR LOG GAP(bytes) =  $0$ STANDBY REPLAY LOG FILE, PAGE, POS = S0000009.LOG, 1, 49262315 STANDBY RECV REPLAY GAP(bytes) =  $0$ PRIMARY\_LOG\_TIME = 06/08/2011 13:49:19.000000 (1307566159) STANDBY\_LOG\_TIME = 06/08/2011 13:49:19.000000 (1307566159) STANDBY REPLAY LOG TIME = 06/08/2011 13:49:19.000000 (1307566159) STANDBY RECV BUF SIZE(pages) = 16 STANDBY RECV BUF PERCENT =  $0$  $STANDBY$   $SPOOL$   $\overline{L}IMIT(pages) = 0$ PEER WINDOW(seconds) =  $0$ READS ON STANDBY ENABLED = Y HADR\_ROLE = PRIMARY REPLAY\_TYPE = PHYSICAL HADR SYNCMODE = SUPERASYNC  $STANDBY$  ID = 3 LOG STREAM  $ID = 0$  $HADR$  STATE = REMOTE CATCHUP PRIMARY\_MEMBER\_HOST = hostP.ibm.com PRIMARY\_INSTANCE = db2inst1 PRIMARY MEMBER = 0 STANDBY MEMBER HOST = hostS3.ibm.com STANDBY\_INSTANCE = db2inst3  $STANDBY$  MEMBER = 0 HADR CONNECT STATUS = CONNECTED HADR CONNECT STATUS TIME = 06/08/2011 13:46:51.561873 (1307566011) HEARTBEAT\_INTERVAL(seconds) = 30 HADR\_TIMEOUT(seconds) = 120 TIME SINCE LAST RECV(seconds) = 6  $PEER$  WAIT\_LIMIT(seconds) = 0 LOG\_HADR\_WAIT\_CUR(seconds) = 0.000 LOG HADR WAIT RECENT AVG(seconds) =  $0.006298$ LOG\_HADR\_WAIT\_ACCUMULATED(seconds) = 0.516 LOG HADR WAIT COUNT = 82 SOCK SEND BUF REQUESTED, ACTUAL(bytes) = 0, 16384 SOCK\_RECV\_BUF\_REQUESTED,ACTUAL(bytes) = 0, 87380 PRIMARY\_LOG\_FILE,PAGE,POS = S0000009.LOG, 1, 49262315 STANDBY\_LOG\_FILE,PAGE,POS = S0000009.LOG, 1, 49262315 HADR\_LOG\_GAP(bytes) = 0 STANDBY REPLAY LOG FILE, PAGE, POS = S0000009.LOG, 1, 49262315 STANDBY RECV REPLAY GAP(bytes) = 0 PRIMARY LOG TIME = 06/08/2011 13:49:19.000000 (1307566159) STANDBY\_LOG\_TIME = 06/08/2011 13:49:19.000000 (1307566159) STANDBY\_REPLAY\_LOG\_TIME = 06/08/2011 13:49:19.000000 (1307566159) STANDBY RECV BUF SIZE(pages) = 16 STANDBY RECV\_BUF\_PERCENT = 0 STANDBY SPOOL LIMIT(pages) = 0 PEER WINDOW(seconds) =  $0$ READS ON STANDBY ENABLED = N

### **MON\_GET\_HADR** 表関数

以下の例では、DBA は 3 つのスタンバイを持つ 1 次データベースで **MON\_GET\_HADR** 表関数を呼び出します。返される行は 3 つです。各行に 1 次とスタ ンバイ間のログ・シッピング・チャネルが示されます。HADR\_ROLE 列には、照会 が実行されたデータベースの役割が示されます。したがって、すべての行には PRIMARY が示されています。2 つの補助スタンバイ (hostS2 と hostS3) の HADR STATE は REMOTE CATCHUP です。これらのスタンバイは、 **hadr\_syncmode** に構成された設定に関係なく、SUPERASYNC モードで自動的に実 行されるためです。

db2 "select HADR ROLE, STANDBY ID, HADR STATE, varchar(PRIMARY MEMBER HOST,20) as PRIMARY MEMBER HOST, varchar(STANDBY MEMBER HOST,20) as STANDBY\_MEMBER\_HOST from table (mon\_get\_hadr(NULL))"

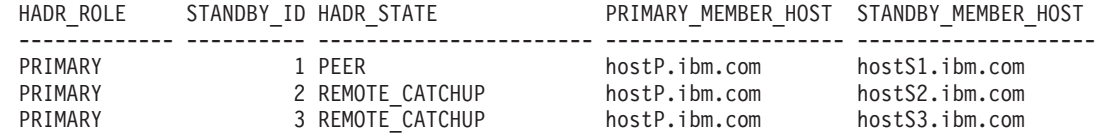

3 record(s) selected.

## **HADR** 複数スタンバイ・モードでのテークオーバー

HADR スタンバイ・データベースが複数スタンバイ環境で 1 次データベースとし てテークオーバーする際に、単一スタンバイ・モードの場合と比べて重要な相違点 がいくつかあります。

HADR でのテークオーバーには、役割の切り替え およびフェイルオーバー という 2 つのタイプがあります。役割の切り替え (正常なテークオーバーまたは非強制テ ークオーバーと呼ばれる場合があります) は、1 次が使用可能であり、1 次とスタ ンバイの役割を切り替える場合にのみ実行できます。フェイルオーバー (つまり、 強制テークオーバー) は、1 次が使用不可の場合に実行できます。一般的には、1 次で障害が発生した場合にスタンバイを新しい 1 次にするために使用されます。強 制テークオーバーでは古い 1 次の役割は 1 次のままです。複数スタンバイ・モー ドでは両方のタイプのテークオーバーがサポートされ、スタンバイ・データベース のいずれかが 1 次としてテークオーバーできます。ただし、覚えておくべき重要な 点があります。それは、スタンバイが新しい 1 次のターゲット・リストに含まれて いない場合は、孤立しているものと見なされ、新しい 1 次に接続できないというこ とです。

テークオーバーでは、DB2 はいくつかの構成変更を自動的に行うため、新しい 1 次のターゲット・リストにリストされるスタンバイは新しい 1 次に接続できます。 **hadr\_remote\_host**、**hadr\_remote\_svc**、および **hadr\_remote\_inst** の各構成パラメー ターは、以下の方法で、新しい 1 次とリストされたスタンバイで更新されます。

v 新しい **1** 次の場合**:** プリンシパル・スタンバイ (新しい 1 次のターゲット・リス トにリストされる最初のデータベース) を参照します。

v スタンバイの場合**:** 新しい 1 次を参照します。古い 1 次がスタンバイになるよ うに再統合されている場合、**START HADR** AS STANDBY コマンドは最初にそれをス タンバイに変換します。したがって、新しい 1 次のターゲット・リストにリスト されている場合は、新しい 1 次に自動的にリダイレクトすることもできます。

注**:** 孤立スタンバイはこの方法では自動的に更新されません。スタンバイとして 結合する場合は、その孤立スタンバイが新しい 1 次のターゲット・リストにあ り、それ自体のターゲット・リストに新しい 1 次が含まれていることを確認する 必要があります。

#### 役割の切り替え

単一スタンバイ・モードと同様に、複数スタンバイ・モードでの役割の切り 替えでは、古い 1 次と新しい 1 次の間でデータが失われることはありませ ん。新しい 1 次の **hadr\_target\_list** 構成パラメーターで構成されている 他のスタンバイは新しい 1 次に自動的にリダイレクトされ、引き続きログ を受信します。

フェイルオーバー

単一スタンバイ・モードと同様に、複数スタンバイ・モードでのフェイルオ ーバーによりデータが失われた場合 (新しい 1 次に古い 1 次のデータがす べて含まれているわけではありません)、古い 1 次と新しい 1 次のログ・ ストリームは分岐し、古い 1 次を再初期化する必要があります。他のスタ ンバイでは、スタンバイが分岐点を超えて古い 1 次のログを受け取った場 合に、そのスタンバイを再初期化する必要があります。それ以外の場合、ス タンバイは新しい 1 次に接続可能であり、ログ・シッピングと再生は引き 続き行われます。したがって、すべてのスタンバイのログ位置を確認して、 最大量のデータを含むスタンバイをフェイルオーバー・ターゲットとして選 択することが重要です。この情報は、**db2pd** コマンドまたは MON GET HADR 表関数を使用して照会できます。

注**:** 新しい 1 次を指すようにスタンバイの **hadr\_remote\_host**、 **hadr\_remote\_svc**、および **hadr\_remote\_inst** の各構成パラメーターが正し く自動的に再構成されても、スタンバイを新しい 1 次とペアにできるとは 限りません。このスタンバイでは 1 次への TCP 接続のみが可能です。接 続時に、DB2 が 2 つのデータベースのログ・ストリームが分岐していると 判断した場合、ペア要求は拒否され、接続はクローズします。

# シナリオ**: HADR** 複数スタンバイ・データベース・セットアップ のデプロイ

このシナリオでは、ExampleBANK という銀行用に HADR セットアップを計画、構 成、およびデプロイする方法を説明します。セットアップには 3 つのスタンバイ・ データベース (1 つのプリンシパル・スタンバイと 2 つの補助スタンバイ) が含ま れます。

#### 背景

銀行業務は 1 日 24 時間週 7 日体制であるため、高可用性は ExampleBANK のテ クノロジー戦略には不可欠です。また、ExampleBANK は都市 A を襲ったハリケー ンにより危機一髪の事態を経験しました。その都市には本社があるため、銀行は災

害時リカバリー戦略も必要とします。高可用性災害時リカバリー (HADR) は、銀行 が 1 つのテクノロジーで両方の目的を達成するために役立つソリューション (HADR 複数スタンバイ・データベース) を提供します。

ExampleBANK は HADR ソリューションに不可欠な以下の要件を考慮します。

#### 積極的なリカバリー時間目標

24 時間のオンライン・サービスを提供する銀行として、ExampleBANK は、アプリケーションがデータベースに接続できない時間を最小限に抑える 必要があります。

#### 積極的なリカバリー・ポイント目標

ExampleBANK はデータ損失を許容できないため、RPO をできるだけ 0 に 近付ける必要があります。

#### ゼロに近い計画的ダウン時間

ExampleBANK のデータベースは、アップグレードやメンテナンスなどのア クティビティーを計画した場合でも、できる限り使用できるようになってい る必要があります。

#### 地理的分散によるデータ保護

承諾基準の一部として、ExampleBANK は遠隔地で操作をリカバリーする機 能を必要とします。

#### 簡単なデプロイメントと管理

ExampleBANK の多忙を極める IT 部門には、比較的簡単に構成でき、自動 機能を持つソリューションが必要です。

以下のシナリオで示すように、複数スタンバイ・モードでの HADR フィーチャー の使用は、ExampleBANK がこれらすべての要件を満たすために役立ちます。

### 複数スタンバイ・セットアップの計画

ExampleBANK は HADR セットアップの高可用性と災害時リカバリーの両方の保護 を受ける必要があるため、最大数 (3 つ) のスタンバイの使用を決定しました。この 銀行は、RTO を達成するために、1 次と密接に同期している (SYNC モードまたは NEARSYNC モードを使用している) スタンバイを必要とし、このスタンバイは 1 次と連結されている必要があります。すべての同期モードをサポートするのはこの スタンバイのみであるため、これをプリンシパル・スタンバイとして使用するのが 妥当です。1 次とプリンシパル・スタンバイは両方とも都市 A にある ExampleBANK の本社にあり、LAN で接続されています。

また、銀行のデータを災害による消失から保護するために、ExampleBANK の DBA は都市 B にある銀行の支社に 2 つのスタンバイをセットアップすることにしま す。この支社は、都市 A にある本社に WAN で接続されています。2 つの都市の 間の距離は、スタンバイが (SUPERASYNC モードで自動的に稼働する) 補助スタン バイであるため、1 次には影響しません。DBA は、追加データベースのうちの 1 つをスタンバイ・データベースの読み取りフィーチャーを使用するように設定し、 その他のデータベースを遅延再生フィーチャーを使用するように設定することで、 それらのデータベースのコストをより正当化できます。また、これらのスタンバイ はローリング更新またはメンテナンス・シナリオにおいて、HADR 保護を失うこと なく、データベースの可用性を維持するのに役立ちます。

### 複数スタンバイ・セットアップの構成

ExampleBANK の DBA は、以下のようにして、対象の 1 次データベース HADR DB のバックアップを取ります。

DB2 BACKUP DB hadr db TO backup dir

次に、DBA は、以下のコマンドを発行して、対象のスタンバイ・ホストにそれぞれ バックアップをリストアします。

DB2 RESTORE DB hadr db FROM backup dir

ヒント**:** スタンバイを作成するためのオプションについて詳しくは、 57 [ページの](#page-66-0) [『スタンバイ・データベースの初期化』を](#page-66-0)参照してください。

初期セットアップについて、ExampleBANK の DBA は、ほとんどの構成がデフォ ルト設定で十分であると判断します。ただし、通常の HADR セットアップの場合 は、以下のデータベース構成パラメーターを明示的に設定する必要があります。

- v **hadr\_local\_host**
- v **hadr\_local\_svc**
- v **hadr\_remote\_host**
- v **hadr\_remote\_inst**
- hadr remote svc

これらの構成パラメーターの正しい値を取得するために、DBA は HADR セットア ップに含める 4 つのデータベースのホスト名、ポート番号、およびインスタンス名 を次のように判別します。

| 対象となる役割   | ホスト名                  | ポート番号 | インスタンス名 |
|-----------|-----------------------|-------|---------|
| 1次        | host1                 | 10    | dbinst1 |
| プリンシパル・スタ | host2                 | 40    | dbinst2 |
| ンバイ       |                       |       |         |
| 補助スタンバイ   | host3                 | 41    | dbinst3 |
| 補助スタンバイ   | host4. <i>ibm.com</i> | 42    | dbinst4 |

表 *9.* データベースのホスト名、ポート番号、およびインスタンス名

1 次では、hadr\_remote\_host、hadr\_remote\_inst、および hadr\_remote\_svc 構成パ ラメーターの設定値がプリンシパル・スタンバイのホスト名、インスタンス名、お よびポート番号にそれぞれ対応します。スタンバイでは、これらの構成パラメータ ーの値は、1 次のホスト名、ポート番号、およびインスタンス名にそれぞれ対応し ます。さらに、DBA はホスト名とポートの値を使用して、すべてのデータベースで hadr target list 構成パラメーターを設定します。また、必須ではありませんが、 DBA はセットアップに含まれるすべてのスタンバイに関する情報を、他のスタンバ イのそれぞれのターゲット・リストに追加します。このトピックについて詳しく は、 41 [ページの『高可用性災害時リカバリー用のデータベース構成](#page-50-1) (HADR)』を参 照してください。

前述のように、銀行は 1 次とプリンシパル・スタンバイの間の同期をできるだけ最 密にする必要があるため、DBA は 1 次の **hadr\_syncmode** パラメーターを SYNC に設定します。プリンシパル・スタンバイは、1 次への接続後、有効同期モードを 自動的に SYNC に設定しますが、DBA は引き続き、プリンシパル・スタンバイで **hadr syncmode** パラメーターを SYNC に設定します。理由は、プリンシパル・スタ

ンバイが 1 次と役割を交換する場合、新しい 1 次とプリンシパル・スタンバイの ペアの同期モードも SYNC になるためです。

DBA は、host2 (補助スタンバイとは異なる都市にあります) を補助スタンバイのプ リンシパル・スタンバイとして指定することを決定します。補助の 1 つが 1 次に なる場合は、1 次とリモートで配置された host2 との間の同期モードは SUPERASYNC が適しています。したがって、DBA は補助スタンバイの **hadr\_syncmode** パラメーターを SUPERASYNC に設定します。ただし、補助スタン バイでは 1 次への接続後、有効同期モードが自動的に SUPERASYNC に設定され ます。このトピックについて詳しくは、 64 [ページの『高可用性災害時リカバリー](#page-73-0) (HADR) [同期モード』を](#page-73-0)参照してください。

最後に、DBA は新しい HADR 遅延再生フィーチャーを確認しました。このフィー チャーを使用して、ログの再生を遅らせることにより、意図的にスタンバイ・デー タベースを 1 次より前の時点のものにしておくことができます。DBA は、このフ ィーチャーを使用可能にすることで、1 次の問題のあるトランザクションからの ExampleBANK のデータの保護が改善されると判断します。DBA は、このフィーチ ャーでは補助スタンバイとして host4 を選択し、このフィーチャーを使用不可にし てからでないと、host4 が 1 次データベースとしてテークオーバーできないことを 注記します。このトピックについて詳しくは、 212 ページの『HADR [遅延再生』を](#page-221-0) 参照してください。

DBA は以下のコマンドを発行して、各データベースの構成パラメーターを更新しま す。

• host1 (1 次) の場合:

DB2 "UPDATE DB CFG FOR hadr db USING HADR\_TARGET\_LIST host2:40|host3:41|host4:42 HADR<sup>\_</sup>REMOTE<sup>\_</sup>HOST host2 HADR<sup>\_</sup>REMOTE<sup>-</sup>SVC 40 HADR LOCAL HOST host1 HADR\_LOCAL\_SVC 10 HADR SYNCMODE sync HADR\_REMOTE\_INST db2inst2"

v host2 (プリンシパル・スタンバイ) の場合:

DB2 "UPDATE DB CFG FOR hadr db USING HADR\_TARGET\_LIST host1:10|host3:41|host4:42 HADR\_REMOTE\_HOST host1<br>HADR\_REMOTE\_SVC 10 HADR\_REMOTE\_SVC HADR\_LOCAL\_HOST host2 HADR\_LOCAL\_SVC 40 HADR SYNCMODE sync HADR<sup>-</sup>REMOTE INST db2inst1"

• host3 (補助スタンバイ) の場合:

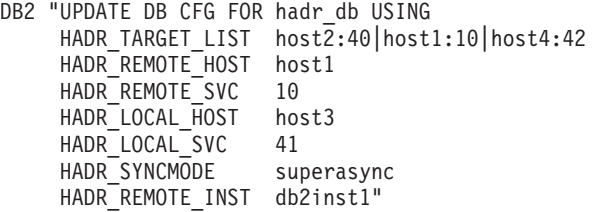

• host4 (補助スタンバイ) の場合:

DB2 "UPDATE DB CFG FOR hadr\_db USING HADR\_TARGET\_LIST host2.:40|host1:10|host3:41 HADR REMOTE HOST host2 HADR\_REMOTE\_SVC 10 HADR\_LOCAL\_HOST host4 HADR\_LOCAL\_SVC 42 HADR SYNCMODE superasync HADR<sup>REMOTE</sup> INST db2inst1 HADR\_REPLAY\_DELAY 86400"

最後に、ExampleBANK の DBA は、以下の理由で HADR スタンバイ・データベ ースの読み取りフィーチャーを使用可能にする必要があります。

- v スタンバイの HADR 構成パラメーターのいくつかをオンラインで変更する。
- v スタンバイで MON\_GET\_HADR 表関数を呼び出す。
- 1 次の読み取り専用ワークロードを再割り当てする。

DBA は、host2、host3、および host4 のそれぞれで以下のコマンドを発行して、ス タンバイ・データベースのレジストリー変数を更新します。

DB2SET DB2\_HADR\_ROS=ON DB2SET DB2\_STANDBY\_ISO=UR

### **HADR** データベースの開始

DBA は、host2、host3、および host4 のそれぞれで以下のコマンドを発行して、最 初にスタンバイ・データベースを開始します。

DB2 START HADR ON DB hadr db AS STANDBY

次に、DBA は、以下のように host1 の 1 次データベースで HADR を開始しま す。

DB2 START HADR ON DB hadr\_db AS PRIMARY

HADR が稼働していることを確認するために、DBA は、以下のように **db2pd** コマ ンド (すべてのスタンバイに関する情報を返します) を発行して、host1 における 1 次のデータベースの状況を照会します。

db2pd -db hadr\_db -hadr

Database Member 0 -- Database hadr db -- Active -- Up 0 days 00:23:17 -- Date 06/08/2011 13:57:23

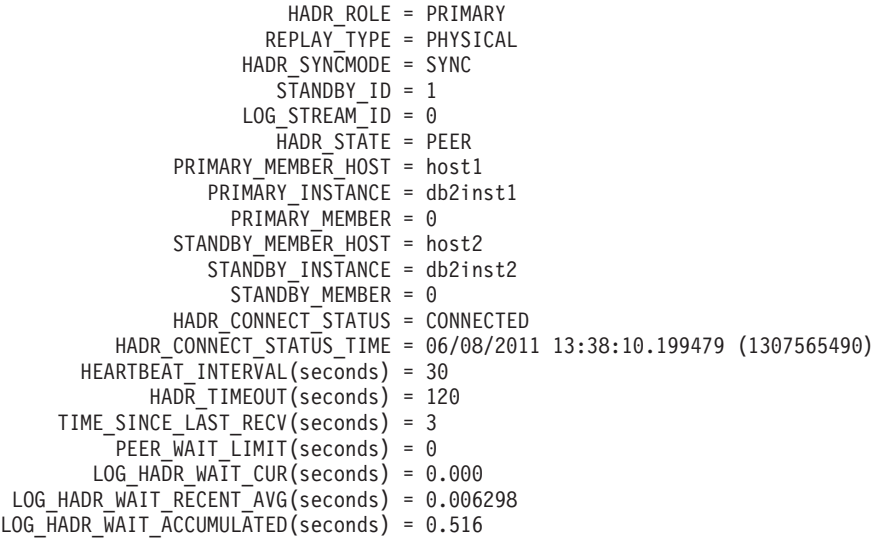

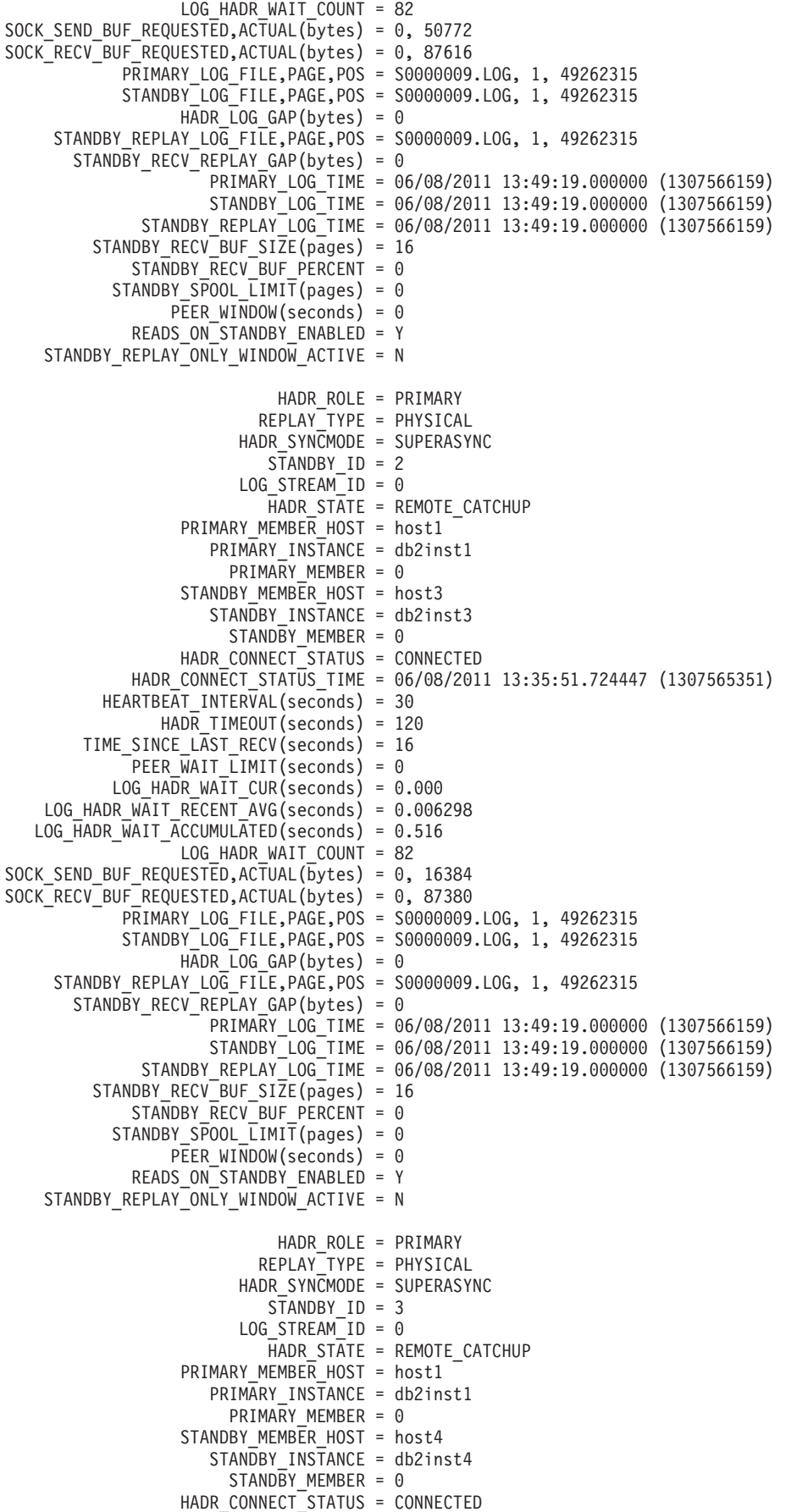

<span id="page-248-0"></span>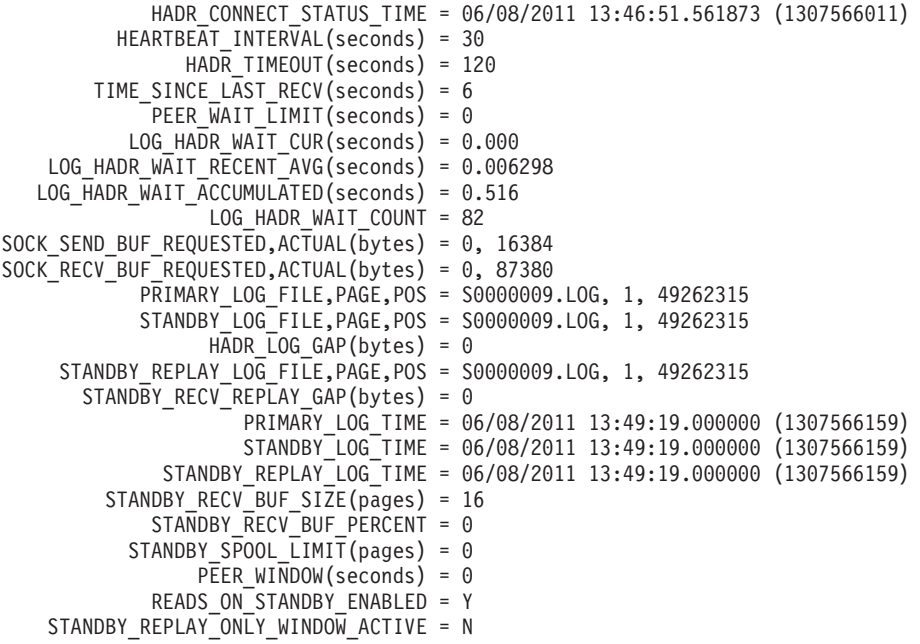

# 例**: HADR** 複数スタンバイ・モードでのテークオーバー

この HADR 複数スタンバイ・モードでの一連のテークオーバー (強制と非強制の両 方) の例は、3 つのスタンバイ・セットアップに基づいています。これらの例は、 複数スタンバイ自動再構成がテークオーバー状態でどのように機能するかを示すた めのものです。

- 240 [ページの『プリンシパル・スタンバイの正常なテークオーバー](#page-249-0) (役割切り替 [え](#page-249-0))』
- v 241 [ページの『補助スタンバイの強制テークオーバー](#page-250-0) (フェイルオーバー)』
- v 243 ページの『SA MP [環境での補助スタンバイの強制テークオーバー](#page-252-0) (フェイル [オーバー](#page-252-0))』

各例の初期セットアップは以下のとおりです。

- 1 次データベース (host1)
- プリンシパル・スタンバイ (host2)
- 2 つの補助スタンバイ (host3 および host4)

データベースはすべて hadr db と呼ばれます。1 次とプリンシパル・スタンバイで はその同期モードが SYNC に設定されており、補助スタンバイでは SUPERASYNC に設定されています。

各データベースの構成を表 10 に示します。

表 *10.* 各 *HADR* データベースの構成値

| 構成パラメーター         | Host1              | Host <sub>2</sub>       | Host3                     | Host4                     |
|------------------|--------------------|-------------------------|---------------------------|---------------------------|
| hadr target list | host2:40lhost3:41l | $host1:10$ lhost $3:41$ | $host2:40$ lhost $1:10$ l | $host2:40$ lhost $1:10$ l |
|                  | host4:42           | host4:42                | host4:42                  | host3:41                  |
| hadr remote host | host2              | host1                   | host1                     | host1                     |
| hadr remote svc  | 40                 | 10                      | 10                        | 10                        |
| hadr remote inst | dbinst2            | dbinst1                 | dbinst1                   | dbinst1                   |

<span id="page-249-0"></span>表 *10.* 各 *HADR* データベースの構成値 *(*続き*)*

| 構成パラメーター               | Host1       | Host2       | Host3             | Host4             |
|------------------------|-------------|-------------|-------------------|-------------------|
| hadr_local_host        | host1       | host2       | host3             | host4             |
| hadr_local_svc         | 10          | 40          | 41                | 42                |
| 構成済み                   | <b>SYNC</b> | <b>SYNC</b> | <b>SUPERASYNC</b> | <b>SUPERASYNC</b> |
| hadr_syncmode          |             |             |                   |                   |
| (データベースが 1次            |             |             |                   |                   |
| になる場合に使用され             |             |             |                   |                   |
| る、明示的に設定され             |             |             |                   |                   |
| た同期モードを指しま             |             |             |                   |                   |
| す)                     |             |             |                   |                   |
| 有効な hadr_syncmode   なし |             | <b>SYNC</b> | <b>SUPERASYNC</b> | <b>SUPERASYNC</b> |
| (データベースが現在             |             |             |                   |                   |
| スタンバイである場合             |             |             |                   |                   |
| に使用される同期モー             |             |             |                   |                   |
| ドを指します)                |             |             |                   |                   |

## プリンシパル・スタンバイの正常なテークオーバー **(**役割切り替え**)**

DBA は、host2 で以下のコマンドを発行して、プリンシパル・スタンバイに対して テークオーバーを実行します。

DB2 TAKEOVER HADR ON DB hadr db

テークオーバーが正常に完了すると、host2 は新しい 1 次になり、host2 の **hadr\_target\_list** の最初の項目である host1 ( 239 [ページの表](#page-248-0) 10 を参照) はそのプ リンシパル・スタンバイになります。それらの同期モードは、**hadr\_syncmode** とし て SYNC を使用して host2 が構成されているため、SYNC モードになります。補 助スタンバイのターゲットである host3 および host4 の **hadr\_remote\_host** および **hadr remote svc** は古い 1 次である host1 を指していますが、新しい 1 次である host2 に自動的にリダイレクトされます。このリダイレクトでは、host3 と host4 は (永続的に) それぞれの **hadr\_remote\_host**、**hadr\_remote\_svc**、および hadr remote inst 構成パラメーターを更新します。これらは補助スタンバイとして host2 に再接続し、(ローカルで **hadr\_syncmode** に構成された内容に関係なく) 有効 同期モードとして SUPERASYNC を使用するように host2 によって指示されます。 **hadr\_syncmode** の設定は永続的には更新されません。各データベースの構成を表 11 に示します。

表 *11.* 役割の切り替え後の各 *HADR* データベースの構成値: 列 4 と 5 の行 3 から 5 までが太字になっており、 自動再構成されたことを示しています。

| 構成パラメーター         | Host1              | Host <sub>2</sub>  | Host3                     | Host4                     |
|------------------|--------------------|--------------------|---------------------------|---------------------------|
| hadr target list | host2:40lhost3:41l | host1:10lhost3:41l | $host2:40$ lhost $1:10$ l | $host2:40$ lhost $1:10$ l |
|                  | host4:42           | host4:42           | host4:42                  | host3:41                  |
| hadr remote host | host2              | host1              | host2                     | host2                     |
| hadr remote svc  | 40                 | 10                 | 40                        | 40                        |
| hadr remote inst | dbinst2            | dbinst1            | dbinst2                   | dbinst2                   |
| hadr local host  | host1              | host2              | host3                     | host4                     |
| hadr local svc   | 10                 | 40                 | 41                        | 42                        |

<span id="page-250-0"></span>表 *11.* 役割の切り替え後の各 *HADR* データベースの構成値 *(*続き*)*: 列 4 と 5 の行 3 から 5 までが太字になって おり、自動再構成されたことを示しています。

| 構成パラメーター                 | Host1       | Host <sub>2</sub> | Host3             | Host4             |
|--------------------------|-------------|-------------------|-------------------|-------------------|
| 構成済み                     | <b>SYNC</b> | <b>SYNC</b>       | <b>SUPERASYNC</b> | <b>SUPERASYNC</b> |
| hadr syncmode            |             |                   |                   |                   |
| 有効な hadr_syncmode   SYNC |             | なし                | <b>SUPERASYNC</b> | <b>SUPERASYNC</b> |

注**:** いくつかの値は以下の理由により更新されません。

- host2 の **hadr remote host** および **hadr remote svc** 構成パラメーターが既にそ のプリンシパル・スタンバイである host1 を指しているため、これらの値は host2 で更新されません。
- host1 の **hadr remote host** および **hadr remote svc** 構成パラメーターが既に新 しい 1 次を指しているため、これらの値は host1 で更新されません。
- host1 の運用同期モードが SYNC であり、host3 と host4 の各運用同期モードが SUPERASYNC であるため、有効同期モードは変更されません。

## 補助スタンバイの強制テークオーバー **(**フェイルオーバー**)**

都市 A の広範囲で停電が発生した場合、1 次 (host1) は使用不可になります。通常 は、SYNC モードのプリンシパル・スタンバイ (host2) がテークオーバーを行って 新しい 1 次になる対象としては最適ですが、停電が発生すると host2 も一時的に使 用不可になります。DBA は、次のように、2 つの補助スタンバイを照会して、最も 多くのログ・データを含む補助スタンバイを判別します。

db2pd -hadr -db hadr\_db | grep 'PRIMARY\_LOG\_FILE,PAGE,POS|STANDBY\_LOG\_FILE,PAGE,POS'

DBA は host3 が最新 (ただし、ログ再生は依然として少し遅れる) であると判断 し、そのホストを新しい 1 次として選出します。

DB2 TAKEOVER HADR ON DB hadr db BY FORCE

テークオーバーが正常に完了すると、host3 は新しい 1 次になります。一方、host2 は再び使用可能になります。host3 は 1 次になったことを host2 と host4 に知らせ ます。host3 では、**hadr\_remote\_host**、**hadr\_remote\_svc**、および **hadr\_remote\_inst** の各値が host2 (host3 の **hadr\_target\_list** の最初の項目であるため、このホスト がプリンシパル・スタンバイになります) を指すように再構成されます。host2 で は、同期モードが SUPERASYNC (host3 の **hadr\_syncmode** に設定されているため) になるように再構成され、さらに、**hadr\_remote\_host**、**hadr\_remote\_svc**、および **hadr\_remote\_inst** が (永続的に) 更新されます。 host4 は新しい 1 次である host3 に自動的にリダイレクトされます。このリダイレクトでは、host4 は (永続的に) そ の **hadr\_remote\_host**、**hadr\_remote\_svc**、および **hadr\_remote\_inst** の各構成パラ メーターを更新します。 host1 は再度使用可能になるまで、自動的に再構成されま せん。各データベースの構成を表 12 に示します。

表 *12.* フェイルオーバー後の各 *HADR* データベースの構成値: 列 3 から 5 までの行 3 から 5 までが太字になっ ており、自動再構成されたことを示しています。

|                  | Host1              |                           |                           |                   |
|------------------|--------------------|---------------------------|---------------------------|-------------------|
| 構成パラメーター         | (使用不可)             | Host2                     | Host3                     | Host4             |
| hadr target list | host2:400host3:411 | $host1:10$ lhost $3:41$ l | $host2:40$ lhost $1:10$ l | host2:40 host1:10 |
|                  | host4:42           | host4:42                  | host $4:42$               | host3:41          |

表 *12.* フェイルオーバー後の各 *HADR* データベースの構成値 *(*続き*)*: 列 3 から 5 までの行 3 から 5 までが太字 になっており、自動再構成されたことを示しています。

|                   | Host1       |                   |                   |                   |
|-------------------|-------------|-------------------|-------------------|-------------------|
| 構成パラメーター          | (使用不可)      | Host <sub>2</sub> | Host3             | Host4             |
| hadr_remote_host  | host2       | host3             | host2             | host3             |
| hadr_remote_svc   | 40          | 41                | 40                | 41                |
| hadr_remote_inst  | dbinst2     | dbinst3           | dbinst2           | dbinst3           |
| hadr_local_host   | host1       | host2             | host3             | host4             |
| hadr_local_svc    | 10          | 40                | 41                | 42                |
| 構成済み              | <b>SYNC</b> | <b>SYNC</b>       | <b>SUPERASYNC</b> | <b>SUPERASYNC</b> |
| hadr_syncmode     |             |                   |                   |                   |
| 有効な hadr_syncmode | なし          | <b>SUPERASYNC</b> | なし                | <b>SUPERASYNC</b> |

host1 はしばらく経ってから使用可能になります。 DBA は host1 をスタンバイと して開始しようとしますが、host1 には host3 に伝搬されたログより多くのログが あるため、host1 は新しい 1 次との最初のハンドシェークの一工程で拒否されま す。DBA は、以下のように新しい 1 次のバックアップを取り、host1 にリストアし てから HADR をそのホストで開始します。

DB2 BACKUP DB hadr\_db

DB2 RESTORE DB hadr\_db

DB2 START HADR ON DB hadr db AS STANDBY

表 13 を見るとわかるように、host1 は再構成されます。

表 *13.* 再統合されたスタンバイの構成値: 列 2 のいくつかの行が太字になっており、自動再構成されたことを示し ています。

| 構成パラメーター                     | Host1                          | Host2                          | Host3                                 | Host4                                 |
|------------------------------|--------------------------------|--------------------------------|---------------------------------------|---------------------------------------|
| hadr_target_list             | host2:40lhost3:41l<br>host4:42 | host1:10lhost3:41l<br>host4:42 | $host2:40$ lhost $1:10$ l<br>host4:42 | $host2:40$ lhost $1:10$ l<br>host3:41 |
| hadr remote host             | host3                          | host3                          | host2                                 | host3                                 |
| hadr_remote_svc              | 41                             | 41                             | 40                                    | 41                                    |
| hadr_remote_inst             | dbinst3                        | dbinst3                        | dbinst2                               | dbinst3                               |
| hadr local host              | host1                          | host2                          | host3                                 | host4                                 |
| hadr local svc               | 10                             | 40                             | 41                                    | 42                                    |
| 構成済み                         | <b>SYNC</b>                    | <b>SYNC</b>                    | <b>SUPERASYNC</b>                     | <b>SUPERASYNC</b>                     |
| hadr syncmode                |                                |                                |                                       |                                       |
| 有効な hadr_syncmode SUPERASYNC |                                | <b>SUPERASYNC</b>              | なし                                    | <b>SUPERASYNC</b>                     |

DBA が host1 を再度 1 次にする場合に必要なのはフェイルバックのみです。これ により、 239 [ページの表](#page-248-0) 10 に示されている元の構成がリストアされます。
# **SA MP** 環境での補助スタンバイの強制テークオーバー **(**フェイルオ ーバー**)**

この例は前の例と似ていますが、HADR は、フェイルオーバーを自動化するための IBM Tivoli System Automation for Multiplatforms (SA MP) とともにデプロイされて います。

都市 A で停電が発生した場合、プリンシパル・スタンバイ (host2) は使用不可にな ります。その後、1 次 (host1) は停止します。通常は、SA MP (クラスター・マネ ージャー) が自動的にプリンシパル・スタンバイ (host2) へのフェイルオーバーを行 いますが、停電が発生した場合は補助スタンバイの 1 つをテークオーバーのターゲ ットにする必要があります。補助スタンバイへのフェイルオーバーは自動化できな いため、DBA が手動で行う必要があります。ただし、これを行う前に、host1 また は host2 が使用可能になった場合に分離脳 状態 (複数のデータベースが 1 次とし て独立して動作する状態) が発生することのないように、DBA は TSA が使用不可 になっていることを確認する必要があります。そのため、DBA は host1 および host2 が使用可能になる場合は必ず、これらのホストで次のコマンドを発行します。 db2haicu -disable

さらに、DBA は、host1 をオフライン状態に保ち、クライアントが古い 1 次に接続 した際に、その古い 1 次が再始動しないようにする必要があります。

DBA は、次のように、2 つの補助スタンバイを照会して、最も多くのログ・データ を含む補助スタンバイを判別します。

db2pd -hadr -db hadr\_db | grep 'STANDBY\_LOG\_FILE,PAGE,POS'

DBA は host3 が最新であると判断し、そのホストを新しい 1 次として選択しま す。

次に、DBA は以下のように host3 で強制テークオーバーを実行します。 DB2 TAKEOVER HADR ON DB hadr db BY FORCE

テークオーバーが正常に完了すると、host3 は新しい 1 次になります。一方、host2 は再び使用可能になります。host3 は 1 次になったことを host2 と host4 に知らせ ます。host3 では、**hadr\_remote\_host**、**hadr\_remote\_svc**、および **hadr\_remote\_inst** の各値が host2 (host3 の **hadr\_target\_list** の最初の項目であるため、このホスト がプリンシパル・スタンバイになります) を指すように再構成されます。host2 で は、同期モードが SUPERASYNC (host3 の **hadr\_syncmode** に設定されているため) になるように再構成され、さらに、**hadr\_remote\_host**、**hadr\_remote\_svc**、および **hadr\_remote\_inst** が (永続的に) 更新されます。 host4 は新しい 1 次である host3 に自動的にリダイレクトされます。このリダイレクトでは、host4 は (永続的に) そ の **hadr\_remote\_host**、**hadr\_remote\_svc**、および **hadr\_remote\_inst** の各構成パラ メーターを更新します。 host1 では自動再構成は行われません。各データベースの 構成を 244 [ページの表](#page-253-0) 14 に示します。

<span id="page-253-0"></span>表 *14.* フェイルオーバー後の各 *HADR* データベースの構成値: 列 3 から 5 までの行 3 から 5 までが太字になっ ており、自動再構成されたことを示しています。

|                        | Host1              |                    |                         |                         |
|------------------------|--------------------|--------------------|-------------------------|-------------------------|
| 構成パラメーター               | (使用不可)             | Host <sub>2</sub>  | Host3                   | Host4                   |
| hadr_target_list       | host2:40lhost3:41l | host1:10lhost3:41l | $host2:40$ l $host1:10$ | $host2:40$ l $host1:10$ |
|                        | host4:42           | host4:42           | host4:42                | host3:41                |
| hadr_remote_host       | host2              | host3              | host2                   | host3                   |
| hadr remote svc        | 40                 | 41                 | 40                      | 41                      |
| hadr remote inst       | dbinst2            | dbinst3            | dbinst2                 | dbinst3                 |
| hadr local host        | host1              | host2              | host3                   | host4                   |
| hadr local svc         | 10                 | 40                 | 41                      | 42                      |
| 構成済み                   | <b>SYNC</b>        | <b>SYNC</b>        | <b>SUPERASYNC</b>       | <b>SUPERASYNC</b>       |
| hadr syncmode          |                    |                    |                         |                         |
| 有効な hadr_syncmode   なし |                    | <b>SUPERASYNC</b>  | なし                      | <b>SUPERASYNC</b>       |

# **HADR** スタンバイ・データベースの読み取りフィーチャー

スタンバイ・データベースの読み取り機能を使用して、高可用性災害時リカバリー (HADR)・ソリューションのスタンバイ・データベース上で、読み取り専用操作を実 行できます。スタンバイ・データベースで実行される読み取り操作は、スタンバ イ・データベースの主な役割 (1 次データベースから送られるログの適用) には影響 を与えません。

スタンバイ・データベースの読み取りフィーチャーによって、HADR セットアップ の総所有コストを削減できます。スタンバイ・データベースのこの拡張された役割 によって、 1 次データベースで実行する予定であったワークロードをスタンバイ・ データベースで実行するなど、スタンバイ・データベースを新しい方法で使用でき ます。つまり、1 次データベースの余分なワークロードを解消できます。

読み取りおよび書き込みクライアントは、引き続き 1 次データベースに接続しま す。ただし、読み取りクライアントは、ローカル・キャッチアップ状態にも適用専 用時間枠にもない限り、読み取り可能なスタンバイ・データベース、つまりアクテ ィブ・スタンバイ・データベース にも接続できます。アクティブ・スタンバイ・デ ータベースの主な役割は、1 次データベースから送られたログの再生であることに 変わりはありません。その結果、スタンバイ・データベースのデータは、1 次デー タベースのデータと実際に同じものになります。フェイルオーバーの際に、スタン バイ・データベースが新しい 1 次データベースとしてテークオーバーする際は、ス タンバイ・データベースに接続していたユーザーは切断されます。

両方向スクロール・カーソルおよびスクロール不能カーソルを含むすべてのタイプ の読み取り照会が、スタンバイ・データベースでサポートされます。読み取り機能 は、 HADR の 3 つの同期モード (SYNC、NEARSYNC、および ASYNC) のすべ てにおいて、ローカル・キャッチアップを除くすべての HADR 状態でサポートさ れます。

# スタンバイ・データベースの読み取りの使用可能化

高可用性災害時リカバリー (HADR) スタンバイ・データベースの読み取りフィーチ ャーは、 **DB2\_HADR\_ROS** レジストリー変数を使用して有効にします。

#### 始める前に

データベース構成パラメーター **logindexbuild** を ON に設定することをお勧めしま す。これによって、無効な索引を使用しない照会アクセス・プランが、パフォーマ ンスに影響を与えることを防止します。

また、スタンバイ・データベースの読み取りを使用可能にする場合、仮想 IP の使 用をお勧めします。クライアント・リルートは、書き込み可能データベース (1 次 および標準データベース) と読み取り専用データベース (スタンバイ・データベー ス) を区別しません。 1 次データベースとスタンバイ・データベースの間にクライ アント・リルートを構成すると、本来の実行場所ではないデータベースにアプリケ ーションをリルートしてしまう可能性があります。

#### 手順

- 1. **DB2\_HADR\_ROS** レジストリー変数を ON にします。
- 2. HADR 用の 1 次データベースおよびスタンバイ・データベースをセットアップ して初期設定します。 36 [ページの『高可用性災害時リカバリーの初期設定](#page-45-0) [\(HADR\)](#page-45-0)』 を参照してください。

### タスクの結果

以上で、スタンバイ・データベースはアクティブ・スタンバイ と見なされ、読み取 り専用ワークロードを受け入れることが可能になります。

#### 次のタスク

こうして、スタンバイ・データベースを要件に合わせて利用できるようになり、例 えば読み取り専用ワークロードの一部をスタンバイ・データベースで実行するよう に構成することができます。

アプリケーションがスタンバイ・データベースにアクセスできるようにしておくに は、ホワイト・ペーパー「[Continuous access to Read on Standby databases using](https://www.ibm.com/support/docview.wss?uid=swg27020912) [Virtual IP addresses](https://www.ibm.com/support/docview.wss?uid=swg27020912)」に記載されているステップに従ってください。

# アクティブ・スタンバイ・データベースのデータの並行性

HADR 1 次データベースの変更は、必ず HADR アクティブ・スタンバイ・データ ベースに反映されるわけではありません。1 次データベースでコミットされていな い変更は、1次データベースがそのログをディスクにフラッシュまたは出力するま で、スタンバイ・データベースには複製されない可能性があります。

ログは、必ずディスクにフラッシュされます。それゆえ、コミットされた後、ログ はスタンバイ・データベースに送信されます。ログのフラッシュは、ログ・バッフ ァー・フルのような不確定な状態によってもトリガーされます。その結果として、1 次データベースでコミットされていない変更が、1 次データベースのログ・バッフ

<span id="page-255-0"></span>ァー上に長い間残る可能性があります。ロガーは部分ページのフラッシュを避ける ので、このような状態は、特に 1 次データベース上でコミットされていない小さい 変更に影響を与える可能性があります。

スタンバイ・データベースで実行するワークロードが、1 次データベースと実際に 同一のデータを必要とする場合は、トランザクションをより頻繁にコミットするこ とを検討する必要があります。

## アクティブ・スタンバイ・データベースの分離レベル

アクティブ・スタンバイ・データベース (読み取り可能な HADR スタンバイ・デー タベース) でサポートされる唯一の分離レベルは、非コミット読み取り (UR) で す。アプリケーション、ステートメント、またはサブステートメントの要求する分 離レベルが UR よりも高い場合、エラーが戻されます (SQL1773N 理由コード 1)。

UR 以外の分離レベルが必要な場合は、スタンバイ・データベースではなく HADR 1 次データベースをアプリケーションに使用するように検討してください。単にこ のメッセージを受け取らないようにするには、**DB2\_STANDBY\_ISO** レジストリー変数 を UR に設定します。**DB2\_STANDBY\_ISO** を UR に設定すると、分離レベルは自動的 に UR に強制変更されます。この設定は、他のすべての分離設定 (例えば、ステー トメント分離およびパッケージ分離) よりも優先されます。

## アクティブ・スタンバイ・データベースの適用専用時間枠

HADR アクティブ・スタンバイ・データベースが DDL ログ・レコードまたは保守 操作を適用している間、スタンバイ・データベースは適用専用時間枠に入ります。 スタンバイ・データベースが適用専用時間枠にあると、スタンバイ・データベース への既存の接続は強制終了され、新規の接続はブロックされます (SQL1776N 理由 コード 4)。アクティブな DDL または保守操作の適用がすべて完了すると、スタン バイ・データベースへの新規接続が許可されます。

適用専用時間枠にあるスタンバイ・データベース上にアクティブなまま保持される ユーザー接続は、**DEACTIVATE DATABASE** または **TAKEOVER** コマンドを実行している 接続だけです。適用専用時間枠に入ると、アプリケーションは強制終了され、エラ ーが戻されます (SQL1224N)。アクティブ・スタンバイ・データベースに接続してい た読み取りプログラムの数によっては、 DDL ログ・レコードまたは保守操作のス タンバイ・データベースへの適用に、若干の遅延が生じる可能性があります。

HADR 1 次データベースで実行すると、スタンバイ・データベースの適用専用時間 枠をトリガーする、いくつかの DDL ステートメントおよび保守操作があります。 以下は、すべてをリストしたものではありません。

#### **DDL** ステートメント

- v CREATE、ALTER、または DROP TABLE (DGTT に対する DROP TABLE は除 く)
- CREATE GLOBAL TEMP TABLE
- TRUNCATE TABLE
- RENAME TABLE
- RENAME TABLESPACE
- v CREATE、DROP、または ALTER INDEX
- v CREATE または DROP VIEW
- v CREATE、ALTER、または DROP TABLESPACE
- v CREATE、ALTER、または DROP BUFFER POOL
- v CREATE、ALTER、または DROP FUNCTION
- v CREATE、ALTER、または DROP PROCEDURE
- v CREATE または DROP TRIGGER
- v CREATE、ALTER、または DROP TYPE
- v CREATE、ALTER、または DROP ALIAS
- v CREATE または DROP SCHEMA
- v CREATE、ALTER、または DROP METHOD
- v CREATE、ALTER、または DROP MODULE
- v CREATE、ALTER、または DROP NICKNAME
- v CREATE、ALTER、または DROP SEQUENCE
- v CREATE、ALTER、または DROP WRAPPER
- v CREATE、ALTER、または DROP FUNCTION MAPPING
- v CREATE または DROP INDEX EXTENSION
- v CREATE または DROP INDEX FOR TEXT
- v CREATE または DROP EVENT MONITOR
- v CREATE、ALTER、または DROP SECURITY LABEL
- v CREATE、ALTER、または DROP SECURITY LABEL COMPONENT
- v CREATE、ALTER、または DROP SECURITY POLICY
- v CREATE または DROP TRANSFORM
- v CREATE、ALTER、または DROP TYPE MAPPING
- v CREATE、ALTER、または DROP USER MAPPING
- v CREATE または DROP VARIABLE
- v CREATE、ALTER、または DROP WORKLOAD
- GRANT USAGE ON WORKLOAD
- REVOKE USAGE ON WORKLOAD
- v CREATE、ALTER、または DROP SERVICE CLASS
- v CREATE、ALTER、または DROP WORK CLASS SET
- v CREATE、ALTER、または DROP WORK ACTION SET
- v CREATE、ALTER、または DROP THRESHOLD
- v CREATE、ALTER、または DROP HISTOGRAM TEMPLATE
- AUDIT
- v CREATE、ALTER、または DROP AUDIT POLICY
- v CREATE または DROP ROLE
- v CREATE、ALTER、または DROP TRUSTED CONTEXT
- REFRESH TABLE
- SET INTEGRITY

#### 保守操作

- 従来の、つまりオフライン再編成
- インプレースまたはオンライン再編成
- v 索引再編成 (すべての索引、個別索引)
- MDC および ITC の再利用のための再編成
- v ロード
- バインドまたは再バインド
- db2rbind
- Runstats
- v 表移動
- v 自動統計
- 自動再編成
- リアルタイム統計

### その他の操作またはアクション

- COMPRESS YES 属性を持つ表のディクショナリー自動作成
- デタッチされた表パーティションの非同期索引クリーンアップ
- 暗黙的な再バインド
- v 暗黙的な索引再作成
- v 統計の手動更新
- 据え置き MDC ロールアウト
- v MDC ロールアウト後の非同期索引クリーンアップ
- v MDC または ITC 表への INSERT 時に削除済みの MDC または ITC ブロック を再利用
- v タスクの挿入、更新、および削除に関してカタログ表 SYSJOBS および SYSTASKS を更新する非同期のバックグラウンド・プロセス

## 適用専用時間枠のモニター

アクティブ・スタンバイ・データベースの適用専用時間枠をモニターするに は、**-hadr** オプションを指定して **db2pd** コマンドを使用します。次の例では、以下 の 3 つの関連するエレメントがあります。

- v **ReplayOnlyWindowStatus**: スタンバイ・データベースで、DDL または保守操作 の適用が進行中かどうかを示します。通常この値は「Inactive」ですが、適用専用 時間枠がアクティブな場合は、「Active」です。
- v **ReplayWindowStartTime**: 現行の適用専用時間枠 (ある場合) がアクティブになっ た時刻を示します。
- v **MaintenanceTxCount** または **DDLTxCount**: 現行の適用専用時間枠 (ある場合) で、これまでに実行されたコミットされていない既存の DDL ステートメントま たは保守トランザクションの総数。

db2pd -db hadrdb -hadr Database Partition 0 -- Database HADRDB -- Active -- Up 0 days 00:00:06

HADR Information: Role State SyncMode HeartBeatsMissed LogGapRunAvg (bytes) Standby Peer Nearsync 0 0

ConnectStatus ConnectTime Timeout Connected Sat Jun 15 03:09:35 2008 120 **ReplayOnlyWindowStatus ReplayOnlyWindowStartTime MaintenanceTxCount** Active Sun Jun 16 08:09:35 2008 5 LocalHost LocalService skua 52601 RemoteHost RemoteService RemoteInstance gull 52600 vinci PrimaryFile PrimaryPg PrimaryLSN S0000000.LOG 1 0x000000000137126F StandByFile StandByPg StandByLSN<br>S0000000.LOG 0 0x00000000 0x000000000137092E

#### 適用専用時間枠の影響を最小化するための推奨事項

HADR スタンバイ・データベースの適用操作は、読み取りプログラムよりも優先順 位が高いため、読み取り専用時間枠が頻繁に発生すると、スタンバイ・データベー スに接続していた、または接続しようとする読み取りプログラムは、何度も中断さ れる可能性があります。この影響を回避または最小化するには、以下の推奨事項を 検討してください。

- v DDL および保守操作は、定期保守時間枠内 (オフピーク時が望ましい) に実行す る。
- v DDL 操作は、複数のグループに分けて実行するのではなく、集中的に実行する。
- v **REORG** または **RUNSTATS** は、すべての表にではなく、必要な表に対してのみ実行 する。
- v 1 次データベースで DDL または保守操作を実行する前に、**ALL** オプションを指 定して **FORCE APPLICATION** コマンドを使用することにより、アクティブ・スタン バイ・データベースのアプリケーションを強制終了する。適用専用時間枠をモニ ターして、時間枠が非アクティブであるのを確認してから、アプリケーションを スタンバイ・データベースに再配備する。

# アクティブ・スタンバイ・データベースの読み取りアプリケーショ ンの一時的な強制終了

HADR アクティブ・スタンバイ・データベースは読み取り専用ワークロードの実行 に使用できますが、主な役割は、HADR 1 次データベースとの同期を維持するため にログ・レコードを適用して、 1 次データベースの役割を引き継がなければいけな い場合に備えることです。読み取り専用ワークロードが原因で、スタンバイ・デー タベースのログの適用が遅延した場合は、キャッチアップできるように、スタンバ イ・データベースへのすべての接続を一時的に強制終了することがあります。

## このタスクについて

一時的に、アクティブ・スタンバイを読み取りプログラムからアクセス不能にする には、以下の手順を使用します。

### 手順

- 1. **FORCE APPLICATION** コマンドを実行します。これによって、スタンバイ・データ ベースへの既存の接続が強制終了されます。
- 2. 仮想 IP の構成を変更します。これによって、スタンバイ・データベースへの新 規接続を防止します。

## 次のタスク

スタンバイ・データベースがログを適用して 1 次データベースにキャッチアップし たら、仮想 IP の構成を元の設定に戻して、アクティブ・スタンバイ・データベー スへの接続を再開できるようにします。

## スタンバイ・データベースの読み取りに関する制約事項

高可用性災害時リカバリー (HADR) スタンバイ・データベースの読み取りフィーチ ャーを使用すると、読み取り専用ワークロードを HADR アクティブ・スタンバ イ・データベースで実行できます。読み取り専用という制約事項の他にも、この機 能には注意すべき以下の制約事項があります。

- スタンバイ・データベースでの書き込み操作はサポートされていません。この場 合の書き込み操作とは、カタログ、表、および索引のような永続的なデータベー ス・オブジェクトを変更する操作です。スタンバイ・データベースで書き込み操 作を実行すると、エラー (SQL1773N 理由コード 5) が戻されます。具体的に は、ログ・レコードを生成することになる操作は、スタンバイ・データベースで 実行できません。
- v DDL ログ・レコードまたは保守操作の適用中 (適用専用時間枠) は、スタンバ イ・データベースにユーザー接続によってアクセスすることはできません。詳し くは、 246 [ページの『アクティブ・スタンバイ・データベースの適用専用時間](#page-255-0) [枠』を](#page-255-0)参照してください。
- スタンバイ・データベースがローカル・キャッチアップ状態である間は、スタン バイ・データベースにユーザー接続によってアクセスすることはできません。こ の状態の時に接続しようとしたクライアントは、エラー (SQL1776N 理由コード 1) を受け取ります。
- v スタンバイ・データベースでは、非コミット読み取り (UR) の分離レベルのみサ ポートされます。より高い分離レベルを要求するアプリケーション、ステートメ ント、またはサブステートメントは、エラー (SQL1773N 理由コード 1) を受け 取ります。詳しくは、 246 [ページの『アクティブ・スタンバイ・データベースの](#page-255-0) [分離レベル』を](#page-255-0)参照してください。
- インスタンス・レベルの監査の構成は、スタンバイ・データベースに複製されま せん。 db2audit ツールを使用して、 1 次データベースとスタンバイ・データベ ースで、インスタンス・レベルの監査設定を等しくする必要があります。
- v 宣言済み一時表 (DGTT) は、スタンバイ・データベースではサポートされませ ん。スタンバイ・データベース上でこれらを作成またはアクセスしようとする と、エラー (SQL1773N 理由コード 4) を受け取ります。
- 作成済み一時表 (CGTT) は 1 次データベースでのみ作成可能であり、その定義 がスタンバイ・データベースに複製されます。ただし、スタンバイ・データベー スでは CGTT へのアクセスがサポートされません。これらを作成またはアクセス しようとすると、エラー (SQL1773N 理由コード 4) を受け取ります。
- v 作成済みの一時表 (CGTT) を 1 次データベースで作成すると、スタンバイ・デ ータベースで適用専用時間枠がトリガーされます。
- NOT LOGGED INITIALLY (NLI) 表は、スタンバイ・データベースではアクセス できません。スタンバイ・データベースの NLI 表を読み取ろうとしたアプリケー ションは、エラー (SQL1477N) を受け取ります。
- v スタンバイ・データベースの照会では、SMS SYSTEM TEMPORARY 表スペース だけを使用できます。 DMS SYSTEM TEMPORARY 表スペースを使用するスタ ンバイ・データベース照会を実行した場合、結果としてエラー (SQL1773N 理由 コード 5) が発生することがあります。
- v XML およびラージ・オブジェクト (LOB) データは、正常に照会するためにはイ ンラインでなければなりません。そうしないと、エラーが戻されます (SQL1773N 理由コード 3)。
- ロング・フィールド (LF)、これらのいずれかのデータ・タイプに基づく特殊タイ プ、および構造化タイプの列のデータは、照会できません。これらのデータ・タ イプを照会しようとすると、エラー (SQL1773N 理由コード 3) を受け取りま す。
- v Explain ツール (**db2exfmt**と **db2expln**) と **db2batch** ツールは、スタンバイ・デ ータベースではサポートされません (SQL1773N 理由コード 5)。読み取り専用ワ ークロードのパフォーマンスを分析する場合は、まず 1 次データベースでこれら のツールを実行し、 1 次データベースのワークロードに必要な最適化を行ってか ら、その最適化したワークロードをスタンバイ・データベースに移動します。
- v パッケージの明示的なバインドと再バインド、および暗黙的な再バインドは、ス タンバイ・データベースではサポートされません。無効なオブジェクトを参照す る静的なパッケージを実行、またはこのようなパッケージを暗黙的に再バインド すると、エラー (それぞれ SQL1773N の理由コード 5 と 6) となります。これ を回避するには、1 次データベースにパッケージをバインドし、その変更がスタ ンバイ・データベースに複製された後に、スタンバイ・データベースでパッケー ジを実行します。
- v セルフチューニング・メモリー・マネージャー (STMM) は、スタンバイ・データ ベースではサポートされません。スタンバイ・データベースをチューニングする 場合 (読み取り専用ワークロードの実行調整、またはテークオーバー後のパフォ ーマンスの改善が目的) は、手動で行う必要があります。
- v 1 次データベースに対するワークロード・マネージャー (WLM) の DDL ステー トメントは、スタンバイ・データベースに適用されますが、スタンバイ・データ ベースでは使用可能になりません。ただし、スタンバイ・データベースのセット アップに使用したデータベース・バックアップ内に含まれていた定義はすべて、 読み取り可能スタンバイ・データベースでアクティブになります。
- v シーケンスの作成および変更は、スタンバイ・データベースではサポートされま せん。また、シーケンスの次の値を生成する NEXT VALUE 式も使用できませ ん。
- v 無効なオブジェクトに関する実行時の再妥当性検査は、スタンバイ・データベー スではサポートされません。
- スタンバイ・データベースをフェデレーション・サーバーとして構成することは できません。
- スタンバイ・データベースでのバックアップおよびアーカイブ操作はサポートさ れていません。
- スタンバイ・データベースでの静止操作はサポートされていません。

# 高可用性ソリューションにおけるシステム停止の検出と応答

高可用性ソリューションをインプリメントしても、ハードウェアまたはソフトウェ アで障害が起きないわけではありません。ただし、予備システムおよびフェイルオ ーバー・メカニズムを整えておくと、そのソリューションによって、障害を検出し て応答し、ワークロードを転送してユーザー・アプリケーションが引き続き処理を 行えるようにできます。

## 手順

障害が生じると、データベース・ソリューションによって以下を行う必要がありま す。

1. 障害を検出する。

フェイルオーバー・ソフトウェアは、ハートビート・モニターを使用して、シス テム・コンポーネントが稼働していることを確認することができます。ハートビ ート・モニターは、システムのすべてのコンポーネントから通常の通信を listen します。ハートビート・モニターがコンポーネントからの聴取を停止すると、ハ ートビート・モニターはそのコンポーネントで障害が発生したことをシステムに シグナル通知します。

- 2. 障害に応答する。フェイルオーバー
	- a. 障害の発生したコンポーネントの操作をテークオーバーする 2 次コンポーネ ントを識別し、オンラインにして、初期化します。
	- b. その 2 次コンポーネントにワークロードを転送します。
	- c. 障害の発生したコンポーネントをシステムから除去します。
- 3. 障害からリカバリーする。

1 次データベース・サーバーが失敗する際の最優先事項は、クライアントを代替 サーバーにリダイレクトするか、スタンバイ・データベースにフェイルオーバー して、クライアント・アプリケーションが可能な限り中断することなく作業を行 えるようにすることです。フェイルオーバーが成功したなら、障害の発生したデ ータベース・サーバーでの故障箇所を修理して、そのソリューションに再び組み 込むことができるようにする必要があります。障害の発生したデータベース・サ ーバーを修理するとは、つまりそれを再始動できるようにするという意味です。

4. 正常操作に戻る。

障害の発生したデータベース・システムを修理したなら、再びそれをデータベー ス・ソリューションに組み込む必要があります。障害の発生した際に 1 次デー タベースとしてテークオーバーしたデータベースに対して、障害の発生した 1 次データベースをスタンバイ・データベースとして再統合できます。また、修理 したデータベース・サーバーを、再び 1 次データベース・サーバーとしてテー クオーバーするようにもできます。

## 次のタスク

DB2 データベースは、こうした一部のステップを実行できます。以下に例を示しま す。

- v DB2 高可用性災害時リカバリー (HADR) ハートビート・モニター・エレメント **hadr\_heartbeat** は、1 次データベースで発生した障害を検出できます。
- v DB2 クライアント・リルートは、障害の発生したデータベース・サーバーから 2 次データベース・サーバーにワークロードを転送できます。
- DB2 障害モニターは、予期せずに終了したデータベース・インスタンスを再始動 できます。

## 管理通知ログ

管理通知ログ (*instance\_name*.nfy) とは、多数のデータベース管理および保守アクテ ィビティーについての情報が取得できるリポジトリーのことです。データベース管 理者はこの情報を使用することにより、問題の診断やデータベースの調整を行った り、単にデータベースのモニターを行ったりすることもできます。

DB2 データベース・マネージャーは、UNIX および Linux オペレーティング・シス テム・プラットフォーム上の管理通知ログに以下のような情報を書き込みます (Windows オペレーティング・システム・プラットフォームでは、イベント・ログが 管理通知イベントの記録に使用されます)。

- v DB2 ユーティリティーの状況 (**REORG** および **BACKUP** など)
- v クライアント・アプリケーション・エラー
- サービス・クラスの変更
- v ライセンス交付アクティビティー
- ファイル・パス
- ストレージの問題
- v モニター・アクティビティー
- 索引付けアクティビティー
- v 表スペースの問題

管理通知ログ・メッセージは、標準化されたメッセージ・フォーマットを使用して **db2diag** ログ・ファイルにも記録されます。

通知メッセージには、提供されている SQLCODE を補足する追加情報が備えられて います。

管理通知ログ・ファイルは、以下の 2 つの異なる形式で存在できます。

単一の管理通知ログ・ファイル

1 つのアクティブ管理通知ログ・ファイル。名前は *instance\_name*.nfy で、 サイズは無制限に大きくなります。これがデフォルト形式で、このファイル は **diagsize** データベース・マネージャー構成パラメーターの値が 0 (この パラメーターのデフォルト値は 0) であるときにはいつでも存在していま す。

#### 循環管理通知ログ・ファイル

単一のアクティブ・ログ・ファイル (*instance\_name*.*N*.nfy という名前、ここ

で *N* は 0 から始まる連続して増える数であるファイル名索引)。ただし、 **diagpath** 構成パラメーターが定義する場所に一連の管理通知ログ・ファイ ルがあり、それぞれは限度のサイズに達するまで大きくなります。限度に達 したとき、ログ・ファイルは閉じられ、1 つ大きいファイル名索引を使って (*instance\_name*.*N+1*.nfy) 新しいログ・ファイルが作成され、ロギング用に開 かれます。このログ・ファイルは、**diagsize** データベース・マネージャー 構成パラメーターの値がゼロ以外であるときはいつでも、存在しています。

注**:** Windows オペレーティング・システム・プラットフォームでは、単一の 管理通知ログ・ファイルと循環管理通知ログ・ファイルのどちらも使用でき ません。

**diagsize** データベース・マネージャー構成パラメーターを適切に設定することによ り、これら 2 つの形式のどちらがご使用のシステムに存在するかを選択することが できます。

#### 構成

以下のデータベース・マネージャー構成パラメーターを設定することにより、管理 通知ログ・ファイルのサイズ、場所、および記録されるイベントのタイプと詳細の レベルを構成できます。

#### **diagsize**

**diagsize** の値は、どの形式の管理通知ログ・ファイルが採用されるかを決 定します。値が 0 の場合、単一の管理通知ログ・ファイルが採用されま す。値が 0 でない場合、循環管理通知ログ・ファイルが採用され、このゼ ロ以外の値はすべての循環診断ログ・ファイルとすべての循環管理通知ロ グ・ファイルの合計サイズも指定します。**diagsize** パラメーターの新規値 を有効にするには、インスタンスを再始動する必要があります。詳細につい ては、『diagsize - 診断ログ・ファイル・サイズ構成パラメーター』のトピ ックを参照してください。

#### **diagpath**

診断情報は、**diagpath** 構成パラメーターによって定義される場所にある管 理通知ログ・ファイルに、書き込まれるように指定できます。詳細について は、『diagpath - 診断データ・ディレクトリー・パス構成パラメーター』の トピックを参照してください。

#### **notifylevel**

管理通知ログ・ファイルに書き込まれるイベントのタイプおよび詳細のレベ ルは、**notifylevel** 構成パラメーターで指定できます。詳細については、 『notifylevel - 通知レベル構成パラメーター』のトピックを参照してくださ い。

注**: diagsize** 構成パラメーターがゼロ以外の値に設定される場合、その値によって 指定されるのは、すべての循環管理通知ログ・ファイルと、診断データ・ディレク トリー内に含まれるすべての循環診断ログ・ファイルとを組み合わせた合計サイズ です。例えば、4 つのデータベース・パーティションがあるシステムで **diagsize** が 1 GB に設定されている場合は、通知ログと診断ログを組み合わせた最大の合計 サイズは 4 GB (4 x 1 GB) まで許容されます。

# 計画外の停止の検出

コンポーネントの障害に対応するにはまず、コンポーネントで障害が発生したこと を検出しなければなりません。 DB2 Data Server にはデータベースの正常性をモニ ターするため、またはデータベースの障害を検出するためのツールがいくつか備え られています。それらのツールは、障害を検出したときに通知したり事前定義処置 を取ったりするように構成できます。

#### 手順

DB2 データベース・ソリューションの一部で障害が発生したときは、次のツールを 使用して検出することができます。

#### **DB2** 障害モニター機能

DB2 障害モニター機能は DB2 データベース・インスタンスを常に稼働さ せておきます。 DB2 障害モニターが接続されている DB2 データベース・ インスタンスが予期せずに終了すると、DB2 障害モニターはインスタンス を再始動します。データベース・ソリューションがクラスターにインプリメ ントされている場合は、DB2 障害モニターの代わりに、障害の発生したデ ータベース・インスタンスを再始動するようにクラスター管理ソフトウェア を構成してください。

クラスター環境でのハートビート・モニター

クラスター管理ソフトウェアは、クラスターのノード間のハートビート・メ ッセージを使用して、ノードの正常性をモニターします。クラスター・マネ ージャーは、ノードでのメッセージの応答または送信が停止すると、ノード で障害が発生したことを検出します。

**DB2** 高可用性災害時リカバリー **(HADR)** データベースのモニター

HADR フィーチャーには独自のハートビート・モニターがあります。 1 次 データベースとスタンバイ・データベースはそれぞれ、一定のインターバル で他方からハートビート・メッセージを受け取ることを予期します。

#### 高可用性災害時リカバリー **(HADR)** のモニター

モニターは、HADR セットアップの設定および保守に不可欠な部分です。DB2 モニ ター・インターフェースでは、ご使用の環境の構成とヘルスに関する詳細な状況を 知ることができます。

HADR データベースの状況をモニターする方法は複数あります。 HADR のモニタ ー方法として推奨されるのは、次の 2 つです。

- ・ [db2pd](#page-265-0) コマンド
- MON GET HADR 表関数

また、以下の方法を使用することもできますが、これらの方法は バージョン 10.1 から推奨されなくなり、今後のリリースで除去される可能性があります。

- v **GET SNAPSHOT FOR DATABASE** コマンド
- db2GetSnapshot API
- SNAPHADR 管理ビュー
- SNAP GET HADR 表関数

• その他のスナップショット管理ビューおよび表関数

<span id="page-265-0"></span>**db2pd** コマンド

このコマンドは、DB2 メモリー・セットから情報を検索します。このコマ ンドは、1 次データベースまたはスタンバイ・データベースのいずれかから 発行できます。複数スタンバイ・モードを使用しており、スタンバイからこ のコマンドを発行する場合、他のスタンバイについての情報は返しません。 このコマンドを 1 次データベースから発行すると、すべてのスタンバイに 関する情報が返されます。

データベース HADRDB の高可用性災害時リカバリーについての情報を確 認するには、以下のコマンドを発行します。

db2pd -db HADRDB -hadr

1 次からそのコマンドを発行したとすると、次のサンプル出力のような出力 を受け取ります。

Database Member 0 -- Database HADRDB -- Active -- Up 0 days 00:23:17 -- Date 06/08/2011 13:57:23

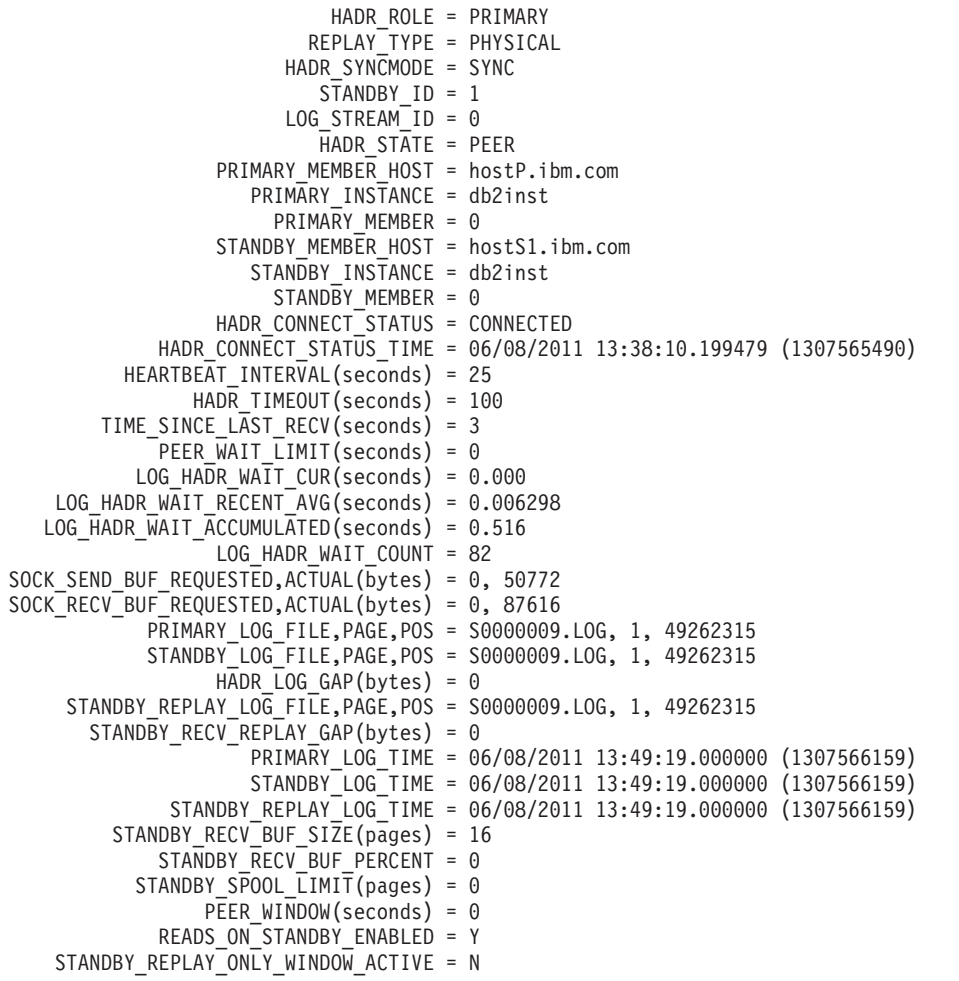

#### **MON\_GET\_HADR** 表関数

1 次データベースにおいてこの照会を実行すると、すべてのスタンバイに関 する情報が返されます。スタンバイ・データベースに対して MON\_GET\_HADR 関数を発行する場合は、以下の点に注意してください。

- v スタンバイで、スタンバイ・データベースでの読み取りを有効にする必要 があります。
- v HADR セットアップが複数スタンバイ・モードになっている場合でも、 表関数は、他のスタンバイについての情報を返しません。

例えば、1 次データベースにおいて以下の照会を実行できます。

db2 "select HADR ROLE, STANDBY ID, HADR STATE, varchar(PRIMARY MEMBER HOST,20) as PRIMARY\_MEMBER\_HOST, varchar(STANDBY\_MEMBER\_HOST,20) as STANDBY MEMBER HOST from table (mon get hadr(NULL))"

出力例は以下のとおりです。

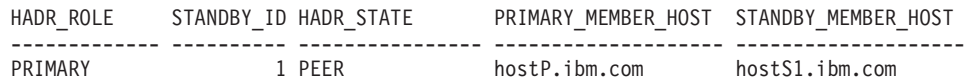

1 record(s) selected.

#### **GET SNAPSHOT FOR DATABASE** コマンド

このコマンドは、状況情報を収集し、出力をフォーマットします。返される 情報は、コマンド発行時のデータベース・マネージャーの運用状況のスナッ プショットです。HADR 情報は、HADR status という見出しの下の出力に 表示されます。

#### **db2GetSnapshot API**

この API は、データベース・マネージャーのモニター情報を収集し、ユー ザーが割り振るデータ・バッファーに書き込みます。返される情報は、API が呼び出された時点のデータベース・マネージャーの運用状況のスナップシ ョットです。

#### **SNAPHADR** 管理ビューと **SNAP\_GET\_HADR** 表関数

この管理ビューおよびこの表関数は、データベース・スナップショットから HADR に関する情報を返します (特に、HADR 論理データ・グループ)。

その他のスナップショット管理ビューおよび表関数

以下のスナップショット管理ビューと表関数 (HADR 固有ではなく、より幅 広い情報を戻す) を使用して、HADR 情報のサブセクションを照会すること ができます。

- ADMIN\_GET\_STORAGE\_PATHS
- MON GET TRANSACTION LOG
- SNAPDB
- v SNAPDB\_MEMORY\_POOL
- SNAPDETAILLOG
- v SNAP\_GET\_DB
- v SNAP\_GET\_DB\_MEMORY\_POOL

## 計画外の停止への応答

データベース管理ソフトウェアまたはクラスター管理ソフトウェアがデータベー ス・サーバーで発生した障害を検出する場合、使用しているデータベース・ソリュ ーションがその障害に可能な限り迅速かつスムーズに応答するようにしなければな りません。そのデータベース・ソリューションによって可能であればワークロード を再ルーティングしてユーザー・アプリケーションを障害から保護しようと試みる 必要がありますし、使用できるのであれば 2 次データベースまたはスタンバイ・デ ータベースにフェイルオーバーするように努めなければなりません。

## 手順

データベース管理ソフトウェアまたはクラスター管理ソフトウェアがデータベー ス・サーバーで発生した障害を検出する場合、ユーザー、あるいはデータベースま たはクラスター管理ソフトウェアは、以下を実行する必要があります。

1. 障害の発生したデータベース・サーバーの操作をテークオーバーする 2 次デー タベース・サーバーを識別し、オンラインにして、初期化します。

DB2 高可用性災害時リカバリー (HADR) を使用して 1 次データベース・サー バーとスタンバイ・データベース・サーバーを管理している場合は、HADR が スタンバイ・データベースが 1 次データベースとの同期を維持できるように管 理し、スタンバイ・データベースによる 1 次データベースのテークオーバーも 管理します。

2. ユーザー・アプリケーションのワークロードを 2 次データベース・サーバーに 転送します。

DB2 クライアント・リルートは、クライアント・アプリケーションを、障害の 発生したデータベース・サーバーから事前にこの目的で指定および構成されてい た 2 次データベース・サーバーに自動的に転送します。

3. 障害の発生したデータベース・サーバーをシステムから除去して、修理しま す。

ユーザー・アプリケーションが 2 次またはスタンバイ・データベース・サーバ ーに転送されると、障害が発生したデータベース・サーバーはそのサーバーが再 始動または修理されるまで、クライアント・アプリケーションの要求を処理でき ません。例えば、1 次データベースのデータベース・インスタンスが予期せずに 終了したために障害が発生した場合には、DB2 障害モニター機能によって 1 次 データベースが自動的に再始動します。

## 自動クライアント・リルートの例

DB2 Data Server クライアント・リルートは、クライアント・アプリケーションを 障害が生じたデータベース・サーバーから、この目的のために事前に指定および構 成された 2 次データベース・サーバーに自動的にリルートできます。この DB2 Data Server の機能をテストおよび例示するクライアント・アプリケーションは簡単 に作成できます。

以下は、クライアント・アプリケーションでの自動クライアント・リルートの例で す (疑似コードだけを使用しています)。

```
int checkpoint = 0;
```
check\_sqlca(unsigned char \*str, struct sqlca \*sqlca)

- if  $(sq)ca \rightarrow sqlcode == -30081$ 
	- { // as communication is lost, terminate the application right away  $exit(1);$ }

```
else
```
{

```
// print out the error
      printf(...);
 if (sq)ca - sq]code = -30108){
    // connection is re-established, re-execute the failed transaction
         if (checkpoint == 0)
         {
             goto checkpt0;
         }
    else if (checkpoint == 1)
         {
            goto checkpt1;
         }
         else if (checkpoint == 2)
         {
             goto checkpt2;
         }
         ....
         exit;
 }
 }
}
main()
{
   connect to mydb;
   check sqlca("connect failed", &sqlca);
checkpt0:
   EXEC SQL set current schema XXX;
   check_sqlca("set current schema XXX failed", &sqlca);
   EXEC SQL create table t1...;
   check_sqlca("create table t1 failed", &sqlca);
   EXEC SQL commit;
   check sqlca("commit failed", &sqlca);
   if (sqlca.sqlcode == 0)
   {
      checkpoint = 1;
   }
checkpt1:
   EXEC SQL set current schema YYY;
   check_sqlca("set current schema YYY failed", &sqlca);
   EXEC SQL create table t2...;
   check sqlca("create table t2 failed", &sqlca);
   EXEC SQL commit;
   check_sqlca("commit failed", &sqlca);
   if (sqlca.sqlcode == 0)
   {
      checkpoint = 2;
   }
...
}
```
クライアント・マシンでは、「mydb」というデータベースがカタログされてノード 「hornet」を参照します。この「hornet」もまた、ノード・ディレクトリーでカタロ グされます (ホスト名「hornet」、ポート番号 456)。

#### 非 **HADR** データベースを使用する例

サーバー「hornet」(ホスト名およびポート番号は hornet と同じ) において、データ ベース「mydb」が作成されます。さらに、代替サーバー (ホスト名「montero」、ポ ート番号 456) にもデータベース「mydb」が作成されます。それに加えて、サーバ ー「hornet」において、データベース「mydb」用の代替サーバーを以下のように更 新する必要があります。

db2 update alternate server for database mydb using hostname montero port 456

上記のサンプル・アプリケーションでは、自動クライアント・リルート・フィーチ ャーをセットアップしない場合、 create table t1 ステートメントで通信エラーが 発生するとアプリケーションは終了します。自動クライアント・リルート・フィー チャーをセットアップした場合、 DB2 データベース・マネージャーはホスト 「hornet」(ポート 456) への接続を再び確立しようとします。このホストがまだ非稼 働であれば、DB2 データベース・マネージャーは ALTERNATE SERVER の場所 (ホスト「montero」、ポート 456) への接続を試行します。代替サーバー・ロケーシ ョンへの接続で通信エラーが発生しなければ、アプリケーションは後続のステート メントを実行し続ける (そして、失敗したトランザクションを再実行する) ことがで きます。

#### **HADR** データベースを使用する例

サーバー「hornet」(ホスト名およびポート番号は hornet と同じ) において、 1 次デ ータベース「mydb」が作成されます。さらに、ホスト「montero」(ポート 456) にお いてスタンバイ・データベースが作成されます。 1 次およびスタンバイ・データベ ース用に HADR をセットアップする方法については、「データ・リカバリーと高 可用性 ガイドおよびリファレンス」を参照してください。それに加えて、データベ ース「mydb」用の ALTERNATE SERVER を以下のように更新する必要がありま す。

db2 update alternate server for database mydb using hostname montero port 456

上記のサンプル・アプリケーションでは、自動クライアント・リルート・フィーチ ャーをセットアップしない場合、 create table t1 ステートメントで通信エラーが 発生するとアプリケーションは終了します。自動クライアント・リルート・フィー チャーをセットアップした場合、 DB2 データベース・システムはホスト

「hornet」(ポート 456) への接続を再び確立しようとします。これがうまくいかない 場合、DB2 データベース・システムは代替サーバー・ロケーション (ポート 456 の ホスト「montero」) への接続を試行します。代替サーバー・ロケーションへの接続 で通信エラーが発生しなければ、アプリケーションは後続のステートメントを実行 し続ける (そして、失敗したトランザクションを再実行する) ことができます。

#### **SSL** を使用する例

接続に SSL を使用している間も、クライアント・リルートを使用できます。セット アップは、前述の例で示した HADR データベースのものと似ています。

クライアント・マシンでは、データベース「mydb」のためのデータベース別名 「mydb\_ssl」がカタログされて、ノード「hornet\_ssl」を参照します。「hornet\_ssl」 はノード・ディレクトリーにカタログされます (ホスト名「hornet」、SSL ポート番 号 45678、セキュリティー・パラメーターは SSL に設定)。

データベース別名は、代替サーバーにもカタログされます (ホスト名は 「montero」、SSL ポート番号は 45678、セキュリティー・パラメーターは SSL に 設定)。それに加えて、サーバー「hornet」において、別名「mydb\_ssl」用の代替サー バーを以下のように更新する必要があります。

db2 update alternate server for database mydb\_ssl using hostname montero port 45678

上記のサンプル・アプリケーションで、接続ステートメントを connect to mydb ssl に変更します。自動クライアント・リルート・フィーチャーをセットアッ プしない場合、 create table t1 ステートメントで通信エラーが発生するとアプリ ケーションは終了します。自動クライアント・リルート・フィーチャーをセットア ップした場合、 DB2 データベース・マネージャーは SSL を使用してホスト 「hornet」(ポート 45678) への接続を再び確立しようとします。これがうまくいかな い場合、DB2 データベース・マネージャーは SSL を使用して代替サーバー・ロケ ーション (ポート 45678 のホスト「montero」) への接続を試行します。代替サーバ ー・ロケーションへの接続で通信エラーが発生しなければ、アプリケーションは後 続のステートメントを実行し続ける (そして、失敗したトランザクションを再実行 する) ことができます。

## **HADR** フェイルオーバー操作の実行

現在の 1 次データベースが使用可能でないために、現在のスタンバイ・データベー スを新しい 1 次データベースにすることを希望する場合、フェイルオーバーを実行 することができます。

#### このタスクについて

#### 警告**:**

この手順では、データが消失する可能性があります。この非常手順を実行する前 に、次の情報を検討してください。

- 1 次データベースがデータベース・トランザクションを処理していないことを確 認してください。 1 次データベースが実行中だが、スタンバイ・データベースと 通信できない場合、(**BY FORCE** オプションを指定した **TAKEOVER HADR** コマンドを 発行して) 強制的にテークオーバー操作を実行すると、 1 次データベースが 2 つできる可能性があります。 1 次データベースが 2 つ存在するときには、それ ぞれのデータベースには異なるデータが存在し、これらの 2 つのデータベースが 自動的に同期化されることはなくなります。
	- 1 次データベースを非活動化するか、可能であれば、そのインスタンスを停止 してください。 (1 次システムが、ハング、破損、またはアクセス不能である 場合、これは不可能である可能性があります。) テークオーバー操作の実行 後、障害が発生したデータベースが後で再始動される場合、自動的に 1 次デ ータベースの役割であると見なされることはありません。
- v トランザクション消失の可能性と程度は、それぞれ特定の構成および環境に応じ て異なります。
	- ピア状態または切断済みピア状態のときに 1 次データベースに障害が発生す る場合で、同期モードが同期 (SYNC) である場合、スタンバイ・データベース は、1 次データベースの障害発生前にアプリケーションへコミットされたと報 告のあったトランザクションを消失することはありません。
- ピア状態または切断済みピア状態のときに 1 次データベースに障害が発生す る場合で、同期モードが準同期 (NEARSYNC) である場合、スタンバイ・デー タベースは、 1 次データベースとスタンバイ・データベースの両方に同時に 障害が発生する場合に、1次データベースによってコミットされたトランザク ションだけを消失する可能性があります。
- ピア状態または切断済みピア状態のときに 1 次データベースに障害が発生す る場合で、同期モードが非同期 (ASYNC) である場合、スタンバイ・データベ ースは、スタンバイ・データベースがテークオーバー操作の実行前にトランザ クションの全ログ・レコードを受け取らなかった場合に、1 次データベースに よってコミットされたトランザクションを消失する可能性があります。スタン バイ・データベースは、受け取ったすべてのログをディスクに書き込む前にク ラッシュした場合も、1 次データベースによってコミットされたトランザクシ ョンを失うことがあります。

注**:** ASYNC モードではピア・ウィンドウは許可されません。したがって、こ のモードでは 1 次データベースが切断済みピア状態になることはありませ  $h<sub>o</sub>$ 

– リモート・キャッチアップ状態のときに 1 次データベースに障害が発生し、 同期モードが超非同期 (SUPERASYNC) である場合、テークオーバー操作の実 行前にスタンバイ・データベースがトランザクションの全ログ・レコードを受 け取っていなければ、スタンバイ・データベースは 1 次データベースによっ てコミットされたトランザクションを失う可能性があります。スタンバイ・デ ータベースは、受け取ったすべてのログをディスクに書き込む前にクラッシュ した場合も、1 次データベースによってコミットされたトランザクションを失 うことがあります。

注**:** SUPERASYNC モードでは、データベースがピア状態になったり切断済み ピア状態になったりすることはありません。リモート・キャッチアップ状態で フェイルオーバー (強制的テークオーバー) が許可されるのは、同期モードが SUPERASYNC の場合のみです。

– リモート・キャッチアップ・ペンディング状態のときに 1 次データベースに 障害が発生する場合、スタンバイ・データベースが受け取って処理していない トランザクションは消失します。

注**:** データベース・スナップショットにログのギャップが示される場合、それ は、 1 次データベースとスタンバイ・データベースが最後に相互に通信した 時点でのギャップです。 1 次データベースは、その時点以降、非常に大量の トランザクションを処理した可能性があります。

- v 新しい 1 次に接続する (またはクライアント・リルートによって新しい 1 次に 転送される) あらゆるアプリケーションが、以下の事態に対処する準備ができて いることを確認します。
	- フェイルオーバー中にはデータ損失があります。新しい 1 次には、古い 1 次 でコミットされたすべてのトランザクションがあるわけではありません。これ は、**hadr\_syncmode** 構成パラメーターが SYNC に設定されている場合でも発生 することがあります。HADR スタンバイはログを順次適用するので、SQL セ ッションの中のあるトランザクションが新しい 1 次上でコミットされている 場合、同じセッションの前のトランザクションもすべて新しい 1 次上でコミ

ットされていると想定できます。複数のセッションに渡るトランザクションの コミットの順序は、ログ・ストリームを詳細に分析しないと判断できません。

- トランザクションを元の 1 次に発行し、元の 1 次でコミットし、新しい 1 次 (元のスタンバイ) に複製することはできても、これをコミット済みとして 報告できない場合があります。このような事態が生じるのは、トランザクショ ンがコミットされたという報告を元の 1 次からクライアントへ送れるように なる前に、元の 1 次が破損したためです。アプリケーションを作成するとき には、元の 1 次に発行されたものの、元の 1 次でコミットされたとして報告 されないトランザクションを、新しい 1 次 (元のスタンバイ) でコミットする という処理を行えるようにしなければなりません。
- 一部、複製されない操作があります。データベース構成への変更や、外部 UDF オブジェクトへの変更などです。
- v **TAKEOVER HADR** コマンドは、スタンバイ・データベース上でのみ発行できます。
- v HADR は、障害が発生したデータベースを自動的に再始動する際に使用できる、 DB2 障害モニター (db2fm) とのインターフェースはありません。障害モニターが 使用可能な場合、障害が発生したと思われる 1 次データベースでの、行われる可 能性のある障害モニター・アクションに注意する必要があります。
- テークオーバー操作は、1 次データベースとスタンバイ・データベースがピア状 態であるか、スタンバイ・データベースがリモート・キャッチアップ・ペンディ ング状態の場合のみ行えます。スタンバイ・データベースが他の状態である場 合、エラーが戻されます。

注**:** ローカル・キャッチアップ状態のスタンバイ・データベースを、標準データ ベースに変換することにより、通常の使用で使用可能にすることができます。こ のためには、**DEACTIVATE DATABASE** コマンドを発行してデータベースをシャット ダウンしてから、 **STOP HADR** コマンドを発行します。 HADR が停止したら、以 前のスタンバイ・データベースを使用可能にする前に、以前のスタンバイ・デー タベースでロールフォワード操作を完了する必要があります。データベースをス タンバイ・データベースから標準データベースへ変換した後は、そのデータベー スを HADR ペアに再統合することはできません。 2 つのサーバーで HADR を 再始動するには、HADR を初期設定するための次の手順に従ってください。 ピア・ウィンドウを構成した場合、関連したフェイルオーバーでトランザクショ ンが消失しないようにするため、ウィンドウの有効期限が切れる前に 1 次データ ベースをシャットダウンします。

フェイルオーバー・シナリオでは、テークオーバー操作は、コマンド行プロセッサ ー (CLP)、または db2HADRTakeover アプリケーション・プログラミング・インタ ーフェース (API) を使用して実行できます。

#### 手順

次の手順では、CLP を使用して、1 次データベースまたはスタンバイ・データベー スでフェイルオーバーを開始する方法を示します。

1. 障害が発生した 1 次データベースを完全に使用不可にします。データベースに 内部エラーが生じる場合、通常シャットダウン・コマンドでは、 1 次データベ ースを完全にシャットダウンできません。プロセス、共有メモリー、またはネッ トワーク接続などのリソースを除去するには、オペレーティング・システム・コ マンドを使用しなければならない可能性があります。

2. スタンバイ・データベースで **BY FORCE** オプションを指定した **TAKEOVER HADR** コマンドを発行します。 次の例では、フェイルオーバーはデータベース LEAFS で行われます。

TAKEOVER HADR ON DB LEAFS BY FORCE

1 次データベースはオフラインになるものと予想されるため、 **BY FORCE** オプシ ョンが必要になります。

1 次データベースを完全に使用不可にしない場合、スタンバイ・データベース は、1 次データベースに接続されたままになり、シャットダウンするようにとい うメッセージを 1 次データベースに送信します。スタンバイ・データベース は、1 次データベースがシャットダウンされたことを示す確認を受け取るかどう かにかかわらず、 1 次データベースの役割に切り替えられます。

高可用性災害時リカバリーでのデータベース役割の切り替え **(HADR)** 高可用性災害時リカバリー (HADR) 時に、1 次データベースとスタンバイ・データ ベースの役割を切り替えるには、 **TAKEOVER HADR** コマンドを使用します。

#### このタスクについて

- v **TAKEOVER HADR** コマンドは、スタンバイ・データベース上でのみ発行できます。 コマンドの発行時に 1 次データベースがスタンバイ・データベースに接続されて いない場合、テークオーバー操作は失敗します。
- v **TAKEOVER HADR** コマンドは、1 次データベースとスタンバイ・データベースがピ ア状態の場合にだけ、それらのデータベース間の役割を切り替えるために使用で きます。スタンバイ・データベースが他の状態である場合、エラー・メッセージ が戻されます。

#### 手順

HADR データベースの役割を切り替えるには、次のようにします。

v CLP を使用して、スタンバイ・データベースでテークオーバー操作を開始して、 スタンバイ・データベース上で **BY FORCE** オプションを指定しない **TAKEOVER HADR** コマンドを発行します。

次の例では、スタンバイ・データベース LEAFS でテークオーバー操作が行われ ます。

#### TAKEOVER HADR ON DB LEAFS

ログ・フル・エラーは、テークオーバー操作の直後にやや起こりがちなエラーで す。そのようなエラーの可能性を抑えるため、各テークオーバーの最後に非同期 バッファー・プール・フラッシュが自動的に開始されます。非同期バッファー・ プール・フラッシュが進行するにつれて、ログ・フル・エラーの可能性は下がり ます。それに加えて、アクティブ・ログ・スペースの量が十分な構成の場合、ロ グ・フル・エラーの可能性はさらに小さくなります。ログ・フル・エラーが発生 すると、現行のトランザクションは異常終了し、ロールバックされます。

注**: BY FORCE** オプションを指定しないで **TAKEOVER HADR** コマンドを発行する と、現在 HADR 1 次データベースに接続しているアプリケーションはすべて強 制的にオフになります。このアクションは、役割の切り替え後にクライアントを 新しい HADR 1 次データベースに転送することを支援するために、自動クライ アント・リルートと連携して動作することを意図したものです。しかし、アプリ ケーションを 1 次データベースから強制的にオフにすることがご使用の環境に破 壊的な影響を及ぼしかねない場合は、役割の切り替えを実行する前にそのような アプリケーションをシャットダウンし、役割の切り替えが完了してから新しい HADR 1 次データベースをターゲットとしてそれらのアプリケーションを再始動 する、という独自の手順をインプリメントすることができます。

- v アプリケーションから db2HADRTakeover アプリケーション・プログラミング・ インターフェース (API) を呼び出します。
- v IBM Data Studio で、**TAKEOVER HADR** コマンドのタスク・アシストを開きます。 関連情報:

# テークオーバー操作後のデータベースの再統合

1 次データベースに障害が発生したために、テークオーバー操作を高可用性災害時 リカバリー (HADR) 環境で実行した場合、障害の発生したデータベースをオンライ ンに戻してスタンバイ・データベースとして使用するか、1 次データベースとして の状況に戻すことができます。

#### 手順

障害の発生した 1 次データベースを新しいスタンバイ・データベースとして HADR ペアに再統合するには、次のようにします。

- 1. 元の 1 次データベースが存在したシステムを修復します。このことは、破損し たハードウェアを修復することや、障害の発生したオペレーティング・システム をリブートすることを意味する場合があります。
- 2. 障害の発生した 1 次データベースをスタンバイ・データベースとして再始動し ます。 次の例では、データベース LEAFS がスタンバイ・データベースとして 開始されます。

START HADR ON DB LEAFS AS STANDBY

注**:** データベースの 2 つのコピーが非互換のログ・ストリームを持つ場合に は、再統合は失敗します。特に、HADR は、元のスタンバイ・データベースを 新しい 1 次データベースに切り替える際に、元のスタンバイ・データベースで 反映されていない更新情報が、元の 1 次データベースに適用されていてはいけ ません。この状況が生じると、新しい 1 次データベースのバックアップ・イメ ージをリストアするか、スプリット・ミラーを初期設定することにより、元の 1 次データベースをスタンバイ・データベースとして再始動できます。

このコマンドが正常に戻されても、再統合が成功したことを示すわけではありま せん。単にデータベースが開始されたという意味に過ぎません。再統合はまだ進 行中です。その後で再統合が失敗すると、データベースはシャットダウンしま す。**GET SNAPSHOT FOR DATABASE** コマンドまたは **db2pd** ツールを使用してスタ ンバイ状態をモニターし、スタンバイ・データベースがオンラインのままである こと、および通常の状態遷移を進めていることを確認することが必要です。必要 に応じて、管理通知ログ・ファイルおよび **db2diag** ログ・ファイルを調べてデ ータベースの状況を確認することができます。

# 次のタスク

元の 1 次データベースがスタンバイ・データベースとして HADR ペアに再結合さ れたら、フェイルバック操作を実行することを選択し、データベースの役割を切り 替えて、元の 1 次データベースをもう一度 1 次データベースにすることができま す。このフェイルバック操作を実行するには、スタンバイ・データベースで次のコ マンドを発行します。

TAKEOVER HADR ON DB LEAFS

注**:**

- 1. HADR データベースがピア状態ではないか、ペアが接続されていない場合、こ のコマンドは失敗します。
- 2. 1 次データベースのオープン・セッションは強制的にクローズされ、処理中のト ランザクションはロールバックされます。
- 3. 1 次データベースの役割とスタンバイ・データベースの役割を切り替える場合、 **TAKEOVER HADR** コマンドの **BY FORCE** オプションは指定できません。

# 第 **6** 章 **DB2** クラスター・サービスを使用した障害管理

このセクションには、DB2 クラスター・サービスの概要と、特定のタイプのホス ト、クラスター・キャッシング・ファシリティー、およびメンバーの障害を処理す る方法に関する詳しい情報が含まれています。

DB2 クラスター・サービスは、自動ハートビート障害検出を提供し、障害が検出さ れた後、必要なリカバリー操作を自動的に開始するソフトウェアです。また、DB2 pureScale インスタンス内の各ホストが共通ファイル・システムにアクセスできるよ うにするクラスター・ファイル・システムも提供します。 DB2 クラスター・サー ビスには、IBM Tivoli System Automation for Multiplatforms (Tivoli SA MP) ソフト ウェア、IBM Reliable Scalable Clustering Technology (RSCT) ソフトウェア、および IBM General Parallel File System (GPFS) ソフトウェアからのテクノロジーが組み込 まれています。このテクノロジーは、DB2 pureScale Feature の重要な部分としてパ ッケージされています。

# クラスター・キャッシング・ファシリティーの自動フェイルオーバー

1 次クラスター・キャッシング・ファシリティー (CF) で障害が発生した場合、DB2 クラスター・サービスは自動的にその再始動を試行し、1 次の役割を 2 次クラスタ ー・キャッシング・ファシリティーにフェイルオーバーします (推奨されている 2 つのクラスター・キャッシング・ファシリティーセットアップであることを前提と します)。

DB2 pureScale インスタンス内でクラスター・キャッシング・ファシリティーが果 たす重要な役割により、障害が発生したクラスター・キャッシング・ファシリティ ーは再始動し、できるだけ早く復元されます。障害の影響は、以下の要因によって 異なります。

• DB2 pureScale インスタンス内に存在するクラスター・キャッシング・ファシリ ティーの数

DB2 pureScale インスタンス内に存在するクラスター・キャッシング・ファシリ ティーが 1 つだけの場合、インスタンスはダウンします。ソフトウェア障害が原 因でクラスター・キャッシング・ファシリティーで障害が発生する場合、グルー プ再始動が自動的に開始されます。ハードウェア障害が原因でクラスター・キャ ッシング・ファシリティーで障害が発生する場合、ユーザーは問題を修正する必 要があります。問題が修正された後、グループ再始動が自動的に開始されます。

DB2 pureScale インスタンス内に 2 つのクラスター・キャッシング・ファシリテ ィーが存在する場合 (推奨のセットアップ)、DB2 クラスター・サービスは 1 次 の役割の 2 次クラスター・キャッシング・ファシリティーへのフェイルオーバー を試行します。ソフトウェア障害が原因で 1 次クラスター・キャッシング・ファ シリティーで障害が発生する場合、2 次クラスター・キャッシング・ファシリテ ィーとして自動的に再始動し、復元されます。ハードウェア障害が原因で 1 次ク ラスター・キャッシング・ファシリティーで障害が発生する場合は、ユーザーが

問題を修正する必要があります。問題を修正すると自動的に再始動して、2 次ク ラスター・キャッシング・ファシリティーとして再統合されます。

• 1 次クラスター・キャッシング・ファシリティーで障害が発生したときの 2 次ク ラスター・キャッシング・ファシリティーの状態

2 次クラスター・キャッシング・ファシリティーが PEER 状態にある場合、DB2 クラスター・サービスは 1 次の役割を 2 次にフェイルオーバーします。

2 次クラスター・キャッシング・ファシリティーが PEER 状態にない場合、イン スタンスはダウンします。インスタンスがダウンすると、DB2 クラスター・サー ビスはグループ再始動を開始し、2 次クラスター・キャッシング・ファシリティ ーだったものが 1 次の役割になります。

# 自動再始動

DB2 pureScale環境では、DB2 クラスター・サービスによって自動的にソフトウェア およびハードウェア障害が検出され、発生した障害のタイプに応じてメンバー再始 動またはグループ再始動が開始されます。

自動再始動は、ホスト、メンバー、またはクラスター・キャッシング・ファシリテ ィーの障害によってデータベースが受ける影響を最小限に抑える上で役立ちます。 メンバーの障害 (およびその後の再始動) はアプリケーションに透過的であり、障害 が発生したメンバー上で実行されている非コミット・トランザクションに与える影 響もほんの一時的です。複数のホストまたはメンバーで障害が発生していても、ア プリケーションは引き続きデータベースにアクセスできます。障害が発生したメン バーを元のホストで DB2 クラスター・サービスによって再始動できない状況で は、障害が発生したメンバーは、*restart light* と呼ばれるプロセスにより、別のホス ト上で再始動します。 DB2 pureScale インスタンスのすべてのクラスター・キャッ シング・ファシリティーが失われるなど、いくつかの極端な障害の場合には、デー タベース障害が発生します。そのような場合には、 DB2 クラスター・サービス は、クラスター・キャッシング・ファシリティーおよびメンバーのグループ再始動 を開始します。

# メンバー再始動とクラッシュ・リカバリー

メンバー再始動 とは、障害が発生したメンバー上のデータベース・サーバー・プロ セスを再始動し、メンバー・クラッシュ・リカバリーが必要な各データベースでそ れを実行するプロセスのことです。

ホスト上のソフトウェアまたはハードウェア障害が原因でメンバーで障害が発生す る場合、DB2 クラスター・サービスはその障害を検出し、メンバーを自動的に再始 動します。メンバー再始動は、ローカル再始動 か *restart light* のいずれかになりま す。前者は、元のホスト (ホーム・ホスト) で再始動することを意味し、後者は別の ホストで再始動することを意味します。

#### ローカル再始動

ソフトウェア障害が原因でメンバーで障害が発生したが、メンバーのホー ム・ホストは引き続きアクティブになっている場合、 DB2 クラスター・サ ービスによってローカル再始動が試行されます。ローカル・メンバー再始動 では、未完了データを整合状態に迅速にリカバリーするために、削減メモリ

ー・モデルが使用されます。未完了データがリカバリーされた後、完全なト ランザクション処理を行うために、データベースの通常のメモリー・モデル が初期化されます。

#### **restart light**

メンバーのホーム・ホストが非アクティブであるか、ローカル再始動の試行 に失敗する場合、メンバーは、最小限のリソースを使用して別のメンバーの ホーム・ホスト上のゲスト・メンバー として自動的に再始動します。 restart light モードで実行されているメンバーは、新しいトランザクション の処理を行いません。メンバー・クラッシュ・リカバリーを実行することが その唯一の目的だからです。

複数のメンバーで障害が発生した場合、一般的には、個々のメンバーの再始動リカ バリーを同時に行うことでリカバリーできます。したがって、グループ再始動は通 常、必要ありません。障害が発生していない他のメンバーがアクセスできるよう に、データベースは引き続き開いたままになります。障害が発生したメンバー上の 未完了データについてのみ、メンバーの再始動の間、使用できなくなります。

### メンバー・クラッシュ・リカバリー

メンバー・クラッシュ・リカバリーは、メンバー再始動の一部として、未完了トラ ンザクションをロールバックし、コミット済みトランザクションを完了する役割を 持ちます。これにより、このメンバーによって変更されたデータベース・データは 整合状態に戻されます。メンバー・クラッシュ・リカバリーの終了後に未確定トラ ンザクションが残っている場合、それを解決するためにメンバーが使用可能になり ます。

メンバー・クラッシュ・リカバリーは、実行可能なクラスター・キャッシング・フ ァシリティーが引き続き有効で、メンバー上のデータベースがアクティブになって いる場合に実行されます。これにより、異常終了が原因でディスク上のメンバーの ログ・ストリームが不整合な状態にあることが分かります。ほとんどの場合、メン バー・クラッシュ・リカバリーは、メンバー再始動および自動リカバリー・エージ ェントによって自動的に呼び出されます。自動リカバリー・エージェントはインス タンスが始動したときに開始され、メンバー上のデータベースが不整合状態にある ことを検出したときにアクションを取ります。

データベースのメンバー・クラッシュ・リカバリーが完了した後、メンバーは、元 のホストで再始動した場合に、他のアプリケーションからの着信接続要求を受け入 れることができるようになります。

# グループ再始動とクラッシュ・リカバリー

グループ再始動 とは、すべてのメンバーのデータベース・サーバー・プロセスおよ びクラスター・キャッシング・ファシリティーを再始動し、グループ・クラッシ ュ・リカバリーを実行してデータベースをオンライン状態に戻すことにより、DB2 pureScale インスタンス全体を再始動するプロセスのことです。

グループ再始動は、実行可能な 1 次クラスター・キャッシング・ファシリティーが DB2 pureScale インスタンスにないときに発生します。このイベントは、DB2 クラ スター・サービス によって自動的に検出されて処理されます。グループ再始動は、 1 次クラスター・キャッシング・ファシリティーとメンバーが使用可能になるとす

ぐ、自動的に開始されます。グループ再始動が発生すると、データベースはすべて のメンバーからアクセス不能になります。

グループ再始動が必要になる可能性のある状況は、多くはありませんが、いくつか あります。例えば、以下のような状況です。

- 1 つのクラスター・キャッシング・ファシリティーだけを使ってインスタンスが 実行されており、そのクラスター・キャッシング・ファシリティーで障害が発生 する場合。
- 2 次クラスター・キャッシング・ファシリティーが PEER 状態になる前に 1 次 クラスター・キャッシング・ファシリティーで障害が発生する場合。
- v 両方のクラスター・キャッシング・ファシリティーで障害が発生する場合。

## グループ・クラッシュ・リカバリー

グループ・クラッシュ・リカバリーは、データベースの整合性を保つ役割を持ちま す。ディスクに書き込まれなかったすべての処理を再実行し、障害が発生したとき にコミットされなかったすべてのトランザクションをロールバックすることによっ てこれを行います。グループ・クラッシュ・リカバリーは DB2 pureScale環境外の DB2 クラッシュ・リカバリーに似ています。ただし、グループ・クラッシュ・リカ バリーでは、データベースでアクティブになっているすべてのメンバーからのマー ジ・ログ・ストリームが使用されます。グループ・クラッシュ・リカバリーはグル ープ再始動の一部として自動的に発生するので、一般的には、機能しているクラス ター・マネージャーが存在している間は、グループ・クラッシュ・リカバリーが必 要なときにユーザーが何らかのアクションを取る必要はありません。

## **restart light**

障害が発生した メンバーを元のホスト、つまりホーム・ホスト で再始動できない 場合、 DB2 クラスター・サービスは DB2 pureScale インスタンス内の使用可能な 別のホストの 1 つでそのメンバーを再始動します。このプロセスを *restart light* と 呼びます。このプロセスでは、インスタンス内の他のホストに著しい影響を与える ことなくメンバー・クラッシュ・リカバリーを実行できます。

別のホストで restart light モードで再始動したメンバーをゲスト・メンバー と呼 び、ホーム・ホストで実行されているメンバーを常駐メンバー と呼びます。ゲス ト・メンバーが使用するリソースは常駐メンバーより少なく、ゲスト・メンバーは 外部アプリケーションからのインスタンス接続またはデータベース接続を受け入れ ることができません (SQL1032N)。

restart light モードでメンバーを開始する唯一の目的は、メンバー・クラッシュ・リ カバリーを実行することです。ゲスト・メンバーは、ホストが restart light に使用 される常駐メンバーへの影響を最小限に抑えるために、事前に割り振られた削減メ モリー・モデルを使用して再始動します。restart light モードで実行されているゲス ト・メンバーは、必要なすべてのデータベース上でメンバー・クラッシュ・リカバ リーを完了した後、ホーム・ホストにフェイルバックされるのを待ちます。ホー ム・ホストにフェイルバックされるまで、新しいトランザクションを処理できませ ん。 restart light モードのメンバーは、その状態が照会される場合に、稼働中とし て表示されます (ただし WAITING\_FOR\_FAILBACK 状態)。障害が発生したホー ム・ホストがオンラインに戻ると、restart light モードのメンバーは DB2 クラスタ

ー・サービスによって自動的に独自のホーム・ホストにフェイルバックされ、新し いトランザクションを再び処理できる、完全にアクティブなメンバーになります。

restart light は自動化されたプロセスで、次のように機能します。ソフトウェアで障 害が発生したときにメンバーのホーム・ホストが引き続きアクティブになっている 場合、 DB2 クラスター・サービスは、そのホーム・ホストで、障害が発生したメ ンバーの再始動を試行します。障害が発生したメンバーをホーム・ホストで再始動 する最初の試行が失敗すると、そのメンバーは別のホスト上でゲスト・メンバーと して light モードで再始動します。 restart light は、以下のいずれかの状況が発生し た場合にメンバーで即時に開始されます。

- v ネットワーク障害が発生し、ホーム・ホストがDB2 pureScale インスタンスの他 のホストとの接続を失う場合
- v 電源障害またはハードウェア、LPAR、VM、または OS のリセットによりホー ム・ホストが予期せずに非アクティブになる場合
- 保守のためにホーム・ホストが停止されるときにメンバーが異常終了する場合

restart light は、非常に高速なプロセスです。各ホストに DB2 アイドル・プロセス のセットがあるからです。このプロセスは、ゲスト・メンバーの再始動のためのリ ソースを事前に割り振ります。 DB2 は、新しいプロセスを作成する代わりにその プロセスをアクティブにして、メンバーの再始動を light モードで実行します。 restart light では新しいプロセスが作成されず、ゲスト・メンバーと常駐のメンバー の間でリソースを獲得するために競合することがないので、メンバーのリカバリー 処理が速くなります。

#### 自動メンバー・フェイルバックの無効化

状況によっては、自動フェイルバックを遅らせたい場合があります。これを行うに は **db2cluster** コマンドを使用します。

#### このタスクについて

デフォルトでは、DB2 クラスター・サービスは、メンバーのホーム・ホストが使用 可能になり、アラートがすべてクリアされると即時に、restart light モードで実行し ているメンバーをフェイルバックします。ホスト障害の原因を調査したい場合は、 適当な時期が来るまで、メンバーの自動フェイルバックを無効にすると役立つこと があります。

#### 手順

自動フェイルバックを無効にするには、以下のようにします。

1. 次のように **db2cluster** コマンドを発行します。

db2cluster -cm -set -option autofailback -value off

2. DB2 pureScaleインスタンスを再始動します。

#### タスクの結果

restart light モードにあるすべてのメンバー、および将来のすべての restart light メ ンバーは、メンバー アラートがすべてクリアされ、メンバーの常駐ホストがアクテ ィブになっている場合でも、それぞれのゲスト・ホスト上に残ります。

## 例

メンバーが light モードで再始動するホスト障害が繰り返し発生するので、DBA は、障害の原因を判別できるようになるまで障害のあるホストからそれぞれの常駐 メンバーを切り離しておくのが良いと決定しました。 DBA は次のコマンドを実行 します。

db2cluster -cm -set -option autofailback -value off

次のメッセージが返されます。

The db2cluster command succeeded. The AUTOFAILBACK option has been set to "OFF". Automatic failback will be disabled the next time that the DB2 database manager instance is restarted.

注**:** 何らかの理由で自動フェイルバックが既に使用不可になっていた場合は、コマ ンドは正常に完了しますが、インスタンスの再始動について言及するメッセージは 出ません。

DBA はこのインスタンスを再始動します。ホスト障害の原因の調査が完了すると、 DBA は次のコマンドを実行して、自動メンバー・フェイルバックをオンにします。

db2cluster -cm -set -option autofailback on

次のメッセージが返されます。

The db2cluster command succeeded. The AUTOFAILBACK option has been set to "ON". Automatic failback will be enabled the next time that the DB2 database manager instance is restarted.

インスタンスが再始動した後に DBA は次のコマンドを使用して、自動メンバー・ フェイルバックが有効になっていることを確認します。

db2cluster -cm -list -option -autofailback

次のメッセージが返されます。

The AUTOFAILBACK option is set to "ON".

### **restart light** のためのメモリーの考慮事項

DB2 が始動すると、restart light モードでのメンバーのリカバリーを容易にするため に、限られた量のメモリーがリカバリーの目的で予約されます。この予約された restart light メモリーは事前定義されているため、リカバリーのパフォーマンスが向 上します。それは、メモリーが予約されており、リカバリー中にいつでも即時に使 用できるからです。

特定のホストでの restart light リカバリーのために予約できるメモリーの量は、 rstrt light mem データベース・マネージャー構成パラメーターによって制限されま す。 *rstrt\_light\_mem* のデフォルト値は AUTOMATIC です。これは、DB2 が開始 されるときに、DB2 によって自動的に、restart light リカバリーのために事前に割り 振られて予約されるメモリーの量の固定上限が計算され、値が設定されることを意 味します。 DB2 は、*instance\_memory* および *numdb* 構成パラメーターの設定と、 ホスト上のメンバーの数に基づいて、この値を計算します。自動的に計算される値 の範囲はインスタンスのメモリー限度の 1% から 10% の間であり、インスタンス のメモリーの合計量に組み込まれます。ただし、予約される restart light メモリー の量は常駐メンバーのパフォーマンスに影響を与える可能性があるため、ユーザー は特定のワークロードに適切になるように restart light メモリー構成を調整できま す。

#### 予約済み **restart light** メモリーの表示

DB2 ホストで割り振られているメモリーの合計量に関する情報を表示するには、 -totalmem オプションを指定した **db2pd** コマンドを使用します。この情報には、ア クセスされる現行 DB2 ホスト上で事前に割り振られている予約済み restart light メ モリーの量が含まれます。クラスター内のすべてのホストの情報を取得するには、 個々のホストで並行して db2pd を実行します。以下の例では、db2pd は メンバー 20 を持つホスト B で実行されています。

db2pd -totalmem

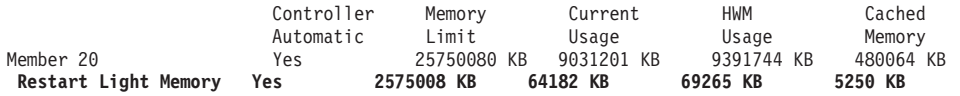

Total current usage: 9095383 KB Total cached memory: 485314 KB

#### 非表示バッファー・プールのリカバリー

メンバー・クラッシュ・リカバリーでは、削減メモリー・モデルがバッファー・プ ールに対して使用されます。通常バッファー・プールは、データベース共有メモリ ー・セット内のメモリー量を最も多く消費するため、大きなバッファー・プールの 割り当てに非常に多くの時間がかかります。削減メモリー・モデルでは、コストが 非常に高いユーザー定義の大きなバッファー・プールの代わりに、小さなリカバリ ー非表示バッファー・プールが割り振られるため、リカバリー・パフォーマンスが 向上します。既存の非表示バッファー・プールとまったく同様、4 つのリカバリー 非表示バッファー・プールがあります。サイズはそれぞれ、4K、8K、16K、および 32K です。ただし、非表示バッファー・プールのサイズは常に 16 ページです。リ カバリー非表示バッファー・プールの最小サイズは 250 ページですが、restart light メモリー・セット・サイズおよびバッファー・プール・サイズの計算に応じて、そ れよりも大きくすることができます。

以下の例では、100 ページを持つ BP1 と 200 ページを持つ BP2 の 2 つのユーザ ー・バッファー・プールがデータベース TESTDB に作成されています。メンバー 0 は restart light モードにあり、メンバー 1 は restart light モードにありません。こ の例には、以下の db2pd コマンドからの出力の一部が含まれています。メンバー 1 は、ユーザーが作成したバッファー・プールおよび非表示バッファー・プールを示 していますが、メンバー 0 は 4 つのリカバリー非表示バッファー・プールのみを 示しています。

db2pd -allmembers -db testdb -bufferpools

Database Member 1--Database TESTDB--Active--Up 0 days 00:00:14--Date 08/12/2010 18:55:19

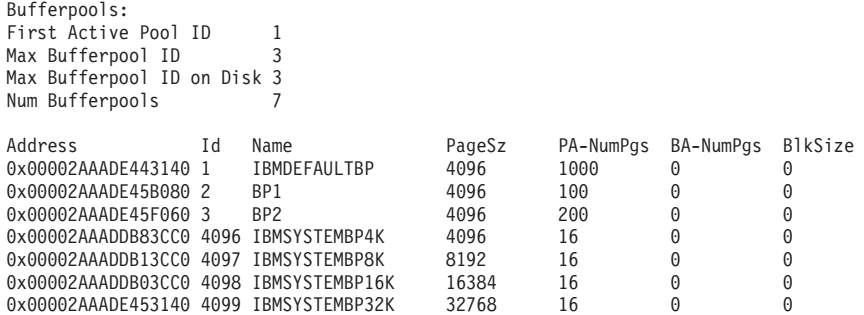

...NumTbsp PgsToRemov CurrentSz PostAlter SuspndTSCt Automatic

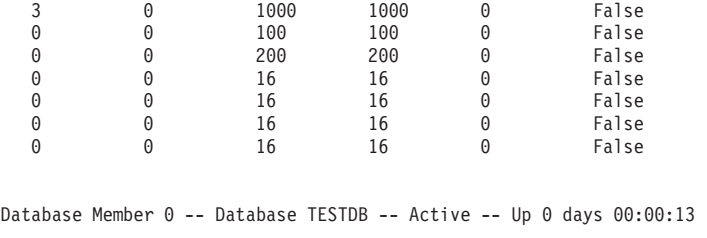

Bufferpools: First Active Pool ID 4096<br>Max Buffernool ID 6 Max Bufferpool ID 0 Max Bufferpool ID on Disk 3 Num Bufferpools 4

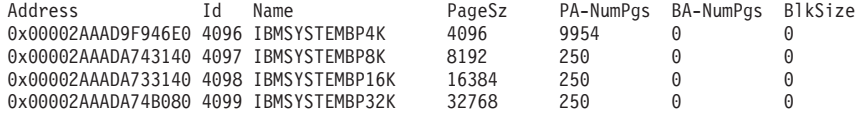

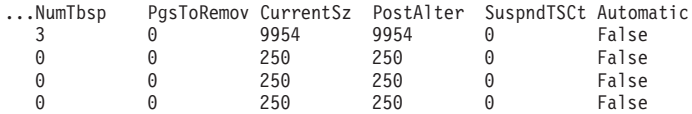

#### **restart light** の際のメモリーの消費

障害が発生したメンバーを、そのメンバーのホーム・ホスト以外のホストで、その ホストの常駐メンバーに影響を与えることなく、再始動によって迅速にリカバリー できるようにすることが理想的です。これを実現するために、restart light 用の予約 済みリカバリー・メモリーをまず使用して、データベース・リカバリー操作を実行 します。しかし、restart light メモリー割り振りを超えるメモリー・リソースがデー タベース・リカバリーで必要になる場合、空きインスタンス・メモリーを求めて restart light によって追加メモリー要求が行われます。この重大なメモリー要求によ り、常駐メンバーによる現行メモリー使用量の削減が試行されます。それでもメモ リー・リソースが不十分で restart light プロセスを終了できない場合、DB2 はオペ レーティング・システムに追加のメモリーを要求します。これが行われる場合、重 大でない他のすべてのメモリー要求は、リカバリー操作のための十分なメモリーが 解放されるまで失敗します。常駐メンバー上で実行されているアプリケーションは メモリー不足障害を引き起こす可能性がありますが、常駐メンバーは稼働状態を維 持します。リカバリーが完了し、データベースが整合していると、ゲスト・メンバ ーによって使用された、最初に予約されていたリカバリー・メモリーを超える追加 メモリーはすべて解放されます。

この restart light のための追加メモリー・リソース要求は一時的なものですが、常 駐メンバーのワークロードに悪影響を与える可能性があります。予約済みリカバリ ー・メモリーが不足していることに気付いた場合は、*rstrt\_light\_mem* データベー ス・マネージャー構成パラメーターのサイズを大きくすることを検討してくださ い。このパラメーターは構成可能ですがオンラインではないので、変更にはグロー バルな **db2stop** および **db2start** か必要になるか、またはメンバーごとに *rstrt\_light\_mem* を更新する場合 (すなわち、同時にすべての メンバーを停止しない 場合) は、各 メンバー、および各メンバーのホスト上のインスタンスを以下のよう にして停止してから始動する必要があります。

db2 update dbm cfg using RSTRT\_LIGHT\_MEM 5

db2stop member 10

db2stop instance on hostA.torolab.ibm.com db2start instance on hostA.torolab.ibm.com db2start member 10

db2stop member 20 db2stop instance on hostB.torolab.ibm.com db2start instance on hostB.torolab.ibm.com db2start member 20

#### **restart light** メモリー使用量の表示

常駐メンバーおよびゲスト・メンバーがホスト上で使用しているメモリーの合計量 に関する情報を表示するには、以下の 2 つの方法があります。

- 1. 各ホストで、-totalmem オプションを指定して **db2pd** コマンドを実行する。以 下に例を挙げます。
	- ホスト A 上のメンバー 0
	- ホスト B 上のメンバー 1
	- ホスト C 上のメンバー 2

メンバー 0 は、restart light モードのホスト B にフェイルオーバーします。ユ ーザーは、常駐メンバー 1 を持つホスト B で **db2pd** コマンドを実行します。 これは、ゲスト・メンバー 0 が restart light モードで実行されているからで す。ユーザーはホスト C で **db2pd** コマンドを実行し、メンバー 2 のメモリー を表示します。表示出力では、メンバー 0 に "guest" というラベルが付けられ ており、メモリー使用量はキロバイト単位で表示されています。 db2pd はデー タベース接続を必要としません。

ホスト B:

\$ db2pd -totalmem Total Memory Statistics in KB

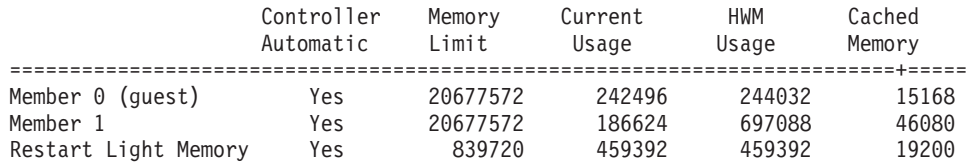

Total current usage: 888512 Total cached memory: 80448

#### ホスト C:

\$ db2pd -totalmem Total Memory Statistics in KB

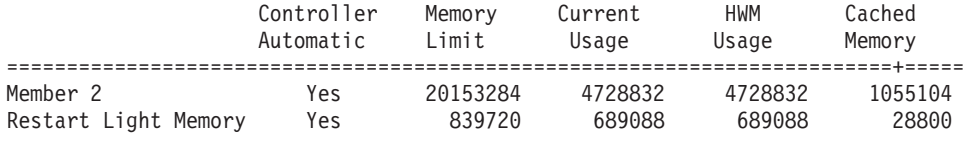

Total current usage: 5417920 Total cached memory: 1083904

> 2. SQL インターフェースを使用して、restart light モードのメンバーを含むすべて のメンバーのメモリー使用量を表示する。これは 1 つのホストのみから実行す る必要があります。ただし、この方法ではデータベース接続が必要になるため、 restart light モードのメンバーからは実行できません。 restart light メンバーは接

続を受け入れないからです。この表示では、メンバーに "guest" というラベルは 付けられておらず、メモリー使用量はバイト単位で表示されています。

\$ db2 'SELECT \* FROM TABLE (SYSPROC.ADMIN\_GET\_MEM\_USAGE()) AS T'

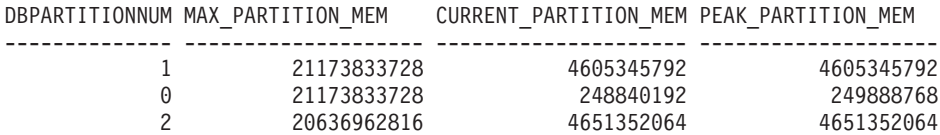

3 record(s) selected.

### **restart light** のメンバーのモニター

<span id="page-285-0"></span>任意のアクティブなメンバーに対して **LIST UTILITIES** コマンドを実行することに より、restart light モードのメンバーのリカバリー進行状況をモニターできます。 **LIST UTILITIES** コマンドは、restart light モードのメンバーを含む、すべてのメン バーのグローバル・リカバリー状況を返すことができます。

LIST UTILITIES SHOW DETAIL

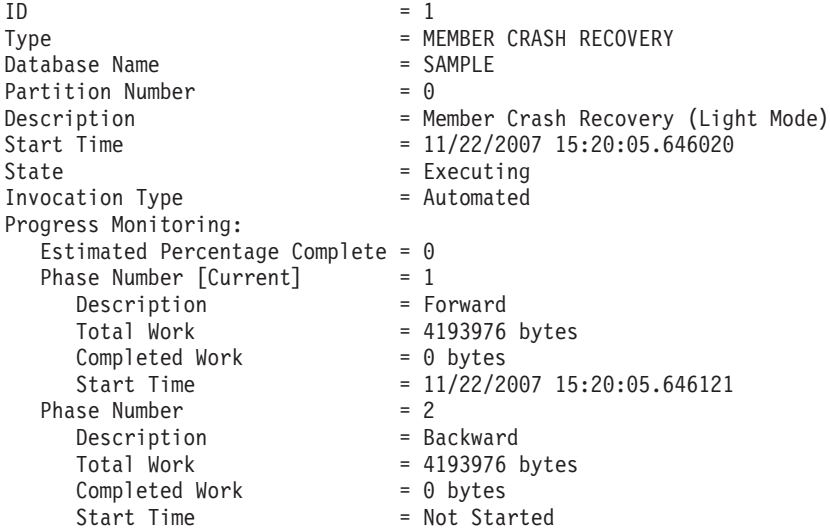

DB2 pureScale環境のポイント・イン・タイム・ビューを得るために使用できる方法 はいくつかあります。例えば、 DB2\_GET\_INSTANCE\_INFO 表関数、

DB2\_MEMBER 管理ビュー、**LIST INSTANCE** コマンド、および **db2instance** コマン ドなどです。これらのうちのいずれかの方法を使用することで、いずれかのメンバ ーが restart light モードになっているかどうか、どのホストでそれがリカバリーさ れているか、および現在 restart light リカバリーのどの状態にあるかを判別できま す。

次の例では、DB2 MEMBER 管理ビューにメンバー 2 がホスト so3 で light モー ドで再始動されていることが示されています。

SELECT ID,

varchar(HOME\_HOST,10) AS HOME\_HOST, varchar(CURRENT\_HOST,10) AS CURRENT\_HOST, varchar(STATE, 21) AS STATE, ALERT FROM SYSIBMADM.DB2\_MEMBER

ID HOME HOST CURRENT HOST STATE ALERT ------ --------- ------------ ---------- -----

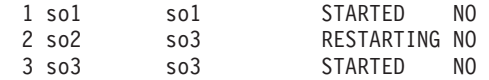

3 record(s) selected.

## シナリオ**: restart light**

このシナリオでは、メンバーを light モードで再始動する際に生じるステップにつ いて説明します。ここでは、最もよく見られるケースについて取り上げます。つま り、単一のホスト障害が原因で、ホストの常駐メンバーが、アクティブ状態を維持 している別のホスト上で、ゲストメンバーとして自動的に再始動するというケース です。シナリオでは、ゲスト・メンバーがそのホーム・ホストにフェイルバックさ れる方法についても取り上げられています。

## 初期セットアップ

DB2 pureScale インスタンスには、6 つのホスト (HostA、HostB、HostC、HostD、HostE、HostF) が存在しています。

- v メンバー 10 は HostA (そのホーム・ホスト) で実行されています
- v メンバー 20 は HostB (そのホーム・ホスト) で実行されています
- メンバー 30 は HostC (そのホーム・ホスト) で実行されています
- v メンバー 40 は HostD (そのホーム・ホスト) で実行されています
- v クラスター・キャッシング・ファシリティー 128 (CF 128) は HostE で実行され ています
- クラスター・キャッシング・ファシリティー 129 (CF 129) は HostF で実行され ています

各ホストのインスタンスには DB2 アイドル・プロセスのセットがあります。各ホ ストでは、restart light リカバリーのための予約済みメモリーが事前に割り振られて います。 DB2 クラスター・サービスは、クラスター内のすべてのリソースをモニ ターします。

ホスト、メンバー、および CF の状況情報は、**LIST INSTANCE** コマンドを使用して 表示できます。この時点で **LIST INSTANCE** コマンドは以下を返します。 LIST INSTANCE

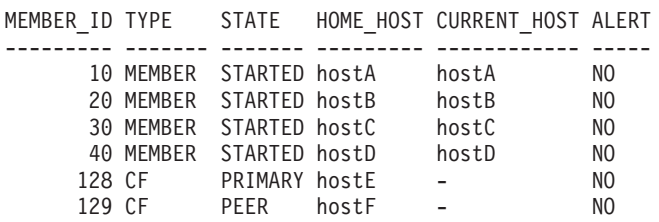

#### HOSTNAME STATE INSTANCE\_STOPPED ALERT

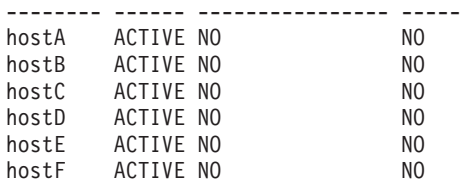

#### ホスト障害

HostA サーバーで電源障害が発生します。DB2 クラスター・サービスは HostA 上 のメンバー 10 を再始動できないため、次に使用可能なホストである HostB 上で light モードでメンバーを再始動します。

この時点で **LIST INSTANCE** コマンドは、メンバー 10 の状態が現在 RESTARTING で、その現行ホストが現在 HostB であること、および HostA の状態が INACTIVE で (インスタンスが HostA で手動で停止されなかったために INSTANCE\_STOPPED フィールドが設定されていないことに注意)、アラートが出ていることを示していま す。

LIST INSTANCE

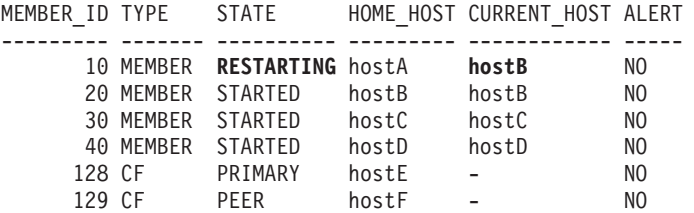

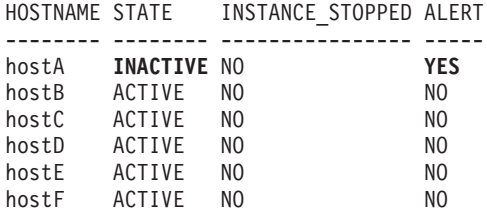

## フェイルバックの待機

プロセス・モデルが開始された後、メンバー・クラッシュ・リカバリーを必要とす るそれぞれのデータベースでそれが実行されます。メンバー・クラッシュ・リカバ リーの進行状況を確認するには、restart light [のメンバーのモニターの](#page-285-0)説明に従っ て、**SHOW DETAIL** オプションを指定した **LIST UTILITIES** コマンドを使用します。 メンバー・クラッシュ・リカバリーが完了した後、メンバー 10 は HostA にフェイ ルバックされるのを待機します。フェイルバックされるまでは、新しいトランザク ションを処理できません。メンバー 10 がフェイルバックされることを待っている ため、解決しなければならない未確定トランザクションが存在している可能性があ ります。

この時点で、**LIST INSTANCE** コマンドによって、メンバー 10 の状態が現在 WAITING FOR FAILBACK であることが示されます。

LIST INSTANCE

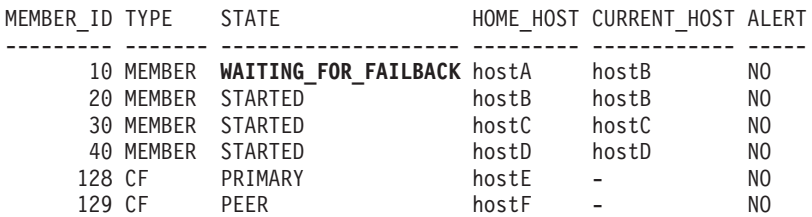
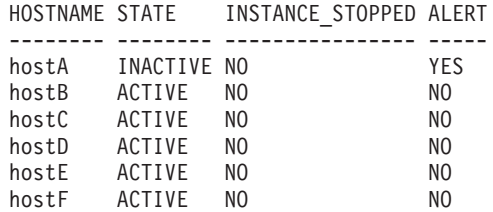

### 解決されたホストに関する問題

Power® が HostA に復元され、それによって HostA が DB2 pureScaleインスタンス で再びアクティブになります。

この時点で、**LIST INSTANCE** コマンドによって、HostA が現在アクティブであるこ とが示され、アラートはクリアされています。

LIST INSTANCE

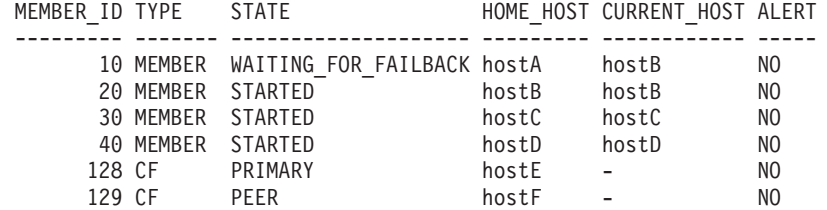

HOSTNAME STATE INSTANCE\_STOPPED ALERT

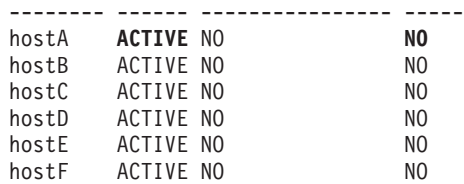

### ホーム・ホストへのフェイルバック

DB2 クラスター・サービスは HostA がアクティブであることを検出し、メンバー 10 をそのホストに自動的にフェイルバックします。

この時点で **LIST INSTANCE** コマンドは、メンバー 10 の状態が現在 RESTARTING で、その現行ホストが再び HostA になったことを示しています。

LIST INSTANCE SHOW DETAIL

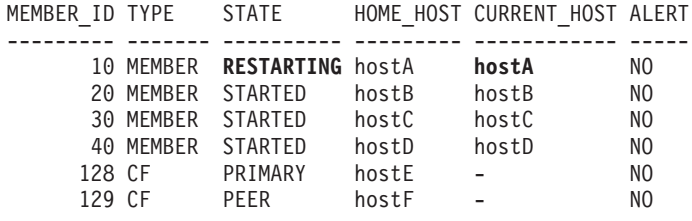

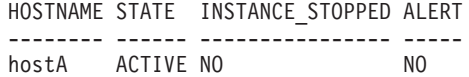

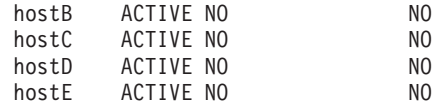

### ホーム・ホストでの再始動

メンバー 10 が HostA でのメンバー再始動を正常に完了すると、その状態が STARTED に変更されます。これにより、新しいトランザクションを処理し、ユー ザー接続を受け入れることができるようになります。この時点で、**LIST INSTANCE** コマンドによって、DB2 pureScale インスタンスに関し[て初期セットアップと](#page-286-0)同じ 情報が返されます。

# 障害状況における手操作による介入

ほとんどの障害状況では、必要なタイプの再始動またはクラッシュ・リカバリーは DB2 クラスター・サービスによって自動的に開始されるので、ユーザーがアクショ ンを取る必要はありません。ただし、状況によっては、再始動またはクラッシュ・ リカバリーを手動で開始するか、グループ・クラッシュ・リカバリーのための手順 を完了する必要があります。

## グループ・クラッシュ・リカバリーの開始

ほとんどの場合、グループ・クラッシュ・リカバリーは、ユーザー処置を必要とせ ず、自動的に実行されます。グループ・クラッシュ・リカバリーを手動で開始する のは、クラスター・マネージャーがグループ・クラッシュ・リカバリーを実行しよ うとして繰り返し失敗する状況、あるいは (おそらくはクラスター管理が無効にな っているために) クラスター・マネージャーが存在しない状況、または **autorestart** 構成パラメーターが OFF に設定されている場合だけです。

### このタスクについて

データベースでグループ・クラッシュ・リカバリーを実行できるメンバーは、1 度 に 1 人だけです。 2 人のメンバーが同じデータベースのグループ・クラッシュ・ リカバリーを同時に開始した場合、 2 人目のメンバーのコマンドは、最初のメンバ ーのグループ・クラッシュ・リカバリーが完了するまで待機します。

クラッシュ・リカバリー操作の最後でグループ・クラッシュ・リカバリーのメンバ ーに未確定トランザクションがある場合、グループ・クラッシュ・リカバリーを実 行したメンバーはアクティブのままになり、新しい作業を受け入れることができま す。ただし、未確定トランザクションによってアクセスされる行は、その後解決さ れるまで保護される (つまりロックされる) 必要があるため、未確定トランザクショ ンに関連付けられたデータにはアクセスできません。グループ・クラッシュ・リカ バリーのメンバーに未確定トランザクションが存在するということの意味は、未確 定トランザクションが解決される前にメンバーに障害が発生した場合、データベー スがそのメンバーで次にアクティブ化されるときに、後続のメンバー・クラッシ ュ・リカバリーが行われる必要があるということです。

グループ・クラッシュ・リカバリーがメンバー A で発行され、グループ・クラッシ ュ・リカバリーの過程で メンバー B がそれと 1 つ以上の未確定トランザクション を関連付けていることが検出された場合、メンバー B はグループ・クラッシュ・リ

カバリーの後で不整合のままになります。このことは、グループ・クラッシュ・リ カバリーが完了した後で メンバー B をスタートする前に、メンバー・クラッシ ュ・リカバリーがメンバー B で発生する必要があることを意味します。メンバー・ クラッシュ・リカバリーが完了した後で、メンバー B は新しい接続を受け入れるこ とができるようになります。この後続のメンバー・クラッシュ・リカバリーは、再 実行作業や取り消し作業を行う必要がない (クラッシュ・リカバリーで行う必要が ある作業は未確定トランザクションをメンバーのトランザクション表にロードする ことのみである) ため、非常に速く完了します。さらに、未確定トランザクション によって影響を受けるデータの保護に必要なすべてのロックは、クラスター・キャ ッシング・ファシリティー のメンバーのために既に予約されていることに注意して ください。また、この後続の RESTART 操作は、ほとんどの場合ユーザーには非表 示になっています。これは、AUTORESTART を使用可能にすると、特定のメンバー のデータベースに最初に接続したときにメンバー・クラッシュ・リカバリーが自動 的に実行されるためです。

### 手順

グループ・クラッシュ・リカバリーを手動で開始するには、メンバーの 1 人から **RESTART DATABASE** コマンドを発行します。

### タスクの結果

グループ・クラッシュ・リカバリーが完了すると、コマンドが実行されたメンバー は新しい接続を受け入れられるようになり、未解決の未確定トランザクションによ ってロックされたままになっているデータ以外のすべてのデータが使用可能になり ます。 **RESTART DATABASE** コマンドが完了した後、データベースに対する CONNECT 特権がユーザーにあれば、データベースとの接続は維持されます。グル ープ・クラッシュ・リカバリーが実行されたメンバー以外のメンバーでは、データ ベースはアクティブ化されません。

## メンバー・クラッシュ・リカバリーの開始

ほとんどの場合、メンバー・クラッシュ・リカバリーは、ユーザー処置を必要とせ ず、自動的に実行されます。メンバー・クラッシュ・リカバリーを手動で開始する のは、クラスター・マネージャーがクラッシュ・リカバリーを実行しようとして繰 り返し失敗する状況、あるいは (おそらくはクラスター管理が無効になっているた めに) クラスター・マネージャーが存在しない状況、または **autorestart** 構成パラ メーターが OFF に設定されている場合だけです。

### このタスクについて

メンバー・クラッシュ・リカバリーを必要とするメンバーが DB2 pureScale インス タンスに複数存在する場合、クラスター・マネージャーは複数のメンバー・クラッ シュ・リカバリーを並行して実行します。あるメンバーで障害が発生し、それによ って、そのメンバーが保持するリソースに依存している別のメンバーでも障害が発 生してハング状況が生じることがありますが、この方法を使うとそれを回避できま す。

### 手順

メンバー・クラッシュ・リカバリーを手動で開始するには、**RESTART DATABASE** コマ ンドを発行します。

**RESTART DATABASE** コマンドが発行されると、DB2 Database for Linux, UNIX, and Windows は、グループ・クラッシュ・リカバリーが必要か、それともメンバー・ク ラッシュ・リカバリーが必要かを判別します。

### タスクの結果

メンバー・クラッシュ・リカバリーが完了した後、特定のメンバーのデータベース がアクティブ化され、他のアプリケーションからの接続を受信できるようになりま す。

## 損傷を受けた表スペースのリカバリー

表スペース・コンテナーが損傷しているときにデータベースでグループ・クラッシ ュ・リカバリーが必要になる場合、グループ・クラッシュ・リカバリー操作は失敗 します。自動リカバリー機能を持つ DB2 pureScale環境では、以下のようにしてそ のようなシナリオを解決できます。

### 始める前に

このシナリオは、DB2 pureScale環境内の損傷した表スペースの問題を解決して、自 動グループ・クラッシュ・リカバリーを進められるようにする方法を示していま す。

### このタスクについて

自動リカバリーはアクティブであるものの、表スペースが損傷しているためにデー タベースのリカバリーに失敗するものと仮定します。繰り返し失敗した後、 DB2 メンバーは別のホストに移動され、restart light が試行されます。しかし、その後も データベースの自動リカバリーは失敗し続け、クラスター・マネージャーはアラー トを出します。失敗したメンバーは開始されず、非アクティブになります。

### 手順

1. **autorestart** 構成パラメーターを OFF に設定することにより、自動リカバリー を無効にします。 **autorestart** 構成パラメーターは動的ではなく、その新しい 値は、メンバーが次回開始されるときに有効になります。 次のコマンドは、 WSDB という名前のデータベースの **autorestart** 構成パラメーターを OFF に 変更します。

UPDATE DATABASE CONFIGURATION FOR WSDB USING AUTORESTART OFF

2. **db2cluster** コマンドを使用して、すべてのメンバーのすべての未解決アラート をクリアします。 また、DB2 クラスター・サービスは **db2start** コマンドを自 動的に発行して、そのホーム・ホストでメンバーを再始動します。再始動するメ ンバーは、変更された **autorestart** 値を選択しますが、自動リカバリーは開始 しません。

db2cluster –clear -alert

3. **RESTART DATABASE** コマンドを発行して、損傷を受けた表スペースを解決しま す。 損傷を受けた表スペースにはオフラインのマークが付けられ、ドロップ保 留状態になります。

RESTART DATABASE WSDB DROP PENDING TABLESPACES (tbsp1, tbsp2)

4. **autorestart** 構成パラメーターを ON に設定することにより、自動リカバリー を再び有効にします。 例えば、次のコマンドは、WSDB という名前のデータベ ースの **autorestart** 構成パラメーターを ON に変更します。 UPDATE DATABASE CONFIGURATION FOR WSDB USING AUTORESTART ON

**autorestart** パラメーターは動的ではなく、その新しい値は、メンバーが次回開 始されるときに有効になります。

# 第 **2** 部 データ・リカバリー

リカバリーとは、メディアやストレージの障害、停電、アプリケーションの障害な どの問題が発生した後の、データベースや表スペースの再構築のことを言います。 データベースや個々の表スペースのバックアップを取っていれば、何らかの理由で それらが損傷したり破壊されたりしても再構築できます。

リカバリーには、次の 3 つのタイプがあります。

- クラッシュ・リカバリーは、トランザクション (作業単位とも呼ばれる) が突然中 断した際、データベースが不整合または使用不可の状態のままになることを防ぎ ます。
- v バージョン・リカバリーは、以前のバージョンのデータベースの修復であり、バ ックアップ操作で作成されたイメージを使用して行われます。
- ロールフォワード・リカバリーでは、バックアップ作成後にコミットされたトラ ンザクションによって行われた変更を再適用できます。

停電後、DB2 データベース・マネージャーはクラッシュ・リカバリーを自動的に開 始して、データベースのリカバリーを試みます。損傷したデータベースをリカバリ ーするには、バージョン・リカバリーまたはロールフォワード・リカバリーを使用 します。

# 第 **7** 章 バックアップとリカバリーの計画の作成

データベースはハードウェア障害またはソフトウェア障害 (あるいはその両方) が原 因で使用不能になることがあります。ストレージの問題、停電、またはアプリケー ションの障害が同時に起きたり別々に起きたりする可能性があり、それぞれの障害 で異なったリカバリー処置が必要になります。十分にテストされた適切なリカバリ ー計画を作成することにより、データが失われる可能性に備えてデータを保護して ください。

リカバリー・ストラテジーを開発するときに答えが必要な質問のいくつかは、以下 のとおりです。

- データベースはリカバリー可能ですか?
- v データベース・リカバリーにどれくらい時間がかけられるか。
- バックアップ操作間の間隔。
- バックアップ・コピーおよびアーカイブ・ログのために割り振ることができるス トレージ・スペース量。
- v 表スペースのレベルのバックアップで十分か、それともデータベースのフル・バ ックアップが必要か。
- v スタンバイ・システムを、手動で構成するか、高可用性災害時リカバリー (HADR) を使用して構成するか。

データベース・リカバリー計画では、データベース・リカバリーのために必要にな った時点ですべての情報を使用できるようにしておく必要があります。データベー スのバックアップを取るための定期的なスケジュールを組み込み、パーティショ ン・データベース環境の場合はシステム規模の変更時 (データベース・パーティシ ョン・サーバーまたはノードの追加やドロップによる) のバックアップも組み込む 必要があります。またコマンド・スクリプト、アプリケーション、ユーザー定義関 数 (UDF)、オペレーティング・システム・ライブラリー中のストアード・プロシー ジャー・コード、およびロード・コピーのリカバリー手順も計画全体に組み込む必 要があります。

以下に、各種のリカバリー方式について説明し、業務環境に最適なリカバリー方式 を判別する方法を示します。

データベース・バックアップ の概念は、他のデータ・バックアップの概念と同じで す。つまり、オリジナルで障害または損傷が起こる場合のために、データのコピー を取り、異なるメディアに保管します。一番単純なバックアップでは、データベー スをシャットダウンして、トランザクションがこれ以上生じないようにしてから、 単純にそのバックアップを取ります。その後何らかの原因でデータベースが損傷し たり破壊されたりした場合に、そのデータベースを再作成することができます。

このデータベースの再作成のことをリカバリー といいます。バージョン・リカバリ ー は、以前のバージョンのデータベースの修復であり、バックアップ操作で作成さ れたイメージを使用して行われます。ロールフォワード・リカバリー では、データ ベースまたは表スペースのバックアップ・イメージがリストアされた後で、データ ベース・ログ・ファイル中に記録されているトランザクションが再度適用されま す。

クラッシュ・リカバリー では、 1 つまたは複数の作業単位 (トランザクション) の 一部となるすべての変更内容が完了しコミットされる前に障害が発生すると、デー タベースが自動的にリカバリーされます。これは、未完了のトランザクションをロ ールバックし、故障発生時にメモリーに残っていたコミット済みトランザクション を完了することによって行われます。

データベースを作成すると、リカバリー・ログ・ファイルとリカバリー履歴ファイ ルが自動的に作成されます ( 289 [ページの図](#page-298-0) 11)。消失または損傷したデータをリカ バリーする必要がある場合には、それらのログ・ファイルは重要になります。

それぞれのデータベースにはリカバリー・ログ が含まれており、これはアプリケー ションまたはシステム・エラーからリカバリーするときに使用します。データベー ス・バックアップと組み合わせて、これらはデータベースの整合性をエラーが生じ た時点までリカバリーするために使用されます。

リカバリー履歴ファイル には、指定した時点までデータベースのすべてまたは一部 をリカバリーする必要のある場合に、リカバリー・オプションを判別するために使 用できるバックアップ情報のサマリーが含まれています。これは特に、バックアッ プ操作やリストア操作などのリカバリー関連のイベントを追跡するために使用しま す。このファイルは、データベース・ディレクトリーにあります。

表スペース変更ヒストリー・ファイル (これもデータベース・ディレクトリーにあ る) は、特定の表スペースのリカバリーにどのログ・ファイルが必要かを判別する ために使用できる情報を含んでいます。

リカバリー履歴ファイルや表スペース変更ヒストリー・ファイルは直接変更できま せん。しかし、**PRUNE HISTORY** コマンドを使用して、ファイルから (履歴) レコード を削除できます。さらに、**rec\_his\_retentn** データベース構成パラメーターを使用 して、これらの履歴ファイルが保持される日数を指定することもできます。

<span id="page-298-0"></span>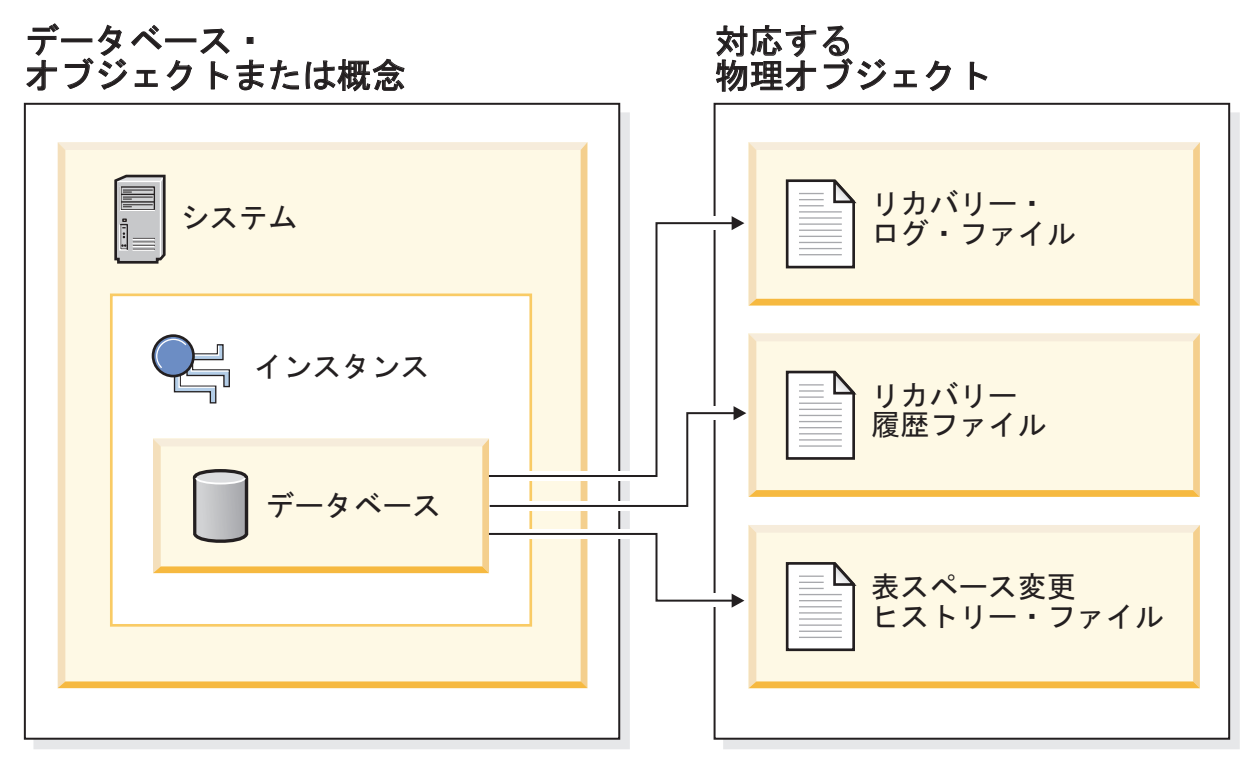

図 *11.* データベース・リカバリー・ファイル

容易に再作成できるデータは、リカバリー不能データベースに保管できます。リカ バリー不能データベースは、少量のロギングしか行っていないため、ログ・ファイ ルの管理およびリストア操作後のロールフォワードのより複雑な操作に対応できま せん。そのため、これには、読み取り専用アプリケーションに使用される外部ソー スからのデータや、頻繁に更新されない表を含めます。 **logarchmeth1** および **logarchmeth2** データベース構成パラメーターが両方とも OFF に設定されている場 合、データベースはリカバリー不能 になります。これは、クラッシュ・リカバリー に必要なログのみ保管されていることを意味します。これらのログは、アクティ ブ・ログ と呼ばれ、現在のトランザクション・データを含んでいます。オフライ ン・バックアップによるバージョン・リカバリーとは、基本的にはリカバリー不能 データベースのリカバリーを行うことを意味します。(オフライン・バックアップ は、バックアップ操作の進行中は、他のアプリケーションがこのデータベースを使 用できないという意味です。) このようなデータベースは、オフラインでのみリス トアできます。リストアすると、バックアップ・イメージが取られたときの状態に 戻ります。ただし、ロールフォワード・リカバリーはサポートされません。

容易に再作成できない データは、リカバリー可能データベースに保管する必要があ ります。これには、ロード後にソースが破棄されるデータ、表の中に手動で入力す るデータ、およびデータベースにロードした後にアプリケーション・プログラムま たはユーザーによって修正されるデータが含まれます。リカバリー可能データベー ス では、**logarchmeth1** または **logarchmeth2** データベース構成パラメーターが OFF 以外の値が設定されたものです。アクティブ・ログをクラッシュ・リカバリー で使用できますが、アーカイブ・ログ もあり、これにはコミット済みトランザクシ ョン・データが含まれています。このようなデータベースは、オフラインでのみリ ストアできます。リストアすると、バックアップ・イメージが取られたときの状態 に戻ります。しかし、ロールフォワード・リカバリーによって、アクティブ・ログ

およびアーカイブ・ログを使用して、特定の時点またはアクティブ・ログの最後ま でデータベースをロール・フォワードする (つまり、バックアップ・イメージが取 られたときよりも進める) ことができます。

リカバリー可能データベースのバックアップ操作はオフラインでもオンライン でも 実行できます (オンラインとは、バックアップ操作中に他のアプリケーションがそ のデータベースに接続できるという意味です)。オンライン表スペースのリストアお よびロールフォワード操作は、データベースがリカバリー可能な場合にのみサポー トされます。データベースがリカバリー不能である場合、データベースのリストア 操作は、オフラインで実行する必要があります。オンライン・バックアップを作成 している間も、ロールフォワード・リカバリーは、そのバックアップがリストアさ れた後にすべての 表の変更が取り込まれ、再適用されることを保証します。

リカバリー可能データベースがある場合は、データベース全体の代わりに、個々の 表スペースをバックアップ、リストア、およびロールフォワードすることができま す。表スペースをオンラインでバックアップするとき、その表スペースは依然とし て使用可能であり、同時に行われる更新がロギングされます。表スペースに対して オンライン・リストアまたはロールフォワード操作を実行するときは、表スペース 自体は操作が完了するまで使用できませんが、ユーザーが他の表スペースにアクセ スできないということはありません。

### 自動バックアップ操作

バックアップ操作のような保守活動を実行するかどうか、またいつ実行するかを判 別することは時間がかかる場合があるため、自動保守を使用することができます。 自動保守では、いつ自動保守を実行するかを含む、保守の方針を指定します。 DB2 は、これらの方針を使用して、保守活動を実行する必要があるかどうかを判別し、 次回の保守時間枠 (自動保守活動の実行用にユーザーが定義した時間枠) 内で必要な 保守活動だけを実行します。

注**:** 自動保守が構成されるときでも、引き続きバックアップ操作を手動で実行でき ます。 DB2 は、必要な場合にのみ、自動バックアップ操作を実行します。

## バックアップの頻度の決定

データベースのバックアップには時間もシステム・リソースも必要となるため、リ カバリー計画では、定期的なバックアップ操作も含める必要があります。全データ ベースのフル・バックアップと増分バックアップ操作を組み合わせて計画に含める ことができます。また、バックアップを実行する頻度およびタイプもデータベース のリカバリー時間に影響します。

ロールフォワード・リカバリーを可能にするためにログをアーカイブしている場合 でも、データベースのフル・バックアップを定期的にとるようにしてください。デ ータベースをリカバリーするには、すべての表スペース・バックアップ・イメージ を含む完全なデータベース・バックアップ・イメージを使用するか、または選択し た表スペース・イメージを使用してデータベースを再構築できます。表スペースの バックアップ・イメージは、単独のディスク障害やアプリケーション・エラーから リカバリーする場合にも有効です。パーティション・データベース環境では、失敗 したデータベース・パーティション上にある表スペースのみをリストアすれば十分 です。すべての表スペースまたはすべてのデータベース・パーティションをリスト アする必要はありません。

表スペース・イメージからデータベースを再構築できるようになったので、データ ベース・リカバリーの際に完全なデータベース・バックアップは必要なくなりまし たが、依然として時折データベースのフルバックアップを取ることは良い習慣で す。

また、バックアップ・イメージおよびログを上書きせずに、安全を考慮してデータ ベースのフル・バックアップ・イメージおよび関連ログを 2 世代以上保管すること も考慮してください。

更新頻度の高いデータベースのリカバリーとロールフォワードにおいて、アーカイ ブ・ログを適用するために要する時間が主要な関心事である場合は、頻繁にデータ ベースのバックアップをとることによるコストを検討してください。バックアップ の頻度を上げると、ロールフォワード時に適用する必要のあるアーカイブ・ログの 数を減らすことができます。

## オンライン・バックアップおよびオフライン・バックアップの考慮事 項

バックアップ操作は、データベースがオンラインでもオフラインでも開始できま す。オンラインの場合、他のアプリケーションまたはプロセスは、バックアップ操 作の実行中もデータベースに接続したり、データの読み取りや修正を行うことがで きます。バックアップ操作がオフラインで実行される場合、他のアプリケーション はデータベースに接続できません。

データベースが使用できなくなる時間を短くするには、オンライン・バックアップ 操作の使用が考えられます。ロールフォワード・リカバリーが可能である場合にの み、オンライン・バックアップ操作がサポートされます。ロールフォワード・リカ バリーを使用でき、リカバリー・ログの完全セットがある場合は、必要が生じたと きにデータベースをリストアできます。バックアップ操作が実行されていた時間に 関係しているログがある場合のみ、オンライン・バックアップ・イメージをリカバ リーに使用できます。

オフライン・バックアップ操作は、データ・ファイルの競合がないため、オンライ ン・バックアップ操作より高速です。

### 選択的表スペース・バックアップの考慮事項

バックアップ・ユーティリティーを使用して、選択した表スペースのみをバックア ップできます。 DMS 表スペースを使用すると、その表スペースに異なったタイプ のデータを格納でき、バックアップ操作に必要な時間を短縮できます。表データを ある表スペースに保持し、ロング・フィールドおよび LOB データを別の表スペー スに保持し、索引をさらに別の表スペースに保持することができます。データを複 数の表スペースに分けておくと、ディスクに障害が発生した場合でも、その障害の 影響は 1 つの表スペースのみに限定される可能性が高まります。これらの表スペー スの 1 つをリストアまたはロールフォワードするために要する時間は、すべてのデ ータを含む単一の表スペースをリストアする時間よりも短くてすみます。

さらに、異なる表スペースへの変更が同じものでないなら、それらの表スペースを 別の機会にバックアップすることにより時間を節約することもできます。それで、 ロング・フィールドまたは LOB データが他のデータほど頻繁に変更されない場合 には、それらの表スペースのバックアップ頻度を少なくすることができます。ロン グ・フィールドおよび LOB データがリカバリーに必要ではない場合、そのデータ を含む表スペースをバックアップしないことも考慮できます。 LOB データが別の ソースから再作成可能である場合は、 LOB 列を含む表の作成または変更時には、 NOT LOGGED オプションを選択してください。

長形式フィールド・データ、LOB データ、および索引を別々の表スペースに保持 し、かつこれらのバックアップを同時に取らない場合には、以下の点を考慮してく ださい。表データ全体が含まれていない表スペースをバックアップする場合、その 表スペースに対してポイント・イン・タイム指定ロールフォワード・リカバリーは 実行できません。表に関する任意のデータ・タイプが含まれているすべての表スペ ースは、同じ時点まで同時にロールフォワードする必要があります。

### 表の再編成の考慮事項

表を再編成する場合、操作完了後に関連した表スペースのバックアップを作成する 必要があります。これにより、表スペースをリストアしなければならない場合で も、データ再編成中のロールフォワードを実行しなくても済みます。

#### 表スペースの変更状況の考慮事項

表スペースをバックアップするかどうかについて、表スペースの変更状況を確認す ることにより、具体的な情報に基づいて判断を下すこともできます。**db2pd -tablespaces trackmodstate** コマンドおよび **tbsp\_trackmode\_state** モニター・エ レメントは、最後または次のバックアップについて表スペースの状況を表示しま す。この情報を利用して、表スペースが変更されたかどうかや、表スペースをバッ クアップする必要があるかどうかを判断できます。

### データベース・リカバリー時間の考慮事項

データベースのリカバリーに必要な時間は、次の 2 つの部分で構成されます。

- バックアップのリストアを完了するために必要な時間。
- v データベースのフォワード・リカバリーが使用可能な場合に、ロールフォワード 操作時にログを適用するために必要な時間。

リカバリー計画を立てるときは、これらのリカバリーに必要な時間や作業と、それ らが業務操作に与える影響を考慮してください。全般的なリカバリー計画をテスト することで、データベースをリカバリーするために必要な時間が、業務上の要件を 考慮して正当かどうかを判別することができます。各テストを実施した後、バック アップを作成する頻度を増やすこともできます。リカバリー計画の一部としてロー ルフォワード・リカバリーを実行する場合は、このバックアップ頻度の増加によ り、バックアップ間にアーカイブされるログの数が減少し、その結果、リストア操 作後にデータベースをロールフォワードするための時間が短縮されます。

### リカバリー時のストレージに関する考慮事項

どのリカバリー方式を使用するかを決定する際には、ストレージ・スペースの要件 を考慮する必要があります。バックアップ・ログ・ファイルおよびアーカイブ・ロ グ・ファイルの圧縮は、ご使用のデータベース環境でのストレージ・コストの削減 に役立ちます。

バージョン・リカバリー方式の場合は、データベースのバックアップ・コピーとリ ストア後のデータベースを入れるスペースが必要になります。ロールフォワード・ リカバリー方式の場合は、データベースまたは表スペースのバックアップ・コピ ー、リストア後のデータベース、およびアーカイブ・データベース・ログを入れる だけのスペースが必要になります。

表の中にロング・フィールドまたはラージ・オブジェクト (LOB) の列が含まれてい る場合は、そのデータを別の表スペースに入れることを検討できます。このアクシ ョンは、リカバリーの計画に影響するだけでなく、ストレージ・スペースに関する 考慮事項にも影響します。ロング・フィールドと LOB データを別の表スペースに 取り分けておき、ロング・フィールドと LOB データのバックアップにかかる時間 が分かっているなら、これらの表スペースのバックアップ頻度を少なくしたリカバ リー計画にするよう決定できるかもしれません。表を作成または変更して LOB 列 を組み込む際に、これらの列に対する変更内容を記録しないことを選択することも できます。このアクションにより、必要なログ・スペースおよび対応するアーカイ ブ・ログ・ファイル・スペースのサイズが縮小します。

メディア障害が発生したときにデータベースが破壊され、それをリストアできなく なってしまうことがないようにするため、データベース・バックアップ、データベ ース・ログ、およびデータベース自身を別々の装置に維持するようにしてくださ い。データベースを作成したら、データベース・ログを別々の装置に配置するよ う、 *newlogpath* 構成パラメーターを使うことを強く推奨します。

データベース・ログは、大量のストレージを使用することがあります。ロールフォ ワード・リカバリー方式を使用する予定の場合は、アーカイブ・ログを管理および 圧縮する方法を決定する必要があります。選択できる方法は以下のとおりです。

- v LOGARCHMETH1 または LOGARCHMETH2 構成パラメーターを使用して、ア ーカイブ・ログ・ファイル方式を指定する。
- v LOGARCHCOMPR1 および LOGARCHCOMPR2 構成パラメーターを使用して、 アーカイブ・ログ・ファイルの圧縮を使用可能にする。
- v すでにアクティブ・セットではなくなったログを、データベース・ログ・パス・ ディレクトリー以外のストレージ・デバイスまたはディレクトリーに手動でコピ ーする。
- v ユーザー出口プログラムを使用して、これらのログを別のストレージ・デバイス にコピーする。

## バックアップの圧縮

アクティブ・データベースの行圧縮によってストレージの節約が可能になるのに加 えて、バックアップの圧縮を使用すると、データベース・バックアップのサイズを 削減できます。

行圧縮が表単位で処理を行うのに対して、バックアップの圧縮を使用する場合は、 バックアップ・イメージ内のすべて のデータ (カタログ表、索引オブジェクト、 LOB オブジェクト、データベース補助ファイル、およびデータベースのメタデータ を含む) が圧縮されます。

行圧縮を使用する表が含まれていても、バックアップの圧縮を使用できます。ただ し、バックアップの圧縮には、追加の CPU リソースおよび時間が必要となること に留意してください。表圧縮の使用だけで、バックアップ・ストレージの縮小要件 を十分に実現できる可能性があります。行圧縮を使用している場合は、バックアッ プの実行に余分な時間がかかることを差し置いても、ストレージの最適化を優先し たい場合にのみ、バックアップの圧縮を検討してください。

ヒント**:** 以下の条件に当てはまる場合は、圧縮されたデータを含まない表スペース にのみ、バックアップの圧縮を使用することを検討してください。

- v データおよび索引のオブジェクトが、LOB およびロング・フィールド・データと 分離されている。また、
- v データ表および索引の大半に、それぞれ行圧縮と索引圧縮を使用している。

バックアップの圧縮を使用するには、 **BACKUP DATABASE** コマンドの COMPRESS オプ ションを使用します。

# アーカイブ・ログ・ファイルの圧縮

DB2 バージョン 10.1 と同様に、アーカイブ・ログ・ファイルを圧縮することがで きます。この機能では、データと索引を圧縮するだけでなく、バックアップも圧縮 することで、データベース環境で必要なディスク・スペースの量が削減されます。

アーカイブ・ログ・ファイルは、ロールフォワード・リカバリー可能データベース の 3 番目の主なスペース・コンシューマーです。アーカイブ・ログ・ファイルには 大量のデータが含まれており、それらのアーカイブは急速にサイズが増大する可能 性があります。変更されたデータが既に圧縮された表にある場合、ログ・レコード に圧縮レコード・イメージが含まれるため、ロギングは減ります。アーカイブ・ロ グ・ファイルの圧縮により、このような環境でもストレージがさらに節約されま す。

アーカイブ・ログ・ファイルの圧縮を使用するために、**UPDATE DB CFG** コマンドを 使用して、**logarchcompr1** および **logarchcompr2** の各構成パラメーターを ON に設 定することができます。

#### 制約事項

- v アーカイブ・ログ・ファイルの圧縮は、以下の条件下では効果はありません。
	- 対応するアーカイブ・ログ・ファイル方式が DISK、TSM、VENDOR のいずれに も設定されていない。対応するアーカイブ・ログ・ファイル方式がこれらの値 に設定されている場合、ログ・ファイルは物理的にアクティブ・ログ・パスま たはミラー・ログ・パスの外に移動されます。
	- アーカイブ・ログ・ファイルの圧縮は使用可能だが、対応するログ・アーカイ ブ方式が OFF、LOGRETAIN または USEREXIT に設定されているときは常に、ア ーカイブ・ログ・ファイルを圧縮しても効果がない。このようなシナリオにな

る **logarchmeth1** および **logarchmeth2** または **logarchcompr1** および **logarchcompr2** データベース構成パラメーターの更新では、警告 SQL1663W が返されます。

- v **db2adutl** を使用する手動によるアーカイブおよびリトリーブ。
	- **db2adutl** ユーティリティーでは、UPLOAD または EXTRACT の操作中に圧縮や 圧縮解除は行われません。圧縮ログ・ファイルのアーカイブ・ロケーションへ の移動およびアーカイブ・ロケーションからの移動は、**db2adutl** により完全 にサポートされます。
	- **db2adutl** を使用してログを Tivoli Storage Manager にアップロードした状態 で、アーカイブ・ログ・ファイルを圧縮する場合、ログをディスク・ロケーシ ョンにアーカイブする際 (**db2adutl** でログが取得される前) にアーカイブ・ロ グ・ファイルの圧縮を使用可能にする必要があります。**db2adutl** を使用して 圧縮ログを手動でリトリーブすると、そのログは最初のアクセス時に抽出され ます。
- v アーカイブ・ログ・ファイルの圧縮は、ロー・デバイスがデータベース・ロギン グで使用される場合はサポートされません。
	- アーカイブ・ログ・ファイルの圧縮は、**logpath** または **newlogpath** データベ ース構成パラメーターがロー・デバイスを指している場合はサポートされませ ん。**logpath** または **newlogpath** データベース構成パラメーターがロー・デバ イスを指している間は、アーカイブ・ログ・ファイルの圧縮を使用可能にする データベース構成の更新はすべて失敗し、SQL1665N が返されます。
- v **logarchcompr1** および **logarchcompr2** データベース構成パラメーターを使用し て、アーカイブ・ログ・ファイルの圧縮を使用可能にする場合、バックアップ・ イメージに既に保管されているログには影響しません。

### 関連データの一括維持

データベースの設計中に、表間に存在するリレーションシップを理解できるように します。これらのリレーションシップは以下のレベルで表現できます。

- v アプリケーション・レベル。この場合は、トランザクションは複数の表を更新し ます。
- v データベース・レベル。この場合は、表間に参照整合性が存在するか、またはあ る表のトリガーが別の表に影響を与えます。

リカバリー計画を作成するときは、これらのリレーションシップを考慮に入れる必 要があります。関連するデータ・セットは、まとめてバックアップできます。その ようなセットは、表スペース・レベルまたはデータベース・レベルのいずれかで作 成できます。関連するデータのセットをまとめて維持することで、すべてのデータ の整合性が保証されている時点まで、リカバリー処理を実行できます。これは、表 スペースに対しポイント・イン・タイム指定ロールフォワード・リカバリーを実行 できるようにする場合、特に重要です。

# 異なるオペレーティング・システムおよびハードウェア・プラットフォーム 間のバックアップおよびリストア操作

DB2 データベース・システムは、異なるオペレーティング・システムおよびハード ウェア・プラットフォーム間のバックアップおよびリストア操作をサポートしま す。

注**:** DB2 pureScale環境では、下位レベルのバックアップ・イメージをリストアする ことはサポートされていません。

DB2 のバックアップおよびリストア操作がサポートされるプラットフォームは、 3 つのファミリーにグループ化することができます。

- v ビッグ・エンディアン Linux および UNIX
- v リトル・エンディアン Linux および UNIX
- Windows

あるプラットフォーム・ファミリーからのデータベース・バックアップは、同じプ ラットフォーム・ファミリー内のいずれかのシステムでのみリストアできます。 Windows オペレーティング・システムでは、DB2 Universal Database (DB2 UDB) V8 で作成されたデータベースを DB2 バージョン 9 データベース・システムにリ ストアできます。 Linux および UNIX オペレーティング・システムでは、バック アップおよびリストア・プラットフォームのエンディアン (ビッグ・エンディアン およびリトル・エンディアン) が同じかぎり、DB2 UDB V8 で作成されたバックア ップを DB2 バージョン 9 にリストアすることができます。

次の表は、DB2 がサポートする Linux および UNIX プラットフォームのそれぞれ が、リトル・エンディアンとビッグ・エンディアンのいずれであるかを示します。

表 *15. DB2* がサポートする、*Linux* および *UNIX* オペレーティング・システムのエンディア  $\mathcal{L}_{\alpha}$ 

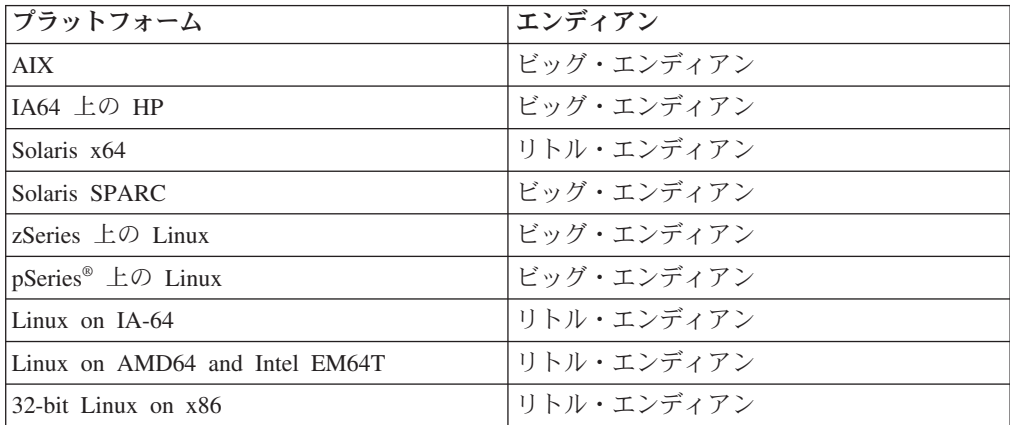

ターゲット・システムは、ソース・システムと同じ (またはより新しい) バージョン の DB2 データベースを持っている必要があります。あるバージョンのデータベー ス製品で作成されたバックアップを、そのデータベース製品の以前のバージョンが 稼働するシステムにリストアすることはできません。例えば、DB2 UDB V8 バック アップを DB2 V9 データベース・システムでリストアすることができますが、DB2 V9 バックアップを DB2 UDB V8 データベース・システムでリストアすることは できません。

注**:** 32 ビット・レベルでとったバックアップ・イメージから 64 ビット・レベルに データベースをリストアすることはできますが、その逆はできません。データベー スのバックアップおよびリストアには、DB2 のバックアップおよびリストア・ユー ティリティーを使用しなければなりません。ファイル・セットを 1 つのマシンから 別のマシンに移動することは、データベースの保全性を失わせる可能性があるの で、推奨されません。

あるバックアップとリストアの組み合わせが許可されない状態のとき、以下に示す 他の方式で DB2 データベース間で表を移動することができます。

- v **db2move** コマンド
- エクスポート・ユーティリティーに続けて、インポートまたはロード・ユーティ リティーを使用する

# 第 **8** 章 リカバリー履歴ファイル

リカバリー履歴ファイルはデータベースごとに作成され、以下の操作が実行される たびに自動更新されます。

- データベースは表スペースのバックアップ
- データベースまたは表スペースのリストア
- データベースはまスペースのロールフォワード
- データベースの自動再構築および複数のイメージのリストア
- 表スペースの作成
- 表スペースの変更
- 表スペースの静止
- 表スペースの名前変更
- 表スペースのドロップ
- 表のロード
- 表のドロップ (ドロップされた表のリカバリーが可能な場合)
- v 表の再編成
- オンデマンド・ログ・アーカイブの呼び出し
- v 新規ログ・ファイルの書き込み (リカバリー可能ログの使用時)
- ログ・ファイルのアーカイブ (リカバリー可能ログの使用時)
- v データベースのリカバリー

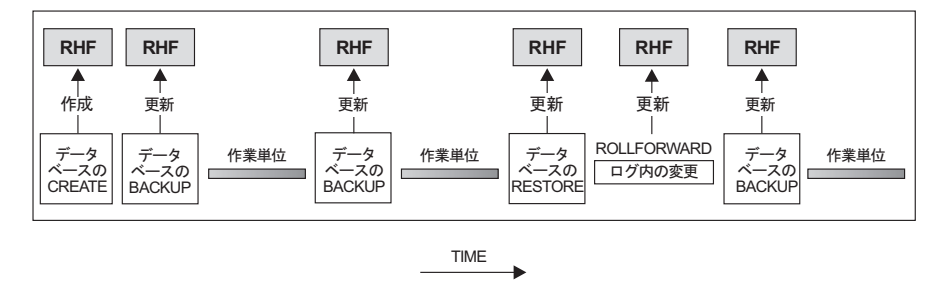

RHF はリカバリー履歴ファイル

図 *12.* リカバリー履歴ファイルの作成と更新

このファイルのバックアップ情報の要約を使用して、ある時点までデータベースの 全体または一部をリカバリーできます。このファイルには、以下のような情報が含 まれています。

- v それぞれのレコードを一意的に識別するための識別 (ID) フィールド
- コピーされたデータベースの部分とその方法
- コピーが作成された時刻
- v コピーの位置 (装置情報とこのコピーにアクセスする論理方法とを示す)
- リストア操作が行われた最終時刻
- v 表スペースの名前が変更された時刻 (その表スペースの以前の名前および現在の 名前を示す)
- バックアップ操作の状況: アクティブ、非アクティブ、有効期限切れ、または削 除済み
- v データベース・バックアップにより保管された、またはロールフォワード・リカ バリー操作中に処理された最後のログ・シーケンス番号

リカバリー履歴ファイル内のレコードを参照するには、 **LIST HISTORY** コマンドを 使用してください。

どのバックアップ操作 (データベース、表スペース、または増分) にも、リカバリー 履歴ファイルのコピーが含まれます。リカバリー履歴ファイルは、データベースに 関連付けられています。データベースを削除すると、リカバリー履歴ファイルも削 除されます。データベースを新規の位置にリストアすると、リカバリー履歴ファイ ルもリストアされます。ディスク上にあるファイルに項目がない時以外は、リスト アの際に、既存のリカバリー履歴ファイルは上書きされません。ディスク上にある ファイルに項目がない時には、データベース履歴は、バックアップ・イメージから リストアされます。

現在のデータベースが使用不可で、関連するリカバリー履歴ファイルが壊れていた り削除されていたりする場合は、 **RESTORE** コマンドのオプションを使って、リカバ リー履歴ファイルだけをリストアできます。その後、そのリカバリー履歴ファイル を調べて、データベースのリストアに使用するバックアップの情報を得ることがで きます。

ファイルのサイズは、**rec\_his\_retentn** 構成パラメーターで制御されており、その ファイルの項目の保持期間が日数単位で指定されます。このパラメーターの値がゼ ロ (0) に設定されていても、最新のデータベースのフル・バックアップ (とそのリ ストア・セット) は保持されます。 (このコピーを除去する唯一の方法は、 **FORCE** オプションを指定した **PRUNE** を使用することです。) 保持期間のデフォルト値は 366 日間です。この期間に -1 を使用すると、不特定の日数を設定できます。その 場合、ファイルの明示的な整理が必要になります。

## リカバリー履歴ファイル項目の状況

データベース・マネージャーはリカバリー履歴ファイル内にバックアップ操作、リ ストア操作、表スペース作成、その他のイベントに関する項目を作成します。リカ バリー履歴ファイル内の各項目には、アクティブ、非アクティブ、有効期限切れ、 pending delete (削除ペンディング)、削除、または do\_not\_delete (削除禁止) の状況 が関連付けられます。

データベース・マネージャーはリカバリー履歴ファイル項目の状況を使用して、そ の項目に関連付けられた物理ファイルがデータベースのリカバリーに必要かどうか を判別します。自動プルーニングの一部として、データベース・マネージャーはリ カバリー履歴ファイル項目の状況を更新します。

## アクティブ・データベース・バックアップ

アクティブ・データベース・バックアップは、データベースの現行の状態をリカバ リーするように現行のログを使用してリストアおよびロールフォワードできるもの です。

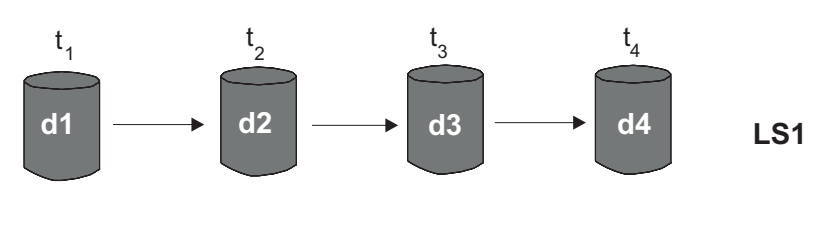

■ = アクティブ ■ = 非アクティブ ■ = 有効期限切れ tn = 時刻 dn = バックアップ rsn = リストア/ロールフォワード Isn = ログ・シーケンス

図 *13.* アクティブ・データベース・バックアップ: **num\_db\_backups** の値は 4 に設定されています。

## 非アクティブ・データベース・バックアップ

非アクティブ・データベース・バックアップは、リストアの際に、データベースを 直前の状態に戻します。

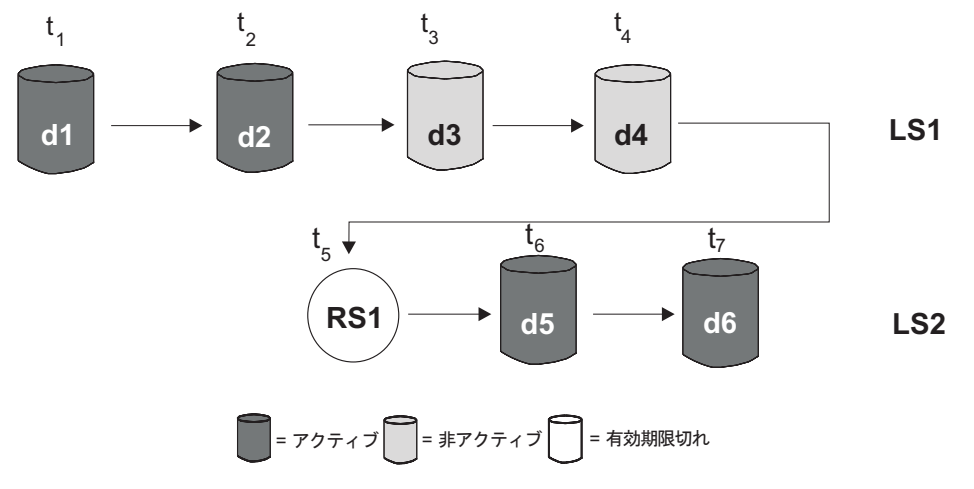

tn = 時刻 dn = バックアップ rsn = リストア/ロールフォワード Isn = ログ・シーケンス

図 *14.* 非アクティブ・データベース・バックアップ

## 有効期限が切れたデータベース・バックアップ

有効期限が切れたデータベース・バックアップ・イメージは、より新しいバックア ップ・イメージが使用可能であるために必要ありません。

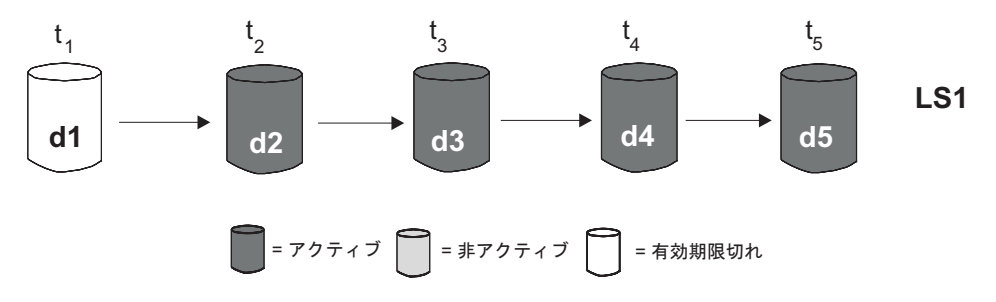

tn = 時刻 dn = バックアップ rsn = リストア/ロールフォワード Isn = ログ・シーケンス 図 *15.* 有効期限が切れたデータベース・バックアップ

### 「**do\_not\_delete**」とマーク付けされた項目

**PRUNE HISTORY** コマンドまたは db2Prune API を使用して、リカバリー履歴ファイ ル項目を除去 (整理) できます。データベース・マネージャーは、リカバリー履歴フ ァイル項目も自動プルーニングの一部として整理します。

「do\_not\_delete」とマーク付けされた項目を整理する方法は、以下の 3 つだけで す。

- v **PRUNE HISTORY** コマンドに **WITH FORCE** オプションを指定して呼び出す
- v ADMIN\_CMD プロシージャーに **PRUNE HISTORY** および **WITH FORCE** オプション を指定して呼び出す
- v db2Prune API に DB2\_PRUNE\_OPTION\_FORCE オプションを指定して呼び出す

「do\_not\_delete」とマーク付けされた項目は、これら 3 つのアクションのいずれか を実行しない限り、リカバリー履歴ファイルから整理されません。

データベース・マネージャーは、リカバリー履歴ファイル項目の状況を 「do\_not\_delete」に設定しません。開発者は、**UPDATE HISTORY** コマンドを使用して リカバリー履歴ファイル項目の状況を「do\_not\_delete」に設定できます。

### 「**delete\_pending**」とマーク付けされた項目

「pending delete」とマーク付けされた項目は、削除過程にあります。この項目は、 整理操作を途中で終了した場合に、残ることがあります。このケースでは、その項 目に関連付けられたファイルはまだ存在する場合とそうでない場合があり、(削除さ れた項目と同様に) あたかも存在しないかのように扱われます。

さまざまな状況のリカバリー履歴ファイル項目の、その他の例を以下に示します。

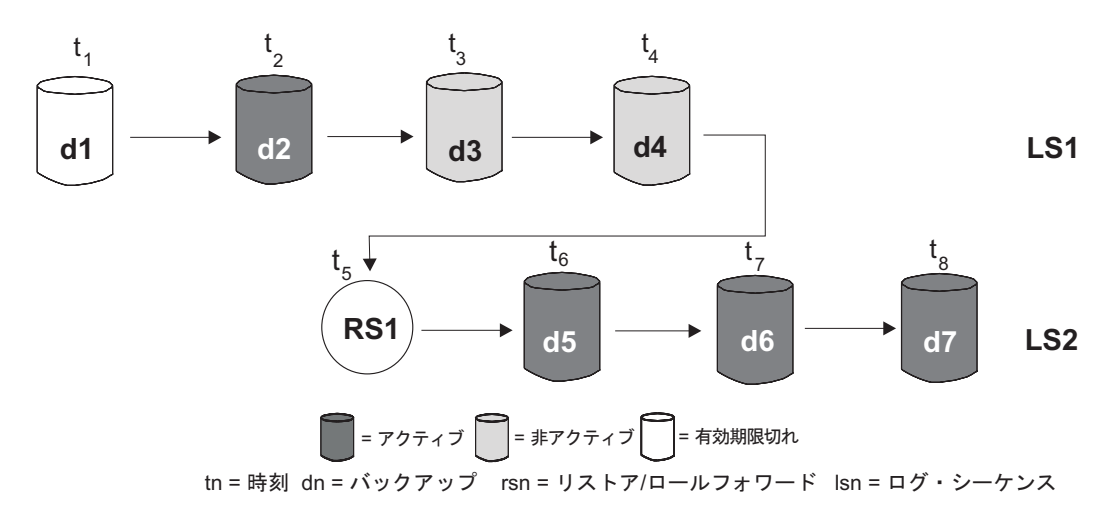

図 *16.* アクティブ、非アクティブ、有効期限切れのデータベース・バックアップの混合

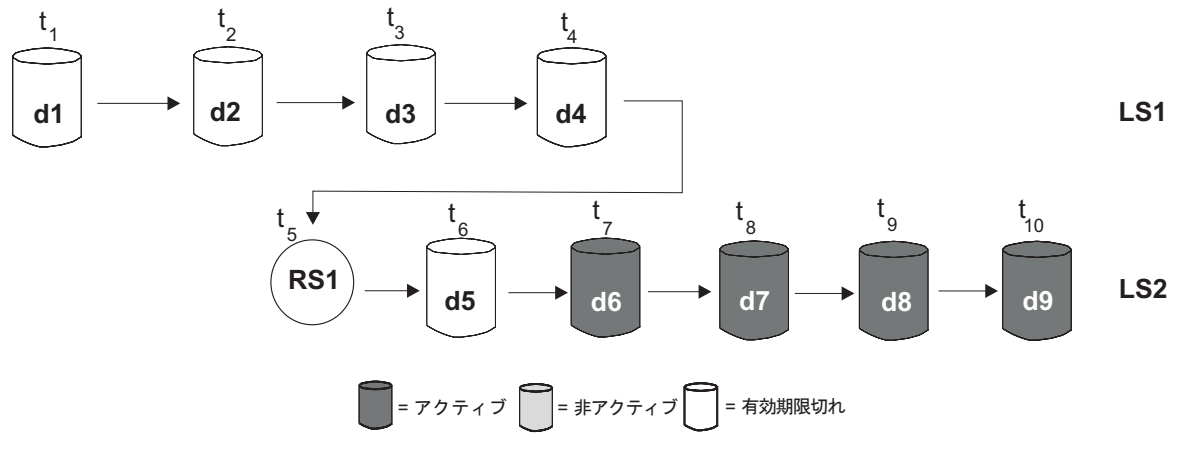

tn = 時刻 dn = バックアップ rsn = リストア/ロールフォワード Isn = ログ・シーケンス

図 *17.* 有効期限が切れたログ・シーケンス

# **DB\_HISTORY** 管理ビューを使用したリカバリー履歴ファイル項目の表示

DB\_HISTORY() 管理ビューを使用して、データベース履歴ファイルの内容にアクセ スすることができます。これは、**LIST HISTORY** CLP コマンドまたは C 履歴 API を使用する方法に代わるものです。

### 始める前に

この関数を使用するにはデータベース接続が必要です。

## このタスクについて

データベース履歴ファイルの削除と更新は、**PRUNE HISTORY** または **UPDATE HISTORY** コマンドによってのみ行えます。

この管理ビューは、DB2 Universal Database バージョン 8.2 以前を使用して作成さ れたデータベースでは使用できません。

### 手順

SQL SELECT ステートメント内で DB\_HISTORY() 管理ビューを使用して、接続先 データベースのデータベース履歴ファイルか、または **DB2NODE** 環境変数によって指 定されたデータベース・パーティション上のデータベース履歴ファイルにアクセス します。 例えば、履歴ファイルの内容を表示するには、以下を使用します。

SELECT \* FROM TABLE(DB\_HISTORY()) AS LIST HISTORY

### 例

管理ビューの構文を非表示にするには、次のようにしてビューを作成できます。 CREATE VIEW LIST\_HISTORY AS

SELECT \* FROM TABLE(DB\_HISTORY()) AS LIST HISTORY

このビューを作成した後、ビューに対して照会を実行できます。例:

SELECT \* FROM LIST HISTORY

または

SELECT dbpartitionnum FROM LIST\_HISTORY

または

SELECT dbpartitionnum, start time, seqnum, tabname, sqlstate FROM LIST HISTORY

# リカバリー履歴ファイルのプルーニング

データベース・マネージャーはリカバリー履歴ファイル内にバックアップ操作、リ ストア操作、表スペース作成、その他のイベントに関する項目を作成します。関連 付けられたリカバリー・オブジェクトがデータベースのリカバリーに不要になった ためにリカバリー履歴ファイル内の項目が関連性がなくなっている場合、それらの 項目をリカバリー履歴ファイルから除去または整理できます。

### 手順

以下のメソッドを使用して、リカバリー履歴ファイル内の項目を整理できます。

- v **PRUNE HISTORY** コマンドを呼び出します。
- db2Prune API を呼び出します。
- ADMIN CMD プロシージャーに PRUNE HISTORY パラメーターを指定して呼 び出します。

## 次のタスク

これらのメソッドの 1 つを使用してリカバリー履歴ファイルを整理すると、データ ベース・マネージャーはリカバリー履歴ファイルから指定したタイム・スタンプよ りも古い項目を除去 (整理) します。

リカバリー履歴ファイル項目がプルーニング用に指定した基準に適合する場合、そ の項目がデータベースのリカバリーにまだ必要であれば、 **WITH FORCE** パラメータ ーまたは DB2PRUNE OPTION FORCE フラグを使用しない限りデータベース・マネージ ャーはその項目を整理しません。

**AND DELETE** パラメーターまたは DB2PRUNE\_OPTION\_DELETE フラグを使用する場合、 整理された項目に関連付けられたログ・ファイルも同様に削除されます。

**AUTO\_DEL\_REC\_OBJ** データベース構成パラメーターを ON に設定して、 **AND DELETE** パラメーターまたは DB2PRUNE OPTION DELETE フラグを使用する場合、整理された 項目に関連付けられたログ・ファイル、バックアップ・イメージ、およびロード・ コピー・イメージも同様に削除されます。

## リカバリー履歴ファイルのプルーニングの自動化

リカバリー履歴ファイル項目の状況を自動的に整理および更新するように、データ ベース・マネージャーを構成できます。

**UPDATE HISTORY** コマンド、db2HistoryUpdate API、または ADMIN\_CMD プロシー ジャーに "UPDATE HISTORY" パラメーターを指定して使用することにより、リカ バリー履歴ファイル内の項目の状況を手動で更新できます。 **PRUNE HISTORY** コマン ド、db2Prune API、または ADMIN\_CMD プロシージャーに "PRUNE\_HISTORY" パラメーターを指定して使用することにより、リカバリー履歴ファイル内の項目を 手動で除去または整理できます。ただし、リカバリー履歴ファイルを手動で更新お よび整理する代わりに、データベース・マネージャーがリカバリー履歴ファイルを 管理するように構成することが勧められています。

データベース・マネージャーは、以下のタイミングで、リカバリー履歴ファイルの 項目を自動的に更新および整理します。

- 完全な (増分でない) データベース・バックアップ操作または完全な (増分でな い) 表スペース操作が正常に完了した後。
- v ロールフォワード操作不要のデータベース・リストア操作が正常に完了した後。
- v データベース・ロールフォワード操作が正常に完了した後。

自動プルーニングの際に、データベース・マネージャーは以下の 2 つの操作を実行 します。

- 1. リカバリー履歴ファイルの項目の状況を更新します。
- 2. 有効期限切れとなったリカバリー履歴ファイルの項目を整理します。

データベース・マネージャーは、以下の方法でリカバリー履歴ファイルの項目を更 新します。

- v 必要でなくなったアクティブ・データベース・バックアップのイメージには、す べて「有効期限切れ」とマークされます。
- v 「非アクティブ」のマークが付いており、有効期限がすでに切れているデータベ ース・バックアップが作成された時点よりも前に作成されたデータベース・バッ クアップ・イメージも、「有効期限切れ」とマークされます。すべての関連する 非アクティブ表スペース・バックアップ・イメージおよびロード・バックアッ プ・コピーにも、「有効期限切れ」とマークされます。
- v アクティブのデータベース・バックアップ・イメージがリストアされるものの、 履歴ファイルに記録されている最新のデータベース・バックアップではない場合 には、これと同じログ・シーケンスに属する後続のデータベース・バックアッ プ・イメージは「非アクティブ」としてマークされます。
- 非アクティブのデータベース・バックアップ・イメージがリストアされた場合、 現行のログ・シーケンスに属する非アクティブ・データベース・バックアップ は、再び「アクティブ」としてマークされるようになります。現行のログ・シー ケンスに入っていないすべてのアクティブなデータベース・バックアップ・イメ ージには、「非アクティブ」のマークが付けられます。
- 現行のログ・シーケンス (現行のログ・チェーンとも呼ばれる) に対応していない データベースまたは表スペース・バックアップ・イメージには、「非アクティ ブ」のマークが付けられます。

現行のログ・シーケンスは、リストアされたデータベース・バックアップ・イメ ージと、処理済みのログ・ファイルにより判別されます。データベース・バック アップ・イメージがリストアされると、以後のデータベース・バックアップ・イ メージはすべて非アクティブになります。リストアされたイメージは、新しくロ グ・チェーンを始めるためです。 (このことは、バックアップ・イメージをロー ルフォワードせずにリストアした場合も当てはまります。ロールフォワード操作 を行うと、ログ・チェーン内の中断後に取られたデータベース・バックアップ は、非アクティブのマークが付けられます。ロールフォワード・ユーティリティ ーにより、損傷した現行バックアップ・イメージを含むログ・シーケンスが調べ られるので、古いデータベース・バックアップ・イメージをリストアする必要が 生じることが考えられます。)

- v 表スペースをリストアした後で、現行のログ・シーケンスを適用して、データベ ースの現行の状態に達することができない場合には、その表スペース・レベルの バックアップ・イメージは非アクティブになります。
- 状況が「do\_not\_delete」の項目は整理されず、それらに関連付けられたログ・ファ イル、バックアップ・イメージ、およびロード・コピー・ロード・コピーは削除 されません。
- v データベースのアップグレード時に、履歴ファイル中のすべてのオンライン・デ ータベース・バックアップ項目とすべてのオンラインまたはオフライン表スペー ス・バックアップ項目は、有効期限切れとマークされるので、自動再構築の際に これらの項目は再構築に必要なイメージとして選択されません。ロード・コピ ー・イメージとログ・アーカイブ項目はリカバリーの目的で使用できないので、 これらのタイプの項目も有効期限切れとマークされます。

以下のデータベース構成パラメーターは、データベース・マネージャーがどの項目 を整理するかを制御します。

#### **num\_db\_backups**

データベースのために保持するデータベース・バックアップの数を指定します。

#### **rec\_his\_retentn**

バックアップの履歴情報を保持する日数を指定します。

#### **auto\_del\_rec\_obj**

整理されるリカバリー履歴ファイルの項目に関連付けられたログ・ファイル、バ

ックアップ・イメージ、およびロード・コピー・イメージを、データベース・マ ネージャーが削除するかどうかを指定します。

データベース・マネージャーがリカバリー履歴ファイルを自動的に管理するように 構成するには、以下の構成パラメーターを設定します。

- v **num\_db\_backups**
- rec his retentn
- auto del rec obj

「**auto\_del\_rec\_obj**」が ON に設定されているとき、成功したデータベース・バッ クアップ項目の数が「**num\_db\_backups**」構成パラメーターよりも大きい場合には常 に、データベース・マネージャーが「**rec\_his\_retentn**」よりも古いリカバリー履歴 ファイルの項目を自動的に整理します。

## リカバリー履歴ファイル項目が整理されないように保護する

リカバリー履歴ファイル項目の状況を「do\_not\_delete」に設定することにより、重要 なリカバリー履歴ファイル項目が整理されないように、および関連付けられたリカ バリー・オブジェクトが削除されないように保護できます。

### このタスクについて

**PRUNE HISTORY** コマンド、PRUNE HISTORY を指定した ADMIN CMD プロシージ ャー、または db2Prune API を使用して、リカバリー履歴ファイル項目を除去 (整 理) できます。 **AND DELETE** パラメーターを **PRUNE HISTORY** と共に使用するか、ま たは DB2PRUNE OPTION DELETE フラグを db2Prune と共に使用する場合、 auto del rec obj データベース構成パラメーターが ON に設定されていれば、関連 付けられたリカバリー・オブジェクトも物理的に削除されます。

データベース・マネージャーは、リカバリー履歴ファイル項目も自動プルーニング の一部として整理します。**auto\_del\_rec\_obj** データベース構成パラメーターが ON に設定されている場合、データベース・マネージャーは整理される項目に関連付け られたリカバリー・オブジェクトを削除します。

### 手順

重要なリカバリー履歴ファイル項目および関連付けられたリカバリー・オブジェク トを保護するには、以下のようにします。

**UPDATE HISTORY** コマンド、db2HistoryUpdate API、または UPDATE\_HISTORY を指 定した ADMIN CMD プロシージャーを使用して、重要なリカバリー・ファイル項 目の状況を「do\_no\_delete」に設定します。

「do\_not\_delete」とマーク付けされた項目を整理する方法は、以下の 3 つです。

- v **PRUNE HISTORY** コマンドに **WITH FORCE** オプションを指定して呼び出す
- v ADMIN\_CMD プロシージャーに **PRUNE HISTORY** および **WITH FORCE** オプション を指定して呼び出す
- v db2Prune API に DB2\_PRUNE\_OPTION\_FORCE **iOption** を指定して呼び出す

「do\_not\_delete」とマーク付けされた項目は、これら 3 つの手順のいずれかを実行 しない限り、リカバリー履歴ファイルから整理されません。 制約事項**:**

- v 「do\_not\_delete」に設定できるのは、バックアップ・イメージ、ロード・コピー・ イメージ、およびログ・ファイルの状況だけです。
- バックアップ項目の状況は、ロード・コピー・イメージ、増分ではないバックア ップ、またはバックアップ操作に関連したログ・ファイルには波及しません。特 定のデータベース・バックアップ項目とその関連するログ・ファイル項目を保管 する場合には、そのデータベース・バックアップ項目と関連する各ログ・ファイ ルの項目の状況を設定する必要があります。

# 第 **9** 章 リカバリー・オブジェクトの管理

データベースを定期的にバックアップすると、累積するデータベース・バックアッ プ・イメージがとても大きくなり、データベース・ログ、およびロード・コピー・ イメージが大量になる場合があります。IBM Data Server データベース・マネージ ャーを使用すると、こうしたリカバリー・オブジェクトを簡単に管理できます。

### このタスクについて

リカバリー・オブジェクトの保管には、かなり大量のストレージ・スペースが消費 される可能性があります。次にバックアップ操作を行うと、古いリカバリー・オブ ジェクトはデータベースのリストアで不要になるのでそれらを削除できます。ただ し、古いリカバリー・オブジェクトの除去には時間がかかる場合があります。ま た、古いリカバリー・オブジェクトを削除する際に、まだ必要なリカバリー・オブ ジェクトを知らないうちに損傷してしまう可能性があります。

### 手順

データベースのリストアに不要なリカバリー・オブジェクトをデータベース・マネ ージャーを使用して削除するには、以下の 2 とおりの方法があります。

- v **PRUNE HISTORY** コマンドを **AND DELETE** パラメーターを指定して実行するか、 db2Prune API を DB2PRUNE\_OPTION\_DELETE フラグを使用して呼び出します。
- v 不要なリカバリー・オブジェクトを自動的に削除するように、データベース・マ ネージャーを構成できます。

# **PRUNE HISTORY** コマンドまたは **db2Prune API** を使用するデータベー ス・リカバリー・オブジェクトの削除

**auto\_del\_rec\_obj** データベース構成パラメーターおよび **PRUNE HISTORY** コマンド または db2Prune API を使用して、リカバリー・オブジェクトを削除できます。

### このタスクについて

**PRUNE HISTORY** コマンドを呼び出すとき、または db2Prune API を呼び出すとき、 IBM Data Server データベース・マネージャーは以下を行います。

v 状況が DB2HISTORY\_STATUS\_DO\_NOT\_DEL ではないリカバリー履歴ファイル から項目を整理します。

**PRUNE HISTORY** コマンドに **AND DELETE** パラメーターを指定して呼び出すか、また は db2Prune API に DB2PRUNE OPTION DELETE フラグを指定して呼び出すとき、デ ータベース・マネージャーは以下を行います。

- 指定したタイム・スタンプよりも古く、状況が DB2HISTORY\_STATUS\_DO\_NOT\_DEL ではないリカバリー履歴ファイルから項 目を整理します。
- v 整理される項目に関連付けられた物理ログ・ファイルを削除します。

**auto\_del\_rec\_obj** データベース構成パラメーターを ON に設定した場合は、 **PRUNE HISTORY** コマンドに **AND DELETE** パラメーターを指定して呼び出すか、または db2Prune API に DB2PRUNE\_OPTION\_DELETE フラグを指定して呼び出すとき、データ ベース・マネージャーは以下を行います。

- 状況が DB2HISTORY STATUS DO NOT DEL ではないリカバリー履歴ファイル から項目を整理します。
- v 整理される項目に関連付けられた物理ログ・ファイルを削除します。
- v 整理される項目に関連付けられたバックアップ・イメージを削除します。
- v 整理される項目に関連付けられたロード・コピー・イメージを削除します。

### 手順

不要なリカバリー・オブジェクトを削除するには、次のようにしてください。

- 1. **auto\_del\_rec\_obj** データベース構成パラメーターを ON に設定します。
- 2. **PRUNE HISTORY** コマンドに **AND DELETE** パラメーターを指定して呼び出すか、ま たは db2Prune API に DB2PRUNE OPTION DELETE フラグを指定して呼び出しま す。

# データベース・リカバリー・オブジェクト管理の自動化

auto del rec obj データベース構成パラメーターおよび自動リカバリー履歴ファイ ル・プルーニングを使用して、IBM Data Server データベース・マネージャーを、 毎回のデータベースのフル・バックアップ操作の後に不要なリカバリー・オブジェ クトを自動削除するように構成できます。

### このタスクについて

毎回の正常な全体 (増分ではない) データベース・バックアップ操作の後に、データ ベース・マネージャーは **num\_db\_backup** および **rec\_his\_retentn** 構成パラメータ ーの値に従ってリカバリー履歴ファイルを整理します。

• リカバリー履歴ファイル内のデータベース・バックアップ項目の数が num db backup 構成パラメーターの値よりも多い場合、データベース·マネージ ャーは **rec\_his\_retentn** 構成パラメーターの値よりも古く状況が DB2HISTORY STATUS DO NOT DEL ではない項目をリカバリー履歴ファイル から整理します。

auto del rec obj データベース構成パラメーターを ON に設定した場合は、データ ベース・マネージャーはリカバリー履歴ファイルから項目を整理することに加え て、以下を行います。

- v 整理される項目に関連付けられた物理ログ・ファイルを削除します。
- v 整理される項目に関連付けられたバックアップ・イメージを削除します。
- v 整理される項目に関連付けられたロード・コピー・イメージを削除します。

現行のリカバリー履歴に対象となる使用可能なフル・データベース・バックアッ プ・イメージが (おそらく、いままでに取られたことがなく) 存在しない場合、 **rec\_his\_retentn** で指定された時間範囲よりも古いイメージが削除されます。

ファイルがリカバリー履歴ファイルにリストされた場所になくなっているためにデ ータベース・マネージャーがファイルを削除できない場合、データベース・マネー ジャーは履歴項目を整理します。

データベース・マネージャーとストレージ・マネージャーまたはデバイスとの間の 通信エラーのためにデータベース・マネージャーがファイルを削除できない場合、 データベース・マネージャーは履歴ファイル項目を整理しません。エラーが解決さ れると、ファイルは次の自動整理の際に削除可能です。

### 手順

不要なリカバリー・オブジェクトを自動削除するようにデータベース・マネージャ ーを構成するには、次のようにしてください。

- 1. **auto del rec obj** データベース構成パラメーターを ON に設定します。
- 2. **rec\_his\_retentn** および **num\_db\_backups** 構成パラメーターを設定して、自動 リカバリー履歴ファイル・プルーニングを使用可能にします。

## リカバリー・オブジェクトの削除に対する保護

自動リカバリー・オブジェクト管理によって、管理時間を節約できるとともにスト レージ・スペースも抑えることができます。ただし、特定のリカバリー・オブジェ クトが自動的に削除されないようにしたい場合もあります。関連するリカバリー履 歴ファイル項目の状況を do not delete に設定すると、主要なリカバリー・オブジェ クトが削除されないようにできます。

### このタスクについて

auto del rec obj データベース構成パラメーターを ON に設定すると、リカバリ ー・オブジェクトに関連付けられているリカバリー履歴ファイル項目が整理される と、そのリカバリー・オブジェクトは削除されます。リカバリー履歴ファイル項目 は、以下のいずれかが生じると整理されます。

- v **PRUNE HISTORY** コマンドを **AND DELETE** パラメーターを指定して呼び出す
- db2Prune API を DB2PRUNE OPTION DELETE フラグを使用して呼び出す
- v データベース・マネージャーがリカバリー履歴ファイルを自動的に整理する。表 スペースまたはデータベースの全バックアップが正常に行われると、その度にこ れが生じます。

**PRUNE HISTORY** コマンドを実行する場合、db2Prune API を呼び出す場合、またはリ カバリー履歴ファイルの項目を自動的に整理するようにデータベース・マネージャ ーを構成する場合であっても、do\_not\_delete としてマークを付けられた項目は整理 されず、その関連するリカバリー・オブジェクトは削除されません。

#### 制約事項

- 「do\_not\_delete」に設定できるのは、バックアップ・イメージ、ロード・コピー・ イメージ、およびログ・ファイルの状況だけです。
- バックアップ項目の状況は、ログ・ファイル、ロード・コピー・イメージ、また はそのバックアップ操作に関連する非増分のバックアップには伝搬されません。 特定のデータベース・バックアップ項目とその関連するログ・ファイル項目を保

管する場合には、そのデータベース・バックアップ項目と関連する各ログ・ファ イルの項目の状況を設定する必要があります。

### 手順

**UPDATE HISTORY** コマンドを使用して、関連するリカバリー・ファイル項目の状況を do\_no\_delete に設定します。

# スナップショットのバックアップ・オブジェクトの管理

**db2acsutil** コマンドを使用してスナップショットのバックアップ・オブジェクトを 管理する必要があります。ファイル・システムのユーティリティーを使用してスナ ップショットのバックアップ・オブジェクトを移動したり削除したりしないでくだ さい。

### 始める前に

スナップショット・バックアップ操作およびリストア操作を実行するには、ご使用 のストレージ・デバイス用の DB2 ACS API ドライバーが必要です。 IBM Data Server には、以下のストレージ・ハードウェアのための DB2 ACS API ドライバー が組み込まれています。

- v IBM TotalStorage SAN [ボリューム・コントローラー](http://www.ibm.com/storage/europe/uk/software/virtualization/svc/index.html)
- [IBM System Storage](http://www.ibm.com/servers/storage/disk/ds6000/index.html)® DS6000™
- [IBM System Storage DS8000](http://www.ibm.com/systems/storage/disk/ds8000/index.html)<sup>®</sup>
- [IBM System Storage N](http://www.ibm.com/systems/storage/network/software) シリーズ
- [NetApp V-series](http://www.netapp.com/products/enterprise-systems/virtualized-storage/index.html)
- [NetApp FAS series](http://www.netapp.com/us/products/storage-systems/)

スナップショットのバックアップ・オブジェクトを管理する前に、DB2 拡張コピ ー・サービス (ACS) を使用可能にする必要があります。 466 [ページの『](#page-475-0)DB2 拡張 [コピー・サービス](#page-475-0) (ACS) の使用可能化』を参照してください。

#### 制約事項

**db2acsutil** コマンドは、現行では AIX および Linux でのみサポートされていま す。

### 手順

1. 使用可能なスナップショットのバックアップ・オブジェクトをリストするには、 **QUERY** パラメーターを使用します。

例えば、dbminst1 というデータベース・マネージャー・インスタンスの使用可 能なスナップショットのバックアップ・オブジェクトをリストするには、以下の 構文を使用します。

db2acsutil query instance dbminst1

2. 指定されたスナップショットのバックアップ操作の進行を確認するには、**STATUS** パラメーターを使用します。

例えば、database1 と呼ばれるデータベースで現在実行されているスナップショ ットのバックアップ操作の進行を確認するには、以下の構文を使用します。

db2acsutil query status db database1

3. 特定のスナップショットのバックアップ・オブジェクトを削除するには、**DELETE** パラメーターを使用します。

例えば、10 日前の database1 と呼ばれるデータベースのすべてのスナップショ ットのバックアップ・オブジェクトを削除するには、以下の構文を使用します。

db2acsutil delete older than 10 days ago db database1
# 第 **10** 章 リストア操作の進行状況をモニターする

**LIST UTILITIES** コマンドを使用して、データベースでのリストア操作をモニターで きます。

### 手順

**LIST UTILITIES** コマンドを発行して、**SHOW DETAIL** パラメーターを指定します。 LIST UTILITIES SHOW DETAIL

### タスクの結果

リストア操作の場合、初期見積もりは示されません。代わりに、UNKNOWN が指定さ れます。各バッファーがイメージから読み取られると、実際の読み取りバイト数が 更新されます。複数のイメージをリストアできる自動増分リストア操作の場合、進 行状況はフェーズを使用して追跡されます。各フェーズは、増分チェーンからリス トアされるイメージを表します。初めは、1 つのフェーズだけが示されます。最初 のイメージがリストアされたら、フェーズの累計が示されます。各イメージがリス トアされると、完了したフェーズ数は更新され、処理済みバイト数も更新されま す。

## 例

次に示すのは、リストア操作でのパフォーマンスをモニターするときの出力例で す。

 $ID = 6$  $Type$  = RESTORE Database Name = SAMPLE Partition Number  $= 0$ Description = db Start Time  $= 08/04/2011 12:24:47.494191$ State = Executing<br>Invocation Type = = User Invocation Type Progress Monitoring:  $Completed Work$  = 4096 bytes<br>Start Time =  $08/04/2011$  $= 08/04/2011$  12:24:47.494197

# 第 **11** 章 バックアップの概要

DB2 **BACKUP DATABASE** コマンドの最も単純な形式の場合、必要なのは、バックアッ プするデータベースの別名を指定することだけです。例えば、以下のようにしま す。

db2 backup db sample

IBM Data Studio バージョン 3.1 以降では、次のタスクのためにタスク・アシスタ ントを使用できます: データベースのバックアップ. タスク・アシスタントは、オプ ションの設定、タスク実行のために自動生成されたコマンドの確認、およびそれら のコマンドの実行のプロセスをガイドします。詳しくは[、タスク・アシストを使用](http://publib.boulder.ibm.com/infocenter/dstudio/v3r1/topic/com.ibm.datatools.adm.doc/topics/chxutrundbadmcmds.html) [したデータベースの管理を](http://publib.boulder.ibm.com/infocenter/dstudio/v3r1/topic/com.ibm.datatools.adm.doc/topics/chxutrundbadmcmds.html)参照してください。

コマンドが正常に完了すると、コマンドを出したパスまたはディレクトリーに新し いバックアップ・イメージが作成されます。このディレクトリーに入れられる理由 は、この例のコマンドはバックアップ・イメージの宛先を明示的に指定していない からです。 DB2 バージョン 9.5 以降で作成されたバックアップ・イメージは、フ ァイル・モード 600 で生成されます。つまり、UNIX ではインスタンスの所有者だ けが読み取りおよび書き込み特権を持ち、Windows では DB2ADMNS (および管理 者) グループのメンバーのみがバックアップ・イメージに対するアクセス権限を持 ちます。

注**:** DB2 クライアントおよびサーバーが同じシステム上にない場合、DB2 データベ ース・システムは、クライアント・マシンで現行作業ディレクトリーを判別し、そ のディレクトリーを、サーバーのバックアップ・ターゲット・ディレクトリーとし て使用します。このため、バックアップ・イメージ用のターゲット・ディレクトリ ーを指定することをお勧めします。

バックアップ・イメージは、バックアップ・ユーティリティーを起動する際に指定 された宛先に作成されます。指定できる場所は次のとおりです。

- v ディレクトリー (ディスクまたはディスケットへのバックアップの場合)
- 装置 (テープへのバックアップの場合)
- v Tivoli Storage Manager (TSM) サーバー
- 他のベンダーのサーバー

データベースのバックアップ操作を起動すると、履歴ファイルがサマリー情報によ って自動的に更新されます。このファイルは、データベース構成ファイルと同じデ ィレクトリーに作成されます。

バックアップがファイルとして保管されている場合は、必要なくなった古いバック アップ・イメージを削除したい場合、そのファイルを削除することができます。そ の後 **BACKUP** オプションを指定して **LIST HISTORY** コマンドを実行すると、削除さ れたバックアップ・イメージに関する情報も戻されます。リカバリー履歴ファイル からこれらの項目を除去するには、**PRUNE** コマンドを使用しなければなりません。

リカバリー・オブジェクトが Tivoli Storage Manager (TSM) を使用して保存されて いる場合は、**db2adutl** ユーティリティーを使用して、リカバリー・オブジェクトの 照会、抽出、検証、および削除を行うことができます。Linux および UNIX ではこ のユーティリティーは sqllib/adsm ディレクトリーにあり、 Windows オペレーテ ィング・システムでは sqllib¥bin にあります。スナップショット用には、 sqllib/bin にある **db2acsutil** ユーティリティーを使用します。

すべてのオペレーティング・システムで、ディスク上に作成されるバックアップ・ イメージのファイル名は、複数のエレメントを連結してピリオドで区切ったものに なります。

DB\_alias.Type.Inst\_name.DBPART*nnn*.timestamp.Seq\_num

例えば、以下のようにします。

STAFF.0.DB201.DBPART000.19950922120112.001

データベース別名

バックアップ・ユーティリティーを起動する際に指定した、1 から 8 文字 のデータベース別名。

タイプ バックアップ操作のタイプ。 0 は全データベース・レベルのバックアッ プ、 3 は表スペース・レベルのバックアップ、 4 は **LOAD COPY TO** コマン ドによって生成されたバックアップ・イメージ

#### インスタンス名

**DB2INSTANCE** 環境変数から取られる 1 から 8 文字の現行インスタンス名。

データベース・パーティション番号

単一パーティション・データベース環境では、この値は常に DBPART000 で す。パーティション・データベース環境では、この値は DBPART*xxx* です。 *xxx* は、db2nodes.cfg ファイル中でデータベース・パーティションに割り 当てられている数です。

タイム・スタンプ

バックアップ操作が実行された日付と時刻を 14 文字で表記したもの。タイ ム・スタンプの形式は *yyyymmddhhnnss* です。ただし、

- v *yyyy* は年 (1995 から 9999)
- v *mm* は月 (01 から 12)
- v *dd* は日 (01 から 31)
- v *hh* は時 (00 から 23)
- v *nn* は分 (00 から 59)
- v *ss* は秒 (00 から 59)

#### シーケンス番号

ファイル拡張子として使用する 3 桁の番号。

バックアップ・イメージをテープに書き込む際には、以下のようになります。

- v ファイル名は作成されません。しかし、検査するために、前述の情報がバックア ップ・ヘッダーに保管されます。
- v テープ装置が標準オペレーティング・システム・インターフェースを介して使用 可能でなければなりません。しかし、大規模なパーティション・データベース環 境では、テープ装置を各データベース・パーティション・サーバーに専用接続す

ることは実際的でないことがあります。この場合は、複数のテープ装置を 1 つま たは複数の TSM サーバーに接続することができます。これは、これらのテープ 装置に対するアクセスを、各データベース・パーティション・サーバーから可能 にするためです。

v パーティション・データベース環境では、REELlibrarian 4.2 または CLIO/S など の仮想テープ装置機能を提供している製品を使用することもできます。これらの 製品を使用し、疑似テープ装置を介して他のノード (データベース・パーティシ ョン・サーバー) に接続されているテープ装置にアクセスすることができます。 リモート・テープ装置へのアクセスはユーザーが意識せずに実行され、標準オペ レーティング・システム・インターフェースを介して疑似テープ装置にアクセス できます。

標準またはバックアップ・ペンディング状態になっていないデータベースのバック アップをとることはできません。標準またはバックアップ・ペンディング状態にな っている表スペースのバックアップをとることはできます。表スペースが標準また はバックアップ・ペンディング状態になっていない場合は、バックアップは許可さ れる場合もあれば許可されない場合もあります。

同じ表スペースに対する並行バックアップ操作は許可されていません。特定の表ス ペースに対してバックアップ操作が開始されたら、それ以降の操作は失敗します (SQL2048N)。

リストア操作中にシステム障害が起きたために、データベースまたは表スペースが 部分的にリストアされた状態になっている場合、そのデータベースまたは表スペー スを正常にリストアしてからでなければ、バックアップをとることはできません。

バックアップ操作は、バックアップする表スペースのリストに TEMPORARY 表ス ペースの名前が含まれていると、失敗します。

バックアップ・ユーティリティーには、異なるデータベースのバックアップ・コピ ーを作成する複数のプロセスのための並行性を制御する機能が用意されています。 この並行制御機能のために、すべてのバックアップ操作が終了するまでバックアッ プ先の装置はオープンしたままになります。バックアップ操作時にエラーが発生し てオープン・コンテナーがクローズできない場合は、同じドライブに対する他のバ ックアップ操作にはアクセス・エラーが発生することがあります。この種のアクセ ス・エラーを訂正するには、エラーが発生したバックアップ操作を終了し、バック アップ先装置との接続も切断する必要があります。バックアップ・ユーティリティ ーを使用してテープへのバックアップの複数の並行操作を実行する場合は、それら のプロセスのバックアップ先を同じテープにしないようにしてください。

## バックアップ情報の表示

**db2ckbkp** を使用して、既存のバックアップ・イメージに関する情報を表示できま す。このユーティリティーによって、次のことが可能です。

- v バックアップ・イメージの整合性のテスト、およびリストアできるかどうかの判 別。
- バックアップ・ヘッダーに保管されている情報の表示。
- バックアップ・イメージのオブジェクトおよびログ・ファイル・ヘッダーに関す る情報の表示。

# <span id="page-329-0"></span>データのバックアップ

**BACKUP DATABASE** コマンドを使用してデータベースのデータのコピーを取り、別の メディアに保管します。このバックアップ・データは、元のデータに障害や損傷が 発生した場合に使用できます。データベース全体、またはデータベース・パーティ ションをバックアップすることもでき、選択された表スペースのみをバックアップ することもできます。

### 始める前に

バックアップを作成しようとしているデータベースに接続する必要はありません。 指定したデータベースへの接続はデータベース・バックアップ・ユーティリティー により自動的に確立され、この接続はバックアップ操作が完了すると終了します。 バックアップする予定のデータベースに接続している場合、接続を切断してから **BACKUP DATABASE** コマンドを発行し、バックアップ操作を進めます。

データベースは、ローカルとリモートのいずれかです。 Tivoli Storage Manager (TSM) または DB2 拡張コピー・サービス (ACS) などのストレージ管理製品を使用 していない限り、バックアップ・イメージはデータベース・サーバーに残ります。

オフライン・バックアップを実行する予定であり、**ACTIVATE DATABASE** コマンドを 使用してデータベースを活動化した場合は、オフライン・バックアップを実行する 前にデータベースを非活動化する必要があります。データベースへのアクティブな 接続がある場合、データベースの非活動化を成功させるには、SYSADM 権限を持つ ユーザーがデータベースに接続し、以下のコマンドを発行する必要があります。

CONNECT TO *database-alias* QUIESCE DATABASE IMMEDIATE FORCE CONNECTIONS; UNQUIESCE DATABASE; TERMINATE; DEACTIVATE DATABASE *database-alias*

パーティション・データベース環境では **BACKUP DATABASE** コマンドを使ってデータ ベース・パーティションを個別にバックアップできます。または、**ON**

**DBPARTITIONNUM** コマンド・パラメーターを使っていくつかのデータベース・パーテ ィションを一度にバックアップしたり、**ALL DBPARTITIONNUMS** パラメーターを使っ てすべてのデータベース・パーティションを同時にバックアップすることができま す。 **LIST DBPARTITIONNUMS** コマンドを使用すると、バックアップ対象となるユー ザー表を含んでいるデータベース・パーティションを識別できます。

シングル・システム・ビュー (SSV) バックアップを使用しておらず、パーティショ ン・データベース環境でオフライン・バックアップを実行する場合には、他のすべ てのデータベース・パーティションとは別にカタログ・パーティションのバックア ップを取る必要があります。例えば、最初にカタログ・パーティションのバックア ップを取り、次に、他のデータベース・パーティションのバックアップを取ること ができます。このアクションが必要な理由は、バックアップ操作の際にカタログ・ パーティションに対する排他的データベース接続が必要な場合があり、その間は他 のデータベース・パーティションは接続できないからです。オンライン・バックア ップを実行する場合は、すべてのデータベース・パーティション (カタログ・パー ティションを含む) のバックアップを同時に取ったり、任意の順序で取ったりでき ます。

分散要求システムでは、バックアップ操作は、当該データベース・カタログに保管 されている分散要求データベースおよびメタデータ (ラッパー、サーバー、ニック ネームなど) に適用されます。データ・ソース・オブジェクト (表およびビュー) は、分散要求データベースに保管されていないかぎり、バックアップされません。

過去のリリースのデータベース・マネージャーでデータベースを作成し、そのデー タベースをアップグレードしていない場合は、データベースをアップグレードして からでなければバックアップをとることはできません。

#### 制約事項

バックアップ・ユーティリティーには、以下の制限が適用されます。

- 別々の表スペースであっても、表スペースのバックアップ操作と表スペースのリ ストア操作とを同時に実行することはできません。
- v パーティション・データベース環境でロールフォワード・リカバリーを使用でき るようにする場合は、定期的にノード・リストについてデータベースのバックア ップをとる必要があります。また、システム内の残りのノードのバックアップ・ イメージも少なくとも 1 つは作成する必要があります (該当するデータベースに 関するユーザー・データを含んでいないノードでも)。データベースに関するユー ザー・データを含んでいないデータベース・パーティション・サーバーで、デー タベース・パーティションのバックアップ・イメージが必要となるのは、次の 2 つの場合です。
	- 最後のバックアップを作成した後にデータベース・システムにデータベース・ パーティション・サーバーを追加し、このデータベース・パーティション・サ ーバーについて順方向リカバリーを実行する必要がある場合。
	- 特定時点のリカバリーを使用する場合。この場合は、システム内のすべてのデ ータベース・パーティションがロールフォワード・ペンディング状態でなけれ ばなりません。
- DMS 表スペースのオンライン・バックアップ操作は、以下の操作との互換はあり ません。
	- ロード
	- 再編成 (オンラインおよびオフライン)
	- 表スペースのドロップ
	- 表の切り捨て
	- 索引の作成
	- NOT LOGGED INITIALLY (CREATE TABLE および ALTER TABLE ステー トメントと共に使用)
- v 現在アクティブになっているデータベースのオフライン・バックアップを実行し ようとすると、エラーを受け取ります。オフライン・バックアップを実行する前 に、**DEACTIVATE DATABASE** コマンドを発行すると、データベースがアクティブ状 態ではないことを確認できます。

### 手順

バックアップ・ユーティリティーを起動するには、次のようにします。

v コマンド行プロセッサー (CLP) で **BACKUP DATABASE** コマンドを発行します。

- BACKUP DATABASE パラメーターを使って ADMIN CMD プロシージャーを実行し ます。
- db2Backup アプリケーション・プログラミング・インターフェース (API) を使用 します。
- v **BACKUP DATABASE** コマンドに関する IBM Data Studio のタスク・アシストを開き ます。

### 例

以下は、CLP を介して発行される **BACKUP DATABASE** コマンドの例です。 db2 backup database sample to c:¥DB2Backups

## 次のタスク

オフライン・バックアップを実行した場合は、バックアップの完了後に、次のよう にしてデータベースを再び活動化させる必要があります。

ACTIVATE DATABASE sample

関連情報:

# スナップショットのバックアップの実行

スナップショットのバックアップ操作は、ストレージ・デバイスの高速コピー・テ クノロジーを使用して、バックアップのデータのコピー部分を実行します。

## 始める前に

スナップショット・バックアップ操作およびリストア操作を実行するには、ご使用 のストレージ・デバイス用の DB2 ACS API ドライバーが必要です。 IBM Data Server には、以下のストレージ・ハードウェアのための DB2 ACS API ドライバー が組み込まれています。

- v IBM TotalStorage SAN [ボリューム・コントローラー](http://www.ibm.com/storage/europe/uk/software/virtualization/svc/index.html)
- [IBM System Storage DS6000](http://www.ibm.com/servers/storage/disk/ds6000/index.html)
- [IBM System Storage DS8000](http://www.ibm.com/systems/storage/disk/ds8000/index.html)
- v [IBM System Storage N](http://www.ibm.com/systems/storage/network/software) シリーズ
- [NetApp V-series](http://www.netapp.com/products/enterprise-systems/virtualized-storage/index.html)
- [NetApp FAS series](http://www.netapp.com/us/products/storage-systems/)

スナップショットのバックアップを実行する前に、DB2 拡張コピー・サービス (ACS) を使用可能にする必要があります。 466 ページの『DB2 [拡張コピー・サービ](#page-475-0) ス (ACS) [の使用可能化』を](#page-475-0)参照してください。

#### 制約事項

スナップショット・バックアップを使用して、個々の表スペースをリカバリーする ことはできません。

統合されたスナップショット・バックアップを使用して、リダイレクト・リストア を実行することはできません。 FlashCopy® リストアは、すべてのデータベース・

パスを含む完全なボリューム・グループのセットを、以前のポイント・イン・タイ ムに戻します。

## 手順

v

v

{

スナップショット・バックアップを実行するには、以下のいずれかの方法を使用し てください。

v 次の例のように、**BACKUP DATABASE** コマンドに **USE SNAPSHOT** パラメーターを付 けて発行する。

db2 backup db sample use snapshot

```
次の例に示すように、BACKUP DB および USE SNAPSHOT パラメーターを設定して
ADMIN_CMD プロシージャーを呼び出す。
```

```
CALL SYSPROC.ADMIN_CMD
   ('backup db sample use snapshot')
```

```
次の例に示すように、SQLU_SNAPSHOT_MEDIA メディア・タイプを設定して
db2Backup API を発行する。
```

```
int sampleBackupFunction( char dbAlias[],
                          char user[],
                          char pswd[],
```

```
char workingPath[] )
```
db2MediaListStruct mediaListStruct =  $\{ 0 \}$ ;

```
mediaListStruct.locations = &workingPath;
mediaListStruct.numLocations = 1;
mediaListStruct.locationType = SQLU_SNAPSHOT_MEDIA;
```

```
db2BackupStruct backupStruct = { 0 };
backupStruct.piDBAlias = dbAlias;
```

```
backupStruct.piUsername = user;
backupStruct.piPassword = pswd;
backupStruct.piVendorOptions = NULL;
backupStruct.piMediaList = &mediaListStruct;
```
db2Backup(db2Version950, &backupStruct, &sqlca);

```
return 0;
```
# スプリット・ミラーをバックアップ・イメージとして使用する

DB2 pureScale 環境以外でバックアップ・イメージとして使用するために、同一シ ステム上の別の場所にデータベースのスプリット・ミラーを作成するには、以下の 手順に従ってください。この手順は、データベースでデータベース・バックアップ 操作を実行する代わりに使用できます。

### 手順

}

スプリット・ミラーをバックアップ・イメージとして使用するには、以下を実行し ます。

1. 次のコマンドを使用して、1 次データベースに対する入出力書き込み操作をサス ペンドします。

db2 set write suspend for database

注**:** データベースが中断状態のときは、他のユーティリティーやツールを実行し ないようにしてください。データベースのコピーを作成するだけにしてくださ い。オプションで、**SET WRITE** SUSPEND を発行する前にすべてのバッファー・プ ールをフラッシュして、リカバリー・ウィンドウを最小化することができます。 それには FLUSH BUFFERPOOLS ALL ステートメントを使用します。

2. 適切なオペレーティング・システム・レベルおよびストレージ・レベルのコマン ドを使用して、 1 次データベースから 1 つまたは複数のスプリット・ミラーを 作成します。

注**:** ボリューム・ディレクトリーを含め、データベース・ディレクトリー全体を コピーするようにしてください。さらに、データベース・ディレクトリー外にあ る、ログ・ディレクトリーおよびコンテナー・ディレクトリーもコピーする必要 があります。複数のストレージ・グループを使用している場合は、すべてのパス を、それらのパスのファイルおよびサブディレクトリーを含めて、コピーする必 要があります。この情報を収集するには、DBPATHS 管理ビューを使用してくだ さい。このビューは、スプリット・ミラーを作成する必要のあるデータベースの すべてのファイルとディレクトリーを表示します。

3. 次のコマンドを使用して、1 次データベース上で入出力書き込み操作を再開しま す。

db2 set write resume for database

システムに障害が発生した場合は、次の手順を実行して、スプリット・ミラー・デ ータベースをバックアップとして使用してデータベースをリストアしてください。

- 1. 次のコマンドを使用して、データベース・インスタンスを停止します。
	- db2stop
- 2. スプリットされたデータを、オペレーティング・システム・レベルのコマンドを 使用してコピーします。

重要**:** その際、スプリットされたログ・ファイルはコピーしないでください。オ リジナルのログがロールフォワード・リカバリーに必要です。

- 3. 次のコマンドを使用して、データベース・インスタンスを開始します。
	- db2start
- 4. 1 次データベースを初期化します。

db2inidb *database\_alias* as mirror

ここで *database\_alias* は、データベース別名を表しています。

5. データベースを、to end of logs オプションで、あるいは、to point-in-time にて ポイント・イン・タイム指定で、ロールフォワードし、stop オプションで、ロー ルフォワードを完了させます。

# **DB2 pureScale** 環境でスプリット・ミラーをバックアップ・イメ ージとして使用する

DB2 pureScale環境でバックアップ・イメージとして使用するために、同一システム 上の別の場所にデータベースのスプリット・ミラーを作成するには、以下の手順に 従ってください。この手順は、データベースでデータベース・バックアップ操作を 実行する代わりに使用できます。

## 手順

スプリット・ミラーをバックアップ・イメージとして使用するには、以下を実行し ます。

1. 1 次クラスターから設定を取り出してインポートすることにより、2 次クラスタ ー上に General Parallel File System (GPFS) を構成します。1 次クラスター上 で、以下の GPFSコマンドを実行します。

mmfsctl *filesystem* syncFSconfig -n *remotenodefile*

ここで、*remotenodefile* は、2 次クラスター内のホストのリストです。

2. 次のコマンドを使用して、1 次データベースに対する入出力書き込み操作をサス ペンドします。

db2 set write suspend for database

注**:** データベースが中断状態のときは、他のユーティリティーやツールを実行し ないようにしてください。データベースのコピーを作成するだけにしてくださ い。オプションで、**SET WRITE SUSPEND** を発行する前にすべてのバッファー・プ ールをフラッシュして、リカバリー・ウィンドウを最小化することができます。 それには FLUSH BUFFERPOOLS ALL ステートメントを使用します。

3. 次のコマンドを使用して、サスペンドしてコピーする必要のあるファイル・シス テムを判断します。

db2cluster -cfs -list -filesystem

4. 次のコマンドを使用して、コンテナー・データまたはログ・データを含む各 GPFS ファイル・システムをサスペンドします。

/usr/lpp/mmfs/bin/mmfsctl *filesystem* suspend-write

ここで *filesystem* は、データまたはログ・データを含むファイル・システムを表 しています。

注**:** GPFS ファイル・システムがサスペンドされている間は、読み取りおよび書 き込み操作の両方がブロックされます。読み取り操作がブロックされる時間を最 小限に抑えるには、この間にスプリット・ミラー操作以外は実行すべきではあり ません。

5. 適切なオペレーティング・システム・レベルおよびストレージ・レベルのコマン ドを使用して、 1 次データベースから 1 つまたは複数のスプリット・ミラーを 作成します。

注**:** ボリューム・ディレクトリーを含め、データベース・ディレクトリー全体を コピーするようにしてください。さらに、データベース・ディレクトリー外にあ るログ・ディレクトリー (すべてのログ・ストリーム・サブディレクトリーも含 む)、およびコンテナー・ディレクトリーもコピーする必要があります。

6. サスペンドした各 GPFS ファイル・システムに対して次のコマンドを使用し て、ファイル・システムをサスペンド状態から再開します。

/usr/lpp/mmfs/bin/mmfsctl *filesystem* resume

ここで *filesystem* は、データまたはログ・データを含む、サスペンドされたファ イル・システムを表しています。

7. 次のコマンドを使用して、1 次データベースに対する入出力書き込み操作を再開 します。

db2 set write resume for database

スプリット・ミラーをバックアップ・イメージとして使用してデータベースをリス トアする必要がある場合には、次の手順を実行してください。

- 1. 次のコマンドを使用して、1 次データベース・インスタンスを停止します。 db2stop
- 2. 次のコマンドを使用して、クラスター・マネージャーのドメインをリストしま す。

db2cluster -cm -list -domain

3. 次のコマンドを使用して、各ホスト上のクラスター・マネージャーを停止しま す。

db2cluster -cm -stop -host *host* -force

注**:** このコマンドを発行するホストを最後にシャットダウンする必要がありま す。

4. 次のコマンドを使用して、1 次データベースで GPFS クラスターを停止しま す。

db2cluster -cfs -stop -all

5. 適切なオペレーティング・システム・レベルのコマンドを使用して、スプリッ トしたデータを、1 次データベースからコピーします。

重要**:** その際、スプリットされたログ・ファイルはコピーしないでください。 オリジナルのログがロールフォワード・リカバリーに必要です。

6. 次のコマンドを使用して、1 次データベース・インスタンス上の GPFS クラス ターを開始します。

db2cluster -cfs -start -all

- 7. 次のコマンドを使用して、クラスター・マネージャーを開始します。 db2cluster -cm -start -domain *domain*
- 8. 次のコマンドを使用して、データベース・インスタンスを開始します。 db2start
- 9. 次のコマンドを使用して、1 次データベースを初期化します。 db2inidb *database\_alias* as mirror
- 10. 1 次データベースを、to end of logs オプションで、あるいは、to point-in-time にてポイント・イン・タイム指定で、ロールフォワードし、stop オプション で、ロールフォワードを完了させます。

# テープへのバックアップ

データベースまたは表スペースのバックアップをとる場合、ブロック・サイズおよ びバッファー・サイズを正しく設定しなければなりません。これは、特に可変長の ブロック・サイズを使用する場合 (例えば、AIX でブロック・サイズがゼロに設定 されている場合など) に当てはまります。

バックアップ時に使用できる固定ブロック・サイズ数には制限があります。このよ うな制限があるのは、DB2 データベース・システムがバックアップ・イメージ・ヘ ッダーを 4 KB ブロックとして書き出すためです。 DB2 データベース・システム がサポートしている固定ブロック・サイズは 512、1024、2048、および 4096 バイ トのみです。固定ブロック・サイズを使用する場合、任意のバックアップ・バッフ ァー・サイズを指定できます。ただし、固定ブロック・サイズが、DB2 データベー ス・システムでサポートされるどのサイズでもない場合、バックアップ操作が正常 に完了しないことがあります。

データベースが巨大な場合、固定ブロック・サイズを使用すると、バックアップ操 作の完了に、予期される以上の時間がかかる可能性があります。パフォーマンスを 改善するため、可変長ブロック・サイズを使用することができます。

注**:** 可変長ブロック・サイズを使用する場合は、正常にリカバリーできるような、 十分にテストされた手順に従ってください。これには、可変長ブロック・サイズを 使って作成されるバックアップ・イメージを使用し、**BACKUP** および **RESTORE** コマ ンドでバッファー・サイズを明示的に指定する操作が含まれます。

可変長ブロック・サイズを使用する場合、指定するバックアップ・バッファー・サ イズを、使用するテープ装置で許容される上限のサイズ以下にしなければなりませ ん。パフォーマンスを最適にするには、バッファー・サイズを、使用する装置のブ ロック・サイズの上限に等しくしなければなりません。

磁気テープ装置を Windows オペレーティング・システム上で使用できるようにす る前に、以下のコマンドを発行する必要があります。

db2 initialize tape on *device* using *blksize*

各部分の定義は次のとおりです。

- *device* は、有効な磁気テープ装置名です。 Windows オペレーティング・システム でのデフォルトは、 ¥¥.¥TAPE0 です。
- *blksize* は、磁気テープのブロック化因数です。係数または 4096 の倍数を指定して ください。デフォルト値は、装置のデフォルト・ブロック・サイズです。

可変ブロック・サイズのバックアップ・イメージからリストアすると、エラーが戻 されることがあります。エラーが戻された場合、適当なブロック・サイズを使用し てイメージを再書き込みしなければならない場合があります。以下に、AIX の場合 の例を示します。

tctl -b 0 -Bn -f /dev/rmt0 read > backup\_filename.file dd if=backup\_filename.file of=/dev/rmt0 obs=4096 conv=sync

これにより、backup filename.file というファイルにバックアップ・イメージのダ ンプが取られます。次に、**dd** コマンドにより、ブロック・サイズ 4096 を使用し て、イメージのダンプが再びテープに取られます。

イメージが大き過ぎてファイルにダンプを取ることができない場合、この方法では 問題が生じます。解決方法の 1 つは、**dd** コマンドを使用して、テープ装置から別 のテープ装置にダンプを行うことです。ただし、イメージが複数のテープにまたが っている場合、この方法は使用できません。 2 つのテープ装置を使用する場合、以 下の **dd** コマンドを使用します。

dd if=/dev/rmt1 of=/dev/rmt0 obs=4096

2 つのテープ装置を使用することができない場合、**dd** コマンドを使用してロー・デ バイスにイメージのダンプを行ってから、そのロー・デバイスからテープにそのイ メージのダンプを行うことができます。この方法の問題は、ロー・デバイスにダン プが行われたブロックの数を、 **dd** コマンドが必ず把握していなければならない点 です。この数を、イメージをテープに戻すときに指定しなければなりません。 **dd** コマンドを使用してロー・デバイスからテープにイメージのダンプを行う場合、こ のコマンドはロー・デバイスの全体の内容のダンプをテープに取ります。**dd** ユーテ ィリティーでは、イメージを保持するのに使用されるロー・デバイスのサイズを判 別することはできません。

バックアップ・ユーティリティーを使用する場合、テープ装置のブロック・サイズ の上限を知っていなければなりません。以下は、その例です。

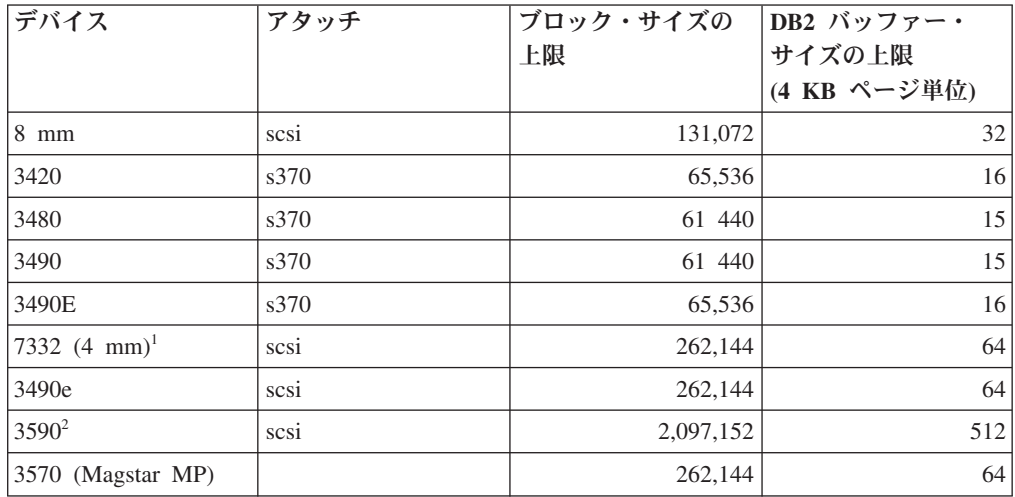

注**:**

- 1. 7332 では、ブロック・サイズの上限が設定されていません。 256 KB は単なる 推奨値です。ブロック・サイズの上限は親アダプターによって決まります。
- 2. 3590 は 2 MB のブロック・サイズをサポートしていますが、必要とされるパフ ォーマンスに応じて、それよりも小さい値 (256 KB など) を使用してみること もできます。
- 3. ご使用の装置の限度に関する情報は、その装置の資料を参照するか、装置のベン ダーに連絡してください。

### テープ装置の互換性の検査

UNIX、Linux、および AIX オペレーティング・システムの場合のみ、ご使用のテー プ装置による DB2 データベースのバックアップがサポートされているかどうかを 判別するには、以下の手順を実行します。

データベース・マネージャー・インスタンス所有者としてオペレーティング・シス テム・コマンド **dd** を実行して、テープ装置に対して読み取りまたは書き込みを行 います。**dd** コマンドが成功した場合は、そのテープ装置を使用して DB2 データベ ースのバックアップをとることができます。

# **Named PIPE** へのバックアップ

UNIX ベースのシステムでは、ローカル Named PIPE にデータベースのバックアッ プを作成する (および、ローカル Named PIPE からデータベースをリストアする) ためのサポートを使用できるようになりました。

### 始める前に

Named PIPE の書き込みプログラムと読み取りプログラムは同じマシン上になけれ ばなりません。パイプはローカル・ファイル・システム上に存在する必要がありま す。 Named PIPE はローカル装置として扱われるので、宛先として Named PIPE を指定する必要はありません。

### 手順

- 1. Named PIPE を作成します。 以下に AIX の場合の例を示します。 mkfifo /u/dmcinnis/mypipe
- 2. リストア・ユーティリティーでこのバックアップ・イメージを使用する計画の場 合は、データが失われないように、バックアップ操作の前に リストア操作を起 動しなければなりません。

db2 restore db sample from /u/dmcinnis/mypipe into mynewdb

3. データベースのバックアップ操作の宛先としてこのパイプを使用します。 db2 backup db sample to /u/dmcinnis/mypipe

# パーティション・データベースのバックアップ

パーティション・データベース環境でデータベースのバックアップを行うには、難 しい問題が関係しています。例えば、各データベース・パーティションで正常に行 われたバックアップのトラッキング、複数のログ・ファイルとバックアップ・イメ ージの管理、およびすべてのデータベース・パーティションにおけるログ・ファイ ルとバックアップ・イメージをデータベースにリストアするために必要なリカバリ ー時間を最短にすることなどです。シングル・システム・ビュー (SSV) バックアッ プを使用するのが、パーティション・データベースをバックアップする最も簡単な 方法です。

### このタスクについて

パーティション・データベース環境でデータベースをバックアップするには、以下 の 3 つの方法が考えられます。

- v **BACKUP DATABASE** コマンド、ADMIN\_CMD プロシージャーを使用する **BACKUP DATABASE** コマンド、または db2Backup API 関数を使用して、一度に 1 つずつデ ータベース・パーティションをバックアップする
- v **db2\_all** コマンドを **BACKUP DATABASE** コマンドと共に使用して、指定のすべての データベース・パーティションをバックアップする
- v シングル・システム・ビュー (SSV) バックアップを実行して、データベース・パ ーティションすべて、またはその一部を同時にバックアップする
- IBM Data Studio のタスク・アシストを使用して、データベースのバックアッ プ・プロセスをガイドする

一度に 1 つずつデータベース・パーティションをバックアップすると時間がかか り、エラーも起こりやすくなります。**db2\_all** コマンドを使ってすべてのパーティ ションをバックアップする方法の場合、通常は 1 つのコマンド呼び出しだけが必要 であるため、データベース・パーティションを個々にバックアップする方法に比べ て簡単です。ただし **db2\_all** を使ってパーティション・データベースをバックアッ プする場合、カタログが含まれるデータベース・パーティションと非カタログ・デ ータベース・パーティションを同時にバックアップすることはできないので、やは り何度か **db2\_all** を呼び出す必要が生じることがあります。データベース・パーテ ィションを一度に 1 つずつバックアップする場合でも、**db2\_all** を使用する場合で も、こうした方法で作成されたバックアップ・イメージを管理することは困難で す。それぞれのデータベース・パーティションのバックアップ・イメージのタイ ム・スタンプが異なることに加えて、複数のデータベース・パーティションのバッ クアップ・イメージのリカバリー時間が最短になるように調整するのも難しいため です。

前述のような理由で、パーティション・データベース環境でデータベースのバック アップを行うために推奨されている方法は、SSV バックアップを使用することで す。

### 手順

SSV バックアップを使用して、パーティション・データベースのデータベース・パ ーティションすべて、またはその一部をバックアップするには、以下のようにしま す。

1. オプション: オンラインのままであることをデータベースに許可するか、データ ベースをオフラインにします。

データベースがオンラインであってもオフラインであっても、パーティション・ データベースをバックアップできます。データベースがオンラインの場合、バッ クアップ・ユーティリティーは他のデータベース・パーティションに対する共有 接続を取得するので、ユーザー・アプリケーションはバックアップ中にもデータ ベース・パーティションに接続できます。

- 2. データベース・カタログが含まれるデータベース・パーティションで、適切な パラメーターを指定してパーティション・データベースに対してバックアップを 実行します。
	- v **ON DBPARTITIONNUMS** パラメーター指定して **BACKUP DATABASE** コマンドを実行 します。
	- v ADMIN\_CMD プロシージャーを使用して **ON DBPARTITIONNUMS** パラメーター を指定して **BACKUP DATABASE** コマンドを実行します。
	- v **iAllNodeFlag** パラメーターを指定して db2Backup API を呼び出します。
	- v IBM Data Studio で、**BACKUP DATABASE** コマンドのタスク・アシストを開きま す。

3. オプション: リカバリーに必要なログ・ファイルをバックアップ・イメージに組 み込んでください。

SSV バックアップを実行する場合 (つまり **ON DBPARTITIONNUM** パラメーターを 指定する場合)、デフォルトでは、バックアップ・イメージにログ・ファイルが 含まれます。バックアップ・イメージにログ・ファイルを含めないようにするに は、バックアップ実行時に **EXCLUDE LOGS** コマンド・パラメーターを使用してく ださい。 SSV 以外のバックアップの場合、デフォルトでは、ログ・ファイルは バックアップ・イメージから除外されます。

詳しくは、 184 [ページの『ログ・ファイルをバックアップ・イメージに含める』](#page-193-0) を参照してください。

4. オプション: 以前のバックアップ・イメージを削除します。 古いバックアップ・ イメージを削除するために使用する方法は、バックアップ・イメージを保管する 方法によって異なります。 例えば、バックアップ・イメージをディスクに保管 した場合、そのファイルを削除できますし、Tivoli storage manager を使用してバ ックアップ・イメージを保管したのであれば、**db2adutl** ユーティリティーを使 用してバックアップ・イメージを削除できます。DB2 拡張コピー・サービス (ACS) を使用する場合、**db2acsutil** を使用してスナップショットのバックアッ プ・オブジェクトを削除することができます。

### 関連情報:

# **IBM Tivoli Space Manager** 階層ストレージ管理を使用したパー ティション表のバックアップ

Tivoli Space Manager 階層ストレージ管理 (HSM) クライアント・プログラムは、適 格なファイルを 2 次ストレージに自動的にマイグレーションして、ローカル・ファ イル・システム上に特定のレベルのフリー・スペースを維持します。

表パーティションを使用した場合、表データはデータ・パーティションと呼ばれる 複数のストレージ・オブジェクトに分割されます。HSM は、個別のデータ・パーテ ィションの 2 次ストレージへのバックアップをサポートしています。

SMS 表スペースを使用する場合、各データ・パーティションの範囲は、対応するデ ィレクトリー内のファイルとして表されます。このため、個別のデータの範囲 (デ ータ・パーティション) を 2 次ストレージにマイグレーションすることはとても簡 単です。

DMS 表スペースを使用する場合、各コンテナーがファイルとして表されます。この 場合、アクセスの頻度が少ない範囲は、独自の表スペースに保管すべきです。 EVERY 節を使用して CREATE TABLE ステートメントを発行するときに、NO CYCLE 節を使用して、表レベルの IN 節にリストされる表スペースの数が、作成 されるデータ・パーティションの数と一致するようにしてください。これは以下の 例で示されています。

#### 例 *1*

**CREATE TABLE** t1 (c INT) **IN** tbsp1, tbsp2, tbsp3 **NO CYCLE PARTITION BY RANGE**(c) (**STARTING FROM** 2 **ENDING AT** 6 **EVERY** 2);

# 自動バックアップの使用可能化

データベースは、ハードウェアまたはソフトウェアのさまざまな障害のために使用 不可能になることがあります。データベースの最新の全バックアップを持っておく ことは、システムの災害時リカバリーを計画し、実装する上で不可欠です。災害時 リカバリー計画の一部として自動データベース・バックアップを使用し、DB2 が適 切かつ定期的にデータベースをバックアップできるようにします。

## このタスクについて

自動バックアップは、コマンド行インターフェース、または AUTOMAINT\_SET\_POLICY システム・ストアード・プロシージャーを使用して構 成できます。また、ヘルス・インディケーター db.db\_backup\_req を使用可能にする 必要もありますが、これはデフォルトで使用可能です。アクティブ・データベース のみが評価の対象であることに注意してください。

### 手順

- v コマンド行インターフェースを使って、自動バックアップを構成するには、次の データベース構成パラメーターをそれぞれ ON に設定します。
	- **AUTO\_MAINT**
	- **AUTO\_DB\_BACKUP**

ヘルス・インディケーター db.db\_backup\_req を使用可能にするには、次のコマン ドを発行します。

db2 update alert configuration for database on *database-alias* using db.db backup req set THRESHOLDSCHECKED YES

- v IBM Data Studio を使って自動バックアップを構成するには、データベースを右 クリックし、タスク・アシストを選択して自動バックアップを構成します。
- v AUTOMAINT\_SET\_POLICY システム・ストアード・プロシージャーを使って、 自動バックアップを構成するには、次のようにします。
	- 1. バックアップ・メディア、バックアップをオンラインまたはオフラインのどち らで行うか、バックアップの頻度などの詳細を指定して、構成 XML 入力を 作成します。

SQLLIB/samples/automaintcfg ディレクトリー内の DB2DefaultAutoBackupPolicy.xml と呼ばれるサンプル・ファイルの内容をコ ピーして、その XML を構成要件に適合するように変更できます。

- 2. オプション: 構成 XML 入力を含む XML 入力ファイルを作成します。
- 3. 以下のパラメーターを指定して AUTOMAINT\_SET\_POLICY を呼び出しま す。
	- 保守タイプ: AutoBackup
	- 構成 XML 入力: 構成入力 XML テキストを含む BLOB、または構成 XML 入力を含むファイル名。

AUTOMAINT SET POLICY システム・ストアード・プロシージャーの使用方 法について詳しくは、 77 ページの『[SYSPROC.AUTOMAINT\\_SET\\_POLICY](#page-86-0) または SYSPROC.AUTOMAINT SET POLICYFILE を使用した自動保守ポリ [シーの構成』の](#page-86-0)トピックを参照してください。

関連情報:

# 自動データベース・バックアップ

データベースは、ハードウェアまたはソフトウェアのさまざまな障害のために使用 不可能になることがあります。自動データベース・バックアップの機能を使用する と、データベースの最新のフル・バックアップが必要に応じて確実に実行されるよ うになるため、 DBA がデータベース・バックアップを簡単に管理できるようにな ります。バックアップ操作の実行が必要かどうかは、次のことを基準にして判断さ れます。

- データベースのフル・バックアップを一度も実行したことがない
- v 最後に実行したフル・バックアップ以降に経過した時間が、指定された時間を超 えた
- v 最後に実行されたバックアップ以降に消費されたトランザクション・ログ・スペ ースが指定された (4 KB) ページ数を超えた (アーカイブ・ロギング・モードの 場合のみ)。

システムの災害時リカバリー・ストラテジーの計画を立ててインプリメントするこ とによって、データを保護してください。実際の必要によっては、自動データベー ス・バックアップ・フィーチャーを、バックアップとリカバリーのストラテジーの 一部として含めることもできます。

データベースがロールフォワード・リカバリー (アーカイブ・ロギング) 対応なら、 オンライン・バックアップかオフライン・バックアップのいずれかについて、自動 データベース・バックアップを有効にすることができます。そうでない場合に利用 できるのは、オフライン・バックアップだけです。自動データベース・バックアッ プでは、ディスク、テープ、 Tivoli Storage Manager (TSM)、およびベンダー固有の DLL メディア・タイプがサポートされています。

ディスクへのバックアップを選択した場合、自動バックアップ・フィーチャーによ り、自動データベース・バックアップ構成で指定されたディレクトリーからバック アップ・イメージが定期的に削除されます。自動バックアップ・ポリシー・ファイ ルに指定されているフルバックアップの回数に関わらず、どの時点においても、最 新のバックアップ・イメージだけが使用可能になります。そのディレクトリーは、 自動バックアップ・フィーチャー専用にし、他のバックアップ・イメージを格納す るためには使用しないようにすることをお勧めします。

自動データベース・バックアップ・フィーチャーを有効または無効にするには、 **auto\_db\_backup** および **auto\_maint** のデータベース構成パラメーターを使用しま す。パーティション・データベース環境においては、それらのデータベース構成パ ラメーターが有効になっているデータベース・パーティションのそれぞれに対し て、自動データベース・バックアップが実行されます。

AUTOMAINT SET POLICY および AUTOMAINT SET POLICYFILE と呼ばれるシ ステムのストアード・プロシージャーのいずれか 1 つを使用して自動バックアップ を構成することもできます。

# バックアップ操作のモニター

**LIST UTILITIES** コマンドを使用して、データベースでのバックアップ操作の進行を モニターできます。

### 手順

**LIST UTILITIES** コマンドを発行して、**SHOW DETAIL** パラメーターを指定します。

list utilities show detail

### タスクの結果

バックアップ操作の場合、処理されるバイト数の初期見積もりが指定されます。バ ックアップ操作が進行するにつれて、処理されるバイト数が更新されてゆきます。 表示されるバイト数は、イメージのサイズに対応するものではないので、バックア ップ・イメージ・サイズの見積もりには使用しないでください。実際のイメージ は、増分バックアップか圧縮バックアップかに応じて、はるかに小さい可能性があ ります。

### 例

次に示すのは、オフライン・データベース・バックアップ操作でのパフォーマンス をモニターするときの出力例です。

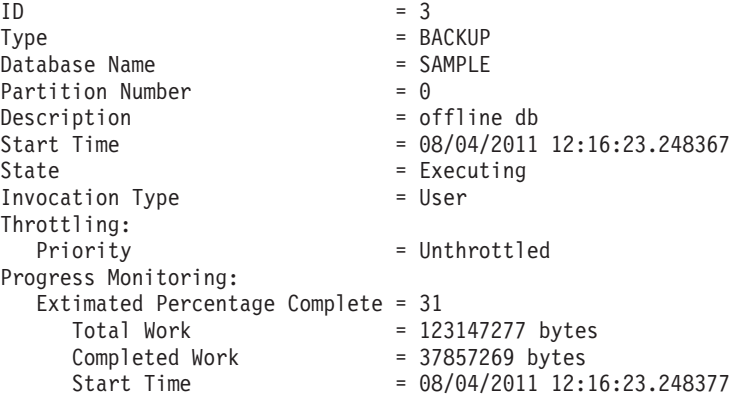

# バックアップのパフォーマンスの最適化

バックアップ操作を実行すると、DB2 データベース・マネージャーは、バッファー 数、バッファー・サイズ、および並列処理設定の最適値を自動的に選択します。こ の値は、使用可能なユーティリティー・ヒープ・メモリーの大きさ、使用可能なプ ロセッサー数、およびデータベース構成に基づきます。したがって、システムに使 用可能なストレージの量によっては、**util\_heap\_sz** 構成パラメーターを増やして、 より多くのメモリーを割り振ることを検討します。目的は、バックアップ操作の完 了にかかる時間を最小限に抑えることです。次の **BACKUP DATABASE** コマンド・パラ メーターの値を明示的に入力しないと、DB2 データベース・マネージャー側が値を 選択します。

- v **WITH** *num-buffers* **BUFFERS**
- v **PARALLELISM** *n*
- v **BUFFER** *buffer-size*

バッファーの数とバッファー・サイズを指定しないと、DB2 データベース・マネー ジャーにより値が設定されますが、大規模データベースでは影響は最小限になるは ずです。しかし、小規模なデータベースの場合、かなりの比率でバックアップ・イ メージ・サイズが大きくなることがあります。ディスクに書き込まれた最新のデー タ・バッファーに含まれているデータが小さい場合でも、とにかくバッファー全体 がイメージに書き込まれます。したがって、小規模なデータベースでは、相当なパ ーセンテージのイメージ・サイズが空になる可能性があることになります。

さらに、バックアップ操作を完了するために必要な時間を短縮するために、以下の いずれかを実行することを選択できます。

v 表スペース・バックアップを指定します。

**BACKUP DATABASE** コマンドの **TABLESPACE** オプションを使用して、データベース の一部にバックアップを実行し、後でリカバリーすることも可能です。この作業 を行うと、表データ、索引、およびロング・フィールドやラージ・オブジェクト (LOB) のデータを別個の表スペースで管理しやすくなります。

v バックアップされる表スペースの数を反映するよう、 **BACKUP DATABASE** コマンド の **PARALLELISM** パラメーターの値を増やします。

**PARALLELISM** パラメーターは、データベースからデータを読み取るときや圧縮バ ックアップ操作時にデータの圧縮を実行するときに開始されるプロセッサー数ま たはスレッド数を定義します。各処理またはスレッドは特定の表スペースに割り 当てられるため、**PARALLELISM** パラメーターに、バックアップされる表スペース の数よりも大きい値を指定する利点はありません。処理またはスレッドが、表ス ペースのバックアップを終了させると、別の表スペースを要求します。しかし、 それぞれの処理またはスレッドでは、メモリーと CPU の両方のオーバーヘッド が必要になることに注意してください。

v バックアップ・バッファー・サイズを大きくします。

理想的なバックアップ・バッファー・サイズは、表スペースのエクステント・サ イズの倍数に 1 ページを加えたものです。複数の表スペースがありそれぞれエク ステント・サイズが異なる場合は、エクステント・サイズの公倍数に 1 ページを 加えた値を指定します。

• バッファー数を増やします。

少なくともバックアップ先 (またはセッション) の 2 倍のバッファーを使用し、 バックアップ先装置がデータを待つ状態にならないようにします。

v 複数のターゲット装置を使用します。

## バックアップの使用に必要な特権、権限、および許可

ユーザーは、特権によってデータベース・リソースを作成したりアクセスしたりす ることが可能になります。権限レベルは、特権をグループ化する手段となるもので あり、さらに高水準のデータベース・マネージャーの保守およびユーティリティー のさまざまな操作を提供します。それらの働きにより、データベース・マネージャ ーとそのデータベース・オブジェクトへのアクセスが制御されます。ユーザーは、 適切な許可 (必要な特権または権限) が付与されているオブジェクトにしかアクセス できません。

バックアップ・ユーティリティーを使用するには、 SYSADM、SYSCTRL、または SYSMAINT 権限が必要です。

# オンライン・バックアップと他のユーティリティーの互換性

一部のユーティリティーはオンライン・バックアップと同時に実行できますが、そ うでないものもあります。

以下のユーティリティーはオンライン・バックアップと互換性があります。

- v **EXPORT**
- v ONLINE **INSPECT**

以下のユーティリティーは、特定の環境においてのみオンライン・バックアップと 互換性があります。

• ONLINE CREATE INDEX

SMS モードでは、ALTER TABLE ロックにより、オンライン索引作成とオンラ イン・バックアップは並行して実行されません。オンライン索引作成が ALTER TABLE ロックを排他モードで取得するのに対し、オンライン・バックアップは 共有モードで取得します。

DMS モードでは、ほとんどの場合、オンライン索引作成とオンライン・バックア ップは並行して実行することができます。多数の索引を持っている場合、オンラ イン索引作成が、並行するオンライン・バックアップと競合するオンライン・バ ックアップ・ロックを内部で取得する可能性があります。

• ONLINE INDEX REORG

オンライン索引作成と同様、SMS モードでは、オンライン索引再編成は、 ALTER TABLE ロックにより、オンライン・バックアップと並行して実行されま せん。オンライン索引再編成が ALTER TABLE ロックを排他モードで取得する のに対し、オンライン・バックアップは共有モードで取得します。さらに、オン ライン索引再編成操作では、切り替えフェーズの前に表が静止され、オンライ ン・バックアップを妨げる Z ロックが取得されます。しかし、Z 表ロックが取 得される前にも、ALTER TABLE ロックのためにオンライン・バックアップは並 行して実行できません。

DMS モードでは、オンライン索引再編成とオンライン・バックアップは並行して 実行することができます。

さらに、オンライン索引再編成は、切り替えフェーズの前に表を静止し、オンラ イン・バックアップを妨げる Z ロックを取得します。

• REBALANCE

オンライン・バックアップおよびリバランサーが並行して実行中である場合、オ ンライン・バックアップはリバランサーを一時停止し、それが完了するまで待機 することはありません。

v **IMPORT**

**REPLACE** パラメーターを指定して **IMPORT** コマンドが発行された場合を除き、イ ンポート・ユーティリティーはオンライン・バックアップと互換性があります。 REPLACE オプションを指定して IMPORT コマンドが発行された場合、インポ ートは表に対する Z ロックを取得し、オンライン・バックアップを並行して実行 できないようにします。

v **ALLOW READ ACCESS LOAD**

**COPY NO** パラメーターを指定して **LOAD** コマンドが発行された場合、**ALLOW READ ACCESS** ロード操作はオンライン・バックアップと互換性がありません。このモー ドでは、両方のユーティリティーが表スペースの状態を変更し、ユーティリティ ーのいずれかがエラーを報告することになります。

**COPY YES** オプションを指定して **LOAD** コマンドが発行された場合、**ALLOW READ ACCESS** ロード操作はオンライン・バックアップと互換性があります。しかし、互 換性の問題がいくつか生じる可能性があります。SMS モードでは、ユーティリテ ィーは並行して実行できますが、非互換の表ロック・モードが保持されるため、 結果として、表ロックの待機となる可能性があります。 DMS モードでは、ユー ティリティーは両方とも非互換の「Internal-B」(OLB) ロック・モードを保持する ため、そのロックを待機する可能性があります。ユーティリティーが同じ表スペ ースで並行して実行すると、ロード・ユーティリティーはその続行前に、バック アップ・ユーティリティーが表スペースの処理を完了するのを待機しなければな らない場合があります。

v ONLINE **REORG TABLE**

オンライン表再編成のクリーンアップ・フェーズは、オンライン・バックアップ が実行中の間は開始できません。必要に応じて、表再編成を一時停止し、オンラ イン・バックアップを完了させてからオンライン表再編成を再開することができ ます。

DMS 表スペースのオンライン・バックアップは、その同じ表スペース内の表がオ ンラインで再編成中であるときに開始できます。切り捨てフェーズ中に、再編成 操作に関連したロック待機が発生する可能性があります。

SMS 表スペースのオンライン・バックアップは、その同じ表スペース内の表がオ ンラインで再編成中であるときには開始できません。両方の操作において排他ロ ックが必要になります。

• Z ロックを必要とする DDL (ALTER TABLE、DROP TABLE、および DROP INDEX)

オンライン DMS 表スペース・バックアップは、Z ロックを必要とする DDL と 互換性があります。

オンライン SMS 表スペース・バックアップは、Z ロックが解放されるまで待機 する必要があります。

v ストレージ・グループ DDL

以下のステートメントのいずれかを発行してデータベースのストレージ・グルー プを変更する場合は、この操作をオンライン・バックアップのスケジュールと調 整する際に注意する必要があります。

- CREATE STOGROUP
- ALTER STOGROUP
- DROP STOGROUP
- RENAME STOGROUP
- ALTER DATABASE

進行中のオンライン・バックアップがある場合、ストレージ・グループ DDL は、適切なロックを取得するまで、その操作の後ろで待機します。これには長時 間かかる場合があります。同様に、オンライン・バックアップは、進行中のスト レージ・グループ DDL があれば、その DDL がコミットまたはロールバックさ れるまで、その後ろで待機します。

v **RUNSTATS** (ALLOW WRITE および ALLOW READ)

システム・カタログ表スペースが SMS 表スペースである場合を除き、**RUNSTATS** コマンドはオンライン・バックアップと同時実行できます。システム・カタログ が SMS 表スペースにある場合これが行えないのは、**RUNSTATS** コマンドとオンラ イン・バックアップが表の非互換表ロックを保持し、ロック待機が発生するため です。

• ALTER TABLESPACE

表スペースのオンライン・バックアップ中には、自動サイズ変更を使用可能にし たり使用不可にしたりする操作や、自動サイズ変更コンテナーを変更する操作は できません。

以下のユーティリティーはオンライン・バックアップと互換性がありません。

- v **REORG TABLE**
- v **RESTORE DATABASE**
- v **ROLLFORWARD DATABASE**
- v オンライン **BACKUP DATABASE**
- v **LOAD ALLOW NO ACCESS**
- v **SET WRITE**

# バックアップの例

このトピックでは、さまざまなバックアップ戦略のいくつの例を示します。

### **TSM** へのバックアップ

以下の例で、データベース SAMPLE は、2 つの並行 TSM クライアント・セッシ ョンを使用して、 TSM サーバーにバックアップされます。バックアップ・ユーテ ィリティーは、最適なバッファー数を計算します。バッファーの最適サイズ (4 KB ページ単位) は、使用可能なメモリー量および宛先装置の数に基づいて、自動的に 計算されます。並列処理設定も計算されますが、これは使用可能なプロセッサー数 とバックアップ予定の表スペースの数に基づきます。

db2 backup database sample use tsm open 2 sessions with 4 buffers

db2 backup database payroll tablespace (syscatspace, userspace1) to /dev/rmt0, /dev/rmt1 with 8 buffers without prompting

## 増分バックアップ

以下は、リカバリー可能データベース用の増分バックアップの週間予定のサンプル です。週 1 回のデータベースのフル・バックアップ操作、1 日 1 回の非累積 (差 分) バックアップ操作、および週 2 回の累積 (増分) バックアップ操作が含まれて います。

(Sun) db2 backup db kdr use tsm (Mon) db2 backup db kdr online incremental delta use tsm (Tue) db2 backup db kdr online incremental delta use tsm (Wed) db2 backup db kdr online incremental use tsm (Thu) db2 backup db kdr online incremental delta use tsm (Fri) db2 backup db kdr online incremental delta use tsm (Sat) db2 backup db kdr online incremental use tsm

# 磁気テープへのバックアップ

Windows 環境で、磁気テープ装置へのバックアップ操作を開始するには、次のコマ ンドを発行します。

db2 backup database sample to ¥¥.¥tape0

# 第 **12** 章 リカバリーの概要

RECOVER ユーティリティーは、リカバリー履歴ファイルの情報に基づき、必要な リストアおよびロールフォワード操作を実行してデータベースを指定した時点まで リカバリーします。

このユーティリティーを使用するときには、データベースを特定時点までまたはロ グ・ファイルの最後までリカバリーすることを指定します。そうすると、このユー ティリティーは、最適なバックアップ・イメージを選択して、リカバリー操作を実 行します。

IBM Data Studio バージョン 3.1 以降では、次のタスクのためにタスク・アシスタ ントを使用できます: データベースのリカバリー. タスク・アシスタントは、オプシ ョンの設定、タスク実行のために自動生成されたコマンドの確認、およびそれらの コマンドの実行のプロセスをガイドします。詳しくは[、タスク・アシストを使用し](http://publib.boulder.ibm.com/infocenter/dstudio/v3r1/topic/com.ibm.datatools.adm.doc/topics/chxutrundbadmcmds.html) [たデータベースの管理を](http://publib.boulder.ibm.com/infocenter/dstudio/v3r1/topic/com.ibm.datatools.adm.doc/topics/chxutrundbadmcmds.html)参照してください。

RECOVER ユーティリティーは、以下の **RESTORE DATABASE** コマンド・オプション をサポートしません。

- v **TABLESPACE** *tablespace-name*。表スペース・リストア操作は、サポートされていま せん。
- v **INCREMENTAL**。増分リストア操作は、サポートされていません。
- v **OPEN** *num-sessions* **SESSIONS** TSM または他のベンダー製品とともに使用する入出 力セッションの数は指定できません。
- v **BUFFER** *buffer-size*。リストア操作に使用するバッファーのサイズは設定できませ  $h<sub>o</sub>$
- v **DLREPORT** *filename*。リンク解除されるレポート・ファイルのファイル名は指定で きません。
- v **WITHOUT ROLLING FORWARD**。正常なリストア操作後にデータベースをロールフォワ ード・ペンディング状態にしないことを指定できません。
- v **PARALLELISM** *n*。リストア操作の並列処理の度合いは指定できません。
- v **WITHOUT PROMPTING**。リストア操作を無人で実行することは指定できません。

また、RECOVER ユーティリティーの使用時に **REBUILD** オプションを指定すること はできません。しかし RECOVER ユーティリティーは、リカバリー履歴ファイルの 情報に基づいてデータベース・バックアップ・イメージを検出できない場合に、該 当する **REBUILD** オプションを自動的に使用します。

# データのリカバリー

**RECOVER DATABASE** コマンドは、リカバリー履歴ファイル内の情報に基づき、指定し た時点までデータベースおよび全ストレージ・グループをリカバリーします。

## 始める前に

ロールフォワード・フェーズ中に終了した不完全なリカバリー操作の後に **RECOVER DATABASE** コマンドを発行する場合、リカバリー・ユーティリティーはリストア・フ ェーズを再実行せずに前のリカバリー操作を続けようとします。リカバリー・ユー ティリティーにリストア・フェーズの再実行を強制する場合は、**RESTART** オプショ ンを指定して **RECOVER DATABASE** コマンドを発行し、リカバリー・ユーティリティ ーを強制して、前の完了できなかったリカバリー操作をすべて無視するようにしま す。アプリケーション・プログラミング・インターフェース (API) を使用している 場合は、**iRecoverAction** フィールドに呼び出し元アクション DB2RECOVER\_RESTART を指定し、リストア・フェーズを再実行するようにリカバリー・ユーティリティー を強制します。

リストア・フェーズ中に **RECOVER DATABASE** コマンドが中断する場合にはこれを継 続できません。 **RECOVER DATABASE** コマンドを再発行する必要があります。

リカバリーを実行するデータベースに接続していてはなりません。データベース・ リカバリー・ユーティリティーは、指定されたデータベースに自動的に接続を確立 し、この接続はリカバリー操作が完了すると終了します。

## このタスクについて

データベースは、ローカルとリモートのいずれかです。

注**:** パーティション・データベース環境では、リカバリー・ユーティリティーはデ ータベースのカタログ・パーティションから起動する必要があります。

### 手順

リカバリー・ユーティリティーを起動するには、以下を使用します。

- v **RECOVER DATABASE** コマンド、または
- v db2Recover アプリケーション・プログラミング・インターフェース (API)。

### 例

次の例は、CLP での **RECOVER DATABASE** コマンドの使用方法を示すものです。

db2 recover db sample

# **db2adutl** を使用したデータのリカバリー

**db2adutl** コマンドと **logarchopt1** および **vendoropt** データベース構成パラメータ ーを使用して、ノード間リカバリーを行えます。このリカバリーについて、いくつ かの異なる Tivoli Storage Manager (TSM) 環境における例で示します。

以下の例では、コンピューター 1 (bar という名前) において AIX オペレーティン グ・システムが実行されています。このマシンのユーザーは roecken です。 bar 上のデータベースは zample という名前です。コンピューター 2 は dps という名 前です。このコンピューターでも AIX オペレーティング・システムが実行され、ユ ーザーは regress9 です。

## 例 **1: TSM** サーバーがパスワードを自動管理する **(PASSWORDACCESS** オプションを **GENERATE** に設定**)**

このノード間リカバリーの例では、ログ・アーカイブとバックアップが TSM サー バー上に保管され、PASSWORDACCESS=GENERATE オプションを使ってパスワードが管 理されるような場合に、1 つのコンピューターから別のコンピューターにデータを リカバリーする目的で 2 つのコンピューターをセットアップする方法を示します。

注**:** データベース構成を更新した後に、データベースのオフライン・バックアップ を取っておく必要があるかもしれません。

1. bar コンピューターのデータベースのログを TSM サーバーにアーカイブでき るようにするには、以下のコマンドを使用して、zample データベースに関する データベース構成パラメーター **logarchmeth1** を更新します。

bar:/home/roecken> db2 update db cfg for zample using LOGARCHMETH1 tsm

次の情報が戻されます。

DB20000I The UPDATE DATABASE CONFIGURATION command completed successfully.

2. 以下のコマンドを使用して、すべてのユーザーとアプリケーションをデータベ ースから切断します。

db2 force applications all

3. 以下のコマンドを使用して、データベースに接続しているアプリケーションが 存在しないことを確認します。

db2 list applications

データが戻されなかったことを示すメッセージを受け取るはずです。

注**:** パーティション・データベース環境では、すべてのデータベース・パーテ ィションでこのステップを実行する必要があります。

4. 以下のコマンドを使用して、TSM サーバー上にデータベースのバックアップを 作成します。

db2 backup db zample use tsm

次のような情報が戻されます。

Backup successful. The timestamp for this backup imagge is : 20090216151025

注**:** パーティション・データベース環境では、すべてのデータベース・パーテ ィションでこのステップを実行する必要があります。データベース・パーティ ション上でこのステップを実行する順序は、オンライン・バックアップを実行 するか、それともオフライン・バックアップを実行するかによって違います。 詳しくは、 320 [ページの『データのバックアップ』を](#page-329-0)参照してください。

5. 以下のコマンドを使用して、zample データベースに接続します。

db2 connect to zample

6. データベースに関する新しいトランザクション・ログを生成します。そうする には、以下のコマンドを使って表を作成し、TSM サーバーにデータをロードし ます。

bar:/home/roecken> db2 load from mr of del modified by noheader replace into employee copy yes use tsm

この例では、表の名前は employee であり、区切り文字で区切られている mr という名前の ASCII ファイルからデータをロードします。**COPY** YES オプショ ンを指定することにより、ロードされるデータのコピーを作成します。**USE TSM** オプションは、TSM サーバーにデータのコピーを保管することを指定します。

注**: COPY** YES オプションを指定できるのは、データベースのロールフォワー ド・リカバリーが使用可能になっている場合だけです。つまり、**logarchmeth1** データベース構成パラメーターが USEREXIT、 LOGRETAIN、DISK、または TSM に設定されている必要があります。

進行状況を示すために、ロード・ユーティリティーは次のような一連のメッセ ージを戻します。

SQL3109N The utility is beginning to load data from file "/home/roecken/mr".

SQL3500W The utility is beginning the "LOAD" phase at time "02/16/2009 15:12:13.392633".

SQL3519W Begin Load Consistency Point. Input record count = "0".

SQL3520W Load Consistency Point was successful.

SQL3110N The utility has completed processing. "1" rows were read from the input file.

SQL3519W Begin Load Consistency Point. Input record count = "1".

SQL3520W Load Consistency Point was successful.

SQL3515W The utility has finished the "LOAD" phase at time "02/16/2009 15:12:13.445718".

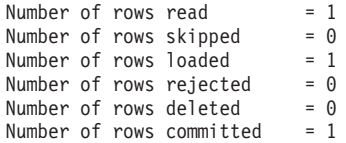

7. データが表にロードされた後、zample データベースに対して以下のような照会 を実行して、TSM サーバー上に 1 つのバックアップ・イメージ、1 つのロー ド・コピー・イメージ、および 1 つのログ・ファイルが存在することを確認し ます。

bar:/home/roecken/sqllib/adsm> db2adutl query db zample

次の情報が戻されます。

- Retrieving FULL DATABASE BACKUP information. 1 Time: 20090216151025 Oldest log: S0000000.LOG Log stream: 0 Sessions: 1
- Retrieving INCREMENTAL DATABASE BACKUP information. No INCREMENTAL DATABASE BACKUP images found for ZAMPLE
- Retrieving DELTA DATABASE BACKUP information. No DELTA DATABASE BACKUP images found for ZAMPLE
- Retrieving TABLESPACE BACKUP information. No TABLESPACE BACKUP images found for ZAMPLE
- Retrieving INCREMENTAL TABLESPACE BACKUP information. No INCREMENTAL TABLESPACE BACKUP images found for ZAMPLE
- Retrieving DELTA TABLESPACE BACKUP information. No DELTA TABLESPACE BACKUP images found for ZAMPLE

Retrieving LOAD COPY information. 1 Time: 20090216151213

Retrieving LOG ARCHIVE information. Log file: S0000000.LOG, Chain Num: 0, Log stream: 0, Taken at: 2009-02-16-15.10.38

8. ノード間リカバリーを使用可能にするには、bar コンピューターに関連するオ ブジェクトへのアクセス権限を、別のコンピューターおよびアカウントに与え る必要があります。この例では、以下のコマンドを使用して、コンピューター dps およびユーザー regress9 にアクセス権限を付与します。

bar:/home/roecken/sqllib/adsm> db2adutl grant user regress9 on nodename dps for db zample

次の情報が戻されます。

Successfully added permissions for regress9 to access ZAMPLE on node dps.

注**: db2adutl** 付与操作の結果を確認するには、以下のコマンドを発行して、現 在のノードでの現在のアクセス権限リストを取得することができます。

bar:/home/roecken/sqllib/adsm> db2adutl queryaccess

次の情報が戻されます。

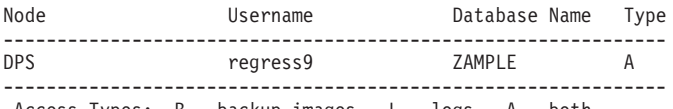

Access Types: B - backup images L - logs A - both

9. この例では、コンピューター 2 (つまり dps) は zample データベースのノード 間リカバリー用にまだセットアップされていません。以下のコマンドを使用し て、このユーザーおよびコンピューターに関連付けられたデータが TSM サー バー上に存在しないことを確認します。

dps:/home/regress9/sqllib/adsm> db2adutl query db zample

次の情報が戻されます。

--- Database directory is empty --- Warning: There are no file spaces created by DB2 on the ADSM server Warning: No DB2 backup images found in ADSM for any alias.

10. 以下のコマンドを使用して、ユーザー roecken およびコンピューター bar に 関連付けられた zample データベースのオブジェクトのリストを TSM サーバ

ーに照会します。

dps:/home/regress9/sqllib/adsm> db2adutl query db zample nodename bar owner roecken

次の情報が戻されます。

--- Database directory is empty ---

Query for database ZAMPLE

Retrieving FULL DATABASE BACKUP information. 1 Time: 20090216151025 Oldest log: S0000000.LOG Log stream: 0 Sessions: 1

Retrieving INCREMENTAL DATABASE BACKUP information. No INCREMENTAL DATABASE BACKUP images found for ZAMPLE

Retrieving DELTA DATABASE BACKUP information. No DELTA DATABASE BACKUP images found for ZAMPLE

Retrieving TABLESPACE BACKUP information.

No TABLESPACE BACKUP images found for ZAMPLE

Retrieving INCREMENTAL TABLESPACE BACKUP information. No INCREMENTAL TABLESPACE BACKUP images found for ZAMPLE

Retrieving DELTA TABLESPACE BACKUP information. No DELTA TABLESPACE BACKUP images found for ZAMPLE

Retrieving LOAD COPY information. 1 Time: 20090216151213

Retrieving LOG ARCHIVE information. Log file: S0000000.LOG, Chain Num: 0, Log stream: 0, Taken at: 2009-02-16-15.10.38

この情報は既に生成された TSM 情報と一致するため、このイメージを dps コ ンピューターにリストアできることが確認されます。

11. 以下のコマンドを使用して、zample データベースを TSM サーバーから dps コンピューターにリストアします。

dps:/home/regress9> db2 restore db zample use tsm options "'-fromnode=bar -fromowner=roecken'" without prompting

次の情報が戻されます。

DB20000I The RESTORE DATABASE command completed successfully.

注**:** dps に zample データベースがすでに存在している場合は、 **OPTIONS** パラ メーターを省略し、データベース構成パラメーター **vendoropt** を使用すること になります。この構成パラメーターは、バックアップまたはリストア操作の **OPTIONS** パラメーターをオーバーライドします。

12. 新しい表を作成して新しいデータをロードしたときに zample データベース・ ログ・ファイルに記録されたトランザクションを適用するために、ロールフォ ワード操作を実行します。この例では、次のようなロールフォワード操作の試 行は失敗します。ユーザーとコンピューターの情報が指定されないため、ロー ルフォワード・ユーティリティーはログ・ファイルを見つけることができませ  $h<sub>o</sub>$ 

dps:/home/regress9> db2 rollforward db zample to end of logs and stop

次のようなエラーがコマンドによって戻されます。

SQL4970N Roll-forward recovery on database "ZAMPLE" cannot reach the specified stop point (end-of-log or point-in-time) because of missing log file(s) on node(s) "0".

適切な **logarchopt** 値を使用して、別のコンピューターに関連付けられたロ グ・ファイルをロールフォワード・ユーティリティーに強制的に検索させま す。この例では、次のようなコマンドを使って **logarchopt1** データベース構成 パラメーターを設定し、ユーザー roecken およびコンピューター bar に関連 付けられたログ・ファイルを検索します。

dps:/home/regress9> db2 update db cfg for zample using logarchopt1 '-fromnode=bar -fromowner=roecken'

13. 以下のコマンドを使って **vendoropt** データベース構成パラメーターを設定する ことにより、ロールフォワード・ユーティリティーがバックアップおよびロー ド・コピー・イメージを使用できるようにします。

dps:/home/regress9> db2 update db cfg for zample using VENDOROPT "'-fromnode=bar -fromowner=roecken'"

14. 以下のコマンドを使用して、zample データベース・ログ・ファイルに記録され たトランザクションを適用することにより、ノード間のデータ・リカバリーを 完了できます。

dps:/home/regress9> db2 rollforward db zample to end of logs and stop

次の情報が戻されます。

Rollforward Status

Input database alias = zample Number of members have returned status = 1

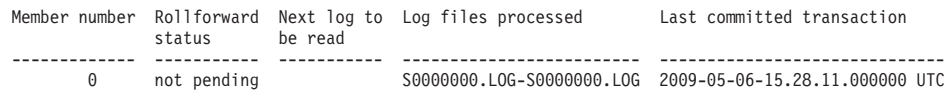

DB20000I The ROLLFORWARD command completed successfully.

ユーザー regress9 の下でのコンピューター dps 上のデータベース zample が、ユーザー roecken の下でのコンピューター bar 上のデータベースと同じ ポイントにリカバリーされました。

# 例 **2:** パスワードがユーザーによって管理される **(PASSWORDACCESS** オプションを **PROMPT** に設定**)**

このノード間リカバリーの例では、ログ・アーカイブとバックアップが TSM サー バー上に保管され、パスワードがユーザーによって管理されるような場合に、1 つ のコンピューターから別のコンピューターにデータをリカバリーする目的で 2 つの コンピューターをセットアップする方法を示します。これらの環境では、余分の情 報 (特に、オブジェクトの作成場所となったコンピューターの TSM ノード名とパ スワード) が必要です。

1. コンピューター bar はソース・コンピューターの名前であるため、クライアン ト dsm.sys ファイルを更新して次のような行を追加します。 NODENAME bar

注**:** Windows オペレーティング・システムでは、このファイルの名前は dsm.opt です。このファイルを更新した場合、変更内容を有効にするにはシステムをリブ ートする必要があります。

2. 以下のコマンドを使用して、ユーザー roecken およびコンピューター bar に関 連付けられたオブジェクトのリストを TSM サーバーに照会します。

dps:/home/regress9/sqllib/adsm> db2adutl query db zample nodename bar owner roecken password \*\*\*\*\*\*\*

次の情報が戻されます。

Query for database ZAMPLE

- Retrieving FULL DATABASE BACKUP information. 1 Time: 20090216151025 Oldest log: S0000000.LOG Log stream: 0 Sessions: 1
- Retrieving INCREMENTAL DATABASE BACKUP information. No INCREMENTAL DATABASE BACKUP images found for ZAMPLE
- Retrieving DELTA DATABASE BACKUP information. No DELTA DATABASE BACKUP images found for ZAMPLE

Retrieving TABLESPACE BACKUP information.

No TABLESPACE BACKUP images found for ZAMPLE

- Retrieving INCREMENTAL TABLESPACE BACKUP information. No INCREMENTAL TABLESPACE BACKUP images found for ZAMPLE
- Retrieving DELTA TABLESPACE BACKUP information. No DELTA TABLESPACE BACKUP images found for ZAMPLE

Retrieving LOAD COPY information. 1 Time: 20090216151213

Retrieving LOG ARCHIVE information. Log file: S0000000.LOG, Chain Num: 0, Log stream: 0, Taken at: 2009-02-16-15.10.38

- 3. zample データベースがコンピューター dps に存在しない場合は、以下の手順を 実行します。
	- a. 以下のコマンドを使用して、空の zample データベースを作成します。

dps:/home/regress9> db2 create db zample

b. 以下のコマンドを使用して、データベース構成パラメーター **tsm\_nodename** を更新します。

dps:/home/regress9> db2 update db cfg for zample using tsm\_nodename bar

c. 以下のコマンドを使用して、データベース構成パラメーター **tsm\_password** を更新します。

dps:/home/regress9> db2 update db cfg for zample using tsm\_password \*\*\*\*\*\*\*\*

4. 以下のコマンドを使用して、zample データベースのリストアを試行します。

dps:/home/regress9> db2 restore db zample use tsm options "'-fromnode=bar -fromowner=roecken'" without prompting

リストア操作は正常に完了するものの、警告が出されます。

SQL2540W Restore is successful, however a warning "2523" was encountered during Database Restore while processing in No Interrupt mode.

5. 以下のコマンドを使用して、ロールフォワード操作を実行します。

dps:/home/regress9> db2 rollforward db zample to end of logs and stop

この例では、リストア操作によってデータベース構成ファイルが置き換えられた ためにロールフォワード・ユーティリティーが適切なログ・ファイルを見つけら れず、次のようなエラー・メッセージが戻されます。

SQL1268N Roll-forward recovery stopped due to error "-2112880618" while retrieving log file "S0000000.LOG" for database "ZAMPLE" on node "0".

- 以下の TSM データベース構成値を適切な値に再設定します。
- a. 以下のコマンドを使用して、**tsm\_nodename** 構成パラメーターを設定します。

dps:/home/regress9> db2 update db cfg for zample using tsm\_nodename bar

b. 以下のコマンドを使用して、**tsm\_password** データベース構成パラメーターを 設定します。

dps:/home/regress9> db2 update db cfg for zample using tsm password \*\*\*\*\*\*\*

c. ロールフォワード・ユーティリティーが適切なログ・ファイルを見つけられ るようにするために、以下のコマンドを使って **logarchopt1** データベース構 成パラメーターを設定します。

dps:/home/regress9> db2 update db cfg for zample using logarchopt1 "'-fromnode=bar -fromowner=roecken'"

d. さらに、ロールフォワード操作中にロード・リカバリー・ファイルも使われ るようにするために、以下のコマンドを使用して **vendoropt** データベース構 成パラメーターを設定します。

dps:/home/regress9> db2 update db cfg for zample using VENDOROPT "'-fromnode=bar -fromowner=roecken'"

6. 以下のコマンドを使ってロールフォワード操作を実行することにより、ノード間 リカバリーを完了できます。

dps:/home/regress9> db2 rollforward db zample to end of logs and stop

次の情報が戻されます。

Rollforward Status

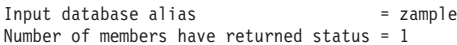

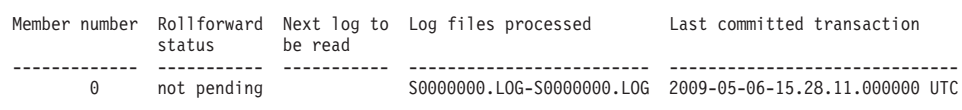

DB20000I The ROLLFORWARD command completed successfully.

ユーザー regress9 の下でのコンピューター dps 上のデータベース zample が、ユ ーザー roecken の下でのコンピューター bar 上のデータベースと同じポイントに リカバリーされました。

# 例 **3:** クライアント・プロキシー・ノードを使用するよう **TSM** サー バーを構成する

このノード間リカバリーの例では、ログ・アーカイブとバックアップが TSM サー バー上に保管され、PASSWORDACCESS=GENERATE オプションを使ってパスワードが管 理されるような場合に、1 つのコンピューターから別のコンピューターにデータを リカバリーする目的で 2 つのコンピューターをプロキシー・ノードとしてセットア ップする方法を示します。

注**:** データベース構成を更新した後に、データベースのオフライン・バックアップ を取っておく必要があるかもしれません。

この例では、コンピューター bar および dps がプロキシー名 clusternode の下で 登録されます。これらのコンピューターはプロキシー・ノードとして既にセットア ップされています。

1. 以下のコマンドを使用して、TSM サーバー上でコンピューター bar および dps をプロキシー・ノードとして登録します。

REGISTER NODE clusternode mypassword GRANT PROXYNODE TARGET=clusternode AGENT=bar,dps

2. データベースのログを TSM サーバーにアーカイブできるようにするには、以 下のコマンドを使用して、zample データベースに関するデータベース構成パラ メーター **logarchmeth1** を更新します。

bar:/home/roecken> db2 update db cfg for zample using LOGARCHMETH1 tsm logarchopt1 "'-asnodename=clusternode'"

次の情報が戻されます。

DB20000I The UPDATE DATABASE CONFIGURATION command completed successfully.

3. 以下のコマンドを使用して、すべてのユーザーとアプリケーションをデータベ ースから切断します。

db2 force applications all

4. 以下のコマンドを使用して、データベースに接続しているアプリケーションが 存在しないことを確認します。

db2 list applications

データが戻されなかったことを示すメッセージを受け取るはずです。

注**:** パーティション・データベース環境では、すべてのデータベース・パーテ ィションでこのステップを実行する必要があります。

5. 以下のコマンドを使用して、TSM サーバー上にデータベースのバックアップを 作成します。

db2 backup db zample use tsm options "'-asnodename=clusternode'"

次のような情報が戻されます。

Backup successful. The timestamp for this backup image is : 20090216151025

**BACKUP DATABASE** コマンドで **-asnodename** オプションを指定する代わりに、 **vendoropt** データベース構成パラメーターを更新できます。

注**:** パーティション・データベース環境では、すべてのデータベース・パーテ ィションでこのステップを実行する必要があります。データベース・パーティ ション上でこのステップを実行する順序は、オンライン・バックアップを実行 するか、それともオフライン・バックアップを実行するかによって違います。 詳しくは、 320 [ページの『データのバックアップ』を](#page-329-0)参照してください。

6. 以下のコマンドを使用して、zample データベースに接続します。

db2 connect to zample

7. データベースに関する新しいトランザクション・ログを生成します。そうする には、以下のコマンドを使って表を作成し、TSM サーバーにデータをロードし ます。

bar:/home/roecken> db2 load from mr of del modified by noheader replace into employee copy yes use tsmwhere

この例では、表の名前は employee であり、区切り文字で区切られている mr という名前の ASCII ファイルからデータをロードします。**COPY** YES オプショ ンを指定することにより、ロードされるデータのコピーを作成します。**USE TSM** オプションは、TSM サーバーにデータのコピーを保管することを指定します。

注**: COPY** YES オプションを指定できるのは、データベースのロールフォワー ド・リカバリーが使用可能になっている場合だけです。つまり、**logarchmeth1** データベース構成パラメーターが USEREXIT、 LOGRETAIN、DISK、または TSM に設定されている必要があります。

進行状況を示すために、ロード・ユーティリティーは次のような一連のメッセ ージを戻します。

SQL3109N The utility is beginning to load data from file "/home/roecken/mr".

SQL3500W The utility is beginning the "LOAD" phase at time "02/16/2009 15:12:13.392633".
SQL3519W Begin Load Consistency Point. Input record count = "0".

SQL3520W Load Consistency Point was successful.

SQL3110N The utility has completed processing. "1" rows were read from the input file.

SQL3519W Begin Load Consistency Point. Input record count = "1".

SQL3520W Load Consistency Point was successful.

SQL3515W The utility has finished the "LOAD" phase at time "02/16/2009 15:12:13.445718".

Number of rows read  $= 1$ Number of rows skipped  $= 0$ <br>Number of rows loaded  $= 1$ Number of rows loaded  $= 1$ <br>Number of rows rejected  $= 0$ Number of rows rejected =  $0$ <br>Number of rows deleted =  $0$ Number of rows deleted =  $0$ <br>Number of rows committed =  $1$ Number of rows committed

8. データが表にロードされた後、zample データベースに対して以下のような照会 を実行して、TSM サーバー上に 1 つのバックアップ・イメージ、1 つのロー ド・コピー・イメージ、および 1 つのログ・ファイルが存在することを確認し ます。

bar:/home/roecken/sqllib/adsm> db2adutl query db zample options "-asnodename=clusternode"

次の情報が戻されます。

Retrieving FULL DATABASE BACKUP information. 1 Time: 20090216151025 Oldest log: S0000000.LOG Log stream: 0 Sessions: 1

Retrieving INCREMENTAL DATABASE BACKUP information. No INCREMENTAL DATABASE BACKUP images found for ZAMPLE

Retrieving DELTA DATABASE BACKUP information. No DELTA DATABASE BACKUP images found for ZAMPLE

Retrieving TABLESPACE BACKUP information. No TABLESPACE BACKUP images found for ZAMPLE

Retrieving INCREMENTAL TABLESPACE BACKUP information. No INCREMENTAL TABLESPACE BACKUP images found for ZAMPLE

Retrieving DELTA TABLESPACE BACKUP information. No DELTA TABLESPACE BACKUP images found for ZAMPLE

Retrieving LOAD COPY information. 1 Time: 20090216151213

Retrieving LOG ARCHIVE information. Log file: S0000000.LOG, Chain Num: 0, Log stream: 0, Taken at: 2009-02-16-15.10.38

9. この例では、コンピューター 2 (つまり dps) は zample データベースのノード 間リカバリー用にまだセットアップされていません。以下のコマンドを使用し て、このユーザーおよびコンピューターに関連付けられたデータが存在しない ことを確認します。

dps:/home/regress9/sqllib/adsm> db2adutl query db zample

次の情報が戻されます。

--- Database directory is empty --- Warning: There are no file spaces created by DB2 on the ADSM server Warning: No DB2 backup images found in ADSM for any alias.

10. 以下のコマンドを使用して、プロキシー・ノード clusternode に関連付けられ た zample データベースのオブジェクトのリストを TSM サーバーに照会しま す。

dps:/home/regress9/sqllib/adsm> db2adutl query db zample options="-asnodename=clusternode"

次の情報が戻されます。

--- Database directory is empty ---

Query for database ZAMPLE

Retrieving FULL DATABASE BACKUP information. 1 Time: 20090216151025 Oldest log: S0000000.LOG Log stream: 0 Sessions: 1

Retrieving INCREMENTAL DATABASE BACKUP information. No INCREMENTAL DATABASE BACKUP images found for ZAMPLE

Retrieving DELTA DATABASE BACKUP information. No DELTA DATABASE BACKUP images found for ZAMPLE

Retrieving TABLESPACE BACKUP information. No TABLESPACE BACKUP images found for ZAMPLE

Retrieving INCREMENTAL TABLESPACE BACKUP information. No INCREMENTAL TABLESPACE BACKUP images found for ZAMPLE

Retrieving DELTA TABLESPACE BACKUP information. No DELTA TABLESPACE BACKUP images found for ZAMPLE

Retrieving LOAD COPY information. 1 Time: 20090216151213

Retrieving LOG ARCHIVE information. Log file: S0000000.LOG, Chain Num: 0, Log stream: 0, Taken at: 2009-02-16-15.10.38

この情報は既に生成された TSM 情報と一致するため、このイメージを dps コ ンピューターにリストアできることが確認されます。

11. 以下のコマンドを使用して、zample データベースを TSM サーバーから dps コンピューターにリストアします。

dps:/home/regress9> db2 restore db zample use tsm options "'-asnodename=clusternode'" without prompting

次の情報が戻されます。

DB20000I The RESTORE DATABASE command completed successfully.

注**:** dps に zample データベースがすでに存在している場合は、 **OPTIONS** パラ メーターを省略し、データベース構成パラメーター **vendoropt** を使用すること になります。この構成パラメーターは、バックアップまたはリストア操作の **OPTIONS** パラメーターをオーバーライドします。

12. 新しい表を作成して新しいデータをロードしたときに zample データベース・ ログ・ファイルに記録されたトランザクションを適用するために、ロールフォ ワード操作を実行します。この例では、次のようなロールフォワード操作の試 行は失敗します。ユーザーとコンピューターの情報が指定されないため、ロー ルフォワード・ユーティリティーはログ・ファイルを見つけることができませ ん。

dps:/home/regress9> db2 rollforward db zample to end of logs and stop

次のようなエラーがコマンドによって戻されます。

SQL4970N Roll-forward recovery on database "ZAMPLE" cannot reach the specified stop point (end-of-log or point-in-time) because of missing log file(s) on node(s) "0".

適切な **logarchopt** 値を使用して、別のコンピューター上のログ・ファイルを ロールフォワード・ユーティリティーに強制的に検索させます。この例では、 次のようなコマンドを使って **logarchopt1** データベース構成パラメーターを設 定し、ユーザー roecken およびコンピューター bar に関連付けられたログ・ ファイルを検索します。

dps:/home/regress9> db2 update db cfg for zample using logarchopt1 "'-asnodename=clusternode'"

13. 以下のコマンドを使って **vendoropt** データベース構成パラメーターを設定する ことにより、ロールフォワード・ユーティリティーがバックアップおよびロー ド・コピー・イメージを使用できるようにします。

dps:/home/regress9> db2 update db cfg for zample using VENDOROPT "'-asnodename=clusternode'"

14. 以下のコマンドを使用して、zample データベース・ログ・ファイルに記録され たトランザクションを適用することにより、ノード間のデータ・リカバリーを 完了できます。

dps:/home/regress9> db2 rollforward db zample to end of logs and stop

次の情報が戻されます。

Rollforward Status

Input database alias = zample Number of members have returned status = 1

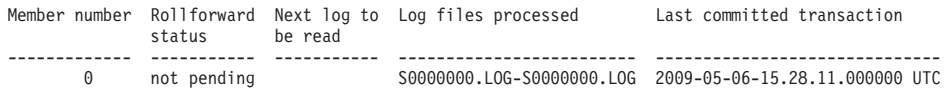

DB20000I The ROLLFORWARD command completed successfully.

ユーザー regress9 の下でのコンピューター dps 上のデータベース zample が、ユーザー roecken の下でのコンピューター bar 上のデータベースと同じ ポイントにリカバリーされました。

## 例 **4: DB2 pureScale**環境でクライアント・プロキシー・ノードを使 用するよう **TSM** サーバーを構成する

この例では、ログ・アーカイブとバックアップが TSM サーバー上に保管され、 PASSWORDACCESS=GENERATE オプションを使ってパスワードが管理されている場合 に、一方のメンバーから、もう一方のメンバーにデータをリカバリーできるよう に、 2 つのメンバーをプロキシー・ノードとしてセットアップする方法を示しま す。

注**:** データベース構成を更新した後に、データベースのオフライン・バックアップ を取っておく必要があるかもしれません。

この例では、メンバー member1 および member2 がプロキシー名 clusternode の下 で登録されます。 DB2 pureScale環境では、任意のメンバーからバックアップまた はデータ・リカバリー操作を実行できます。この例では、member2 からデータをリ カバリーします。

1. 以下のコマンドを使用して、TSM サーバー上でメンバー member1 および member2 をプロキシー・ノードとして登録します。

REGISTER NODE clusternode mypassword GRANT PROXYNODE TARGET=clusternode AGENT=member1,member2

2. データベースのログを TSM サーバーにアーカイブできるようにするには、以 下のコマンドを使用して、zample データベースに関するデータベース構成パラ メーター **logarchmeth1** を更新します。

member1:/home/roecken> db2 update db cfg for zample using LOGARCHMETH1 tsm logarchopt1 "'-asnodename=clusternode'"

注**:** DB2 pureScale環境では、グローバル **logarchmeth1** データベース構成パラ メーターを、任意のメンバーから一度設定するだけで済みます。

次の情報が戻されます。

DB20000I The UPDATE DATABASE CONFIGURATION command completed successfully.

3. 以下のコマンドを使用して、すべてのユーザーとアプリケーションをデータベ ースから切断します。

db2 force applications all

4. 以下のコマンドを使用して、データベースに接続しているアプリケーションが 存在しないことを確認します。

db2 list applications global

データが戻されなかったことを示すメッセージを受け取るはずです。

5. 以下のコマンドを使用して、TSM サーバー上にデータベースのバックアップを 作成します。

db2 backup db zample use tsm options '-asnodename=clusternode'

次のような情報が戻されます。

Backup successful. The timestamp for this backup image is : 20090216151025

**BACKUP DATABASE** コマンドで **-asnodename** オプションを指定する代わりに、 **vendoropt** データベース構成パラメーターを更新できます。

注**:** DB2 pureScale環境では、このコマンドを任意のメンバーから実行して、デ ータベースの全データをバックアップできます。

6. 以下のコマンドを使用して、zample データベースに接続します。

db2 connect to zample

7. データベースに関する新しいトランザクション・ログを生成します。そうする には、以下のコマンドを使って表を作成し、TSM サーバーにデータをロードし ます。

member1:/home/roecken> db2 load from mr of del modified by noheader replace into employee copy yes use tsmwhere

この例では、表の名前は employee であり、区切り文字で区切られている mr という名前の ASCII ファイルからデータをロードします。**COPY** YES オプショ ンを指定することにより、ロードされるデータのコピーを作成します。**USE TSM** オプションは、TSM サーバーにデータのコピーを保管することを指定します。

注**: COPY** YES オプションを指定できるのは、データベースのロールフォワー ド・リカバリーが使用可能になっている場合だけです。つまり、**logarchmeth1** データベース構成パラメーターが USEREXIT、 LOGRETAIN、DISK、または TSM に設定されている必要があります。

進行状況を示すために、ロード・ユーティリティーは次のような一連のメッセ ージを戻します。

SQL3109N The utility is beginning to load data from file "/home/roecken/mr".

SQL3500W The utility is beginning the "LOAD" phase at time "02/16/2009 15:12:13.392633".

SQL3519W Begin Load Consistency Point. Input record count = "0".

SQL3520W Load Consistency Point was successful.

SQL3110N The utility has completed processing. "1" rows were read from the input file.

SQL3519W Begin Load Consistency Point. Input record count = "1".

SQL3520W Load Consistency Point was successful.

SQL3515W The utility has finished the "LOAD" phase at time "02/16/2009 15:12:13.445718".

Number of rows read  $= 1$ <br>Number of rows skinned  $= 0$ Number of rows skipped =  $0$ <br>Number of rows loaded =  $1$ Number of rows loaded Number of rows rejected =  $0$ <br>Number of rows deleted =  $0$ Number of rows deleted  $= 0$ <br>Number of rows committed  $= 1$ Number of rows committed

8. データが表にロードされた後、zample データベースに対して以下のような照会 を実行して、TSM サーバー上に 1 つのバックアップ・イメージ、1 つのロー ド・コピー・イメージ、および 1 つのログ・ファイルが存在することを確認し ます。

member1:/home/roecken/sqllib/adsm> db2adutl query db zample options "-asnodename=clusternode"

次の情報が戻されます。

Retrieving FULL DATABASE BACKUP information. 1 Time: 20090216151025 Oldest log: S0000000.LOG Log stream: 0 Sessions: 1

Retrieving INCREMENTAL DATABASE BACKUP information. No INCREMENTAL DATABASE BACKUP images found for ZAMPLE

Retrieving DELTA DATABASE BACKUP information. No DELTA DATABASE BACKUP images found for ZAMPLE

Retrieving TABLESPACE BACKUP information. No TABLESPACE BACKUP images found for ZAMPLE

Retrieving INCREMENTAL TABLESPACE BACKUP information. No INCREMENTAL TABLESPACE BACKUP images found for ZAMPLE

Retrieving DELTA TABLESPACE BACKUP information. No DELTA TABLESPACE BACKUP images found for ZAMPLE

Retrieving LOAD COPY information. 1 Time: 20090216151213

Retrieving LOG ARCHIVE information.

Log file: S0000000.LOG, Chain Num: 1, Log stream: 1, Taken at: 2009-02-16-13.01.10 Log file: S0000000.LOG, Chain Num: 1, Log stream: 0, Taken at: 2009-02-16-13.01.11 Log file: S0000000.LOG, Chain Num: 1, Log stream: 2, Taken at: 2009-02-16-13.01.19 Log file: S0000001.LOG, Chain Num: 1, Log stream: 0, Taken at: 2009-02-16-13.02.49 Log file: S0000001.LOG, Chain Num: 1, Log stream: 1, Taken at: 2009-02-16-13.02.49 Log file: S0000001.LOG, Chain Num: 1, Log stream: 2, Taken at: 2009-02-16-13.02.49 Log file: S0000002.LOG, Chain Num: 1, Log stream: 1, Taken at: 2009-02-16-13.03.15 Log file: S0000002.LOG, Chain Num: 1, Log stream: 2, Taken at: 2009-02-16-13.03.15 Log file: S0000002.LOG, Chain Num: 1, Log stream: 0, Taken at: 2009-02-16-13.03.16 9. 以下のコマンドを使用して、プロキシー・ノード clusternode に関連付けられ

た zample データベースのオブジェクトのリストを TSM サーバーに照会しま す。

member2:/home/regress9/sqllib/adsm> db2adutl query db zample options="-asnodename=clusternode"

次の情報が戻されます。

--- Database directory is empty ---

Query for database ZAMPLE

- Retrieving FULL DATABASE BACKUP information. 1 Time: 20090216151025 Oldest log: S0000000.LOG Log stream: 0 Sessions: 1
- Retrieving INCREMENTAL DATABASE BACKUP information. No INCREMENTAL DATABASE BACKUP images found for ZAMPLE

Retrieving DELTA DATABASE BACKUP information. No DELTA DATABASE BACKUP images found for ZAMPLE

Retrieving TABLESPACE BACKUP information. No TABLESPACE BACKUP images found for ZAMPLE

Retrieving INCREMENTAL TABLESPACE BACKUP information. No INCREMENTAL TABLESPACE BACKUP images found for ZAMPLE

Retrieving DELTA TABLESPACE BACKUP information. No DELTA TABLESPACE BACKUP images found for ZAMPLE

Retrieving LOAD COPY information. 1 Time: 20090216151213

Retrieving LOG ARCHIVE information.

Log file: S0000000.LOG, Chain Num: 1, Log stream: 1, Taken at: 2009-02-16-13.01.10 Log file: S0000000.LOG, Chain Num: 1, Log stream: 0, Taken at: 2009-02-16-13.01.11 Log file: S0000000.LOG, Chain Num: 1, Log stream: 2, Taken at: 2009-02-16-13.01.19 Log file: S0000001.LOG, Chain Num: 1, Log stream: 0, Taken at: 2009-02-16-13.02.49 Log file: S0000001.LOG, Chain Num: 1, Log stream: 1, Taken at: 2009-02-16-13.02.49 Log file: S0000001.LOG, Chain Num: 1, Log stream: 2, Taken at: 2009-02-16-13.02.49 Log file: S0000002.LOG, Chain Num: 1, Log stream: 1, Taken at: 2009-02-16-13.03.15 Log file: S0000002.LOG, Chain Num: 1, Log stream: 2, Taken at: 2009-02-16-13.03.15

Log file: S0000002.LOG, Chain Num: 1, Log stream: 0, Taken at: 2009-02-16-13.03.16

この情報は既に生成された TSM 情報と一致するため、このイメージを member2 メンバーにリストアできることが確認されます。

10. 以下のコマンドを使用して、TSM サーバー上の zample データベースを member2 メンバーからリストアします。

member2:/home/regress9> db2 restore db zample use tsm options '-asnodename=clusternode' without prompting

次の情報が戻されます。

DB20000I The RESTORE DATABASE command completed successfully.

注**:** member2 に zample データベースがすでに存在している場合は、 **OPTIONS** パラメーターを省略し、データベース構成パラメーター **vendoropt** を使用する ことになります。この構成パラメーターは、バックアップまたはリストア操作 の **OPTIONS** パラメーターをオーバーライドします。

11. 以下のコマンドを使って **vendoropt** データベース構成パラメーターを設定する ことにより、ロールフォワード・ユーティリティーがバックアップおよびロー ド・コピー・イメージを使用できるようにします。

member2:/home/regress9> db2 update db cfg for zample using VENDOROPT "'-asnodename=clusternode'"

注**:** DB2 pureScale環境では、グローバル **vendoropt** データベース構成パラメー ターを、任意のメンバーから一度設定するだけで済みます。

12. 以下のコマンドを使用して、zample データベース・ログ・ファイルに記録され たトランザクションを適用することにより、メンバー間のデータ・リカバリー を完了できます。

member2:/home/regress9> db2 rollforward db zample to end of logs and stop

次の情報が戻されます。

Rollforward Status

Input database alias = zample Number of members have returned status = 3

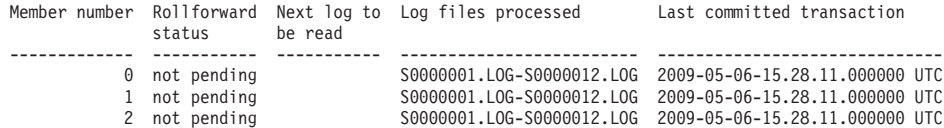

DB20000I The ROLLFORWARD command completed successfully.

ユーザー regress9 の下でのメンバー member2 上のデータベース zample が、 ユーザー roecken の下でのメンバー member1 上のデータベースと同じポイン トにリカバリーされました。

# ドロップされた表のリカバリー

ときに、まだ必要なデータを含む表をドロップしてしまうことがあります。そのよ うな場合は、表をドロップした後でリカバリー可能な表を考慮するとよいでしょ う。

表データを、データベース・リストア操作によってリカバリーし、その後、表がド ロップされる前のポイント・イン・タイムまでのデータベース・ロールフォワード 操作を実行できます。リストアおよびロールフォワード操作はデータベースが大き いと時間がかかり、そのリカバリーの間はデータは使用できなくなります。

ドロップされた表をリカバリーするフィーチャーにより、表スペース・レベルのリ ストアおよびロールフォワード操作を使用して、ドロップされた表データをリカバ リーすることができます。

この表スペース・レベルのリカバリーはデータベース・レベルのリカバリーより速 く、ユーザーもデータベースをそのまま使用できます。

### 始める前に

ドロップされた表がリカバリー可能になるには、表が存在する表スペースで DROPPED TABLE RECOVERY オプションがオンになっていなければなりません。 このオプションの有効化は、表スペース作成の間に行うことができます。または、 ALTER TABLESPACE ステートメントを起動することによっても行えます。 DROPPED TABLE RECOVERY オプションは表スペースに固有で、REGULAR 表 スペースに限定されます。ある表スペースで、ドロップされた表のリカバリーが可 能かどうかを判別するには、 SYSCAT.TABLESPACES カタログ表にある DROP\_RECOVERY 列を照会することができます。

ドロップされた表のリカバリー・オプションは、表スペースの作成時にはデフォル トでオンとなっています。ドロップされた表のリカバリー用の表スペースを有効に しない場合は、CREATE TABLESPACE ステートメントの発行時に DROPPED TABLE RECOVERY オプションを明示的に OFF に設定するか、または ALTER TABLESPACE ステートメントを使用して、既存の表スペースのドロップされた表 リカバリーを無効にすることができます。ドロップされた表のリカバリー操作が多 数の場合、または履歴ファイルが大規模である場合、ドロップされた表のリカバリ ー・フィーチャーは、順方向リカバリーのパフォーマンスに影響を与える可能性が あります。

DROP TABLE ステートメントが、ドロップされた表のドロップが可能になってい る表スペースを持つ表に対して実行されると、追加の項目 (ドロップされた表を識 別する) がログ・ファイル内に作成されます。項目はリカバリー履歴ファイルにも 作成され、これには表を再作成するのに使用できる情報が含まれます。

パーティション表では、ドロップされた表のリカバリーは常にオンになります。パ ーティション表がまたは表スペースの内の 1 つ以上の表スペースの「ドロップされ た表のリカバリー」が、含まれる非パーティション表のためにオフにされても、パ ーティション表についてはオンです。パーティション表では、ドロップされた表の ログ・レコードが 1 つだけ作成されます。表のすべてのデータ・パーティションを リカバリーするには、このログ・レコードだけで十分です。

#### このタスクについて

ドロップ時に、表が REORG 保留状態であった場合、ヒストリー・ファイルの CREATE TABLE DDL はインポート・ファイルの CREATE TABLE DDL と完全 には一致しません。最初の **REORG** 推奨の ALTER が実行される前に、インポート・

ファイルは表のフォーマットになりますが、履歴ファイルの CREATE TABLE ステ ートメントは、ALTER TABLE ステートメントの結果を含む表の状態と一致しま す。

**LOAD** または **IMPORT** に使用するファイル・タイプ修飾子

ロードまたはインポートによって表をリカバリーする際は、以下のファイ ル・タイプ修飾子を指定してください。

- v リカバリーされるデータが GRAPHIC または VARGRAPHIC データ・タ イプである場合、 **IMPORT** または **LOAD** コマンドに **usegraphiccodepage** ファイル・タイプ修飾子を使用する必要があります。複数のコード・ペー ジが含まれている可能性があるためです。
- v **IMPORT** または **LOAD** コマンドに **delprioritychar** ファイル・タイプ修飾 子を使用する必要があります。これによって、**LOAD** および **IMPORT** は、 CHARACTER または GRAPHIC の列データ中に改行文字が含まれている 行を解析できます。

制約事項

一度でリカバリーできるドロップされた表は 1 つだけです。

ドロップされた表からリカバリー可能なデータのタイプについて、いくつかの制限 事項があります。以下のものは、リカバリーすることはできません。

- v DROPPED TABLE RECOVERY オプションは一時表には使用できません。
- 行タイプと関連したメタデータ。 (データはリカバリーされますが、メタデータ はリカバリーされません。)型付き表の階層表にあるデータはリカバリーされま す。このデータには、ドロップされた型付き表に現れたよりも詳細にわたる情報 が含まれる場合があります。
- v XML データ。 XML データを含むドロップされた表をリカバリーしようとする と、対応する列データは空になります。

### 手順

以下のようにして、ドロップされた表をリカバリーできます。

- 1. **LIST HISTORY DROPPED TABLE** コマンドを起動して、ドロップされた表を識別し ます。 ドロップされた表の ID は、Backup ID 列にリストされます。
- 2. 表がドロップされる前に作成されたデータベース・レベルまたは表スペース・レ ベルのバックアップ・イメージをリストアします。
- 3. 表データが含まれているファイルを書き込むエクスポート・ディレクトリーを作 成します。 このディレクトリーは、すべてのデータベース・パーティションか らアクセスできるものか、またはそれぞれのデータベース・パーティションに存 在するかのいずれかでなければなりません。このエクスポート・ディレクトリー の下のサブディレクトリーは、各データベース・パーティションごとに自動的に 作成されます。これらのサブディレクトリーの名前は NODE*nnnn* です。ここで、 *nnnn* はデータベース・パーティションまたはノード番号を表します。それぞれ のデータベース・パーティションにあったときと同じ、ドロップされた表データ を含むデータ・ファイルは、 data という下位のサブディレクトリーにエクスポ ートされます。 例えば、以下のようにします。

¥export\_directory¥NODE0000¥data.

- 4. **ROLLFORWARD DATABASE** コマンドの **RECOVER DROPPED TABLE** パラメーターを使用 して、表がドロップされた後の特定のポイント・イン・タイムまでロールフォワ ードします。または、ログの最後までロールフォワードします。こうすると、表 スペースまたはデータベース内の他の表への更新は失われません。
- 5. リカバリー履歴ファイルから CREATE TABLE ステートメントを使用して表を 再作成します。
- 6. ロールフォワード操作中にエクスポートされた表データを、表にインポートしま す。 ドロップの発生時に表が REORG 保留状態にあった場合、CREATE TABLE DDL の内容はデータ・ファイルの内容と一致するように変更されなけれ ばならない場合があります。

# クラッシュ・リカバリー

データベースに対するトランザクション (つまり作業単位) は、予期しない割り込み を受けることがあります。例えば、作業単位の一部となるすべての変更内容が完了 し、コミットされ、ディスクに書き込まれる前に障害が発生すると、データベース は矛盾した、または使用不能な状態のままになっています。クラッシュ・リカバリ ー とは、データベースを整合した使用可能な状態に戻すプロセスのことです。

これは、未完了のトランザクションをロールバックし、破損発生時にメモリーに残 っていたコミット済みトランザクションを完了することによって行われます (図 18)。データベースが整合性があり使用可能な状態の場合には、これは「整合点」に あることになります。

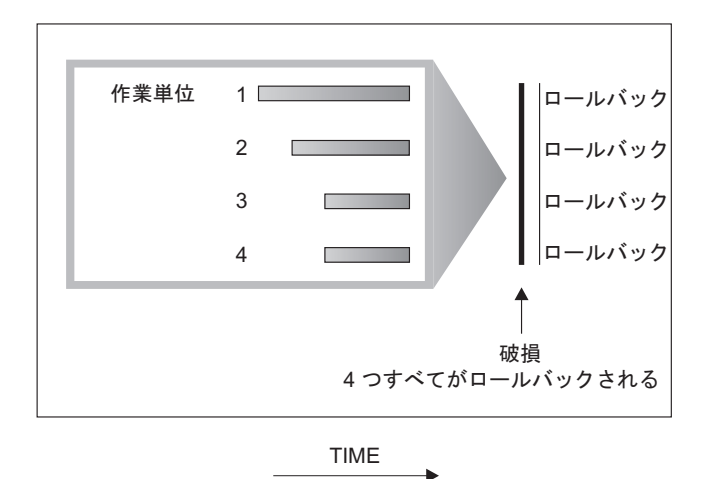

図 *18.* 作業単位のロールバック *(*クラッシュ・リカバリー*)*

IBM DB2 pureScale Feature を使用している場合は、メンバー・クラッシュ・リカバ リー およびグループ・クラッシュ・リカバリー という、2 種類の固有のクラッシ ュ・リカバリー方法があることに注意してください。メンバー・クラッシュ・リカ バリーとは、メンバーに障害が発生した場合に、単一のメンバーのログ・ストリー ムを使用して、データベースの一部をリカバリーするプロセスのことです。メンバ ー・クラッシュ・リカバリーは、通常、メンバー再始動の一環として自動的に開始 されるオンライン操作です。つまり、この操作中、他のメンバーは、データベース にアクセスできます。複数のメンバーで、同時にメンバー・クラッシュ・リカバリ

ーが行われる場合もあります。グループ・クラッシュ・リカバリーとは、障害によ って、クラスター内に使用可能なクラスター・キャッシング・ファシリティーが存 在しなくなった場合に、複数メンバーのログ・ストリームを使用して、データベー スをリカバリーするプロセスのことです。グループ・クラッシュ・リカバリーも、 通常は (グループ再始動の一環として) 自動的に開始されるものであり、 DB2 pureScale 環境以外の DB2 クラッシュ・リカバリー操作と同様に、このリカバリー の進行中は、データベースにアクセスできません。

データベースまたはデータベース・マネージャーに障害が発生すると、データベー スは不整合な状態のままとなる可能性があります。障害発生時に未完了であったト ランザクションによる変更が、データベースの内容に含まれている可能性がありま す。また、障害前に完了したトランザクションによって行われた変更で、まだディ スクにフラッシュされていなかったものが、データベースから失われている可能性 もあります。クラッシュ・リカバリー操作を実行して、部分的にしか完了しなかっ たトランザクションをロールバックし、メモリーにしか書き込まれていなかった完 了トランザクションによる変更をディスクに書き込む必要があります。

クラッシュ・リカバリーが必要となる状況には、次のようなものがあります。

- マシンの電源障害。そのマシン上のデータベース・マネージャーやデータベー ス・パーティションがダウンします。
- v メモリー、ディスク、CPU、またはネットワーク障害などのハードウェア障害。
- v DB2 がダウンするほどの重大なオペレーティング・システム・エラー。

データベース・マネージャーにクラッシュ・リカバリーを自動的に実行させるに は、データベース構成パラメーター (**autorestart**) を ON に設定することによっ て、自動再始動を有効にします。 (これはデフォルト値です。) 自動再始動を動作し たくない場合、 **autorestart** データベース構成パラメーターを「OFF」に設定して ください。結果として、データベース障害の発生時に **RESTART DATABASE** コマンド を発行する必要があります。破損が発生する前にデータベース入出力が SUSPEND された場合には、クラッシュ・リカバリーが継続するように、**RESTART DATABASE** コ マンドの **WRITE RESUME** オプションを指定する必要があります。データベースが再 始動操作を開始すると、管理通知ログに記録されます。

ロールフォワード・リカバリーが使用可能になっている (つまり **logarchmeth1** 構 成パラメーターが OFF に設定されていない) データベースで、クラッシュ・リカバ リーが発生し、そのクラッシュ・リカバリー中に個別の表スペースが原因のエラー が発生した場合、その表スペースはオフラインになり、修復されるまでアクセスで きなくなります。クラッシュ・リカバリーは他の表スペースで続行します。クラッ シュ・リカバリーが完了した時点で、データベースに入っている他の表スペースは アクセス可能であり、データベースへの接続は確立できます。しかしながら、オフ ラインになった表スペースがシステム・カタログを含む表スペースである場合に は、その表スペースは、いずれかの接続が許可される前に修復されなければなりま せん。この動作は、 DB2 pureScale 環境 には当てはまりません。メンバー・クラ ッシュ・リカバリーまたはグループ・クラッシュ・リカバリー中にエラーが発生し た場合、そのクラッシュ・リカバリー操作は失敗します。

### 損傷を受けた表スペースのリカバリー

損傷を受けた表スペースには、アクセスできない 1 つ以上のコンテナーがありま す。これは、永続的なメディア (例えば、ディスクに障害がある) または一時的なメ ディア (ディスクがオフラインになっている、またはファイル・システムがマウン トされていない) の問題が原因です。

損傷を受けた表スペースがシステム・カタログ表スペースの場合には、データベー スを再始動することはできません。元のデータをそのままの状態にしてコンテナー の問題を修正できない場合には、以下の選択肢しか実行できません。

- v データベースをリストアする
- v カタログ表スペースをリストアする。

注**:**

- 1. データベースをロールフォワードしなければならないので、表スペースのリス トアはリカバリー可能なデータベースについてのみ有効です。
- 2. カタログ表スペースをリストアする場合、ログの最後までロールフォワード操 作を実行する必要があります。

損傷を受けた表スペースがシステム・カタログ表スペースでない 場合には、DB2 Database for Linux, UNIX, and Windows はできるかぎりデータベースを使用できる ようにします。

損傷を受けた表スペースが唯一の TEMPORARY 表スペースである場合には、デー タベースに接続できたらすぐに新しい TEMPORARY 表スペースを作成しなければ なりません。一度作成されると、新しい TEMPORARY 表スペースが使用できるよ うになり、 TEMPORARY 表スペースが必要な通常のデータベース操作を再開でき ます。それから、任意でオフライン状態の TEMPORARY 表スペースをドロップし ます。 SYSTEM TEMPORARY 表スペースを使用する表の再編成については、特別 な考慮事項があります。

- v データベースまたはデータベース・マネージャー構成パラメーター **indexrec** が RESTART に設定されている場合、すべての無効な索引はデータベースの活動化中 に再ビルドされなければなりません。これには、ビルド・フェーズで破損した再 編成からの索引も含まれます。
- v 損傷を受けた TEMPORARY 表スペースで完了していない再編成の要求がある場 合には、 **indexrec** 構成パラメーターを ACCESS に設定して、再始動時の障害を 避ける必要が生じるかもしれません。

### リカバリー可能データベースの表スペースのリカバリー

クラッシュ・リカバリーが必要な場合、損傷のある表スペースはオフラインになり アクセス不能になります。その表スペースはロールフォワード・ペンディング状態 になります。追加の問題がない場合、損傷のある表スペースが存在していても、再 始動操作によってデータベースはオンラインになります。オンラインになると、損 傷のある表スペースは使用できませんが、データベースの残りの部分は使用可能で す。損傷のある表スペースを修正してそれを使用可能にするには、以下の手順に従 ってください。

### 手順

損傷のある表スペースを使用可能にするには、以下のいずれかの手順を使用しま す。

- 方法 1
	- 1. 元のデータを失うことなく損傷のあるコンテナーを修正します。
	- 2. 表スペースのロールフォワード操作をログの終わりまで完了します。

注**:** ロールフォワード操作は、最初に表スペースをオフラインから通常の状態 にする操作を行います。

- 方法 2
	- 1. 損傷を受けているコンテナーを修正します (元のデータは失われる場合があり ます)。
	- 2. 表スペースのリストア操作を実行します。
	- 3. 表スペースのロールフォワード操作をログの終わりまたはポイント・イン・タ イムまで完了します。

### リカバリー不能データベースの表スペースのリカバリー

クラッシュ・リカバリーが必要であるものの、損傷のある表スペースが存在する場 合は、その表スペースをドロップした場合にのみデータベースを正常に再始動でき ます。リカバリー不能データベースでは、損傷のある表スペースをリカバリーする のに必要なログは保持されません。したがって、そのような表スペースで有効なア クションは、これらをドロップすることだけです。

#### 手順

損傷を受けた表スペースを含むデータベースを再始動するには、以下のようにしま す。

- 1. データベース再始動操作を、パラメーター指定なしで呼び出します。 損傷を受 けた表スペースがない場合、操作は成功します。失敗した (SQL0290N) 場合に は、管理通知ログ・ファイルを調べて、現在損傷を受けている表スペースの完全 なリストを参照します。
- 2. 損傷を受けた表をすべてドロップする場合は、別のデータベース再始動操作を開 始し、 DROP PENDING TABLESPACES オプションを使用して損傷を受けたす べての表スペースをリストします。損傷を受けた表スペースが DROP PENDING TABLESPACES リストにある場合、表スペースはドロップ・ペンディング (DROP PENDING) 状態になっているため、リカバリー操作の完了後に、表スペ ースをドロップする必要があります。

再始動操作は、損傷を受けた表スペースをリカバリーすることなく継続されま す。損傷を受けた表スペースが DROP PENDING TABLESPACES リストにない 場合、データベース再始動の操作は SQL0290N を出して失敗します。

注**:** DROP PENDING TABLESPACES リストに表スペース名を入れても、この表 スペースが DROP PENDING 状態になったことにはなりません。このような状 態になるのは、表スペースが再始動操作中に損傷を受けた場合だけです。

- 3. データベース再始動操作が成功したら、**LIST TABLESPACES** コマンドを呼び出し て、どの表スペースがドロップ・ペンディング状態であるかを調べてください。
- 4. DROP TABLESPACE ステートメントを発行してドロップ・ペンディング状態に ある各表スペースをドロップします。 損傷を受けた表スペースをドロップした ら、その表スペースが使用していたスペースを再利用することも、表スペースを 再作成することもできます。
- 5. これらの表スペースをドロップして損傷を受けた表スペースのデータを失うこと を望まない場合は、以下を実行します。
	- 損傷を受けているコンテナーを修正します (元のデータを失わないようにす る)。
	- v **RESTART DATABASE** コマンドを再発行します。
	- v データベースのリストア操作を実行します。

### メディア障害の影響の緩和

メディア障害の発生率を緩和し、またこの障害タイプからのリカバリー処理を簡単 に実行できるようにするためには、以下の操作を実行します。

- v 重要なデータベースのデータおよびログが含まれているディスクについて、ミラ ー処理を実行するか複製を作成する。
- v Redundant Array of Independent Disks (RAID) 構成、例えば RAID レベル 5 な どを使用する。
- v パーティション・データベース環境では、カタログ・パーティションのデータお よびログの扱いに関して厳密な手順を設定する。データベースの保守にはこのデ ータベース・パーティションが重要なので、以下の点を守ってください。
	- 必ず信頼できるディスクに常駐させる
	- 複製を作成する
	- バックアップを頻繁に取る
	- そこにユーザー・データは入れない

### ディスク障害に対する保護

ディスクに障害が発生したためにデータまたはログが損傷を受ける危険性がある場 合、考慮するべきことは、ディスク障害に対する何らかの許容度を持つ方策を講じ ておくことです。通常は、これは、ディスク・アレイ (ディスクのセット) を使用す ることで行われます。

ディスク・アレイは、単に RAID (Redundant Array of Independent Disks) と呼ばれ ることがあります。ディスク・アレイはオペレーティング・システムまたはアプリ ケーション・レベルのソフトウェアによっても提供されています。ハードウェア・ ディスク・アレイとソフトウェア・ディスク・アレイの相違点は、入出力 (I/O) 要 求を CPU がどのように処理するかという点です。ハードウェア・ディスク・アレ イの場合、ディスク・コントローラーが入出力アクティビティーを管理するのに対 し、ソフトウェア・ディスク・アレイの場合は、オペレーティング・システムまた はアプリケーションにより実行されます。

### ハードウェア・ディスク・アレイ

ハードウェア・ディスク・アレイでは、ディスク・コントローラーにより複数のデ ィスクが使用され管理されていて、独自の CPU も備えています。アレイを構成し ているディスクの管理に必要なすべてのロジックはディスク・コントローラーに含 まれています。したがって、この実行はオペレーティング・システムから独立して 行われます。

RAID アーキテクチャーには、機能とパフォーマンスが異なる複数の種類がありま すが、今日では通常 RAID レベル 1 とレベル 5 だけが使用されます。

RAID レベル 1 は、ディスクのミラーリングまたはデュプレキシングとも呼ばれま す。ディスク・ミラーリング は、単一のディスク・コントローラーを使用し、デー タ (完全なファイル) をあるディスクから別のディスクにコピーします。ディスク・ デュプレキシング はディスク・ミラーリングと似ていますが、ディスクは 2 番目 のディスク・コントローラーにもアタッチされています (2 つの SCSI アダプター と同じ)。データの保護機能は良好です。つまり、どちらのディスクに障害が発生し ても、データは他のディスクからアクセス可能です。ディスク・デュプレキシング では、一方のディスク・コントローラーに障害が発生したとしても、データ保護が 保たれます。パフォーマンスは良好ですが、これをインプリメントすると通常の 2 倍のディスクが必要になります。

RAID レベル 5 は、すべてのディスクのセクター単位のデータ・ストライピングお よびパリティー・ストライピングに関係しています。パリティーは専用ドライブに 保管される代わりに、データとインターリーブされます。データの保護機能は良好 です。ディスク障害が発生しても、他のディスクからの情報およびストライプされ たパリティー情報を使用してアクセス可能です。読み取りパフォーマンスは良好で すが、書き込みパフォーマンスは良好ではありません。 RAID レベル 5 構成で は、少なくとも 3 つの同一なディスクが必要です。オーバーヘッドのために必要な ディスク・スペースは、アレイに含まれるディスク数により異なります。 5 つのデ ィスクで構成される RAID レベル 5 構成の場合は、スペース・オーバーヘッドは 20% です。

RAID レベル 1+0 (10) では、少なくとも 2 つのディスク間でデータのミラーリン グおよびストライピングが行われます。ミラーリングによって、2 つ以上のディス クに同時にデータが書き込まれるため、RAID レベル 1 と同等の耐障害性が得られ ます。ストライピングによって、データがブロックに分割され、各ブロックは別々 のディスク・ドライブに書き込まれます。多数のチャネルおよびドライブに I/O 負 荷が分散されるため、高い I/O パフォーマンスが実現します。ただし、RAID レベ ル 1+0 では、すべてのデータがミラーリングされるため、有効なディスク・スペー スは半分に減ります。RAID レベル 10 を実装するには、最小 4 つのドライブが必 須です。

RAID レベル 0+1 は、セグメントが RAID 0 アレイであるミラーリングされたア レイとして実装され、RAID レベル 5 と同等の耐障害性を備えます。多数のチャネ ルおよびドライブに I/O 負荷を分散することによって、高い I/O 率が得られます。 RAID レベル 0+1 を RAID レベル 1+0 と混同しないように注意してください。単 一ドライブ障害が発生すると、アレイ全体は、実質的に RAID レベル 0 アレイと なります。

RAID ディスク・アレイ (RAID レベル 0 ではない) を使用する場合、ディスクに 障害が発生してもアレイ上のデータにはアクセスできます。常時交換可能または常 時スワップ可能ディスクをアレイに使用すると、アレイ使用中に交換ディスクを障 害ディスクとスワップすることが可能です。 RAID レベル 5 の場合、2 つのディ スクで同時に障害が発生すると、すべてのデータは失われます (しかし、同時にデ ィスク障害が発生する可能性はごくまれです)。

RAID レベル 1 ハードウェア・ディスク・アレイまたはソフトウェア・ディスク・ アレイをログに使用できます。これにより障害点までのリカバリーが可能であり、 また書き込みパフォーマンスも高いので、これはログにとって重要なことです。こ のために、*mirrorlogpath* 構成パラメーターを使用して、 RAID レベル 1 ファイ ル・システムのミラー・ログ・パスを指定します。 (ディスク障害発生後にただち にデータをリカバリーできるようにする必要があるため) 高信頼性が重要である が、書き込みパフォーマンスはそれほど重要でない場合は、 RAID レベル 5 ハー ドウェア・ディスク・アレイの使用を考慮してください。あるいは、書き込みパフ ォーマンスが重要で、追加ディスク・スペースによるコストが重要でない場合は、 データおよびログに RAID レベル 1 ハードウェア・ディスク・アレイを考慮して ください。

使用可能な RAID レベルの詳細については、次の Web サイトにアクセスしてくだ さい。 [http://www.acnc.com/04\\_01\\_00.html](http://www.acnc.com/04_01_00.html)

### ソフトウェア・ディスク・アレイ

ソフトウェア・ディスク・アレイはハードウェア・ディスク・アレイとほぼ同じ操 作を実行しますが、ディスク・トラフィックは、オペレーティング・システムまた はサーバーの下で実行されるアプリケーション・プログラムのいずれかが管理しま す。他のプログラムと同様、ソフトウェア・アレイは CPU およびシステム・リソ ースを競合して獲得しなければなりません。したがって、CPU に制約のあるシステ ムには適しておらず、ディスク・アレイ全体のパフォーマンスがサーバーの CPU の負荷と容量に依存する点に注意する必要があります。

通常のソフトウェア・ディスク・は、ディスク・ミラーリングを実行しま す。冗長性ディスクは必要ですが、高価なディスク・コントローラーは不要である ため、ソフトウェア・ディスク・アレイは比較的低価格で実現可能です。

### 注意**:**

オペレーティング・システムのブート・ドライブをディスク・アレイに設定する と、そのドライブに障害が発生した場合はシステムが始動しなくなります。ディス ク・アレイが実行される前にドライブに障害が発生すると、ディスク・アレイは始 動できないため、ドライブにアクセスすることはできません。ブート・ドライブ は、ディスク・アレイから分離されていなければなりません。

### トランザクション障害の影響の緩和

トランザクション障害の影響を緩和するためには、以下の条件が満たされているか どうか確認してください。

- 各 DB2 サーバーでの中断されない電源供給
- v すべてのデータベース・パーティションでデータベース・ログに十分なディス ク・スペース
- パーティション・データベース環境においては、データベース・パーティショ ン・サーバー間の高信頼性通信リンク
- v パーティション・データベース環境では、システム・クロックの同期

# パーティション・データベース環境におけるトランザクション障害 のリカバリー

パーティション・データベース環境でトランザクション障害が起きた場合には、通 常、障害を引き起こしたデータベース・パーティション・サーバーと、トランザク ションに参加していた他のデータベース・パーティション・サーバーとの両方で、 データベース・リカバリー処理を実行する必要があります。

- v クラッシュ・リカバリーは、障害状態が修正された後に、障害を引き起こしたデ ータベース・パーティション・サーバーで実行されます。
- 他の (アクティブのままの) データベース・パーティション・サーバーにおけるデ ータベース・パーティション・リカバリー処理 は、障害が検出された直後に行わ れます。

パーティション・データベース環境では、トランザクションがサブミットされてい るデータベース・パーティション・サーバーはコーディネーター・パーティション で、最初にトランザクションの処理を実行するエージェントはコーディネーター・ エージェントです。コーディネーター・エージェントは他のデータベース・パーテ ィション・サーバーに対し作業を分配し、どのサーバーがトランザクションに関係 するかを追跡します。アプリケーションがトランザクションの COMMIT ステート メントを出すと、コーディネーター・エージェントは 2 フェーズ・コミット・プロ トコルを使用してトランザクションをコミットします。最初のフェーズでは、コー ディネーター・パーティションはトランザクションに関係している他のすべてのデ ータベース・パーティション・サーバーに対し PREPARE 要求を配布します。これ を受け取ると、これらのサーバーは次のいずれかで応答します。

#### **READ-ONLY**

サーバーではデータの変更は行われなかった。

- **YES** サーバーではデータの変更が行われた。
- **NO** エラーが発生したため、サーバーはコミットの準備ができない。

いずれかのサーバーが NO で応答すると、トランザクションはロールバックされま す。そうでない場合は、コーディネーター・パーティションは 2 番目のフェーズを 開始します。

2 番目のフェーズでは、コーディネーター・パーティションは COMMIT ログ・レ コードを書き出した後、YES で応答したすべてのサーバーに対し COMMIT 要求を 配布します。他のすべてのデータベース・パーティション・サーバーがコミットを 完了すると、それらのサーバーはコーディネーター・パーティションに対し COMMIT の肯定応答を送信します。関係するすべてのサーバーからすべての COMMIT 肯定応答をコーディネーター・エージェントが受け取ると、トランザクシ ョンは完了します。この時点で、コーディネーター・エージェントは FORGET ロ グ・レコードを書き出します。

### アクティブ・データベース・パーティション・サーバーにおけるトラ ンザクション障害のリカバリー

データベース・パーティション・サーバーが他のサーバーのダウンを検出すると、 障害データベース・パーティション・サーバーと関連するすべての作業は、次のよ うに停止されます。

- v アクティブ・データベース・パーティション・サーバーがアプリケーションのコ ーディネーター・パーティションで、障害データベース・パーティション・サー バー (ただし COMMIT の準備はできていない) でそのアプリケーションが実行 されていた場合は、コーディネーター・エージェントは障害リカバリーを実行す るための割り込みが行われます。コーディネーター・エージェントが COMMIT 処理の 2 番目のフェーズにある場合は、アプリケーションに SQL0279N が戻さ れてから、データベース接続が切断されます。そうでない場合は、コーディネー ター・エージェントはトランザクションに関係する他のすべてのサーバーに対し て ROLLBACK 要求を配布し、 SQL1229N がアプリケーションに戻されます。
- v 障害データベース・パーティション・サーバーがアプリケーションのコーディネ ーター・パーティションであった場合は、アクティブ・サーバーでそのアプリケ ーションに対し現在でも作業を実行しているエージェントは、障害リカバリーを 実行するための割り込みが行われます。トランザクションが準備済みの状態にな い各データベース・パーティションでは、トランザクションはローカルにロール バックされます。トランザクションが準備済みの状態にあるデータベース・パー ティションでは、トランザクションは未確定になります。コーディネーター・デ ータベース・パーティションが使用可能でないため、コーディネーター・データ ベース・パーティションは、いくつかのデータベース・パーティションでトラン ザクションが未確定であることを認識しません。
- v 障害データベース・パーティション・サーバーにアプリケーションが接続されて いて (障害発生前)、ローカル・データベース・パーティション・サーバーも障害 データベース・パーティション・サーバーもコーディネーター・パーティション でない場合は、このアプリケーションの処理を実行しているエージェントは割り 込みが行われます。コーディネーター・パーティションは、ROLLBACK または 切断メッセージを他のデータベース・パーティション・サーバーに送信します。 コーディネーター・パーティションが SQL0279 を戻す場合、トランザクション は依然としてアクティブなデータベース・パーティション・サーバーで単に未確 定になるだけです。

障害サーバーに対し要求を送信しようとするプロセス (エージェントまたはデッド ロック検出機能) には、要求が送信できない旨のメッセージが送られます。

### 障害の発生したデータベース・パーティション・サーバーにおけるト ランザクション障害のリカバリー

トランザクション障害が発生しデータベース・マネージャーが異常終了した場合、 データベース・パーティションが再始動できれば、 RESTART オプションを指定し て **db2start** コマンドを出し、データベース・マネージャーを再始動することがで きます。データベース・パーティションを再始動できない場合は、別のデータベー ス・パーティションで **db2start** を出して、データベース・マネージャーを再始動 させることができます。

データベース・マネージャーが異常終了すると、サーバー上のデータベース・パー ティションは矛盾状態になることがあります。データベース・パーティションを使 用可能にするために、クラッシュ・リカバリーを、データベース・パーティショ ン・サーバー上で次のように起動することができます。

- v 明示的に **RESTART DATABASE** コマンドを使用する。
- v *autorestart* データベース構成パラメーターが ON のときは、 CONNECT 要求によ り暗黙的に開始される。

クラッシュ・リカバリーではアクティブ・ログ・ファイルに含まれるログ・レコー ドを再適用し、完全に実行されたトランザクションの結果がすべてデータベースに 反映されるようにします。変更項目が再適用されると、未確定のトランザクション を除き、コミットされていないすべてのトランザクションがローカルにロールバッ クされます。パーティション・データベース環境では、2 種類の未確定トランザク ションがあります。

- v コーディネーター・パーティションではないデータベース・パーティション・サ ーバーでは、PREPARE 要求に応答していてもまだコミットされていなければ、 トランザクションは未確定になります。
- v コーディネーター・パーティションでは、コミットされていてもログに完了の印 が付けられていなければ (つまり、FORGET レコードがまだ書き出されていない) トランザクションは未確定になります。この状態が発生するのは、コーディネー ター・エージェントが、アプリケーションに対して処理実行したすべてのサーバ ーから、 COMMIT 肯定応答を受け取っていないときです。

クラッシュ・リカバリーでは、以下に述べる処置のいずれかを実行することで、す べての未確定トランザクションの解決を試みます。実行されるアクションは、デー タベース・パーティション・サーバーがアプリケーションのコーディネーター・パ ーティションであったかどうかにより異なります。

- v 再始動されたサーバーがアプリケーションのコーディネーター・パーティション でない場合は、そのサーバーはコーディネーター・エージェントに照会メッセー ジを送信し、トランザクションの結果を見つけます。
- v 再始動されたサーバーがアプリケーションのコーディネーター・パーティション である 場合、そのサーバーはコーディネーター・エージェントが COMMIT 肯定 応答の待ち状態である旨のメッセージを、他のすべてのエージェント (従属エー ジェント) に送信します。

クラッシュ・リカバリーですべての未確定トランザクションが解決できない場合も あります。例えば、一部のデータベース・パーティション・サーバーが使用不能の 場合などがそうです。コーディネーター・パーティションが、トランザクションに かかわっている他のデータベース・パーティションよりも前にクラッシュ・リカバ リーを完了すると、クラッシュ・リカバリーで未確定トランザクションを解決でき なくなります。そのような動作になるのは、クラッシュ・リカバリーがデータベー ス・パーティションごとに独立して実行されるからです。この場合、SQL 警告メッ セージ SQL1061W が戻されます。未確定トランザクションはロックおよびアクテ ィブ・ログ・スペースなどのリソースを保留するので、アクティブ・ログ・スペー スが未確定トランザクションにより使用されたままになるため、データベースに対 して変更を加えられなくなる場合があります。このため、クラッシュ・リカバリー 後に未確定トランザクションが残っているかどうかを判別し、未確定トランザクシ

ョンを解決しなければならないすべてのデータベース・パーティション・サーバー を、できるだけ早期にリカバリーする必要があります。

注**:** パーティション・データベース・サーバー環境では、RESTART データベー ス・コマンドはノードごとに実行されます。すべてのノードでデータベースが再始 動されるように、以下のコマンドを使用することをお勧めします。

db2\_all "db2 restart database <database\_name>"

未確定トランザクションの解決に必要な 1 つまたは複数のサーバーのリカバリーが 間に合わない場合に、他のサーバーのデータベース・パーティションにアクセスし なければならないときは、ヒューリスティックな決定を下すことで未確定トランザ クションの解決を手作業で行うことができます。 **LIST INDOUBT TRANSACTIONS** コマ ンドを使用し、サーバー上の未確定トランザクションの照会、コミット、およびロ ールバックを行うことができます。

注**:** 分散トランザクション環境でも、**LIST INDOUBT TRANSACTIONS** コマンドは使用 されます。 2 種類の未確定トランザクションを区別するために、**LIST INDOUBT TRANSACTIONS** コマンドが戻す出力の *originator* フィールドには以下のいずれかが表 示されます。

- v DB2 Enterprise Server Edition。これは、パーティション・データベース環境で作 成されたトランザクションを示しています。
- v XA。これは、分散環境で作成されたトランザクションを示しています。

### 障害のあるデータベース・パーティション・サーバーの識別

データベース・パーティション・サーバーに障害が発生すると、アプリケーション は通常以下のいずれかの SQLCODE を受け取ります。障害が発生したデータベー ス・マネージャーを検出する方法は、受け取られた SQLCODE により異なります。

#### **SQL0279N**

この SQLCODE は、トランザクションに関係するデータベース・パーティ ション・サーバーが COMMIT 処理中に終了すると受け取られます。

#### **SQL1224N**

この SQLCODE は、障害が発生したデータベース・パーティション・サー バーがトランザクションのコーディネーター・パーティションであるときに 受け取られます。

#### **SQL1229N**

この SQLCODE は、障害が発生したデータベース・パーティション・サー バーがトランザクションのコーディネーター・パーティションでないときに 受け取られます。

どのデータベース・パーティション・サーバーに障害が発生したかの判別は、2 つ のステップで構成されます。

1. SQLCA を調査することにより、障害を検出したパーティション・サーバーを見 つけます。 SQLCODE SQL1229N と関連する SQLCA には、 *sqlerrd* フィール ドの 6 番目の配列位置にエラーを検出したサーバーのノード番号が入っていま す。 (サーバーについて書き出されるノード番号は、 db2nodes.cfg ファイルに 含まれるノード番号に対応しています。)

2. 手順 1 で見つかったサーバーの管理通知ログで、障害が発生したサーバーのノ ード番号を調べます。

注**:** 複数の論理ノードが 1 つのプロセッサーで使用されている場合は、1 つの論理 ノードに障害が発生すると、同じプロセッサー上の他の論理ノードにも障害が発生 することがあります。

### データベース・パーティション・サーバーの障害からのリカバリー

#### 手順

データベース・パーティション・サーバーの障害からリカバリーするためには、以 下のステップを実行します。

- 1. 障害を引き起こした問題を訂正します。
- 2. 任意のデータベース・パーティション・サーバーから、 **db2start** コマンドを出 してデータベース・マネージャーを再始動します。
- 3. 障害のあるデータベース・パーティション・サーバー (複数の場合もある) で、 **RESTART DATABASE** コマンドを出してデータベースを再始動します。

# メインフレームまたはミッドレンジ・サーバー上の未確定トランザ クションのリカバリー

### **DB2 Connect** に **DB2 Syncpoint Manager** が構成されている場合 のホスト上の未確定トランザクションのリカバリー

トランザクションでアプリケーションがホストまたは System i データベース・サー バーにアクセスした場合には、未確定トランザクションがリカバリーされる方法は 多少異なります。ホストまたは System i データベース・サーバーにアクセスするの に、 DB2 Connect が使用されます。 DB2 Connect に DB2 Syncpoint Manager が 構成されている場合、リカバリー・ステップは異なります。

### このタスクについて

ホストまたは System i サーバーにおける未確定トランザクションのリカバリーは、 通常、トランザクション・マネージャー (TM) および DB2 Syncpoint Manager (SPM) によって自動的に行われます。ホストまたは System i サーバーの未確定ト ランザクションはローカル DB2 のロケーションにはリソースを保持しませんが、 トランザクションがホストまたは System iサーバーで未確定である間はその位置に リソースを保持します。ヒューリスティックな決定を行う必要があるとホストまた は System i の管理者が判断すると、ホストまたは System i でトランザクションを コミットするかロールバックするかを決定するために、管理者はローカル DB2 デ ータベース管理者と連絡をとります (例えば、電話で)。これが行われると、**LIST DRDA INDOUBT TRANSACTIONS** コマンドを使用して、ローカル DB2 Connect インスタ ンスでのトランザクションの状態を判別することができます。

#### 手順

SNA 通信環境を使用している場合は通常、以下のステップを指針として使用するこ とができます。

1. SPM に接続します。 以下に例を示します。

db2 => connect to db2spm

Database Connection Information

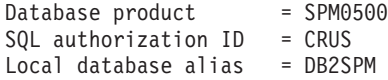

2. **LIST DRDA INDOUBT TRANSACTIONS** コマンドを出して、 SPM から認識できる未 確定トランザクションを表示します。

次の例は、SPM に認識された 1 つの未確定トランザクションを示します。 db\_name がホストまたは System i サーバーのローカル別名です。 partner\_lu がホストまたは System i サーバーの完全修飾 LU 名です。これはホストまたは System i サーバーを最もよく識別できるもので、そのトランザクションの呼び出 し側で、ホストあるいは System i サーバーから得て提供されるものです。 luwid はトランザクションの固有 ID を提供するもので、すべてのホストまたは System i サーバーで使用可能です。問題のトランザクションが表示されている場 合には、uow\_status フィールドを用いて、値が C (コミット) か R (ロールバッ ク) の場合のトランザクションの結果を判別することができます。 **WITH PROMPTING** パラメーターを指定して **LIST DRDA INDOUBT TRANSACTIONS** コマンド を出す場合は、トランザクションのコミット、ロールバック、無視を対話式に行 えます。

db2 => list drda indoubt transactions DRDA Indoubt Transactions: 1.db\_name: DBAS3 db\_alias: DBAS3 role: AR uow status: C partner\_status: I partner\_lu: USIBMSY.SY12DQA corr\_tok: USIBMST.STB3327L luwid: USIBMST.STB3327.305DFDA5DC00.0001 xid: 53514C2000000017 00000000544D4442 0000000000305DFD A63055E962000000 00035F

3. partner lu および luwid の未確定トランザクションが表示されない場合、また は **LIST DRDA INDOUBT TRANSACTIONS** コマンドが次のように戻る場合、トランザ クションはロールバックされています。

db2 => list drda indoubt transactions SQL1251W No data returned for heuristic query.

### 次のタスク

起こりそうもないが可能性はある、別の状況が生じている場合もあります。正しい luwid と partner lu を指定した未確定トランザクションが表示されても、 uow status が "I" の場合は、SPM はトランザクションがコミットされるのか、ロ ールバックされるのかを認識しません。この場合、DB2 Connect ワークステーショ ンでトランザクションをコミット、またはロールバックするために、**WITH PROMPTING** パラメーターを使用する必要があります。その後、DB2 Connect がヒュ ーリスティックな決定に基づいて、ホストまたは System i サーバーとの再同期を行 えるようにします。

## **DB2 Connect** が **DB2** 同期点マネージャーを使用しない場合のホス ト上の未確定トランザクションのリカバリー

トランザクションでアプリケーションがホストまたは System i データベース・サー バーにアクセスした場合には、未確定トランザクションがリカバリーされる方法は

多少異なります。ホストまたは System i データベース・サーバーにアクセスするの に、 DB2 Connect が使用されます。 DB2 Connect に DB2 同期点マネージャーが 構成されている場合、リカバリー手順は異なります。

### このタスクについて

DB2 Connect Personal Edition または DB2 Connect Enterprise Edition のいずれかか らのマルチサイト更新で、DB2 (z/OS 版) を更新するために TCP/IP 接続が使用さ れていて、 DB2 Syncpoint Manager が使用されない場合は、このセクションの情報 を活用してください。この状態での未確定トランザクションのリカバリーは、 DB2 Syncpoint Manager が関係する未確定トランザクションのリカバリーとは異なりま す。この環境で未確定トランザクションが発生すると、その問題の検出元に従い、 クライアント、データベース・サーバー、またはトランザクション・マネージャー (TM) データベース (あるいはそれらの複数の組み合わせ) でアラート項目が生成さ れます。アラート項目は、db2alert.log ファイルに保管されます。

TM および関係するデータベースとその接続すべてが再び使用可能になると、未確 定トランザクションは自動的に再同期化されます。データベース・サーバーでヒュ ーリスティックな決定を強制するのではなく、自動的に再同期が行われるようにす る必要があります。しかし、このようにする場合は、以下のステップをガイドライ ンとしてください。

注**:** DB2 Syncpoint Manager は関係していないので、 **LIST DRDA INDOUBT TRANSACTIONS** コマンドは使用できません。

#### 手順

1. z/OS ホストで、DISPLAY THREAD TYPE(INDOUBT) コマンドを出します。

このリストから、ヒューリスティックな手法によって完了させたいトランザクシ ョンを識別します。 DISPLAY コマンドの詳細については、「*DB2 (z/OS* 版*)* <sup>コ</sup> マンド・リファレンス」を参照してください。表示される LUWID を、トラン ザクション・マネージャー・データベースでの同じ luwid に一致させることがで きます。

2. 行いたい内容に応じて、RECOVER THREAD( <LUWID>) ACTION (ABORT|COMMIT) コマンドを出します。

RECOVER THREAD コマンドの詳細については、「*DB2 (z/OS* 版*)* コマンド・ リファレンス」を参照してください。

## 災害時リカバリー

災害時リカバリー という用語は、火災、地震、破壊行為、または他の災害が発生し た場合にデータベースをリストアするために、実行しなければならない活動の記述 に使用されます。

災害時リカバリーの計画には、以下の 1 つまたは複数が含まれます。

- v 非常事態発生時に使用されるサイト
- データベースをリカバリーするための別のマシン

v データベース・バックアップ、表スペース・バックアップ、またはその両方とア ーカイブ・ログのオフサイト・ストレージ

災害時リカバリー計画において別のマシンでのデータベース全体のリストアが行わ れる場合は、少なくとも 1 つのフル・データベース・バックアップとデータベース に関するすべてのアーカイブ・ログを保持することをお勧めします。データベース 内の表スペースごとに表スペースのフル・バックアップがある場合は、データベー スを再構築できますが、この方式には非常に多くのバックアップ・イメージが関係 するので、データベースのフル・バックアップを使用するリカバリーより時間がか かります。

ログをアーカイブする際にそれらをスタンバイ・データベースに適用することによ って、そのデータベースを最新の状態にしておくことができます。あるいは、デー タベースまたは表スペースのバックアップとログ・アーカイブをスタンバイ・サイ トに維持し、災害発生後にだけリストアおよびロールフォワードを実行するように もできます。(後者の場合は、最新のバックアップ・イメージが望ましい)。しかし、 災害時の状況では、すべてのトランザクションを災害発生時までリカバリーするこ とは通常は不可能です。

災害時リカバリーに表スペースのバックアップが役に立つかどうかは、障害の範囲 によって決まります。通常、データベース全体をリストアすれば災害時リカバリー は複雑でなく時間がかからないので、スタンバイ・サイトにデータベースのフル・ バックアップを保持すべきです。その災害がディスクの損傷である場合には、表ス ペースのバックアップをそのディスクにある表スペースごとにリカバリーに使用で きます。ディスク障害 (または他の理由) によりコンテナーにアクセスできない場合 は、コンテナーを別の場所にリストアできます。

部分的または完全なサイト障害からデータを保護するための別の方法は、 DB2 高 可用性災害時リカバリー (HADR) を実装することです。 HADR をセットアップす ると、データの変更内容を、1 次データベースと呼ばれるソース・データベースか ら、スタンバイ・データベースと呼ばれるターゲット・データベースへ複製するこ とにより、データを損失から保護します。

複製を使用して、部分的または完全なサイト障害からデータを保護することもでき ます。レプリケーションによって、複数のリモート・データベースに定期的にデー タをコピーすることができます。 DB2 データベースは多数の複製ツールを提供し ており、これらのツールを使用すると、コピーする必要のあるデータ、データのコ ピー先のデータベース表、および更新情報をコピーする頻度を指定できます。

ピアツーピア・リモート・コピー (PPRC) などのストレージ・ミラーリングを使用 してデータを保護することもできます。PPRC はボリュームまたはディスクの同期 コピーを提供して、災害に対する保護を行います。

DB2 データベース製品には、災害時リカバリーを計画する際のオプションがいくつ か用意されています。ビジネスのニーズに応じ、データ損失に対する保護手段とし て、表スペース・バックアップか、データベースのフル・バックアップを使用する ことを決定できますし、それぞれの環境が HADR のようなソリューションによく 合っていると判断する場合もあります。どのような選択であっても、リカバリー手 順をそれぞれの実稼働環境にインプリメントする前に、テスト環境でそれらをテス トする必要があります。

# バージョン・リカバリー

バージョン・リカバリーは、以前のバージョンのデータベースの修復であり、バッ クアップ操作で作成されたイメージを使用して行われます。

このリカバリー方式は、リカバリー不能データベース (つまり、管理者がアーカイ ブ・ログを持っていないデータベース) に使用します。リカバリー可能データベー スでも、**RESTORE DATABASE** コマンドで **WITHOUT ROLLING FORWARD** オプションを使 用して、この方式を使用することもできます。

データベース・リストア操作では、以前に作成されたバックアップ・イメージを使 用して、データベース全体がリストアされます。データベースのバックアップによ り、データベースを、バックアップをとった時点と同じ状態にリストアすることが できます。しかし、バックアップ時点から障害発生時点までのすべての作業単位は 失われています (図 19 を参照)。

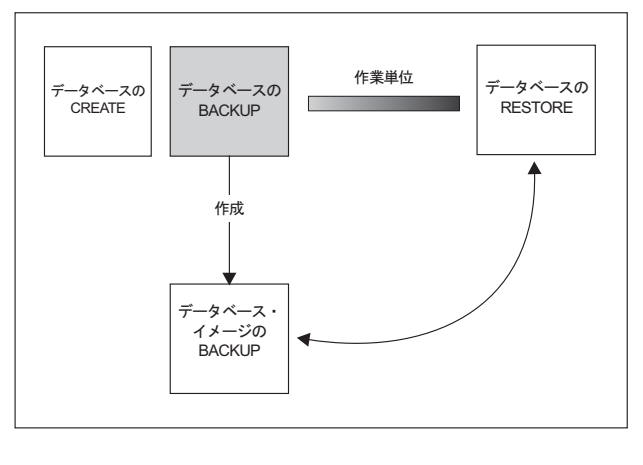

TIME

図 *19.* バージョン・リカバリー: バックアップ時点から障害発生時点までのすべての作業単位は失われることを示し ます。

> バージョン・リカバリー方式を使用して、データベースのフル・バックアップの計 画を立てて、定期的に実行してください。

パーティション・データベース環境では、データベースは多数のデータベース・パ ーティション・サーバー (またはノード) にまたがって存在します。すべてのデータ ベース・パーティションをリストアすることと、データベース・リストア操作に使 用するすべてのバックアップ・イメージを同時に作成することが必要です。 (各デ ータベース・パーティションは、別々にバックアップされ、リストアされます。) 同時に作成される各データベース・パーティションのバックアップは、バージョ ン・バックアップ と呼ばれます。

# ロールフォワード・リカバリー

データベースまたは表スペースに対して、ロールフォワード・リカバリーを実行で きます。

ロールフォワード・リカバリー 方式を使用するためには、データベースのバックア ップを作成しておき、ログをアーカイブする必要があります (これは、

**logarchmeth1** および **logarchmeth2** 構成パラメーターを、 OFF 以外の値に設定す ることで実行できます)。データベースをリストアして、 **WITHOUT ROLLING FORWARD** パラメーターを指定することは、バージョン・リカバリー方式を使用することと同 じです。データベースはオフライン・バックアップ・イメージをとった時点と同一 の状態にリストアされます。データベースをリストアする際、データベース・リス トア操作で **WITHOUT ROLLING FORWARD** パラメーターを指定していない 場合、その データベースはリストア操作の終了時にロールフォワード・ペンディング状態にな ります。これで、ロールフォワード・リカバリーを実行できるようになります。

注**:** 以下の場合は、**WITHOUT ROLLING FORWARD** パラメーターは使用できません。

- オンライン・バックアップ・イメージからリストアする場合
- 表スペース・レベルのリストアを発行する場合

リカバリー時に、アーカイブ・ログ・ファイルはアーカイブからリトリーブされま す。アーカイブ・ログ・ファイルは、圧縮されている場合、自動的に圧縮解除され て使用されます。アーカイブ・ログ・ファイルは、アクティブ・ログ・パスまたは オーバーフロー・ログ・パス (そこにファイルを手動でコピーした場合) で検出され たときも自動的に圧縮解除されます。

考慮する 2 つのロールフォワード・リカバリーは次のとおりです。

v データベースのロールフォワード・リカバリー。このタイプのロールフォワー ド・リカバリーでは、データベース・ログに記録されているトランザクションが データベース・リストア操作の後に適用されます ( 377 [ページの図](#page-386-0) 20 を参照)。 データベース・ログには、データベースへの変更がすべて記録されています。こ の方式では、データベースが特定の時点の状態に、または障害が生じる直前 (ア クティブ・ログの最後) の状態にリカバリーされます。

パーティション・データベース環境では、データベースは多数のデータベース・ パーティションにまたがって存在します。データベースのカタログ表が存在する データベース・パーティション (カタログ・パーティション) に対して **ROLLFORWARD DATABASE** コマンドを発行する必要があります。ポイント・イン・タ イム指定ロールフォワード・リカバリーを実行する場合は、すべてのデータベー ス・パーティションをロールフォワードし、すべてのデータベース・パーティシ ョンが同じレベルになるようにする必要があります。単一のデータベース・パー ティションをリストアしなければならない場合は、ログの最後までロールフォワ ード・リカバリーを実行して、そのデータベース・パーティションをデータベー ス内の他のデータベース・パーティションと同じレベルにすることができます。 1 つのデータベース・パーティションをロールフォワードする場合は、ログの最 後までのロールフォワード・リカバリーだけを実行できます。ポイント・イン・ タイム指定リカバリーの適用対象は、すべての データベース・パーティションで す。

<span id="page-386-0"></span>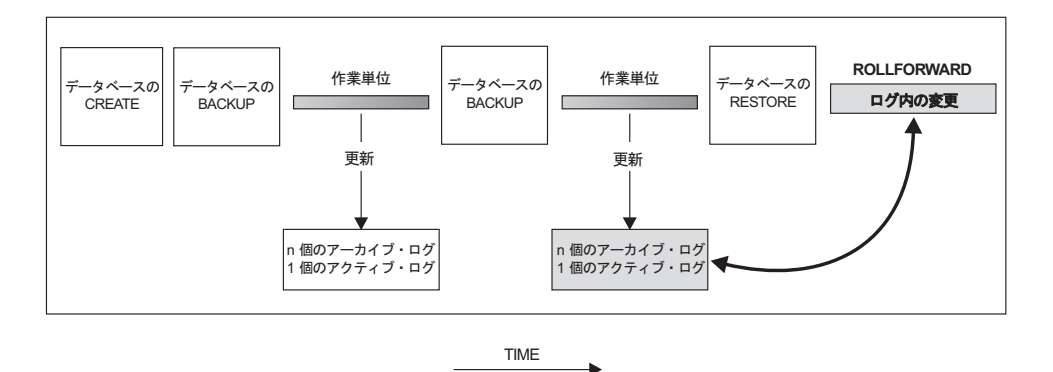

図 *20.* データベースのロールフォワード・リカバリー: 長時間実行しているトランザクションの場合には、複数のア クティブ・ログが生じる可能性があります。

- v 表スペースのロールフォワード・リカバリー。データベースの順方向リカバリー が可能であれば、表スペースのバックアップ、リストア、およびロールフォワー ドも可能です ( 378 [ページの図](#page-387-0) 21 を参照)。表スペースのリストアおよびロール フォワードを行う場合、データベース全体 (つまり、すべての表スペース)、また は 1 つ以上の個別表スペースのバックアップ・イメージが必要です。さらに、リ カバリーする表スペースに影響を与えるログ・レコードが必要です。以下の 2 つ のポイントのうちの 1 つにログをロールフォワードできます。
	- ログの終わった時点。または、
	- 特定の時点 (ポイント・イン・タイム指定リカバリーと呼ばれる)。

表スペース・ロールフォワード・リカバリーは、以下の 2 つの場合に使用されま す。

- 表スペース・リストア操作の後、表スペースは常にロールフォワード・ペンディ ング状態で、ロールフォワードする必要があります。 **ROLLFORWARD DATABASE** コ マンドを呼び出し、特定の時点またはログの最後まで表スペースにログを適用し てください。
- v クラッシュ・リカバリーの後で 1 つまたは複数の表スペースがロールフォワー ド・ペンディング 状態の場合、まず表スペースの問題を解決します。場合によっ ては、表スペースの問題を解決するのにデータベース・リストア操作が関係しな い場合もあります。例えば、電源が切れると、表スペースはロールフォワード・ ペンディング状態になります。この場合にはデータベース・リストア操作は必要 ありません。表スペースの問題が解決したら、**ROLLFORWARD DATABASE** コマンドを 使用して、ログの最後までのログを、表スペースに適用することができます。ク ラッシュ・リカバリーの前にこの問題が解決された場合、データベースを整合性 のある使用可能状態にするのにクラッシュ・リカバリーで十分な場合がありま す。

注**:** エラーが発生した表スペースにシステム・カタログ表が含まれている場合 は、データベースを開始することはできません。 SYSCATSPACE 表スペースを リストアした後、ログの終わりまでロールフォワード・リカバリーを実行する必 要があります。

<span id="page-387-0"></span>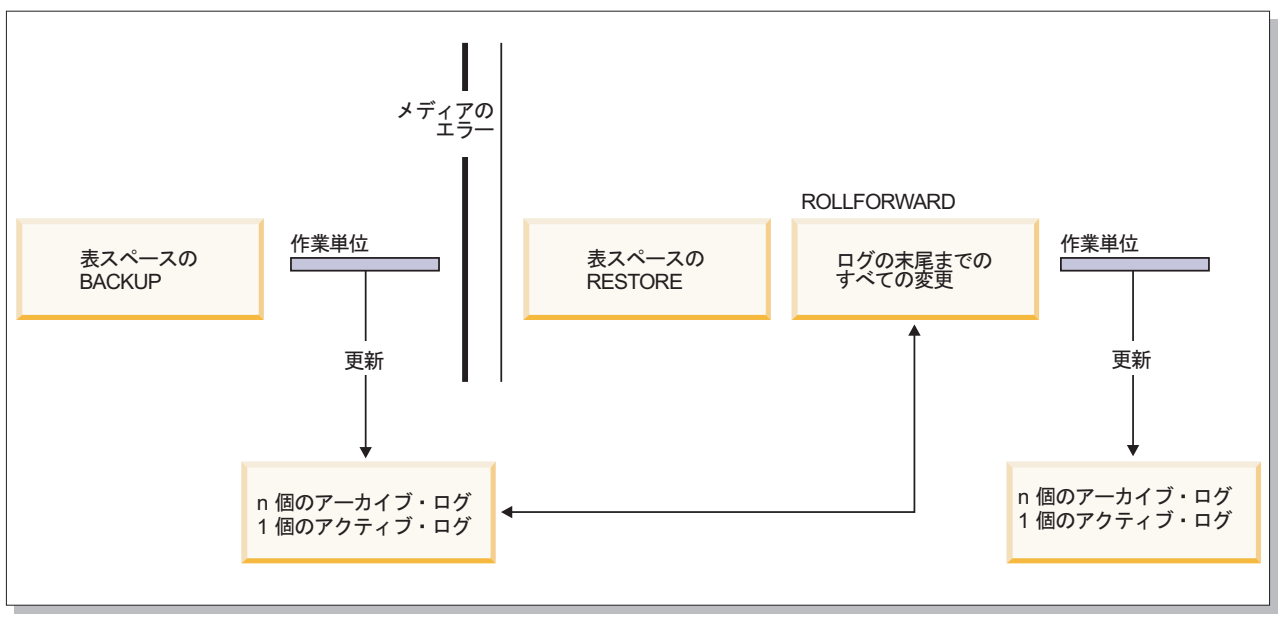

- 時間

図 *21.* 表スペースのロールフォワード・リカバリー: 長時間実行しているトランザクションの場合には、複数のアク ティブ・ログが生じる可能性があります。

> パーティション・データベース環境では、表スペースを特定の時点まで ロールフォ ワードする場合、表スペースが存在するデータベース・パーティションのリストを 指定する必要はありません。DB2 データベース・マネージャーは、すべてのデータ ベース・パーティションにロールフォワード要求をサブミットします。これは、表 スペースが存在するすべてのデータベース・パーティションで表スペースをリスト アしなければならないことを意味します。

> パーティション・データベース環境では、ログの最後まで 表スペースをロールフォ ワードする場合で、すべてのデータベース・パーティションで表スペースをロール フォワードしたくない 場合は、データベース・パーティションのリストを提供する 必要があります。(すべてのデータベース・パーティション上にある) ロールフォワ ード・ペンディング状態のすべての表スペースをログの最後までロールフォワード する場合には、データベース・パーティションのリストを指定する必要はありませ ん。デフォルトでは、データベースのロールフォワード要求はすべてのデータベー ス・パーティションに送信されます。

> 表スペースのロールフォワード操作は、DB2 pureScale環境では異なる動作をしま す。詳しくは、 528 ページの『DB2 pureScale[環境におけるログ・ストリーム・マー](#page-537-0) [ジおよびログ・ファイル管理』お](#page-537-0)よび 533 ページの『DB2 pureScale[環境のログ・シ](#page-542-0) [ーケンス番号』を](#page-542-0)参照してください。

> パーティション表の一部を含む表スペースをロールフォワードする際に、特定の時 点までロールフォワードする場合は、その表を含む他のすべての表スペースも同じ 時点までロールフォワードしなければなりません。ただし、ログの最後までロール フォワードする場合は、パーティション表の一部を含む単一の表スペースのみのロ ールフォワードができます。

パーティション表がデータ・パーティションをアタッチしたり、デタッチしたり、 ドロップしたりした場合、ポイント・イン・タイム指定ロールフォワードにそれら のデータ・パーティションに関するすべての表スペースも含めなければなりませ ん。パーティション表がデータ・パーティションをアタッチしたり、デタッチした り、ドロップしたりしたかどうかを判別するには、SYSDATAPARTITIONS カタロ グ表を照会してください。

### ロールフォワード・リカバリー中のストレージ・グループの変更

ロールフォワード操作中にストレージ・グループのパスの変更が再実行されるかど うかは、リストア・プロセス中にストレージ・グループがリダイレクトされたかど うかに依存します。データベースのリストア操作中にストレージ・グループを再定 義していない場合、ストレージ・グループまたはそのパスに影響を与えるログ・レ コードが、ロールフォワード・リカバリー中に適用されます。ログ・レコードに記 述されているストレージ・パスの更新、ストレージ・グループのリネーム操作、お よび表スペースとストレージ・グループの関連付けの更新が、ロールフォワード操 作中に適用されます。ロールフォワード操作が、ストレージ・パスの追加またはス トレージ・グループの作成に関するログ・レコードの適用を試行しているときに、 ストレージ・パスが見つからないと、エラー SQL1051N が返されます。

リストア操作中にストレージ・パスを再定義した場合、ロールフォワード操作は、 ストレージ・パスに対する変更や、パスがリダイレクトされたストレージ・グルー プのメディア属性に対する変更を再実行しません。ただし、ストレージ・グループ のデータ・タグや名前への変更は再実行されます。また、その他の操作 (DROP STOGROUP 操作を含む) のログ・レコードは適用されます。明示的に指定されてい るすべてのストレージ・グループのパスは、その必要な最終的パスに設定されてい ることが想定されています。

ログ内にリバランス操作が出現すると、ロールフォワード・リカバリー中に、表ス ペースのリバランス操作が開始されます。リバランス操作は、ロールフォワード操 作の進行中に完了しない可能性があります。その場合、ロールフォワード操作の完 了時にリバランス処理が中断され、次にデータベースがアクティブになったときに 再開されます。

ロールフォワード操作中、ログ内に CREATE STOGROUP ステートメントが出現す ると、CREATE STOGROUP ステートメントを発行したときに指定したパスに、ス トレージ・グループが作成されます。

## 増分バックアップおよびリカバリー

データベース (特にウェアハウス) のサイズがテラバイトやペタバイトの範囲で拡張 し続けるにつれて、データベースのバックアップとリカバリーに必要なハードウェ ア・リソースも実質的に大きくなっていきます。大規模なデータベースの場合、そ の複数コピーのストレージ要件も大きくなるので、このようなデータベースの場合 は全データベースや表スペースのバックアップを取るのは必ずしも最善とはいえま せん。

以下の問題を考慮に入れてください。

• ウェアハウス中のデータ変更のパーセンテージが低い場合は、データベース全体 のバックアップを取るべきではない。

• 既存のデータベースに表スペースを付加した後に表スペースのバックアップしか 行わないのは危険。なぜなら、表スペースのバックアップを行っている間に、バ ックアップ対象の表スペース以外に変更が加えられなかった保証はないからで す。

この問題に取り組むため、DB2 には増分バックアップおよびリカバリーが用意され ています。

増分バックアップ とは、前回のバックアップ以降に更新されたページだけを含むバ ックアップ・イメージのことです。個々の増分バックアップ・イメージには、更新 されたデータ・ページと索引ページに加えて、通常は全バックアップ・イメージに 保管されるすべての初期データベース・メタデータ (データベースの構成、表スペ ースの定義、データベースの履歴など) も含まれます。

- 注**:**
- 1. 表スペースにロング・フィールドまたはラージ・オブジェクト・データが含まれ ていて、増分バックアップが行われる場合に、その表スペースの任意のページが 前のバックアップから変更されていると、ロング・フィールドまたはラージ・オ ブジェクト・データはすべて、バックアップ・イメージにコピーされます。
- 2. ダーティー・ページ (変更が加えられたがまだディスクに書き込まれていないデ ータを含むページ) を含む表スペースの増分バックアップを取る場合は、すべて のラージ・オブジェクト・データがバックアップされます。通常のデータは、変 更が加えられた場合のみバックアップされます。
- 3. **REDISTRIBUTE DATABASE PARTITION GROUP** コマンドで **ADD DBPARTITIONNUMS** パ ラメーターが指定されていると、データ再配分によってすべての新規データベー ス・パーティションに表スペースが作成される可能性があります。その場合、増 分バックアップ操作に影響を与える可能性があります。
- 2 種類の増分バックアップがサポートされています。
- 増分。増分バックアップ・イメージは、最新の正常実行された全バックアップ操 作の後に変更された、すべてのデータベース・データのコピーです。これは累積 バックアップ・イメージともいいます。増分バックアップを取るたびに、その前 の増分バックアップ・イメージの内容が含まれるからです。増分バックアップ・ イメージの先行処理イメージは、常に同じオブジェクトの最新の正常実行された 全バックアップになります。
- v 差分。差分、または増分差分のバックアップ・イメージは、当該表スペースの正 常実行された最終バックアップ (全、増分、または差分) の後に変更されたすべて のデータベース・データのコピーです。これは差分または非累積バックアップ・ イメージともいいます。差分バックアップ・イメージの先行処理イメージは、そ の差分バックアップ・イメージ中の個々の表スペースのコピーを含む、正常実行 された最新バックアップになります。

増分と差分のバックアップ・イメージの主要な違いは、継続的に変更が加えられる オブジェクトのバックアップを連続して取る場合の動作にあります。増分イメージ には、その前の増分イメージの内容がすべて含まれ、前回の全バックアップ作成以 降に変更されたデータや新規データも含まれます。差分バックアップ・イメージに は、任意のタイプのイメージが前回作成されてから変更されたページだけが含まれ ます。

オフライン・モードとオンライン・モードの操作の両方で、データベースと表スペ ースの増分バックアップを組み合わせることができます。データベースと表スペー スの増分バックアップを組み合わせた場合、データベース・バックアップ (または 複数の表スペースのバックアップ) の先行処理イメージは必ずしも 1 つのイメージ とは限らず、過去のさまざまな時点で取られたデータベースと表スペースのバック アップの固有の集合になる可能性も生じるので、バックアップ計画を作成する際に は注意してください。

データベースや表スペースを整合性のある状態にリストアする場合は、リストア対 象のオブジェクト (データベースまたは表スペース) 全体の整合性のあるイメージを 使用してリカバリー・プロセスを始めなければならず、開始後次のリストに記載さ れた順序で個々の該当する増分バックアップ・イメージを適用しなければなりませ ん。

DB2 では、データベースの更新を追跡できるようにするために、新しいデータベー ス構成パラメーターの **trackmod** がサポートされています。このパラメーターは以 下の 2 つの値のいずれかを受け入れることができます。

- v NO。この構成で増分バックアップを行えません。データベース・ページの更新を 追跡したり記録したりする方法はありません。これはデフォルト値です。
- v はい。この構成で増分バックアップを行えます。更新を追跡できるようにする と、変更内容はデータベースに初めて正常に接続した時点で有効になります。特 定の表スペースの増分バックアップをとる前に、その表スペースの全バックアッ プをすることが必要です。

SMS および DMS 表スペースの場合は、この追跡の細分度は表スペース・レベルに なります。表スペース・レベルのトラッキングで、それぞれの表スペースのフラグ は、その表スペースにバックアップが必要なページがあるかどうかを表します。表 スペースの中にバックアップが必要なページがない場合には、バックアップ操作は その表スペースをまとめてスキップできます。

データベースに対する更新の追跡は、データを更新したり挿入したりするトランザ クションの実行時パフォーマンスに、最小限とはいえ影響があります。

## 増分バックアップ・イメージからのリストア

#### このタスクについて

- v 増分バックアップ・イメージからのリストア操作は、常に以下のステップから成 ります。
	- 1. 増分ターゲット・イメージを識別します。

リストアする最終イメージを決定し、DB2 リストア・ユーティリティーによ る増分リストア操作を要求しなければなりません。このイメージは、リストア される最終イメージになるので、増分リストアのターゲット・イメージとして 認識されます。増分ターゲット・イメージは **RESTORE DATABASE** コマンドの **TAKEN AT** パラメーターを使用して指定します。

2. 最新の全データベースまたは表スペースのイメージをリストアして、以後の増 分バックアップ・イメージの適用対象となるベースラインを確立します。

- 3. ステップ 2 でリストアしたベースライン・イメージの上部に、個々の必要な 全データベースまたは表スペース増分バックアップ・イメージを、作成順にリ ストアします。
- 4. ステップ 1 のターゲット・イメージが 2 度目に読み取られるまで、ステップ 3 を繰り返します。増分リストア操作が完了するまでの間に、ターゲット・イ メージは 2 度アクセスされます。最初のアクセスの際には、初期データだけ がイメージから読み取られます。ユーザー・データは読み取られません。イメ ージが完全に読み取られて処理されるのは 2 度目のアクセス時だけです。

リストア操作時に作成されるデータベースが、確実に正しい履歴、データベー ス構成、および表スペース定義で初期構成されるようにするには、増分リスト ア操作のターゲット・イメージに 2 度アクセスしなければなりません。最初 にデータベースのフル・バックアップ・イメージを取った後で表スペースがド ロップされた場合、増分リストア処理の際に、バックアップ・イメージからそ のイメージの表スペース・データが読み取られますが無視されます。

- v 増分バックアップ・イメージをリストアするには、2 つの方法があります。
	- 自動増分リストアでは、**RESTORE DATABASE** コマンドを 1 回だけ発行して、使 用するターゲット・イメージを指定します。その後 DB2 Database for Linux, UNIX, and Windows は、データベース履歴を使用して残っている必要なバッ クアップ・イメージを判別し、それらをリストアします。
	- 手動増分リストアでは、リストアする必要があるバックアップ・イメージごと に、 **RESTORE DATABASE** コマンドを 1 回発行する必要があります (上記でリス トされたステップで説明されています)。

#### 手順

v 自動増分リストアの例

自動増分リストアを使用して増分バックアップ・イメージの集合をリストアする には、 **RESTORE DATABASE** コマンドに **TAKEN AT** timestamp パラメーターを指定し てください。リストアする最終イメージのタイム・スタンプを使用してくださ い。以下に例を示します。

db2 restore db sample incremental automatic taken at 20031228152133

この場合、DB2 リストア・ユーティリティーによって、このセクションの始めに ある個々のステップが自動的に実行されます。処理の最初の段階で、タイム・ス タンプ 20001228152133 のバックアップ・イメージが読み取られ、リストア・ユ ーティリティーによってデータベースとその履歴、および表スペース定義があっ て有効であるか検査されます。

処理の 2 番目の段階で、データベース履歴が照会され、要求されたリストア操作 を実行するのに必要なバックアップ・イメージのチェーンが構築されます。何ら かの理由で照会できず、DB2 Database for Linux, UNIX, and Windows によって 必要なイメージのチェーンが完全に構築できない場合、リストア操作は終了し、 エラー・メッセージが戻されます。このような場合は、自動増分リストアは行え ないので、 **RESTORE DATABASE** コマンドを **INCREMENTAL ABORT** パラメーターとと もに発行する必要があります。このようにするとすべての残っているリソースを クリーンアップしますので、手動増分リストアを行うことができます。

注**: PRUNE HISTORY** コマンドの **FORCE** オプションを指定して使用しないよう強く お勧めします。このコマンドのデフォルトの操作では、最新のデータベースのフ ル・バックアップ・イメージからリカバリーする際に必要になることがある履歴 項目は削除されませんが、**FORCE** オプションを指定すると、自動リストア操作に 必要な項目を削除できるようになります。

プロセスの第 3 段階の時に、DB2 Database for Linux, UNIX, and Windows は生 成されたチェーン内に残っているそれぞれのバックアップ・イメージをリストア します。この段階の時にエラーが発生した場合、**RESTORE DATABASE** コマンドを **INCREMENTAL ABORT** オプションとともに発行して、すべての残っているリソース をクリーンアップする必要があります。その後再び **RESTORE** コマンドを発行した り、手動増分リストアを再び試行する前に、エラーが解決しているかを判別する 必要があります。

• 手動増分リストアの例

増分バックアップ・イメージの集合をリストアするには、手動増分リストアを用 いて、 **RESTORE DATABASE** コマンドの **TAKEN AT** timestamp パラメーターを使用し てターゲット・イメージを指定してください。そして以前に説明されているステ ップに従います。以下に例を示します。

1.

db2 restore database sample incremental taken at *ts*

ここで、*ts* はリストア対象の最後の増分バックアップ・イメージ (ターゲッ ト・イメージ) を指します。

2.

db2 restore database sample incremental taken at *ts1*

ここで、*ts1* は最初の全データベース (または表スペース) イメージを指しま す。

3.

db2 restore database sample incremental taken at *tsX*

ここで、*tsX* は作成順の個々の増分バックアップ・イメージを指します。

4. ステップ 3 を繰り返し、イメージ *ts* まで (このイメージも含む) 各増分バ ックアップ・イメージをリストアしていきます。

データベースのリストア操作を実行しており、表スペースのバックアップ・イメ ージが作成されている場合に、表スペースのイメージをバックアップのタイム・ スタンプの日時順にリストアしなければなりません。

**db2ckrst** ユーティリティーを使用してデータベース履歴を照会し、増分リストア に必要なバックアップ・イメージのタイム・スタンプのリストを生成することが できます。手操作の増分リストアに使用する、単純化されたリストア構文も生成 されます。バックアップの完全な記録を維持し、このユーティリティーはガイド としてのみ使用することをお勧めします。

## 自動増分リストアの制限

1. リストア元にするバックアップ操作をした後で表スペースの名前を変更し、表ス ペース・レベルのリストア操作を発行する時に新しい名前を使用した場合、デー タベース履歴からの必要なバックアップ・イメージのチェーンが正しく生成され ず、エラーになります (SQL2571N)。

#### 例:

```
db2 backup db sample -> <ts1>
db2 backup db sample incremental -> <ts2>
db2 rename tablespace from userspace1 to t1
db2 restore db sample tablespace ('t1') incremental automatic taken
at < t < 2
```

```
SQL2571N Automatic incremental restore is unable to proceed.
Reason code: "3".
```
推奨されている対処策: 手動増分リストアを使用してください。

2. データベースをドロップすると、データベース履歴は削除されます。ドロップし たデータベースをリストアすると、データベース履歴は、リストア元のバックア ップが取られたときの状態にリストアされ、それ以降の履歴項目はすべて失われ ます。その後、失われた履歴項目を使用する必要のある自動増分リストアを試行 すると、 RESTORE ユーティリティーにより不正確なバックアップのチェーン のリストアが試行され、 "out of sequence" エラーが戻されます (SQL2572N)。

#### 例:

```
db2 backup db sample -> <ts1>
db2 backup db sample incremental -> <ts2>
db2 backup db sample incremental delta -> <ts3>
db2 backup db sample incremental delta -> <ts4>
db2 drop db sample
db2 restore db sample incremental automatic taken at <ts2>
db2 restore db sample incremental automatic taken at <ts4>
```
推奨されている対処策:

- v 手動増分リストアを使用してください。
- 最初にイメージ <ts4> から履歴ファイルをリストアしてから、自動増分リス トアを実行してください。
- 3. バックアップ・イメージをあるデータベースから別のデータベースにリストア し、その後増分 (差分) バックアップをする場合、もはや自動増分リストアを使 用してこのバックアップ・イメージをリストアできません。

#### 例:

```
db2 create db a
db2 create db b
db2 update db cfg for a using trackmod on
db2 backup db a -> ts1
db2 restore db a taken at ts1 into b
db2 backup db b incremental -> ts2
db2 restore db b incremental automatic taken at ts2
```
SQL2542N No match for a database image file was found based on the source database alias "B" and timestamp "ts1" provided.

推奨されている対処策:

- v 以下のようにして手動増分リストアを使用してください。 db2 restore db b incremental taken at ts2 db2 restore db a incremental taken at ts1 into b db2 restore db b incremental taken at ts2
- v データベース B への手動リストア操作の後、フル・データベース・バックア ップを発行して、新規に増分チェーンを開始してください。

# リカバリー・パフォーマンスの最適化

リカバリーのパフォーマンスについて考慮する際には、以下の点について考慮に含 めてください。

v ログを別の装置に置くことによって、頻繁に更新されるデータベースのパフォー マンスを改善できます。トランザクション処理 (OLTP) 環境では、多くの場合、 ログにデータを書き込むには、データ行を保管するよりも入出力が多くなりま す。ログを別の装置に入れるなら、データベース・ファイルとログとの間で移動 するのに必要なディスク・アーム移動量を最小限にとどめることができます。

他のどのファイルをそのディスクに入れるかについても考慮する必要がありま す。例えば、実メモリーが不足しているシステムで、システム・ページングのた めに使用しているディスクにログを移動すると、調整は台なしになってしまいま す。

DB2 データベース製品は、バッファー数、バッファー・サイズ、および並列処理 設定の最適値を選択することで、バックアップまたはリストア操作の完了にかか る時間を自動的に最小限に抑えようとします。この値は、使用可能なユーティリ ティー・ヒープ・メモリーの大きさ、使用可能なプロセッサー数、およびデータ ベース構成に基づきます。

- v リストア操作を完了するために必要な時間を短縮するためには、複数のソース装 置を使用します。
- v 表に大量のロング・フィールド・データおよび LOB データが含まれている場合 は、それらのリストアには長時間かかります。データベースをロールフォワー ド・リカバリー可能にしておくと、 **RESTORE** コマンドでは特定の表スペースをリ ストアできるようになります。ロング・フィールド・データおよび LOB データ が業務にとって重要な場合は、これらの表スペースをリストアするときは、これ らの表スペースのバックアップ・タスクを完了するために必要な時間を考慮する 必要があります。したがって、ロング・フィールドのデータおよび LOB データ を別々の表スペースに保管させておけば、ロング・フィールド・データおよび LOB データが含まれている表スペースのリストアを選択しないことで、リストア 操作を完了するための時間を短縮させることができます。 LOB データが別のソ ースから再作成可能である場合は、 LOB 列を含む表の作成または変更時には、 NOT LOGGED オプションを選択してください。ロング・フィールドおよび LOB データを含む表スペースはリストアしないが、この表が含まれている表スペース

のロールフォワードを希望する場合は、ログの最後までロールフォワードを実行 し、表データが含まれるすべての表スペース間で整合性を保証するようにしてく ださい。

注**:** 表データが入っている表スペースのバックアップ時に、関連する LONG また は LOB フィールドがないと、その表スペースのポイント・イン・タイム・ロー ルフォワード・リカバリーは実行できません。表に関するすべての表スペース は、同じ時点まで同時にロールフォワードする必要があります。

- v バックアップ操作とリストア操作には、以下の事柄が適用されます。
	- 複数の装置を使用してください。
	- 入出力装置のコントローラーの処理速度が過負荷にならないようにしてくださ  $\mathcal{U}$
- v DB2 データベース製品では、複数のエージェントを使用して、 クラッシュ・リ カバリーとデータベースのロールフォワード・リカバリーの両方を実行するよう になりました。特に、対称マルチプロセッサー (SMP) マシンの場合、これらの操 作の際にパフォーマンスが向上することを期待できます。データベースをリカバ リーする際に複数のエージェントを使用すると、 SMP マシン上で使用可能な CPU が増えるという利点があります。

並列リカバリーで導入されたエージェントのタイプは **db2agnsc** です。 DB2 デ ータベース・マネージャーでは、マシン上の CPU の数を基にして、 データベー スのリカバリーに使用するエージェントの数が選択されます。

DB2 データベース・マネージャーによりこれらのエージェントにログ・レコード が配布されるので、 該当するエージェントで並行して再適用できます。例えば、 挿入、削除、更新、追加キー、および削除キーの操作に関連したログ・レコード の処理をこの方法で並列化できます。ログ・レコードはページ・レベルで並列化 される (同じデータ・ページ上のログ・レコードは同じエージェントによって処 理される) ので、すべての作業が 1 つの表で行われる場合でも、パフォーマンス は拡張されます。

v リカバリー操作を実行すると、DB2 データベース・マネージャーは、バッファー 数、バッファー・サイズ、および並列処理設定の最適値を自動的に選択します。 この値は、使用可能なユーティリティー・ヒープ・メモリーの大きさ、使用可能 なプロセッサー数、およびデータベース構成に基づきます。したがって、システ ムに使用可能なストレージの量によっては、**util\_heap\_sz** 構成パラメーターを増 やして、より多くのメモリーを割り振ることを検討する必要があります。

# リカバリーの使用に必要な特権、権限、および許可

ユーザーは、特権によってデータベース・リソースを作成したりアクセスしたりす ることが可能になります。権限レベルは、特権をグループ化する手段となるもので あり、さらに高水準のデータベース・マネージャーの保守およびユーティリティー のさまざまな操作を提供します。それらの働きにより、データベース・マネージャ ーとそのデータベース・オブジェクトへのアクセスが制御されます。ユーザーは、 適切な許可 (必要な特権または権限) が付与されているオブジェクトにしかアクセス できません。
RECOVER ユーティリティーを使用するには、 SYSADM、SYSCTRL、または SYSMAINT 権限が必要です。

# 第 **13** 章 リストアの概要

DB2 **RESTORE DATABASE** コマンドの最も単純な形式の場合、必要な操作は、リスト アするデータベースの別名を指定することだけです。例えば、以下のようにしま す。

db2 restore db sample

この例では、SAMPLE データベースが存在し、**RESTORE DATABASE** コマンドを発行 するとこれが置き換えられるので、以下のメッセージが戻されます。

SQL2539W Warning! Restoring to an existing database that is the same as the backup image database. The database files will be deleted. Do you want to continue ?  $(y/n)$ 

y を指定すると、リストア操作は正常に完了するはずです。

データベースをリストア操作する際には、排他モードで接続します。したがって、 操作開始時に、データベースに対してアプリケーションが実行されていてはなりま せん。また、リストア・ユーティリティーを実行すると、リストア操作が正常に完 了するまで、他のアプリケーションからデータベースにアクセスできなくなりま す。ただし、表スペースのリストア操作は、オンラインで行うことができます。

(例えばロールフォワード・リカバリー前の) リストア操作が正常に完了するまで、 表スペースは使用できません。

複数の表スペースにまたがっている表がある場合、その表スペースの集合を一緒に バックアップおよびリストアする必要があります。

部分またはサブセット・リストア操作を実行するときは、表スペース・レベルのバ ックアップ・イメージを使用するか、全データベース・レベルのバックアップ・イ メージを使用してそのイメージから 1 つまたは複数の表スペースを選択できます。 バックアップ・イメージ作成時から表スペースに関連付けられているすべてのロ グ・ファイルが、存在している必要があります。

32 ビット・レベルでとったバックアップ・イメージから 64 ビット・レベルにデー タベースをリストアすることはできますが、その逆はできません。

データベースのバックアップおよびリストアには、DB2 のバックアップおよびリス トア・ユーティリティーを使用しなければなりません。ファイル・セットを 1 つの マシンから別のマシンに移動することは、データベースの保全性を失わせる可能性 があるので、推奨されません。

特定の条件のもとでは、転送可能セットを **RESTORE DATABASE** コマンドで使用して データベースを移動することができます。

IBM Data Studio バージョン 3.1 以降では、次のタスクのためにタスク・アシスタ ントを使用できます: データベース・バックアップのリストア. タスク・アシスタン トは、オプションの設定、タスク実行のために自動生成されたコマンドの確認、お

よびそれらのコマンドの実行のプロセスをガイドします。詳しくは[、タスク・アシ](http://publib.boulder.ibm.com/infocenter/dstudio/v3r1/topic/com.ibm.datatools.adm.doc/topics/chxutrundbadmcmds.html) [ストを使用したデータベースの管理を](http://publib.boulder.ibm.com/infocenter/dstudio/v3r1/topic/com.ibm.datatools.adm.doc/topics/chxutrundbadmcmds.html)参照してください。

## リストアの使用

メディアまたはストレージの障害、またはアプリケーションの障害などの問題の 後、**RESTORE DATABASE** コマンドを使用して、データベースまたは表スペースをリカ バリーします。データベースまたは個々の表スペースがバックアップされてある場 合、何らかの理由でそれらが損傷を受けたり破損した場合に再作成することができ ます。

## 始める前に

既存の データベースにリストアする場合は、リストアしようとしているデータベー スに接続しないでください。指定したデータベースへの接続はリストア・ユーティ リティーにより自動的に確立され、この接続はリストア操作が完了すると終了しま す。新規の データベースにリストアする場合は、データベースを作成するには、イ ンスタンス・アタッチが必要です。新規のリモート・データベースにリストアする 場合は、まず新規データベースを置くインスタンスにアタッチしなければなりませ ん。次に、サーバーのコード・ページとテリトリーを指定して、新しいデータベー スを作成してください。リストアはバックアップ・イメージのコード・ページによ って宛先データベースのコード・ページを上書きします。

#### このタスクについて

データベースは、ローカルとリモートのいずれかです。

リストア・ユーティリティーには、以下の制限が適用されます。

- v リストア・ユーティリティーが使用できるのは、事前に DB2 バックアップ・ユ ーティリティーを使って、データベースのバックアップをとってある場合に限り ます。
- v インスタンスの所有者以外のユーザー (UNIX の場合)、または DB2ADMNS か管 理者グループのメンバー以外のユーザー (Windows の場合) が、バックアップ・ イメージをリストアしようとすると、エラー (SQL2061N) になります。他のユー ザーがバックアップ・イメージにアクセスする必要がある場合、バックアップが 生成された後にファイル許可を変更する必要があります。
- v ロールフォワード処理の実行中にデータベースのリストア操作を開始することは できません。
- v **TRANSPORT** オプションを指定しない場合、表スペースが既に存在して、しかもそ れが同一の表スペースである場合に限り、表スペースを既存のデータベースにリ ストアできます。ここで「同一」とは、バックアップからリストア操作までの間 に表スペースがドロップ/再作成されていないという意味です。ディスク上のデー タベースとバックアップ・イメージ中のデータベースは同じでなければなりませ  $h_{\circ}$
- 新規のデータベースに、表スペース・レベルのバックアップの表スペース・レベ ル・リストアを発行することはできません。
- システム・カタログ表が関係している表スペース・レベルのリストア操作をオン ラインで実行することはできません。
- v 単一データベース・パーティション環境で取られたバックアップを、既存のパー ティション・データベース環境にリストアすることはできません。代わりに、バ ックアップは単一データベース・パーティション環境にリストアしなければなら ず、その後必要に応じてデータベース・パーティションを追加します。
- 1 つのコード・ページのバックアップ・イメージを、異なるコード・ページのシ ステムにリストアすると、システムのコード・ページは、バックアップ・イメー ジのコード・ページにより上書きされます。
- v **RESTORE DATABASE** コマンドを使用して、非自動ストレージが有効である表スペー スを自動ストレージが有効である表スペースに変換することはできません。
- v **TRANSPORT** オプションを指定するときには、以下のような制約事項が適用されま す。
	- バックアップ・イメージがリストア操作によってリストア可能で、しかもアッ プグレードがサポートされているならば、それを転送できます。
	- オンライン・バックアップが使われる場合、ソースおよびターゲット・デー タ・サーバーはどちらも同じ DB2 バージョンを実行している必要がありま す。
	- ターゲット・データベースに対して **RESTORE DATABASE** コマンドを発行する必 要があります。リモート・クライアントのプラットフォームがサーバーと同じ である場合、スキーマ転送をサーバーでローカルに実行することも、リモー ト・インスタンス接続を介して実行することもできます。ターゲット・データ ベースが、転送のローカル実行場所のインスタンスでカタログされたリモー ト・データベースである場合には、そのリモート・ターゲット・データベース に対するスキーマ転送はサポートされません。
	- 既存のデータベースへの表スペースとスキーマの転送だけが可能です。転送操 作では、新しいデータベースは作成されません。データベースを新しいデータ ベースにリストアするには、**TRANSPORT** オプションを指定せずに **RESTORE DATABASE** コマンドを使用することができます。
	- DB2 のセキュリティー設定や権限によって、ソース・データベース内のスキー マが保護されている場合、ターゲット・データベースに転送されたスキーマも その同じ設定または権限を保持します。
	- パーティション・データベース環境では、転送はサポートされていません。
	- スキーマ内のいずれかの表に XML 列が含まれる場合、転送は失敗します。
	- **TRANSPORT** オプションは REBUILD オプションと両立しません。
	- スナップショット・バックアップ・イメージからのリストアでは **TRANSPORT** オプションがサポートされません。
	- ターゲット・データベースでは、データベース・リカバリーが使用可能になっ ている必要があります。
	- 転送用のステージング・データベースが作成されます。他の操作のためにこれ を使用することはできません。
	- ステージング表とターゲット表のデータベース構成パラメーターを同じにする 必要があります。同じでない場合は、非互換性エラーで転送操作が失敗しま す。
	- 無効としてリストされたオブジェクトを転送するには、ターゲット・データベ ースで **auto reval** 構成パラメーターを deferred force に設定する必要があ ります。これを行わない場合、転送が失敗します。
- オンライン・バックアップ・イメージが使われる場合、アクティブ・ログが含 まれないと、転送操作が失敗します。
- 以前のリリースのバックアップ・イメージを使用する場合、それは完全なオフ ライン・データベース・レベルのバックアップ・イメージでなければなりませ  $h<sub>o</sub>$
- ステージング・データベースまたはターゲット・データベースでエラーが発生 した場合、リストア操作の全体を再発行する必要があります。発生したすべて の障害はターゲット・サーバーの **db2diag** ログ・ファイルに記録されます。 **RESTORE** コマンドを再発行する前に、これを確認してください。
- 転送クライアントに障害が発生した場合、ステージング・データベースが適切 にクリーンアップされない可能性があります。この場合、ステージング・デー タベースをドロップする必要があります。ステージング・データベースのコン テナーによって後続の転送が妨げられるのを防ぐために、**RESTORE** コマンドを 再発行する前にすべてのステージング・データベースをドロップしてくださ  $\mathcal{U}$
- 同じターゲット・データベースに対して同時に転送を実行することはサポート されていません。
- リダイレクト・リストア・スクリプトの生成は、表スペース転送ではサポート されません。
- ストレージ・グループが更新されている場合は、表スペースをリストアできま す。表スペースのリストア中のターゲット・ストレージ・グループは、**RESTORE** が実行されたときにその表スペースが関連付けられていたストレージ・グループ になります。
- 以前のストレージ・グループの関連付けへのポイント・イン・タイム・リカバリ ーは実行できません。

## 手順

リストア・ユーティリティーを起動するには、次のようにします。

- v **RESTORE DATABASE** コマンドを実行します。
- db2Restore アプリケーション・プログラミング・インターフェース (API) を呼び 出します。
- v **RESTORE DATABASE** コマンドに関する IBM Data Studio のタスク・アシストを開 きます。

### 例

CLP によって発行する **RESTORE DATABASE** コマンドの例を以下に示します。 db2 restore db sample from D:¥DB2Backups taken at 20010320122644 関連情報:

# スナップショットのバックアップ・イメージからのリストア

スナップショットのバックアップからのリストアは、ストレージ・デバイスの高速 コピー・テクノロジーを使用して、リストアのデータのコピー部分を実行します。

## 始める前に

スナップショット・バックアップ操作およびリストア操作を実行するには、ご使用 のストレージ・デバイス用の DB2 ACS API ドライバーが必要です。 IBM Data Server には、以下のストレージ・ハードウェアのための DB2 ACS API ドライバー が組み込まれています。

- v IBM TotalStorage SAN [ボリューム・コントローラー](http://www.ibm.com/storage/europe/uk/software/virtualization/svc/index.html)
- [IBM System Storage DS6000](http://www.ibm.com/servers/storage/disk/ds6000/index.html)
- [IBM System Storage DS8000](http://www.ibm.com/systems/storage/disk/ds8000/index.html)
- v [IBM System Storage N](http://www.ibm.com/systems/storage/network/software) シリーズ
- [NetApp V-series](http://www.netapp.com/products/enterprise-systems/virtualized-storage/index.html)
- [NetApp FAS series](http://www.netapp.com/us/products/storage-systems/)

スナップショットのバックアップからリストアする前に、スナップショットのバッ クアップを実行する必要があります。 322 [ページの『スナップショットのバックア](#page-331-0) [ップの実行』を](#page-331-0)参照してください。

#### 手順

v

 $\bullet$ 

**USE SNAPSHOT** パラメーターを指定した **RESTORE DATABASE** コマンド、または SQLU\_SNAPSHOT\_MEDIA メディア・タイプを指定した db2Restore API を使用して、ス ナップショットのバックアップからリストアすることができます。

**RESTORE DATABASE** コマンド:

db2 restore db sample use snapshot

db2Restore API:

```
int sampleRestoreFunction( char dbAlias[],
                           char restoredDbAlias[],
                           char user[],
                           char pswd[],
                           char workingPath[] )
{
  db2MediaListStruct mediaListStruct = { 0 };
  rmediaListStruct.locations = &workingPath;
 rmediaListStruct.numLocations = 1;
 rmediaListStruct.locationType = SQLU_SNAPSHOT_MEDIA;
 db2RestoreStruct restoreStruct = { 0 };
 restoreStruct.piSourceDBAlias = dbAlias;
 restoreStruct.piTargetDBAlias = restoredDbAlias;
 restoreStruct.piMediaList = &mediaListStruct;
 restoreStruct.piUsername = user;
 restoreStruct.piPassword = pswd;
 restoreStruct.iCallerAction = DB2RESTORE_STORDEF_NOINTERRUPT;
```

```
struct sqlca sqlca = \{ 0 \};
```
db2Restore(db2Version900, &restoreStruct, &sqlca);

return 0; }

# 既存データベースへのリストア

データベース・レベルのリストアの場合、バックアップ・イメージの別名、データ ベース名、またはデータベース・シードは、既存のデータベースとは異なる場合が あります。

データベース・シードとは、データベースの持続期間中変更されない、そのデータ ベース固有の ID のことです。データベース・マネージャーは、データベースが作 成されるときにシードを割り当てます。DB2 は、常にバックアップ・イメージから のシードを使用します。

表スペースを既存のデータベースにリストアできるのは、データベースに表スペー スが存在していて、しかも両者が同じ表スペースである場合 (すなわち、バックア ップを取ってからリストア操作を行うまでの間に表スペースをドロップして再作成 していない場合) に限られます。

ディスク上のデータベースとバックアップ・イメージ中のデータベースは同じでな ければなりません。表スペースをリストアする際に、現在定義されているストレー ジ・グループを変更したり、新規ストレージ・グループを明示的に作成したりする ことはできません。

既存データベースにリストアする場合、リストア・ユーティリティーは以下のアク ションを実行します。

- v 既存のデータベースから表、索引、およびロング・フィールドのデータを削除 し、バックアップのデータに置き換える。
- v リストアしている表スペースごとに表項目を置き換える。
- v リカバリー履歴ファイルを保持する (損傷していたり、項目がない場合を除く)。 リカバリー履歴ファイルが損傷を受けているか、その中に項目がない場合は、デ ータベース・マネージャーはバックアップ・イメージからファイルをコピーしま す。リカバリー履歴ファイルを置き換える場合は、**REPLACE HISTORY FILE** パラメ ーターを指定して **RESTORE DATABASE** コマンドを発行できます。
- v 既存データベースの認証タイプを保持する。
- 既存データベースのデータベース・ディレクトリーを保持する。ディレクトリー は、データベースの位置、およびカタログされる方法を定義します。
- v データベース・シードを比較する。シードが異なる場合、ユーティリティーは以 下のアクションを実行します。
	- 既存データベースに関連するログを削除する。
	- データベース構成ファイルをバックアップ・イメージからコピーする。
	- **NEWLOGPATH** パラメーターが指定されている場合は、**RESTORE DATABASE** コマン ドの **NEWLOGPATH** パラメーターを、**logpath** データベース構成パラメーターの 値に設定する。

データベース・シードが同じである場合、ユーティリティーは以下のアクション を実行します。

- イメージがリカバリー不能データベースのものである場合はログを削除する。
- 現在のデータベース構成ファイルを保持する。
- **NEWLOGPATH** パラメーターが指定されている場合は、**RESTORE DATABASE** コマン ドの **NEWLOGPATH** パラメーターを、**logpath** データベース構成パラメーターの 値に設定する。それ以外の場合、ユーティリティーは現在のログ・パスをデー タベース構成ファイルにコピーする。ログのパスを確認する。データベースが そのパスを使用できない場合、ユーティリティーはデフォルトのログ・パスを 使用するようにデータベース構成を変更する。

## 新規データベースへのリストア

新規のデータベースを作成して、フル・データベース・バックアップ・イメージを そのデータベースにリストアすることもできます。新規データベースを作成しない 場合には、リストア・ユーティリティーがそれを作成します。

新規データベースにリストアする場合は、リストア・ユーティリティーにより以下 の機能が実行されます。

- ターゲット・データベースの別名パラメーターで指定されたデータベース別名を 使用して、新規データベースを作成する。 (ターゲット・データベース別名が指 定されていない場合は、リストア・ユーティリティーで、元のデータベース別名 パラメーターで指定されているものと同じ別名のデータベースが作成されます。)
- v データベース構成ファイルをバックアップ・イメージからリストアする。
- v **RESTORE DATABASE** コマンドで **NEWLOGPATH** が指定されている場合、**NEWLOGPATH** を **logpath** データベース構成パラメーターの値に設定する。ログ・パスの妥当性 検査が行われ、データベースがそのログ・パスを使用できない場合は、データベ ース構成を変更して、デフォルトのログ・パスを使用します。
- v バックアップ・イメージから認証タイプをリストアする。
- バックアップ・イメージ中のデータベース・ディレクトリーから注釈をリストア する。
- v データベースのリカバリー履歴ファイルをリストアする。
- v バックアップ・イメージのコード・ページによってデータベースのコード・ペー ジを上書きする。

## テストおよび実稼働環境における増分リストアの使用

プロダクション・データベースの増分バックアップとリカバリーを使用可能にした 後は、増分または差分バックアップ・イメージを使用してテスト用データベースを 作成またはリフレッシュできます。

手動または自動増分リストアを使用してこのことを行えます。

バックアップ・イメージをプロダクション・データベースからテスト用データベー スにリストアするには、**RESTORE DATABASE** コマンド上で INTO *target-database-alias* オプションを使用してください。例えば、以下のバックアップ・イメージを持つプ ロダクション・データベースがあるとします。

backup db prod Backup successful. The timestamp for this backup image is : *ts1*

backup db prod incremental Backup successful. The timestamp for this backup image is : *ts2*

#### 以下は、手動増分リストアの 1 例です。

restore db prod incremental taken at *ts2* into test without prompting DB20000I The RESTORE DATABASE command completed successfully. restore db prod incremental taken at *ts1* into test without prompting DB20000I The RESTORE DATABASE command completed successfully. restore db prod incremental taken at *ts2* into test without prompting DB20000I The RESTORE DATABASE command completed successfully.

データベース TEST がすでにある場合には、リストア操作により、すでにそこにあ るすべてのデータは上書きされます。データベース TEST がない場合には、リスト ア・ユーティリティーは、そのデータベースを作成した後、バックアップ・イメー ジからのデータを用いてそれを移植します。

自動増分リストア操作はデータベース履歴に依存しているため、テスト用データベ ースがあるかどうかによってリストアのステップは多少変わります。データベース TEST への自動増分リストアを実行するためには、その履歴がデータベース PROD のバックアップ・イメージ履歴を含んでいなくてはなりません。バックアップ・イ メージのデータベース履歴は、以下のいずれかが当てはまるときに、既に存在して いるデータベース TEST 用の任意のデータベース履歴を置き換えます。

- v **RESTORE DATABASE** コマンドが出されたときにデータベース TEST が存在しな い。
- v **RESTORE DATABASE** コマンドが出された時にデータベース TEST が存在するが、 データベース TEST の履歴にレコードが含まれていない。

以下の例は、存在しないデータベース TEST への自動増分リストアを示していま す。

restore db prod incremental automatic taken at *ts2* into test without prompting DB20000I The RESTORE DATABASE command completed successfully.

リストア・ユーティリティーは、TEST データベースを作成し、それにデータを設 定します。

データベース TEST が存在し、データベース履歴が空でないならば、以下のように して、自動増分リストア操作の前にデータベースをドロップする必要があります。

drop db test DB20000I The DROP DATABASE command completed successfully.

restore db prod incremental automatic taken at *ts2* into test without prompting DB20000I The RESTORE DATABASE command completed successfully.

データベースをドロップしたくない場合には、**RESTORE DATABASE** コマンドを発行す る前に、遠い将来に設定したタイム・スタンプを使用した **PRUNE HISTORY** コマンド と、**WITH FORCE OPTION** パラメーターを発行します。

connect to test Database Connection Information

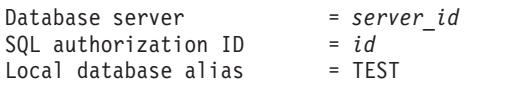

prune history 9999 with force option DB20000I The PRUNE command completed successfully.

connect reset DB20000I The SQL command completed successfully. restore db prod incremental automatic taken at *ts2* into test without prompting SQL2540W Restore is successful, however a warning "2539" was encountered during Database Restore while processing in No Interrupt mode.

この場合、**RESTORE DATABASE** コマンドは、データベース TEST が存在しなかった 時と同様に機能します。

データベース TEST が存在し、データベース履歴が空の場合、自動増分リストア操 作の前にデータベース TEST をドロップする必要はありません。

restore db prod incremental automatic taken at *ts2* into test without prompting SQL2540W Restore is successful, however a warning "2539" was encountered during Database Restore while processing in No Interrupt mode.

フル・データベース・バックアップを最初に取らずに、テスト用データベースの増 分または差分バックアップを取り続けることができます。とはいえ、増分または差 分イメージの 1 つをリストアする必要がある場合には、手動増分リストアを実行す る必要があるでしょう。この要件が存在するのは、自動増分リストア中にリストア されるそれぞれのバックアップ・イメージが同じデータベース別名から作成される ことを自動増分リストア操作が要求しているためです。

プロダクション・バックアップ・イメージを使用してリストア操作を完了した後 に、テスト用データベースのフル・データベース・バックアップを取った場合に は、増分または差分バックアップを取ることができ、手動または自動モードのいず れかを使用してそれをリストアできます。

# リダイレクト・リストア操作の実行

データベースのリストア操作では、データベースを再作成するために、データベー スのバックアップ・イメージを使用します。

次の状況では、リダイレクト・リストア操作を使用します。

- v ソース・マシンとは別のターゲット・マシンにバックアップ・イメージをリスト アする場合
- 表スペース・コンテナーを異なる物理ロケーションにリストアする場合
- 1 つ以上のコンテナーがアクセス不能であるためにリストア操作に失敗した場合

• 定義済みのストレージ・グループのパスを再定義する場合

#### 制約事項**:**

リダイレクト・リストアは、データを 1 つのオペレーティング・システム から別のオペレーティング・システムに移動するのに使うことはできませ  $h<sub>o</sub>$ 

リストア処理中にストレージ・グループを作成したりドロップしたりするこ とはできません。

ストレージ・グループに関連付けられているすべての表スペースをリストア する場合でも、表スペースのリストア処理中にそのストレージ・グループの パスを変更することはできません。

増分バックアップ・イメージを使用したリダイレクト・リストアを実行するための プロセスは、非増分バックアップ・イメージを使用したリダイレクト・リストアを 実行するためのプロセスに類似しています。以下のいずれかの方法を使用します。

- v **REDIRECT** パラメーターを指定して **RESTORE DATABASE** コマンドを発行し、データ ベースの増分リストアに使用するバックアップ・イメージを指定します。
- バックアップ・イメージからリダイレクト・リストア・スクリプトを生成してか ら、必要に応じてこのスクリプトを変更します。

**RESTORE DATABASE** コマンドのアプローチは、2 段階のデータベース・リストア・プ ロセスで、表スペース・コンテナーまたはストレージ・グループのパスを定義する 段階が途中にあります。リダイレクト・リストアを実行するには、以下のようにし ます。

- 1. 次のように、**REDIRECT** パラメーターを指定して **RESTORE DATABASE** コマンドを 発行する。
- 2. 以下のいずれかのステップを実行します。
	- v **SET TABLESPACE CONTAINERS** コマンドを発行して、表スペース・コンテナーを 定義する。
	- v **SET STOGROUP PATHS** コマンドを発行して、リストアするデータベースのスト レージ・グループ・パスを定義する。
- 3. 再び **RESTORE DATABASE** コマンドを発行します。今回は **CONTINUE** パラメーター を指定します。

**RESTORE CONTINUE** コマンドを発行すると、新しいパスが、関連するすべての表スペ ース用の表スペース・コンテナー・パスになります。**LIST TABLESPACE CONTAINERS** コマンドまたは **GET SNAPSHOT FOR TABLESPACES** コマンドを、**SET STOGROUP PATHS** の後、かつ **RESTORE CONTINUE** コマンドの前に発行すると、表スペース・コンテナ ー・パスの出力は、**SET STOGROUP PATHS** コマンドを使用して指定した新規パスを反 映しません。

リダイレクト・リストア操作中に、ディレクトリー・コンテナーおよびファイル・ コンテナーは、存在していなければ自動的に作成されます。データベース・マネー ジャーは、デバイス・コンテナーを自動的には作成しません。

DB2 データベース製品は、表スペース・コンテナーの非自動ストレージ DMS 表ス ペース、および自動ストレージ表スペースのストレージ・グループ・パスを追加、

変更、または削除するための SQL ステートメントを提供します。リダイレクト・ リストアは、非自動ストレージ SMS 表スペース・コンテナー構成を変更する唯一 の方法です。

表スペース・コンテナーを再定義したり、またはストレージ・グループ・パスを変 更したりするには、**RESTORE DATABASE** コマンドに **REDIRECT** パラメーターを指定し て実行します。

表スペース・コンテナーのリダイレクトにより、表スペース・コンテナーを管理す るうえで非常に柔軟な対応ができます。表スペース・コンテナー・パスをリダイレ クトするのと似た方法で、バックアップ・イメージからデータ・ページをリストア する前に、データベースのストレージ・グループ構成を変更できます。バックアッ プ・イメージの生成後に、ストレージ・グループの名前が変更されている場合、 **SET STOGROUP PATHS** コマンドに指定するストレージ・グループ名には、その新しい 名前ではなく、バックアップ・イメージに含まれているストレージ・グループ名を 使用します。

## パーティション・データベース環境におけるリダイレクト・リストア 操作の実行

パーティション・データベース環境では、リダイレクト・データベース・リストア 時にストレージ・グループ・パスを新規ストレージ・パスにリダイレクトできるの は、カタログ・データベース・パーティションからリダイレクトする場合のみで す。他のすべてのデータベース・パーティションの場合は、ストレージ・グルー プ・パスをカタログ・パーティションと同期させる必要があります。

カタログ・パーティション上でストレージ・グループ・パスを変更すると、すべて の非カタログ・パーティションが RESTORE PENDING 状態になります。ストレー ジ・グループ・パスをリダイレクトすると、他のすべてのデータベース・パーティ ションより先にカタログ・パーティションをリストアしなければなりません。カタ ログ・データベース・パーティションをリストアした後で、カタログ以外のデータ ベース・パーティションを、ストレージ・パスのリダイレクトなしで、並行してリ ストアできます。カタログ以外のデータベース・パーティションは、カタログ・デ ータベース・パーティションに指定された新規のストレージ・グループ・パスを自 動的に取得します。異なるデータベース (名前、インスタンス、またはシードが異 なる) をリストアするときに、ストレージ・グループ・パスが暗黙的に変更される 場合にも、新規ストレージ・グループ・パスが自動的に取得されます。

最後にバックアップを取った後にストレージ・グループ・パスを変更した場合も、 そのバックアップ・イメージを使用して (ただし、ストレージ・グループ・パスは 異なる)、任意のデータベース・パーティション上でリストアを実行できます。この リストアは、リダイレクト・リストアとはみなされません。このバックアップ・イ メージからリストアすると、データベース・パーティションは、バックアップが作 成されたときに定義されたストレージ・グループ・パスを一時的に使用するように なります。ロールフォワード・リカバリーを実行して、ストレージ・グループ・パ スの変更を適用し、すべてのデータベース・パーティションを再同期します。

例

例 **1**

**SET TABLESPACE CONTAINERS** コマンドで表スペース・コンテナーを定義する ことにより、データベース SAMPLE に対して、表スペース・コンテナーの リダイレクト・リストアを実行できます。

db2 restore db sample redirect without prompting SQL1277W A redirected restore operation is being performed. During a table space restore, only table spaces being restored can have their paths reconfigured. During a database restore, storage group storage paths and DMS table space containers can be reconfigured.

DB20000I The RESTORE DATABASE command completed successfully.

db2 set tablespace containers for 2 using (path 'userspace1.0', path 'userspace1.1') DB20000I The SET TABLESPACE CONTAINERS command completed successfully.

db2 restore db sample continue DB20000I The RESTORE DATABASE command completed successfully.

#### 例 **2**

**SET STOGROUP PATHS** コマンドを使用して、以下のように定義済みストレー ジ・グループのパスを再定義できます。

RESTORE DB SAMPLE REDIRECT

SET STOGROUP PATHS FOR sg\_hot ON '/ssd/fs1', '/ssd/fs2' SET STOGROUP PATHS FOR sg\_cold ON '/hdd/path1', '/hdd/path2'

RESTORE DB SAMPLE CONTINUE

例 **3**

以下は、別名が MYDB であるデータベースの典型的な非増分リダイレク ト・リストアのシナリオです。

1. 次のように、REDIRECT オプションを指定して RESTORE DATABASE コマンドを発行します。

db2 restore db mydb replace existing redirect

2. 再定義するコンテナーを持つ表スペースごとに、SET TABLESPACE CONTAINERS コマンドを発行します。例えば、Windows 環境では次の ようにします。

db2 set tablespace containers for 5 using (file 'f:¥ts3con1'20000, file 'f:¥ts3con2'20000)

リストアしたデータベースのコンテナーが、このステップで指定したも のであることを検査するために、コンテナーの場所が再定義されている すべての表スペースに対して LIST TABLESPACE CONTAINERS コマ ンドを発行します。

3. ステップ 1 および 2 が正常終了した後、次を発行します。 db2 restore db mydb continue

これはリダイレクト・リストア操作の最終ステップです。

4. ステップ 3 が失敗した場合、またはリストア操作を打ち切った場合、リ ダイレクト・リストアはステップ 1 から再始動できます。

注**:**

1. ステップ 1 が正常終了した後でステップ 3 が完了する前に、次を発行 してリストア操作を打ち切ることができます。

db2 restore db mydb abort

- 2. ステップ 3 が失敗した場合、またはリストア操作を打ち切った場合、リ ダイレクト・リストアはステップ 1 から再始動できます。
- 例 **4**

以下は、別名が MYDB であり、以下のバックアップ・イメージを持つデー タベースの、典型的な手動増分リダイレクト・リストアのシナリオです。

backup db mydb Backup successful. The timestamp for this backup image is : <ts1>

backup db mydb incremental Backup successful. The timestamp for this backup image is : <ts2>

1. 次のように、INCREMENTAL および REDIRECT オプションを指定して RESTORE DATABASE コマンドを発行します。

db2 restore db mydb incremental taken at <ts2> replace existing redirect

2. 再定義する必要があるコンテナーを持つ表スペースごとに、 SET TABLESPACE CONTAINERS コマンドを発行します。例えば、Windows 環境では次のようにします。

db2 set tablespace containers for 5 using (file 'f:¥ts3con1'20000, file 'f:¥ts3con2'20000)

リストアしたデータベースのコンテナーが、このステップで指定したも のであることを検査するために、 LIST TABLESPACE CONTAINERS コマンドを発行します。

3. ステップ 1 および 2 が正常終了した後、次を発行します。

db2 restore db mydb continue

4. 残りの増分リストア・コマンドは、以下のように発行することができる ようになります。

db2 restore db mydb incremental taken at <ts1> db2 restore db mydb incremental taken at <ts2>

これはリダイレクト・リストア操作の最終ステップです。

注**:**

1. ステップ 1 が正常終了した後でステップ 3 が完了する前に、次を発行 してリストア操作を打ち切ることができます。

db2 restore db mydb abort

2. ステップ 3 が正常終了した後でステップ 4 のすべての必要なコマンド を実行する前に、次を発行してリストア操作を打ち切ることができま す。

db2 restore db mydb incremental abort

- 3. ステップ 3 が失敗した場合、またはリストア操作を打ち切った場合、リ ダイレクト・リストアはステップ 1 から再始動できます。
- 4. いずれかのリストア・コマンドがステップ 4 で失敗した場合、失敗した コマンドを再実行してリストア・プロセスを継続できます。

以下は、同じデータベースでの典型的な自動増分リダイレクト・リストア・ シナリオです。

1. 次のように、INCREMENTAL AUTOMATIC および REDIRECT オプシ ョンを指定して RESTORE DATABASE コマンドを発行します。

db2 restore db mydb incremental automatic taken at <ts2> replace existing redirect

2. 再定義する必要があるコンテナーを持つ表スペースごとに、 SET TABLESPACE CONTAINERS コマンドを発行します。例えば、Windows 環境では次のようにします。

db2 set tablespace containers for 5 using (file 'f:¥ts3con1'20000, file 'f:¥ts3con2'20000)

リストアしたデータベースのコンテナーが、このステップで指定したも のであることを検査するために、 LIST TABLESPACE CONTAINERS コマンドを発行します。

3. ステップ 1 および 2 が正常終了した後、次を発行します。

db2 restore db mydb continue

これはリダイレクト・リストア操作の最終ステップです。

注**:**

1. ステップ 1 が正常終了した後でステップ 3 が完了する前に、次を発行 してリストア操作を打ち切ることができます。

db2 restore db mydb abort

2. ステップ 3 が失敗した場合、またはリストア操作を打ち切った場合、リ ダイレクト・リストアは以下を実行した後ステップ 1 から再始動できま す。

db2 restore db mydb incremental abort

# 自動生成スクリプトを使用してデータベースをリストアすることに より表スペース・コンテナーを再定義する

データベースをリストアする場合、リストア・ユーティリティーは、物理的コンテ ナーのレイアウトがデータベースがバックアップされた際のレイアウトと同一であ ると想定します。いずれかの物理的コンテナーのロケーションまたはサイズを変更 する必要がある場合、**REDIRECT** オプションを指定して **RESTORE DATABASE** コマンド を発行しなければなりません。

このオプションを使用する際には、バックアップ・イメージに保管されている物理 的コンテナーのロケーションを指定して、変更する非自動表スペースごとにコンテ ナーの完全セットを提供する必要があります。バックアップ時のコンテナー情報を キャプチャーすることはできますが、これは厄介である場合があります。

リダイレクト・リストアの実行を容易にするために、リストア・ユーティリティー では、**REDIRECT** パラメーターおよび **GENERATE SCRIPT** パラメーターを指定して **RESTORE DATABASE** コマンドを発行することにより、既存のバックアップ・イメージ からリダイレクト・リストア・スクリプトを生成することができます。リストア・ ユーティリティーは、バックアップ・イメージを検討し、バックアップ・イメージ からコンテナー情報を抽出し、詳細なコンテナー情報のすべてを組み込む CLP ス

クリプトを生成します。これで、スクリプト内のパスまたはコンテナー・サイズを どれでも変更し、CLP スクリプトを実行して新規のコンテナー・セットを伴うデー タベースを再作成することができます。バックアップ・イメージしか持っていなく てコンテナーのレイアウトが不明な場合でも、生成したスクリプトを使用してデー タベースをリストアできます。スクリプトはクライアントで作成されます。スクリ プトをベースとして使用して、リストアされたデータベースがログ・ファイルおよ びコンテナーのスペースを必要とする場所を判別し、それに従ってログ・ファイル およびコンテナーのパスを変更することができます。

生成されたスクリプトは、以下の 4 つのセクションで構成されます。

初期化 最初のセクションは、コマンド・オプションを設定し、コマンドが実行され るデータベース・パーティションを指定します。以下に、最初のセクション の例を示します。

> UPDATE COMMAND OPTIONS USING S ON Z ON SAMPLE\_NODE0000.out V ON; SET CLIENT ATTACH DBPARTITIONNUM 0; SET CLIENT CONNECT DBPARTITIONNUM 0;

説明

- S ON は、コマンド・エラーが発生した場合にコマンドの実行を停止する ことを指定します。
- Z ON SAMPLE NODE0000.out は、出力先が *dbalias*\_NODE*dbpartitionnum*.out というファイルであることを指定しま す。
- v V ON は、現在のコマンドが標準出力に表示されることを指定します。

パーティション・データベース環境でスクリプトを実行する場合、スクリ プト・コマンドが実行されるデータベース・パーティションを指定するこ とは重要です。

#### **RESTORE DATABASE** コマンド **(REDIRECT** パラメーターを指定**)**

2 番目のセクションは、**RESTORE DATABASE** コマンドを開始し、**REDIRECT** パ ラメーターを使用します。このセクションでは、**REDIRECT** パラメーターと ともに使用できないパラメーターを除く、すべての **RESTORE DATABASE** コマ ンド・パラメーターを使用することができます。以下に、2 番目のセクショ ンの例を示します。

RESTORE DATABASE SAMPLE -- USER '*username*' -- USING '*password*' FROM '/home/jseifert/backups' TAKEN AT 20050906194027 -- DBPATH ON '*target-directory*' INTO SAMPLE -- NEWLOGPATH '/home/jseifert/jseifert/NODE0000/SQL00001/LOGSTREAM0000/' -- WITH *num-buff* BUFFERS -- BUFFER *buffer-size* -- REPLACE HISTORY FILE -- REPLACE EXISTING REDIRECT -- PARALLELISM *n* -- WITHOUT ROLLING FORWARD -- WITHOUT PROMPTING ;

#### 表スペース定義

このセクションには、バックアップ・イメージ内の表スペースまたはコマン ド行で指定された表スペースごとの表スペース定義が含まれます。表スペー スごとに、表スペースの名前、タイプ、およびサービスに関する情報を含む コメント・ブロックで構成されるセクションが存在します。この情報は、表 スペース・スナップショットと同じ形式で提供されます。提供される情報を 使用して、表スペースに必要なサイズを決定することができます。自動スト レージを使用して作成された表スペースの出力を表示する場合、SET

TABLESPACE CONTAINERS 節は表示されません。以下に、表スペース定 義セクションの例を示します。

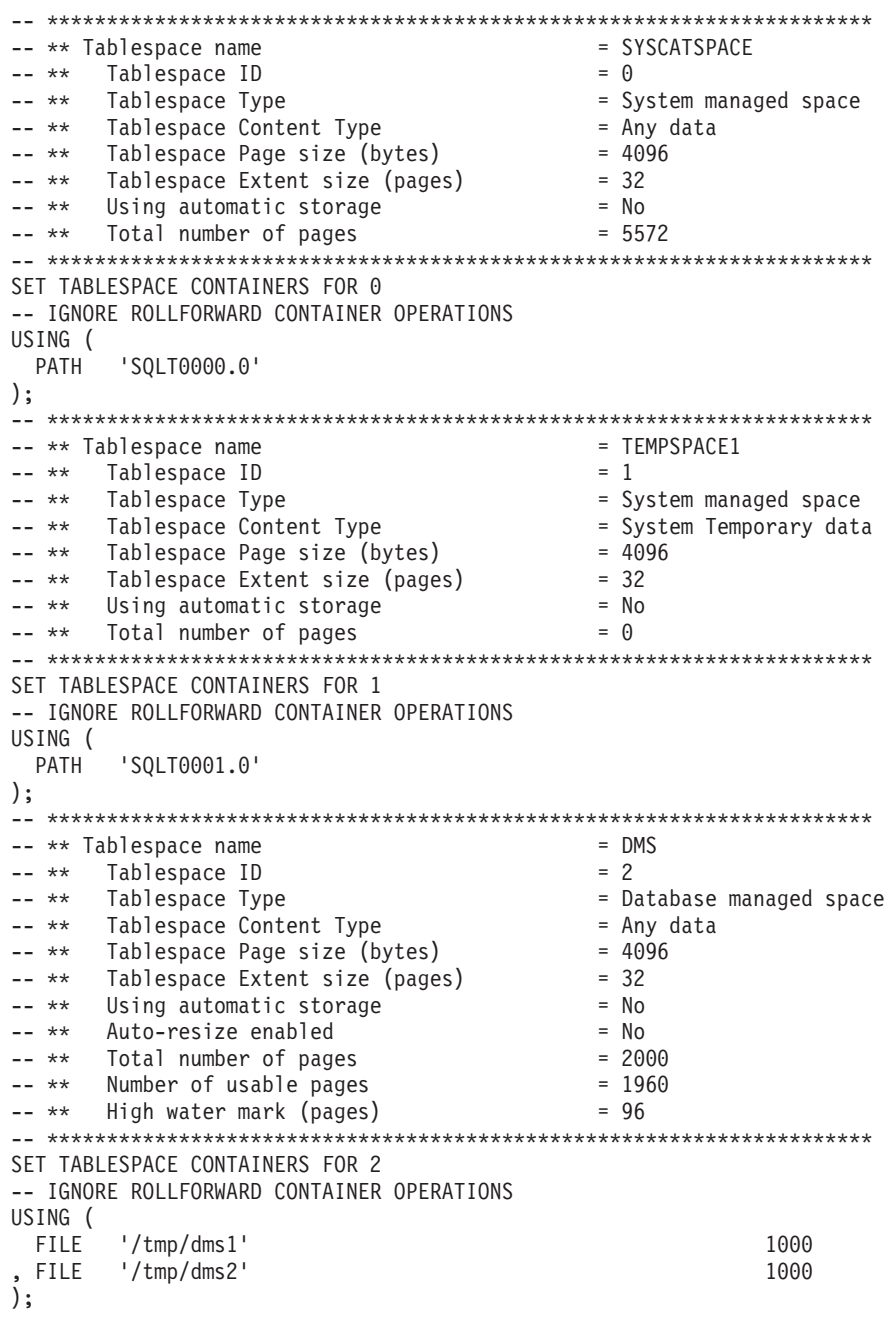

#### **RESTORE DATABASE** コマンド **(CONTINUE** パラメーターを指定**)**

最終セクションでは、**CONTINUE** パラメーターを指定して **RESTORE DATABASE** コマンドを発行し、リダイレクト・リストアを完了します。以下に、最終セ クションの例を示します。

RESTORE DATABASE SAMPLE CONTINUE;

## 自動生成スクリプトを使用したリダイレクト・リストアの実行

リダイレクト・リストア操作を実行するときは、バックアップ・イメージに保管さ れている物理コンテナーの場所を指定し、変更される各表スペースのすべてのコン テナーを提供する必要があります。

#### 始める前に

リダイレクト・リストアを実行できるのは、事前に DB2 バックアップ・ユーティ リティーを使って、データベースのバックアップをとってある場合に限ります。

### このタスクについて

- v データベースが存在する場合、スクリプトを生成するには、データベースに接続 できなければなりません。従って、データベースでアップグレードまたはクラッ シュ・リカバリーが必要な場合は、リダイレクトした復元スクリプトを生成する 前に、これらの操作を行う必要があります。
- パーティション・データベース環境で作業しており、ターゲット・データベース が存在しない場合、リダイレクトされた復元スクリプトをすべてのデータベー ス・パーティションで同時に生成するコマンドを実行することはできません。そ の代わり、カタログ・パーティションからはじめて、一度に 1 つのデータベー ス・パーティションで、リダイレクトされた復元スクリプトを生成するコマンド を実行する必要があります。

別の方法として、ターゲット・データベースと同じ名前を持つダミーのデータベ ースを最初に作成することもできます。ダミーのデータベースを作成した後、す べてのデータベース・パーティションに、リダイレクトされた復元スクリプトを 同時に生成することができます。

- v スクリプト生成のための **RESTORE DATABASE** コマンドの発行時に **REPLACE EXISTING** パラメーターを指定しても、その **REPLACE EXISTING** パラメーターはス クリプトではコメント化されます。
- v セキュリティー上の理由により、パスワードは、生成されたスクリプトに現れま せん。パスワードは手動で入力する必要があります。
- このリストア・スクリプトには、リストアするすべての表スペースに関するスト レージ・グループの関連付け情報が入っています。

#### 手順

スクリプトを使用してリダイレクト・リストアを実行するには、以下のようにしま す。

1. リストア・ユーティリティーを使用してリダイレクト・リストア・スクリプトを 生成する。 リストア・ユーティリティーは、コマンド行プロセッサー (CLP)、 または db2Restore アプリケーション・プログラミング・インターフェース

(API) を通して起動できます。 以下は、**REDIRECT** パラメーターと **GENERATE SCRIPT** パラメーターを指定した **RESTORE DATABASE** コマンドの例です。

db2 restore db test from /home/jseifert/backups taken at 20050304090733 redirect generate script test node0000.clp

これはクライアント上に test\_node0000.clp というリダイレクト・リストア・ スクリプトを作成します。

- 2. 必要な変更を行うために、テキスト・エディターでリダイレクト・リストア・ス クリプトをオープンする。 変更できるのは、次のとおりです。
	- リストア・オプション
	- 自動ストレージ・パス
	- v コンテナー・レイアウトおよびパス
- 3. 変更されたリダイレクト・リストア・スクリプトを実行します。 例えば、以下 のようにします。

db2 -tvf test\_node0000.clp

# 異なるストレージ・グループ・パスを使用した実動データベースの クローン作成

実動データベースのクローンを、別のマシンを使用するテスト・データベース上に 作成しなければならない場合があります。テスト・マシンと実動サーバーのストレ ージ・グループ・パスは異なっている場合が少なくありません。テスト・システム のパスには、最新で最も高速のストレージ・ディスクによる支援がない場合があり ます。

### このタスクについて

実動データベース proddb のデータの一部がストレージ・グループ sg\_hot にあ り、そのパスは SSD ドライブ上にあるとします。このデータを、より低コスト で、よりパフォーマンスの低いテスト・データベース testdb にリストアしようと 考えています。テスト・システムには SSD ドライブがありませんが、それ以外の パスは同等です。リダイレクト・リストアを実行すると、その他のストレージ・グ ループを変更することなく、テスト・システムで sg\_hot のパスを変更することが できます。

#### 手順

実動データベースからテスト・データベースにデータをリストアするには、次のよ うにします。

1. 実動データベースをバックアップします。 以下のコマンドを発行します。 BACKUP DATABASE *production\_db* TO */backup*

ここで、*production\_db* は実動データベースです。

ここで、*testdb* はテスト・データベースです。

2. リダイレクト・リストアをテスト・データベースにセットアップします。 以下 のコマンドを発行します。 RESTORE DATABASE *testdb* REDIRECT

3. テスト・データベースには使用可能な高速ストレージがないため、sg\_hot のス トレージ・パスを変更します。 以下のコマンドを発行します。

SET STOGROUP PATHS FOR *sg\_hot* ON '*/hdd/path1*', '*/hdd/path2*'

ここで、*sg\_hot* は、sg\_hot ストレージ・グループです。

4. テスト・データベースのリストアを続行します。 以下のコマンドを発行しま す。

RESTORE DATABASE *testdb* CONTINUE

5. 新しいパスに対応するようにストレージ・グループ名を更新します。 次のコマ ンドを使用します。

CONNECT TO *testdb* RENAME STOGROUP *sg\_hot* TO *sg\_cold*

# データベースの再ビルド

データベースの再ビルドは、一連のリストア操作を使用して、データベースまたは その表スペースのサブセットをリストアするプロセスです。データベースの再ビル ドを使用して提供される機能により、DB2 データベース製品は用途が広がるととも により堅固になり、一層完全なリカバリー・ソリューションを提供します。

表スペースのバックアップ・イメージからデータベースを再ビルドする機能によ り、大量のデータベース全体のバックアップを取る必要がなくなります。データベ ースのサイズが大きくなるにつれ、データベース全体のバックアップを取る機会は 限られてきます。代わりに表スペース・バックアップを使用すると、データベース 全体のバックアップを頻繁に取る必要がなくなります。表スペース・バックアップ をより頻繁に取り、災害時にはログ・ファイルとともに、そうしたバックアップを 使用するよう計画できます。

リカバリーの際、表スペースのサブセットを他の部分よりも早くオンラインにする 必要がある場合、再ビルドを使用するとそのようにできます。表スペースのサブセ ットのみをオンラインにする機能は、テストや実稼働環境で特に有用です。

データベースの再ビルドには、実行する可能性のある一連の数多くのリストア操作 が含まれています。再ビルド操作では、データベース・イメージ、または表スペー ス・イメージのいずれか、あるいはその両方を用いることが可能です。フル・バッ クアップまたは増分バックアップ、あるいはその両方を使用できます。最初のリス トア操作により、リストア可能なデータベース構造 (表スペース・セット、ストレ ージ・グループ、データベース構成など) を定義するターゲット・イメージがリス トアされます。リカバリー可能なデータベースの場合、再ビルドにより、接続可能 で、オンラインにする必要のある表スペースのサブセットが含まれるデータベース を作成することができ、後ほどオフラインで表スペースをリカバリー可能な状態に 維持することができます。

データベースを再ビルドするのに使用する方法は、リカバリー可能か、またはリカ バリー不能かによって異なります。

- v データベースがリカバリー可能な場合、以下のいずれかの方法を使用してくださ  $\mathcal{U}$ 
	- ターゲットとして、データベース全体のバックアップ・イメージ、または増分 データベース・バックアップ・イメージ、あるいは表スペース・バックアッ

プ・イメージを使用し、**REBUILD** オプションを用いて、ターゲット・イメージ のみから SYSCATSPACE と他の表スペースをリストアすることにより、デー タベースを再ビルドします。その後、データベースを特定の時点にロールフォ ワードできます。

- ターゲットとして、データベース全体のバックアップ・イメージ、または増分 データベース・バックアップ・イメージ、あるいは表スペース・バックアッ プ・イメージを使用し、**REBUILD** オプションを用いて、リストアされるターゲ ット・イメージのその時点のデータベースで定義されている表スペースの集合 を指定することにより、データベースを再ビルドします。SYSCATSPACE は、 この集合の一部でなければなりません。この操作により、ターゲット・イメー ジで定義されている指定の表スペースがリストアされ、その後リカバリー履歴 ファイルを使用して、ターゲット・イメージに含まれていない残りの表スペー スで必要な他のバックアップ・イメージを自動的に検出してリストアします。 リストアが完了したなら、データベースを特定の時点にロールフォワードしま す。
- v データベースがリカバリー不能である場合、次のようにします。
	- ターゲットとして、データベース全体のバックアップ・イメージ、または増分 データベース・バックアップ・イメージを使用し、適切な **REBUILD** 構文を用 いて、ターゲット・イメージから SYSCATSPACE および他の表スペースをリ ストアすることにより、データベースを再ビルドします。リストアが完了する と、データベースに接続できます。

## ターゲット・イメージの指定

データベースの再ビルドを実行するには、リストア操作のターゲットとして使用す る最新のバックアップ・イメージを指定して **RESTORE** コマンドを発行することから 始めます。このイメージは、再ビルド操作のターゲット・イメージとして認識され ます。それは、リストア可能な表スペース、データベース構成、およびログ・シー ケンスを含む、リストアされるデータベースの構造を定義するからです。再ビルド のターゲット・イメージは **RESTORE DATABASE** コマンドの **TAKEN AT** パラメーター を使用して指定します。ターゲット・イメージは、すべてのタイプのバックアップ (全体、表スペース、増分、オンラインまたはオフライン) が可能です。ターゲッ ト・イメージが作成された時点でデータベースに定義されていた表スペースは、デ ータベースを再ビルドするのに使用できる表スペースとなります。

以下のいずれかの方法を使用して、リストアする表スペースを指定する必要があり ます。

- v データベース内で定義されているリストア対象のすべての表スペースを指定し て、除外する表スペースがある場合には例外リストを提供します。
- ターゲット・イメージ内にユーザー・データがあるリストア対象のすべての表ス ペースを指定して、除外する表スペースがある場合には例外リストを提供しま す。
- v データベース内に定義されているリストア対象の表スペースのリストを指定しま す。

再ビルド・データベースに含める表スペースを判別したなら、**RESTORE** コマンドを 適切な **REBUILD** オプションを使用して発行し、使用するターゲット・イメージを指 定します。

### 再ビルド・フェーズ

適切な **REBUILD** オプションを使用して **RESTORE** コマンドを発行し、ターゲット・ イメージが正常にリストアされた後、データベースは再ビルド・フェーズにあると 見なされます。ターゲット・イメージのリストア後に生じる追加の表スペースのリ ストアにより、再ビルド・データベースで定義されているように既存の表スペース にデータがリストアされます。その後こうした表スペースは、再ビルド操作の完了 時にデータベースにロールフォワードされます。

適切な **REBUILD** オプションを使用して **RESTORE** コマンドを発行し、データベース が存在しない場合には、ターゲット・イメージの属性に基づいて新しいデータベー スが作成されます。データベースが存在する場合には、再ビルド・フェーズが開始 されていることを通知する警告メッセージを受け取ります。再ビルド操作を継続す るかどうかを尋ねられます。

再ビルド操作により、ターゲット・イメージからすべての初期メタデータがリスト アされます。これには、データベースに属していて、表スペース・データまたはロ グ・ファイルには属さないすべてのデータが含まれます。初期メタデータの例は次 のとおりです。

- 表スペース定義
- 履歴ファイル (管理操作を記録するデータベース・ファイルです)

再ビルド操作では、データベース構成もリストアされます。ターゲット・イメージ はログ・チェーンを設定し、このログ・チェーンは再ビルド・フェーズで残りのリ ストアに使用できるイメージを判別します。同じログ・チェーンにあるイメージの みを使用できます。

ディスク上にデータベースがすでに存在し、ターゲット・イメージから履歴ファイ ルが生成されるようにするには、**REPLACE HISTORY FILE** オプションを指定してくだ さい。この時点でのディスク上の履歴ファイルは、データベースを再ビルドするの に必要な残りのイメージを検出するために自動ロジックによって使用されます。

ターゲット・イメージがリストアされると、以下のようになります。

- v データベースがリカバリー可能な場合には、データベースはロールフォワード・ ペンディング状態に置かれ、リストアするすべての表スペースもロールフォワー ド・ペンディング状態になります。データベースで定義済みであるもののリスト アされていない表スペースは、リストア・ペンディング状態になります。
- v データベースがリカバリー可能ではない場合には、リストアされたデータベース と表スペースは、通常の状態になります。リストアされない表スペースは、もは やリカバリーできないのでドロップ・ペンディング状態にされます。このタイプ のデータベースの場合、再ビルド・フェーズが完了します。

リカバリー可能データベースの場合、最初の **ROLLFORWARD DATABASE** コマンドが発 行される際に再ビルド・フェーズが終了し、ロールフォワード・ユーティリティー がログ・レコードの処理を開始します。ログ・レコードの処理の開始後にロールフ ォワード操作が失敗して、次にリストア操作が発行されると、そのリストアは再ビ ルド・フェーズの一部とは見なされません。こうしたリストアは、再ビルド・フェ ーズの一部ではない通常の表スペース・リストアと見なされます。

#### 自動処理

ターゲット・イメージがリストアされた後、リストア・ユーティリティーは、リス トアすることが必要な残りの表スペースが存在するかどうかを判別します。そうし た表スペースがある場合、**REBUILD** オプションを使用して **RESTORE DATABASE** コマ ンドを実行するために使用されたのと同じ接続を使用して、それらはリストアされ ます。このユーティリティーはディスク上の履歴ファイルを使用して、リストアす ることが必要な残りの各表スペースが含まれるターゲット・イメージの前に取得さ れた最新のバックアップ・イメージを検出します。リストア・ユーティリティー は、履歴ファイルに保管されているバックアップ・イメージのロケーション・デー タを使用して、こうした各イメージを自動的にリストアします。表スペース・レベ ルのリストアであるこのような後続のリストアは、オフラインに限り実行できま す。選択したイメージが現行のログ・チェーンに属していない場合には、エラーが 戻されます。そのイメージからリストアされる各表スペースは、ロールフォワー ド・ペンディング状態になります。

リストア・ユーティリティーは、必要なすべての表スペースを自動的にリストアし ようとします。場合によっては、履歴ファイルでの問題により一部の表スペースを リストアできないことや、いずれかの必要なイメージをリストアする際にエラーが 生じることがあります。そのような場合、再ビルドを手動で完了するか、問題を訂 正してから再ビルドを再び実行します。

自動再ビルドが正常に完了しない場合、リストア・ユーティリティーは残りのリス トア・ステップのために集められた情報を診断ログ (**db2diag** ログ・ファイル) に書 き込みます。この情報を使用して、再ビルドを手動で完了できます。

データベースが再ビルド中の場合、再ビルド・プロセスの一部である表スペースに 属するコンテナーのみが獲得されます。

リダイレクトされたリストアによりコンテナーを再定義する必要がある場合、残り のリストアおよび後続のロールフォワード操作のために、新しいコンテナーの新し いパスとサイズを設定する必要があります。

残りのイメージのいずれかからリストアした表スペースのデータが新しいコンテナ ー定義に適合しない場合、その表スペースはリストア・ペンディング状態に置か れ、リストア終了時に警告メッセージが戻されます。この問題に関する追加情報は 診断ログにあります。

### 再ビルド・フェーズの完了

対象の表スペースすべてがリストアされると、データベースの構成に基づいて 2 つ のオプションがあります。データベースがリカバリー不能である場合、データベー スは接続可能で、リストアされた表スペースはオンラインになります。ドロップ・ ペンディング状態の表スペースはもはやリカバリーできず、その後にデータベース でバックアップを実行するとドロップされます。

データベースがリカバリー可能な場合には、ロールフォワード・コマンドを発行し て、リストアされた表スペースをオンラインにできます。SYSCATSPACE がリスト アされなかった場合、ロールフォワードは失敗し、この表スペースをリストアしな ければロールフォワード操作を開始できません。つまり、再ビルド・フェーズで、 SYSCATSPACE をリストアする必要があります。

注**:** パーティション・データベース環境では、SYSCATSPACE は非カタログ・パー ティションには存在しないので、そうしたパーティションでは再ビルドできませ ん。しかし、カタログ・パーティションでは、SYSCATSPACE は再ビルドされる表 スペースの 1 つでなければならず、そうではない場合にはロールフォワード操作は 成功しません。

データベースをロールフォワードすると、データベースはロールフォワード・ペン ディング状態ではなくなり、ロールフォワード・ペンディング状態にある表スペー スがロールフォワードされます。ロールフォワード・ユーティリティーは、リスト ア・ペンディング状態にある表スペースでは作動しません。

ロールフォワード操作の停止時刻は、再ビルド・フェーズ中にリストアされる最新 のバックアップ・イメージの終了時刻より遅くなければなりません。それより前の 時刻が設定されると、エラーが生じます。ロールフォワード操作がリストアされた 最も古いイメージのバックアップ時刻に達することができない場合、ロールフォワ ード・ユーティリティーがデータベースを整合ポイントに持ち込むことはできず、 ロールフォワードは失敗します。

ロールフォワード・ユーティリティーで使用可能な最も古いバックアップ・イメー ジと最新のバックアップ・イメージ間の時間フレームにわたるすべてのログ・ファ イルがなければなりません。必要なログは、ターゲット・イメージ内の短縮形配列 によって定義されているとおりの、最も古いバックアップ・イメージからターゲッ ト・バックアップ・イメージまでのログ・チェーンに従うログで、そうでない場合 にはロールフォワード操作は失敗します。ターゲット・イメージよりも新しいバッ クアップ・イメージが再ビルド・フェーズでリストアされた場合には、ターゲッ ト・イメージから、リストアされた最新のバックアップ・イメージまでの追加ログ が必要です。ログが使用可能になっていない場合、ログが網羅していないこうした 表スペースを、ロールフォワード操作はリストア・ペンディング状態にします。 **LIST HISTORY** コマンドを発行して、ロールフォワードで必要なログ範囲のリストア 再ビルド項目を表示できます。

適正なログ・ファイルが使用可能でなければなりません。ロールフォワード・ユー ティリティーに依存してログを取得する場合、DB2 ログ・マネージャーがログ・フ ァイルを取得するロケーションを示すよう構成されていることを確認しなければな りません。ログ・パスまたはアーカイブ・パスが変更された場合、**ROLLFORWARD DATABASE** コマンドの **OVERFLOW LOG PATH** オプションを使用する必要があります。

**ROLLFORWARD DATABASE** コマンドの **AND STOP** オプションを使用して、ロールフォワ ード・コマンドが正常に完了する際にデータベースを使用可能にします。この時点 で、データベースはもうロールフォワード・ペンディング状態にはありません。ロ ールフォワード操作が開始し、正常に完了する前にエラーが発生する場合、失敗し た時点でロールフォワード操作は停止して、エラーが戻ります。データベースは、 ロールフォワード・ペンディング状態に留まります。問題を正すステップ (例え ば、ログ・ファイルを修正する) を実行する必要があり、その後に別のロールフォ ワード操作を実行して処理を続けます。

エラーを修正できない場合には、**ROLLFORWARD STOP** コマンドを発行して、失敗した 時点までデータベースを戻すことができます。ログ内のその時点より後のログ・デ ータは、**STOP** オプションを一度使用するともう使用できなくなります。データベー スはその時点に戻り、リカバリーされた表スペースはオンラインになります。まだ

リカバリーされていない表スペースは、リストア・ペンディング状態になります。 データベースは、通常の状態になります。

リストア・ペンディング状態にある残りの表スペースをリカバリーするための最善 の方法を決定しなければなりません。新しいリストアを実行してから表スペースの ロールフォワードを行うか、再ビルド操作全体を再び実行することができます。そ れは、直面する問題のタイプにより異なります。SYSCATSPACE がリストア・ペン ディング状態にある表スペースの 1 つである場合には、データベースは接続できま せん。

## 再ビルドと表スペース・コンテナー

再ビルドの際、再ビルド・プロセスの一部である表スペースに限ってコンテナーを 獲得できます。表スペース・ユーザー・データがイメージからリストアされる際 に、各表スペースに属するコンテナーが獲得されます。

ターゲット・イメージがリストアされると、バックアップ時にデータベースに認識 される各表スペースの定義のみがリストアされます。つまり、再ビルドによって作 成されたデータベースは、バックアップ時と同じ表スペースに関する情報を持ちま す。ターゲット・イメージからリストアされたユーザー・データも有している必要 のある表スペースの場合、そのコンテナーもその時点で獲得されます。

中間の表スペース・リストアでリストアされる残りの表スペースは、表スペース・ データが含まれるイメージがリストアされる際に、それぞれのコンテナーを獲得し ます。

### リダイレクトされたリストアを使用した再ビルド

リダイレクトされたリストアの場合、ターゲット・イメージのリストアの際にすべ ての表スペース・コンテナーが定義される必要があります。**REDIRECT** オプションを 指定すると、ご使用の表スペース・コンテナーを再定義するために制御がユーザー に戻ります。**SET TABLESPACE CONTAINERS** コマンドを使用して表スペース・コンテ ナーを再定義した場合、そうした新しいコンテナーはその時点で獲得されます。再 定義されていない表スペース・コンテナーは、表スペース・ユーザー・データがイ メージからリストアされる際に、通常の方法で獲得されます。

リストアされる表スペース・データが新しいコンテナー定義に適合できない場合に は、表スペースがリストア・ペンディング状態に置かれ、リストア終了時に警告 (SQL2563W) が戻されます。DB2 診断ログに問題について詳述したメッセージが生 成されます。

## 再ビルドと **TEMPORARY** 表スペース

通常、DB2 バックアップ・イメージは、以下のコンポーネントから成っています。

- v 表スペース定義、データベース構成ファイル、および履歴ファイルなどの、初期 データベース・メタデータ
- v **BACKUP** ユーティリティーに対して指定された非一時表スペース用データ
- ログ・ファイル・ヘッダーなどの最終データベース・メタデータ
- v ログ・ファイル (**INCLUDE LOGS** オプションが指定された場合)

データベース・バックアップまたは表スペース・バックアップ、全体バックアップ あるいは増分 (差分) バックアップであろうと、すべてのバックアップ・イメージに はこうしたコア・コンポーネントが必ずあります。

データベース・バックアップ・イメージには、以前にリストしたコンポーネントす べて、およびバックアップ時にデータベースに定義されるすべての表スペース用デ ータが含まれます。

表スペース・バックアップ・イメージには必ず上記でリストされたデータベース・ メタデータが含まれますが、バックアップ・ユーティリティーに対して指定される 対象の表スペース用データに限り含まれます。

TEMPORARY 表スペースは、非一時表スペースとは別の方法で処理されます。 TEMPORARY 表スペース・データは決してバックアップされませんが、データベー スのフレームワークにとってこの存在はとても重要です。TEMPORARY 表スペー ス・データは決してバックアップされませんが、TEMPORARY 表スペースはデータ ベースの一部と見なされるので、バックアップ・イメージとともに保管されるメタ データの中で特別にマークされます。これにより、バックアップ・イメージ内にあ るかのように見えます。加えて、表スペース定義には、TEMPORARY 表スペースの 存在に関する情報が保持されます。

バックアップ・イメージには TEMPORARY 表スペースのデータは決して含まれま せんが、(イメージのタイプに関わらず) ターゲット・イメージがリストアされるデ ータベース再ビルド操作の際、TEMPORARY 表スペースのコンテナーが取得されて 割り振られるという意味でのみ、TEMPORARY 表スペースもリストアされます。コ ンテナーの取得および割り振りは、再ビルド・プロセスの一部として自動的に実行 されます。ですから、データベースの再ビルド時に、TEMPORARY 表スペースを除 外することはできません。

## データベース再ビルド用ターゲット・イメージの選択

再ビルドのターゲット・イメージは、リストア操作の開始点として使用する最新の バックアップ・イメージでなければなりません。このイメージは、再ビルド操作の ターゲット・イメージとして認識されます。それは、リストア可能な表スペース、 データベース構成、およびログ・シーケンスを含む、リストアされるデータベース の構造を定義するからです。

すべてのタイプのバックアップ (全体、表スペース、増分、オンラインまたはオフ ライン) が可能です。

ターゲット・イメージはログ・シーケンス (ログ・チェーン) を設定し、このログ・ シーケンスは再ビルド・フェーズの間に残りのリストアに使用できるイメージを判 別します。同じログ・チェーンにあるイメージのみを使用できます。

以下の例は、再ビルド操作のターゲット・イメージとして使用するイメージを選択 する方法を示しています。

以下の表スペースが含まれる SAMPLE という名前のデータベースがあるとしま す。

- SYSCATSPACE (システム・カタログ)
- USERSP1 (ユーザー・データ表スペース)
- USERSP2 (ユーザー・データ表スペース)
- USERSP3 (ユーザー・データ表スペース)

415 [ページの図](#page-424-0) 22 には、取得された以下のデータベース・レベルのバックアップお よび表スペース・レベルのバックアップが発生順に示されています。

- 1. データベースのフル・バックアップ DB1
- 2. 表スペースのフル・バックアップ TS1
- 3. 表スペースのフル・バックアップ TS2
- 4. 表スペースのフル・バックアップ TS3
- 5. データベース・リストア、および TS1 と TS2 の間のポイントへのロールフォ ワード
- 6. 表スペースのフル・バックアップ TS4
- 7. 表スペースのフル・バックアップ TS5

<span id="page-424-0"></span>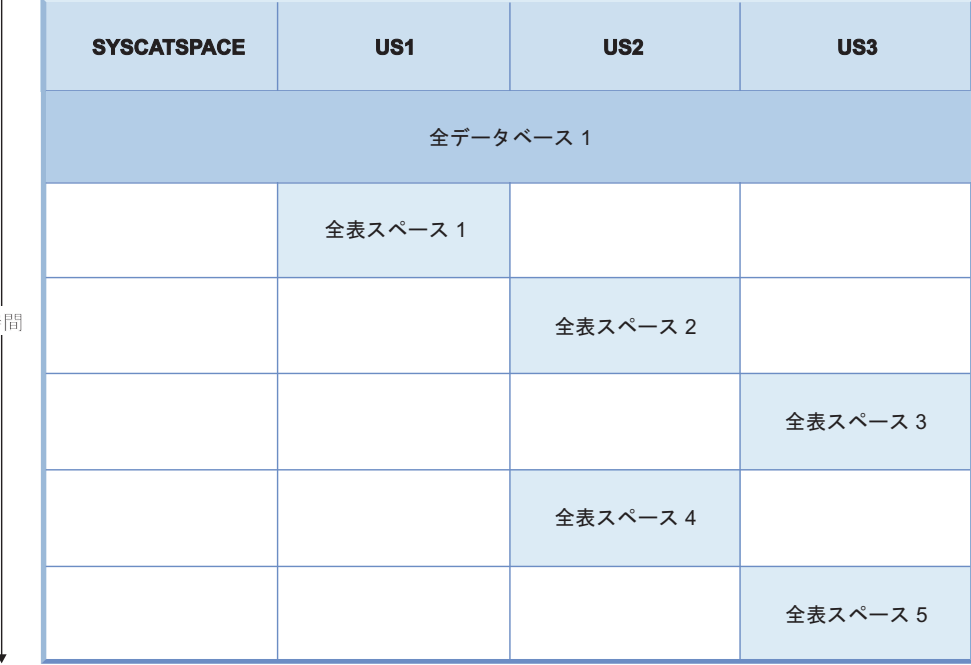

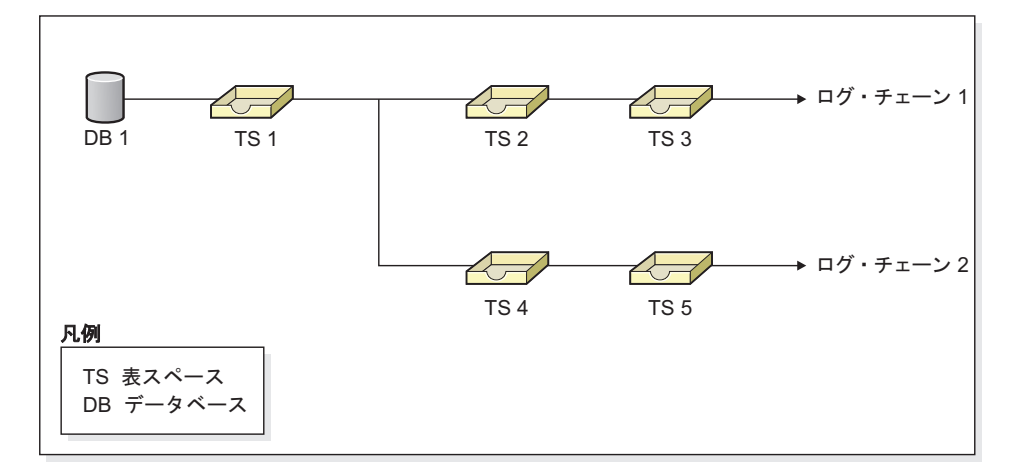

図 *22.* データベース *SAMPLE* のデータベース・レベルおよび表スペース・レベルのバックア ップ

## 例 **1**

以下の例は、データベース SAMPLE を現行時点に再ビルドするために発行する必 要のある CLP コマンドを示しています。まず、再ビルドする表スペースを選択す る必要があります。データベースを現行時点に再ビルドすることが目的ですから、 最新のバックアップ・イメージット・イメージとして選択する必要があり ます。最新のバックアップ・イメージは、ログ・チェーン 2 にあるイメージ TS5 です。

db2 restore db sample rebuild with all tablespaces in database taken at TS5 without prompting db2 rollforward db sample to end of logs db2 rollforward db sample stop

これにより、バックアップ・イメージ TS5、TS4、TS1 および DB1 が自動的にリ ストアされ、データベースはログ・チェーン 2 の終わりにロールフォワードされま す。

注**:** ログ・チェーン 2 に属するすべてのログは、ロールフォワード操作を完了する ためにアクセス可能でなければなりません。

#### 例 **2**

2 番目の例は、ログ・チェーン 1 の終わりにデータベース SAMPLE を再ビルドす るために発行する必要のある CLP コマンドを示しています。選択するターゲッ ト・イメージはログ・チェーン 1 の最新のバックアップ・イメージである TS3 で なければなりません。

db2 restore db sample rebuild with all tablespaces in database taken at TS3 without prompting db2 rollforward db sample to end of logs db2 rollforward db sample stop

これにより、バックアップ・イメージ TS3、TS2、TS1 および DB1 が自動的にリ ストアされ、データベースはログ・チェーン 1 の終わりにロールフォワードされま す。

注**:** ログ・チェーン 1 に属するすべてのログは、ロールフォワード操作を完了する ためにアクセス可能でなければなりません。

### 再ビルド用の間違ったターゲット・イメージの選択

以下の表スペースが含まれる SAMPLE2 という名前のデータベースがあるとしま す。

- SYSCATSPACE (システム・カタログ)
- USERSP1 (ユーザー・データ表スペース)
- USERSP2 (ユーザー・データ表スペース)

417 [ページの図](#page-426-0) 23 は、以下のバックアップで構成されている SAMPLE2 のバック アップ・ログ・チェーンを示しています。

- 1. BK1 は、すべての表スペースが含まれるデータベースのフル・バックアップ
- 2. BK2 は、USERSP1 の表スペースのフル・バックアップ
- 3. BK3 は、USERSP2 の表スペースのフル・バックアップ

<span id="page-426-0"></span>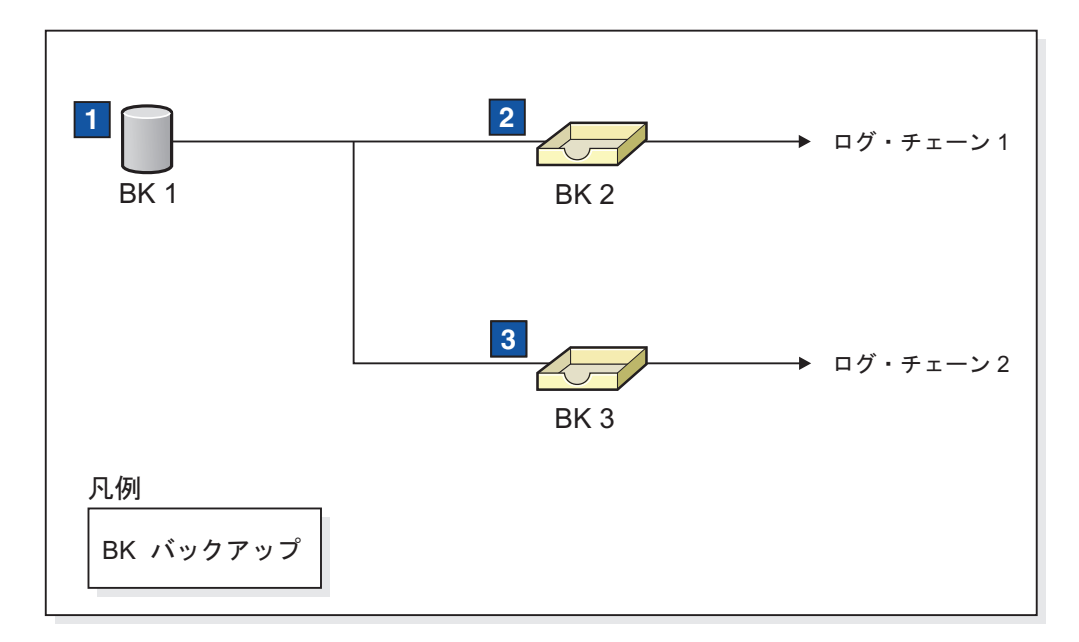

図 *23.* データベース *SAMPLE2* のバックアップ・ログ・チェーン

以下の例は、表スペース SYSCATSPACE と USERSP2 を使用して、BK3 からデー タベースを再ビルドするために発行する必要のある CLP コマンドを示していま す。

db2 restore db sample2 rebuild with tablespace (SYSCATSPACE, USERSP2) taken at BK3 without prompting

このリストアの完了後、USERSP1 もリストアすることにしたとします。その場合は 以下のコマンドを発行します。

db2 restore db sample2 tablespace (USERSP1) taken at BK2

このリストアは失敗し、BK2 が間違ったログ・チェーンから提供されていることを 示すメッセージ (SQL2154N) が表示されます。 図 23 に表示されているように、 USERSP1 のリストアに使用できるイメージは BK1 だけです。ですから、以下のコ マンドを入力する必要があります。

db2 restore db sample2 tablespace (USERSP1) taken at BK1

これは成功し、それに従ってデータベースをロールフォワードすることができま す。

## 選択済み表スペースを再ビルドする

データベースを再ビルドすることによって、元のデータベースを構成する表スペー スのサブセットを含むデータベースをビルドすることができます。

## このタスクについて

以下のような場合には、データベース内の表スペースのサブセットのみを再ビルド することが役に立つ可能性があります。

v 表スペースのサブセットのみで作業を行うテスト環境および開発環境。

• 重要な表スペースを他よりも早くオンラインに戻す必要があるリカバリーの状況 では、最初に表スペースのサブセットをリストアしてから、他の表スペースを後 でリストアすることができます。

元のデータベースを構成する表スペースのサブセットを含むデータベースを再ビル ドするには、以下の例を考慮してください。

この例では、以下の表スペースを含む SAMPLE というデータベースが存在しま す。

- SYSCATSPACE (システム・カタログ)
- USERSP1 (ユーザー・データ表スペース)
- USERSP2 (ユーザー・データ表スペース)
- USERSP3 (ユーザー・データ表スペース)

以下のバックアップが取られています。

- v BK1 は SYSCATSPACE および USERSP1 のバックアップ
- v BK2 は USERSP2 および USERSP3 のバックアップ
- BK3 は USERSP3 のバックアップ

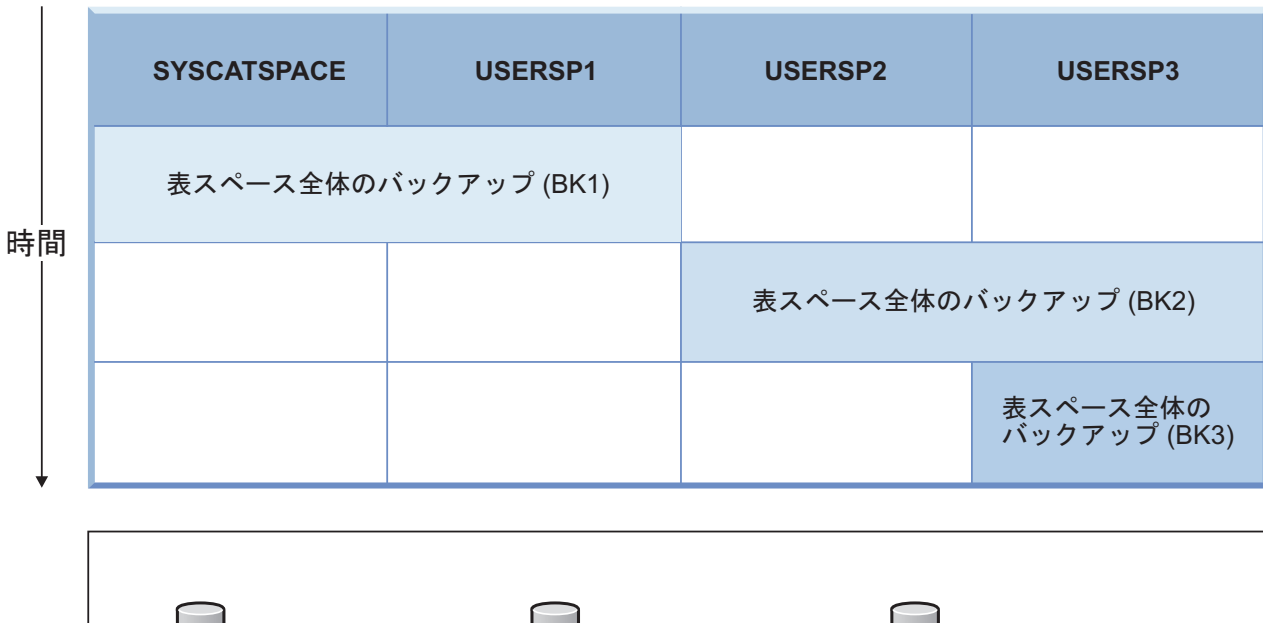

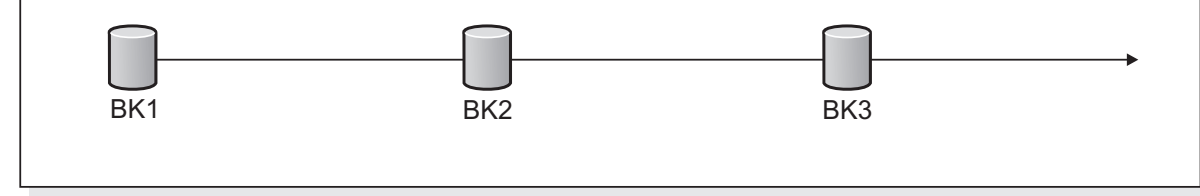

図 *24.* データベース *SAMPLE* に使用できるバックアップ・イメージ

以下は、 CLP を介して発行される **RESTORE DATABASE** コマンドおよび **ROLLFORWARD DATABASE** コマンドを使用して、SYSCATSPACE および USERSP1 の みをログの最後まで再ビルドする手順です。

db2 restore db mydb rebuild with all tablespaces in image taken at BK1 without prompting db2 rollforward db mydb to end of logs db2 rollforward db mydb stop

この時点で、データベースは接続可能であり、SYSCATSPACE および USERSP1 だ けが NORMAL 状態になっています。 USERSP2 および USERSP3 はリストア・ペ ンディング状態になります。USERSP2 および USERSP3 は後でリストアすること ができます。

## 再ビルドと増分バックアップ・イメージ

増分イメージを使用してデータベースを再ビルドできます。

デフォルトでは、リストア・ユーティリティーはすべての増分イメージに自動増分 リストアを使用しようとします。つまり、**RESTORE DATABASE** コマンドの **INCREMENTAL** オプションを使用しなくても、ターゲット・イメージが増分バックア ップ・イメージの場合、リストア・ユーティリティーは自動増分リストアを使用し て再ビルド操作を実行します。ターゲット・イメージが増分イメージではなく、別 の必要なイメージが増分イメージの場合には、リストア・ユーティリティーはこう した増分イメージが自動増分リストアを使用してリストアされるようにします。リ ストア・ユーティリティーは、**INCREMENTAL** オプションを **AUTOMATIC** オプションと ともに指定するかどうかに関わらず、同じ方法で動作します。

**INCREMENTAL** オプションを指定して **AUTOMATIC** オプションを指定しない場合には、 再ビルド・プロセス全体を手動で実行する必要があります。リストア・ユーティリ ティーは、通常の手動増分リストアで行うのと同じように、ターゲット・イメージ から初期メタデータのみをリストアします。その後、必要な増分リストア・チェー ンを使用して、ターゲット・イメージのリストアを完了する必要があります。それ から、残りのイメージをリストアしてデータベースを再ビルドしなければなりませ  $h<sub>o</sub>$ 

データベースを再ビルドするには、自動増分リストアを使用することが推奨されて います。リストアが失敗した場合にのみ、手動の方法でデータベースの再ビルドを 試行してください。

## パーティション・データベースの再ビルド

パーティション・データベースを再ビルドするには、各データベース・パーティシ ョンを個別に再ビルドします。各データベース・パーティションごとに、カタロ グ・パーティションを初めとして、必要とするすべての表スペースをまずリストア します。リストアされない表スペースはすべてリストア・ペンディング状態になり ます。すべてのデータベース・パーティションがリストアされたら、カタログ・パ ーティションで **ROLLFORWARD DATABASE** コマンドを発行し、すべてのデータベー ス・パーティションをロールフォワードします。

## このタスクについて

注**:** 再ビルド・フェーズに最初から組み込まれていなかった表スペースを後でリス トアする必要がある場合、表スペースを以後ロールフォワードする際に、ロールフ ォワード・ユーティリティーによってデータベース・パーティション間のすべての データが同期化されていることを確認する必要があります。最初のリストアおよび

ロールフォワード操作時に表スペースが欠落している場合、データにアクセスしよ うとしてデータ・アクセス・エラーが発生するまで、表スペースが検出されない可 能性があります。その場合、欠落している表スペースをリストアしてからロールフ ォワードし、パーティションの残りの部分と同期するようにしなければなりませ  $h<sub>o</sub>$ 

表スペース・レベルのバックアップ・イメージを使用してパーティション・データ ベースを再ビルドするには、以下の例を考慮してください。

この例では、以下の 3 つのデータベース・パーティションを含む SAMPLE という リカバリー可能なデータベースが存在します。

- データベース・パーティション 1 には、表スペース SYSCATSPACE、USERSP1、および USERSP2 が含まれます。これはカタログ・ パーティションです。
- データベース・パーティション 2 には、表スペース USERSP1 および USERSP3 が含まれます。
- v データベース・パーティション 3 には、表スペース USERSP1、USERSP2、およ び USERSP3 が含まれます。

次のバックアップが取られています。BK*xy* は、パーティション *y* のバックアップ 番号 *x* を表します。

- v BK11 は、SYSCATSPACE、USERSP1、および USERSP2 のバックアップ
- v BK12 は、USERSP2 および USERSP3 のバックアップ
- v BK13 は、USERSP1、USERSP2、および USERSP3 のバックアップ
- v BK21 は、USERSP1 のバックアップ
- v BK22 は、USERSP1 のバックアップ
- v BK23 は、USERSP1 のバックアップ
- v BK31 は、USERSP2 のバックアップ
- v BK33 は、USERSP2 のバックアップ
- v BK42 は、USERSP3 のバックアップ
- v BK43 は、USERSP3 のバックアップ

以下の手順では、CLP を介して発行される **RESTORE DATABASE** コマンドおよび **ROLLFORWARD DATABASE** コマンドを使用し、ログの末尾にデータベース全体を再ビル ドすることについて例示しています。

### 手順

1. データベース・パーティション 1 で、次のように **REBUILD** オプションを指定し て **RESTORE DATABASE** コマンドを発行します。

db2 restore db sample rebuild with all tablespaces in database taken at BK31 without prompting

2. データベース・パーティション 2 で、次のように **REBUILD** オプションを指定し て **RESTORE DATABASE** コマンドを発行します。

db2 restore db sample rebuild with tablespaces in database taken at BK42 without prompting

3. データベース・パーティション 3 で、次のように **REBUILD** オプションを指定し て **RESTORE DATABASE** コマンドを発行します。

db2 restore db sample rebuild with all tablespaces in database taken at BK43 without prompting

4. カタログ・パーティションで、**TO END OF LOGS** オプションを指定して **ROLLFORWARD DATABASE** コマンドを発行します。

db2 rollforward db sample to end of logs

5. 次のように、**STOP** オプションを指定して **ROLLFORWARD DATABASE** コマンドを発 行します。

db2 rollforward db sample stop

#### 次のタスク

この時点で、データベースはすべてのデータベース・パーティションで接続可能で あり、すべての表スペースは NORMAL 状態になっています。

## データベース再ビルドの制約事項

次のリストは、データベース再ビルドの制約事項を要約しています。

- v 再ビルドする表スペースの 1 つは、カタログ・パーティション上の SYSCATSPACE でなければなりません。
- v コマンド行プロセッサー (CLP) を使用してコマンドを発行するか、対応するアプ リケーション・プログラミング・インターフェース (API) を使用して、再ビルド 操作を実行してください。
- v オフライン・データベース・バックアップのイメージではない限り、**REBUILD** オ プションをバージョン 9.1 より前のターゲット・イメージには使用できません。 ターゲット・イメージがオフライン・データベース・バックアップの場合には、 そのイメージ内の表スペースのみを再ビルドに使用できます。再ビルド操作が正 常に完了した後に、そのデータベースをマイグレーションする必要があります。 バージョン 9.1 より前の他のタイプのターゲット・イメージを使用して再ビルド を試行すると、エラーが生じます。
- ターゲット・イメージがデータベースのフル・バックアップではない限り、リス トアしているのとは異なるオペレーティング・システムから **REBUILD** オプション をターゲット・イメージに対して発行することはできません。ターゲット・イメ ージがデータベースのフル・バックアップの場合には、そのイメージ内の表スペ ースのみを再ビルドに使用できます。リストアしているのとは異なるオペレーテ ィング・システムからその他のタイプのターゲット・イメージを使用して再ビル ドを試行すると、エラーが生じます。
- v TRANSPORT オプションは REBUILD オプションと両立しません。

## 再ビルド・セッション **- CLP** の例

このトピックでは、再ビルド操作の例をいくつか示します。

#### シナリオ **1**

以下の例では、MYDB という名前のリカバリー可能データベースがあり、それには 次の表スペースが含まれています。

• SYSCATSPACE (システム・カタログ)

- USERSP1 (ユーザー・データ表スペース)
- USERSP2 (ユーザー・データ表スペース)
- USERSP3 (ユーザー・データ表スペース)

以下のバックアップが取られています。

- v BK1 は SYSCATSPACE および USERSP1 のバックアップ
- v BK2 は USERSP2 および USERSP3 のバックアップ
- BK3 は USERSP3 のバックアップ
- 例 **1**
- 以下は、データベース全体を最新の特定時点にまで再ビルドします。
- 1. 次のように、**REBUILD** オプションを指定して **RESTORE DATABASE** コマン ドを発行する。

db2 restore db mydb rebuild with all tablespaces in database taken at BK3 without prompting

2. **TO END OF LOGS** オプションを指定して **ROLLFORWARD DATABASE** コマンド を発行します (すべてのログが保管済みで、アクセス可能であることを 前提としています)。

db2 rollforward db mydb to end of logs

3. 次のように、**STOP** オプションを指定して **ROLLFORWARD DATABASE** コマン ドを発行します。

db2 rollforward db mydb stop

この時点で、データベースは接続可能であり、すべての表スペースは NORMAL 状態になっています。

#### 例 **2**

以下は、SYSCATSPACE および USERSP2 だけを特定時点にまで再ビルド します (BK3 の終了点はその特定時点よりも前で、その特定時点はログの 終了点よりも前です)。

1. 次のように、**REBUILD** オプションを指定して **RESTORE DATABASE** コマン ドを発行し、含める表スペースを指定します。

db2 restore db mydb rebuild with tablespace (SYSCATSPACE, USERSP2) taken at BK2 without prompting

2. **TO PIT** オプションを指定して **ROLLFORWARD DATABASE** コマンドを発行し ます (すべてのログが保管済みで、アクセス可能であることを前提とし ています)。

db2 rollforward db mydb to PIT

3. 次のように、**STOP** オプションを指定して **ROLLFORWARD DATABASE** コマン ドを発行します。

db2 rollforward db mydb stop

この時点で、データベースは接続可能であり、SYSCATSPACE および USERSP2 だけが通常状態になっています。 USERSP1 および USERSP3 は、RESTORE\_PENDING 状態です。

後に、USERSP1 および USERSP3 を通常の表スペースのリストア (**REBUILD** オプションを指定しない) でリストアする方法は、次のとおりです。
1. 次のように、**REBUILD** オプションを指定しないで **RESTORE DATABASE** コ マンドを発行し、リストアする表スペースを指定します。最初に、次の ようにして USERSPI をリストアします。

db2 restore db mydb tablespace (USERSP1) taken at BK1 without prompting

2. その後、次のように USERSP3 をリストアします。

db2 restore db mydb tablespace taken at BK3 without prompting

3. **END OF LOGS** オプションを指定して **ROLLFORWARD DATABASE** コマンドを 発行し、リストアする表スペースを指定します (すべてのログが保管済 みで、アクセス可能であることを前提としています)。

db2 rollforward db mydb to end of logs tablespace (USERSP1, USERSP3)

ロールフォワードは PIT までのすべてのログを再生し、これら 2 つの 表スペースに対しては最初のロールフォワードの後に行われた作業がな いため、そこで停止します。

4. 次のように、**STOP** オプションを指定して **ROLLFORWARD DATABASE** コマン ドを発行します。

db2 rollforward db mydb stop

#### 例 **3**

以下は、SYSCATSPACE および USERSP1 だけをログの最後まで再ビルド します。

1. 次のように、**REBUILD** オプションを指定して **RESTORE DATABASE** コマン ドを発行する。

db2 restore db mydb rebuild with all tablespaces in image taken at BK1 without prompting

2. **TO END OF LOGS** オプションを指定して **ROLLFORWARD DATABASE** コマンド を発行します (すべてのログが保管済みで、アクセス可能であることを 前提としています)。

db2 rollforward db mydb to end of logs

3. 次のように、**STOP** オプションを指定して **ROLLFORWARD DATABASE** コマン ドを発行します。

db2 rollforward db mydb stop

この時点で、データベースは接続可能であり、SYSCATSPACE および USERSP1 だけが NORMAL 状態になっています。 USERSP2 および USERSP3 は、RESTORE\_PENDING 状態です。

例 **4**

以下の例では、バックアップの BK1 および BK2 はヒストリー・ファイル に示されている場所と同じ場所には存在しなくなっていますが、このことは 再ビルドが発行されるときに知られていません。

1. 次のように、**REBUILD** オプションを指定して **RESTORE DATABASE** コマン ドを発行し、データベース全体を最新の特定時点に再ビルドするように 指定します。

db2 restore db mydb rebuild with all tablespaces in database taken at BK3 without prompting

この時点で、ターゲット・イメージは正常にリストアされますが、必要 なイメージが見つからなかったことを示すエラーがリストア・ユーティ リティーから戻されます。

- 2. ここで、再ビルドを手動で完了させる必要があります。データベースは 再ビルド・フェーズにあるので、これは以下のように行うことができま す。
	- a. 以下のように、**RESTORE DATABASE** コマンドを発行して BK1 バック アップ・イメージの場所を指定します。

db2 restore db mydb tablespace taken at BK1 from *location* without prompting

b. 以下のように、**RESTORE DATABASE** コマンドを発行して BK2 バック アップ・イメージの場所を指定します。

db2 restore db mydb tablespace (USERSP2) taken at BK2 from *location* without prompting

c. **TO END OF LOGS** オプションを指定して **ROLLFORWARD DATABASE** コマ ンドを発行します (すべてのログが保管済みで、アクセス可能である ことを前提としています)。

db2 rollforward db mydb to end of logs

d. 次のように、**STOP** オプションを指定して **ROLLFORWARD DATABASE** コ マンドを発行します。

db2 rollforward db mydb stop

この時点で、データベースは接続可能であり、すべての表スペースは NORMAL 状態になっています。

例 **5**

この例では、表スペース USERSP3 に特定のレポートを生成するために必要 な独立データが含まれていますが、レポート生成により元のデータベースが 妨げられないように希望しています。データにはアクセスしながら元のデー タベースには影響を与えないようにするために、**REBUILD** を使用して、この 表スペースと SYSCATSPACE だけで新規データベースを生成することがで きます。 SYSCATSPACE は、リストアおよびロールフォワード操作後にデ ータベースを接続可能にするためにも必要です。

SYSCATSPACE および USERSP3 内の最新データで新規データベースを構 築するには、以下のようにします。

1. **REBUILD** オプションを指定して **RESTORE DATABASE** コマンドを発行し、 表スペース SYSCATSPACE および USERSP3 が新規データベース NEWDB にリストアされるように指定します。

db2 restore db mydb rebuild with tablespace (SYSCATSPACE, USERSP3) taken at BK3 into newdb without prompting

2. NEWDB に対して **TO END OF LOGS** オプションを指定して **ROLLFORWARD DATABASE** コマンドを発行します (すべてのログが保管済みで、アクセス 可能であることを前提としています)。

db2 rollforward db newdb to end of logs

3. 次のように、**STOP** オプションを指定して **ROLLFORWARD DATABASE** コマン ドを発行します。

db2 rollforward db newdb stop

この時点で、新規データベースは接続可能であり、SYSCATSPACE および USERSP3 だけが NORMAL 状態になっています。 USERSP1 および USERSP2 は、RESTORE\_PENDING 状態です。

注**:** コンテナー・パスが現行のデータベースと新規データベースとの間に問 題がある場合 (例えば、ファイル・システムが存在していないかまたはコン テナーが元のデータベースによりすでに使用中であるなどの理由で、元のデ ータベースのコンテナーを変更する必要がある場合)、リダイレクト・リス トアを実行する必要があります。この例は、デフォルトの自動ストレージ・ データベース・パスが表スペースに使用されることを前提としています。

### シナリオ **2**

以下の例では、SYSCATSPACE および T*xxxx* という名前のユーザー表スペースが 1000 個ある、MYDB と呼ばれるリカバリー可能データベースがあります。*xxxx* は 表スペース番号を表します (T0001 など)。 1 つのフル・データベース・バックアッ プ・イメージ (BK1) があります。

#### 例 **6**

以下は、T0999 および T1000 を除くすべての表スペースをリストアしま す。

1. 次のように、**REBUILD** オプションを指定して **RESTORE DATABASE** コマン ドを発行する。

db2 restore db mydb rebuild with all tablespaces in image except tablespace (T0999, T1000) taken at BK1 without prompting

2. **TO END OF LOGS** オプションを指定して **ROLLFORWARD DATABASE** コマンド を発行します (すべてのログが保管済みで、アクセス可能であることを 前提としています)。

db2 rollforward db mydb to end of logs

3. 次のように、**STOP** オプションを指定して **ROLLFORWARD DATABASE** コマン ドを発行します。

db2 rollforward db mydb stop

この時点で、データベースは接続可能となり、T0999 および T1000 を除く すべての表スペースは通常状態となります。 T0999 および T1000 はリス トア・ペンディング状態となります。

### シナリオ **3**

このシナリオの例は、増分バックアップを使用してリカバリー可能データベースを 再ビルドする方法を示しています。以下の例では、MYDB という名前のデータベー スがあり、それには次の表スペースが含まれています。

- SYSCATSPACE (システム・カタログ)
- USERSP1 (データ表スペース)
- USERSP2 (ユーザー・データ表スペース)
- USERSP3 (ユーザー・データ表スペース)

以下のバックアップが取られています。

- v FULL1 は、SYSCATSPACE、USERSP1、USERSP2、および USERSP3 の全バッ クアップ
- v DELTA1 は、SYSCATSPACE および USERSP1 の差分バックアップ
- v INCR1 は、USERSP2 および USERSP3 の増分バックアップ
- v DELTA2 は、SYSCATSPACE、USERSP1、USERSP2、および USERSP3 の差分 バックアップ
- v DELTA3 は、USERSP2 の差分バックアップ
- v FULL2 は、USERSP1 の全バックアップ
- 例 **7**

以下は、増分自動リストアを使用して、SYSCATSPACE および USERSP2 だけを最新の特定時点にまで再ビルドします。

1. 次のように、**REBUILD** オプションを指定して **RESTORE DATABASE** コマン ドを発行する。 **INCREMENTAL AUTO** オプションは、任意指定です。リス トア・ユーティリティーは、イメージの細分度を検出し、必要であれば 自動増分リストアを使用します。

db2 restore db mydb rebuild with tablespace (SYSCATSPACE, USERSP2) incremental auto taken at DELTA3 without prompting

2. **TO END OF LOGS** オプションを指定して **ROLLFORWARD DATABASE** コマンド を発行します (すべてのログが保管済みで、アクセス可能であることを 前提としています)。

db2 rollforward db mydb to end of logs

3. 次のように、**STOP** オプションを指定して **ROLLFORWARD DATABASE** コマン ドを発行します。

db2 rollforward db mydb stop

この時点で、データベースは接続可能であり、SYSCATSPACE および USERSP2 だけが通常状態になっています。 USERSP1 および USERSP3 は、RESTORE\_PENDING 状態です。

#### 例 **8**

以下は、増分自動リストアを使用して、データベース全体を最新の特定時点 にまで再ビルドします。

1. 次のように、**REBUILD** オプションを指定して **RESTORE DATABASE** コマン ドを発行する。 **INCREMENTAL AUTO** オプションは、任意指定です。リス トア・ユーティリティーは、イメージの細分度を検出し、必要であれば 自動増分リストアを使用します。

db2 restore db mydb rebuild with all tablespaces in database incremental auto taken at DELTA3 without prompting

2. **TO END OF LOGS** オプションを指定して **ROLLFORWARD DATABASE** コマンド を発行します (すべてのログが保管済みで、アクセス可能であることを 前提としています)。

db2 rollforward db mydb to end of logs

3. 次のように、**STOP** オプションを指定して **ROLLFORWARD DATABASE** コマン ドを発行します。

db2 rollforward db mydb stop

この時点で、データベースは接続可能であり、すべての表スペースは NORMAL 状態になっています。

例 **9**

以下は、USERSP3 を除くデータベース全体を最新の特定時点にまで再ビル ドします。

1. 次のように、**REBUILD** オプションを指定して **RESTORE DATABASE** コマン ドを発行する。ターゲット・イメージは非増分イメージですが、リスト ア・ユーティリティーは必要な再ビルド・チェーンに増分イメージが含 まれることを検出し、それらのイメージを自動的に増分的にリストアし ます。

db2 restore db mydb rebuild with all tablespaces in database except tablespace (USERSP3) taken at FULL2 without prompting

2. **TO END OF LOGS** オプションを指定して **ROLLFORWARD DATABASE** コマンド を発行します (すべてのログが保管済みで、アクセス可能であることを 前提としています)。

db2 rollforward db mydb to end of logs

3. 次のように、**STOP** オプションを指定して **ROLLFORWARD DATABASE** コマン ドを発行します。

db2 rollforward db mydb stop

### シナリオ **4**

このシナリオの例は、ログ・ファイルを含むバックアップ・イメージを使用してリ カバリー可能データベースを再ビルドする方法を示しています。以下の例では、 MYDB という名前のデータベースがあり、それには次の表スペースが含まれていま す。

- SYSCATSPACE (システム・カタログ)
- USERSP1 (ユーザー・データ表スペース)
- USERSP2 (ユーザー・データ表スペース)

例 **10**

以下は、SYSCATSPACE および USERSP2 だけを持つデータベースを、最 新の特定時点にまで再ビルドします。ログ・ファイルを含むフル・オンライ ン・データベース・バックアップ・イメージ (BK1) があります。

1. 次のように、**REBUILD** オプションを指定して **RESTORE DATABASE** コマン ドを発行する。

db2 restore db mydb rebuild with tablespace (SYSCATSPACE, USERSP2) taken at BK1 logtarget /logs without prompting

2. **TO END OF LOGS** オプションを指定して **ROLLFORWARD DATABASE** コマンド を発行します (BK1 の終了後のすべてのログが保管済みで、アクセス可 能であることを前提としています)。

db2 rollforward db mydb to end of logs overflow log path (/logs)

3. 次のように、**STOP** オプションを指定して **ROLLFORWARD DATABASE** コマン ドを発行します。

db2 rollforward db mydb stop

この時点で、データベースは接続可能であり、SYSCATSPACE および USERSP2 だけが通常状態になっています。 USERSP1 は、 **RESTORE PENDING 状態です。** 

例 **11**

以下は、データベースを最新の特定時点にまで再ビルドします。次の 2 つ の、ログ・ファイルを含むフル・オンライン表スペース・バックアップ・イ メージがあります。

- v BK1 は、ログ・ファイル 10 から 45 を使用する SYSCATSPACE のバ ックアップ
- v BK2 は、ログ・ファイル 64 から 80 を使用する、USERSP1 および USERSP2 のバックアップ
- 1. 次のように、**REBUILD** オプションを指定して **RESTORE DATABASE** コマン ドを発行する。

db2 restore db mydb rebuild with all tablespaces in database taken at BK2 logtarget /logs without prompting

ロールフォワード操作はログ・ファイル 10 から開始します。このロ グ・ファイルは、1 次ログ・ファイル・パスになければ、常にオーバー フロー・ログ・パスにあります。ログ範囲 46 から 63 は、どのバック アップ・イメージにも含まれていないので、ロールフォワードのために 使用可能にする必要があります。

2. ログ・ファイル 64 から 80 のオーバーフロー・ログ・パスを使用し、 **TO END OF LOGS** オプションを指定して **ROLLFORWARD DATABASE** コマンド を発行します。

db2 rollforward db mydb to end of logs overflow log path (/logs)

3. 次のように、**STOP** オプションを指定して **ROLLFORWARD DATABASE** コマン ドを発行します。

db2 rollforward db mydb stop

この時点で、データベースは接続可能であり、すべての表スペースは NORMAL 状態になっています。

### シナリオ **5**

以下の例では、MYDB という名前のリカバリー可能データベースがあり、それには 次の表スペースが含まれています。

- SYSCATSPACE (0)、SMS システム・カタログ (相対コンテナー)
- USERSP1 (1) DMS ユーザー・データ表スペース (絶対コンテナー /usersp2)
- USERSP2 (2) DMS ユーザー・データ表スペース (絶対コンテナー /usersp3)

以下のバックアップが取られています。

- v BK1 は SYSCATSPACE のバックアップ
- v BK2 は USERSP1 および USERSP2 のバックアップ
- BK3 は、USERSP2 のバックアップ

#### 例 **12**

以下は、リダイレクトされたリストアを使用して、データベース全体を最新 の特定時点にまで再ビルドします。

1. 次のように、**REBUILD** オプションを指定して **RESTORE DATABASE** コマン ドを発行する。

db2 restore db mydb rebuild with all tablespaces in database taken at BK3 redirect without prompting

2. 再定義するコンテナーを持つ表スペースごとに、**SET TABLESPACE CONTAINERS** コマンドを発行します。例えば、以下のようにします。

db2 set tablespace containers for 3 using (file '/newusersp1' 10000)

- 3.
	- db2 set tablespace containers for 4 using (file '/newusersp2' 15000)
- 4. 次のように、**CONTINUE** オプションを指定して **RESTORE DATABASE** コマン ドを発行する。

db2 restore db mydb continue

5. **TO END OF LOGS** オプションを指定して **ROLLFORWARD DATABASE** コマンド を発行します (すべてのログが保管済みで、アクセス可能であることを 前提としています)。

db2 rollforward db mydb to end of logs

6. 次のように、**STOP** オプションを指定して **ROLLFORWARD DATABASE** コマン ドを発行します。

db2 rollforward db mydb stop

この時点で、データベースは接続可能であり、すべての表スペースは NORMAL 状態になっています。

#### シナリオ **6**

以下の例では、3 つのデータベース・パーティションを持つ MYDB という名前の データベースがあります。

- データベース・パーティション 1 には、表スペース SYSCATSPACE、USERSP1、および USERSP2 が含まれます。これはカタログ・ パーティションです。
- データベース・パーティション 2 には、表スペース USERSP1 および USERSP3 が含まれます。
- v データベース・パーティション 3 には、表スペース USERSP1、USERSP2、およ び USERSP3 が含まれます。

次のバックアップが取られています。BK*xy* は、パーティション *y* のバックアップ 番号 *x* を表します。

- v BK11 は、SYSCATSPACE、USERSP1、および USERSP2 のバックアップ
- v BK12 は、USERSP2 および USERSP3 のバックアップ
- v BK13 は、USERSP1、USERSP2、および USERSP3 のバックアップ
- v BK21 は、USERSP1 のバックアップ
- v BK22 は、USERSP1 のバックアップ
- BK23 は、USERSP1 のバックアップ
- v BK31 は、USERSP2 のバックアップ
- v BK33 は、USERSP2 のバックアップ
- v BK42 は、USERSP3 のバックアップ
- BK43 は、USERSP3 のバックアップ

#### 例 **13**

以下は、データベース全体をログの最後にまで再ビルドします。

1. データベース・パーティション 1 で、次のように **REBUILD** オプション を指定して **RESTORE DATABASE** コマンドを発行します。

db2 restore db mydb rebuild with all tablespaces in database taken at BK31 without prompting

2. データベース・パーティション 2 で、次のように **REBUILD** オプション を指定して **RESTORE DATABASE** コマンドを発行します。

db2 restore db mydb rebuild with tablespaces in database taken at BK42 without prompting

3. データベース・パーティション 3 で、次のように **REBUILD** オプション を指定して **RESTORE DATABASE** コマンドを発行します。

db2 restore db mydb rebuild with all tablespaces in database taken at BK43 without prompting

4. カタログ・パーティションで、**TO END OF LOGS** オプションを指定して **ROLLFORWARD DATABASE** コマンドを発行します (すべてのログが保管済み で、すべてのデータベース・パーティションからアクセス可能であるこ とを前提としています)。

db2 rollforward db mydb to end of logs

5. 次のように、**STOP** オプションを指定して **ROLLFORWARD DATABASE** コマン ドを発行します。

db2 rollforward db mydb stop

この時点で、データベースはすべてのデータベース・パーティションで接続 可能であり、すべての表スペースは NORMAL 状態になっています。

#### 例 **14**

以下は、SYSCATSPACE、USERSP1、および USERSP2 を最新の特定時点 にまで再ビルドします。

1. データベース・パーティション 1 で、次のように **REBUILD** オプション を指定して **RESTORE DATABASE** コマンドを発行します。

db2 restore db mydb rebuild with all tablespaces in database taken at BK31 without prompting

2. データベース・パーティション 2 で、次のように **REBUILD** オプション を指定して **RESTORE DATABASE** コマンドを発行します。

db2 restore db mydb rebuild with all tablespaces in image taken at BK22 without prompting

3. データベース・パーティション 3 で、次のように **REBUILD** オプション を指定して **RESTORE DATABASE** コマンドを発行します。

db2 restore db mydb rebuild with all tablespaces in image taken at BK33 without prompting

注: このコマンドでは、再ビルド操作を完了するために必要な USERSP1 が省略されています。

4. カタログ・パーティションで、**TO END OF LOGS** オプションを指定して **ROLLFORWARD DATABASE** コマンドを発行します。

db2 rollforward db mydb to end of logs

5. 次のように、**STOP** オプションを指定して **ROLLFORWARD DATABASE** コマン ドを発行します。

db2 rollforward db mydb stop

ロールフォワードは正常に終了し、データベースはすべてのデータベー ス・パーティションで接続可能です。 USERSP3 はそれが存在するすべ てのデータベース・パーティションで RESTORE PENDING 状態であ り、 USERSP1 はデータベース・パーティション 3 で RESTORE PENDING 状態ですが、これら以外のすべての表スペースは NORMAL 状態となります。

データベース・パーティション 3 の USERSP1 にあるデータに対するア クセスを試行すると、データ・アクセス・エラーが生じます。これを修 正するには、USERSP1 をリカバリーする必要があります。

a. データベース・パーティション 3 で、次のように USERSP1 を含む バックアップ・イメージを指定して、**RESTORE DATABASE** コマンドを 発行します。

db2 restore db mydb tablespace taken at BK23 without prompting

b. カタログ・パーティションで、次のように **TO END OF LOGS** オプショ ンおよび **AND STOP** オプションを指定して、**ROLLFORWARD DATABASE** コマンドを発行します。

db2 rollforward db mydb to end of logs on dbpartitionnum (3) and stop

この時点で、データベース・パーティション 3 の USERSP1 が通常状態と なったため、そのデータにアクセスすることができます。

### シナリオ **7**

以下の例では、MYDB という名前のリカバリー不能データベースがあり、それには 次の表スペースが含まれています。

- v SYSCATSPACE (0)、SMS システム・カタログ
- USERSP1 (1)、DMS ユーザー・データ表スペース
- USERSP2 (2)、DMS ユーザー・データ表スペース

データベースのバックアップは、BK1 の 1 つだけです。

#### 例 **15**

以下は、リカバリー不能データベースで再ビルドを使用する方法を示してい ます。

次のようにして、SYSCATSPACE および USERSP1 だけを使用してデータ ベースを再ビルドします。

db2 restore db mydb rebuild with tablespace (SYSCATSPACE, USERSP1) taken at BK1 without prompting

リストアの後に、データベースは接続可能になります。 **LIST TABLESPACES** コマンドまたは MON GET TABLESPACE 表関数を実行する場合、

SYSCATSPACE および USERSP1 が NORMAL 状態となるのに対して、 USERSP2 は DELETE PENDING/OFFLINE 状態になります。これで、 NORMAL 状態の 2 つの表スペースで作業を行えるようになります。

データベースのバックアップを取る場合、まず DROP TABLESPACE ステ ートメントを使用して USERSP2 をドロップする必要があります。そのよう にしない場合、バックアップは失敗します。

後に USERSP2 をリストアするには、BK1 からデータベース・リストアを 再発行する必要があります。

# リストア操作の進行状況をモニターする

**LIST UTILITIES** コマンドを使用して、データベースでのリストア操作をモニターで きます。

#### 手順

**LIST UTILITIES** コマンドを発行して、**SHOW DETAIL** パラメーターを指定します。

LIST UTILITIES SHOW DETAIL

### タスクの結果

リストア操作の場合、初期見積もりは示されません。代わりに、UNKNOWN が指定さ れます。各バッファーがイメージから読み取られると、実際の読み取りバイト数が 更新されます。複数のイメージをリストアできる自動増分リストア操作の場合、進 行状況はフェーズを使用して追跡されます。各フェーズは、増分チェーンからリス トアされるイメージを表します。初めは、1 つのフェーズだけが示されます。最初 のイメージがリストアされたら、フェーズの累計が示されます。各イメージがリス トアされると、完了したフェーズ数は更新され、処理済みバイト数も更新されま す。

### 例

次に示すのは、リストア操作でのパフォーマンスをモニターするときの出力例で す。

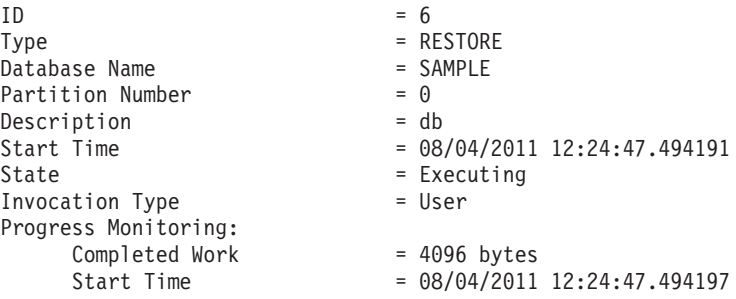

# リストアのパフォーマンスの最適化

リストア操作を実行すると、DB2 データベース製品は、バッファー数、バッファ ー・サイズ、および並列処理設定の最適値を自動的に選択します。この値は、使用 可能なユーティリティー・ヒープ・メモリーの大きさ、使用可能なプロセッサー 数、およびデータベース構成に基づきます。

したがって、システムに使用可能なストレージの量によっては、**util\_heap\_sz** 構成 パラメーターを増やして、より多くのメモリーを割り振ることを検討する必要があ ります。目的は、リストア操作の完了にかかる時間を最小限に抑えることです。次 の **RESTORE DATABASE** コマンド・パラメーターの値を明示的に入力しないと、DB2 データベース製品側が値を選択します。

- v **WITH** *num-buffers* **BUFFERS**
- v **PARALLELISM** *n*
- v **BUFFER** *buffer-size*

リストア操作の場合、バックアップ操作によって使用されるバッファー・サイズの 倍数が常に使用されます。 **RESTORE DATABASE** コマンドを発行するときにバッファ ー・サイズを指定できますが、それは必ずバックアップ・バッファー・サイズの倍 数にする必要があります。

さらに、リストア操作を完了するために必要な時間を短縮するために、以下のいず れかを実行することを選択できます。

v リストア・バッファー・サイズを大きくする。

リストア・バッファー・サイズは、バックアップ操作中に指定したバックアッ プ・バッファー・サイズに正の整数を乗算したサイズでなければなりません。誤 ったバッファー・サイズを指定すると、割り振られるバッファーは、許容可能な 最小のサイズになります。

v バッファー数を増やします。

指定する値は、バックアップ・バッファーに指定したページ数の倍数でなければ なりません。ページ数の最小値は 8 です。

v **PARALLELISM** パラメーターの値を増やす。

これにより、リストア操作中にデータベースへの書き込みのために使用されるバ ッファー・マニピュレーター (BM) の番号が増加します。

v ユーティリティー・ヒープ・サイズを大きくする。

これにより、他のユーティリティーが同時に使用できるメモリーが増加します。

# リストアの使用に必要な特権、権限、および許可

ユーザーは、特権によってデータベース・リソースを作成したりアクセスしたりす ることが可能になります。権限レベルは、特権をグループ化する手段となるもので あり、さらに高水準のデータベース・マネージャーの保守およびユーティリティー のさまざまな操作を提供します。それらの働きにより、データベース・マネージャ ーとそのデータベース・オブジェクトへのアクセスが制御されます。ユーザーは、 適切な許可 (必要な特権または権限) が付与されているオブジェクトにしかアクセス できません。

データベースのフル・バックアップから既存の データベースにリストアするときに は、 SYSADM、SYSCTRL、または SYSMAINT の権限が必要です。新規のデータ ベースにリストアするには、SYSADM または SYSCTRL 権限が必要です。

# データベース・スキーマ転送

データベース・スキーマの転送操作には、データベースのバックアップ・イメージ を取得すること、および既存の別のデータベースにデータベース・スキーマをリス トアすることが含まれます。データベース・スキーマを転送すると、転送されるス キーマ内のデータベース・オブジェクトは、新しいデータベースを参照するように 再作成されて、新しいデータベースにデータがリストアされます。

データベース・スキーマは、全体として転送する必要があります。 1 つの表スペー スの中に、転送したいスキーマと、もう 1 つ別のスキーマが含まれる場合、両方の スキーマのすべてのデータ・オブジェクトを転送する必要があります。他のデータ ベース・スキーマを参照しないこれらのスキーマのセットを、転送可能セット とい います。転送可能セットに含まれる表スペース内のデータとスキーマ内の論理オブ ジェクトは、その転送可能セットの中の表スペースとスキーマだけを参照します。 例えば、表には、その転送可能セットに含まれる他の表に対する表従属関係だけが 存在します。

以下の図は、いくつかの表スペースとスキーマを持つデータベースを示していま す。図の中で、スキーマによって参照される表スペースはスキーマの上に示されて います。複数の表スペースを参照するスキーマや、複数のスキーマによって参照さ れる表スペースもあります。

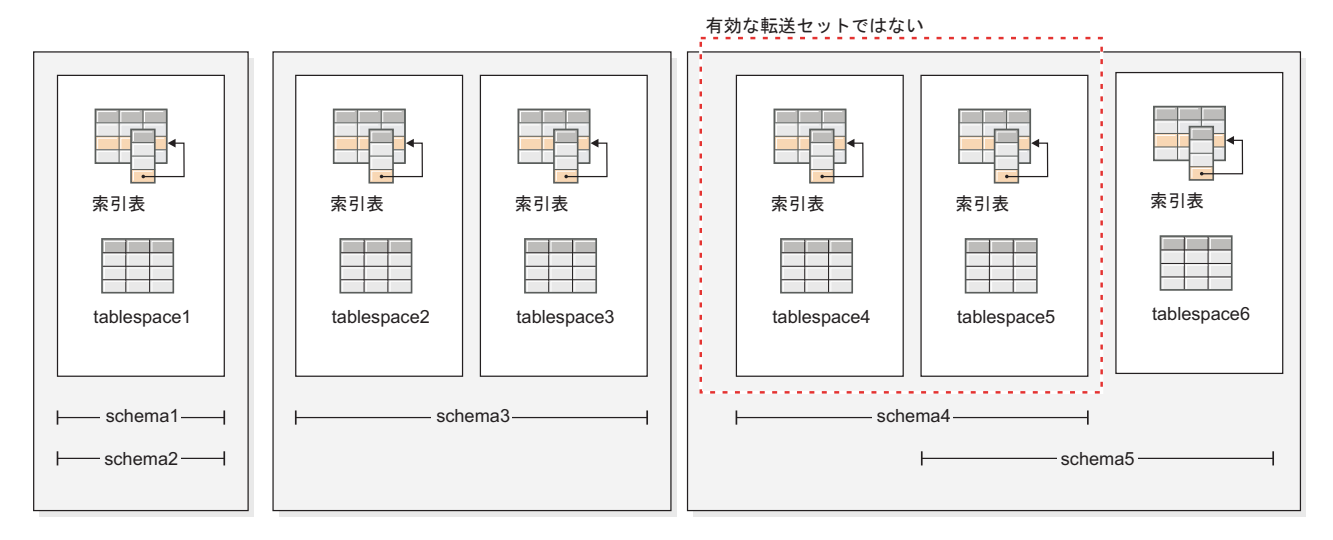

図 *25.* 表スペースとスキーマのセット

以下に示す表スペースとスキーマの組み合わせは、有効な転送可能セットです。

- v tablespace1 と schema1 および schema2
- v tablespace2 および tablespace3 と schema3
- tablespace4, tablespace5, tablespace6  $\angle$  schema4 および schema5
- v 次のように、複数の有効な転送可能セットの組み合わせもまた、1 つの有効な転 送可能セットとなります。
	- tablespace1、tablespace2、tablespace3 と schema1、schema2、schema3

tablespace4 および tablespace5 と schema4 から成るセットは有効な転送可能セット ではありません。tablespace5 と schema5 の間、および schema5 と tablespace6 の

間に参照が存在するためです。このセットが有効な転送可能セットになるために は、tablespace6 と schema5 が含まれる必要があります。

データベース・スキーマを転送するには、**TRANSPORT** パラメーターを指定する **RESTORE** コマンドを使用できます。

データベース・スキーマを転送するときには、転送操作の一環として一時データベ ースが作成され、それに名前が付けられます。ターゲット・データベース上に再作 成する目的で論理オブジェクトをバックアップ・イメージから抽出するために、転 送ステージング・データベースが使用されます。バックアップ・イメージにログが 含まれている場合、ステージング・データベースのトランザクション整合性をとる ために、そのログも使用されます。その後、転送される表スペースの所有権がター ゲット・データベースに移されます。

## データベース・スキーマの転送によって再作成されるデータベース・ オブジェクトに関する考慮事項

データベース・スキーマの転送によるデータベース・オブジェクトの再作成に関す る以下の情報について、検討してください。

table blah

| データベース・                              |                                                                                                    |
|--------------------------------------|----------------------------------------------------------------------------------------------------|
| オブジェクト                               | スキーマ転送時の考慮事項                                                                                                    |
| SQL ルーチン (SQL<br>を使用する外部ルーチ          | SOL ルーチンの新規コピーがターゲット・データベースに作成され<br>ます。 SOL ストアード・プロシージャーの場合、ストアード・プ                                                                                                    |
| ンではない)                               | ロシージャー・バイトコードの追加コピーが新しいデータベースに<br>作成されるため、追加のカタログ・スペースが消費されます。                                                                                                    |
| 外部ルーチン                               | ルーチンごとに新しいカタログ項目が作成されます。このカタログ<br>項目は、元のソース・ルーチンと同じバイナリー・ファイルを参照<br>します。 RESTORE コマンドは、ソース・システムから外部ルーチ<br>ン・バイナリー・ファイルをコピーしません。                                                                                    |
| アクセスの問題を発生<br>させる状態にあるソー<br>ス表       | バックアップ・イメージ生成時に正常な状態ではなかった表 (例え<br>ばチェック・ペンディング状態の表やロード・ペンディング状態の<br>表)のデータは、ターゲット・データベースでアクセス不能になる<br>場合があります。これを避けるには、スキーマ転送の前に、ソー<br>ス・データベース内で表を正常な状態に移すことができます。                                               |
| データ・キャプチャー<br>属性を含む表                 | データ・キャプチャーが使用可能になったソース表はデータ・キャ<br>プチャー属性と共にターゲット・データベースに転送されて、デー<br>タベース間のデータ複製情報を引き続きログに記録します。ただ<br>し、複製される表はこの表から情報を抽出しません。ユーザーのオ<br>プションとして、RESTORE コマンド完了後にレプリケーション・ソ<br>ースとして動作する新しいターゲット表を登録することができま<br>す。   |
| ラベル・ベースのアク<br>セス制御 (LBAC) を<br>使用する表 | LBAC によって保護されたデータを転送するときには、転送操作に<br>よってターゲット・データベース上に LBAC オブジェクトが再作成<br>されます。同じ名前の LBAC オブジェクトがターゲット・データベ<br>ースに存在する場合、転送操作が失敗します。制限付きデータ・ア<br>クセスを損なわないようにするために、転送操作では、ターゲッ<br>ト・データベース上の既存の LBAC オブジェクトを使用しません。 |

表スペースを転送すると、特殊なフォーマットのログ・レコードが、ターゲット・ データベース上に作成されます。このフォーマットは、従来の DB2 バージョンで は読み取ることができません。表スペースを転送した後に、DB2 バージョン 9.7 フ ィックスパック 2 より前のバージョンにダウングレードすると、転送された表スペ ースを含むターゲット・データベースは、リカバリー不能になります。このような ターゲット・データベースを古いバージョンの DB2 に対応させるには、転送操作 前の時点に、ターゲット・データベースをロールフォワードします。

重要**:** データベースのロールフォワードで表スペース・スキーマ転送ログ・レコー ドが検出された場合、対応する転送済み表スペースはオフラインになってドロッ プ・ペンディング状態に変わります。転送された表スペースとその内容を再作成す るための転送済み表スペースの完全なログが、データベースにないためです。転送 完了後にターゲット・データベースのフルバックアップを取ることができるので、 その後のロールフォワードがログ・ストリーム内のスキーマ転送のポイントを通過 することはありません。

# 転送可能オブジェクト

バックアップ・イメージからターゲット・データベースにデータを転送する場合、 結果として生じるアクションは主に 2 つあります。リストア対象の表スペースの物 理オブジェクトと論理オブジェクトがターゲット・データベース内に再作成され て、表スペース定義とコンテナーがターゲット・データベースに追加されます。

以下の論理オブジェクトが再作成されます。

- 表、作成済みグローバル一時表、およびマテリアライズ照会表
- 通常ビューおよび統計ビュー
- 以下の種類の生成済み列:
	- 式
	- ID
	- 行変更タイム・スタンプ
	- 行変更トークン
- ユーザー定義関数、および生成済み関数
- 関数とプロシージャー (外部ルーチン実行可能ファイルを除く)
- ユーザー定義タイプ
- v 以下の種類の制約:
	- チェック
	- 外部キー
	- 機能の従属関係
	- 1 次
	- ユニーク
- v 索引
- トリガー
- v 順序
- オブジェクトの許可、特権、セキュリティー、アクセス制御、および監査構成
- 表の統計、プロファイル、およびヒント

• パッケージ

スキーマの以下のコンポーネントは、ターゲット・データベース上に作成されませ  $h_{\circ}$ 

- v 別名
- 作成済みグローバル変数
- 外部ルーチン実行可能ファイル
- 関数マッピングとテンプレート
- v 階層表
- v 索引拡張
- v ジョブ
- メソッド
- v ニックネーム
- v OLE DB 外部関数
- 範囲パーティション表
- v サーバー
- ソース派生プロシージャー
- v 構造化タイプ
- v システム・カタログ
- 型付き表および型付きビュー
- 使用量リスト
- v ラッパー

## 転送の例

TRANSPORT オプションを指定した **RESTORE DATABASE** コマンドを使用すると、表ス ペースと SQL スキーマから成るセットを 1 つのデータベースから別のデータベー スにコピーできます。

以下の例では、バックアップ・イメージのソースとして ORIGINALDB という名前 のデータベース、およびターゲット・データベースとして TARGETDB を使用しま す。

以下の図は、ORIGINALDB の表スペースとスキーマを示しています。

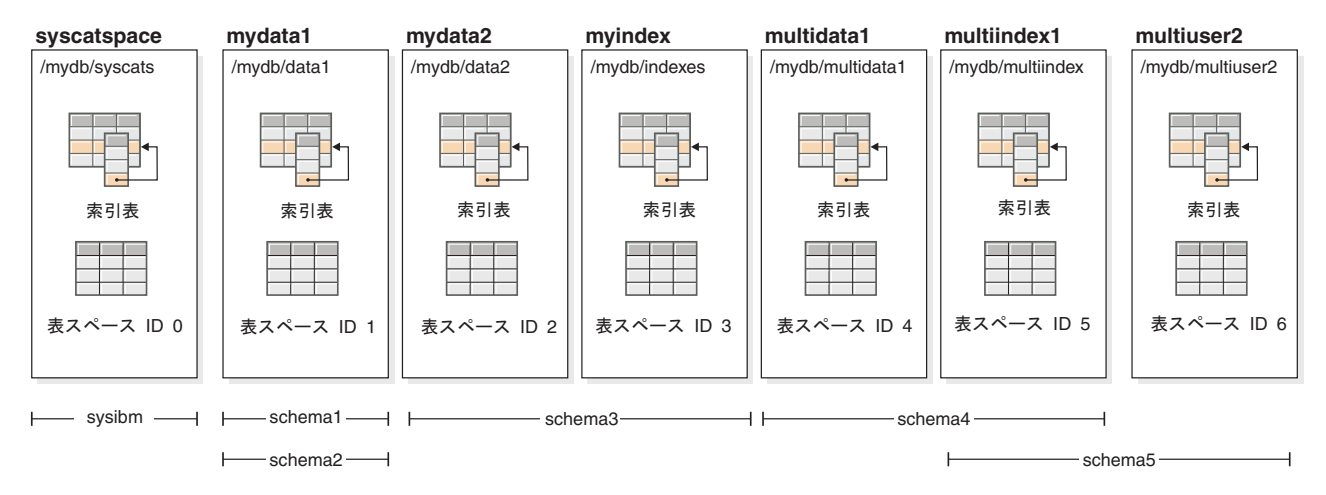

図 *26. ORIGINALDB* データベース

originalDB データベースには、次のような有効な転送可能セットが含まれていま す。

- mydata1; schema1 + schema2
- mydata2 + myindex; schema3
- v multidata1 + multiindex1 + multiuser2; schema4 + schema5
- 次のように、複数の有効な転送可能セットの組み合わせもまた、1 つの有効な転 送可能セットとなります。
	- $-$  mydata1 + mydata2 + myindex; schema1 + schema + schema3

以下の図は、TARGETDB の表スペースとスキーマを示しています。

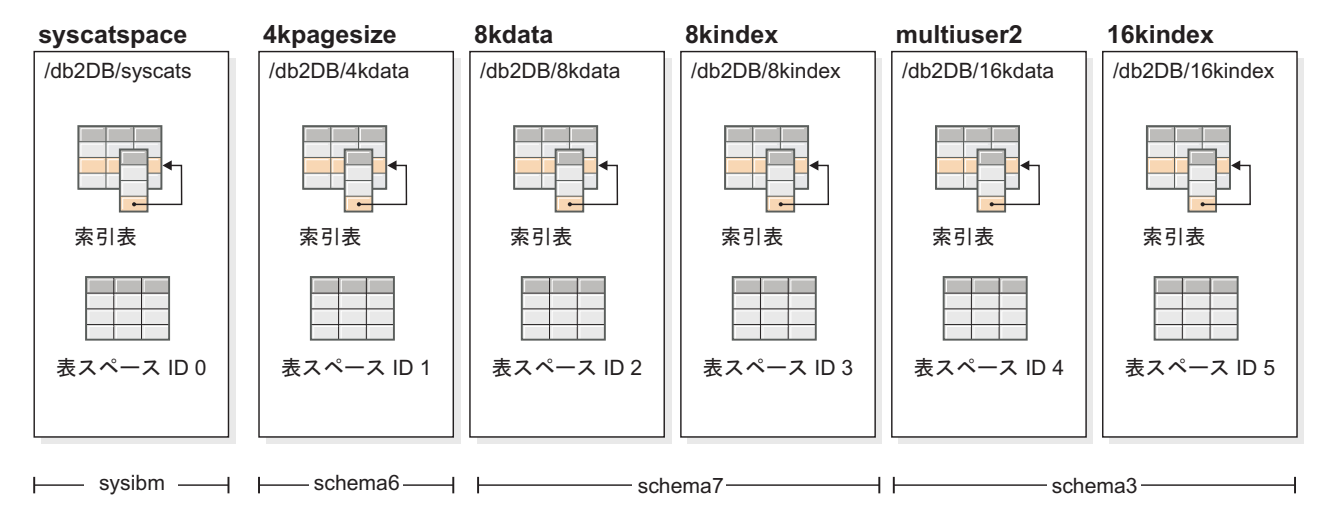

図 *27. TARGETDB* データベース

同じスキーマ名を持つスキーマ、または表スペース名を持つ表スペースがソースお よびターゲット・データベースに含まれる場合、そのスキーマまたは表スペースを ターゲット・データベースに転送することはできません。ターゲット・データベー ス上のスキーマまたは表スペースと同じ名前のスキーマまたは表スペースを含む転 送操作を発行した場合、その転送操作は失敗します。例えば、以下のようなグルー プは有効な転送可能セットですが、これをターゲット・データベースに直接転送す ることはできません。

v mydata2 + myindex; schema3 (schema3 はソースおよびターゲット・データベース の両方に存在する)

データベース内のすべての表スペースを含んでいる ORIGINALDB の単一のオンラ イン・バックアップ・イメージが存在する場合、これが転送のソースとなります。 また、表スペース・レベルのバックアップ・イメージにも、これが該当します。

転送される表スペースのコンテナー・パスをリダイレクトすることができます。デ ータベース相対パスが使用された場合には、これが特に重要です。

#### 例

例 *1:* mydata1 表スペースのスキーマ schema1 および schema2 を、TARGETDB に 正常に転送します。

db2 restore db originaldb tablespace (mydata1) schema(schema1,schema2) from <Media\_Target\_clause> taken at <date-time> transport into targetdb redirect db2 list tablespaces db2 set tablespace containers for <tablespace ID for mydata1> using (path '/db2DB/data1')

db2 restore db originaldb continue

この結果、TARGETDB には mydata1 表スペースと schema1 および schema2 が含 まれるようになります。

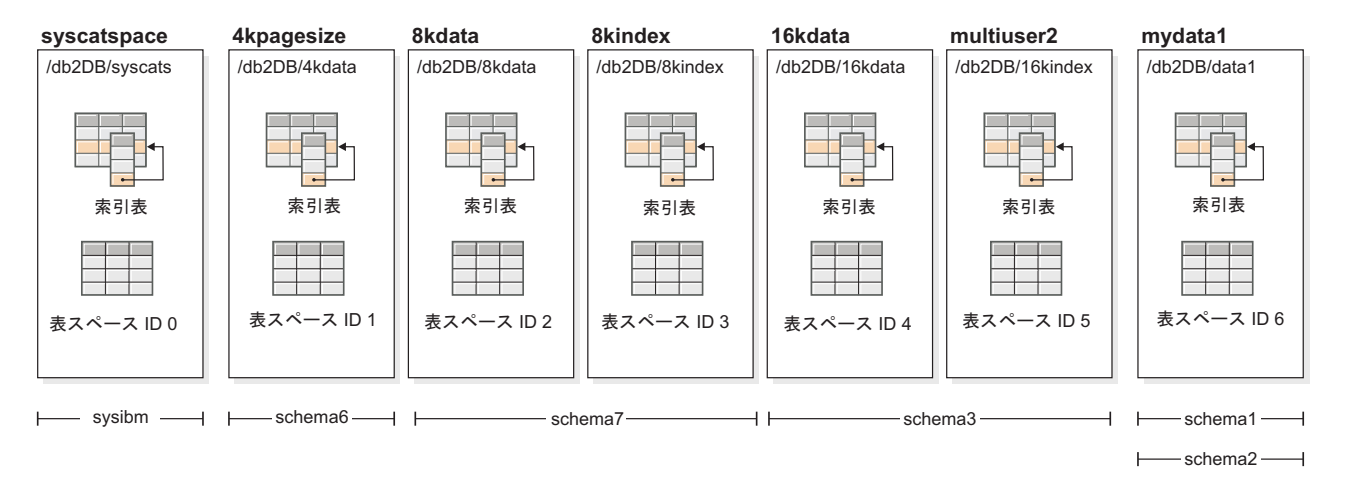

図 *28.* 転送後の *TARGETDB* データベース

例 *2:* mydata2 および myindex 表スペースのスキーマ schema3 を TARGETDB に 転送します。ターゲット・データベースに既に存在するスキーマは、転送できませ  $h_{\alpha}$ 

db2 restore db originaldb tablespace (mydata2,myindex) schema(schema3) transport into targetdb

スキーマ schema3 は既にターゲット・データベースに存在するため、この転送操作 は失敗します。 TARGETDB の状態に変更はありません。 SQLCODE=SQL2590N rc=3 です。

例 *3:* multidata1、multiindex1、および multiuser2 表スペースのスキーマ schema4 お よび schema5 を TARGETDB に転送します。ターゲット・データベースに既に存 在する表スペースは、転送できません。

db2 restore db originaldb tablespace (multidata1,multiindex1,multiuser2) schema(schema4,schema5) transport into targetdb

表スペース multiuser2 は既にターゲット・データベースに存在するため、この転送 操作は失敗します。 TARGETDB の状態に変更はありません。 SQLCODE=SQL2590N rc=3 です。

例 *4:* myindex 表スペースを TARGETDB に転送します。スキーマを部分的に転送 することはできません。

db2 restore db originaldb tablespace (myindex) schema(schema3) transport into targetdb

転送対象の表スペースおよびスキーマのリストが、有効な転送可能セットではあり ません。転送操作が失敗して、TARGETDB は不変のままです。 SQLCODE=SQL2590N rc=1 です。

例 *5:* syscatspace 表スペースを TARGETDB にリストアします。システム・カタロ グは転送できません。

db2 restore db originaldb tablespace (syscatspace) schema(sysibm) transport into targetdb

システム・カタログは転送できないため、この転送操作は失敗します。 SQLCODE=SQL2590N rc=4 です。 transport オプションを指定しない RESTORE DATABASE コマンドによって、ユーザー定義表スペースを転送したり、システ ム・カタログをリストアしたりできます。

例 *6:* システムに存在しないターゲット・データベースには、リストアできませ  $h_{\rm o}$ 

db2 restore db originaldb tablespace (mydata1) schema(schema1,schema2) transport into notexists

この転送操作は失敗します。存在しないターゲット・データベースには、表スペー スを転送できません。

# トラブルシューティング**:** スキーマの転送

ステージング・データベースまたはターゲット・データベースでエラーが発生した 場合、リストア操作の全体を再実行する必要があります。発生したすべての障害は ターゲット・サーバーの db2diag log ファイルに記録されます。 **RESTORE** コマン ドを再発行する前に、**db2diag** ログを確認してください。

### エラーの処理

リストア中に発生するエラーは、コピー対象のオブジェクトの種類や転送の段階に 応じてさまざまな方法で扱われます。電源障害などの状況によっては、すべてのデ ータがクリーンアップされるとは限りません。

転送操作は、次のような段階から成ります。

- v ステージング・データベースの作成
- 物理的な表スペース・コンテナーのリストア
- v ロールフォワード処理
- スキーマ妥当性検査
- 表スペース・コンテナーの所有権の転送
- ターゲット・データベースでのスキーマ再作成
- v ステージング・データベースのドロップ (ただし **STAGE IN** パラメーターが指定 されていない場合)

物理オブジェクトの転送に関して、スキーマの再作成段階の最後で何らかのエラー がログに記録されている場合には、リストア操作が失敗してエラーが戻されます。 ターゲット・データベース上のオブジェクト作成はすべてロールバックされ、ステ ージング・データベースで内部的に作成されたすべての表がクリーンアップされま す。発生する可能性のあるすべてのエラーを **db2diag** ログ・ファイルに記録できる ようにするため、ロールバックは再作成段階の最後に発生します。コマンドを再発 行する前に、戻されたすべてのエラーを調査することができます。

成功または失敗の後、ステージング・データベースは自動的にドロップされます。 ただし **STAGE IN** パラメーターが指定されている場合には、失敗した場合でもドロ ップされません。そのステージング・データベースの名前を再使用する前に、ステ ージング・データベースをドロップする必要があります。

# 第 **14** 章 ロールフォワードの概要

次の例のように、最も単純な形式の **ROLLFORWARD DATABASE** コマンドで必要なの は、ロールフォワード・リカバリーするデータベースの別名を指定することだけで す。

db2 ROLLFORWARD DB sample

IBM Data Studio バージョン 3.1 以降では、次のタスクのためにタスク・アシスタ ントを使用できます: データベースのロールフォワード. タスク・アシスタントは、 オプションの設定、タスク実行のために自動生成されたコマンドの確認、およびそ れらのコマンドの実行のプロセスをガイドします。詳しくは[、タスク・アシストを](http://publib.boulder.ibm.com/infocenter/dstudio/v3r1/topic/com.ibm.datatools.adm.doc/topics/chxutrundbadmcmds.html) [使用したデータベースの管理を](http://publib.boulder.ibm.com/infocenter/dstudio/v3r1/topic/com.ibm.datatools.adm.doc/topics/chxutrundbadmcmds.html)参照してください。

ロールフォワード・リカバリーを実行する際に使用できる方法の 1 つを以下に示し ます。

- 1. **STOP** オプションは指定せずにロールフォワード・ユーティリティーを起動す る。
- 2. **QUERY STATUS** オプションを指定してロールフォワード・ユーティリティーを起 動する。

ログの最後までのリカバリーを指定する場合、回復したポイント・イン・タイム が期待した時点より早いと、 **QUERY STATUS** オプションは 1 つ以上のログ・フ ァイルが欠落していると知らせることがあります。

ポイント・イン・タイム指定リカバリーを指定する場合、 **QUERY STATUS** オプシ ョンはロールフォワード操作が確実に正しいポイント・イン・タイムに完了する ようにするのに役立ちます。

3. **STOP** オプションを指定してロールフォワード・ユーティリティーを起動する。 操作の停止後は、追加変更項目をロールフォワードすることはできません。

ロールフォワード・リカバリーを実行する際に使用できる代替方法を以下に示しま す。

- 1. **AND STOP** オプションを指定してロールフォワード・ユーティリティーを起動す る。
- 2. 追加のステップを行う必要があるかどうかは、ロールフォワード操作の結果に応 じて異なる。
	- v 正常に実行された場合は、ロールフォワードは完了し、データベースは接続可 能で使用可能になります。この時点で、追加変更項目をロールフォワードする ことはできません。
	- v エラーが戻された場合は、何であれ問題を修正するのに必要な処置を取りま す。例えば、ログ・ファイルがない場合はログ・ファイルを検索し、検索エラ ーの場合はログ・アーカイブが作動していることを確認します。それから、 **AND STOP** オプションを指定してロールフォワード・ユーティリティーを再発 行します。

データベースは (restore ユーティリティーを使用し) ロールフォワードする前に正 常にリストアしておく必要があります。ただし、表スペースについてはその必要は ありません。表スペースを一時的にロールフォワード・ペンディング状態にするこ とができます。ただし、その状態を取り消すためにリストア操作を行う必要はあり ません (例えば、電源割り込みの後など)。

ロールフォワード・ユーティリティーが起動されると、次のようになります。

- データベースがロールフォワード・ペンディング状態の場合、データベースはロ ールフォワードされます。データベース・バックアップ・イメージの後に取得さ れたバックアップ・イメージからリストアされた表スペースのうち、現在ロール フォワード・ペンディング状態のものもロールフォワードされます。データベー ス・レベル・バックアップの前に取得された表スペースのうち、データベース・ レベル・バックアップがリストアされた後にリストアされたものはすべて、ロー ルフォワード・ペンディング状態のままになります。これらをリカバリーするに は、表スペース・レベルのロールフォワードをさらに実行する必要があります。
- v データベースはロールフォワード・ペンディング状態にない が、表スペースはロ ールフォワード・ペンディング状態にある 場合は以下のようになります。
	- 表スペースのリストを指定すると、それらの表スペースだけがロールフォワー ドされます。
	- 表スペースのリストを指定しないと、ロールフォワード・ペンディング状態の 表スペースすべてがロールフォワードされます。

データベース・ロールフォワード操作は、オフラインで実行されます。ロールフォ ワード操作が正常に完了するまでは、データベースは使用不可です。また、ユーテ ィリティーの起動時に **STOP** オプションを指定していないと操作は完了できませ ん。

表スペース・ロールフォワード操作は、オフラインで実行できます。ロールフォワ ード操作が正常に完了するまでは、データベースは使用不可です。ログの最後まで 行われた場合、またはユーティリティーの起動時に **STOP** オプションを指定してい た場合、正常に完了します。

SYSCATSPACE が含まれていない限り、オンライン で表スペースのロールフォワ ード操作を実行することができます。表スペースに対してオンラインでロールフォ ワード操作を実行するときは、その表スペース自体は使用できませんが、データベ ース内の他の表スペースは使用できます。

データベースを初めて作成した時点では、循環ロギングだけが使用可能になりま す。つまり、ログは保管やアーカイブされるのではなく再使用されます。循環ロギ ングでは、ロールフォワード・リカバリーは不可能です。クラッシュ・リカバリー またはバージョン・リカバリーだけが行えます。アーカイブ・ログは、バックアッ プを取った後に生じるデータベースへの変更を文書化します。ログ・アーカイブ (およびロールフォワード・リカバリー) を使用可能にするには、 **logarchmeth1** デ ータベース構成パラメーターを、デフォルトの OFF 以外の値に設定します。 **logarchmeth1** を OFF 以外の値に設定すると、データベースはバックアップ・ペン ディング状態になり、データベースを再び使用するにはデータベースのオフライ ン・バックアップを作成する必要があります。

注**:** 項目は、ロールフォワード操作で使用されるログ・ファイルごとに、リカバリ ー履歴ファイルに作成されます。 この場合、コマンドの戻りは以下のようになります。

パーティション・データベース環境および DB2 pureScale環境では、この状況情報 は、データベース・パーティションまたはメンバーごとに返されます。

db2 rollforward db mydb to end of logs

Rollforward Status

Input database alias = mydb Number of members have returned status = 3

Member ID Rollforward Next log Log files processed Last committed transaction status to be read --------- ------------ ------------ ------------------------- -------------------------- 0 DB working S0000001.LOG S0000000.LOG-S0000000.LOG 2009-05-06-15.28.11.000000 UTC 1 DB working S0000010.LOG S0000000.LOG-S0000009.LOG 2009-05-06-15.28.20.000000 UTC 2 DB working S0000005.LOG S0000000.LOG-S0000004.LOG 2009-05-06-15.27.33.000000 UTC

DB20000I ROLLFORWARD コマンドが正常に完了しました。

# ロールフォワードの使用

**ROLLFORWARD DATABASE** コマンドを使用して、データベース・ログ・ファイルに記録 されたトランザクションを、リストアされたデータベース・バックアップ・イメー ジまたは表スペース・バックアップ・イメージに適用します。

#### 始める前に

ロールフォワード・リカバリーを実行するデータベースに接続していてはなりませ ん。ロールフォワード・ユーティリティーは指定されたデータベースに自動的に接 続を確立し、この接続はロールフォワード操作が完了すると終了します。

## このタスクについて

進行中のロールフォワード操作をキャンセルせずに表スペースをリストアすること はしないでください。そうしてしまうと、ある表スペースはロールフォワード進行 状態にあり、別の表スペースはロールフォワード・ペンディング状態にある、とい う状態になることがあります。進行中のロールフォワード操作は、ロールフォワー ド進行状態にある表スペース上でのみ作動します。

データベースは、ローカルとリモートのいずれかです。

ロールフォワード・ユーティリティーには、以下の制限が適用されます。

- ロールフォワード操作は一度に 1 つしか起動することができません。リカバリー する表スペースが多数ある場合は、それらすべてを同一の操作に指定することが できます。
- v 最後に実行したバックアップの後で表スペースの名前を変更した場合、その表ス ペースをロールフォワードする際には必ず新しい名前を使用してください。以前 の表スペースの名前は認識されません。
- v 実行中のロールフォワード操作をキャンセルすることはできません。完了したロ ールフォワード操作のみキャンセルすることができます。ただし、**STOP** パラメー ターが指定されていない操作、または完了前に失敗したロールフォワード操作は キャンセルできません。
- v 直前の ROLLFORWARD 操作のタイム・スタンプより前のタイム・スタンプを指 定して、表スペースのロールフォワード操作を特定のポイント・イン・タイムま で「継続する」ことはできません。特定のポイント・イン・タイムが指定されな い場合は、直前の ROLLFORWARD 操作のタイム・スタンプのポイント・イン・ タイムが使用されます。 STOP を指定するだけで、指定したポイント・イン・タ イムで終了するロールフォワード操作を実行することができます。ただし、これ は関係する表スペースがすべて同一のオフライン・バックアップ・イメージから リストアされた場合にのみ可能です。この場合、ログ処理は必要ありません。進 行中のロールフォワード操作が完了する前またはキャンセルされる前に、別のロ ールフォワード操作を別の表スペース・リストで開始すると、エラー・メッセー ジ (SQL4908) が戻されます。 **LIST TABLESPACES** コマンドをすべてのデータベー ス・パーティション上で実行 (または MON\_GET\_TABLESPACE 表関数を使用) し、現在ロールフォワード中 (ロールフォワード進行状態) の表スペース、および ロールフォワード作動可能 (ロールフォワード・ペンディング状態) の表スペース を判別してください。次の 3 つのオプションがあります。
	- すべての表スペースに対する進行中のロールフォワード操作を終了する。
	- 表スペースのサブセットに対するロールフォワード操作を終了する。 (ロール フォワード操作が特定のポイント・イン・タイムまで継続するようになってい る場合、すべてのデータベース・パーティションがかかわるため、このオプシ ョンは使用できないことがあります。)
	- 進行中のロールフォワード操作をキャンセルする。
- パーティション・データベース環境では、ロールフォワード・ユーティリティー はデータベースのカタログ・パーティションから起動する必要があります。
- v 表スペースのポイント・イン・タイム・ロールフォワードは、DB2 バージョン 9.1 クライアントで導入されました。表スペースをポイント・イン・タイムにロ ールフォワードするには、すべてのクライアントを、バージョン 10.1 にアップ グレードする必要があります。
- v ログは以前のリリースのバージョンからロールフォワードすることはできませ  $h<sub>o</sub>$

## 手順

ロールフォワード・ユーティリティーを起動するには、以下を使用します。

- v **ROLLFORWARD DATABASE** コマンド、または
- v db2Rollforward アプリケーション・プログラミング・インターフェース (API)。
- v **ROLLFORWARD DATABASE** コマンドに関する IBM Data Studio のタスク・アシスト を開きます。

#### 例

CLP によって発行する **ROLLFORWARD DATABASE** コマンドの例を以下に示します。 db2 rollforward db sample to end of logs and stop 関連情報:

# 表スペースにおける変更のロールフォワード

データベースが順方向リカバリーであれば、データベース全体ではなく、表スペー スをバックアップしたり、リストアしたり、ロールフォワードしたりできます。個

別の表スペースについてリカバリー計画を決めておくこともでき、これにより時間 が節約されます。つまり、データベース全体をリカバリーするよりは、データベー スの一部をリカバリーした方が時間は短縮されるからです。例えば、ディスクが不 良で、そのディスクに表スペースが 1 つしか含まれていない場合、その表スペース のみをリストアおよびロールフォワードすることができます。その際データベース 全体をリカバリーする必要はなく、データベースの残りの部分に対するユーザー・ アクセスに影響を与えることもありません。ただし、損傷した表スペースにシステ ム・カタログ表が含まれている場合は別です。その状態ではデータベースに接続す ることができません。 (システム・カタログ表を含む表スペース・レベルのバック アップ・イメージが使用可能である場合、システム・カタログ表スペースはそれだ けでリストアできます。)表スペース・レベルのバックアップにより、データベース の重要な部分を他の部分より頻繁にバックアップすることも可能になり、これによ りデータベース全体のバックアップより時間は短縮されます。

表スペースがリストアされた後は、常にロールフォワード・ペンディング状態にな ります。表スペースを使用可能にするためには、表スペースにロールフォワード・ リカバリーを実行する必要があります。ログの最後までロールフォワードすること もでき、特定の時点までロールフォワードすることもできます。ただし、システ ム・カタログ表を含む表スペースを特定の時点までロールフォワードすることはで きません。必ずログの最後までロールフォワードし、データベース内のすべての表 スペースに整合性があるようにしてください。

表スペースに影響するいずれのログ・レコードも含まれていないことが明確なロ グ・ファイルをスキップする場合は、**DB2\_COLLECT\_TS\_REC\_INFO** レジストリー変数 が ON (デフォルト) に設定されていることを確認してください。このレジストリー 変数はログ・ファイルを作成および使用する前に設定し、ログ・ファイルのスキッ プに必要な情報が収集されるようにする必要があります。

**DB2\_COLLECT\_TS\_REC\_INFO** が OFF に設定されている場合、表スペースのロールフォ ワード時に、その表スペースに影響を与えるログ・レコードがログ・ファイルに含 まれていない場合であっても、DB2 はすべてのログ・ファイルを処理します。

注**:** ログのスキップは DB2 pureScale 環境ではサポートされていません。

データベース・ディレクトリーにある、表スペース変更ヒストリー・ファイル (DB2TSCHG.HIS) は、それぞれの表スペースごとにどのログを処理するべきかを追跡 します。 **db2logsForRfwd** ユーティリティーを使用してこのファイルの内容を表示 することができ、そこから項目を削除するには、**PRUNE HISTORY** コマンドを使用し ます。データベース・リストア操作中、DB2TSCHG.HIS はバックアップ・イメージか らリストアされ、その後データベース・ロールフォワード操作中に最新になりま す。ログ・ファイルの情報が使用できない場合には、ログ・ファイルは、すべての 表スペースのリカバリーにそれが必要であるかのように扱われます。

それぞれのログ・ファイルの情報は、ログが非アクティブになった後にディスクに フラッシュされるので、破損の結果としてこの情報が消失する可能性があります。 これを補うため、リカバリー操作がログ・ファイルの途中から開始した場合には、 ログ全体は、それがシステムのすべての表スペースの変更を含んでいるかのように 扱われます。その後、アクティブ・ログが処理され、ログ・ファイルのための情報 は再ビルドされます。より古いログ・ファイルまたはアーカイブ・ログ・ファイル の情報が破損状態で消失し、それらの情報がデータ・ファイル内にない場合には、

それらのログ・ファイルは、表スペース・リカバリー操作時に、それらがすべての 表スペースの変更を含んでいるものとして扱われます。

表スペースをロールフォワードする前に、MON GET TABLESPACE 表関数を使用 して、表スペースがロールフォワードできる最早ポイントである最小リカバリー時 間 を判別します。最小リカバリー時間は、データ定義言語 (DDL) ステートメント が表スペースまたは表スペース内の表に対し実行されると、更新されます。表スペ ースは、システム・カタログ表に含まれる情報と同期するように、少なくとも最小 リカバリー時間までロールフォワードする必要があります。複数の表スペースをリ カバリーする場合、表スペースは少なくとも、リカバリーされるすべての表スペー スの最小リカバリー時間のうちで最大の時間までロールフォワードする必要があり ます。バックアップ・タイム・スタンプより前の時間に表スペースをロールフォワ ードすることはできません。 パーティション・データベース環境では、表スペース は少なくとも、すべてのデータベース・パーティションにあるすべての表スペース の最小リカバリー時間のうちで最大の時間までロールフォワードする必要がありま す。

特定の時点にロールフォワードする場合で、表が複数の表スペースに含まれている 場合には、すべての表スペースを同時にロールフォワードする必要があります。例 えば、表データがある表スペースに含まれていて、その表の索引が別の表スペース に含まれている場合は、両方の表スペースを同じ特定の時点まで同時にロールフォ ワードする必要があります。

表のデータおよび長形式オブジェクトが別々の表スペースに存在する場合に、その 長形式オブジェクト・データが再編成された場合は、データと長形式のオブジェク トのための表スペースは同時にリストアし、ロールフォワードする必要がありま す。表再編成後に、該当する表スペースのバックアップを作成する必要がありま す。

表スペースを特定の時点までロールフォワードする場合で、その表スペースの中の 表が次のいずれかである場合には、

- v 別の表スペースにあるマテリアライズ照会表またはステージング表の基礎表
- 別の表スペースにあるマテリアライズ照会表またはステージング表

両方の表スペースを同じ時点までロールフォワードする必要があります。そのよう にしない場合は、SET INTEGRITY ペンディング状態で、マテリアライズ照会表ま たはステージング表がロールフォワード操作の最後に置かれます。マテリアライズ 照会表は完全に更新される必要があり、ステージング表は不完全とマークされま す。

特定の時点まで表スペースをロールフォワードしようとするときに、その表スペー スに含まれる表が別の表スペースに含まれる別の表との間で参照整合性のリレーシ ョンシップにある場合は、同じ特定の時点まで両方の表スペースを同時にロールフ ォワードする必要があります。そのようにしない場合は、参照整合性のリレーショ ンシップにある子表は、ロールフォワード操作の最後に SET INTEGRITY ペンディ ング状態になります。子表が後で制約違反のチェックをされた時に、表全体のチェ ックが必要になります。以下のいずれかの表が存在する場合には、それらも子表と ともに SET INTEGRITY ペンディング状態に置かれます。

v 子表の任意の従属マテリアライズ照会表

- 子表の任意の従属ステージング表
- 子表の任意の従属外部キー表

それらの表は、SET INTEGRITY ペンディング状態から戻るために完全な整合性処 理が必要です。両方の表スペースを同時にロールフォワードすると、ポイント・イ ン・タイム指定ロールフォワード操作の終了時に制約がアクティブなままになりま す。

ポイント・イン・タイム指定の表スペース・ロールフォワード操作を実行する際、 トランザクションが、ある表スペースではロールバックされ、別の表スペースでは コミットされるという状態にならないよう注意してください。この状態が発生する のは次の場合です。

- v ポイント・イン・タイム指定ロールフォワード操作が、トランザクションにより 更新された表スペースのサブセットに実行され、その特定の時点がトランザクシ ョンのコミットされた時点より前になっている。
- v 特定の時点までロールフォワードされる表スペースに含まれている表にトリガー が関連付けられているか、ロールフォワードされる表スペース以外の表スペース に影響を与えるトリガーによりその表が更新されている。

解決方法として、この状態が発生しないような適切な時点を見つけてください。

**QUIESCE TABLESPACES FOR TABLE** コマンドを発行して、トランザクションの整合性 が保証された時点を確立し、表スペースのロールフォワードに使用することができ ます。静止要求 (共有、更新意図、または排他モードで) は、 (ロックを使用して) それらの表スペースに対する実行中のトランザクションがすべて完了するのを待 ち、新規の要求をブロックします。静止要求が認可されると、表スペースは整合性 のある状態になります。ロールフォワード操作を停止するのに適切な時刻を決定す るには、リカバリー・ヒストリー・ファイルを調べて静止点を見つけ、それらが最 小リカバリー時間よりも後に起こったかを確認することができます。

表スペースのポイント・イン・タイム指定ロールフォワード操作が完了した後、表 スペースはバックアップ・ペンディング状態になります。ロールフォワードを実行 した時点と現在の時間との間の表スペースに対するすべての更新は除去されてしま うため、その表スペースのバックアップを作成する必要があります。表スペース は、直前のデータベース・レベルや表スペース・レベルのバックアップ・イメージ からロールフォワードできなくなります。以下の例では、表スペース・レベルのバ ックアップ・イメージが必要な理由とその使用方法を示しています。 (表スペース を使用可能にするためには、データベース全体、バックアップ・ペンディング状態 の表スペース、またはバックアップ・ペンディング状態の表スペースを含む表スペ ースのセットのいずれかをバックアップできます。)

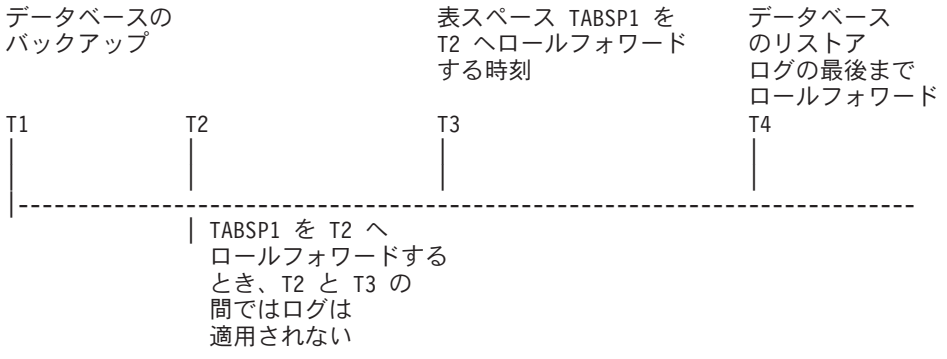

#### 図 *29.* 表スペースのバックアップ要件

上記の例では、データベースは時刻 T1 にバックアップされます。次に、ポイン ト・イン・タイム T3 に、表スペース TABSP1 は特定のポイント・イン・タイム (T2) までロールフォワードされ、表スペースはポイント・イン・タイム T3 の後で バックアップされます。表スペースはバックアップ・ペンディング状態であるた め、このバックアップ操作は必須です。表スペース・バックアップ・イメージのタ イム・スタンプは時刻 T3 より後ですが、表スペースは時刻 T2 にあります。 T2 と T3 の間では、ログ・レコードは TABSP1 には適用されません。時刻 T4 で は、データベースが T1 で作成されたバックアップ・イメージを使用してリストア され、ログの最後までロールフォワードされます。表スペース TABSP1 は時刻 T3 でリストア・ペンディング状態になります。これは、TABSP1 に対し T3 と T4 の 間では T2 と T3 の間のログ変更項目を表スペースに適用しないで操作が行われた ものとデータベース・マネージャーが想定するからです。これらのログ変更が、実 際にはデータベースに対するロールフォワードの一部として適用されていた場合、 これは誤った想定となります。表スペース・レベルのバックアップは、表スペース が指定ポイント・イン・タイムまでロールフォワードされた後で作成しなければな りませんが、このバックアップにより、直前のポイント・イン・タイム指定ロール フォワード操作 (例では T3) の後でもその表スペースをロールフォワードできま す。

表スペース TABSP1 を T4 までリカバリーする場合は、 T3 の後に作成したバッ クアップ・イメージ (必須バックアップまたはそれ以後のバックアップ) から表スペ ースをリストアし、ログの最後まで TABSP1 をロールフォワードします。

上記の例では、時刻 T4 までデータベースをリストアする最も効果的な方法は、必 須ステップを以下の順序で実行する方法です。

- 1. データベースをリストアする。
- 2. 表スペースをリストアする。
- 3. データベースをロールフォワードする。

データベースをロールフォワードする前に表スペースをリストアするので、データ ベースをロールフォワードする際にログ・レコードを表スペースに適用するのにリ ソースを使用することはありません。

時刻 T3 より後の時間の TABSP1 バックアップ・イメージが見つからないか、 TABSP1 を T3 またはそれより前にリストアする場合は、以下の操作を実行できま す。

- v 表スペースを T3 までロールフォワードする。表スペースはデータベース・バッ クアップ・イメージからリストアされているため、表スペースを再びリストアす る必要はありません。
- v 時刻 T1 で作成したデータベース・バックアップを使用して表スペースを再びリ ストアし、次に表スペースを時刻 T3 より前の時刻までロールフォワードする。
- v 表スペースをドロップする。

パーティション・データベース環境では、以下のようになります。

- v 表スペースのすべての部分を同時に同じ時点までロールフォワードする必要があ ります。これにより、表スペースはそれぞれのデータベース・パーティションで 整合性が保証されます。
- v 一部のデータベース・パーティションがロールフォワード・ペンディング状態 で、さらに他のデータベース・パーティションで一部の表スペースがロールフォ ワード・ペンディング状態である (ただしデータベース・パーティション自体は その状態でない) 場合は、まずデータベース・パーティションをロールフォワー ドし、次に表スペースをロールフォワードします。
- v 表スペースをログの最後までロールフォワードする場合は、データベース・パー ティションごとにリストアする必要はありません。リカバリーが必要なデータベ ース・パーティションでのみリストアが必要です。ただし、特定のポイント・イ ン・タイムまで表スペースをロールフォワードする場合は、各データベース・パ ーティションごとにリストアする必要があります。

パーティション表のあるデータベースでは、以下のようになります。

v パーティション表の一部を含む表スペースを特定の時点までロールフォワードす る場合は、その表を含む他のすべての表スペースも同じ時点までロールフォワー ドしなければなりません。ただし、ログの最後までロールフォワードする場合 は、パーティション表の一部を含む単一の表スペースのみのロールフォワードが できます。パーティション表がデータ・パーティションをアタッチしたり、デタ ッチしたり、ドロップしたりした場合、ポイント・イン・タイム指定ロールフォ ワードにそれらのデータ・パーティションに関するすべての表スペースも含めな ければなりません。パーティション表がデータ・パーティションをアタッチした り、デタッチしたり、ドロップしたりしたかどうかを判別するには、 SYSCAT.DATAPARTITIONS カタログ・ビューを照会してください。

# ロールフォワード操作のモニター

**db2pd** または **LIST UTILITIES** コマンドを使用して、データベースでのロールフォ ワード操作の進行をモニターできます。

#### 手順

- v **LIST UTILITIES** コマンドを発行して、**SHOW DETAIL** パラメーターを指定します。 LIST UTILITIES SHOW DETAIL
- v 次のように **db2pd** コマンドを発行して、**-recovery** パラメーターを指定します。 db2pd -recovery

## タスクの結果

ロールフォワード・リカバリーの場合、進行状況モニターには、FORWARD と BACKWARD の 2 つのフェーズがあります。 FORWARD フェーズでは、ログ・ ファイルが読み取られて、そのログ・レコードがデータベースに適用されます。ロ ールフォワード・リカバリーの場合、このフェーズを開始すると、作業合計の見積 もりには UNKNOWN が指定されます。バイト単位での処理済み作業量は、処理の進捗 と共に更新されます。

BACKWARD フェーズでは、FORWARD フェーズで適用されたコミットされない 変更は、ロールバックされます。処理されるログ・データの量のバイト単位での見 積もりが示されます。バイト単位での処理済み作業量は、処理の進捗と共に更新さ れます。

## 例

以下は、**db2pd** コマンドを使用して、ロールフォワード操作のパフォーマンスをモ ニターするときの出力例です。

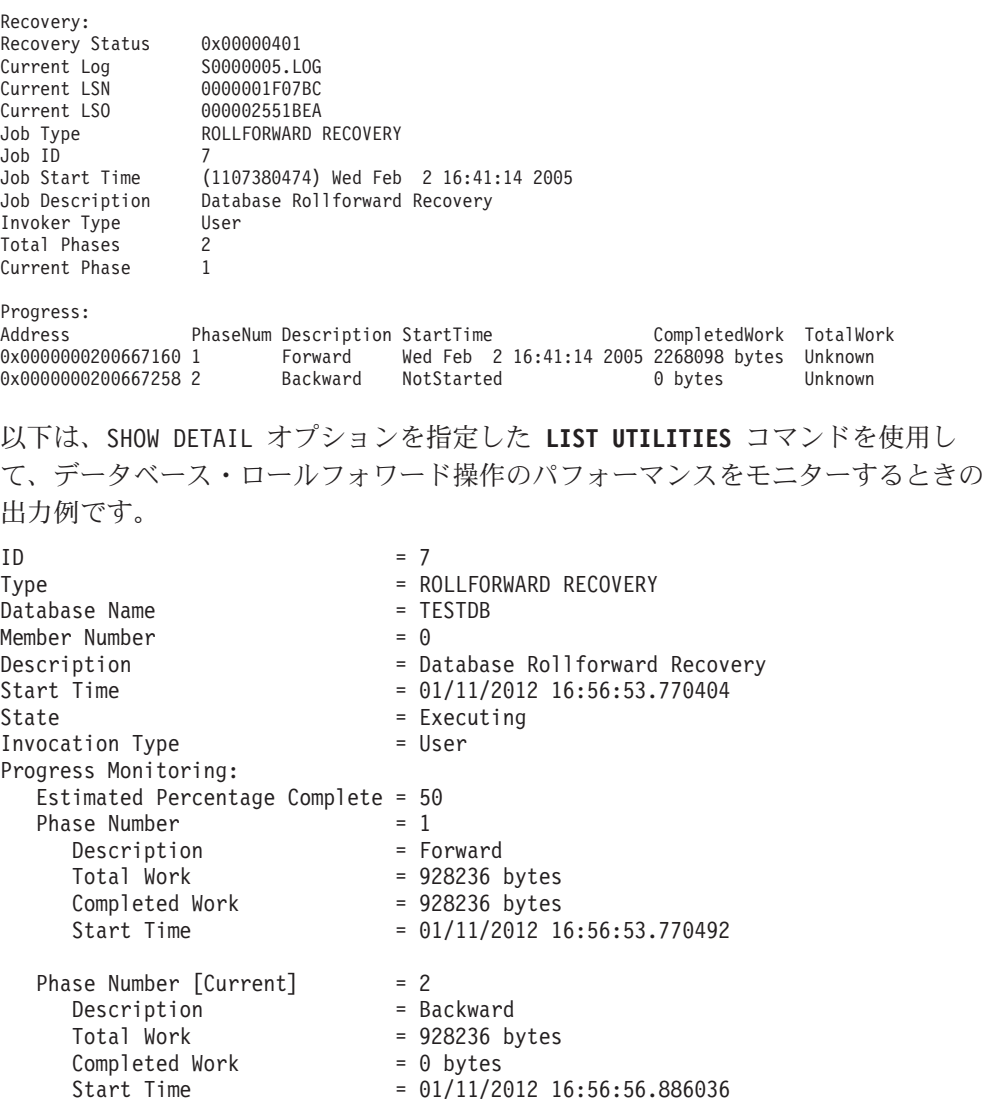

以下は、SHOW DETAIL オプションを指定した **LIST UTILITIES** コマンドを使用し て、表スペースのロールフォワード操作のパフォーマンスをモニターするときの出 力例です。

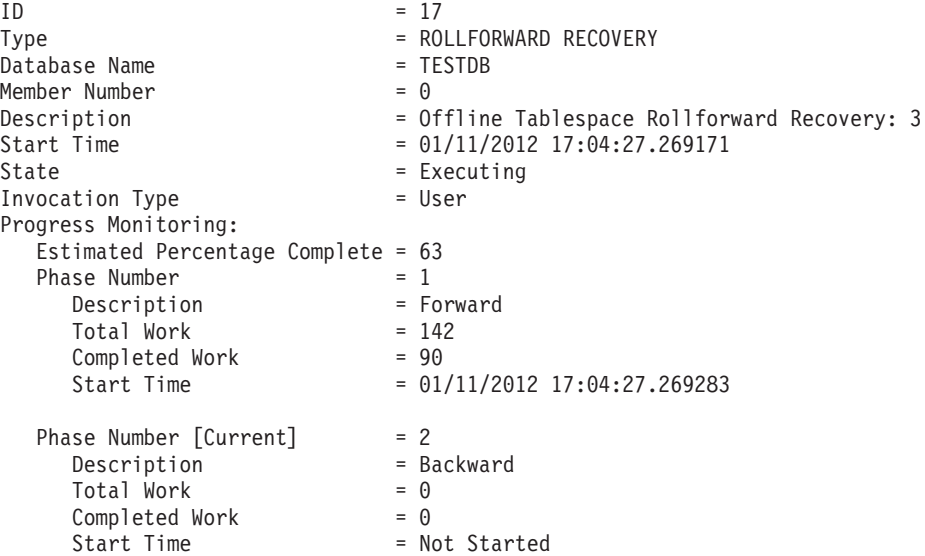

# ロールフォワードに必要な許可

ユーザーは、特権によってデータベース・リソースを作成したりアクセスしたりす ることが可能になります。権限レベルは、特権をグループ化する手段となるもので あり、さらに高水準のデータベース・マネージャーの保守およびユーティリティー のさまざまな操作を提供します。それらの働きにより、データベース・マネージャ ーとそのデータベース・オブジェクトへのアクセスが制御されます。ユーザーは、 適切な許可 (必要な特権または権限) が付与されているオブジェクトにしかアクセス できません。

ロールフォワード・ユーティリティーを使用するには、 SYSADM、SYSCTRL、ま たは SYSMAINT 権限が必要です。

# ロールフォワード・セッション **- CLP** の例 例 **1**

ROLLFORWARD DATABASE コマンドでは、それぞれをキーワード AND で区切る ことによって、一度に複数の操作を指定することができます。例えば、ログの終わ りまでロールフォワードし、完了する場合、コマンドを別々に指定すると、次のよ うになります。

db2 rollforward db sample to end of logs db2 rollforward db sample complete

これらは次のように結合することができます。

db2 rollforward db sample to end of logs and complete

上記の 2 つは同じですが、このような操作は 2 つのステップで実行することをお 勧めします。ロールフォワード操作が期待どおりに進行したことを確認してから、 ロールフォワード操作を停止することが重要です。ログを失わないためにもこれを 行うのは大切なことです。

ロールフォワード・コマンドでエラーが発生すると、ロールフォワード操作は完了 しません。エラーが戻され、そのエラーを修正した後、コマンドを再発行すること ができます。しかし、エラーを修正できない場合は、次のコマンドを発行すること によりロールフォワードを強制的に完了することができます。

db2 rollforward db sample complete

このコマンドは、失敗前のログの時点でデータベースをオンラインにします。

#### 例 **2**

ログの終わりまでデータベースをロールフォワードします (2 つの表スペースがリ ストアされています)。

db2 rollforward db sample to end of logs db2 rollforward db sample to end of logs and stop

これら 2 つのステートメントは同等です。ログの終わりまで表スペースのロールフ ォワード操作を実行する場合、 AND STOP または AND COMPLETE を使用する 必要はありません。表スペース名は必須ではありません。指定しない場合には、ロ ールフォワード・リカバリーを必要としているすべての表スペースが組み込まれま す。これらの表スペースの一部のみをロールフォワードする場合は、それらの名前 を指定しなければなりません。

#### 例 **3**

3 つの表スペースがリストアされた後、1 つをログの終わりまでロールフォワード し、他の 2 つをある時点までロールフォワードします (両方ともオンラインで行わ れます)。

db2 rollforward db sample to end of logs tablespace(TBS1) online db2 rollforward db sample to 1998-04-03-14.21.56 and stop tablespace(TBS2, TBS3) online

2 つのロールフォワード操作が並行して実行されるわけではないことに注意してく ださい。 2 番目のコマンドは、最初のロールフォワード操作が正常に完了した場合 にのみ起動することができます。

## 例 **4**

データベースをリストアした後、 OVERFLOW LOG PATH でユーザー出口がアー カイブ・ログを保管するディレクトリーを指定して、ある時点までロールフォワー ドします。

db2 rollforward db sample to 1998-04-03-14.21.56 and stop overflow log path (/logs)

#### 例 **5**

以下の例では、sample という名前のデータベースがあります。データベースがバッ クアップされ、バックアップ・イメージにリカバリー・ログが含められます。次に

データベースがリストアされます。最後にデータベースがバックアップ・タイム・ スタンプの最後までロールフォワードされます。

リカバリー・ログをバックアップ・イメージに入れ、データベースをバックアップ します。

db2 backup db sample online include logs

そのバックアップ・イメージを使用してデータベースをリストアします。

db2 restore db sample

バックアップ・タイム・スタンプの最後までデータベースをロールフォワードしま す。

db2 rollforward db sample to end of backup

## 例 **6 (**パーティション・データベース環境**)**

データベース・パーティション 0、1、および 2 があります。表スペース TBS1 は すべてのデータベース・パーティションで定義されており、表スペース TBS2 はデ ータベース・パーティション 0 および 2 で定義されています。データベース・パ ーティション 1 でデータベースをリストアし、データベース・パーティション 0 および 2 で TBS1 をリストアした後、データベース・パーティション 1 でデータ ベースをロールフォワードします。

db2 rollforward db sample to end of logs and stop

これにより、警告 SQL1271 (「データベースは回復されましたが、1 つ以上の表ス ペースがデータベース・パーティション 0 および 2 でオフラインです。」) が戻 されます。

db2 rollforward db sample to end of logs

これにより、データベース・パーティション 0 および 2 で TBS1 がロールフォワ ードされます。この場合、TABLESPACE(TBS1) 節はオプションです。

## 例 **7 (**パーティション・データベース環境**)**

以下の例では、sample という名前のパーティション・データベースがあります。す べてのデータベース・パーティションがシングル・システム・ビュー・バックアッ プでバックアップされます。次にデータベースがすべてのデータベース・パーティ ションでリストアされます。最後にデータベースがバックアップ・タイム・スタン プの最後までロールフォワードされます。

シングル・システム・ビュー (SSV) バックアップを実行します。

db2 backup db sample on all nodes online include logs

すべてのデータベース・パーティションでデータベースをリストアします。

db2\_all "db2 restore db sample taken at 1998-04-03-14.21.56"

バックアップ・タイム・スタンプの最後までデータベースをロールフォワードしま す。

db2 rollforward db sample to end of backup on all nodes

## 例 **8 (**パーティション・データベース環境**)**

以下の例では、sample という名前のパーティション・データベースがあります。 db2\_all を使用する 1 つのコマンドですべてのデータベース・パーティションがバ ックアップされます。次にデータベースがすべてのデータベース・パーティション でリストアされます。最後にデータベースがバックアップ・タイム・スタンプの最 後までロールフォワードされます。

db2\_all を使用する 1 つのコマンドですべてのデータベース・パーティションをバ ックアップします。

db2\_all "db2 backup db sample include logs to //dir/"

すべてのデータベース・パーティションでデータベースをリストアします。

db2\_all "db2 restore db sample from //dir/"

バックアップ・タイム・スタンプの最後までデータベースをロールフォワードしま す。

db2 rollforward db sample to end of backup on all nodes

# 例 **9 (**パーティション・データベース環境**)**

データベース・パーティション 0 および 2 でのみ表スペース TBS1 をリストアし た後、データベース・パーティション 0 および 2 で TBS1 をロールフォワードし ます。

db2 rollforward db sample to end of logs

データベース・パーティション 1 は無視されます。

db2 rollforward db sample to end of logs tablespace(TBS1)

データベース・パーティション 1 で TBS1 がロールフォワード・リカバリー可能 な状態になっていないため、これは失敗します。SQL4906N が報告されます。

db2 rollforward db sample to end of logs on dbpartitionnums (0, 2) tablespace(TBS1)

これは正常に完了します。

db2 rollforward db sample to 1998-04-03-14.21.56 and stop tablespace(TBS1)

データベース・パーティション 1 で TBS1 がロールフォワード・リカバリー可能 な状態になっていないため、これは失敗します。すべての部分は一緒にロールフォ ワードされなければなりません。

注**:** 表スペースを特定のポイント・イン・タイムまでロールフォワードする場合、 dbpartitionnum 節は受け入れられません。ロールフォワード操作は、表スペースが存 在するすべてのデータベース・パーティションで行う必要があります。

データベース・パーティション 1 で TBS1 をリストアした後

db2 rollforward db sample to 1998-04-03-14.21.56 and stop tablespace(TBS1)

これは正常に完了します。

## 例 **10 (**パーティション・データベース環境**)**

すべてのデータベース・パーティションで表スペースをリストアした後、 PIT2 ま でロールフォワードしますが、AND STOP は指定しません。ロールフォワード操作は まだ進行中です。それを取り消し、PIT1 までロールフォワードします。

db2 rollforward db sample to pit2 tablespace(TBS1) db2 rollforward db sample cancel tablespace(TBS1)

\*\* restore TBS1 on all dbpartitionnums \*\*

db2 rollforward db sample to pit1 tablespace(TBS1) db2 rollforward db sample stop tablespace(TBS1)

# 例 **11 (**パーティション・データベース環境**)**

db2nodes.cfg ファイルにリスト表示されている 8 個のデータベース・パーティシ ョン (3 から 10 まで) に存在する表スペースをロールフォワード・リカバリーしま す。

db2 rollforward database dwtest to end of logs tablespace (tssprodt)

ログの終わり (ある時点ではなく) までのこの操作は正常に完了します。表スペース が存在するデータベース・パーティションは指定する必要がありません。ユーティ リティーは、デフォルトとして db2nodes.cfg ファイルを使用します。

# 例 **12 (**パーティション・データベース環境**)**

(データベース・パーティション 6 上の) 単一データベース・パーティションのデー タベース・パーティション・グループに存在する 6 個の小さな表スペースをロール フォワード・リカバリーします。

db2 rollforward database dwtest to end of logs on dbpartitionnum (6) tablespace(tsstore, tssbuyer, tsstime, tsswhse, tsslscat, tssvendor)

ログの終わり (ある時点ではなく) までのこの操作は正常に完了します。

## 例 **13 (**パーティション表 **-** すべてのデータ・パーティションについ て、ログの最後にロールフォワードする**)**

表スペース tbsp1、tbsp2、tbsp3 を使用し、索引を tbsp0 内に持つパーティション表 が作成されています。その後、ユーザーは tbsp4 の表にデータ・パーティションを 追加し、tbsp5 の表からのデータ・パーティションをアタッチします。この環境では すべての表スペースを END OF LOGS にロールフォワードすることができます。

db2 rollforward db PBARDB to END OF LOGS and stop tablespace(tbsp0, tbsp1, tbsp2, tbsp3, tbsp4, tbsp5)

これは正常に完了します。

## 例 **14 (**パーティション表 **- 1** つの表スペースについて、ログの最後 にロールフォワードする**)**

表スペース tbsp1、tbsp2、tbsp3 を使用し、索引を tbsp0 内に持つパーティション表 が最初に作成されています。その後、ユーザーは tbsp4 の表にデータ・パーティシ

ョンを追加し、tbsp5 の表からのデータ・パーティションをアタッチします。表スペ ース tbsp4 は破損し、リストアおよびログの最後へのロールフォワードを必要とし ます。

db2 rollforward db PBARDB to END OF LOGS and stop tablespace(tbsp4)

これは正常に完了します。

## 例 **15 (**パーティション表 **-** 追加、アタッチ、デタッチされたデー タ・パーティション、または索引を持つデータ・パーティションを含 む、すべてのデータ・パーティションの **PIT** にロールフォワードす る**)**

表スペース tbsp1、tbsp2、tbsp3 を使用し、索引を tbsp0 内に持つパーティション表 が作成されています。その後、ユーザーは tbsp4 の表にデータ・パーティションを 追加し、tbsp5 の表からのデータ・パーティションをアタッチし、tbsp1 からデー タ・パーティションをデタッチします。ユーザーは、INDEX IN 節で指定される表 スペースを含め、パーティション表によって使用されるすべての表スペースととも に、PIT へのロールフォワードを実行します。

db2 rollforward db PBARDB to 2005-08-05-05.58.53 and stop tablespace(tbsp0, tbsp1, tbsp2, tbsp3, tbsp4, tbsp5)

これは正常に完了します。

## 例 **16 (**パーティション表 **-** 表スペースのサブセット上の **PIT** にロー ルフォワードする**)**

3 つの表スペース (tbsp1、tbsp2、tbsp3) を使ってパーティション表が作成されてい ます。その後、ユーザーは tbsp3 からすべてのデータ・パーティションをデタッチ します。 PIT へのロールフォワードは tbsp1 および tbsp2 でのみ許可されます。

db2 rollforward db PBARDB to 2005-08-05-06.02.42 and stop tablespace( tbsp1, tbsp2)

これは正常に完了します。
# <span id="page-468-0"></span>第 **15** 章 **IBM Tivoli Storage Manager (TSM)** でのデータ・リ カバリー

**BACKUP DATABASE** コマンドまたは **RESTORE DATABASE** コマンドを呼び出す時に、 IBM Tivoli Storage Manager (TSM) 製品を使用してデータベースまたは表スペース のバックアップの管理またはリストア操作の管理を行うことを指定できます。

以下のシステムを除き、TSM クライアント API の最低限必要なレベルは、バージ ョン 4.2.0 です。

- v 64 ビット Solaris システムでは、TSM クライアント API バージョン 4.2.1 が必 要です。
- v 64 ビット Windows オペレーティング・システムでは、TSM クライアント API バージョン 5.1 が必要です。
- すべての Windows x64 システムで、TSM クライアント API バージョン 5.3.2 が必要です。
- 32 ビット Linux for IBM Power Systems™ and pSeries では、 TSM クライアン ト API バージョン 5.1.5 以上が必要です。
- v 64 ビット Linux for IBM Power Systems and pSeries では、 TSM クライアント API バージョン 5.2.2 以上が必要です。
- v 64 ビット Linux on AMD Opteron システムでは、TSM クライアント API バー ジョン 5.2.0 以上が必要です。
- v Linux for zSeries では、TSM クライアント API バージョン 5.2.2 以上が必要で す。

# **Tivoli Storage Manager** クライアントの構成

DB2 データベース・マネージャーが、 IBM Tivoli Storage Manager (TSM) クライ アントを使用して、データベースまたは表スペースのバックアップやリストア操作 を管理できるようにするには、 TSM 環境を構成する必要があります。

# 始める前に

機能している TSM クライアントおよびサーバーをインストールし、構成する必要 があります。加えて、TSM クライアント API を各 DB2 データベース・サーバー にインストールする必要があります。 TSM クライアント・プロキシー・ノードが サポートされるのは、TSM サーバーがこれらをサポートするよう構成されている場 合です。サーバー構成とプロキシー・ノードのサポートに関する情報は、 462 [ペー](#page-471-0) ジの『Tivoli Storage Manager [を使用する際の考慮事項』を](#page-471-0)参照するか、Tivoli 資料 をご覧ください。

# 手順

DB2 データベース・システムが使用できるように TSM 環境を構成するには、次の ようにします。

1. TSM クライアント API で使う環境変数を設定します。

**DSMI\_DIR**

API トラステッド・エージェント・ファイル (dsmtca) が存在している ユーザー定義のディレクトリー・パスを識別します。

**DSMI\_CONFIG**

dsm.opt ファイルへのユーザー定義ディレクトリー・パスを識別しま す。これには、TSM ユーザー・オプションが含まれています。他の 2 つの変数とは異なり、この変数には完全修飾パスおよびファイル名を含 めなければなりません。

**DSMI\_LOG**

エラー・ログ (dsierror.log) が作成されるユーザー定義のディレクトリ ー・パスを識別します。

注**:** 複数パーティション・データベース環境では、これらの設定を sqllib/userprofile ファイルの中で指定する必要があります。

- 2. それらの環境変数に変更が加えられ、データベース・マネージャーが稼働してい る場合は、データベース・マネージャーを停止して再始動してください。 例え ば、以下のようにします。
	- v **db2stop** コマンドを使用して、データベース・マネージャーを停止します。
	- v **db2start** コマンドを使用して、データベース・マネージャーを開始します。
- 3. サーバーの構成によっては、Tivoli クライアントは TSM サーバーとインターフ ェースを持つためにパスワードが必要になる場合があります。

TSM 環境が PASSWORDACCESS=generate を使用するように構成されている場合に は、 Tivoli クライアントは、パスワードを設定する必要があります。

実行可能ファイル dsmapipw は、インスタンス所有者の sqllib/adsm ディレク トリーにインストールされています。この実行可能ファイルにより、TSM パス ワードの確立と再設定が可能になります。

**dsmapipw** コマンドを実行するには、ローカル管理者または「root」ユーザーとし てログインする必要があります。このコマンドを実行すると、以下の情報を入力 するよう求められます。

- v 旧パスワード。 TSM サーバーで認識されている、TSM ノードの現在のパス ワード。このコマンドの初回実行時には、このパスワードは、ご使用のノード が TSM サーバーに登録された時に TSM 管理者から提供されたものになりま す。
- v 新規パスワード。 TSM サーバーに保管させる、TSM ノードの新しいパスワ ード。 (新規パスワードは、入力エラーがないかどうかを調べるため、2 回入 力するよう求められます。)

注**: BACKUP DATABASE** または **RESTORE DATABASE** コマンドを呼び出すユーザー は、このパスワードを知っている必要はありません。 **dsmapipw** コマンドを実行 する必要があるのは、初期接続時のパスワードを確立する場合、および TSM サ ーバーのパスワードが初期化された場合のみです。

# 次のタスク

バックアップとログ・アーカイブの方針によっては、プロキシー・ノードを使用す るために、TSM クライアントを構成する追加の手順を実行する必要が生じることが あります。プロキシー・ノードを使用すると、複数のクライアント・ノード上 (ま たは複数ユーザーの下) で存在するデータベースのバックアップおよびログ・アー カイブを、TSM サーバー上の共通のターゲット・ノード名に統合することができま す。この構成は、例えばクラスターを使用する場合など、バックアップを実行する 管理者またはコンピューターが時間の経過とともに変わる可能性のある場合に役立 ちます。さらに asnodename オプションを使用すると、バックアップを実行したユ ーザーとは異なるユーザーが、または異なるコンピューターから、データをリスト アできます。

DB2 pureScale環境で TSM を使用する場合は、プロキシー・ノード構成をお勧めし ます。この構成では、各メンバーを TSM クライアントまたはノードとして表し、 共通プロキシー・ノードにマップすることが可能だからです。

デフォルトでプロキシー・ノードを使用しない予定の場合は、追加的なクライアン ト・セットアップは必要ありません。プロキシー・ノードを使ってバックアップ操 作またはリストア操作を実行する場合には、**BACKUP DATABASE** または **RESTORE DATABASE** コマンドの呼び出し時に **OPTIONS** パラメーターで asnodename 値を指定 します。

デフォルトで TSM プロキシー・ノードを使用するには、次の方法に従ってくださ  $\mathcal{V}^{\lambda}$ 

- v 異なるデータベースに対して異なるプロキシー・ノードを使用するよう、データ ベース構成パラメーターを更新します。
- 1 つのマシン上のすべてのユーザーとデータベースに対して同じプロキシー・ノ ードを使用するよう、dsm.sys ファイルを更新します。

注**:** 同一の TSM プロキシー名を使用するユーザーとホストの組み合わせは、す べて同一の DB2 インスタンスとして TSM から認識されます。これは、TSM ク ライアント・ノード・プロキシー構成内で、複数の DB2 インスタンスが同一の データベース名を使用する場合、それらのインスタンスが互いのログ・アーカイ ブおよびバックアップ・イメージを上書きする可能性があることを意味します。 これを回避するには、以下のようにします。

- それぞれの DB2 インスタンスに異なるプロキシー・ホスト名を作成する。
- 複数の DB2 インスタンスが同じ TSM プロキシー名を使用するデータベース を作成する可能性がある場合は、TSM のクライアント・ノード・プロキシー 機能を使用しない。

# **vendoropt**、**logarchopt1**、および **logarchopt2** を使用する **TSM** クライアント・セ ットアップ

以下に示す 1 つ以上のデータベース構成パラメーターを設定すると、各デ ータベースに対して複数のプロキシー・ノード設定が可能になります。

v (バックアップ、リストアなどの) TSM を使用するコマンドでプロキシ ー・ノードを使用可能にするには、次のようにして、**vendoropt** データベ ース構成パラメーターで asnodename オプションを指定します。

db2 update db cfg for dbname using vendoropt "'-asnodename=*proxynode*'"

ここで、*proxynode* は共有される TSM プロキシー・ノードの名前です。

- <span id="page-471-0"></span>v TSM サーバーへのログ・アーカイブを構成するには、次のように、
	- **logarchmeth1** データベース構成パラメーターを TSM に設定して、 **logarchopt1** データベース構成パラメーターでプロキシー・ノードの名前 を asnodename 値として指定します。

db2 update db cfg for dbname using logarchmeth1 tsm logarchopt1 "'-asnodename=*proxynode*'"

ここで、*proxynode* は共有される TSM プロキシー・ノードの名前です。

同様にして、**logarchmeth2** および **logarchopt2** データベース構成パラメ ーターを更新することができます。

DB2 pureScale環境では、これらのデータベース構成パラメーターはグロー バル・パラメーターであり、任意のメンバーから設定できます。

- **dsm.sys** ファイルを使用する **TSM** クライアント・セットアップ方法
	- 1. 次のように dsm.sys ファイルを編集してプロキシー・ノード情報を追加 します。

asnodename *proxynode*

ここで、*proxynode* は共有される TSM プロキシー・ノードの名前で す。

2. 次のようにして、**DSMI\_CONFIG** パスで指定される dsm.opt ファイルに TSM サーバーの名前が含まれるようにします。 servername *servername*

ここで *servername* は TSM サーバーの名前です。

# **Tivoli Storage Manager** を使用する際の考慮事項

- v Tivoli Storage Manager (TSM) 内部の特定のフィーチャーを使用するためには、 そのフィーチャーを使用するオブジェクトの完全修飾パス名を指定する必要が生 じる場合があります。 (Windows オペレーティング・システムでは、/ の代わり に ¥ が使用されることに注意してください。) 完全修飾パス名は、次のようにな ります。
	- フル・データベース・リカバリー・オブジェクト /*database*/DBPART*nnn*/ FULL BACKUP.timestamp.seq no
	- 増分データベース・リカバリー・オブジェクト /*database*/DBPART*nnn*/ DB\_INCR\_BACKUP.timestamp.seq\_no
	- 増分差分データベース・リカバリー・オブジェクト /*database*/DBPART*nnn*/ DB\_DELTA\_BACKUP.timestamp.seq\_no
	- フル表スペース・リカバリー・オブジェクト /*database*/DBPART*nnn*/ TSP\_BACKUP.timestamp.seq\_no
	- 増分表スペース・リカバリー・オブジェクト /*database*/DBPART*nnn*/ TSP\_INCR\_BACKUP.timestamp.seq\_no
	- 増分差分表スペース・リカバリー・オブジェクト /*database*/DBPART*nnn*/ TSP\_DELTA\_BACKUP.timestamp.seq\_no

ここで、*database* はデータベースの別名で、 DBPART*nnn* はデータベース・パーテ ィション番号です。 大文字で表記されている名前は大文字で入力しなければなり ません。

- 複数のバックアップ・イメージで同じデータベース別名が使用されている場合 は、完全修飾名は、タイム・スタンプとシーケンス番号で区別されます。使用す るバックアップ・バージョンを判別するには、TSM を照会する必要があります。
- USE TSM オプションと INCLUDE LOGS オプションを指定してオンライン・バ ックアップ操作を行う場合、2 つのプロセスが同時に同じ磁気テープ・ドライブ に書き込もうとすると、デッドロックが発生することがあります。磁気テープ・ ドライブをログとバックアップ・イメージのストレージ・デバイスとして使用す る場合は、TSM に 2 つの別々のテープ・プールを定義する必要があります (1 つはバックアップ・イメージ用、もう 1 つはアーカイブ・ログ用)。
- v クライアント・プロキシー・ノードを使用するためには、TSM 管理者は TSM サ ーバーで以下の手順を完了する必要があります。
	- 1. DB2 クライアントがまだ TSM サーバーに登録されていない場合、TSM コマ ンド **register node** を使って各クライアントを登録します。
	- 2. TSM コマンド **register node** を使用して、クライアント・グループによって 使われる (仮想) 共通 TSM ノード名を TSM サーバーに登録します。
	- 3. TSM コマンド **grant proxynode** を使用して、グループ内のすべてのコンピュ ーターにプロキシー権限を付与します。

プロキシー・ノード・クライアントのセットアップ方法に関する情報は、 [459](#page-468-0) ペ ージの『Tivoli Storage Manager [クライアントの構成』を](#page-468-0)参照するか、Tivoli 資料 をご覧ください。

v わずかなページ数のみが変更された増分バックアップを使用する場合、最大の表 スペースのバックアップを完了するのに必要な時間よりも、TSM パラメーター **IDLETIMEOUT** を大きくしなければならないことがあります。こうすることで、増 分バックアップの完了より前に TSM がセッションを閉じることがなくなりま す。

# <span id="page-474-0"></span>第 **16** 章 **DB2** 拡張コピー・サービス **(ACS)**

DB2 拡張コピー・サービス (ACS) によって、ストレージ・デバイスの高速コピ ー・テクノロジーを使用して、バックアップ操作およびリストア操作のデータ・コ ピー部分を実行できます。

従来のバックアップ操作またはリストア操作では、データベース・マネージャーは オペレーティング・システム呼び出しを使用して、ディスクまたはストレージ・デ バイスとの間でデータをコピーします。ストレージ・デバイスを使用したデータ・ コピーが可能になると、バックアップ操作およびリストア操作がかなり高速になり ます。 DB2 ACS を使用するバックアップ操作を、スナップショット・バックアッ プと呼びます。

スナップショット・バックアップ操作およびリストア操作を実行するには、ご使用 のストレージ・デバイス用の DB2 ACS API ドライバーが必要です。 IBM Data Server には、以下のストレージ・ハードウェアのための DB2 ACS API ドライバー が組み込まれています。

- v IBM TotalStorage SAN [ボリューム・コントローラー](http://www.ibm.com/storage/europe/uk/software/virtualization/svc/index.html)
- [IBM System Storage DS6000](http://www.ibm.com/servers/storage/disk/ds6000/index.html)
- [IBM System Storage DS8000](http://www.ibm.com/systems/storage/disk/ds8000/index.html)
- [IBM System Storage N](http://www.ibm.com/systems/storage/network/software) シリーズ
- [NetApp V-series](http://www.netapp.com/products/enterprise-systems/virtualized-storage/index.html)
- [NetApp FAS series](http://www.netapp.com/us/products/storage-systems/)

DB2 拡張コピー・サービス (ACS) のセットアップと使用について詳しくは、拡張 コピー・サービスに関する Tivoli の資料 [\(http://www.ibm.com/developerworks/wikis/](http://www.ibm.com/developerworks/wikis/display/tivolidoccentral/Tivoli+Storage+Manager+for+Advanced+Copy+Services) [display/tivolidoccentral/Tivoli+Storage+Manager+for+Advanced+Copy+Services\)](http://www.ibm.com/developerworks/wikis/display/tivolidoccentral/Tivoli+Storage+Manager+for+Advanced+Copy+Services) を参照し てください。

# **DB2** 拡張コピー・サービス **(ACS)** のベスト・プラクティス

DB2 拡張コピー・サービス (ACS) をインストールおよび構成するときは、以下の ベスト・プラクティスを考慮してください。

ログ・パスには専用のボリューム・グループを指定する

ログ・パスは、データベース・ディレクトリーおよびデータベース・コンテ ナーから独立した独自のスナップショット・ボリューム内に含めることをお 勧めします。

データベース・パーティションごとに **1** つのボリューム・グループを指定する パーティション・データベース環境では、各データベース・パーティション は、他のデータベース・パーティションから独立したスナップショット・ボ リューム・セットに存在しなければなりません。

# <span id="page-475-0"></span>**DB2** 拡張コピー・サービス **(ACS)** の制約事項

DB2 拡張コピー・サービス (ACS) をインストールおよび構成するときは、考慮す べきいくつかの制約事項があります。

ボリューム共有はサポートされていません。データベース・パーティションが他の いずれかのデータベース・パーティションと同じストレージ・ボリュームにある場 合、スナップショット操作は許可されません。表 16 に、 IBM Tivoli Storage Manager (TSM) のフル・ライセンスを取得することで解除されるいくつかの制約事 項をリストします。

表 *16. DB2* 付属の *DB2* 組み込み *ACS* でサポートされる機能と、*IBM Tivoli Storage Manager (TSM)* 製品のフル・バージョンでサポートされる機能の比較

| 機能項目                                  | 組み込み DB2 サポート                                                                     | TSM for ACS サポート                                                                                                    |
|---------------------------------------|-----------------------------------------------------------------------------------|----------------------------------------------------------------------------------------------------|
| ローカルのスナップショッ<br>ト・バックアップのバージョ<br>ン    | 最大 2 つのバージョンのス<br>ナップショットがサポートさ<br>れます。                                           | 製品の制限はありません。<br>ACS は、ストレージ・デバ<br>イスおよび使用可能なリソー<br>スのある限り、多数のバージ<br>ョンをサポートします。                                                       |
| ミラーリングと統合されたス<br>ナップショットのサポート         | サポートされていません。                                                                      | AIX 論理ボリューム・マネー<br>ジャー (LVM) のミラーリン<br>グによるソースまたはターゲ<br>ットのいずれかのミラー・セ<br>ットから取得したスナップシ<br>ョットをサポートします。                                |
| スナップショット・イメージ<br>のテープへのバックアップの<br>統合化 | 統合化はサポートされていま<br>せん。従来のバックアップお<br>よびスナップショット・バッ<br>クアップにより補完できます<br>が、統合化されていません。 | スナップショット・イメージ<br>の TSM へのバックアップ<br>は、完全に統合化されてサポ<br>ートされています。バックア<br>ップ・コマンド 1 つで、ス<br>ナップショット・バックアッ<br>プの取得と TSM へのバック<br>アップを実行します。 |
| 実動サーバーからオフロード<br>したテープへのバックアップ        | テープへのバックアップの統<br>合化はサポートされていませ<br>$\mathcal{h}$ .                                 | 2 次ホストから TSM へのバ<br>ックアップの実行は、完全に<br>統合化されてサポートされて<br>います。                                                                            |
| ACS リポジトリーのバック<br>アップの統合化             | サポートされていません。リ<br>ポジトリーが非アクティブま<br>たはシャットダウンされてい<br>る時に、外部バックアップを<br>実行できます。       | TSM へ自動バックアップさ<br>れます。                                                                                                    |

# **DB2** 拡張コピー・サービス **(ACS)** の使用可能化

DB2 拡張コピー・サービス (ACS) を使用するか、スナップショットのバックアッ プ操作を実行するには、DB2 ACS をインストール、活動化、および構成する必要 があります。

# <span id="page-476-0"></span>始める前に

DB2 ACS は、IBM DB2 高可用性 (HA)フィーチャーの一部です。DB2 ACS を使 用するには、DB2 HA フィーチャーのライセンスが必要です。

スナップショット・バックアップ操作およびリストア操作を実行するには、ご使用 のストレージ・デバイス用の DB2 ACS API ドライバーが必要です。 IBM Data Server には、以下のストレージ・ハードウェアのための DB2 ACS API ドライバー が組み込まれています。

- v IBM TotalStorage SAN [ボリューム・コントローラー](http://www.ibm.com/storage/europe/uk/software/virtualization/svc/index.html)
- [IBM System Storage DS6000](http://www.ibm.com/servers/storage/disk/ds6000/index.html)
- [IBM System Storage DS8000](http://www.ibm.com/systems/storage/disk/ds8000/index.html)
- [IBM System Storage N](http://www.ibm.com/systems/storage/network/software) シリーズ
- [NetApp V-series](http://www.netapp.com/products/enterprise-systems/virtualized-storage/index.html)
- [NetApp FAS series](http://www.netapp.com/us/products/storage-systems/)

## 手順

- 1. DB2 ACS をインストールします。『DB2 拡張コピー・サービス (ACS) のイン ストール』を参照してください。
- 2. DB2 ACS を使用するためのデータベース・マネージャー・インスタンス (複数 も可) を作成します。

新規データベース・マネージャー・インスタンスを作成するとき、acs と呼ばれ るディレクトリーが新規インスタンスの sqllib ディレクトリーに作成されま す。各データベース・マネージャー・インスタンスに acs ディレクトリーがあ るので、各データベース・マネージャー・インスタンスをそれぞれに構成するこ とができます。

- 3. DB2 ACS を使用するためのデータベース・マネージャー・インスタンスごと に、以下のステップを実行します。
	- a. DB2 ACS を活動化します。 469 ページの『DB2 [拡張コピー・サービス](#page-478-0) (ACS) [の活動化』を](#page-478-0)参照してください。
	- b. DB2 ACS を構成します。 470 ページの『DB2 [拡張コピー・サービス](#page-479-0) (ACS) [の構成』を](#page-479-0)参照してください。

# タスクの結果

DB2 ACS を使用可能にした後、スナップショットのバックアップ操作を実行する ことができます。

DB2 拡張コピー・サービス (ACS) のセットアップと使用について詳しくは、拡張 コピー・サービスに関する Tivoli の資料 [\(http://www.ibm.com/developerworks/wikis/](http://www.ibm.com/developerworks/wikis/display/tivolidoccentral/Tivoli+Storage+Manager+for+Advanced+Copy+Services) [display/tivolidoccentral/Tivoli+Storage+Manager+for+Advanced+Copy+Services\)](http://www.ibm.com/developerworks/wikis/display/tivolidoccentral/Tivoli+Storage+Manager+for+Advanced+Copy+Services) を参照し てください。

# **DB2** 拡張コピー・サービス **(ACS)** のインストール

DB2 拡張コピー・サービス (ACS) に必要なファイルおよびライブラリーは、標準 インストールおよびカスタム・インストールでのみインストールされます。

# 始める前に

ACS をインストールする前に、以下のライブラリーをインストールしておく必要が あります。

AIX の場合:

• ln -s /opt/freeware/lib/powerpc-ibm-aix5.3.0//libgcc s.a /usr/lib/libgcc\_s.a

Red Hat Enterprise Linux の場合:

- v ln -s libssl.so.0.9.7xxx libssl.so.0.9.7
- In -s libcrypto.so.0.9.7xxx libcrypto.so.0.9.7
- v ln -s libssl.so.0.9.7xxx libssl.so
- v ln -s libssl.so.0.9.7xxx libssl.so.0

#### 制約事項

DB2 ACS は、IBM Data Server がサポートするハードウェアおよびオペレーティン グ・システムのサブセットをサポートします。DB2 ACS がサポートするハードウ ェアおよびオペレーティング・システムのリストについては、 521 [ページの『](#page-530-0)DB2 拡張コピー・サービス (ACS) [をサポートするオペレーティング・システムおよびハ](#page-530-0) [ードウェア』を](#page-530-0)参照してください。

#### 手順

- 1. DB2 ACS インストールおよび構成のベスト・プラクティスおよび DB2 ACS の 制約事項を参照します。 465 ページの『DB2 [拡張コピー・サービス](#page-474-0) (ACS) のベ [スト・プラクティス』お](#page-474-0)よび 466 ページの『DB2 [拡張コピー・サービス](#page-475-0) (ACS) [の制約事項』を](#page-475-0)参照してください。
- 2. **db2\_install** コマンド、標準インストール、カスタム・インストール、または **ACS** 応答ファイル・キーワードを使用したカスタム応答ファイル・インストール を使用して、DB2 Database for Linux, UNIX, and Windows をインストールしま す。

重要**:** コマンド**db2\_install** は推奨されておらず、今後のリリースで除去される 可能性があります。代わりに、**db2setup** コマンドと応答ファイルを使用してく ださい。

注**:** 過去のリリースにあった、コンパクト・インストール時の DB2 ACS の自 動インストールは廃止されました。コンパクト・インストールを完了した後に、 DB2 ACS をインストールする必要が生じた場合は、ACS キーワードを使用した カスタム応答ファイル・インストールを使用してください。

3. TCP/IP サービス・ファイルに DB2 ACS エージェント用のポートを追加しま す。 以下に例を示します。

db2acs 5400/tcp # DB2 ACS service port

## 次のタスク

DB2 ACS をインストールした後、スナップショットのバックアップ操作を実行す る前に、 DB2 ACS を活動化し、DB2 ACS を構成する必要があります。 469 [ペー](#page-478-0) [ジの](#page-478-0)

<span id="page-478-0"></span>ジの『DB2 拡張コピー・サービス (ACS) の活動化』および 470 [ページの『](#page-479-0)DB2 拡 [張コピー・サービス](#page-479-0) (ACS) の構成』を参照してください。

DB2 拡張コピー・サービス (ACS) のセットアップと使用について詳しくは、拡張 コピー・サービスに関する Tivoli の資料 [\(http://www.ibm.com/developerworks/wikis/](http://www.ibm.com/developerworks/wikis/display/tivolidoccentral/Tivoli+Storage+Manager+for+Advanced+Copy+Services) [display/tivolidoccentral/Tivoli+Storage+Manager+for+Advanced+Copy+Services\)](http://www.ibm.com/developerworks/wikis/display/tivolidoccentral/Tivoli+Storage+Manager+for+Advanced+Copy+Services) を参照し てください。

# **DB2** 拡張コピー・サービス **(ACS)** の活動化

DB2 拡張コピー・サービス (ACS) を使用して、指定されたデータベース・マネー ジャー・インスタンスのスナップショットのバックアップを実行する前に、そのイ ンスタンスで DB2 ACS 機能を活動化する必要があります。スクリプトを実行する ことによって、DB2 ACS を活動化します。

#### 始める前に

DB2 ACS を活動化する前に、以下のタスクを実行する必要があります。

- 1. DB2 ACS をインストールします。詳しくは、 467 ページの『DB2 [拡張コピー・](#page-476-0) サービス (ACS) [のインストール』を](#page-476-0)参照してください。
- 2. DB2 ACS を使用するためのデータベース・マネージャー・インスタンス (複数 も可) を作成します。

# このタスクについて

データベース・マネージャー・インスタンスの作成中の、IBM Data Server のアッ プグレード時に、データベース・マネージャーは自動的に **setup.sh** を呼び出し て、DB2 ACS 機能を活動化します。

手動で DB2 ACS を活動化することもできます。

### 手順

DB2 ACS を手動で活動化するには、DB2 ACS を活動化するための適切なパラメー ターを使用した **setup.sh** スクリプトを、root 権限を持つユーザーとして実行しま す。

**setup.sh** について詳しくは、 471 ページの『DB2 [拡張コピー・サービス](#page-480-0) (ACS) セ [ットアップ・スクリプト](#page-480-0) setup.sh』を参照してください。

### タスクの結果

**setup.sh** スクリプトの実行の重要な結果の 1 つは、sqllib/acs ディレクトリーの DB2 ACS 実行可能ファイルの所有権および許可が検証されることです。

#### 次のタスク

DB2 ACS を活動化した後、スナップショットのバックアップ操作を実行する前 に、DB2 ACS を構成する必要があります。

DB2 拡張コピー・サービス (ACS) のセットアップと使用について詳しくは、拡張 コピー・サービスに関する Tivoli の資料 [\(http://www.ibm.com/developerworks/wikis/](http://www.ibm.com/developerworks/wikis/display/tivolidoccentral/Tivoli+Storage+Manager+for+Advanced+Copy+Services) [display/tivolidoccentral/Tivoli+Storage+Manager+for+Advanced+Copy+Services\)](http://www.ibm.com/developerworks/wikis/display/tivolidoccentral/Tivoli+Storage+Manager+for+Advanced+Copy+Services) を参照し てください。

# <span id="page-479-0"></span>**DB2** 拡張コピー・サービス **(ACS)** の構成

DB2 拡張コピー・サービス (ACS) を使用してスナップショットのバックアップを 実行する前に、DB2 ACS を構成する必要があります。構成ファイルを使用して DB2 ACS を構成します。

# 始める前に

DB2 ACS を構成する前に、以下のタスクを実行する必要があります。

- 1. DB2 ACS をインストールします。詳しくは、 467 ページの『DB2 [拡張コピー・](#page-476-0) サービス (ACS) [のインストール』を](#page-476-0)参照してください。
- 2. DB2 ACS を使用するためのデータベース・マネージャー・インスタンス (複数 も可) を作成します。
- 3. DB2 ACS を活動化します。詳しくは、 469 ページの『DB2 [拡張コピー・サービ](#page-478-0) ス (ACS) [の活動化』を](#page-478-0)参照してください。

## 手順

パラメーターを指定せずに、**sqllib/acs** ディレクトリーから setup.sh スクリプト を実行します。 これは DB2 ACS を構成する対話式のテキスト・ベースのウィザ ードによって行われます。このウィザードは構成プロファイル・ファイルを作成 し、マシンの /etc/initab を変更して、DB2 ACS デーモンを起動します。 **setup.sh** ウィザードの出力例を以下に示します。

./setup.sh Do you have a full TSM license to enable all features of TSM for ACS ?[y/n]

n

```
****** Profile parameters for section GLOBAL: ******
ACS_DIR [/home/krodger/sqllib/acs ]
ACSD [localhost 57328 ]
TRACE [NO ]
```
\*\*\*\*\*\* Profile parameters for section ACSD: \*\*\*\*\*\* ACS REPOSITORY \*mandatory parameter\* /home/krodger/acsrepository

\*\*\*\*\*\* Profile parameters for section CLIENT: \*\*\*\*\*\* MAX VERSIONS [ADAPTIVE ] 2 LVM FREEZE THAW [YES ] DEVICE\_CLASS [STANDARD ]

```
****** Profile parameters for section STANDARD: ******
COPYSERVICES_HARDWARE_TYPE *mandatory parameter*
NAS NSERIES COPYSERVICES PRIMARY SERVERNAME *mandatory parameter* fas960a
COPYSERVICES_USERNAME [superuser ] root
```
======================================================================

The profile has beeen successfully created. Do you want to continue by specifying passwords for the defined devices?  $[y/n]$ 

y

Please specify the passwords for the following profile sections: STANDARD

<span id="page-480-0"></span>master

Creating password file at /home/krodger/sqllib/acs/shared/pwd.acsd. A copy of this file needs to be available to all components that connect to acsd.

BKI1555I: Profile successfully created. Performing additional checks. Make sure to restart all ACS components to reload the profile.

# タスクの結果

DB2 ACS を構成した後、スナップショットのバックアップ操作を実行できます。

DB2 拡張コピー・サービス (ACS) のセットアップと使用について詳しくは、拡張 コピー・サービスに関する Tivoli の資料 [\(http://www.ibm.com/developerworks/wikis/](http://www.ibm.com/developerworks/wikis/display/tivolidoccentral/Tivoli+Storage+Manager+for+Advanced+Copy+Services) [display/tivolidoccentral/Tivoli+Storage+Manager+for+Advanced+Copy+Services\)](http://www.ibm.com/developerworks/wikis/display/tivolidoccentral/Tivoli+Storage+Manager+for+Advanced+Copy+Services) を参照し てください。

# **DB2** 拡張コピー・サービス **(ACS)** のディレクトリーの構成

新規データベース・マネージャー・インスタンスを作成するとき、acs と呼ばれる ディレクトリーが新規インスタンスの sqllib ディレクトリーに作成されます。 DB2 拡張コピー・サービス (ACS) はこの acs ディレクトリーを使用して、ターゲ ット・ボリューム制御ファイルおよびリカバリー・オブジェクトの共有リポジトリ ーのような構成ファイルを保管します。この acs ディレクトリーを変更または構成 する方法に関しては、制限事項があります。

## このタスクについて

- 1. acs ディレクトリーは、DB2 ACS またはスナップショットのバックアップ操作 に組み込むことはできません。
- 2. acs ディレクトリーは、IBM Tivoli Storage Manager (TSM) を使用して、すべて のデータベース・パーティションおよびスナップショット・バックアップ用のバ ックアップ・システムで、NFS エクスポートおよび NFS 共有が可能です。

# **DB2** 拡張コピー・サービス **(ACS)** セットアップ・スクリプト **setup.sh**

**setup.sh** スクリプトは、DB2 拡張コピー・サービス (ASC) を活動化および構成し ます。

# ロケーション

**setup.sh** スクリプトは、sqllib/acs ディレクトリーにあります。

#### 構文

以下は、**setup.sh** の構文です。 使用法: setup.sh -a *action* -d *DB2\_Instance\_Directory* -u *Instance\_user\_ID\_name* -g *Instance\_primary\_group\_name*

ここで、*action* は以下のいずれかになります。

- start
- stop
- query
- enable
- disable

# 使用法

データベース・マネージャー・インスタンスの作成中の、IBM Data Server のアッ プグレード時に、データベース・マネージャーは自動的に **setup.sh** を呼び出し て、DB2 ACS 機能を活動化します。

以下のように、手動で **setup.sh** スクリプトを呼び出すこともできます。

#### **DB2 ACS** の活動化

前述のパラメーターを使用して、root 権限を持つユーザーとして **setup.sh** を実行することにより、DB2 ACS を活動化できます。

#### **DB2 ACS** の構成

**setup.sh** をパラメーターを使用せずに実行することにより、DB2 ACS を 構成できます。パラメーターを使用せずに **setup.sh** を実行すると、ウィザ ードが DB2 ACS の構成を先導していきます。

**setup.sh** スクリプトの実行の重要な結果の 1 つは、sqllib/acs ディレクトリーの DB2 ACS 実行可能ファイルの所有権および許可が検証されることです。

# **DB2** 拡張コピー・サービス **(ACS)** のアンインストール

DB2 ACS は、DB2 製品をアンインストールする際に、自動的にアンインストール されます。バージョン 9.7 フィックスパック 2 以降、**db2\_deinstall** コマンド、 DB2 セットアップ・ウィザード、または応答ファイルを使用して、DB2 ACS のみ をアンインストールできるようになりました。

#### 手順

DB2 ACS をアンインストールするには、以下のいずれかの方法を使用してくださ  $\mathcal{U}$ 

v 次のように、**db2\_deinstall** コマンドに **-F ACS** パラメーターを指定して実行し ます。

db2\_deinstall -F ACS

- v DB2 セットアップ・ウィザードで「既存の製品を操作」をクリックし、既にイン ストール済みの DB2 コピーから、DB2 ACS コンポーネントの選択を解除しま す。
- v 次のように、**ACS** キーワードを応答ファイルに追加します。 REMOVE\_COMP = ACS

## 次のタスク

ログ・ファイルにあるメッセージをチェックします。ログ・ファイルは、次のディ レクトリーにあります。

- v ルート・インストールの場合: /tmp/db2\_deinstall.log.*processID*。ここで *processID* は、DB2 インストーラーのプロセス ID を表しています。
- v 非ルート・インストールの場合: /tmp/db2\_deinstall\_*userID*.log。ここで *userID* は、非ルート・インストールを所有するユーザー ID を表しています。

次のように、インストール済みコンポーネントをすべてリストする **db2ls** コマンド を使用して、DB2 ACS が削除されたことを確認します。 db2ls -q -a -b *base-install-path*

ここで *base-install-path* は、照会するディレクトリーを表しています。

# **DB2** 拡張コピー・サービス **(ACS) API**

DB2 拡張コピー・サービス (ACS) アプリケーション・プログラミング・インター フェース (API) は、データベース・マネージャーがスナップショット・バックアッ プ操作を実行するために、ストレージ・ハードウェアとの通信に使用する関数のセ ットを定義します。

スナップショット・バックアップ操作およびリストア操作を実行するには、ご使用 のストレージ・デバイス用の DB2 ACS API ドライバーが必要です。 IBM Data Server には、以下のストレージ・ハードウェアのための DB2 ACS API ドライバー が組み込まれています。

- v IBM TotalStorage SAN [ボリューム・コントローラー](http://www.ibm.com/storage/europe/uk/software/virtualization/svc/index.html)
- [IBM System Storage DS6000](http://www.ibm.com/servers/storage/disk/ds6000/index.html)
- [IBM System Storage DS8000](http://www.ibm.com/systems/storage/disk/ds8000/index.html)
- [IBM System Storage N](http://www.ibm.com/systems/storage/network/software) シリーズ
- [NetApp V-series](http://www.netapp.com/products/enterprise-systems/virtualized-storage/index.html)
- [NetApp FAS series](http://www.netapp.com/us/products/storage-systems/)

# **DB2** 拡張コピー・サービス **(ACS) API** 関数

データベース・マネージャーは、DB2 ACS API 関数を通して DB2 ACS 要求をス トレージ・ハードウェアに伝えます。

# <span id="page-482-0"></span>**db2ACSQueryApiVersion - DB2** 拡張コピー・サービス **(ACS) API** の現行バージョンを戻す

DB2 拡張コピー・サービス (ACS) API の現行バージョンを戻します。

### **API** 組み込みファイル

db2ACSApi.h

# **API** およびデータ構造構文

db2ACS\_Version db2ACSQueryApiVersion();

## パラメーター

なし。

# 使用上の注意

可能な戻り値:

- DB2ACS API VERSION1
- DB2ACS API VERSION UNKNOWN

# **db2ACSInitialize - DB2** 拡張コピー・サービス **(ACS)** のセッション の初期化

<span id="page-483-0"></span>新規の DB2 拡張コピー・サービス (ACS) のセッションを初期化します。この呼び 出しによって、データベース・マネージャーの DB2 ACS ライブラリーとストレー ジ・ハードウェア用の DB2 ACS API ドライバーとの間の通信が確立されます。

# 組み込みファイル

db2ACSApi.h

## 構文およびデータ構造

```
/* ==========================================================================
 * Session Initialization
* ========================================================================== */
db2ACS_RC db2ACSInitialize(
              db2ACS CB * pControlBlock,
              db2ACS_ReturnCode * pRC );
```
# パラメーター

#### **pControlBlock**

データ・タイプ: [db2ACS\\_CB](#page-513-0) \*

db2ACS CB には、DB2 ACS セッションの初期化および終了に必要な基本情 報が入ります。

データベース・マネージャーは、このパラメーターのメモリーを割り振り、 インスタンス化されたオブジェクトを示すポインターを関数に渡します。こ のメモリーの解放は、データベース・マネージャーが行います。

db2ACSInitialize を呼び出す前に、データベース・マネージャーは以下のフ ィールドにデータを設定します。

pControlBlock->session pControlBlock->options

DB2 ACS API ドライバーは、戻す前に以下のフィールドにデータを設定し ます。

pControlBlock->handle pControlBlock->vendorInfo

**pRC** データ・タイプ: [db2ACS\\_ReturnCode](#page-525-0) \*

db2ACS\_ReturnCode には、ストレージ・ハードウェアに固有のメッセージ・ テキストおよびエラー・コードを含んでいる診断情報が入ります。 DB2 ACS API 関数呼び出しの db2ACS ReturnCode パラメーターの内容は、デー タベース・マネージャーの診断ログに記録されます。

データベース・マネージャーは、このパラメーターのメモリーを割り振り、 インスタンス化されたオブジェクトを示すポインターを関数に渡します。こ のメモリーの解放は、データベース・マネージャーが行います。

DB2 ACS API ドライバーは、戻す前に **pRC** の各フィールドにデータを設 定します。

戻りコード

表 *17.* 戻りコード

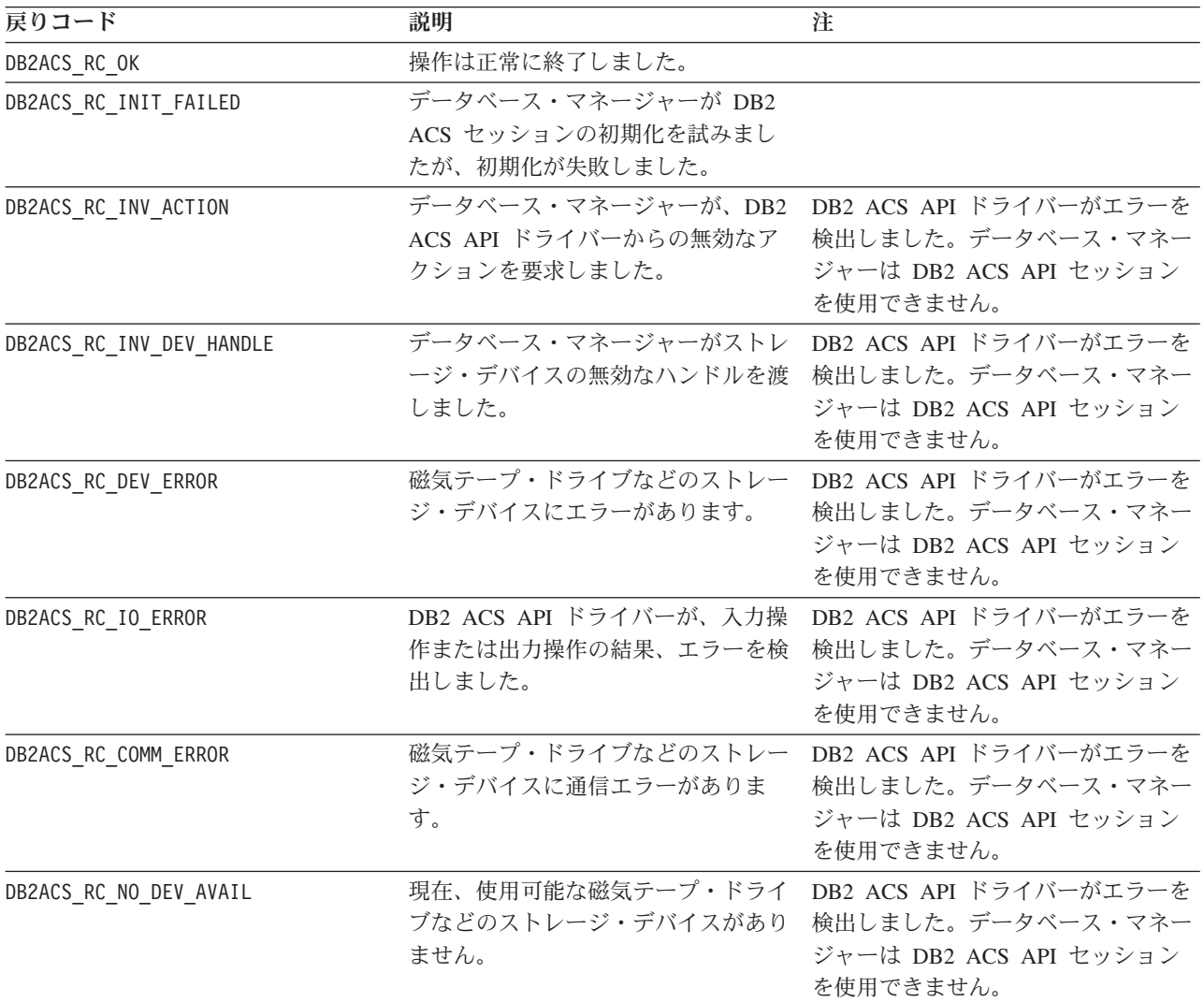

DB2 ACS API ドライバーは、エラーを検出した場合、DB2 ACS 操作をアボートす る可能性があります。 DB2 ACS セッションは、以下を除くアクションでは使用で きません。

- v db2ACSBeginQuery() の呼び出しが成功した後に、データベース・マネージャーは db2ACSEndQuery() を呼び出せます。
- db2ACSBeginOperation の呼び出しが成功した後に、データベース・マネージャー は db2ACSEndOperation を呼び出せます。

v db2ACSInitialize の呼び出しが成功した後に、データベース・マネージャーは db2ACSTerminate を呼び出せます。

DB2 ACS API の戻りコードについての詳細は、 518 ページの『DB2 [拡張コピー・](#page-527-0) サービス (ACS) API [の戻りコード』](#page-527-0) を参照してください。

### 使用上の注意

[db2ACSQueryAPIVersion\(\)](#page-482-0) 呼び出しを除くすべての DB2 ACS API 呼び出しを行う 前に、データベース・マネージャーは db2ACSInitialize() を呼び出す必要がありま す。 db2ACSInitialize() を呼び出して DB2 ACS セッションを確立した後、データ ベース・マネージャーは、DB2 ACS の照会、読み取り、書き込み、または削除操 作の任意の組み合わせを実行できます。 [db2ACSTerminate\(\)](#page-485-0) を呼び出すことによっ て、データベース・マネージャーは DB2 ACS セッションを終了できます。

# **db2ACSTerminate - DB2** 拡張コピー・サービス **(ACS)** セッション の終了

<span id="page-485-0"></span>DB2 拡張コピー・サービス (ACS) セッションを終了します。

## 組み込みファイル

db2ACSApi.h

## 構文およびデータ構造

/\* ========================================================================== \* Session Termination \* ========================================================================== \*/ db2ACS\_RC db2ACSTerminate( db2ACS\_CB \* pControlBlock, db2ACS ReturnCode \* pRC );

### パラメーター

#### **pControlBlock**

データ・タイプ: [db2ACS\\_CB](#page-513-0) \*

db2ACS CB には、DB2 ACS セッションの初期化および終了に必要な基本情 報が入ります。

データベース・マネージャーは、[db2ACSInitialize\(\)](#page-483-0) を呼び出す前に、このパ ラメーター用のメモリーを割り振っています。このメモリーの解放は、 [db2ACSTerminate\(\)](#page-485-0) の後に、データベース・マネージャーが行います。

db2ACSTerminate() を呼び出す前に、データベース・マネージャーは以下の フィールドにデータを設定します。

#### pControlBlock->options

DB2 ACS API ドライバーは、pControlBlock->vendorInfo.vendorCB 内の メモリーを無効にして、解放する場合があります。

**pRC** データ・タイプ: [db2ACS\\_ReturnCode](#page-525-0) \*

db2ACS ReturnCode には、ストレージ・ハードウェアに固有のメッセージ・ テキストおよびエラー・コードを含んでいる診断情報が入ります。 DB2

ACS API 関数呼び出しの db2ACS ReturnCode パラメーターの内容は、デー タベース・マネージャーの診断ログに記録されます。

データベース・マネージャーは、このパラメーターのメモリーを割り振り、 インスタンス化されたオブジェクトを示すポインターを関数に渡します。こ のメモリーの解放は、データベース・マネージャーが行います。

DB2 ACS API ドライバーは、戻す前に **pRC** の各フィールドにデータを設 定します。

### 戻りコード

表 *18.* 戻りコード

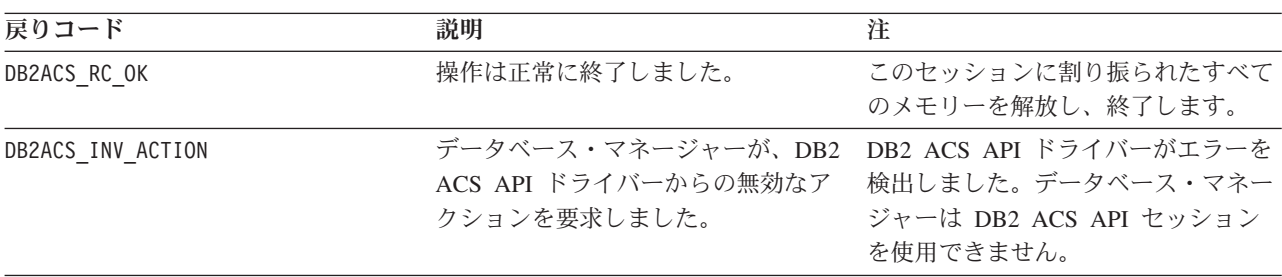

DB2 ACS API ドライバーは、エラーを検出した場合、DB2 ACS 操作をアボートす る可能性があります。 DB2 ACS セッションは、以下を除くアクションでは使用で きません。

- v db2ACSBeginQuery() の呼び出しが成功した後に、データベース・マネージャーは db2ACSEndQuery() を呼び出せます。
- v db2ACSBeginOperation の呼び出しが成功した後に、データベース・マネージャー は db2ACSEndOperation を呼び出せます。
- v db2ACSInitialize の呼び出しが成功した後に、データベース・マネージャーは db2ACSTerminate を呼び出せます。

DB2 ACS API の戻りコードについての詳細は、 518 ページの『DB2 [拡張コピー・](#page-527-0) サービス (ACS) API [の戻りコード』](#page-527-0) を参照してください。

#### 使用上の注意

DB2 ACS API ドライバーは、db2ACSTerminate() の DB2 ACS セッションに割り 振ったすべてのメモリーを解放する必要があります。

db2ACSTerminate() がエラーなしで完了したかどうかに関係なく、データベース・マ ネージャーは、この DB2 ACS セッションで、[db2ACSInitialize\(\)](#page-483-0) を再び呼び出して からでないと、どの DB2 ACS 関数も再び呼び出せません。

# **db2ACSPrepare -** スナップショット・バックアップ操作の実行の準 備

スナップショット・バックアップが実行されると、データベース・マネージャーは データベースを中断状態にします。 db2ACSPrepare() は、データベース・マネージ ャーがデータベースを中断状態にする前に、スナップショット・バックアップ操作 の実行を準備するための各ステップを実行します。

## 組み込みファイル

db2ACSApi.h

# 構文およびデータ構造

```
/* ==========================================================================
* Prepare
* ========================================================================== */
db2ACS_RC db2ACSPrepare(
              db2ACS GroupList * pGroupList,
              db2ACS_CB * pControlBlock,
              db2ACS ReturnCode * pRC );
```
#### パラメーター

#### **pGroupList**

データ・タイプ: [db2ACS\\_GroupList](#page-515-0) \*

db2ACS GroupList には、スナップショットのバックアップ操作に組み込ま れているグループのリストが含まれています。

**pGroupList** が NULL の場合、すべてのグループ (パス) がスナップショッ ト・バックアップ操作に組み込まれます。

**pGroupList** が NULL でない場合は、以下のようになります。

- v **pGroupList** に、スナップショット・バックアップ操作に組み込まれるグ ループ (パス) のリストが入ります。
- v **pGroupList** のメモリーの割り振りおよび解放は、データベース・マネー ジャーが行います。
- v データベース・マネージャーは、**pGroupList** を db2ACSPrepare() に渡す 前に、以下のフィールドにデータを設定します。

pGroupList->numGroupID pGroupList->id

#### **pControlBlock**

データ・タイプ: [db2ACS\\_CB](#page-513-0) \*

db2ACS CB には、DB2 ACS セッションの初期化および終了に必要な基本情 報が入ります。

db2ACSPrepare を呼び出す前に、データベース・マネージャーは以下のフィ ールドにデータを設定します。

pControlBlock->handle pControlBlock->vendorInfo pControlBlock->options

**pRC** データ・タイプ: [db2ACS\\_ReturnCode](#page-525-0) \*

db2ACS ReturnCode には、ストレージ・ハードウェアに固有のメッセージ・ テキストおよびエラー・コードを含んでいる診断情報が入ります。 DB2 ACS API 関数呼び出しの db2ACS ReturnCode パラメーターの内容は、デー タベース・マネージャーの診断ログに記録されます。

データベース・マネージャーは、このパラメーターのメモリーを割り振り、 インスタンス化されたオブジェクトを示すポインターを関数に渡します。こ のメモリーの解放は、データベース・マネージャーが行います。

DB2 ACS API ドライバーは、戻す前に **pRC** の各フィールドにデータを設 定します。

戻りコード

表 *19.* 戻りコード

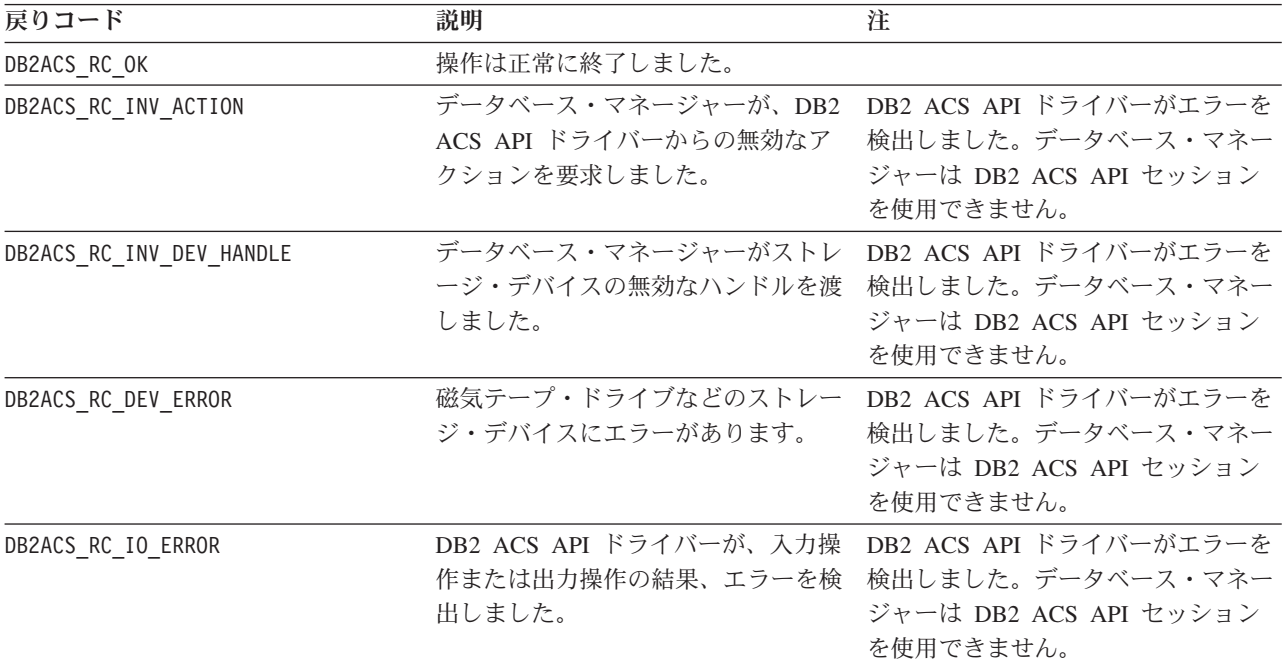

DB2 ACS API ドライバーは、エラーを検出した場合、DB2 ACS 操作をアボートす る可能性があります。 DB2 ACS セッションは、以下を除くアクションでは使用で きません。

- v db2ACSBeginQuery() の呼び出しが成功した後に、データベース・マネージャーは db2ACSEndQuery() を呼び出せます。
- v db2ACSBeginOperation の呼び出しが成功した後に、データベース・マネージャー は db2ACSEndOperation を呼び出せます。
- v db2ACSInitialize の呼び出しが成功した後に、データベース・マネージャーは db2ACSTerminate を呼び出せます。

DB2 ACS API の戻りコードについての詳細は、 518 ページの『DB2 [拡張コピー・](#page-527-0) サービス (ACS) API [の戻りコード』](#page-527-0) を参照してください。

# 使用上の注意

db2ACSPrepare() が成功した場合、データベース・マネージャーは、 [db2ACSSnapshot\(\)](#page-499-0) を呼び出す前に、データベースを中断状態にします。

# **db2ACSBeginOperation - DB2** 拡張コピー・サービス **(ACS)** 操作 の開始

DB2 拡張コピー・サービス (ACS) 操作を開始します。

## 組み込みファイル

db2ACSApi.h

## 構文およびデータ構造

```
/* ==========================================================================
* Operation Begin
 *
* A valid ACS operation is specified by passing an ObjectType OR'd with one of
* the following Operations, such as:
 *
* (DB2ACS_OP_CREATE | DB2ACS_OBJTYPE_SNAPSHOT)
 * ========================================================================== */
db2ACS_RC db2ACSBeginOperation(
              db2ACS Operation operation,
              db2ACS CB * pControlBlock,
              db2ACS_ReturnCode * pRC );
```
パラメーター

**operation**

データ・タイプ: db2ACS\_Operation。

**operation** は、DB2 ACS 操作の開始を示すビット・マスクであり、含まれ ているオブジェクトのタイプです。

操作タイプ:

DB2ACS\_OP\_CREATE DB2ACS\_OP\_READ DB2ACS\_OP\_DELETE

オブジェクト・タイプ:

DB2ACS\_OBJTYPE\_BACKUP DB2ACS\_OBJTYPE\_LOG DB2ACS\_OBJTYPE\_LOADCOPY DB2ACS\_OBJTYPE\_SNAPSHOT

例: ( DB2ACS OP CREATE | DB2ACS OBJTYPE SNAPSHOT ) または ( DB2ACS OP DELETE | DB2ACS OBJTYPE LOADCOPY )。

データベース・マネージャーは、**operation** を db2ACSBeginOperation() 関 数呼び出しに渡します。

#### **pControlBlock**

データ・タイプ: db2ACS CB  $\star$ 

db2ACS CB には、DB2 ACS セッションの初期化および終了に必要な基本情 報が入ります。

db2ACSBeginOperation() を呼び出す前に、データベース・マネージャーは以 下のフィールドにデータを追加します。

pControlBlock->handle pControlBlock->vendorInfo pControlBlock->options

**operation** が DB2ACS OP CREATE または DB2ACS OP READ の場合、データベ ース・マネージャーは以下のフィールドにもデータを追加します。

pControlBlock->operation

pControlBlock->operation 内に含まれている情報は、特定の DB2 ACS 操 作のコンテキスト内でのみ有効です。pControlBlock->operation は、 db2ACSBeginOperation() 中に設定され、[db2ACSEndOperation\(\)](#page-491-0) が戻るまで 未変更のままです。データベース・マネージャーも DB2 ACS API ドライ バーも、DB2 ACS 操作の有効範囲外では pControlBlock->operation を参 照すべきではありません。

**pRC** データ・タイプ: [db2ACS\\_ReturnCode](#page-525-0) \*

db2ACS ReturnCode には、ストレージ・ハードウェアに固有のメッセージ・ テキストおよびエラー・コードを含んでいる診断情報が入ります。 DB2 ACS API 関数呼び出しの db2ACS ReturnCode パラメーターの内容は、デー タベース・マネージャーの診断ログに記録されます。

データベース・マネージャーは、このパラメーターのメモリーを割り振り、 インスタンス化されたオブジェクトを示すポインターを関数に渡します。こ のメモリーの解放は、データベース・マネージャーが行います。

DB2 ACS API ドライバーは、戻す前に **pRC** の各フィールドにデータを設 定します。

戻りコード

表 *20.* 戻りコード

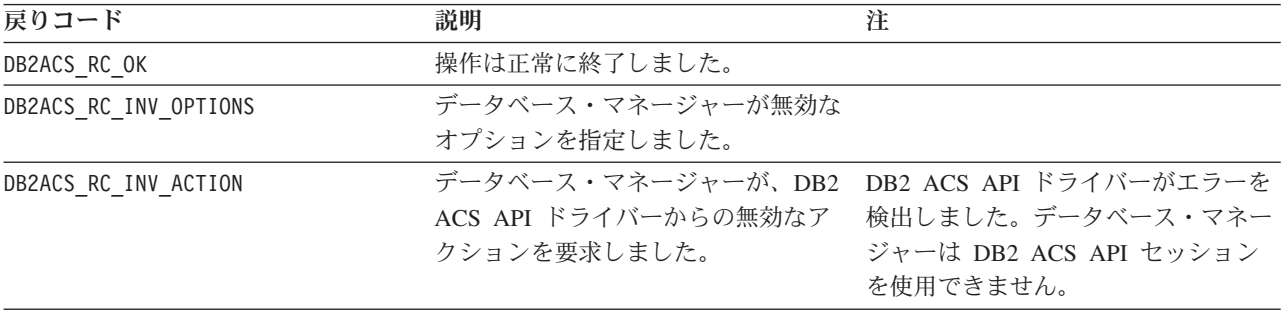

DB2 ACS API ドライバーは、エラーを検出した場合、DB2 ACS 操作をアボートす る可能性があります。 DB2 ACS セッションは、以下を除くアクションでは使用で きません。

- v db2ACSBeginQuery() の呼び出しが成功した後に、データベース・マネージャーは db2ACSEndQuery() を呼び出せます。
- v db2ACSBeginOperation の呼び出しが成功した後に、データベース・マネージャー は db2ACSEndOperation を呼び出せます。
- v db2ACSInitialize の呼び出しが成功した後に、データベース・マネージャーは db2ACSTerminate を呼び出せます。

DB2 ACS API の戻りコードについての詳細は、 518 ページの『DB2 [拡張コピー・](#page-527-0) サービス (ACS) API [の戻りコード』](#page-527-0) を参照してください。

## 使用上の注意

なし。

# **db2ACSEndOperation - DB2** 拡張コピー・サービス **(ACS)** 操作の 終了

<span id="page-491-0"></span>DB2 拡張コピー・サービス (ACS) 操作を終了します。

#### 組み込みファイル

db2ACSApi.h

## 構文およびデータ構造

```
/* ==========================================================================
* Operation End
* = =db2ACS_RC db2ACSEndOperation(
          db2ACS EndAction endAction,
          db2ACS_CB * pControlBlock,
          db2ACS ReturnCode * pRC );
```
# パラメーター

#### **endAction**

データ・タイプ: db2ACS\_EndAction。

**endAction** は、DB2 ACS API ドライバーが DB2 ACS 操作を終了する方 法を示すビット・マスクです。

値は以下のとおりです。

DB2ACS\_END\_COMMIT DB2ACS\_END\_ABORT

データベース・マネージャーは、**endAction** を db2ACSEndOperation() 関数 呼び出しに渡します。

#### **pControlBlock**

データ・タイプ: [db2ACS\\_CB](#page-513-0)

db2ACS CB には、DB2 ACS セッションの初期化および終了に必要な基本情 報が入ります。

db2ACSEndOperation を呼び出す前に、データベース・マネージャーは以下 のフィールドを追加します。

pControlBlock->handle pControlBlock->vendorInfo pControlBlock->options

**pRC** データ・タイプ: [db2ACS\\_ReturnCode](#page-525-0) \*

db2ACS ReturnCode には、ストレージ・ハードウェアに固有のメッセージ・ テキストおよびエラー・コードを含んでいる診断情報が入ります。 DB2

ACS API 関数呼び出しの db2ACS ReturnCode パラメーターの内容は、デー タベース・マネージャーの診断ログに記録されます。

データベース・マネージャーは、このパラメーターのメモリーを割り振り、 インスタンス化されたオブジェクトを示すポインターを関数に渡します。こ のメモリーの解放は、データベース・マネージャーが行います。

DB2 ACS API ドライバーは、戻す前に **pRC** の各フィールドにデータを設 定します。

#### 戻りコード

表 *21.* 戻りコード

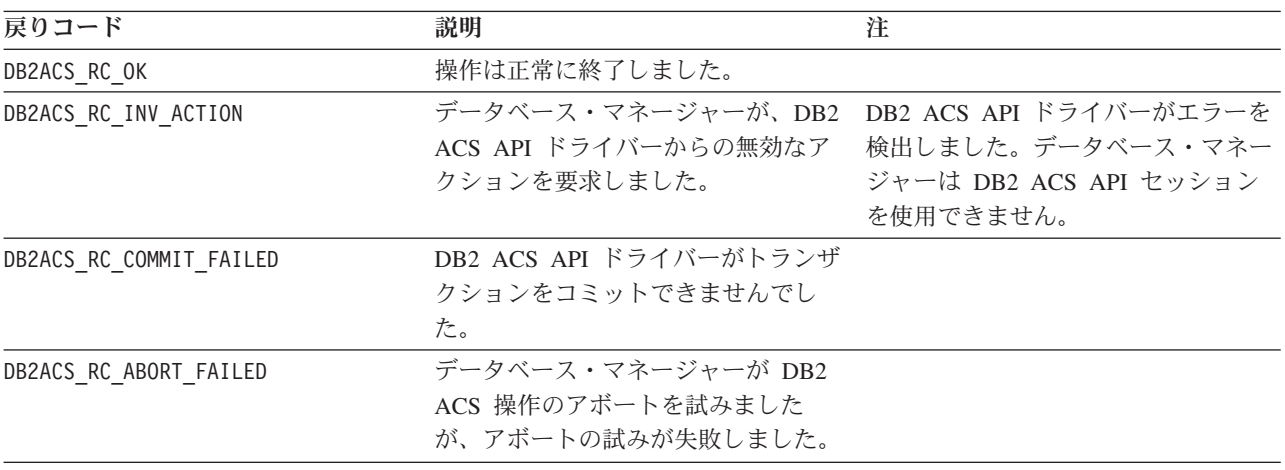

DB2 ACS API ドライバーは、エラーを検出した場合、DB2 ACS 操作をアボートす る可能性があります。 DB2 ACS セッションは、以下を除くアクションでは使用で きません。

- v db2ACSBeginQuery() の呼び出しが成功した後に、データベース・マネージャーは db2ACSEndQuery() を呼び出せます。
- v db2ACSBeginOperation の呼び出しが成功した後に、データベース・マネージャー は db2ACSEndOperation を呼び出せます。
- v db2ACSInitialize の呼び出しが成功した後に、データベース・マネージャーは db2ACSTerminate を呼び出せます。

DB2 ACS API の戻りコードについての詳細は、 518 ページの『DB2 [拡張コピー・](#page-527-0) サービス (ACS) API [の戻りコード』](#page-527-0) を参照してください。

# 使用上の注意

データベース・マネージャーが DB2ACS\_END\_ABORT を **endAction** パラメーターとし て渡す場合、スナップショットのバックアップ・オブジェクトが削除される結果に なります。

# **db2ACSBeginQuery -** スナップショット・バックアップ・オブジェ クトに関する照会の開始

<span id="page-492-0"></span>リストア操作に使用可能なスナップショット・バックアップ・オブジェクトに関す る DB2 拡張コピー・サービス (ACS) 照会操作を開始します。

## 組み込みファイル

db2ACSApi.h

# 構文およびデータ構造

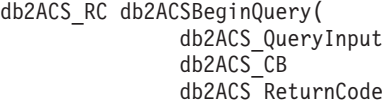

\* pQueryInput, \* pControlBlock.  $*$  pRC );

# パラメーター

#### **pQueryInput**

データ・タイプ: [db2ACS\\_QueryInput](#page-523-0) \*

db2ACS\_QueryInput には [db2ACS\\_ObjectInfo](#page-516-0) と同じフィールドがありま す。 db2ACS ObjectInfo には、DB2 拡張コピー・サービス (ACS) API を 使用して作成したオブジェクトに関する情報が入ります。

データベース・マネージャーは、このパラメーターのメモリーを割り振り、 インスタンス化されたオブジェクトを示すポインターを関数に渡します。こ のメモリーの解放は、データベース・マネージャーが行います。

db2ACSBeginQuery を呼び出す前に、データベース・マネージャーは **pQueryInput** の各フィールドにデータを設定します。

DB2 ACS API ドライバーは、照会で以下のワイルドカードの使用をサポー トする必要があります。

- ストリング・フィールド内の DB2ACS WILDCARD
- v データベース・パーティション・フィールドの DB2ACS\_ANY\_PARTITIONNUM
- v 32 ビット符号なし整数 (Uint32) フィールドの DB2ACS\_ANY\_UINT32

#### **pControlBlock**

データ・タイプ: [db2ACS\\_CB](#page-513-0) \*

db2ACS CB には、DB2 ACS セッションの初期化および終了に必要な基本情 報が入ります。

db2ACSBeginQuery を呼び出す前に、データベース・マネージャーは以下の フィールドにデータを設定します。

pControlBlock->handle pControlBlock->vendorInfo pControlBlock->options

**pRC** データ・タイプ: [db2ACS\\_ReturnCode](#page-525-0) \*

db2ACS ReturnCode には、ストレージ・ハードウェアに固有のメッセージ・ テキストおよびエラー・コードを含んでいる診断情報が入ります。 DB2 ACS API 関数呼び出しの db2ACS ReturnCode パラメーターの内容は、デー タベース・マネージャーの診断ログに記録されます。

データベース・マネージャーは、このパラメーターのメモリーを割り振り、 インスタンス化されたオブジェクトを示すポインターを関数に渡します。こ のメモリーの解放は、データベース・マネージャーが行います。

DB2 ACS API ドライバーは、戻す前に **pRC** の各フィールドにデータを設 定します。

表 *22.* 戻りコード

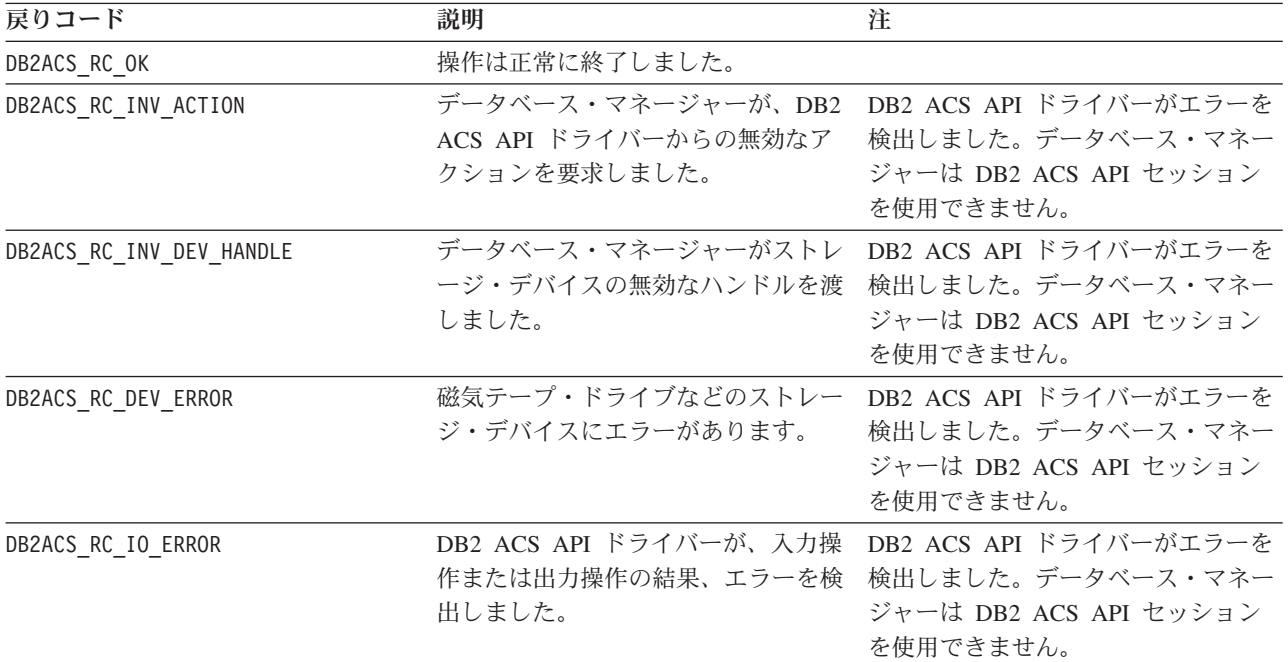

DB2 ACS API ドライバーは、エラーを検出した場合、DB2 ACS 操作をアボートす る可能性があります。 DB2 ACS セッションは、以下を除くアクションでは使用で きません。

- v db2ACSBeginQuery() の呼び出しが成功した後に、データベース・マネージャーは db2ACSEndQuery() を呼び出せます。
- v db2ACSBeginOperation の呼び出しが成功した後に、データベース・マネージャー は db2ACSEndOperation を呼び出せます。
- v db2ACSInitialize の呼び出しが成功した後に、データベース・マネージャーは db2ACSTerminate を呼び出せます。

DB2 ACS API の戻りコードについての詳細は、 518 ページの『DB2 [拡張コピー・](#page-527-0) サービス (ACS) API [の戻りコード』](#page-527-0) を参照してください。

### 使用上の注意

db2ACSBeginQuery() は照会データを戻しません。

# <span id="page-494-0"></span>**db2ACSGetNextObject -** リストアに使用できるスナップショット・ バックアップ・オブジェクトのリストの次項目を戻す

リストア操作に使用できるスナップショット・バックアップ・オブジェクトのリス ト内の次の項目を戻します。

# 組み込みファイル

db2ACSApi.h

## 構文およびデータ構造

db2ACS\_RC db2ACSGetNextObject( db2ACS\_QueryOutput \* pQueryOutput, db2ACS CB  $*$  pControlBlock, db2ACS\_ReturnCode \* pRC );

# パラメーター

#### **pQueryOutput**

データ・タイプ: [db2ACS\\_QueryOutput](#page-523-0) \*

db2ACS QueryOutput には、スナップショットのバックアップ・オブジェク トについての照会結果情報が含まれています。

データベース・マネージャーは、このパラメーターのメモリーを割り振り、 インスタンス化されたオブジェクトを示すポインターを関数に渡します。こ のメモリーの解放は、データベース・マネージャーが行います。

DB2 ACS API ドライバーは、戻す前に **pQueryOutput** の各フィールドにデ ータを設定します。

# **pControlBlock**

データ・タイプ: [db2ACS\\_CB](#page-513-0) \*

db2ACS CB には、DB2 ACS セッションの初期化および終了に必要な基本情 報が入ります。

db2ACSGetNextObject を呼び出す前に、データベース・マネージャーは以下 のフィールドにデータを設定します。

pControlBlock->handle pControlBlock->vendorInfo pControlBlock->options

**pRC** データ・タイプ: [db2ACS\\_ReturnCode](#page-525-0) \*

db2ACS\_ReturnCode には、ストレージ・ハードウェアに固有のメッセージ・ テキストおよびエラー・コードを含んでいる診断情報が入ります。 DB2 ACS API 関数呼び出しの db2ACS ReturnCode パラメーターの内容は、デー タベース・マネージャーの診断ログに記録されます。

データベース・マネージャーは、このパラメーターのメモリーを割り振り、 インスタンス化されたオブジェクトを示すポインターを関数に渡します。こ のメモリーの解放は、データベース・マネージャーが行います。

DB2 ACS API ドライバーは、戻す前に **pRC** の各フィールドにデータを設 定します。

戻りコード

表 *23.* 戻りコード

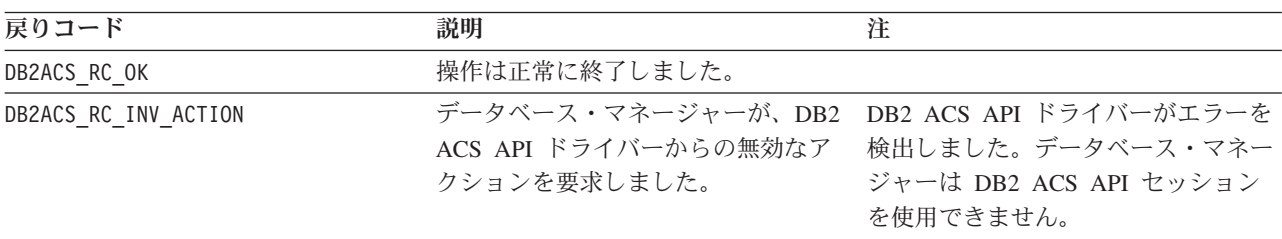

表 *23.* 戻りコード *(*続き*)*

| 戻りコード                    | 説明                                                                                          | 注                                                                                                    |
|--------------------------|---------------------------------------------------------------------------------------------|----------------------------------------------------------------------------------------------------|
| DB2ACS RC INV DEV HANDLE | データベース・マネージャーがストレ<br>ージ・デバイスの無効なハンドルを渡<br>しました。                                             | DB2 ACS API ドライバーがエラーを<br>検出しました。データベース・マネー<br>ジャーは DB2 ACS API セッション<br>を使用できません。                                                              |
| DB2ACS RC DEV ERROR      | 磁気テープ・ドライブなどのストレー<br>ジ・デバイスにエラーがあります。                                                       | DB2 ACS API ドライバーがエラーを<br>検出しました。データベース・マネー<br>ジャーは DB2 ACS API セッション<br>を使用できません。                                                              |
| DB2ACS RC IO ERROR       | DB2 ACS API ドライバーが、入力操<br>作または出力操作の結果、エラーを検<br>出しました。                                       | DB2 ACS API ドライバーがエラーを<br>検出しました。データベース・マネー<br>ジャーは DB2 ACS API セッション<br>を使用できません。                                                              |
| DB2ACS RC OBJ NOT FOUND  | DB2 ACS API ドライバーが、データ<br>ベース・マネージャーによって指定さ<br>れたスナップショット・バックアッ<br>プ・オブジェクトを検出できませんで<br>した。 | 関数呼び出しは失敗ではありませんで<br>したが、db2ACSBeginQuery()に渡す<br>基準に一致するスナップショット・バ<br>ックアップ・オブジェクトがありませ<br>$\mathcal{h}_{\mathcal{P}}$                         |
| DB2ACS RC END OF DATA    | DB2 ACS API ドライバーが、これ以<br>上のスナップショット・バックアッ<br>プ・オブジェクトを検出できません。                             | 関数呼び出しは失敗ではありませんで<br>したが、db2ACSBeginQuery()に渡す<br>基準に一致するスナップショット・バ<br>ックアップ・オブジェクトがもうあり<br>ません。                                                |
| DB2ACS RC MORE DATA      | ストレージ・ロケーションからデータ<br>ベース・マネージャーへ転送するデー<br>夕がまだあります。                                         | db2ACSBeginQuery()に渡す基準に一<br>致するスナップショット・バックアッ<br>プ・オブジェクトに関する情報が戻さ<br>れ、db2ACSBeginQuery()に渡す基準<br>に一致するスナップショット・バック<br>アップ・オブジェクトがまだありま<br>す。 |

DB2 ACS API ドライバーは、エラーを検出した場合、DB2 ACS 操作をアボートす る可能性があります。 DB2 ACS セッションは、以下を除くアクションでは使用で きません。

- v db2ACSBeginQuery() の呼び出しが成功した後に、データベース・マネージャーは db2ACSEndQuery() を呼び出せます。
- db2ACSBeginOperation の呼び出しが成功した後に、データベース・マネージャー は db2ACSEndOperation を呼び出せます。
- v db2ACSInitialize の呼び出しが成功した後に、データベース・マネージャーは db2ACSTerminate を呼び出せます。

DB2 ACS API の戻りコードについての詳細は、 518 ページの『DB2 [拡張コピー・](#page-527-0) サービス (ACS) API [の戻りコード』](#page-527-0) を参照してください。

## 使用上の注意

データベース・マネージャーは、db2ACSGetNextObject() を呼び出す前に、 db2ACSBeginQuery() を呼び出す必要があります。データベース・マネージャーは、 db2ACSBeginQuery() に渡された [db2ACS\\_QueryInput](#page-492-0) パラメーターに検索基準を指 定します。

db2ACSGetNextObject() は、db2ACSBeginQuery()に渡された検索基準に一致する 1 つのスナップショット・バックアップ・オブジェクトに関する情報を戻します。 db2ACSGetNextObject() が DB2ACS\_RC\_MORE\_DATA を戻した場合、データベース・マ ネージャーは db2ACSGetNextObject() を再び呼び出して、検索基準に一致する別の スナップショット・バックアップ・オブジェクトに関する情報を受け取れます。 db2ACSGetNextObject() が DB2ACS\_RC\_END\_OF\_DATA を戻した場合、検索基準に一致 するスナップショット・バックアップ・オブジェクトはもうありません。

# **db2ACSEndQuery -** スナップショット・バックアップ・オブジェク トに関する照会の終了

データベース・マネージャーは、DB2 拡張コピー・サービス (ACS) API 関数の db2ACSBeginQuery() および db2ACSGetNextObject() を使用して、リストア操作に使 用できるスナップショット・バックアップ・オブジェクトについて照会します。 db2ACSEndQuery() は、この DB2 ACS 照会セッションを終了します。

# 組み込みファイル

db2ACSApi.h

## 構文およびデータ構造

db2ACS\_RC db2ACSEndQuery( db2ACS<sup>-</sup>ReturnCode

\* pControlBlock,<br>\* pRC );

#### パラメーター

#### **pControlBlock**

データ・タイプ: [db2ACS\\_CB](#page-513-0) \*

db2ACS CB には、DB2 ACS セッションの初期化および終了に必要な基本情 報が入ります。

db2ACSEndQuery() を呼び出す前に、データベース・マネージャーは以下の フィールドにデータを設定します。

pControlBlock->handle pControlBlock->vendorInfo pControlBlock->options

**pRC** データ・タイプ: [db2ACS\\_ReturnCode](#page-525-0) \*

db2ACS ReturnCode には、ストレージ・ハードウェアに固有のメッセージ・ テキストおよびエラー・コードを含んでいる診断情報が入ります。 DB2 ACS API 関数呼び出しの db2ACS ReturnCode パラメーターの内容は、デー タベース・マネージャーの診断ログに記録されます。

データベース・マネージャーは、このパラメーターのメモリーを割り振り、 インスタンス化されたオブジェクトを示すポインターを関数に渡します。こ のメモリーの解放は、データベース・マネージャーが行います。

DB2 ACS API ドライバーは、戻す前に **pRC** の各フィールドにデータを設 定します。

戻りコード

表 *24.* 戻りコード

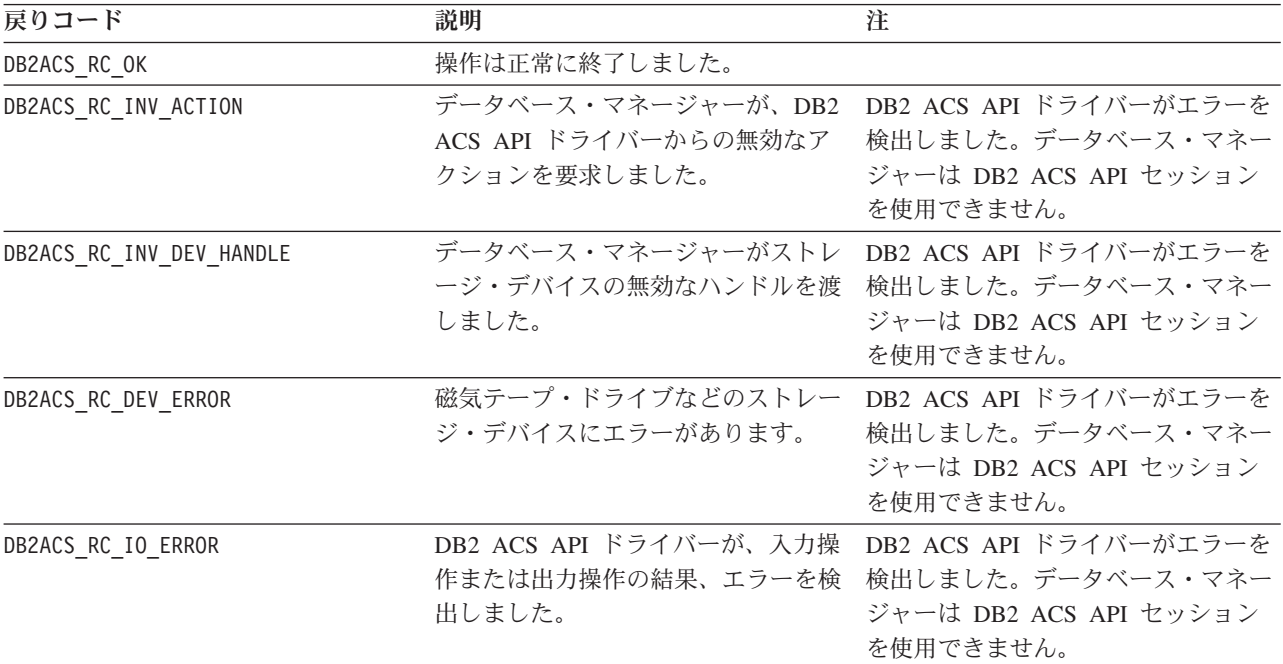

DB2 ACS API ドライバーは、エラーを検出した場合、DB2 ACS 操作をアボートす る可能性があります。 DB2 ACS セッションは、以下を除くアクションでは使用で きません。

- v db2ACSBeginQuery() の呼び出しが成功した後に、データベース・マネージャーは db2ACSEndQuery() を呼び出せます。
- v db2ACSBeginOperation の呼び出しが成功した後に、データベース・マネージャー は db2ACSEndOperation を呼び出せます。
- v db2ACSInitialize の呼び出しが成功した後に、データベース・マネージャーは db2ACSTerminate を呼び出せます。

DB2 ACS API の戻りコードについての詳細は、 518 ページの『DB2 [拡張コピー・](#page-527-0) サービス (ACS) API [の戻りコード』](#page-527-0) を参照してください。

# 使用上の注意

データベース・マネージャーは、この DB2 ACS セッションでは、 [db2ACSBeginQuery\(\)](#page-492-0) を再び呼び出してからでないと、[db2ACSGetNextObject\(\)](#page-494-0) を再 び呼び出せません。

# **db2ACSSnapshot - DB2** 拡張コピー・サービス **(ACS)** 操作の実行

<span id="page-499-0"></span>DB2 拡張コピー・サービス (ACS) 操作を実行します。

# 組み込みファイル

db2ACSApi.h

{

## 構文およびデータ構造

typedef union db2ACS\_ReadList

db2ACS GroupList group; } db2ACS\_ReadList;

db2ACS\_RC db2ACSSnapshot(

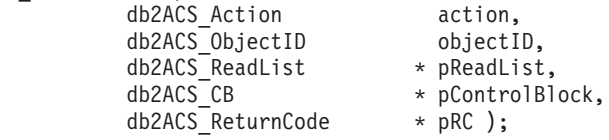

# パラメーター

**action** データ・タイプ: db2ACS\_Action

実行する DB2 ACS アクションのタイプ。値:

DB2ACS\_ACTION\_WRITE DB2ACS\_ACTION\_READ\_BY\_OBJECT DB2ACS\_ACTION\_READ\_BY\_GROUP

データベース・マネージャーは、**action** を db2ACSSnapshot() に渡しま す。

#### **objectID**

データ・タイプ: db2ACS\_ObjectID

db2ACS ObjectID は、各保管オブジェクトごとのユニーク ID であり、照会 によってストレージ・リポジトリーに戻されます。 db2ACS\_ObjectID は、 単一の DB2 ACS セッションの時間フレーム内でのみ、ユニークで永続的 であることが保証されています。

データベース・マネージャーは、db2ACSBeginOperation() 呼び出しの **operation** として、DB2ACS\_OP\_READ または DB2ACS\_OP\_DELETE を指定した 場合、 **objectID** の値を db2ACSSnapshot() に渡します。

#### **pReadList**

データ・タイプ: [db2ACS\\_ReadList](#page-524-0) \*

db2ACS ReadList には、グループのリストが含まれています。

**pReadList** は、**action** が DB2ACS\_ACTION\_READ\_BY\_GROUP の場合のみ使用さ れます。

**action** が DB2ACS ACTION READ BY GROUP の場合、データベース・マネージ ャーは、db2ACSSnapshot() を呼び出す前に、**pReadLIst** の各フィールド用 のメモリーを割り振り、データを設定し、後で **pReadLIst** のメモリーを解 放する必要があります。

#### **pControlBlock**

データ・タイプ: [db2ACS\\_CB](#page-513-0) \*

db2ACS\_CB には、DB2 ACS セッションの初期化および終了に必要な基本情 報が入ります。

db2ACSSnapshot を呼び出す前に、データベース・マネージャーは以下のフ ィールドにデータを設定します。

pControlBlock->handle pControlBlock->vendorInfo pControlBlock->options

**pRC** データ・タイプ: [db2ACS\\_ReturnCode](#page-525-0) \*

db2ACS ReturnCode には、ストレージ・ハードウェアに固有のメッセージ・ テキストおよびエラー・コードを含んでいる診断情報が入ります。 DB2 ACS API 関数呼び出しの db2ACS\_ReturnCode パラメーターの内容は、デー タベース・マネージャーの診断ログに記録されます。

データベース・マネージャーは、このパラメーターのメモリーを割り振り、 インスタンス化されたオブジェクトを示すポインターを関数に渡します。こ のメモリーの解放は、データベース・マネージャーが行います。

DB2 ACS API ドライバーは、戻す前に **pRC** の各フィールドにデータを設 定します。

戻りコード

表 *25.* 戻りコード

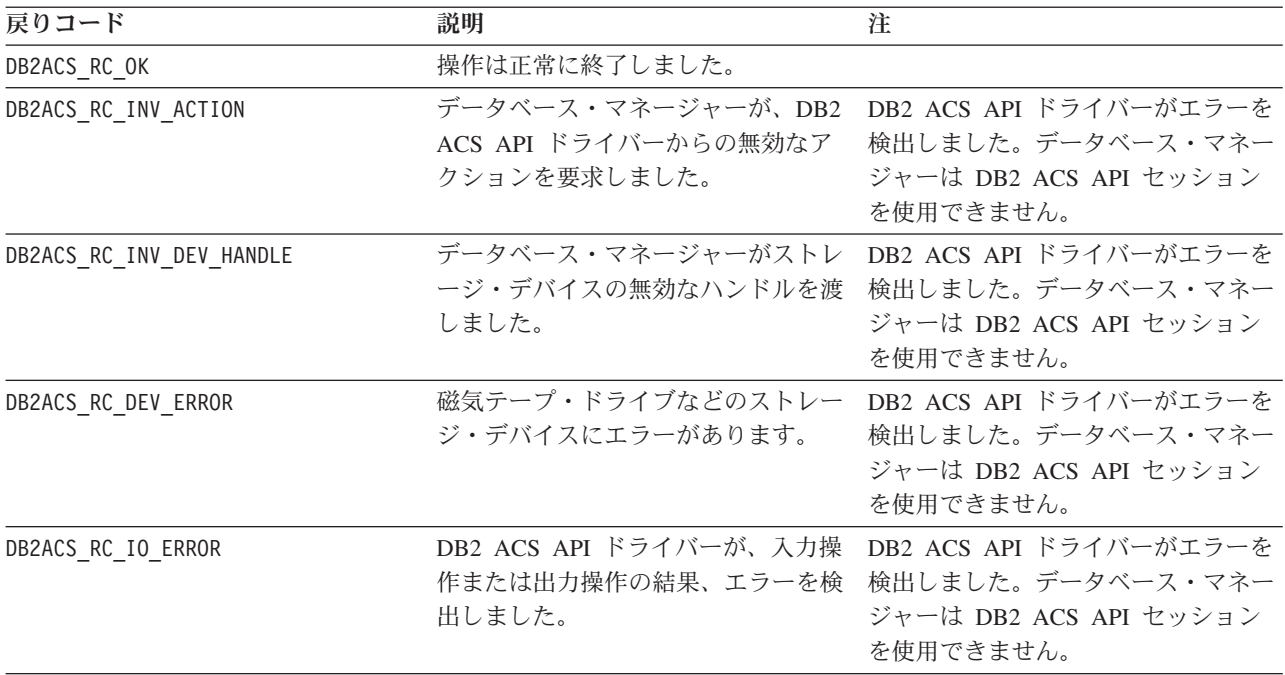

DB2 ACS API ドライバーは、エラーを検出した場合、DB2 ACS 操作をアボートす る可能性があります。 DB2 ACS セッションは、以下を除くアクションでは使用で きません。

- v db2ACSBeginQuery() の呼び出しが成功した後に、データベース・マネージャーは db2ACSEndQuery() を呼び出せます。
- db2ACSBeginOperation の呼び出しが成功した後に、データベース・マネージャー は db2ACSEndOperation を呼び出せます。
- v db2ACSInitialize の呼び出しが成功した後に、データベース・マネージャーは db2ACSTerminate を呼び出せます。

DB2 ACS API の戻りコードについての詳細は、 518 ページの『DB2 [拡張コピー・](#page-527-0) サービス (ACS) API [の戻りコード』](#page-527-0) を参照してください。

## 使用上の注意

データベース・マネージャーは、db2ACSPartition()、db2ACSPrepare()、および db2ACSSnapshot() を呼び出す前に、db2ACSBeginOperation() を呼び出します。デー タベース・マネージャーは、DB2 ACS API ドライバーが実行する必要がある DB2 ACS 操作のタイプを、 db2ACSBeginOperation() 呼び出しの **operation** パラメータ ーに指定します。

# **db2ACSPartition -** データベース・パーティションのターゲット・デ ータのグループ化

1 つのデータベース・パーティションに属しているものとして、データベース・マ ネージャーによってリストされた各パスにグループ ID を関連付けます。

# 組み込みファイル

db2ACSApi.h

#### 構文およびデータ構造

```
/* ==========================================================================
* Partition
* ========================================================================== */
db2ACS_RC db2ACSPartition(
             db2ACS PathList * pPathList,
             db2ACS_CreateObjectInfo * pCreateObjInfo,
              db2ACS_CB * PControlBlock,
              db2ACS ReturnCode * pRC );
```
#### パラメーター

#### **pPathList**

データ・タイプ: [db2ACS\\_PathList](#page-522-0)

db2ACS PathList には、DB2 ACS 操作に固有の各データベース・パスの追 加情報を含む、データベース・パスのリストが含まれています。

データベース・マネージャーは、このパラメーターのメモリーを割り振り、 インスタンス化されたオブジェクトを示すポインターを関数に渡します。こ のメモリーの解放は、データベース・マネージャーが行います。

db2ACS\_PathList 構造の **entry** フィールドは、タイプ [db2ACS\\_PathEntry](#page-521-0) のエレメントの配列です。db2ACS PathEntry には、データベース・パスに ついての情報が含まれています。

db2ACSPartition を呼び出す前に、データベース・マネージャーは、 **pPathList** 内の各 db2ACS\_PathEntry 項目の以下のフィールドにデータを設 定します。

- v **path**
- v **type**
- $\cdot$  toBeExcluded

このデータベース・パーティションに属しているとデータベース・マネージ ャーによって識別されるすべてのパスは、DB2 ACS API ドライバーによっ てグループ ID を与えられます。 DB2 ACS API ドライバーは、戻す前 に、**pPathList** 内の各 db2ACS\_PathEntry の **groupID** フィールドにデータ を設定します。

### **pCreateObjInfo**

データ・タイプ: [db2ACS\\_CreateObjectInfo](#page-513-1)

db2ACS CreateObjectInfo には、DB2 ACS バックアップ・オブジェクト作 成に関する情報が入ります。

データベース・マネージャーは、このパラメーターのメモリーを割り振り、 インスタンス化されたオブジェクトを示すポインターを関数に渡します。こ のメモリーの解放は、データベース・マネージャーが行います。

データベース・マネージャーは、db2ACSPartition を呼び出す前に、 **pCreateObjInfo** の各フィールドにデータを設定します。

#### **pControlBlock**

データ・タイプ: [db2ACS\\_CB](#page-513-0) \*

db2ACS CB には、DB2 ACS セッションの初期化および終了に必要な基本情 報が入ります。

db2ACSPartition を呼び出す前に、データベース・マネージャーは以下のフ ィールドにデータを設定します。

pControlBlock->handle pControlBlock->vendorInfo pControlBlock->options

**pRC** データ・タイプ: [db2ACS\\_ReturnCode](#page-525-0) \*

db2ACS ReturnCode には、ストレージ・ハードウェアに固有のメッセージ・ テキストおよびエラー・コードを含んでいる診断情報が入ります。 DB2 ACS API 関数呼び出しの db2ACS\_ReturnCode パラメーターの内容は、デー タベース・マネージャーの診断ログに記録されます。

データベース・マネージャーは、このパラメーターのメモリーを割り振り、 インスタンス化されたオブジェクトを示すポインターを関数に渡します。こ のメモリーの解放は、データベース・マネージャーが行います。

DB2 ACS API ドライバーは、戻す前に **pRC** の各フィールドにデータを設 定します。

表 *26.* 戻りコード

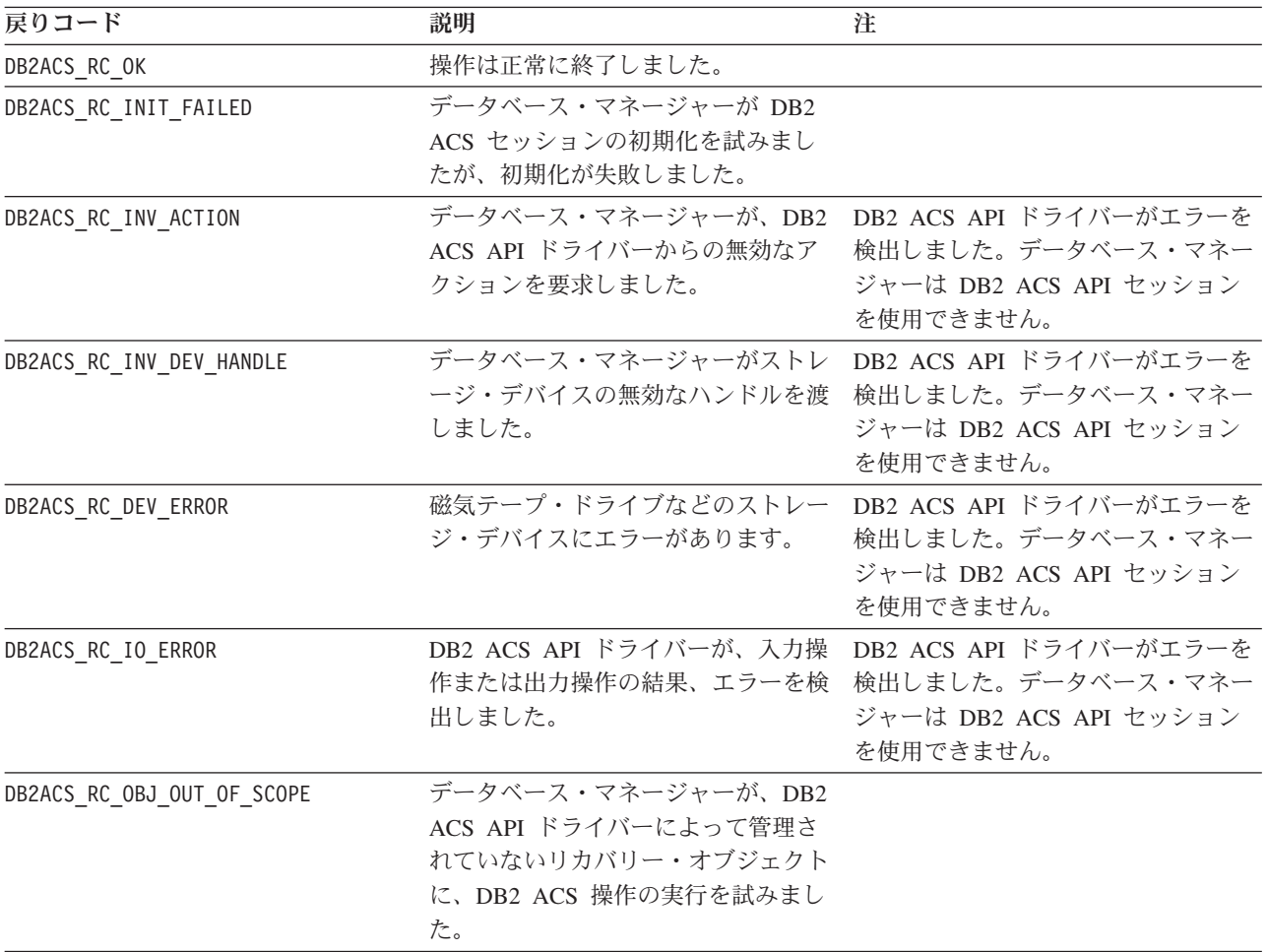

DB2 ACS API ドライバーは、エラーを検出した場合、DB2 ACS 操作をアボートす る可能性があります。 DB2 ACS セッションは、以下を除くアクションでは使用で きません。

- v db2ACSBeginQuery() の呼び出しが成功した後に、データベース・マネージャーは db2ACSEndQuery() を呼び出せます。
- db2ACSBeginOperation の呼び出しが成功した後に、データベース・マネージャー は db2ACSEndOperation を呼び出せます。
- v db2ACSInitialize の呼び出しが成功した後に、データベース・マネージャーは db2ACSTerminate を呼び出せます。

DB2 ACS API の戻りコードについての詳細は、 518 ページの『DB2 [拡張コピー・](#page-527-0) サービス (ACS) API [の戻りコード』](#page-527-0) を参照してください。

# 使用上の注意

DB2 拡張コピー・サービスは、単一のデータベース・パーティション上のデータを アトミックに処理します。すなわち、1 つのデータベース・パーティションのデー タは、アクションが複数のデータベース・パーティションに関連する操作の一部で
ある場合でも、他のデータベース・パーティションからは独立して、一緒にバック アップまたはリストアされます。 db2ACSPartition は、単一のデータベース・パー ティションに関するパス情報をグループ化します。

データベース・マネージャーは、[db2ACSSnapshot](#page-499-0) を呼び出す前に、db2ACSPartition を呼び出します。データベース・マネージャーは、**pPathList** パラメーター内の当 該データベース・パーティションに関連するすべてのパスをリストします。データ ベース・マネージャーは、db2ACSSnapshot に渡される **pReadList** パラメーター内 のパスのサブセットを指定して、**pPathList** にリストされているパスのサブセット に DB2 ACS 操作を実行できます。

## **db2ACSVerify - DB2** 拡張コピー・サービス **(ACS)** 操作の正常な完 了の検証

DB2 拡張コピー・サービス (ACS) 操作の成功を検証します。

### 組み込みファイル

db2ACSApi.h

### 構文およびデータ構造

```
/* ==========================================================================
* Verify
* ========================================================================== */
db2ACS_RC db2ACSVerify(
             db2ACS_PostObjectInfo * pPostObjInfo,
              db2ACS CB * pControlBlock,
              db2ACS ReturnCode * pRC );
```
### パラメーター

### **pPostObjInfo**

データ・タイプ: [db2ACS\\_PostObjectInfo](#page-522-0)

db2ACS DB2ID は、スナップショットのバックアップ・オブジェクトの作成 時には認識されないものの、オブジェクト・リポジトリーで保守されなけれ ばならないデータのセットです。

データベース・マネージャーは、このパラメーターのメモリーを割り振り、 インスタンス化されたオブジェクトを示すポインターを関数に渡します。こ のメモリーの解放は、データベース・マネージャーが行います。

データベース・マネージャーは、db2ACSVerify を呼び出す前に、 **pPostObjInfo** の各フィールドにデータを設定します。 **pPostObjInfo** に は、DB2 ACS 操作後に関連する情報が入ります。例えば、スナップショッ ト・バックアップが成功した後、**pPostObjInfo** には最初のアクティブ・ロ グ・ファイルが入る可能性があります。 DB2 ACS 操作後に関連するデー タがない場合、データベース・マネージャーは **pPostObjInfo** を NULL に設 定します。

### **pControlBlock**

データ・タイプ: [db2ACS\\_CB](#page-513-0) \*

db2ACS CB には、DB2 ACS セッションの初期化および終了に必要な基本情 報が入ります。

db2ACSVerify を呼び出す前に、データベース・マネージャーは以下のフィ ールドにデータを設定します。

pControlBlock->handle pControlBlock->vendorInfo pControlBlock->options

**pRC** データ・タイプ: [db2ACS\\_ReturnCode](#page-525-0) \*

db2ACS ReturnCode には、ストレージ・ハードウェアに固有のメッセージ・ テキストおよびエラー・コードを含んでいる診断情報が入ります。 DB2 ACS API 関数呼び出しの db2ACS ReturnCode パラメーターの内容は、デー タベース・マネージャーの診断ログに記録されます。

データベース・マネージャーは、このパラメーターのメモリーを割り振り、 インスタンス化されたオブジェクトを示すポインターを関数に渡します。こ のメモリーの解放は、データベース・マネージャーが行います。

DB2 ACS API ドライバーは、戻す前に **pRC** の各フィールドにデータを設 定します。

戻りコード

表 *27.* 戻りコード

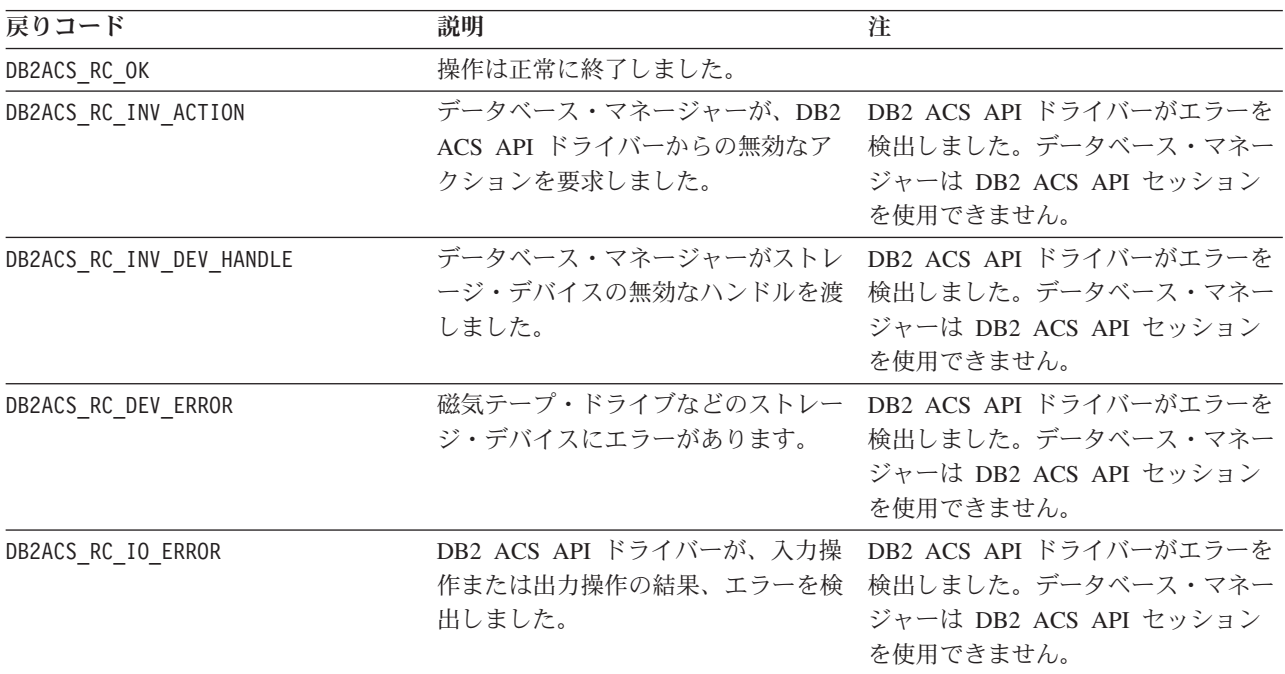

DB2 ACS API ドライバーは、エラーを検出した場合、DB2 ACS 操作をアボートす る可能性があります。 DB2 ACS セッションは、以下を除くアクションでは使用で きません。

- v db2ACSBeginQuery() の呼び出しが成功した後に、データベース・マネージャーは db2ACSEndQuery() を呼び出せます。
- v db2ACSBeginOperation の呼び出しが成功した後に、データベース・マネージャー は db2ACSEndOperation を呼び出せます。

v db2ACSInitialize の呼び出しが成功した後に、データベース・マネージャーは db2ACSTerminate を呼び出せます。

DB2 ACS API の戻りコードについての詳細は、 518 ページの『DB2 [拡張コピー・](#page-527-0) サービス (ACS) API [の戻りコード』](#page-527-0) を参照してください。

### 使用上の注意

db2ACSVerify が、スナップショット・バックアップ操作が成功したことを戻した場 合、スナップショット・バックアップによって生成されたリカバリー・オブジェク トがリストア操作で使用できることを意味します。

## **db2ACSDelete - DB2** 拡張コピー・サービス **(ACS)** を使用して作成 したリカバリー・オブジェクトの削除

DB2 拡張コピー・サービス (ACS) を使用して作成したリカバリー・オブジェクト を削除します。

### 組み込みファイル

db2ACSApi.h

### 構文およびデータ構造

/\* ========================================================================== \* Delete \* ========================================================================== \*/ db2ACS\_RC db2ACSDelete( db2ACS\_ObjectID objectID, db2ACS\_CB \* pControlBlock,

### パラメーター

**objectID**

データ・タイプ: db2ACS\_ObjectID

db2ACS ReturnCode \* pRC );

db2ACS ObjectID は、各保管オブジェクトごとのユニーク ID であり、照会 によってストレージ・リポジトリーに戻されます。 db2ACS\_ObjectID は、 単一の DB2 ACS セッションの時間フレーム内でのみ、ユニークで永続的 であることが保証されています。

データベース・マネージャーは、db2ACSQuery() を使用して、 db2ACSDelete に渡す有効な **objectID** を入手できます。

#### **pControlBlock**

データ・タイプ: [db2ACS\\_CB](#page-513-0) \*

db2ACS CB には、DB2 ACS セッションの初期化および終了に必要な基本情 報が入ります。

db2ACSDelete を呼び出す前に、データベース・マネージャーは以下のフィ ールドにデータを設定します。

pControlBlock->handle pControlBlock->vendorInfo pControlBlock->options

**pRC** データ・タイプ: [db2ACS\\_ReturnCode](#page-525-0) \*

db2ACS ReturnCode には、ストレージ・ハードウェアに固有のメッセージ・ テキストおよびエラー・コードを含んでいる診断情報が入ります。 DB2 ACS API 関数呼び出しの db2ACS ReturnCode パラメーターの内容は、デー タベース・マネージャーの診断ログに記録されます。

データベース・マネージャーは、このパラメーターのメモリーを割り振り、 インスタンス化されたオブジェクトを示すポインターを関数に渡します。こ のメモリーの解放は、データベース・マネージャーが行います。

DB2 ACS API ドライバーは、戻す前に **pRC** の各フィールドにデータを設 定します。

### 戻りコード

表 *28.* 戻りコード

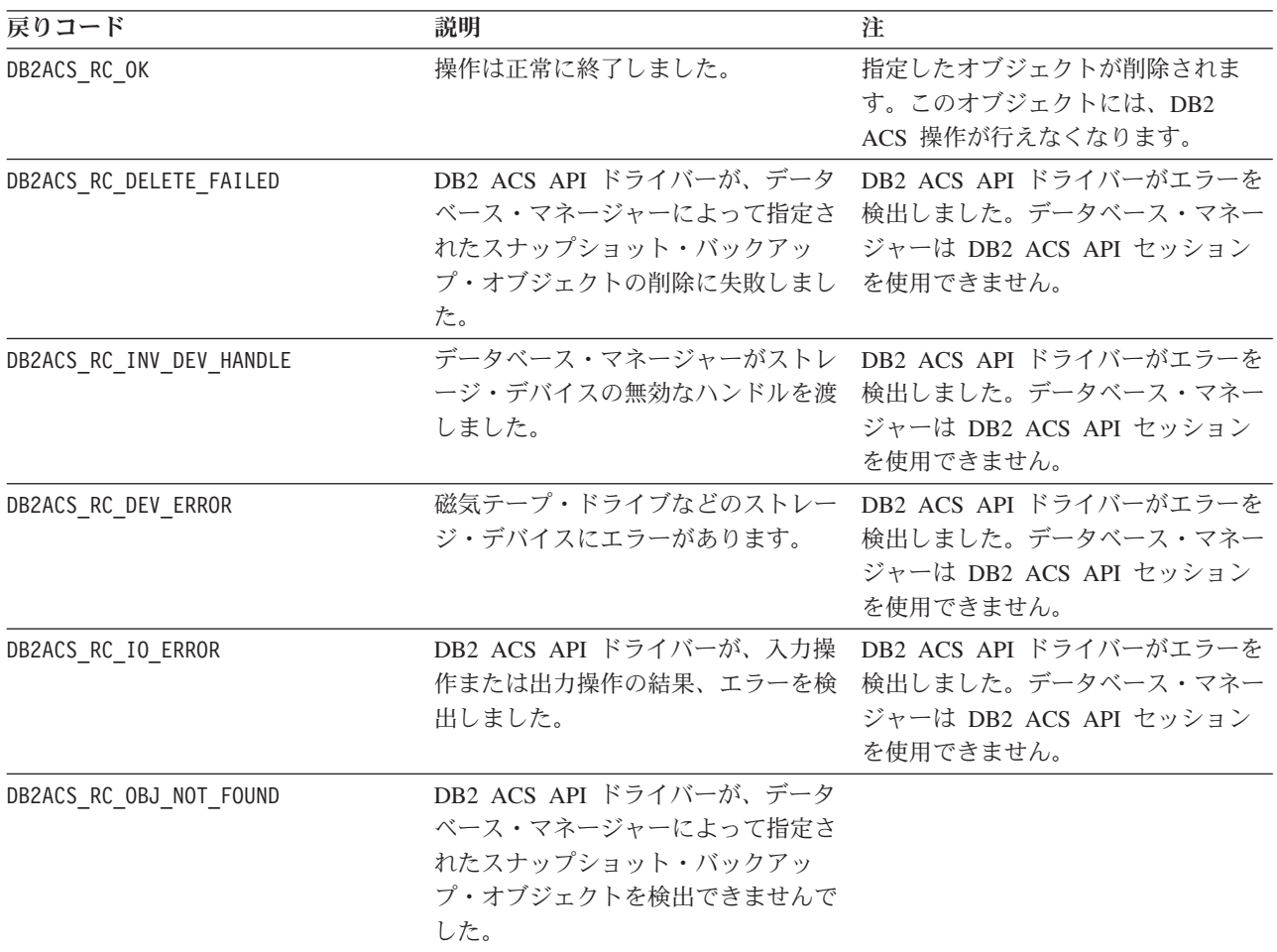

DB2 ACS API ドライバーは、エラーを検出した場合、DB2 ACS 操作をアボートす る可能性があります。 DB2 ACS セッションは、以下を除くアクションでは使用で きません。

- v db2ACSBeginQuery() の呼び出しが成功した後に、データベース・マネージャーは db2ACSEndQuery() を呼び出せます。
- v db2ACSBeginOperation の呼び出しが成功した後に、データベース・マネージャー は db2ACSEndOperation を呼び出せます。

v db2ACSInitialize の呼び出しが成功した後に、データベース・マネージャーは db2ACSTerminate を呼び出せます。

DB2 ACS API の戻りコードについての詳細は、 518 ページの『DB2 [拡張コピー・](#page-527-0) サービス (ACS) API [の戻りコード』](#page-527-0) を参照してください。

### 使用上の注意

データベース・マネージャーが db2ACSDelete を呼び出すと、DB2 ACS API ドラ イバーが **objectID** によって示されたリカバリー・オブジェクトを削除します。

データベース・マネージャーが db2ACSDelete を呼び出すのは、ユーザーが DELETE パラメーターを指定して **db2acsutil** を呼び出した場合です。

## **db2ACSStoreMetaData - DB2** 拡張コピー・サービス **(ACS)** を使用 して生成したリカバリー・オブジェクトに関するメタデータの保管

DB2 拡張コピー・サービス (ACS) を使用して作成したリカバリー・オブジェクト に関するメタデータを保管します。

### 組み込みファイル

db2ACSApi.h

### 構文およびデータ構造

db2ACS\_RC db2ACSStoreMetaData( db2ACS\_MetaData \* pMetaData, db2ACS\_CB \* pControlBlock, db2ACS\_ReturnCode \* pRC );

### パラメーター

### **pMetaData**

データ・タイプ: [db2ACS\\_MetaData](#page-526-0)

db2ACS MetaData は、スナップショットのバックアップ・メタデータを保管 します。

データベース・マネージャーは、このパラメーターのメモリーを割り振り、 インスタンス化されたオブジェクトを示すポインターを関数に渡します。こ のメモリーの解放は、データベース・マネージャーが行います。

**pMetaData** の **data** フィールドに保管されるメタデータは、データベース・ マネージャー内部のものであり、変更される可能性があるので、DB2 ACS API ドライバーは、このデータをバイナリー・ストリームとして処理しま す。

### **pControlBlock**

データ・タイプ: [db2ACS\\_CB](#page-513-0) \*

db2ACS CB には、DB2 ACS セッションの初期化および終了に必要な基本情 報が入ります。

db2ACSStoreMetaData を呼び出す前に、データベース・マネージャーは以下 のフィールドにデータを設定します。

pControlBlock->handle pControlBlock->vendorInfo pControlBlock->options

**pRC** データ・タイプ: [db2ACS\\_ReturnCode](#page-525-0) \*

db2ACS ReturnCode には、ストレージ・ハードウェアに固有のメッセージ・ テキストおよびエラー・コードを含んでいる診断情報が入ります。 DB2 ACS API 関数呼び出しの db2ACS ReturnCode パラメーターの内容は、デー タベース・マネージャーの診断ログに記録されます。

データベース・マネージャーは、このパラメーターのメモリーを割り振り、 インスタンス化されたオブジェクトを示すポインターを関数に渡します。こ のメモリーの解放は、データベース・マネージャーが行います。

DB2 ACS API ドライバーは、戻す前に **pRC** の各フィールドにデータを設 定します。

戻りコード

表 *29.* 戻りコード

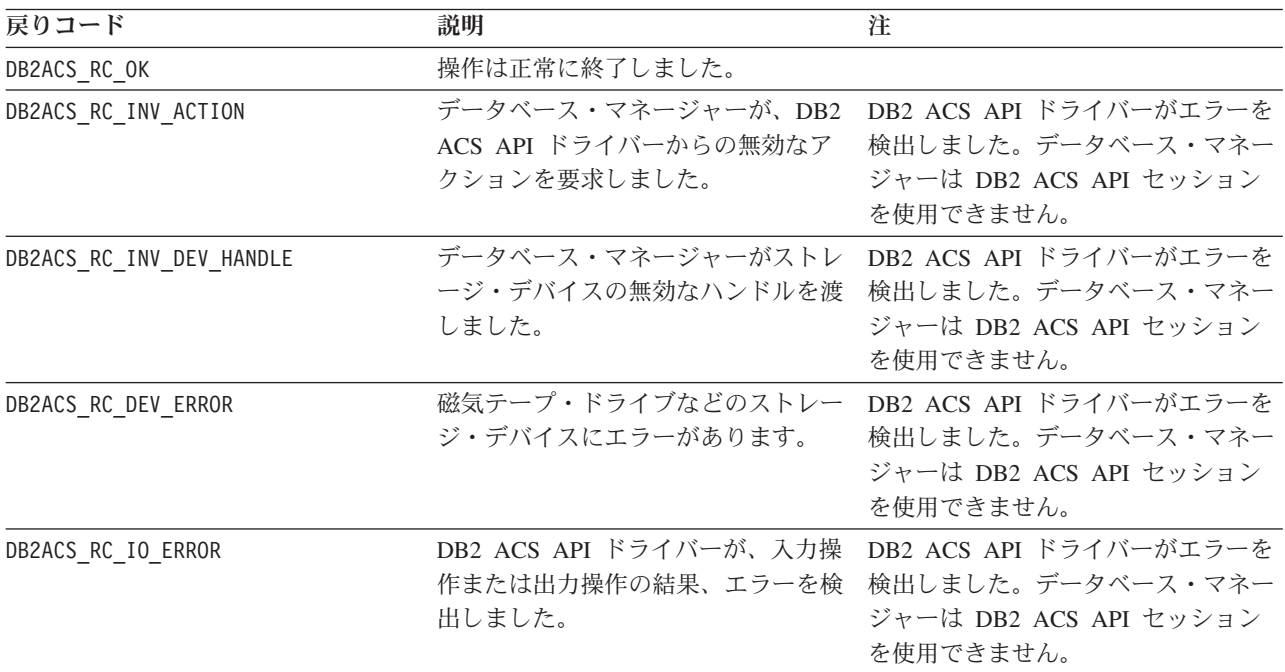

DB2 ACS API ドライバーは、エラーを検出した場合、DB2 ACS 操作をアボートす る可能性があります。 DB2 ACS セッションは、以下を除くアクションでは使用で きません。

- v db2ACSBeginQuery() の呼び出しが成功した後に、データベース・マネージャーは db2ACSEndQuery() を呼び出せます。
- v db2ACSBeginOperation の呼び出しが成功した後に、データベース・マネージャー は db2ACSEndOperation を呼び出せます。
- v db2ACSInitialize の呼び出しが成功した後に、データベース・マネージャーは db2ACSTerminate を呼び出せます。

DB2 ACS API の戻りコードについての詳細は、 518 ページの『DB2 [拡張コピー・](#page-527-0) サービス (ACS) API [の戻りコード』](#page-527-0) を参照してください。

### 使用上の注意

スナップショット・バックアップ操作は、[db2ACSInitialize](#page-483-0)、 [db2ACSBeginOperation](#page-489-0)、[db2ACSPrepare](#page-486-0)、および [db2ACSSnapshot](#page-499-0) などの複数の DB2 ACS API 関数呼び出しから構成されます。 db2ACSStoreMetaData もこの操作 の一部です。db2ACSStoreMetaData を含む上記のすべての API 呼び出しが成功しな ければ、スナップショット・バックアップ操作も成功しません。 db2ACSStoreMetaData が失敗した場合、DB2 ACS バックアップ操作によって生成 されたリカバリー・オブジェクトは、使用できません。

## **db2ACSRetrieveMetaData - DB2** 拡張コピー・サービス **(ACS)** を 使用して生成したリカバリー・オブジェクトに関するメタデータの検 索

DB2 拡張コピー・サービス (ACS) を使用して作成したリカバリー・オブジェクト に関するメタデータを検索します。

### 組み込みファイル

db2ACSApi.h

### 構文およびデータ構造

db2ACS\_RC db2ACSRetrieveMetaData( db2ACS MetaData \* pMetaData, db2ACS ObjectID objectID, db2ACS<sup>-</sup>ReturnCode

db2ACS\_CB \* pControlBlock,<br>db2ACS\_ReturnCode \* pRC );

### パラメーター

### **pMetaData**

データ・タイプ: [db2ACS\\_MetaData](#page-526-0)

db2ACS MetaData は、スナップショットのバックアップ・メタデータを保管 します。

データベース・マネージャーは、このパラメーターのメモリーを割り振り、 インスタンス化されたオブジェクトを示すポインターを関数に渡します。こ のメモリーの解放は、データベース・マネージャーが行います。

**pMetaData** の **data** フィールドに保管されるメタデータは、データベース・ マネージャー内部のものであり、変更される可能性があるので、DB2 ACS API ドライバーは、このデータをバイナリー・ストリームとして処理しま す。

#### **objectID**

データ・タイプ: db2ACS\_ObjectID

db2ACS ObjectID は、各保管オブジェクトごとのユニーク ID であり、照会 によってストレージ・リポジトリーに戻されます。 db2ACS\_ObjectID は、 単一の DB2 ACS セッションの時間フレーム内でのみ、ユニークで永続的 であることが保証されています。

データベース・マネージャーは、db2ACSQuery() を使用して、 db2ACSRetrieveMetaData() に渡す有効な **objectID** を入手できます。

#### **pControlBlock**

データ・タイプ: [db2ACS\\_CB](#page-513-0) \*

db2ACS\_CB には、DB2 ACS セッションの初期化および終了に必要な基本情 報が入ります。

db2ACSRetrieveMetaData を呼び出す前に、データベース・マネージャーは 以下のフィールドにデータを設定します。

pControlBlock->handle pControlBlock->vendorInfo pControlBlock->options

**pRC** データ・タイプ: [db2ACS\\_ReturnCode](#page-525-0) \*

db2ACS ReturnCode には、ストレージ・ハードウェアに固有のメッセージ・ テキストおよびエラー・コードを含んでいる診断情報が入ります。 DB2 ACS API 関数呼び出しの db2ACS ReturnCode パラメーターの内容は、デー タベース・マネージャーの診断ログに記録されます。

データベース・マネージャーは、このパラメーターのメモリーを割り振り、 インスタンス化されたオブジェクトを示すポインターを関数に渡します。こ のメモリーの解放は、データベース・マネージャーが行います。

DB2 ACS API ドライバーは、戻す前に **pRC** の各フィールドにデータを設 定します。

戻りコード

表 *30.* 戻りコード

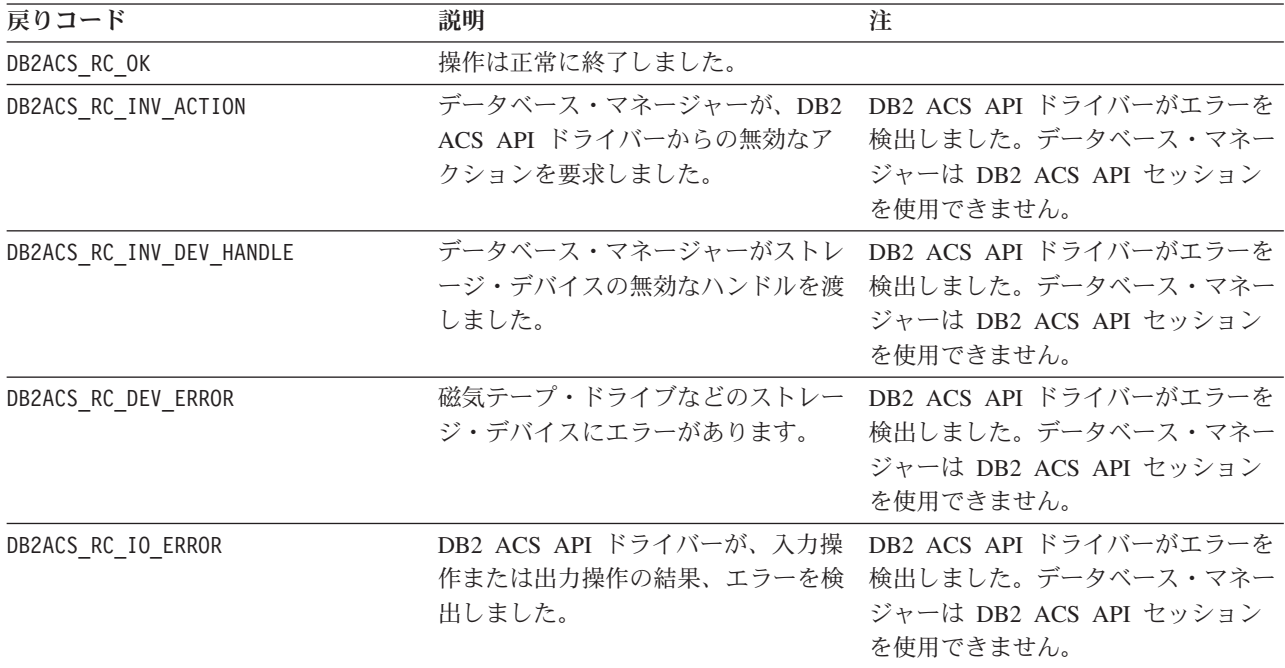

表 *30.* 戻りコード *(*続き*)*

| 戻りコード                   | 説明                                       | 注                                             |
|-------------------------|------------------------------------------|-----------------------------------------------|
| DB2ACS RC OBJ NOT FOUND |                                          | DB2 ACS API ドライバーが、データ DB2 ACS API ドライバーがエラーを |
|                         |                                          | ベース・マネージャーによって指定さ 検出しました。データベース・マネー           |
|                         | れたスナップショット・バックアッニージャーは DB2 ACS API セッション |                                               |
|                         | プ・オブジェクトを検出できませんで を使用できません。              |                                               |
|                         | した。                                      |                                               |

DB2 ACS API ドライバーは、エラーを検出した場合、DB2 ACS 操作をアボートす る可能性があります。 DB2 ACS セッションは、以下を除くアクションでは使用で きません。

- v db2ACSBeginQuery() の呼び出しが成功した後に、データベース・マネージャーは db2ACSEndQuery() を呼び出せます。
- db2ACSBeginOperation の呼び出しが成功した後に、データベース・マネージャー は db2ACSEndOperation を呼び出せます。
- v db2ACSInitialize の呼び出しが成功した後に、データベース・マネージャーは db2ACSTerminate を呼び出せます。

DB2 ACS API の戻りコードについての詳細は、 518 ページの『DB2 [拡張コピー・](#page-527-0) サービス (ACS) API [の戻りコード』](#page-527-0) を参照してください。

### 使用上の注意

なし。

## **DB2** 拡張コピー・サービス **(ACS) API** のデータ構造

DB2 拡張コピー・サービス (ACS) API 関数を呼び出すには、DB2 ACS API のデ ータ構造を使用する必要があります。

## **db2ACS\_BackupDetails DB2** 拡張コピー・サービス **(ACS) API** の データ構造

db2ACS BackupDetails には、スナップショット・バックアップ操作に関する情報が 入ります。

```
/* -------------------------------------------------------------------------- */
typedef struct db2ACS_BackupDetails
{
  /* A traditional DB2 backup can consist of multiple objects (logical tapes),
   * where each object is uniquely numbered with a non-zero natural number.
   * ----------------------------------------------------------------------- */
  db2Uint32 sequenceNum;
```

```
} db2ACS_BackupDetails;
```
char imageTimestamp[SQLU\_TIME\_STAMP\_LEN + 1];

#### **sequenceNum**

データ・タイプ: db2Uint32

固有の番号によってバックアップ・オブジェクトを識別します。

#### **imageTimestamp**

データ・タイプ: char[]

<span id="page-513-0"></span>長さが SQLU TIME STAMP LEN + 1 の文字ストリング。

## **db2ACS\_CB DB2** 拡張コピー・サービス **(ACS) API** のデータ構造

db2ACS CB には、DB2 ACS セッションの初期化および終了に必要な基本情報が入 ります。

/\* ========================================================================== \* DB2 Backup Adapter Control Block \* ========================================================================== \*/ typedef struct db2ACS\_CB { /\* Output: Handle value for this session. \* ----------------------------------------------------------------------- \*/ db2Uint32 handle; db2ACS VendorInfo vendorInfo; /\* Input fields and parameters. \* ----------------------------------------------------------------------- \*/ db2ACS\_SessionInfo session; db2ACS\_options options; /\* Operation info is optional, possibly NULL, and is only ever valid \* within the context of an operation (from call to BeginOperation() until \* the EndOperation() call returns). \* \* The operation info will be present during creation or read operations \* of snapshot and backup objects. \* ----------------------------------------------------------------------- \*/ db2ACS\_OperationInfo \* operation; } db2ACS\_CB;

**handle** データ・タイプ: db2Uint32

DB2 ACS セッションを参照するためのハンドル。

#### **vendorInfo**

データ・タイプ: [db2ACS\\_VendorInfo](#page-527-1)

db2ACS\_VendorInfo には、DB2 ACS API ドライバーに関する情報が入りま す。

**session** データ・タイプ: [db2ACS\\_SessionInfo](#page-525-1)

db2ACS\_SessionInfo には、DB2 ACS セッションに関するすべての情報が 入ります。

### **options**

データ・タイプ: [db2ACS\\_Options](#page-520-0)

db2ACS\_Options は、DB2 ACS 操作に使用するオプションを指定します。 このストリングの内容は、DB2 ACS API ドライバーに固有です。

#### **operation**

データ・タイプ: [db2ACS\\_OperationInfo](#page-519-0) \*

db2ACS OperationInfo には、スナップショット・バックアップ操作に関す る情報が入ります。

## **db2ACS\_CreateObjectInfo DB2** 拡張コピー・サービス **(ACS) API** のデータ構造

db2ACS\_CreateObjectInfo には、DB2 ACS バックアップ・オブジェクト作成に関 する情報が入ります。

```
/* ==========================================================================
* Object Creation Parameters.
* ========================================================================== */
typedef struct db2ACS_CreateObjectInfo
{
  db2ACS_ObjectInfo object;
  db2ACS_DB2ID db2ID;
  /* -----------------------------------------------------------------------
   * The following fields are optional information for the database manager
   * to use as it sees fit.
   * ----------------------------------------------------------------------- */
  /* Historically both the size estimate and management
   * class parameters have been used by the TSM client API for traditional
   * backup objects, log archives, and load copies, but not for snapshot
   * backups.
  * ----------------------------------------------------------------------- */
                        sizeEstimate;
  char mgmtClass[DB2ACS_MAX_MGMTCLASS_SZ + 1];
  /* The appOptions is a copy of the iOptions field of flags passed to DB2's
   * db2Backup() API when this execution was initiated. This field will
   * only contain valid data when creating a backup or snapshot object.
  * ----------------------------------------------------------------------- */
                        appOptions;
} db2ACS_CreateObjectInfo;
object データ・タイプ: db2ACS_ObjectInfo
      db2ACS_ObjectInfo には、DB2 拡張コピー・サービス (ACS) API を使用し
      て作成したオブジェクトに関する情報が入ります。
db2ID データ・タイプ: db2ACS_DB2ID
      db2ACS_DB2ID は IBM Data Server を識別します。
sizeEstimate
      データ・タイプ: db2Uint64
      作成中のバックアップ・オブジェクトのサイズの見積もり。この見積もり
      は、ログ・アーカイブ、ロード・コピー、またはスナップショット・バック
      アップ・オブジェクトには適用されません。
mgmtClass
      データ・タイプ: db2ACS_MgmtClass
      長さ db2ACS_MAX_MGMTCLASS_SZ + 1 の文字ストリング。
      これは、スナップショット・バックアップ・オブジェクトには適用されませ
      ん。
appOptions
      データ・タイプ: db2Uint32
      スナップショット・バックアップを開始したバックアップ・コマンドに渡さ
      れたバックアップ・オプションのコピー。
```
**db2ACS\_DB2ID DB2** 拡張コピー・サービス **(ACS) API** データ構造

db2ACS\_DB2ID は IBM Data Server を識別します。

<span id="page-514-0"></span>/\* ==========================================================================

- \* DB2 Data Server Identifier
- \* ========================================================================== \*/

```
typedef struct db2ACS_DB2ID
{
  db2Uint32 version;
  db2Uint32 release;<br>db2Uint32 level:
  db2Uint32
  char signature[DB2ACS_SIGNATURE_SZ + 1];
} db2ACS_DB2ID;
version
      データ・タイプ: db2Uint32
      IBM Data Server のバージョン。例えば、9。
release データ・タイプ: db2Uint32
      IBM Data Server のリリース・レベル。例えば、5。
level データ・タイプ: db2Uint32
      IBM Data Server のレベル ID。例えば、0。
```
**signature**

データ・タイプ: char[]

長さが DB2ACS SIGNATURE SZ + 1 の文字ストリング。例えば、 「SQL09050」。

## <span id="page-515-1"></span>**db2ACS\_GroupList DB2** 拡張コピー・サービス **(ACS) API** のデー タ構造

db2ACS\_GroupList には、スナップショットのバックアップ操作に組み込まれている グループのリストが含まれています。

```
/* ==========================================================================
* Snapshot Group List
\ddot{\phantom{0}}* This is an array of size 'numGroupIDs', indicating the set of groups that
* are to be included in the snapshot operation.
* ========================================================================== */
typedef struct db2ACS_GroupList
{
  db2Uint32 numGroupIDs;
  db2Uint32 * id;
} db2ACS_GroupList;
```
#### **numGroupIDs**

データ・タイプ: db2Uint32。

**id** 配列内のグループの数。

**id** データ・タイプ: db2Uint32 \*。

```
グループ ID の配列。識別されるグループは、スナップショットのバックア
ップ操作に組み込まれているグループ (またはパスのリスト) です。
```
## **db2ACS\_LoadcopyDetails DB2** 拡張コピー・サービス **(ACS) API** のデータ構造

db2ACS\_LoadcopyDetails には、ロード・コピー操作に関する情報が入ります。

<span id="page-515-0"></span>/\* -------------------------------------------------------------------------- \*/ typedef struct db2ACS\_LoadcopyDetails {

/\* Just like the BackupDetails, a DB2 load copy can consist of multiple \* objects (logical tapes), where each object is uniquely numbered with a

```
* non-zero natural number.
 * ----------------------------------------------------------------------- */
db2Uint32 sequenceNum;
```
} db2ACS\_LoadcopyDetails;

char imageTimestamp[SQLU\_TIME\_STAMP\_LEN + 1];

#### **sequenceNum**

データ・タイプ: db2Uint32

固有の番号によってバックアップ・オブジェクトを識別します。

**imageTimestamp**

データ・タイプ: char[]

長さが SQLU TIME STAMP LEN + 1 の文字ストリング。

## **db2ACS\_LogDetails DB2** 拡張コピー・サービス **(ACS) API** のデー タ構造

db2ACS LogDetails には、特定のデータベース・ログ・ファイルを識別する情報が 入ります。

<span id="page-516-1"></span>/\* -------------------------------------------------------------------------- \*/

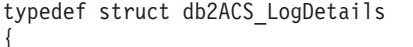

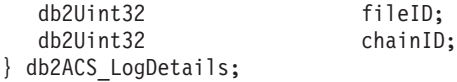

**fileID** データ・タイプ: db2Uint32

データベース・ログ・ファイルのファイル名である番号。

#### **chainID**

{

データ・タイプ: db2Uint32

データベース・ログ・ファイル **fileID** の所属先のデータベース・ログ・フ ァイル・チェーンを識別する番号。

## **db2ACS\_ObjectInfo DB2** 拡張コピー・サービス **(ACS) API** のデー タ構造

db2ACS\_ObjectInfo には、DB2 拡張コピー・サービス (ACS) API を使用して作成 したオブジェクトに関する情報が入ります。

```
/* ==========================================================================
* Object Description and Associated Information.
 *
* This structure is used for both input and output, and its contents define
* the minimum information that must be recorded about any object created
* through this interface.
* ========================================================================== */
typedef struct db2ACS_ObjectInfo
  db2ACS ObjectType type;
  SQL PDB NODE TYPE dbPartitionNum;
  char db[SQL_DBNAME_SZ + 1];
  char instance[DB2ACS_MAX_OWNER_SZ + 1];<br>char host[SOL_HOSTNAME_SZ + 1];
                            host[SQL HOSTNAME SZ + 1];
  char owner[DB2ACS MAX OWNER SZ + 1];
  union
  {
```

```
db2ACS BackupDetails backup;
     db2ACS LogDetails log;
     db2ACS_LoadcopyDetails loadcopy;
     db2ACS_SnapshotDetails snapshot;
  } details;
} db2ACS_ObjectInfo;
```
**type** データ・タイプ: db2ACS\_ObjectType

スナップショット・バックアップ・オブジェクトのタイプを指定します。値 :

DB2ACS\_OBJTYPE\_ALL DB2ACS\_OBJTYPE\_BACKUP DB2ACS\_OBJTYPE\_LOG DB2ACS\_OBJTYPE\_LOADCOPY DB2ACS\_OBJTYPE\_SNAPSHOT

DB2ACS\_OBJTYPE\_ALL は照会のフィルターとしてのみ使用できます。タ イプ 0 のオブジェクトはありません。

### **dbPartitionNum**

データ・タイプ: SQL\_PDB\_NODE\_TYPE

このデータベース・パーティションの ID。

**db** データ・タイプ: char[]

長さが SQL DBNAME SZ + 1 の文字ストリング。

### **instance**

データ・タイプ: char[]

長さが DB2ACS MAX OWNER SZ + 1 の文字ストリング。

**host** データ・タイプ: char[]

長さが SQL\_HOSTNAME\_SZ + 1 の文字ストリング。

### **owner** データ・タイプ: char[]

長さが DB2ACS MAX OWNER SZ + 1 の文字ストリング。

### **details**

#### **backup**

データ・タイプ: [db2ACS\\_BackupDetails](#page-512-0)

db2ACS BackupDetails には、スナップショット・バックアップ操作 に関する情報が入ります。

**log** データ・タイプ: [db2ACS\\_LogDetails](#page-516-1)

db2ACS\_LogDetails には、特定のデータベース・ログ・ファイルを 識別する情報が入ります。

#### **loadcopy**

データ・タイプ: [db2ACS\\_LoadcopyDetails](#page-515-0)

db2ACS LoadcopyDetails には、ロード・コピー操作に関する情報が 入ります。

**snapshot**

データ・タイプ: [db2ACS\\_SnapshotDetails](#page-526-1)

db2ACS SnapshotDetails には、スナップショット・バックアップ操 作に関する情報が入ります。

## **db2ACS\_ObjectStatus DB2** 拡張コピー・サービス **(ACS) API** の データ構造

db2ACS ObjectStatus には、スナップショットのバックアップ操作の状況または進 行についての情報、またはスナップショットのバックアップ・オブジェクトの状況 またはユーザビリティーについての情報が含まれています。

<span id="page-518-0"></span>typedef struct db2ACS\_ObjectStatus

/\* The total and completed bytes refer only to the ACS snapshot backup \* itself, not to the progress of any offloaded tape backup. \* \* A bytesTotal of 0 indicates that the progress could not be determined. \* ----------------------------------------------------------------------- \*/ db2Uint64 bytesCompleted; db2Uint64 bytesTotal; db2ACS ProgressState progressState; db2ACS UsabilityState usabilityState; } db2ACS\_ObjectStatus;

#### **bytesCompleted**

データ・タイプ: db2Uint64。

完了したスナップショットのバックアップの量 (バイト単位)。

### **bytesTotal**

{

データ・タイプ: db2Uint64。

完了したスナップショットのバックアップのサイズ (バイト単位)。

#### **progressState**

データ・タイプ: db2ACS\_ProgressState。

スナップショットのバックアップ操作の状態。値は以下のとおりです。

DB2ACS\_PSTATE\_UNKNOWN DB2ACS\_PSTATE\_IN\_PROGRESS DB2ACS\_PSTATE\_SUCCESSFUL DB2ACS\_PSTATE\_FAILED

#### **usabilityState**

データ・タイプ: db2ACS\_UsabilityState。

スナップショットのバックアップ・オブジェクトの状態、スナップショット のバックアップ・オブジェクトの使用方法。 値は以下のとおりです。

DB2ACS\_USTATE\_UNKNOWN DB2ACS\_USTATE\_LOCALLY\_MOUNTABLE DB2ACS\_USTATE\_REMOTELY\_MOUNTABLE DB2ACS\_USTATE\_REPETITIVELY\_RESTORABLE DB2ACS\_USTATE\_DESTRUCTIVELY\_RESTORABLE DB2ACS\_USTATE\_SWAP\_RESTORABLE DB2ACS\_USTATE\_PHYSICAL\_PROTECTION

DB2ACS\_USTATE\_FULL\_COPY DB2ACS\_USTATE\_DELETED DB2ACS\_USTATE\_FORCED\_MOUNT DB2ACS\_USTATE\_BACKGROUND\_MONITOR\_PENDING DB2ACS\_USTATE\_TAPE\_BACKUP\_PENDING DB2ACS\_USTATE\_TAPE\_BACKUP\_IN\_PROGRESS DB2ACS\_USTATE\_TAPE\_BACKUP\_COMPLETE

## **db2ACS\_OperationInfo DB2** 拡張コピー・サービス **(ACS) API** の データ構造

db2ACS\_OperationInfo には、スナップショット・バックアップ操作に関する情報が 入ります。

```
/* ==========================================================================
* Operation Info
```

```
*
```
 $*$  The information contained within this structure is only valid within the

\* context of a particular operation. It will be valid at the time

\* BeginOperation() is called, and will remain unchanged until EndOperation()

\* returns, but must not be referenced outside the scope of an operation.

\* ========================================================================== \*/

typedef struct db2ACS\_OperationInfo {

db2ACS SyncMode syncMode;

/\* List of database and backup operation partitions.

\*

\* For details, refer to the db2ACS\_PartitionList definition. \* ----------------------------------------------------------------------- \*/

db2ACS PartitionList \* dbPartitionList;

} db2ACS\_OperationInfo;

**syncMode**

データ・タイプ: db2ACS\_SyncMode

個別のデータベース・パーティション上のバックアップ操作間の同期レベ ル。

値:

### **DB2ACS\_SYNC\_NONE**

複数のデータベース・パーティション上の関連する操作間に同期が ありません。複数のデータベース・パーティション間の同期を使用 しない操作中に使用します。

### **DB2ACS\_SYNC\_SERIAL**

複数のデータベース・パーティションに並行スナップショット・バ ックアップ操作を実行する場合に使用します。スナップショット・ バックアップ操作が発行され、データベース・パーティションでの 入出力 (IO) が並行にではなく、順番に再開された場合、各データ ベース・パーティションはその IO を中断させます。

### **SYNC\_PARALLEL**

複数のパーティションでスナップショット操作を並行して実行しま す。スナップショット・バックアップ操作に関連するすべてのデー タベース・パーティションがスナップショット・バックアップ操作 の準備を完了した後、入出力 (IO) はすべてのデータベース・パー

ティションで中断されます。残りのスナップショット・バックアッ プ・ステップは、関連するすべてのデータベース・パーティション で並行して行われます。

#### **dbPartitionList**

データ・タイプ: [db2ACS\\_PartitionList](#page-520-1) \*

db2ACS\_PartitionList には、データベース内にあり、DB2 ACS 操作に関 連しているデータベース・パーティションに関する情報が入ります。

## **db2ACS\_Options DB2** 拡張コピー・サービス **(ACS) API** のデータ 構造

db2ACS Options は、DB2 ACS 操作に使用するオプションを指定します。このスト リングの内容は、DB2 ACS API ドライバーに固有です。

```
/* ==========================================================================
* DB2 Backup Adapter User Options
 * ========================================================================== */
```

```
typedef struct db2ACS_Options
{
```
db2Uint32 size; void \* data; } db2ACS\_Options;

**size** データ・タイプ: db2Uint32

バイト単位での **data** のサイズ。

### **data** データ・タイプ: void \*

オプションが入っているメモリーのブロックを指すポインター。

## **db2ACS\_PartitionEntry DB2** 拡張コピー・サービス **(ACS) API** の データ構造

db2ACS\_PartitionEntry は db2ACS\_PartitionList のエレメントです。

<span id="page-520-2"></span>typedef struct db2ACS\_PartitionEntry

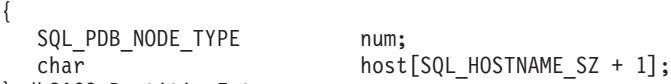

} db2ACS\_PartitionEntry;

**num** データ・タイプ: SQL\_PDB\_NODE\_TYPE

このデータベース・パーティション項目の ID。

**host** データ・タイプ: char[]

長さが SQL HOSTNAME SZ + 1 の文字ストリング。

## **db2ACS\_PartitionList DB2** 拡張コピー・サービス **(ACS) API** のデ ータ構造

db2ACS\_PartitionList には、データベース内にあり、DB2 ACS 操作に関連してい るデータベース・パーティションに関する情報が入ります。

<span id="page-520-1"></span>typedef struct db2ACS\_PartitionList

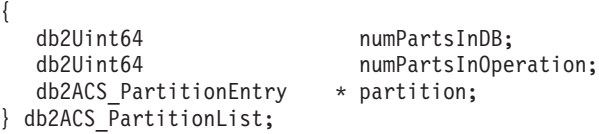

**numPartsInDB**

データ・タイプ: db2Uint64

```
データベース内のデータベース・パーティションの数。
```
#### **numPartsInOperation**

データ・タイプ: db2Uint64

DB2 ACS 操作に関連しているデータベース・パーティションの数。

**partition**

データ・タイプ: [db2ACS\\_PartitionEntry](#page-520-2) \*

db2ACS\_PartitionEntry は db2ACS\_PartitionList のエレメントです。

## **db2ACS\_PathEntry DB2** 拡張コピー・サービス **(ACS) API** のデー タ構造

<span id="page-521-0"></span>db2ACS PathEntry には、データベース・パスについての情報が含まれています。 typedef struct db2ACS\_PathEntry {

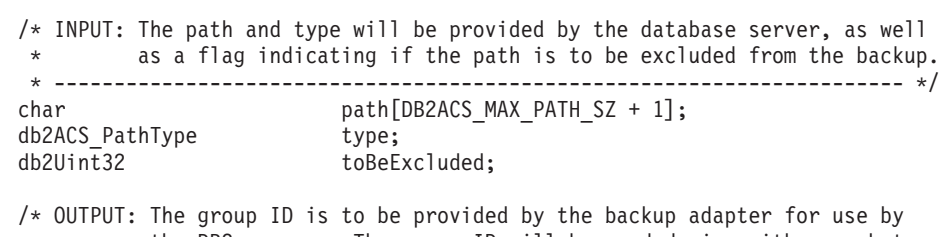

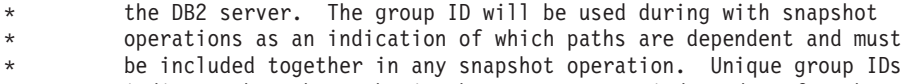

- indicate that the paths in those groups are independent for the
- purposes of snapshot operations.

\* ----------------------------------------------------------------------- \*/

db2Uint32 groupID;

- } db2ACS\_PathEntry;
- **path** データ・タイプ: char[]

長さが DB2ACS MAX PATH SZ + 1 の文字ストリング。

**type** データ・タイプ: db2ACS\_PathType。

パスのタイプ。値は以下のとおりです。

DB2ACS\_PATH\_TYPE\_UNKNOWN DB2ACS\_PATH\_TYPE\_LOCAL\_DB\_DIRECTORY DB2ACS\_PATH\_TYPE\_DBPATH DB2ACS\_PATH\_TYPE\_DB\_STORAGE\_PATH DB2ACS\_PATH\_TYPE\_TBSP\_CONTAINER DB2ACS\_PATH\_TYPE\_TBSP\_DIRECTORY DB2ACS\_PATH\_TYPE\_TBSP\_DEVICE DB2ACS\_PATH\_TYPE\_LOGPATH DB2ACS\_PATH\_TYPE\_MIRRORLOGPATH

### **toBeExcluded**

データ・タイプ: db2Uint32。

スナップショットのバックアップに指定されたパスが含まれているかどうか を示すフラグ。値は以下のとおりです。

- 0 スナップショットのバックアップにパスが含まれている
- 1 スナップショットのバックアップにパスが含まれていない

### **groupID**

データ・タイプ: db2Uint32。

グループ ID。

## **db2ACS\_PathList DB2** 拡張コピー・サービス **(ACS) API** のデータ 構造

db2ACS\_PathList には、DB2 ACS 操作に固有の各データベース・パスの追加情報 を含む、データベース・パスのリストが含まれています。

```
/* ==========================================================================
* Snapshot File List
```
\* \* This is an array of 'numEntries' db2ACS\_PathEntry's, where each path entry is  $*$  a path to some storage on the DB2 server which is in use by the current \* database.

\* ========================================================================== \*/

typedef struct db2ACS\_PathList

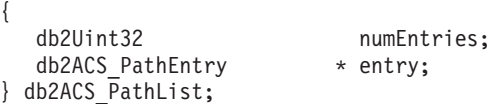

**numEntries**

データ・タイプ: db2Uint32。

**entry** 配列内のパス項目の数。

**entry** データ・タイプ: [db2ACS\\_PathEntry](#page-521-0)。

db2ACS PathEntry には、データベース・パスについての情報が含まれてい ます。

## **db2ACS\_PostObjectInfo DB2** 拡張コピー・サービス **(ACS) API** の データ構造

<span id="page-522-0"></span>db2ACS DB2ID は、スナップショットのバックアップ・オブジェクトの作成時には認 識されないものの、オブジェクト・リポジトリーで保守されなければならないデー タのセットです。

```
/* ==========================================================================
* The PostObjectInfo is a set of data that can not be known at object
* creation time, but which must be maintained in the object repository. This
* is an optional field on the Verify() call, which may be NULL if there are
* no post-operation updates to be made.
* ========================================================================== */
typedef struct db2ACS_PostObjectInfo
{
  /* The first active log will only be valid when creating a backup or
   * snapshot object. It will indicate the file number and chain id of the
   * first log required for recovery using this object.
   * ----------------------------------------------------------------------- */
  db2ACS_LogDetails firstActiveLog;
} db2ACS_PostObjectInfo;
```
**firstActiveLog**

データ・タイプ: [db2ACS\\_LogDetails](#page-516-1)。

db2ACS\_LogDetails には、特定のデータベース・ログ・ファイルを識別する 情報が入ります。

## **db2ACS\_QueryInput** および **db2ACS\_QueryOutput DB2** 拡張コピ ー・サービス **(ACS) API** データ構造

db2ACS QueryInput には、照会中のオブジェクトについての識別情報が含まれてい ます。db2ACS\_QueryOutput には、スナップショットのバックアップ・オブジェクト についての照会結果情報が含まれています。

```
/* ==========================================================================
* Unique Querying.
 *
* When using this structure as query input, to indicate the
* intention to supply a 'wildcard' search criteria, DB2 will supply:
 *
    -- character strings as "*".
   -- numeric values as (-1), cast as the appropriate signed or unsigned
* type.
* ========================================================================== */
typedef struct db2ACS_ObjectInfo db2ACS_QueryInput;
typedef struct db2ACS_QueryOutput
{
   db2ACS ObjectID objectID;
   db2ACS_ObjectInfo object;
   db2ACS_PostObjectInfo postInfo;
   db2ACS_DB2ID db2ID;
  db2ACS_DB2ID db2ID;<br>db2ACS_ObjectStatus status;
  /* Size of the object in bytes.
  * ---------------------------------------------------------------------- */
                          objectSize;
  /* Size of the metadata associated with the object, if any, in bytes.
   * ---------------------------------------------------------------------- */
  db2Uint64 metaDataSize;
  /* The creation time of the object is a 64bit value with a definition
   * equivalent to an ANSI C time t value (seconds since the epoch, GMT).
    *
   * This field is equivalent to the file creation or modification time in
   * a traditional filesystem. This should be created and stored
   * automatically by the BA subsystem, and a valid time value should be
   * returned with object query results, for all object types.
   * ---------------------------------------------------------------------- */
  db2Uint64 createTime;
} db2ACS_QueryOutput;
```
#### **objectID**

データ・タイプ: db2ACS\_ObjectID。

db2ACS ObjectID は、各保管オブジェクトごとのユニーク ID であり、照会 によってストレージ・リポジトリーに戻されます。 db2ACS\_ObjectID は、 単一の DB2 ACS セッションの時間フレーム内でのみ、ユニークで永続的 であることが保証されています。

**object** データ・タイプ: [db2ACS\\_ObjectInfo](#page-516-0)

db2ACS\_ObjectInfo には、DB2 拡張コピー・サービス (ACS) API を使用し て作成したオブジェクトに関する情報が入ります。

**postInfo**

データ・タイプ: [db2ACS\\_PostObjectInfo](#page-522-1)。

db2ACS DB2ID は、スナップショットのバックアップ・オブジェクトの作成 時には認識されないものの、オブジェクト・リポジトリーで保守されなけれ ばならないデータのセットです。

**db2ID** データ・タイプ: [db2ACS\\_DB2ID](#page-514-0)。

db2ACS\_DB2ID は IBM Data Server を識別します。

**status** データ・タイプ: [db2ACS\\_ObjectStatus](#page-518-0)。

db2ACS ObjectStatus には、スナップショットのバックアップ操作の状況ま たは進行についての情報、またはスナップショットのバックアップ・オブジ ェクトの状況またはユーザビリティーについての情報が含まれています。

#### **objectSize**

データ・タイプ: db2Uint64。

バイト単位でのオブジェクトのサイズ。

#### **metaDataSize**

データ・タイプ: db2Uint64。

バイト単位でのオブジェクトに関連したメタデータのサイズ (存在する場 合)。

### **createTime**

データ・タイプ: db2Uint64。

オブジェクトの作成時間。**createTime** の値は、ANSI C の time\_t 値と等 しくなります。

## **db2ACS\_ReadList DB2** 拡張コピー・サービス **(ACS) API** のデー タ構造

db2ACS ReadList には、グループのリストが含まれています。

```
/* The ReadList will only be used for snapshots where the action is READ, and
* where one of the granularity modifiers other than BY OBJ has been specified.
* In the typical usage scenario of ( READ | BY_OBJ ) the ReadList parameter
* should be ignored.
 *
* When the action is DB2ACS_ACTION_BY_GROUP the union is to be interpreted
* as a group list.
* -------------------------------------------------------------------------- */
typedef union db2ACS_ReadList
{
  db2ACS_GroupList group;
} db2ACS_ReadList;
```
**group** データ・タイプ: [db2ACS\\_GroupList](#page-515-1)。

db2ACS GroupList には、スナップショットのバックアップ操作に組み込ま れているグループのリストが含まれています。

## **db2ACS\_ReturnCode DB2** 拡張コピー・サービス **(ACS) API** のデ ータ構造

<span id="page-525-0"></span>db2ACS\_ReturnCode には、ストレージ・ハードウェアに固有のメッセージ・テキス トおよびエラー・コードを含んでいる診断情報が入ります。 DB2 ACS API 関数呼 び出しの db2ACS\_ReturnCode パラメーターの内容は、データベース・マネージャー の診断ログに記録されます。

```
/* ==========================================================================
* Storage Adapter Return Code and Diagnostic Data.
 *
* These will be recorded in the DB2 diagnostic logs, but are intended to be
* internal return and reason codes from the storage layers which can be used
* in conjunction with the DB2ACS RC to provide more detailed diagnostic info.
* ========================================================================== */
typedef struct db2ACS_ReturnCode
{
  int returnCode;
  int reasonCode;
  char description [DB2ACS MAX COMMENT SZ + 1];
} db2ACS_ReturnCode;
```
#### **returnCode**

データ・タイプ: int

ストレージ・ハードウェアに固有の戻りコード。

#### **reasonCode**

データ・タイプ: int

ストレージ・ハードウェアに固有の理由コード。

#### **description**

データ・タイプ: char[]

長さが DB2ACS MAX COMMENT SZ + 1 の文字ストリング。

## **db2ACS\_SessionInfo DB2** 拡張コピー・サービス **(ACS) API** のデ ータ構造

db2ACS\_SessionInfo には、DB2 ACS セッションに関するすべての情報が入りま す。

```
/* ==========================================================================
* Session Info
* ========================================================================== */
typedef struct db2ACS_SessionInfo
{
  db2ACS_DB2ID db2ID;
  /* Fields identifying the backup session originator.
   * ----------------------------------------------------------------------- */
  SQL_PDB_NODE_TYPE dbPartitionNum;
  char db[SQL_DBNAME_SZ + 1];<br>char instance[DB2ACS MAX OW!
                          instance[DB2ACS MAX OWNER SZ + 1];
  char host[SQL_HOSTNAME_S\overline{Z} + 1];
  char user[DB2ACS_MAX_OWNER_SZ + 1];
  char password[DB2ACS_MAX_PASSWORD_SZ + 1];
  /* The fully qualified ACS vendor library name to be used.
   * ----------------------------------------------------------------------- */
  char libraryName[DB2ACS MAX PATH SZ + 1];
} db2ACS_SessionInfo;
db2ID データ・タイプ: db2ACS_DB2ID
```
db2ACS\_DB2ID は IBM Data Server を識別します。

### **dbPartitionNum**

データ・タイプ: SQL\_PDB\_NODE\_TYPE データベース・パーティションに固有の数値 ID。 **db** データ・タイプ: char[] 長さが SQL\_DBNAME\_SZ + 1 の文字ストリング。

#### **instance**

データ・タイプ: char[]

- 長さが DB2ACS MAX OWNER SZ + 1 の文字ストリング。
- **host** データ・タイプ: char[] 長さが SQL HOSTNAME SZ + 1 の文字ストリング。
- **user** データ・タイプ: char[]
	- 長さが DB2ACS MAX OWNER SZ + 1 の文字ストリング。

#### **password**

データ・タイプ: char[]

長さが DB2ACS MAX PASSWORD SZ + 1 の文字ストリング。

### **libraryName**

データ・タイプ: char[]

長さが DB2ACS MAX PATH SZ + 1 の文字ストリング。

## **db2ACS\_SnapshotDetails DB2** 拡張コピー・サービス **(ACS) API** のデータ構造

db2ACS SnapshotDetails には、スナップショット・バックアップ操作に関する情報 が入ります。

<span id="page-526-1"></span>typedef struct db2ACS\_SnapshotDetails {

char imageTimestamp[SQLU\_TIME\_STAMP\_LEN + 1]; } db2ACS\_SnapshotDetails;

### **imageTimestamp**

データ・タイプ: char[]

長さが SQLU\_TIME\_STAMP\_LEN + 1 の文字ストリング。

## <span id="page-526-0"></span>**db2ACS\_MetaData DB2** 拡張コピー・サービス **(ACS) API** のデー タ構造

db2ACS MetaData は、スナップショットのバックアップ・メタデータを保管しま す。

```
/* ==========================================================================
* The metadata structure itself is internal to DB2 and is to be treated by
* the storage interface as an unstructured block of data of the given size.
* ========================================================================== */
typedef struct db2ACS_MetaData
{
  db2Uint64 size;
  void * data;
} db2ACS_MetaData;
```
<span id="page-527-0"></span>**size** データ・タイプ: db2Uint32。

バイト単位での **data** のサイズ。

**data** データ・タイプ: void \*。

データベース・マネージャーがスナップショットのバックアップ・メタデー タを保管するのに使用するメモリーのブロックへのポインター。

## **db2ACS\_VendorInfo DB2** 拡張コピー・サービス **(ACS) API** のデ ータ構造

db2ACS\_VendorInfo には、DB2 ACS API ドライバーに関する情報が入ります。

<span id="page-527-1"></span>/\* ========================================================================== \* Storage Vendor Identifier \* ========================================================================== \*/ typedef struct db2ACS\_VendorInfo  $\left\{ \right.$ void \* vendorCB;  $\rightarrow$  Vendor control block \*/ db2Uint32 version;  $\sqrt{\star}$  Current version  $\star$ / db2Uint32 release;<br>db2Uint32 release; /\* Current release \*/<br>db2Uint32 level; /\* Current level \*/ db2Uint32 level;  $/*$  Current level char signature[DB2ACS MAX VENDORID SZ + 1]; } db2ACS\_VendorInfo;

**vendorCB**

データ・タイプ: void \*

DB2 ACS API ドライバーに固有の制御ブロックを示すポインター。

**version**

データ・タイプ: db2Uint32

DB2 ACS API ドライバーのバージョン。

**release** データ・タイプ: db2Uint32

DB2 ACS API ドライバーのリリース・レベル。

**level** データ・タイプ: db2Uint32

DB2 ACS API ドライバーのレベル ID。

**signature**

データ・タイプ: db2ACS\_VendorSignature

長さが DB2ACS MAX VENDORID SZ + 1 の文字ストリング。

## **DB2** 拡張コピー・サービス **(ACS) API** の戻りコード

DB2 拡張コピー・サービス (ACS) API 関数は、可能性がある戻りコードの定義済 みセットを戻します。

表 *31. DB2* 拡張コピー・サービス *(ACS) API* の戻りコード

| 戻りコード                | 説明                                      |
|----------------------|-----------------------------------------|
| DB2ACS RC OK         | 操作は正常に終了しました。                           |
| DB2ACS RC LINK EXIST | セッションはすでにアクティブにされています。                  |
| DB2ACS RC COMM ERROR | 磁気テープ・ドライブなどのストレージ・デバイスに通信<br>エラーがあります。 |

表 *31. DB2* 拡張コピー・サービス *(ACS) API* の戻りコード *(*続き*)*

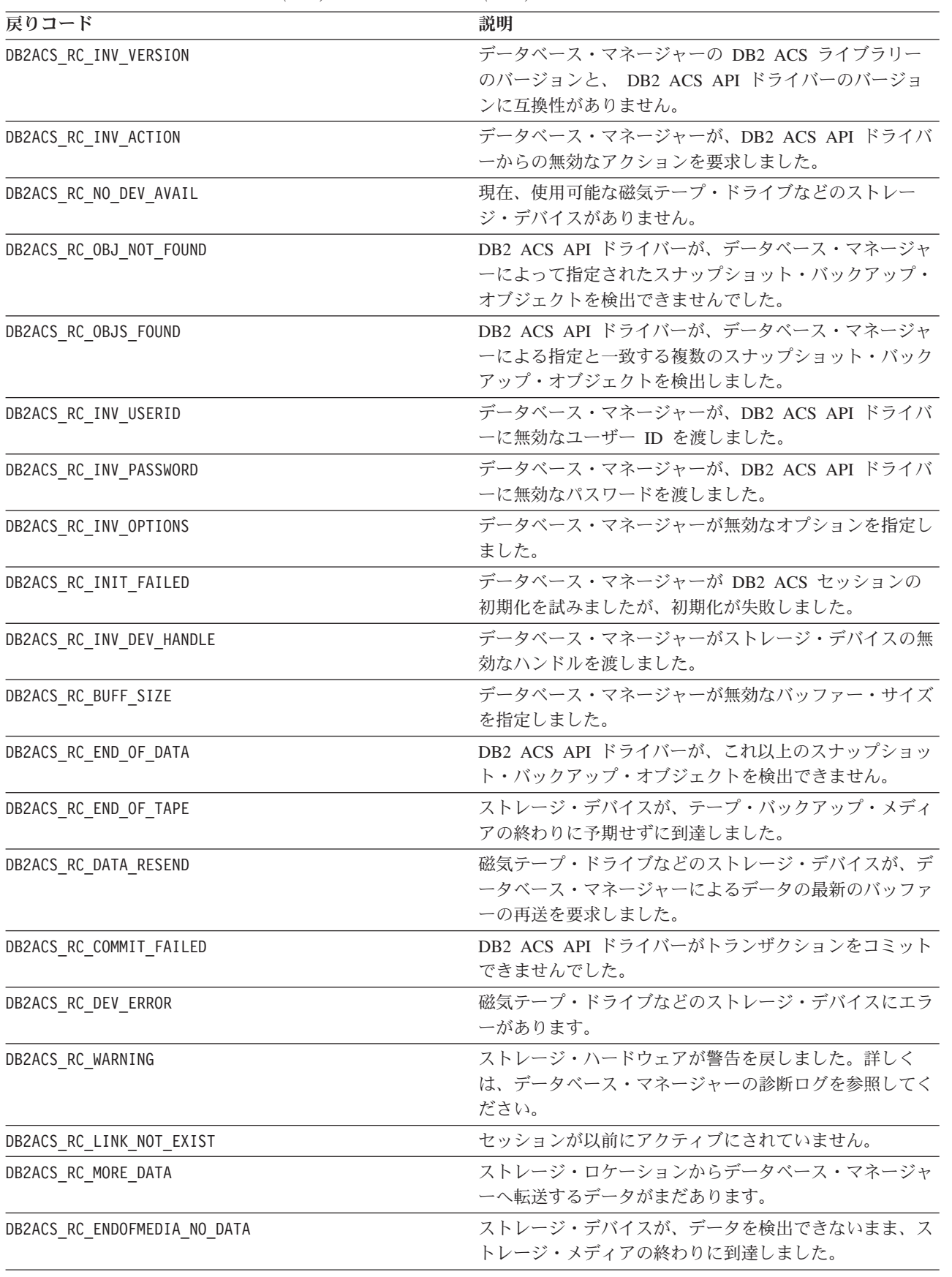

表 *31. DB2* 拡張コピー・サービス *(ACS) API* の戻りコード *(*続き*)*

| 戻りコード                          | 説明                                                                                                    |
|--------------------------------|----------------------------------------------------------------------------------------------------|
| DB2ACS_RC_ENDOFMEDIA           | ストレージ・デバイスが、ストレージ・メディアの終わり<br>に到達しました。                                                                                                    |
| DB2ACS_RC_MAX_LINK_GRANT       | 最大数のリンクが設定されました。データベース・マネー<br>ジャーは、これ以上のリンクを設定できません。                                                                                                    |
| DB2ACS_RC_IO_ERROR             | DB2 ACS API ドライバーが、入力操作または出力操作の<br>結果、エラーを検出しました。                                                                                                    |
| DB2ACS_RC_DELETE_FAILED        | DB2 ACS API ドライバーが、データベース・マネージャ<br>ーによって指定されたスナップショット・バックアップ・<br>オブジェクトの削除に失敗しました。                                                                               |
| DB2ACS_RC_INV_BKUP_FNAME       | データベース・マネージャーが、スナップショット・バッ<br>クアップ・オブジェクトの無効なファイル名を指定しまし<br>た。                                                                                                   |
| DB2ACS_RC_NOT_ENOUGH_SPACE     | DB2 ACS API ドライバーが、データベース・マネージャ<br>ーによって指定されたデータベースのスナップショット・<br>バックアップを実行するために十分なストレージ・スペー<br>スがないと見積もりました。                                                     |
| DB2ACS_RC_ABORT_FAILED         | データベース・マネージャーが DB2 ACS 操作のアボー<br>トを試みましたが、アボートの試みが失敗しました。                                                                                                    |
| DB2ACS_RC_UNEXPECTED_ERROR     | DB2 ACS API ドライバーが重大な不明エラーを検出しま<br>した。                                                                                                    |
| DB2ACS_RC_NO_DATA              | DB2 ACS API ドライバーが、データベース・マネージャ<br>ーにデータを戻しませんでした。                                                                                                    |
| DB2ACS_RC_OBJ_OUT_OF_SCOPE     | データベース・マネージャーが、DB2 ACS API ドライバ<br>ーによって管理されていないリカバリー・オブジェクト<br>に、DB2 ACS 操作の実行を試みました。                                                                           |
| DB2ACS_RC_INV_CALL_SEQUENCE    | データベース・マネージャーが、DB2 ACS API 関数を無<br>効な順序で呼び出しました。例えば、データベース・マネ<br>ージャーは db2ACSInitialize を呼び出してからでないと、<br>db2ACSQueryAPIVersion を除く他の DB2 ACS API 関数<br>を呼び出せません。 |
| DB2ACS_RC_SHARED_STORAGE_GROUP | データベース・マネージャーが、他のデータベースまたは<br>アプリケーションによって使用中であるストレージ・オブ<br>ジェクトに対してスナップショット操作の実行を試みまし<br>た。                                                                     |

# **DB2** 拡張コピー・サービス **(ACS)** をサポートするオペレーティング・シス テムおよびハードウェア

IBM Data Server には、IBM Data Server がサポートするオペレーティング・システ ムのサブセットとハードウェアをサポートする DB2 ACS API ドライバーが統合さ れています。

表 *32. DB2* 拡張コピー・サービス *(ACS) API* をサポートするオペレーティング・システムおよびハードウェア

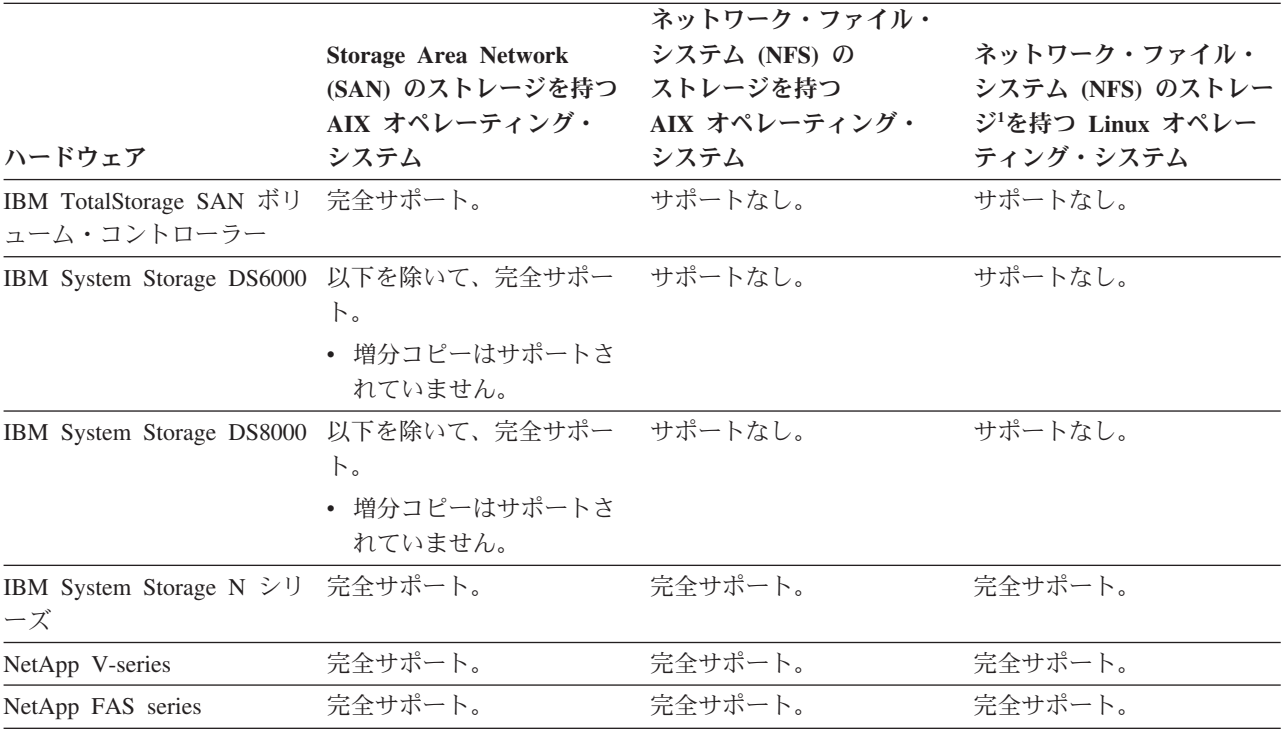

1 以下のシステムのみが DB2 ACS および Linux でサポートされています。

- v x86 (Intel Pentium、 Intel Xeon、および AMD) プロセッサー上の 64 ビットのみ
- v POWER® (Linux をサポートする System z、System i または pSeries システム)

DB2 ACS のハードウェア要件およびソフトウェア要件の完全なリストについて は、次の技術情報を参照してください。[https://www.ibm.com/support/](https://www.ibm.com/support/docview.wss?uid=swg21321830) [docview.wss?uid=swg21321830](https://www.ibm.com/support/docview.wss?uid=swg21321830)

# 第 **17** 章 **DB2 pureScale**環境でのデータ・リカバリー

## **DB2 pureScale**環境でのバックアップおよびリストア操作

DB2 pureScale環境では、いずれかのメンバー上で **BACKUP DATABASE** または **RESTORE DATABASE** コマンドを 1 回実行するだけで、すべてのメンバーのバックア ップまたはリストア操作が開始されます。

DB2 pureScale環境では、データベース・パーティションを 1 つだけ持つことがで きるため、バックアップ操作が処理するデータ集合は 1 つのみであり、生成される バックアップ・イメージはグループ全体で 1 つのみとなります。他のメンバーにつ いては、処理が必要なものは、データベースのメタデータおよびトランザクショ ン・ログのみであり、これらも単一のバックアップ・イメージに含められます。

バックアップ・イメージには、指定された表スペースのデータ、必要なメタデー タ、および現在定義されている全メンバーの構成情報が含まれます。DB2 pureScale インスタンスの他のメンバー上で、追加のバックアップ操作を実行する必要はあり ません。また、データベースおよびメンバー固有のメタデータを全メンバーに対し てリストアする場合も、 **RESTORE DATABASE** コマンドを 1 回実行するだけで済みま す。クラスターをリストアするために、他のメンバー上で追加のリストア操作を実 行する必要はありません。連続バックアップ・イメージのタイム・スタンプは、ど のメンバーが生成したかにかかわらず、固有であり、増加していく値です。

オフライン・バックアップ操作を試行するには、全メンバーが整合状態でなければ なりません。一度に実行できるオフライン・バックアップ操作は 1 つだけです。こ のバックアップ・ユーティリティーは、データベースに対する超排他アクセスを、 すべてのメンバーにおいて取得するためです。並行オンライン・バックアップ操作 はサポートされていますが、別々のバックアップ操作で同じ表スペースを同時にコ ピーすることはできません。順番を待つ必要があります。

データベースからデータおよびメタデータを読み取る操作のすべてと、バックアッ プ・イメージに書き込む操作のすべては、単一のメンバー上で行われます。バック アップまたはリストア操作がその他のメンバーと交わす相互作用は、データベー ス・メタデータ (表スペース定義、ログ・ファイル・ヘッダー、データベース構成 など) のコピーまたは更新に限られます。

オンライン・バックアップ操作の実行中に、別のメンバーがオフラインであった り、オフラインになったり、またはオンラインに戻ったりしても、操作は正常に実 行されます ( 524 [ページの表](#page-533-0) 33)。データベースのリストア操作は、他のメンバーの 状態による影響を受けませんが、バックアップ操作は、場合によっては、オフライ ンで不整合状態にあるメンバー上でメンバー・クラッシュ・リカバリーが完了する まで、短時間待機しなければならないことがあります。

|              | 他のメンバーの状態                                                                                                    |                                                                                                    |
|--------------|----------------------------------------------------------------------------------------------------|----------------------------------------------------------------------------------------------------|
| 操作           | オフラインおよび整合                                                                                                    | オフラインおよび不整合                                                                                                    |
| オンライン・バックアップ | バックアップ操作は正常終了<br>します。バックアップ・ユー<br>ティリティーが、バックアッ<br>プ操作の開始直後にログ・フ<br>ァイル・ヘッダー (LFH) に<br>アクセスしている間、また<br>は、バックアップ操作の終了<br>間近にログ・ストリームにア<br>クセスしている間、他のメン<br>バーはアクティブになれませ<br>$\mathcal{h}_{\alpha}$ | バックアップ操作は正常終了<br>しますが、メンバー・クラッ<br>シュ・リカバリーが完了し<br>て、他のメンバーがアクティ<br>ブまたは整合状態のいずれか<br>になるまで待機する必要があ<br>ります。バックアップ・ユー<br>ティリティーが、バックアッ<br>プ操作の開始直後に LFH に<br>アクセスしている間、また<br>は、バックアップ操作の終了<br>間近にログ・ストリームにア<br>クセスしている間、他のメン<br>バーはアクティブになれませ<br>$\mathcal{h}_{\alpha}$ |
| リストア         | リストア操作は正常に完了し<br>ます。                                                                                                    | リストア操作は正常に完了し<br>ます。                                                                                                    |

<span id="page-533-0"></span>表 *33.* データベースのバックアップおよびリストア操作に対して *DB2 pureScale*インスタン スの他のメンバーの状態が与える影響

## イメージおよびアーカイブの名前

ディスク上に作成するバックアップ・イメージのファイル名は、複数のエレメント を連結してピリオドで区切ったものになります。

*DB\_alias*.*Type*.*Inst\_name*.DBPART*nnn*.*Timestamp*.*Seq\_num*

### *DB\_alias*

バックアップ・ユーティリティーの呼び出し時に指定したデータベース別 名。

タイプ バックアップ操作のタイプ。 0 はデータベースのフル・バックアップ、 3 は表スペースのバックアップ、 4 は **COPY** NO オプションを指定した **LOAD** コマンドによって生成されたバックアップ・イメージを表します。

#### *Inst\_name*

**DB2INSTANCE** 環境変数の値である、現在のインスタンスの名前。

*nnn* データベース・パーティション番号。 DB2 pureScale環境では、この番号は 常に 000 です。

#### **Timestamp**

バックアップ操作を実行した日付と時刻を 14 文字で表記したもの。タイ ム・スタンプの形式は *yyyymmddhhnnss* です。ただし、

- v *yyyy* は年
- v *mm* は月 (01 から 12)
- v *dd* は日 (01 から 31)
- v *hh* は時 (00 から 23)
- v *nn* は分 (00 から 59)

v *ss* は秒 (00 から 59)

*Seq\_num*

ファイル拡張子として使用する 3 桁の番号。

例えば、以下のようにします。

SAMPLE.0.krodger.DBPART000.200802241234.001

### **INCLUDE LOGS** を指定したオンライン・バックアップ

**INCLUDE LOGS** オプションを指定した (デフォルト) オンライン・バックアップ操作 では、データベースをリストアして最小リカバリー時間までロールフォワードする のに必要な範囲のログ・ファイルを含む、バックアップ・イメージが生成されま す。このバックアップ・イメージを使用して、 (災害復旧時などに) 新規データベー スにリストアした場合に、後続のロールフォワード操作で使用できるログが、この バックアップ・イメージに含まれているログしかないと、多くの場合、

**ROLLFORWARD...TO END OF LOGS** コマンドは、ログ・ファイルの欠落を示すエラー・ メッセージ (SQL1273N) を返します。このような状況が予期されるシチュエーショ ンにはいくつかありますが、原因は、バックアップ操作後にさらにログが書き込ま れていることを、データベース・マネージャーが検出したにもかかわらず、それら のログを現行のロールフォワード操作で使用できないためです。また、整合性が取 れた時点までデータベースをロールフォワードするのに必要なログが 1 つ以上欠落 している場合も、このような状況が予期されます。いずれの場合も、ロールフォワ ード操作のエンドポイントが許容可能であることを確認してから、

**ROLLFORWARD...AND STOP** コマンドを実行します。ロールフォワード操作が、ログ・ ファイルが欠落しているにもかかわらず、最小リカバリー時間に到達すれば、 **ROLLFORWARD...AND STOP** コマンドは正常に終了します。そうでない場合は、 SQL1276N (ロールフォワード操作は、このバックアップ・イメージを使用して最小 リカバリー時間に到達できなかった) が返されます。

## **DB2 pureScale**環境でのログ・シッピングによる災害復旧および高可 用性

ログ・シッピングとは、すべてのログ・ファイルをスタンバイ・マシンにコピーす る処理のことです。これは、1 次データベースにおいて、アーカイブ・ログを保持 しているストレージ装置から直接コピー、または、アーカイブ・ログをコピーする ユーザー出口プログラムを利用して行います。ログのアーカイブ時にそれらをスタ ンバイ・データベースに適用することによって、スタンバイ・データベースを最新 の状態に維持することができます。または、スタンバイ・サイトにデータベースま たは表スペースのバックアップ・イメージとログのアーカイブを保管しておき、災 害が発生した場合にのみ、リストアおよびロールフォワード操作を実行することも できます。いずれの場合も、スタンバイ・サイト上のロールフォワード操作で、1 つ以上のログ・ファイルの欠落が検出されて SQL1273N が返される可能性がありま す。ロールフォワード操作が許容可能なタイム・スタンプに到達していることを確 認してください。または、問題を解決するために適切な処置を行ってください。

ログ・ストリーム・マージ操作中に、DB2 データベース・マネージャーが、いずれ かのログ・ストリームに損失ログ・ファイルがあることを検出すると、エラーが返 されます。ロールフォワード・ユーティリティーは SQL1273N を返し、db2ReadLog API は SQL2657N を返します。ログのアーカイブ時にそれらをスタンバイ・データ

ベースに適用して、スタンバイ・データベースを最新の状態に維持することを選択 した場合は、ロールフォワード操作で、頻繁にログの欠落を検出する可能性があり ます。

図 30 は、2 つのメンバーがアクティブ・ログ・ストリーム内のログ・ファイルにロ グ・レコードを書き込む方法の例を示します。それぞれのログ・ファイルはボック スで表現されています。高可用性を目的として、プライマリー・サイトとスタンバ イ・サイトの両方がセットアップされているシナリオについて考察します。**END OF LOGS** オプションを指定した **ROLLFORWARD** コマンドを、スタンバイ・サイトに対し て、時刻 A、B、および C に試行します。任意の時点において、その時点より前に クローズされているログ・ファイルはすべてアーカイブ済みで、スタンバイ上でア クセス可能です。そうでない場合、そのログ・ファイルはまだプライマリー上でア クティブなため、スタンバイからは使用できません (ログ・ストリーム 1 上の、時 刻 B における、ログ・ファイル 4 を参照)。

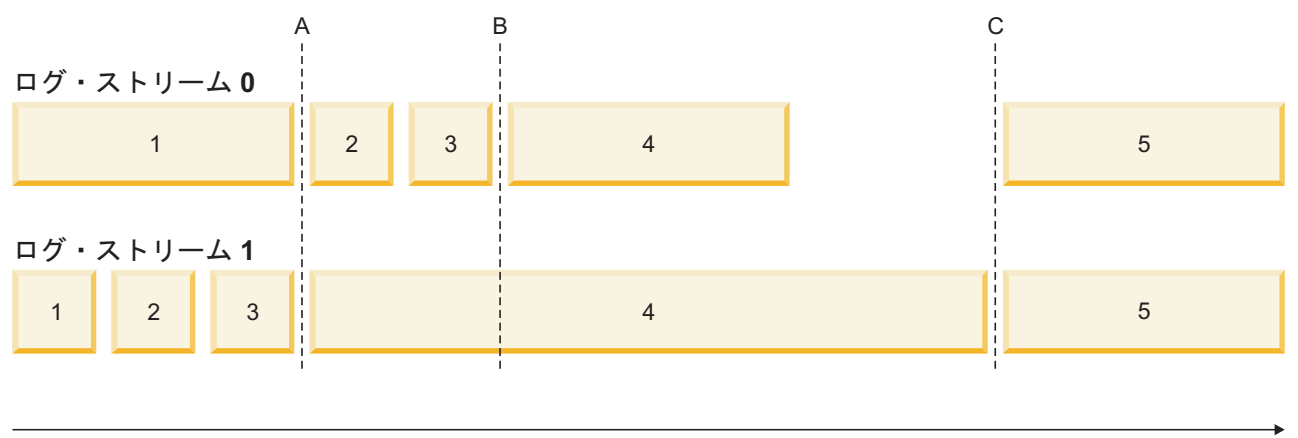

時間

図 *30. DB2 pureScale*環境でのログ・ファイル

時刻 A では、ログ・ストリーム 0 のログ・ファイル 1 が、ログ・ストリーム 1 のログ・ファイル 3 と同時にクローズおよびアーカイブされているため、 **ROLLFORWARD** コマンドが正常に完了します。しかし、時刻 B では、**ROLLFORWARD** コ マンドが SQL1273N を戻します。これは、コマンドがスタンバイ・サイトに対して 発行されるときに、スタンバイ・サイトから、ログ・ストリーム 0 のログ・ファイ ル 2 および 3 にはアクセスできますが、ログ・ストリーム 1 のログ・ファイル 4 には (このログ・ファイルがプライマリー・サイトでまだオープンされていて、ア クティブであるため) アクセスできないためです。さらに、ログ・ストリーム 0 の ファイル 2 および 3 のログ・レコードが、ログ・ストリーム 1 のログ・ファイル 4 の始めの部分と同じ時間枠の中で書き込まれているため、ロールフォワード操作 は、ログ・ストリーム 1 のログ・ファイル 4 が使用可能になるまで、ログ・ファ イル 2 および 3 を処理できません。時刻 C では、ログ・ストリーム 1 でログ・ ファイル 4 がクローズおよびアーカイブされているので、**ROLLFORWARD** コマンドが 正常に完了します。ARCHIVE LOG コマンドを使用したり、すべてのメンバーにわ たってデータベースを非アクティブ化することにより、すべてのログ・ストリーム にわたり、ファイルの切り捨てとアーカイブを強制することができます。**ARCHIVE LOG** コマンドの場合、各ログ・ストリーム上の現行ログ・ファイルが独立して切り 捨てられるため、すべてのメンバーにおいて、完全に同時に切り捨てが行われる保

証はありません。従って、**ARCHIVE LOG** コマンドを発行したとしても、**ROLLFORWARD** コマンドの実行時に SQL1273N エラーが出る可能性があります。

DB2 pureScale環境でログ・シッピングを使用している場合、ログの欠落はよく起こ り、予期される状態ですが、たいていは、スタンバイに対してロールフォワード操 作を実行するごとに、(SQL1273 が戻されても) 前回の **ROLLFORWARD** コマンド実行 時よりも改善されるため、多くの場合、このエラーは予期しておくべきでしょう。 ただし、プライマリー・サイトで、他のログ・ストリームのログのアーカイブには 成功したが、あるログ・ストリームのファイルのアーカイブに問題が発生したとい う場合も考えられます。これは、あるログ・ストリーム用のアーカイブ・ストレー ジへのアクセスに、一時的な問題が発生したことが原因である可能性があります。 このような問題は、スタンバイ側でのログのマージおよび再生を遅延させ、災害時 に損失するおそれのあるトランザクション数を増加させる可能性があります。スタ ンバイ・システムが最新状態であることを確認するには、ロールフォワード操作が SQL1273N を返すたびに、 **ROLLFORWARD...QUERY STATUS** コマンドを実行して、時 間の経過とともに処理が進行していることを確認します。スタンバイ上のロールフ ォワード操作が長期間進行していない場合は、欠落しているとして報告されたロ グ・ファイルがスタンバイ・システム上で使用できない理由を調べて、問題を解決 します。 **ARCHIVE LOG** コマンドを使用すると、各メンバー上で現在更新されている ログ・ファイルを切り捨てることができます。これによって、それらのログ・ファ イルはアーカイブされ、スタンバイ・システム上で再生できるようになります。

災害 (火事、地震、破壊行為、または他の壊滅的状況など) 発生時の復旧計画では、 通常、残っているログをすべて使用してロールフォワード操作を実行するか、また は、リストアしてから、使用可能なログをすべて使用してロールフォワード操作を 実行します。前述のように、プライマリー上でログ・ファイルが書き込まれたの に、災害時点でアーカイブされていなければ、ロールフォワード操作で、 1 つ以上 のログ・ファイルの欠落が検出される可能性があります (SQL1273N)。また、何らか の予期しない理由によって、アーカイブされたログをロールフォワード・ユーティ リティーが検出できないという場合も考えられます。この場合も、ロールフォワー ド・ユーティリティーは SQL1273N を返す可能性があります。

**ROLLFORWARD...QUERY STATUS** コマンドを使用して、ロールフォワード操作のエンド ポイントを確認し、ログの欠落状況が予期されるかどうかを調べることが重要で す。ログの欠落状況が予期される場合、またはエンドポイントが許容可能である場 合は、 **ROLLFORWARD...STOP** コマンドを実行して、ロールフォワード・リカバリ ー・プロセスを完了させることができます。

### 制約事項

DB2 pureScale Feature インストール済み環境と非 DB2 pureScale Feature インスト ール済み環境との間でのバックアップおよびリストア操作はサポートされません。

メンバーの追加またはドロップを含むトポロジー変更の後に、そのトポロジー変更 の発生時点をまたぐロールフォワード・リカバリー操作は実行できません。メンバ ーを追加またはドロップすると、データベースはバックアップ・ペンディング状態 になるため、データベースのフル・バックアップ操作を実行しないと、このデータ ベースには接続できません。リカバリーする場合は、このバックアップ・イメージ をリストアし、ログの最後までロールフォワードします。トポロジー変更前に取得 したバックアップ・イメージをリストアする必要がある場合は、トポロジー変更の

発生時点までしかロールフォワードできません。これを実行するには、 **ROLLFORWARD...TO END OF LOGS** コマンドを実行し ( SQL1546N が返されます)、そ の次に **ROLLFORWARD DATABASE...STOP** コマンドを実行します。この操作では、トポ ロジー変更後にデータベースを変更したトランザクションについてはリカバリーさ れません。

DB2 pureScale環境では、 **BACKUP DATABASE** コマンドの **ON ALL DBPARTITIONNUMS** パラメーターおよび **ON DBPARTITION (0)** パラメーターが有効です。ただし、0 以 外のデータベース・パーティション番号を指定すると、データベース・パーティシ ョンは他に存在しないため、エラー (SQL0270N) が返されます。

このリリースには、次の制約事項があります。

- v DB2 pureScale環境の外部にあるデータベースを、DB2 pureScale環境にマイグレー ションすることができます。そうしたデータベースを DB2 pureScale環境にマイ グレーションするために、データベース・リストア操作を使用することはできま せん。
- DB2 拡張コピー・サービス (ACS) を使用したスナップショットのバックアップ 操作はサポートされていません。

### 例

v 4 メンバーの SAMPLE という名前のデータベースを、いずれかのメンバーから バックアップする

BACKUP DB SAMPLE

- 1 メンバーの SAMPLE という名前のデータベースをリストアする RESTORE DB SAMPLE
- v **RECOVER DATABASE** コマンドを使用して、 SAMPLE という名前のデータベース を、いずれかのメンバーからリストアしてロールフォワードする RECOVER DB SAMPLE TO END OF LOGS

データベースが存在しない場合は、**RECOVER DATABASE** コマンドではなく、 **RESTORE DATABASE** と **ROLLFORWARD DATABASE** コマンドを使用します。 **RECOVER DATABASE** コマンドは、完全なデータベース履歴を持つ既存のデータベースでない と、正常に実行されないからです。

# ロールフォワード

# **DB2 pureScale**環境におけるログ・ストリーム・マージおよびロ グ・ファイル管理

DB2 pureScale環境では、各メンバーが、独自のトランザクション・ログ・ファイル のセット (つまりログ・ストリーム) を共有ディスク上に持っていて、セットごとに 異なるログ・パスに入っています。メンバーのログ・ファイルには、そのメンバー 上で行われたすべてのデータ変更の履歴が入っています。

同時に複数のアプリケーションが、それぞれ異なるメンバーにアクセスすると、実 行中に依存トランザクションが生成される可能性があります。例えば、2 つのトラ ンザクションが同じ行を変更した場合、その両トランザクションの間に依存関係が 生じる可能性があります。ログ・レコードの解釈を正しく行うために、DB2 デー

タ・サーバーは、全ログ・ストリームのレコードを調べ、実行時に発生した更新の 順序を反映するように、レコードを順序付けする必要があります。この順序付け を、ログ・ストリーム・マージ 操作と呼びます。 DB2 pureScale 環境では、ロ グ・ストリーム・マージが必要となる操作タイプがいくつかあります。代表的なも のには、グループ・クラッシュ・リカバリー、データベースのロールフォワード操 作、表スペースのロールフォワード操作などがあります。

### **DB2 pureScale**環境のロギング構成パラメーター

表 34 に、ロギング関連のデータベース構成パラメーターについて、どのパラメータ ーの有効範囲がグローバルであるか、また、どのパラメーターが動的に更新可能で あるかを示します。

| パラメーター                          | グローバルである | 動的に更新可能である |
|---------------------------------|----------|------------|
| archretrydelay                  | はい       | はい         |
| blk_log_dsk_ful                 | いいえ      | はい         |
| failarchpath                    | はい       | はい         |
| logarchcompr1                   | はい       | はい         |
| logarchcompr2                   | はい       | はい         |
| logarchmeth1                    | はい       | はい         |
| logarchmeth2                    | はい       | はい         |
| logarchopt1                     | はい       | はい         |
| logarchopt2                     | はい       | はい         |
| logbufsz                        | いいえ      | はい         |
| logfilsiz                       | はい       | いいえ        |
| logprimary                      | はい       | いいえ        |
| logsecond                       | はい       | はい         |
| max log                         | いいえ      | はい         |
| $\mbox{\tt mirrorlogpath}^{-1}$ | はい       | いいえ        |
| newlogpath <sup>1</sup>         | はい       | いいえ        |
| num_log_span                    | いいえ      | はい         |
| numarchretry                    | はい       | はい         |
| overflowlogpath                 | はい       | はい         |
| softmax                         | はい       | いいえ        |
| vendoropt                       | はい       | はい         |

表 *34.* ロギング関連のデータベース構成パラメーター

<sup>1</sup> 最初にデータベースに接続した、またはデータベースをアクティブ化したメンバーが、こ のログ・パス・パラメーターに対する変更を処理します。DB2 データベース・マネージャー は、パスが存在することと、そのパスに対する読み取りおよび書き込み権限の両方があるこ とを確認します。また、メンバー固有のログ・ファイル用サブディレクトリーを作成しま す。これらの操作のいずれかに失敗すると、DB2 データベース・マネージャーは、指定され たパスを拒否し、古いパスを使用してデータベースをオンラインにします。指定されたパス をデータベース・マネージャーが受け入れた場合は、その新しい値が各メンバーに伝搬され ます。新しいパスへの切り替えの試行中に、いずれかのメンバーに障害が起こった場合、そ れ以降、そのデータベースに対してアクティブ化または接続を試行しても、失敗して SQL5099N が返されます。すべてのメンバーが同じログ・パスを使用する必要があります。

## **DB2 pureScale**環境でのログ・ストリーム・マージ操作のためのログ のリトリーブ

リトリーブしたログ・ファイル用のパス内に、サブディレクトリーが作成されま す。サブディレクトリーは *log\_path*/LOGSTREAM*xxxx* という形式になります。ここ で *log\_path* は、ログ・パス、オーバーフロー・ログ・パス、またはミラー・ログ・ パスを表し、*xxxx* は、4 桁のログ・ストリーム ID を表しています (ログ・ストリ ーム ID は、必ずしも、関連するメンバーの ID と同じではありません)。メンバー がログのリトリーブを必要とする場合、 DB2 データベース・マネージャーは、こ のサブディレクトリー内に、各メンバーからリトリーブしたログを入れるためのサ ブディレクトリーを、もう 1 階層作成します。例えば、3 メンバーのシステムで /home/dbuser/overflow/ をオーバーフロー・ログ・パスに指定している場合に、メ ンバー 0 上のアプリケーションが他のメンバー所有のログをリトリーブする必要が あるときには、メンバー 0 用のパスは /home/dbuser/overflow/NODE0000/ LOGSTREAM0000 であり、以下の例に示すように、このパスの下のサブディレクトリ ーに他のメンバー所有のログをリトリーブしたものが入ります。

- メンバー 0 が、独自のログをリトリーブする場所 /home/dbuser/overflow/NODE0000/LOGSTREAM0000/LOGSTREAM0000 メンバー 0 が、メンバー 1 に属するログをリトリーブする場所 /home/dbuser/overflow/NODE0000/LOGSTREAM0000/LOGSTREAM0001 メンバー 0 が、メンバー 2 に属するログをリトリーブする場所
	- /home/dbuser/overflow/NODE0000/LOGSTREAM0000/LOGSTREAM0002

注**:** これらのリトリーブ・サブディレクトリーには、手動でログ・ファイルを入れ ないでください。手動でログ・ファイルをリトリーブする必要がある場合は、代わ りにオーバーフロー・ログ・パスを使用してください。

他のメンバー所有のアーカイブ・ログ・ファイルを読み取る場合、メンバーは、通 常、独自のログ・パスまたはオーバーフロー・ログ・パスに、ログ・ファイルをリ トリーブする必要があります。この場合、ログ・ストリーム・マージ操作では、必 要に応じて、ログ・ストリームごとに 1 つの **db2logmgr** エンジン・ディスパッチ 可能単位 (EDU) を作成します。

前述のように、他のメンバー所有のログ・ファイルの保管に使用できるパスには、 次のリストに示す 3 つのパスがあります。

1. **overflowlogpath** データベース構成パラメーターを設定している場合は、そのオ ーバーフロー・ログ・パスが使用されます。

ヒント**: ROLLFORWARD DATABASE** および **RECOVER DATABASE** コマンドのオプショ ンを使用して、代替オーバーフロー・ログ・パスを指定できます。これらのオプ ションの値は、そのリカバリー操作のためだけに、データベース構成をオーバー ライドします。

- 2. 1 次ログ・パス
- 3. **mirrorlogpath** データベース構成パラメーターを設定している場合は、そのミラ ー・ログ・パスが使用されます。

DB2 データベース・マネージャーは、このリスト内の最初のパスにログ・ファイル を保管できない場合、その次のパスを使用しようとします。これらのパスに使用で きるものがない場合、ログ・ストリーム・マージ操作を呼び出したユーティリティ ーは、そのユーティリティーに固有のエラーを返します。
DB2 pureScale環境の **GET DATABASE CONFIGURATION** コマンドの出力では、各ログ・ パスは、メンバーの名前が後に付けられて示されます。例えば、ミラー・ログ・パ スが /home/dbuser/mirrorpath/ に設定されている場合、メンバー 2 での出力には /home/dbuser/mirrorpath/NODE0000/LOGSTREAM0002 と表示されます。

他のメンバー所有のログ・ファイルを手動でリトリーブする必要がある場合は、必 ず、データベース・マネージャーが、自動的に作成される場合と同じディレクトリ ー構造を使用して、それらのログ・ファイルにアクセスできるようにしてくださ い。例えば、メンバー 1 のオーバーフロー・ログ・パス内で、メンバー 2 のログ を使用できるようにするには、それらのログを /home/dbuser/overflow/NODE0000/ LOGSTREAM0001/LOGSTREAM0002 ディレクトリーに配置します。

リトリーブされたログ・ファイルは、必要がなくなった時に自動的に削除されま す。ログ・ストリーム・マージ操作時に作成されたサブディレクトリーは、今後の 使用に備えて保持されます。

### ログ・ストリーム・マージ操作中の損失ログの検出

リカバリー操作に必要なログ・ファイルを誤って削除、移動、またはアーカイブし て失った場合、その失われたログ・ファイルより前の最後の整合ポイントまでは、 データベースをロールフォワード・リカバリーできます。

ログ・ストリーム・マージ操作中に、DB2 データベース・マネージャーが、いずれ かのログ・ストリームに損失ログ・ファイルがあることを検出すると、エラーが返 されます。ロールフォワード・ユーティリティーは SQL1273N を返し、db2ReadLog API は SQL2657N を返します。

図 31 は、2 つのメンバーがアクティブ・ログ・ストリーム内のログ・ファイルにロ グ・レコードを書き込む方法の例を示します。それぞれのログ・ファイルはボック スで表現されています。

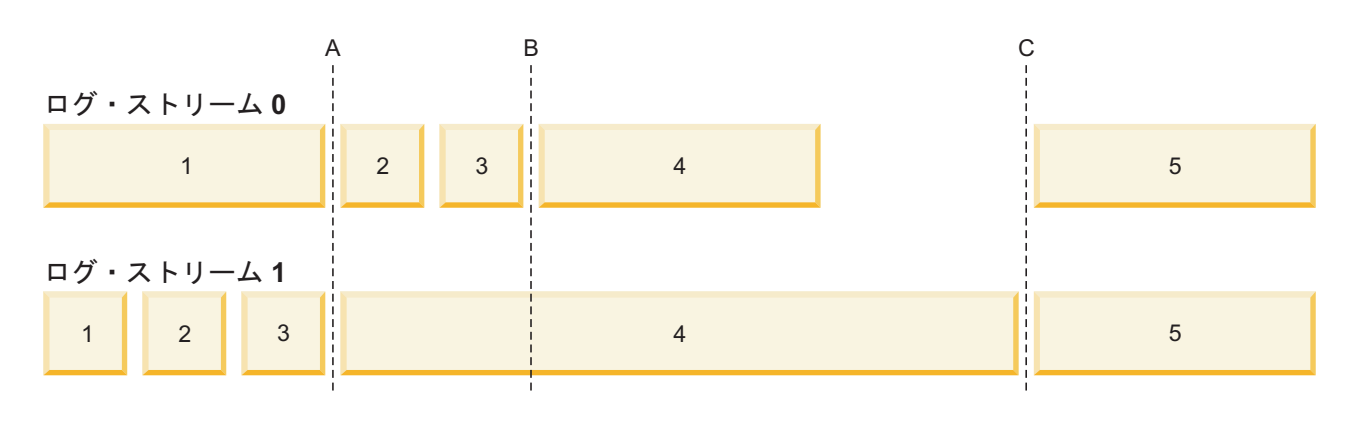

#### 時間

図 *31. DB2 pureScale*環境でのログ・ファイル

ログ・ストリーム 1 のログ・ファイル 4 のみが欠落しているシナリオを考えてく ださい。時刻 A へのロールフォワード操作は成功しますが、時刻 B、時刻 C、ま たは END OF LOGS へのロールフォワード操作は失敗します。ログ・ファイル 4 が使用不可のため、ROLLFORWARD コマンドは SQL1273N を戻します。さらに、 ログ・ストリーム 0 のファイル 2 および 3 のログ・レコードが、ログ・ストリー ム 1 のログ・ファイル 4 の始めの部分と同じ時間枠の中で書き込まれているた め、ロールフォワード操作は、ログ・ストリーム 1 のログ・ファイル 4 が使用可 能になるまで、ログ・ファイル 2 および 3 を処理できません。その結果、ロール フォワード操作は時刻 A で停止し、それ以降のロールフォワード操作は、ストリー ム 1 のログ 4 が使用可能になるまで、時刻 A より先に進むことができません。

ロールフォワード操作時に、ログ・ストリーム 0 のログ・ファイル 4 のみが欠落 している、別のシナリオを考えてください。 **ROLLFORWARD** コマンドに **END OF LOGS** オプション (または、時刻 B 以後の任意の時刻) を指定して発行すると、ストリー ム 0 のログ・ファイル 4 が欠落しているため、操作は時刻 B で停止し、 SQL1273N を戻します。ロールフォワード操作は、ログ・ストリーム 0 のファイル 2 および 3 からのログ・レコードと、ストリーム 1 のファイル 4 からのログの一 部 (時刻 B まで) を適用できます。このロールフォワード操作は、ストリーム 1 からの追加のログが使用可能であっても、時刻 B で停止しなければなりません。な ぜなら、ログのマージ操作では、すべてのストリームのすべてのログが使用可能で なければならないためです。

損失ログ・ファイルが見つかった場合は、そのログ・ファイルを使用できるように し、**ROLLFORWARD DATABASE** コマンドを再実行します。損失ログ・ファイルが見つか らない場合は、 **ROLLFORWARD DATABASE...STOP** コマンドを実行して、損失ログ・フ ァイルの直前の最後の整合ポイントで、ロールフォワード操作を完了させます。

損失ログを検出することによって、損失ログ・ファイルに起因するデータベース破 壊は発生しなくなりますが、損失ログ・ファイルがある場合、一部のトランザクシ ョンを再生できないため、それらの損失ログ・ファイルが見つかられなければ、結 果的にデータ損失が発生する可能性があります。

#### 必要なリソース

ログ・ストリーム・マージ操作には、追加の EDU が必要です。データベースを活 動化するときに、各メンバー上に **db2lfr** EDU が 1 つずつ作成されます。ログ・ ストリーム・マージを必要とするログ読み取り操作が開始されると、ログ・ストリ ームごとに 1 つの **db2shred** EDU と 1 つの **db2lfr** EDU が作成されます。 **db2lfr**-**db2shred** の各グループが、独自に、ログ・ページおよびログ・レコード・ バッファーのセットを割り当てますが、追加のメモリーまたはシステム・リソース 量は多くはありません。ログ・ストリーム・マージの関与する各メンバー用に、約 400 KB が割り当てられます。

ログ・ストリーム・マージ操作では、メンバーが、他のメンバー所有のログ・ファ イルを、自身のオーバーフロー・ログ・パス、1 次ログ・パス、またはミラー・ロ グ・パスにリトリーブします。DB2 pureScale環境の場合、ロールフォワード操作を 開始する前に、リトリーブ・パスに十分な空きディスク・スペースがあることを確 認してください。これによって、 DB2 pureScale環境で必要な多数のファイルを、 パフォーマンスに影響を与えずに、アーカイブからリトリーブする操作が可能にな ります。すべてのメンバーのアクティブ・ログ・ファイルをリトリーブするのに必 要な容量の概算は、次の計算式を使用して求めることができます: (**logprimary** + **logsecond**) \* メンバー数。

```
例
                  v newlogpath グローバル・データベース構成パラメーターを更新します。
db2 update db cfg for db mydb using newlogpath /home/dbuser/logdir
                  • 1 つのメンバーに対して個別設定されているデータベース構成パラメーター
                    max_log を更新します。
db2 update db cfg for db mydb member 1 using max_log 5
                  • 1 次ログ・パスを次のように更新します。
db2 connect to mydb
db2 update db cfg for mydb using newlogpath /home/dbuser/newlogpath
db2 get db cfg for mydb
...
Changed path to log files (NEWLOGPATH) = /home/dbuser/newlogpath/NODE0000/LOGSTREAM0000/
                               = /home/dbuser/dbuser/NODE0000/LOGSTREAM0000/
...
                    この変更は、まだメンバーがアクティブであるために、反映されていません。
db2 terminate
db2 deactivate db mydb
db2 connect to mydb
db2 get db cfg for mydb
...
Changed path to log files (NEWLOGPATH) =
Path to log files = /home/dbuser/newlogpath/NODE0000/LOGSTREAM0000/
...
                    各メンバーが /home/dbuser/newlogpath/NODE0000/LOGSTREAMxxxx というログ・
                    パスを使用するようになります。ここで xxxx は、このパスを使用するログ・ス
                    トリームのログ・ストリーム ID です。
```
• バックアップ・イメージのリストア中に新しい 1 次ログ・パスを設定します。

db2 restore db mydb newlogpath '/home/dbuser/newlogpath' without prompting

### **DB2 pureScale**環境のログ・シーケンス番号

DB2 データベースは、ログ・シーケンス番号 (LSN) という 64 ビットの識別子を 使用して、ログ・レコードを生成した操作の順序を判別します。

LSN は、増加し続ける値です。各メンバーは、独自のログ・ファイル・セット (<sup>ロ</sup> グ・ストリーム) に書き込みます。単一のログ・ストリーム内の LSN は、固有の番 号です。

LSN は各メンバーで独立して生成され、複数のログ・ストリームが存在するため、 異なるログ・ストリーム間で重複する LSN 値を持つ可能性があります。ログ・レ コード識別子 (LRI) は、ログ・ストリーム間でログ・レコードを識別するために使 用されます。データベース内のすべてのログ・ストリームに含まれる各ログ・レコ ードに、固有の LRI が割り当てられます。リカバリー操作で処理中の LRI を調べ るには、 **db2pd** コマンドを使用します。

# 第 **3** 部 付録

### <span id="page-546-0"></span>付録 **A. DB2** 技術情報の概説

DB2 技術情報は、さまざまな方法でアクセスすることが可能な、各種形式で入手で きます。

DB2 技術情報は、以下のツールと方法を介して利用できます。

- v DB2インフォメーション・センター
	- トピック (タスク、概念、およびリファレンス・トピック)
	- サンプル・プログラム
	- チュートリアル
- DB2 資料
	- PDF ファイル (ダウンロード可能)
	- PDF ファイル (DB2 PDF DVD に含まれる)
	- 印刷資料
- コマンド行ヘルプ
	- コマンド・ヘルプ
	- メッセージ・ヘルプ

注**:** DB2 インフォメーション・センターのトピックは、PDF やハードコピー資料よ りも頻繁に更新されます。最新の情報を入手するには、資料の更新が発行されたと きにそれをインストールするか、ibm.com にある DB2 インフォメーション・セン ターを参照してください。

技術資料、ホワイト・ペーパー、IBM Redbooks® 資料などのその他の DB2 技術情 報には、オンライン (ibm.com) でアクセスできます。 DB2 Information Management ソフトウェア・ライブラリー・サイト [\(http://www.ibm.com/software/data/sw-library/\)](http://www.ibm.com/software/data/sw-library/) にアクセスしてください。

### 資料についてのフィードバック

DB2 の資料についてのお客様からの貴重なご意見をお待ちしています。DB2 の資料 を改善するための提案については、db2docs@ca.ibm.com まで E メールを送信して ください。DB2 の資料チームは、お客様からのフィードバックすべてに目を通しま すが、直接お客様に返答することはありません。お客様が関心をお持ちの内容につ いて、可能な限り具体的な例を提供してください。特定のトピックまたはヘルプ・ ファイルについてのフィードバックを提供する場合は、そのトピック・タイトルお よび URL を含めてください。

DB2 お客様サポートに連絡する場合には、この E メール・アドレスを使用しない でください。資料を参照しても、DB2 の技術的な問題が解決しない場合は、お近く の IBM サービス・センターにお問い合わせください。

### <span id="page-547-0"></span>**DB2** テクニカル・ライブラリー **(**ハードコピーまたは **PDF** 形式**)**

以下の表は、IBM Publications Center [\(www.ibm.com/e-business/linkweb/publications/](http://www.ibm.com/e-business/linkweb/publications/servlet/pbi.wss) [servlet/pbi.wss\)](http://www.ibm.com/e-business/linkweb/publications/servlet/pbi.wss) から利用できる DB2 ライブラリーについて説明しています。英語お よび翻訳された DB2 バージョン 10.1 のマニュアル (PDF 形式) は、 [www.ibm.com/support/docview.wss?rs=71&uid=swg2700947](http://www.ibm.com/support/docview.wss?rs=71&uid=swg27009474) からダウンロードできま す。

この表には印刷資料が入手可能かどうかが示されていますが、国または地域によっ ては入手できない場合があります。

資料番号は、資料が更新される度に大きくなります。資料を参照する際は、以下に リストされている最新版であることを確認してください。

注**:** *DB2* インフォメーション・センターは、PDF やハードコピー資料よりも頻繁に 更新されます。

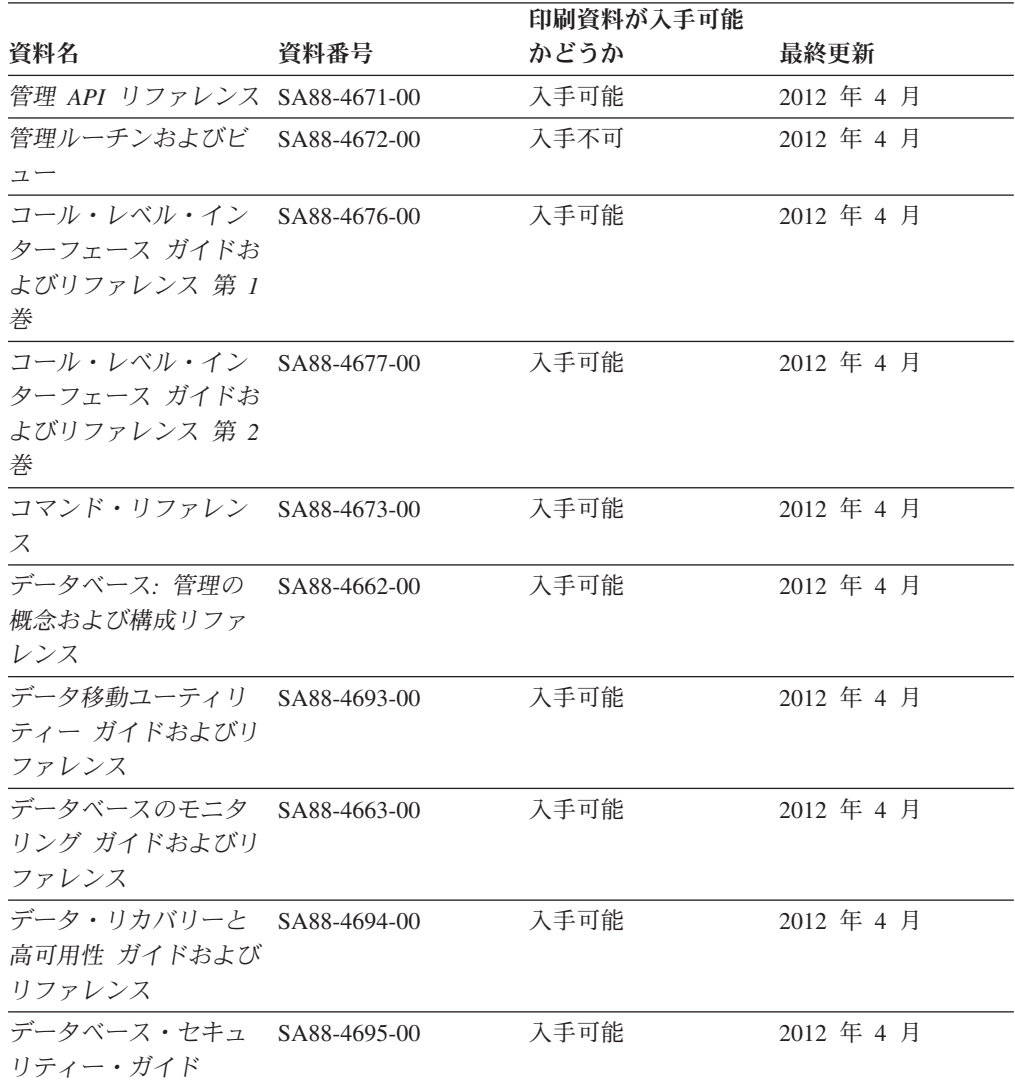

#### 表 *35. DB2* の技術情報

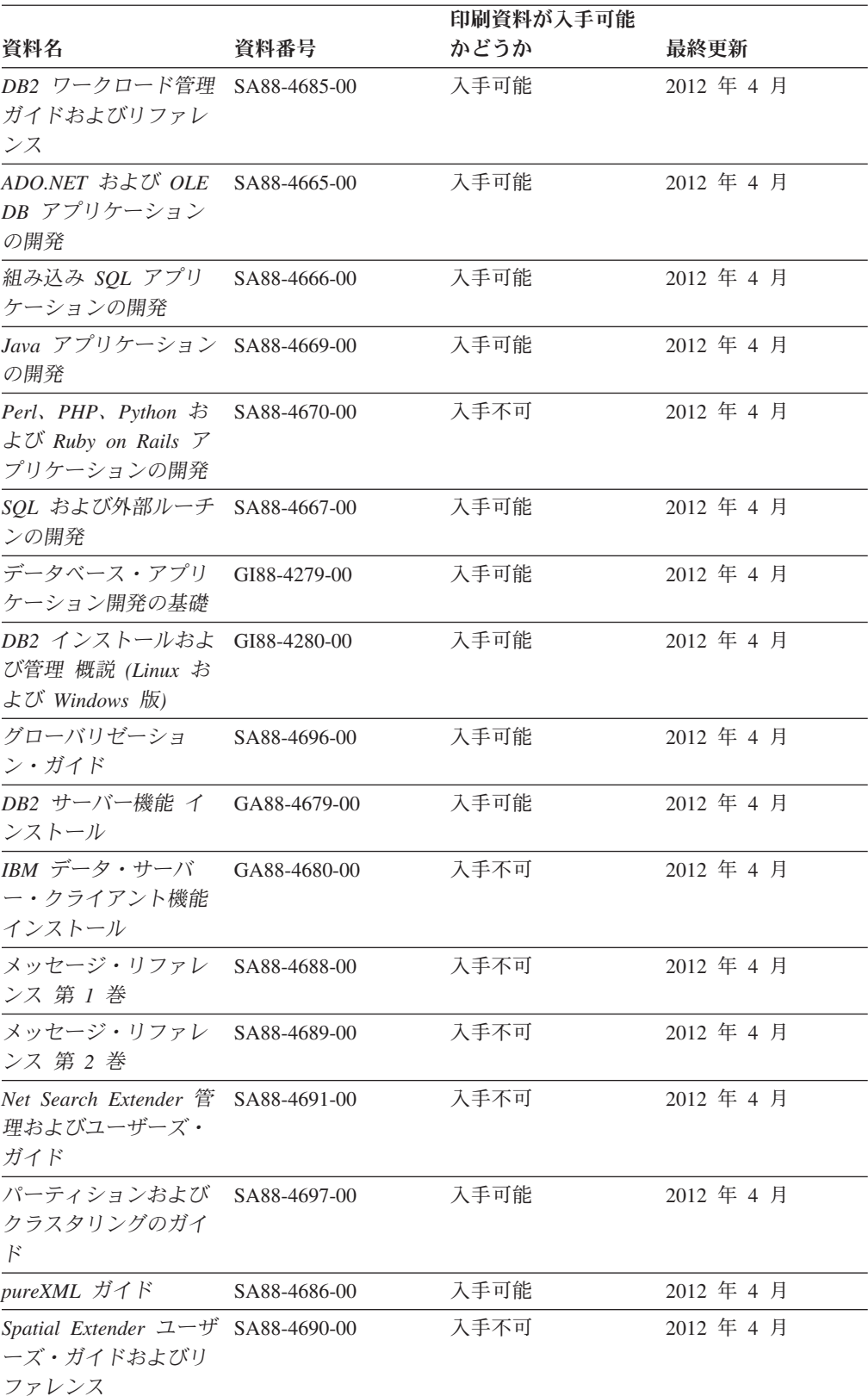

#### 表 *35. DB2* の技術情報 *(*続き*)*

#### <span id="page-549-0"></span>表 *35. DB2* の技術情報 *(*続き*)*

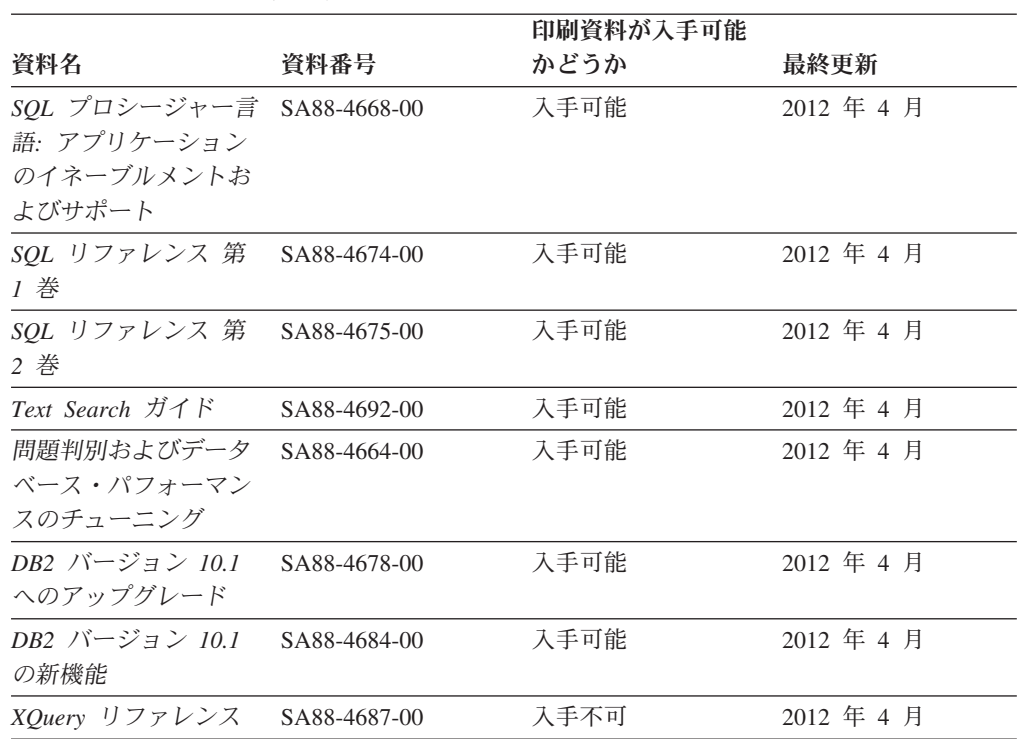

表 *36. DB2 Connect* 固有の技術情報

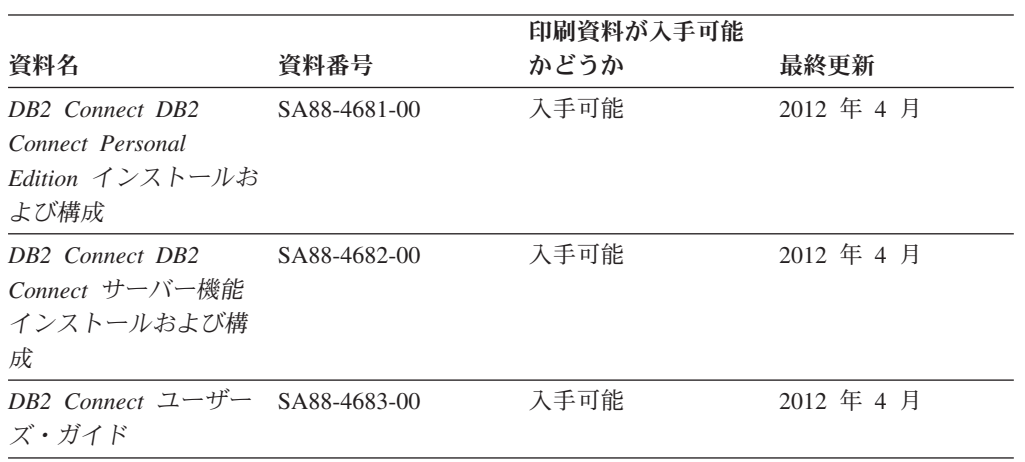

### コマンド行プロセッサーから **SQL** 状態ヘルプを表示する

DB2 製品は、SQL ステートメントの結果の原因になったと考えられる条件の SQLSTATE 値を戻します。 SQLSTATE ヘルプは、SQL 状態および SQL 状態クラ ス・コードの意味を説明します。

#### 手順

SQL 状態ヘルプを開始するには、コマンド行プロセッサーを開いて以下のように入 力します。

? *sqlstate* または ? *class code*

ここで、*sqlstate* は有効な 5 桁の SQL 状態を、*class code* は SQL 状態の最初の 2 桁を表します。 例えば、? 08003 を指定すると SQL 状態 08003 のヘルプが表示され、 ? 08 を指 定するとクラス・コード 08 のヘルプが表示されます。

### <span id="page-550-0"></span>異なるバージョンの **DB2** インフォメーション・センターへのアクセス

他のバージョンの DB2 製品の資料は、ibm.com® のそれぞれのインフォメーショ ン・センターにあります。

#### このタスクについて

DB2 バージョン 10.1 のトピックを扱っている *DB2* インフォメーション・センタ ー の URL は、<http://publib.boulder.ibm.com/infocenter/db2luw/v10r1> です。

DB2 バージョン 9.8 のトピックを扱っている *DB2* インフォメーション・センター の URL は、<http://publib.boulder.ibm.com/infocenter/db2luw/v9r8/> です。

DB2 バージョン 9.7 のトピックを扱っている *DB2* インフォメーション・センター の URL は、<http://publib.boulder.ibm.com/infocenter/db2luw/v9r7/> です。

DB2 バージョン 9.5 のトピックを扱っている *DB2* インフォメーション・センター の URL は、<http://publib.boulder.ibm.com/infocenter/db2luw/v9r5> です。

DB2 バージョン 9.1 のトピックを扱っている *DB2* インフォメーション・センター の URL は、<http://publib.boulder.ibm.com/infocenter/db2luw/v9/> です。

DB2 バージョン 8 のトピックについては、*DB2* インフォメーション・センター の URL [\(http://publib.boulder.ibm.com/infocenter/db2luw/v8/\)](http://publib.boulder.ibm.com/infocenter/db2luw/v8/) を参照してください。

### コンピューターまたはイントラネット・サーバーにインストールされた **DB2** インフォメーション・センターの更新

ローカルにインストールした DB2 インフォメーション・センターは、定期的に更 新する必要があります。

#### 始める前に

DB2 バージョン 10.1 インフォメーション・センターが既にインストール済みであ る必要があります。詳しくは、「*DB2* サーバー機能 インストール」の『DB2 セッ トアップ・ウィザードによる DB2 インフォメーション・センターのインストー ル』のトピックを参照してください。インフォメーション・センターのインストー ルに適用されるすべての前提条件と制約事項は、インフォメーション・センターの 更新にも適用されます。

### このタスクについて

既存の DB2 インフォメーション・センターは、自動で更新することも手動で更新 することもできます。

v 自動更新は、既存のインフォメーション・センターのフィーチャーと言語を更新 します。自動更新を使用すると、手動更新と比べて、更新中にインフォメーショ

ン・センターが使用できなくなる時間が短くなるというメリットがあります。さ らに、自動更新は、定期的に実行する他のバッチ・ジョブの一部として実行され るように設定することができます。

v 手動更新は、既存のインフォメーション・センターのフィーチャーと言語の更新 に使用できます。自動更新は更新処理中のダウン時間を減らすことができます が、フィーチャーまたは言語を追加する場合は手動処理を使用する必要がありま す。例えば、ローカルのインフォメーション・センターが最初は英語とフランス 語でインストールされており、その後ドイツ語もインストールすることにした場 合、手動更新でドイツ語をインストールし、同時に、既存のインフォメーショ ン・センターのフィーチャーおよび言語を更新できます。しかし、手動更新では インフォメーション・センターを手動で停止、更新、再始動する必要がありま す。更新処理の間はずっと、インフォメーション・センターは使用できなくなり ます。自動更新処理では、インフォメーション・センターは、更新を行った後 に、インフォメーション・センターを再始動するための停止が発生するだけで済 みます。

このトピックでは、自動更新のプロセスを詳しく説明しています。手動更新の手順 については、『コンピューターまたはイントラネット・サーバーにインストールさ れた DB2 インフォメーション・センターの手動更新』のトピックを参照してくだ さい。

#### 手順

コンピューターまたはイントラネット・サーバーにインストールされている DB2 インフォメーション・センターを自動更新する手順を以下に示します。

- 1. Linux オペレーティング・システムの場合、次のようにします。
	- a. インフォメーション・センターがインストールされているパスにナビゲート します。デフォルトでは、DB2 インフォメーション・センター は、/opt/ibm/db2ic/V10.1 ディレクトリーにインストールされています。
	- b. インストール・ディレクトリーから doc/bin ディレクトリーにナビゲートし ます。
	- c. 次のように update-ic スクリプトを実行します。

update-ic

- 2. Windows オペレーティング・システムの場合、次のようにします。
	- a. コマンド・ウィンドウを開きます。
	- b. インフォメーション・センターがインストールされているパスにナビゲート します。デフォルトでは、DB2 インフォメーション・センターは、<Program Files>¥IBM¥DB2 Information Center¥バージョン 10.1 ディレクトリーにイ ンストールされています (<Program Files> は「Program Files」ディレクトリ ーのロケーション)。
	- c. インストール・ディレクトリーから doc¥bin ディレクトリーにナビゲートし ます。
	- d. 次のように update-ic.bat ファイルを実行します。 update-ic.bat

#### <span id="page-552-0"></span>タスクの結果

DB2 インフォメーション・センターが自動的に再始動します。更新が入手可能な場 合、インフォメーション・センターに、更新された新しいトピックが表示されま す。インフォメーション・センターの更新が入手可能でなかった場合、メッセージ がログに追加されます。ログ・ファイルは、doc¥eclipse¥configuration ディレク トリーにあります。ログ・ファイル名はランダムに生成された名前です。例えば、 1239053440785.log のようになります。

### コンピューターまたはイントラネット・サーバーにインストールされた **DB2** インフォメーション・センターの手動更新

DB2 インフォメーション・センターをローカルにインストールしている場合は、 IBM から資料の更新を入手してインストールすることができます。

#### このタスクについて

ローカルにインストールされた *DB2* インフォメーション・センター を手動で更新 するには、以下のことを行う必要があります。

- 1. コンピューター上の *DB2* インフォメーション・センター を停止し、インフォ メーション・センターをスタンドアロン・モードで再始動します。インフォメー ション・センターをスタンドアロン・モードで実行すると、ネットワーク上の他 のユーザーがそのインフォメーション・センターにアクセスできなくなります。 これで、更新を適用できるようになります。DB2 インフォメーション・センタ ーのワークステーション・バージョンは、常にスタンドアロン・モードで実行さ れます。を参照してください。
- 2. 「更新」機能を使用することにより、どんな更新が利用できるかを確認します。 インストールしなければならない更新がある場合は、「更新」機能を使用してそ れを入手およびインストールできます。

注**:** ご使用の環境において、インターネットに接続されていないマシンに *DB2* インフォメーション・センター の更新をインストールする必要がある場合、イ ンターネットに接続されていて *DB2* インフォメーション・センター がインス トールされているマシンを使用して、更新サイトをローカル・ファイル・システ ムにミラーリングしてください。ネットワーク上の多数のユーザーが資料の更新 をインストールする場合にも、更新サイトをローカルにミラーリングして、更新 サイト用のプロキシーを作成することにより、個々のユーザーが更新を実行する のに要する時間を短縮できます。 更新パッケージが入手可能な場合、「更新」機能を使用してパッケージを入手し

3. スタンドアロンのインフォメーション・センターを停止し、コンピューター上の *DB2* インフォメーション・センター を再開します。

ます。ただし、「更新」機能は、スタンドアロン・モードでのみ使用できます。

注**:** Windows 2008、Windows Vista (およびそれ以上) では、このセクションの後の 部分でリストされているコマンドは管理者として実行する必要があります。完全な 管理者特権でコマンド・プロンプトまたはグラフィカル・ツールを開くには、ショ ートカットを右クリックしてから、「管理者として実行」を選択します。

#### 手順

コンピューターまたはイントラネット・サーバーにインストール済みの *DB2* イン フォメーション・センター を更新するには、以下のようにします。

- 1. *DB2* インフォメーション・センター を停止します。
	- v Windows では、「スタート」 > 「コントロール パネル」 > 「管理ツール」 > 「サービス」をクリックします。次に、「**DB2** インフォメーション・セン ター」サービスを右クリックして「停止」を選択します。
	- Linux では、以下のコマンドを入力します。

/etc/init.d/db2icdv10 stop

- 2. インフォメーション・センターをスタンドアロン・モードで開始します。
	- Windows の場合:
		- a. コマンド・ウィンドウを開きます。
		- b. インフォメーション・センターがインストールされているパスにナビゲー トします。デフォルトでは、*DB2* インフォメーション・センター は、 *Program\_Files*¥IBM¥DB2 Information Center¥バージョン 10.1 ディレクト リーにインストールされています (*Program\_Files* は Program Files ディ レクトリーのロケーション)。
		- c. インストール・ディレクトリーから doc¥bin ディレクトリーにナビゲート します。
		- d. 次のように help\_start.bat ファイルを実行します。

help\_start.bat

- Linux の場合:
	- a. インフォメーション・センターがインストールされているパスにナビゲー トします。デフォルトでは、*DB2* インフォメーション・センター は、/opt/ibm/db2ic/V10.1 ディレクトリーにインストールされています。
	- b. インストール・ディレクトリーから doc/bin ディレクトリーにナビゲート します。
	- c. 次のように help\_start スクリプトを実行します。

help\_start

システムのデフォルト Web ブラウザーが開き、スタンドアロンのインフォメー ション・センターが表示されます。

- 3. 「更新」ボタン ( ) をクリックします。(ブラウザーで JavaScript が有効にな っている必要があります。) インフォメーション・センターの右側のパネルで、 「更新の検索」をクリックします。 既存の文書に対する更新のリストが表示さ れます。
- 4. インストール・プロセスを開始するには、インストールする更新をチェックして 選択し、「更新のインストール」をクリックします。
- 5. インストール・プロセスが完了したら、「完了」をクリックします。
- 6. 次のようにして、スタンドアロンのインフォメーション・センターを停止しま す。
	- v Windows の場合は、インストール・ディレクトリーの doc¥bin ディレクトリ ーにナビゲートしてから、次のように help\_end.bat ファイルを実行します。

<span id="page-554-0"></span>help end.bat

注: help end バッチ・ファイルには、help start バッチ・ファイルを使用し て開始したプロセスを安全に停止するのに必要なコマンドが含まれています。 help\_start.bat は、Ctrl-C や他の方法を使用して停止しないでください。

v Linux の場合は、インストール・ディレクトリーの doc/bin ディレクトリー にナビゲートしてから、次のように help end スクリプトを実行します。 help end

注: help end スクリプトには、help start スクリプトを使用して開始したプ ロセスを安全に停止するのに必要なコマンドが含まれています。他の方法を使 用して、help\_start スクリプトを停止しないでください。

- 7. *DB2* インフォメーション・センター を再開します。
	- v Windows では、「スタート」 > 「コントロール パネル」 > 「管理ツール」 > 「サービス」をクリックします。次に、「**DB2** インフォメーション・セン ター」サービスを右クリックして「開始」を選択します。
	- Linux では、以下のコマンドを入力します。 /etc/init.d/db2icdv10 start

#### タスクの結果

更新された *DB2* インフォメーション・センター に、更新された新しいトピックが 表示されます。

### **DB2** チュートリアル

DB2 チュートリアルは、DB2 データベース製品のさまざまな機能について学習する ための支援となります。この演習をとおして段階的に学習することができます。

#### はじめに

インフォメーション・センター [\(http://publib.boulder.ibm.com/infocenter/db2luw/v10r1/\)](http://publib.boulder.ibm.com/infocenter/db2luw/10r1/) から、このチュートリアルの XHTML 版を表示できます。

演習の中で、サンプル・データまたはサンプル・コードを使用する場合がありま す。個々のタスクの前提条件については、チュートリアルを参照してください。

### **DB2** チュートリアル

チュートリアルを表示するには、タイトルをクリックします。

「*pureXML* ガイド」の『**pureXML®**』

XML データを保管し、ネイティブ XML データ・ストアに対して基本的な 操作を実行できるように、DB2 データベースをセットアップします。

## **DB2** トラブルシューティング情報

DB2 データベース製品を使用する際に役立つ、トラブルシューティングおよび問題 判別に関する広範囲な情報を利用できます。

<span id="page-555-0"></span>**DB2** の資料

トラブルシューティング情報は、「問題判別およびデータベース・パフォー マンスのチューニング」または *DB2* インフォメーション・センター の 『データベースの基本』セクションにあります。ここには、以下の情報が記 載されています。

- DB2 診断ツールおよびユーティリティーを使用した、問題の切り分け方 法および識別方法に関する情報。
- v 最も一般的な問題のうち、いくつかの解決方法。
- v DB2 データベース製品で発生する可能性のある、その他の問題の解決に 役立つアドバイス。

#### **IBM** サポート・ポータル

現在問題が発生していて、考えられる原因とソリューションを見つけるに は、IBM サポート・ポータルを参照してください。 Technical Support サイ トには、最新の DB2 資料、TechNotes、プログラム診断依頼書 (APAR ま たはバグ修正)、フィックスパック、およびその他のリソースへのリンクが 用意されています。この知識ベースを活用して、問題に対する有効なソリュ ーションを探し出すことができます。

IBM サポート・ポータル [\(http://www.ibm.com/support/entry/portal/Overview/](http://www.ibm.com/support/entry/portal/Overview/Software/Information_Management/DB2_for_Linux,_UNIX_and_Windows) [Software/Information\\_Management/DB2\\_for\\_Linux,\\_UNIX\\_and\\_Windows\)](http://www.ibm.com/support/entry/portal/Overview/Software/Information_Management/DB2_for_Linux,_UNIX_and_Windows) にア クセスしてください。

### ご利用条件

これらの資料は、以下の条件に同意していただける場合に限りご使用いただけま す。

適用度**:** これらのご利用条件は、IBM Web サイトのあらゆるご利用条件に追加で適 用されるものです。

個人使用**:** これらの資料は、すべての著作権表示その他の所有権表示をしていただ くことを条件に、非商業的な個人による使用目的に限り複製することができます。 ただし、IBM の明示的な承諾をえずに、これらの資料またはその一部について、二 次的著作物を作成したり、配布 (頒布、送信を含む) または表示 (上映を含む) する ことはできません。

商業的使用**:** これらの資料は、すべての著作権表示その他の所有権表示をしていた だくことを条件に、お客様の企業内に限り、複製、配布、および表示することがで きます。 ただし、IBM の明示的な承諾をえずにこれらの資料の二次的著作物を作 成したり、お客様の企業外で資料またはその一部を複製、配布、または表示するこ とはできません。

権利**:** ここで明示的に許可されているもの以外に、資料や資料内に含まれる情報、 データ、ソフトウェア、またはその他の知的所有権に対するいかなる許可、ライセ ンス、または権利を明示的にも黙示的にも付与するものではありません。

資料の使用が IBM の利益を損なうと判断された場合や、上記の条件が適切に守ら れていないと判断された場合、IBM はいつでも自らの判断により、ここで与えた許 可を撤回できるものとさせていただきます。

お客様がこの情報をダウンロード、輸出、または再輸出する際には、米国のすべて の輸出入関連法規を含む、すべての関連法規を遵守するものとします。

IBM は、これらの資料の内容についていかなる保証もしません。これらの資料は、 特定物として現存するままの状態で提供され、商品性の保証、特定目的適合性の保 証および法律上の瑕疵担保責任を含むすべての明示もしくは黙示の保証責任なしで 提供されます。

**IBM** の商標**:** IBM、IBM ロゴおよび ibm.com は、世界の多くの国で登録された International Business Machines Corporation の商標です。他の製品名およびサービス 名等は、それぞれ IBM または各社の商標である場合があります。現時点での IBM の商標リストについては、<http://www.ibm.com/legal/copytrade.shtml> をご覧ください。

### <span id="page-558-0"></span>付録 **B.** 特記事項

本書は米国 IBM が提供する製品およびサービスについて作成したものです。IBM 以外の製品に関する情報は、本書の最初の発行時点で入手可能な情報に基づいてお り、変更される場合があります。

本書に記載の製品、サービス、または機能が日本においては提供されていない場合 があります。日本で利用可能な製品、サービス、および機能については、日本 IBM の営業担当員にお尋ねください。本書で IBM 製品、プログラム、またはサービス に言及していても、その IBM 製品、プログラム、またはサービスのみが使用可能 であることを意味するものではありません。これらに代えて、IBM の知的所有権を 侵害することのない、機能的に同等の製品、プログラム、またはサービスを使用す ることができます。ただし、IBM 以外の製品とプログラムの操作またはサービスの 評価および検証は、お客様の責任で行っていただきます。

IBM は、本書に記載されている内容に関して特許権 (特許出願中のものを含む) を 保有している場合があります。本書の提供は、お客様にこれらの特許権について実 施権を許諾することを意味するものではありません。実施権についてのお問い合わ せは、書面にて下記宛先にお送りください。

〒103-8510 東京都中央区日本橋箱崎町19番21号 日本アイ・ビー・エム株式会社 法務・知的財産 知的財産権ライセンス渉外

以下の保証は、国または地域の法律に沿わない場合は、適用されません。 IBM お よびその直接または間接の子会社は、本書を特定物として現存するままの状態で提 供し、商品性の保証、特定目的適合性の保証および法律上の瑕疵担保責任を含むす べての明示もしくは黙示の保証責任を負わないものとします。国または地域によっ ては、法律の強行規定により、保証責任の制限が禁じられる場合、強行規定の制限 を受けるものとします。

この情報には、技術的に不適切な記述や誤植を含む場合があります。本書は定期的 に見直され、必要な変更は本書の次版に組み込まれます。 IBM は予告なしに、随 時、この文書に記載されている製品またはプログラムに対して、改良または変更を 行うことがあります。

本書において IBM 以外の Web サイトに言及している場合がありますが、便宜のた め記載しただけであり、決してそれらの Web サイトを推奨するものではありませ ん。それらの Web サイトにある資料は、この IBM 製品の資料の一部ではありませ ん。それらの Web サイトは、お客様の責任でご使用ください。

IBM は、お客様が提供するいかなる情報も、お客様に対してなんら義務も負うこと のない、自ら適切と信ずる方法で、使用もしくは配布することができるものとしま す。

本プログラムのライセンス保持者で、(i) 独自に作成したプログラムとその他のプロ グラム (本プログラムを含む) との間での情報交換、および (ii) 交換された情報の 相互利用を可能にすることを目的として、本プログラムに関する情報を必要とする 方は、下記に連絡してください。

IBM Canada Limited U59/3600 3600 Steeles Avenue East Markham, Ontario L3R 9Z7 CANADA

本プログラムに関する上記の情報は、適切な使用条件の下で使用することができま すが、有償の場合もあります。

本書で説明されているライセンス・プログラムまたはその他のライセンス資料は、 IBM 所定のプログラム契約の契約条項、IBM プログラムのご使用条件、またはそれ と同等の条項に基づいて、IBM より提供されます。

この文書に含まれるいかなるパフォーマンス・データも、管理環境下で決定された ものです。そのため、他の操作環境で得られた結果は、異なる可能性があります。 一部の測定が、開発レベルのシステムで行われた可能性がありますが、その測定値 が、一般に利用可能なシステムのものと同じである保証はありません。さらに、一 部の測定値が、推定値である可能性があります。実際の結果は、異なる可能性があ ります。お客様は、お客様の特定の環境に適したデータを確かめる必要がありま す。

IBM 以外の製品に関する情報は、その製品の供給者、出版物、もしくはその他の公 に利用可能なソースから入手したものです。 IBM は、それらの製品のテストは行 っておりません。したがって、他社製品に関する実行性、互換性、またはその他の 要求については確証できません。 IBM 以外の製品の性能に関する質問は、それら の製品の供給者にお願いします。

IBM の将来の方向または意向に関する記述については、予告なしに変更または撤回 される場合があり、単に目標を示しているものです。

本書には、日常の業務処理で用いられるデータや報告書の例が含まれています。よ り具体性を与えるために、それらの例には、個人、企業、ブランド、あるいは製品 などの名前が含まれている場合があります。これらの名称はすべて架空のものであ り、名称や住所が類似する企業が実在しているとしても、それは偶然にすぎませ  $h_{\circ}$ 

#### 著作権使用許諾:

本書には、様々なオペレーティング・プラットフォームでのプログラミング手法を 例示するサンプル・アプリケーション・プログラムがソース言語で掲載されていま す。お客様は、サンプル・プログラムが書かれているオペレーティング・プラット フォームのアプリケーション・プログラミング・インターフェースに準拠したアプ リケーション・プログラムの開発、使用、販売、配布を目的として、いかなる形式 においても、IBM に対価を支払うことなくこれを複製し、改変し、配布することが できます。このサンプル・プログラムは、あらゆる条件下における完全なテストを 経ていません。従って IBM は、これらのサンプル・プログラムについて信頼性、

利便性もしくは機能性があることをほのめかしたり、保証することはできません。 サンプル・プログラムは、現存するままの状態で提供されるものであり、いかなる 種類の保証も提供されません。 IBM は、これらのサンプル・プログラムの使用か ら生ずるいかなる損害に対しても責任を負いません。

それぞれの複製物、サンプル・プログラムのいかなる部分、またはすべての派生し た創作物には、次のように、著作権表示を入れていただく必要があります。

© (お客様の会社名) (西暦年). このコードの一部は、IBM Corp. のサンプル・プロ グラムから取られています。 © Copyright IBM Corp. \_年を入れる\_. All rights reserved.

#### 商標

IBM、IBM ロゴおよび ibm.com は、世界の多くの国で登録された International Business Machines Corporation の商標です。他の製品名およびサービス名等は、それ ぞれ IBM または各社の商標である場合があります。現時点での IBM の商標リスト については、[http://www.ibm.com/legal/copytrade.shtml](http://www.ibm.com/legal/copytrade.html) をご覧ください。

以下は、それぞれ各社の商標または登録商標です。

- v Linux は、Linus Torvalds の米国およびその他の国における商標です。
- v Java およびすべての Java 関連の商標およびロゴは Oracle やその関連会社の米国 およびその他の国における商標または登録商標です。
- v UNIX は The Open Group の米国およびその他の国における登録商標です。
- v インテル、Intel、Intel ロゴ、Intel Inside、Intel Inside ロゴ、Celeron、Intel SpeedStep、Itanium、Pentium は、Intel Corporation または子会社の米国およびそ の他の国における商標または登録商標です。
- v Microsoft、 Windows、 Windows NT、および Windows ロゴは、Microsoft Corporation の米国およびその他の国における商標です。

## 索引

日本語, 数字, 英字, 特殊文字の順に配列されてい ます。なお, 濁音と半濁音は清音と同等に扱われて います。

## [ア行]

アーカイブ ログ・ファイル [圧縮](#page-303-0) 294 [オンデマンド](#page-184-0) 175 [概要](#page-102-0) 93 [テープへ](#page-185-0) 176 [アーカイブ・ロギング](#page-191-0) 182 [概要](#page-20-0) 11 アーカイブ・ログ [オフライン](#page-20-0) 11 [オンライン](#page-20-0) 11 圧縮 [バックアップ](#page-303-0) 294 アンインストール DB2 [拡張コピー・サービス](#page-481-0) (ACS) 472 イベント・モニター [High Availability Cluster Multi-Processing \(HACMP\) for](#page-160-0) [AIX 151](#page-160-0) [IBM PowerHA SystemMirror for AIX 151](#page-160-0) イメージ [バックアップ](#page-326-0) 317 エクスポート・ユーティリティー [オンライン・バックアップの互換性](#page-345-0) 336 エラー [ログ・フル](#page-89-0) 80 [オフライン・アーカイブ・ログ](#page-20-0) 11 オフライン・バックアップ [オンライン・バックアップとの互換性](#page-345-0) 336 オフライン・ロード [オンライン・バックアップとの互換性](#page-345-0) 336 [オンデマンドのログのアーカイブ](#page-184-0) 175 オンライン検査 [オンライン・バックアップとの互換性](#page-345-0) 336 オンライン索引再編成 [オンライン・バックアップとの互換性](#page-345-0) 336 オンライン索引作成 [オンライン・バックアップとの互換性](#page-345-0) 336 オンライン表再編成 [オンライン・バックアップとの互換性](#page-345-0) 336 [オンライン・アーカイブ・ログ](#page-20-0) 11 オンライン・バックアップ [他のユーティリティーとの互換性](#page-345-0) 336 オンライン・ロード [オンライン・バックアップとの互換性](#page-345-0) 336

## [カ行]

```
カスケードによる割り当て 151
管理通知ログ
 詳細 253
 データベースの再始動操作 360
キープアライブ・パケット 151
切り替え
 データベースの役割 264, 265
クォーラム装置 105
組み込みビュー
 DB_HISTORY
   リカバリー履歴ファイル項目の表示 303
クライアント
 通信エラー 24
クライアント・リルート
 高可用性災害時リカバリー (HADR) 38
 自動 24
 制限 27
 例 258
クラスター
 管理
   高可用性災害時リカバリー (HADR) 56
   ソフトウェア 103, 150
   リソース 104
   リソース・グループ 104
 HACMP 151
 IBM PowerHA SystemMirror for AIX 151
クラスター・キャッシング・ファシリティー
 再始動 267
 フェイルオーバー 267
クラスター・ドメイン
 概要 102
 データベース・パーティション 109
 ネットワーク 105
 パス 109
 マウント・ポイント 109
クラスタリング
 ハートビート・モニター 9
 IP アドレス・テークオーバー 9
クラッシュ・リカバリー
 開始
   概要 280
 詳細 360
 メンバー 268
グループ再始動
 概要 268
 詳細 269
グループ・クラッシュ・リカバリー
 開始 280
 詳細 269
```
クローン作成 [異なるシステム上に](#page-415-0) 406 [異なるストレージ・グループ・パスを使用した](#page-415-0) 406 クローン・データベース [作成](#page-206-0) 197 [DB2 pureScale](#page-208-0)環境 199 計画外の停止 [検出](#page-264-0) 255 ゲスト・メンバー [詳細](#page-279-0) 270 高可用性 [管理](#page-182-0) 173 [キープアライブ・タイムアウト](#page-39-0) 30 [JDBC 30](#page-39-0) [JDBC](#page-41-0) 以外 32 構成 [概要](#page-32-0) 23 [クラスター環境](#page-106-0) 97 [AUTO\\_DEL\\_REC\\_OBJ](#page-320-0) パラメーター 311 [NAT 74](#page-83-0) 障害モニター [概要](#page-264-0) 255 構成 (db2fm [コマンド](#page-43-0)) 34 構成 (db2fmc [およびシステム・コマンド](#page-44-0)) 35 [レジストリー・ファイル](#page-42-0) 33 ストラテジー [概要](#page-16-0) 7 [クラスタリング](#page-18-0) [9, 150](#page-159-0) [冗長度](#page-16-0) [7, 203](#page-212-0) [フェイルオーバー](#page-17-0) 8 [設計](#page-10-0) [1, 69](#page-78-0) 停止 [応答](#page-261-0) 25[2, 258](#page-267-0) [回避](#page-15-0) 6 [概要](#page-10-0) [1, 3](#page-12-0) [許容度](#page-14-0) 5 [検出](#page-261-0) 25[2, 255](#page-264-0) [コスト](#page-14-0) 5 [徴候](#page-12-0) 3 [ハートビート・モニター](#page-264-0) 255 保守 [影響の最小化](#page-196-0) 187 [ログ・シッピング](#page-27-0) 18 [IBM Data Server](#page-22-0) フィーチャー 13 [Microsoft Cluster Server \(MSCS\) 156](#page-165-0) Solaris [オペレーティング・システム](#page-170-0) 161 [Sun Cluster 3.0 164](#page-173-0) [Tivoli System Automation for Multiplatforms 154](#page-163-0) 高可用性災害時リカバリー HADR [を参照](#page-24-0) 15 高可用性災害時リカバリー (HADR) 複数スタンバイ・モード [使用可能化](#page-232-0) 223 [複数スタンバイ・モードへの変換](#page-232-0) 223 更新 DB2 [インフォメーション・センター](#page-550-0) 54[1, 543](#page-552-0)

構成 [高可用性](#page-32-0) 2[3, 41](#page-50-0) 障害モニター [レジストリー・ファイル](#page-42-0) 33 db2fm [コマンド](#page-43-0) 34 db2fmc [コマンド](#page-44-0) 35 データベース [HADR 49](#page-58-0) 構成パラメーター [自動再始動](#page-369-0) 360 [データベース・ロギング](#page-87-0) 7[8, 80](#page-89-0) [auto\\_del\\_rec\\_obj 311](#page-320-0) hadr peer window [最適化](#page-58-0) 49 hadr\_timeout [最適化](#page-58-0) 49 logarchopt1 [ノード間リカバリーの例](#page-351-0) 342 [TCP\\_KEEPALIVE 26](#page-35-0) vendoropt [ノード間リカバリーの例](#page-351-0) 342 コマンド db2adutl [ノード間リカバリーの例](#page-351-0) 342 コマンド行プロセッサー (CLP) 例 [データベース再ビルド・セッション](#page-430-0) 421 [バックアップ](#page-347-0) 338 [リストア・セッション](#page-406-0) 397 [リダイレクト・リストア・セッション](#page-406-0) 397 ご利用条件 [資料](#page-555-0) 546 コンテナー [名前](#page-326-0) 317

### [サ行]

```
サーバー
 代替 24, 27
サーバー・クラスタリング 156
サーバー・フェイルオーバー・クラスタリング 156
災害時リカバリー
 概要 373
 高可用性災害時リカバリー (HADR)
   概要 15
   要件 72
再生遅延
 HADR 構成 212
 HADR スタンバイ 212, 214
最適化
 バックアップのパフォーマンス 334
 リストアのパフォーマンス 433
サイト障害
 高可用性災害時リカバリー (HADR) 15
再平衡化
 オンライン・バックアップとの互換性 336
```
再平衡化 *(*続き*)* [表スペース](#page-199-0) 190 再編成 [自動](#page-342-0) 333 表 [オンライン・バックアップとの互換性](#page-345-0) 336 索引 [高可用性災害時リカバリー](#page-48-0) (HADR) のロギング 39 サスペンド入出力 [概要](#page-29-0) 20 [ディスク・ミラーリング](#page-212-0) 203 サンプル [自動保守](#page-87-0) 78 シード・データベース リストア [既存のデータベース](#page-403-0) 394 [新規データベース](#page-404-0) 395 時間 [データベース・リカバリー時間](#page-299-0) 290 [時間の変更](#page-211-0) 202 磁気テープ・ドライブ [ログ・ファイルの保管](#page-102-0) 9[3, 176](#page-185-0) システム要件 [高可用性災害時リカバリー](#page-78-0) (HADR) 69 [システム・クロック](#page-211-0) 202 自動クライアント・リルート [高可用性災害時リカバリー](#page-47-0) (HADR) 3[8, 217](#page-226-0) [詳細](#page-33-0) 24 [制限](#page-36-0) 27 [接続失敗](#page-35-0) 26 [セットアップ](#page-33-0) 24 [代替サーバー](#page-36-0) 27 例 [258](#page-267-0) [ロードマップ](#page-22-0) 13 自動再始動 [概要](#page-277-0) 268 [クラッシュ・リカバリー](#page-369-0) 360 自動再編成 [構成のサンプル](#page-87-0) 78 自動増分リストア [制限](#page-393-0) 384 自動統計収集 [構成のサンプル](#page-87-0) 78 自動バックアップ [サンプル構成](#page-87-0) 78 [使用可能化](#page-341-0) 332 自動保守 [構成](#page-86-0) 77 [バックアップ](#page-296-0) 28[7, 332](#page-341-0)[, 333](#page-342-0) [ポリシー指定のサンプル](#page-87-0) 78 [AUTOMAINT\\_SET\\_POLICY](#page-86-0) プロシージャー 77 [AUTOMAINT\\_SET\\_POLICYFILE](#page-86-0) プロシージャー 77 [循環ロギング](#page-19-0) 1[0, 182](#page-191-0) 障害モニター [概要](#page-23-0) 1[4, 255](#page-264-0)

障害モニター *(*続き*)* 構成 db2fm [コマンド](#page-43-0) 34 db2fmc [およびシステム・コマンド](#page-44-0) 35 [レジストリー・ファイル](#page-42-0) 33 状態 [スタンバイ・データベース](#page-216-0) 207 常駐メンバー [詳細](#page-279-0) 270 [冗長度](#page-16-0) 7 資料 [印刷](#page-547-0) 538 [概要](#page-546-0) 537 [使用に関するご利用条件](#page-555-0) 546 PDF [ファイル](#page-547-0) 538 スケーラビリティー [マルチクラスター・データベース](#page-160-0) 151 スタンバイ・データベース [状態](#page-216-0) 207 ストレージ [メディア障害](#page-302-0) 293 要件 [バックアップおよびリカバリー](#page-302-0) 293 スナップショット・バックアップ [実行](#page-331-0) 322 [スナップショットのバックアップ・オブジェクトの管理](#page-321-0) [312](#page-321-0) [それからのリストア](#page-402-0) 393 DB2 [拡張コピー・サービス](#page-478-0) (ACS) の活動化 469 スプリット・ミラー [クローン・データベース](#page-206-0) 197 [DB2 pureScale](#page-208-0)環境 199 [処理](#page-29-0) 20 [スタンバイ・データベース](#page-67-0) 58 [DB2 pureScale](#page-69-0)環境 60 [バックアップ・イメージ](#page-332-0) 323 [DB2 pureScale](#page-334-0)環境 325 整合点 [データベース](#page-369-0) 360 接続 失敗 [自動クライアント・リルート](#page-35-0) 26 [failure 49](#page-58-0) [相互テークオーバー構成](#page-160-0) 151 増分バックアップ [詳細](#page-389-0) 380 [データベースの再ビルド用のイメージ](#page-428-0) 419 増分リカバリー [概要](#page-389-0) 380 増分リストア [概要](#page-404-0) 395 [増分バックアップ・イメージからのリストア](#page-390-0) 381 [ソフトウェア・ディスク・アレイ](#page-373-0) 364

## [タ行]

ターゲット・イメージ [データベースの再ビルド](#page-422-0) 413 代替サーバー [識別](#page-36-0) 27 例 [258](#page-267-0) タイム・スタンプ クライアント/[サーバー環境での変換](#page-181-0) 172 チュートリアル [トラブルシューティング](#page-555-0) 546 [問題判別](#page-555-0) 546 [リスト](#page-554-0) 545 [pureXML 545](#page-554-0) [重複ロギング](#page-29-0) 20 テークオーバー後の 1 [次データベースの再統合](#page-274-0) 265 データ表記 [セクター単位のパリティー・ストライピング](#page-373-0) (RAID レベル [5\) 364](#page-373-0) リカバリー [概要](#page-294-0) 285 データベース [高可用性災害時リカバリー](#page-198-0) (HADR) 環境でのアクティブ化 [189](#page-198-0) 構成 複数の [connectionsHADR 49](#page-58-0) 再作成 [概要](#page-416-0) 407 [制約事項](#page-430-0) 421 [増分バックアップ・イメージ](#page-428-0) 419 [ターゲット・イメージの選択](#page-422-0) 413 [パーティション](#page-428-0) 419 [表スペース・コンテナー](#page-421-0) 412 例 [421](#page-430-0) スキーマの転送 [概要](#page-443-0) 434 [転送可能オブジェクト](#page-445-0) 436 [トラブルシューティング](#page-450-0) 441 例 [437](#page-446-0) バックアップ [計画](#page-296-0) 287 [自動](#page-341-0) 332 非活動化 [高可用性災害時リカバリー](#page-198-0) (HADR) 環境 189 リカバリー [計画](#page-296-0) 287 [リカバリー不能](#page-296-0) 287 ロールフォワード・リカバリー [概要](#page-385-0) 376 ロギング [概要](#page-18-0) 9 [構成パラメーター](#page-89-0) 80 [循環](#page-19-0) 10 [TEMPORARY](#page-421-0) 表スペース 412 [データベースのバージョン・リカバリー](#page-384-0) 375

データベース・オブジェクト [表スペース変更ヒストリー・ファイル](#page-296-0) 287 [リカバリー履歴ファイル](#page-296-0) 287 [リカバリー・ログ・ファイル](#page-296-0) 287 データベース・パーティション [クロックの同期化](#page-180-0) 171 データベース・パーティション・サーバー [失敗](#page-376-0) 367 [失敗からのリカバリー](#page-380-0) 371 データ・リカバリー ログ再生遅延 [概要](#page-221-0) 212 DB2 pureScale [概要](#page-532-0) 523 テープ・バックアップ [手順](#page-336-0) 327 停止 [高可用性災害時リカバリー](#page-197-0) (HADR) 188 ディスク [障害管理](#page-373-0) 364 [新磁気ディスク制御機構](#page-373-0) (RAID) 364 [ストライピング](#page-373-0) 364 [ディスク・ミラーリング](#page-373-0) 364 デュプレキシング RAID [レベル](#page-373-0) 1 364 転送 データベース・スキーマ [概要](#page-443-0) 434 [転送可能オブジェクト](#page-445-0) 436 [トラブルシューティング](#page-450-0) 441 例 [437](#page-446-0) 同期 [データベース・パーティション](#page-180-0) 171 [ノード](#page-180-0) 171 [モード](#page-73-0) 64 [リカバリー](#page-180-0) 171 同期点マネージャー (SPM) [未確定トランザクションのリカバリー](#page-380-0) 371 統計 収集 [自動](#page-342-0) 333 プロファイル作成 [自動](#page-342-0) 333 [特記事項](#page-558-0) 549 特権 [バックアップ・ユーティリティー](#page-344-0) 335 [リストア・ユーティリティー](#page-442-0) 433 [ロールフォワード・ユーティリティー](#page-462-0) 453 トラブルシューティング [オンライン情報](#page-555-0) 546 [チュートリアル](#page-555-0) 546 トランザクション 失敗 [影響の緩和](#page-369-0) 36[0, 366](#page-375-0) [パーティション・データベース環境でのリカバリー](#page-376-0) 367 [ログ・ディレクトリーが満杯の場合のブロック化](#page-101-0) 92

# [ナ行]

[夏時間調整](#page-211-0) 202 ノード [同期](#page-180-0) 171 [ノード間のデータベース・リカバリーの例](#page-351-0) 342

# [ハ行]

パーティション表 [バックアップ](#page-340-0) 331 パーティション・データベース [データベースの再ビルド](#page-428-0) 419 トランザクション [障害リカバリー](#page-376-0) 367 [バックアップ](#page-338-0) 329 ハードウェア [ディスク・アレイ](#page-373-0) 364 ハートビート [モニター](#page-261-0) 25[2, 255](#page-264-0) [High Availability Cluster Multi-Processing \(HACMP\) for](#page-160-0) [AIX 151](#page-160-0) [IBM PowerHA SystemMirror for AIX 151](#page-160-0) [Solaris 161](#page-170-0) バックアップ [オフライン](#page-299-0) 290 [オペレーティング・システムの制約事項](#page-305-0) 296 [オンライン](#page-299-0) 290 [コンテナー名](#page-326-0) 317 [自動](#page-296-0) 28[7, 333](#page-342-0) [情報の表示](#page-326-0) 317 [ストレージに関する考慮事項](#page-302-0) 293 [増分](#page-389-0) 380 データベース [自動](#page-341-0) 332 [テープ](#page-336-0) 327 [パーティション・データベース](#page-338-0) 329 [頻度](#page-299-0) 290 [ユーザー出口プログラム](#page-302-0) 293 CLP [の例](#page-347-0) 338 [Named PIPE 329](#page-338-0) [バックアップの圧縮](#page-303-0) 294 [バックアップ・イメージ](#page-194-0) 18[5, 317](#page-326-0) バックアップ・ユーティリティー [概要](#page-326-0) 317 [情報の表示](#page-326-0) 317 [進捗のモニター](#page-343-0) 334 [制約事項](#page-329-0) 320 [トラブルシューティング](#page-326-0) 317 [パフォーマンス](#page-343-0) 334 [必要な権限および特権](#page-344-0) 335 [必要な特権](#page-344-0) 335 例 [338](#page-347-0) パフォーマンス [高可用性災害時リカバリー](#page-61-0) (HADR) 52 [リカバリー](#page-394-0) 385

[ピア状態](#page-216-0) 207 表 [ドロップされた表のリカバリー](#page-367-0) 358 [リレーションシップ](#page-304-0) 295 表スペース コンテナー [データベースの再ビルド](#page-421-0) 412 [再作成](#page-416-0) 40[7, 417](#page-426-0) [再平衡化](#page-199-0) 190 [損傷、およびリカバリー](#page-291-0) 282 [リカバリー](#page-371-0) 36[2, 363](#page-372-0) [リストア](#page-385-0) 376 [ロールフォワード・リカバリー](#page-385-0) 37[6, 446](#page-455-0) 表スペース・コンテナー [リダイレクト・リストア操作での再定義](#page-406-0) 397 表スペース・コンテナーの再定義 リダイレクト・リストア操作 [スクリプトの使用](#page-411-0) 402 フェイルオーバー [概要](#page-17-0) 8 [実行](#page-261-0) 25[2, 258](#page-267-0)[, 261](#page-270-0) フェイルオーバー・ポリシー [カスタム・フェイルオーバー](#page-115-0) 106 [相互フェイルオーバー](#page-115-0) 106 [ラウンドロビン・フェイルオーバー](#page-115-0) 106 [ローカル再開フェイルオーバー](#page-115-0) 106 HADR [フェイルオーバー](#page-115-0) 106 N プラス M [フェイルオーバー](#page-115-0) 106 [AIX 151](#page-160-0) Solaris [オペレーティング・システム](#page-170-0) 161 [Sun Cluster 3.0 164](#page-173-0) [Windows 156](#page-165-0) [フェイルバック操作](#page-274-0) 265 [フォールト・トレランス](#page-170-0) 161 複数インスタンス [Tivoli Storage Manager \(TSM\) 462](#page-471-0) 複製される操作 [高可用性災害時リカバリー](#page-214-0) (HADR) 205 プロキシー・ノード Tivoli Storage Manager (TSM) [構成](#page-468-0) 459 例 [342](#page-351-0) 並列処理 [リカバリー](#page-394-0) 385 ヘルプ SQL [ステートメント](#page-549-0) 540 ペンディング状態 [詳細](#page-216-0) 207 保守 [スケジューリング](#page-85-0) 76 ホット・スタンバイ構成 [概要](#page-160-0) 151 本書について [データ・リカバリーと高可用性 ガイドおよびリファレンス](#page-8-0) [vii](#page-8-0)

# [マ行]

未確定トランザクション リカバリー DB2 [同期点マネージャーによる](#page-380-0) 371 DB2 [同期点マネージャーを使用しない](#page-382-0) 373 メディア障害 [影響の緩和](#page-373-0) 364 [カタログ・パーティション](#page-373-0) 364 [ログ](#page-302-0) 293 メンバー クラッシュ・リカバリー [開始](#page-290-0) 281 [詳細](#page-277-0) 268 再始動 [概要](#page-277-0) 268 [詳細](#page-277-0) 268 [常駐](#page-279-0) 270 メンバー再始動 [概要](#page-277-0) 268 [詳細](#page-277-0) 268 メンバー・クラッシュ・リカバリー [開始](#page-290-0) 281 [詳細](#page-277-0) 268 戻りコード [ユーザー出口プログラム](#page-190-0) 181 モニター [高可用性災害時リカバリー](#page-264-0) (HADR) 255 [複数スタンバイ・モード](#page-238-0) 229 [バックアップ](#page-343-0) 334 [リストア](#page-324-0) 31[5, 432](#page-441-0)[, 451](#page-460-0) 問題判別 [チュートリアル](#page-555-0) 546 [利用できる情報](#page-555-0) 546

# [ヤ行]

[ユーザー定義イベント](#page-160-0) 151 ユーザー出口プログラム [エラー処理](#page-190-0) 181 サンプル・プログラム [UNIX 179](#page-188-0) [Windows 179](#page-188-0) [データベースのリカバリー](#page-187-0) 178 [バックアップ](#page-302-0) 293 [呼び出し形式](#page-189-0) 180 [ログ](#page-302-0) 293 [ログ・ファイルのアーカイブ](#page-102-0) 93 [ログ・ファイルのリトリーブ](#page-102-0) 93

# [ラ行]

リカバリー [オペレーティング・システムの制約事項](#page-305-0) 296 [クラッシュ](#page-369-0) 360 [計画の概要](#page-296-0) 287

リカバリー *(*続き*)* [ストレージに関する考慮事項](#page-302-0) 293 [増分](#page-389-0) 380 [損傷を受けた表スペース](#page-291-0) 28[2, 362](#page-371-0)[, 363](#page-372-0) データベース [概要](#page-350-0) 341 [再作成](#page-416-0) 407 [データベース・パーティション・サーバーの障害の後](#page-380-0) 371 [ドロップされた表](#page-367-0) 358 [ノード間の例](#page-351-0) 342 [パフォーマンス](#page-394-0) 385 [必要な時間](#page-299-0) 290 [並列](#page-394-0) 385 [ポイント・イン・タイム](#page-385-0) 376 [履歴ファイル](#page-308-0) 299 [ロールフォワード](#page-385-0) 376 [ロギングの低減](#page-100-0) 91 [ログの末尾まで](#page-385-0) 376 2 [フェーズ・コミット・プロトコル](#page-376-0) 367 [Tivoli Storage Manager \(TSM\)](#page-351-0) プロキシー・ノードの例 [342](#page-351-0) [version 375](#page-384-0) リカバリー可能データベース [詳細](#page-296-0) 287 リカバリー不能データベース [バックアップおよびリカバリーの戦略](#page-296-0) 287 リカバリー履歴ファイル [アクティブ項目の状況](#page-309-0) 300 項目 [プルーニング](#page-313-0) 304 [保護](#page-316-0) 307 [非アクティブ項目の状況](#page-309-0) 300 プルーニング [原因](#page-320-0) 311 [自動](#page-314-0) 305 [db2Prune API 304](#page-313-0) [PRUNE HISTORY](#page-313-0) コマンド 304 [有効期限切れ項目の状況](#page-309-0) 300 [do\\_not\\_delete](#page-309-0) 項目の状況 30[0, 307](#page-316-0) リカバリー・オブジェクト 削除 [自動](#page-319-0) 310 [方式](#page-318-0) 309 [db2Prune API 309](#page-318-0) [PRUNE HISTORY](#page-318-0) コマンド 309 [削除に対する保護](#page-320-0) 311 リストア [既存のデータベースへ](#page-403-0) 394 自動増分 [制限](#page-393-0) 384 [新規データベースへ](#page-404-0) 395 [スナップショットのバックアップからの](#page-402-0) 393 [増分](#page-389-0) 38[0, 381](#page-390-0)[, 395](#page-404-0) データベース・スキーマの転送 [概要](#page-443-0) 434 [転送可能オブジェクト](#page-445-0) 436

リストア *(*続き*)* データベース・スキーマの転送 *(*続き*)* [トラブルシューティング](#page-450-0) 441 例 [437](#page-446-0) [ロールフォワード・リカバリー](#page-385-0) 376 リストア・ユーティリティー [オンライン・バックアップとの互換性](#page-345-0) 336 [概要](#page-398-0) 389 [既存データベースへのリストア](#page-403-0) 394 [新規データベースへのリストア](#page-404-0) 395 [進捗のモニター](#page-324-0) 31[5, 432](#page-441-0)[, 451](#page-460-0) [制約事項](#page-399-0) 390 [パフォーマンス](#page-398-0) 38[9, 433](#page-442-0) [必要な権限](#page-442-0) 433 [必要な特権](#page-442-0) 433 [表スペース・コンテナーの再定義](#page-406-0) 397 リダイレクト・リストア [概要](#page-406-0) 397 例 [397](#page-406-0) リソース [概要](#page-113-0) 104 [リソース・グループ](#page-113-0) 104 リダイレクト・リストア [概要](#page-406-0) 397 [スクリプトの使用](#page-411-0) 402 [生成されたスクリプトの使用](#page-414-0) 405 [リモート・キャッチアップ状態](#page-216-0) 207 [リモート・キャッチアップ・ペンディング状態](#page-216-0) 207 履歴ファイル [アクセス](#page-312-0) 303 例 [自動クライアント・リルート](#page-267-0) 258 [代替サーバー](#page-267-0) 258 レジストリー変数 [DB2\\_HADR\\_PEER\\_WAIT\\_LIMIT 52](#page-61-0) [DB2\\_HADR\\_SORCVBUF 52](#page-61-0) [DB2\\_HADR\\_SOSNDBUF 52](#page-61-0) 連続可用性 Solaris [オペレーティング・システムのクラスター・サポー](#page-170-0) ト [161](#page-170-0) [ローカル・キャッチアップ状態](#page-216-0) 207 ロードマップ [自動クライアント・リルート](#page-22-0) 13 ロービング高可用性 (HA) フェイルオーバー [使用可能化](#page-117-0) 108 [使用不可](#page-117-0) 108 ローリング更新 [実行](#page-200-0) 191 [複数スタンバイ・モード](#page-238-0) 229 ローリング・アップグレード [実行](#page-200-0) 19[1, 193](#page-202-0) [複数スタンバイ・モード](#page-238-0) 229 ロールフォワード・ユーティリティー [オンライン・バックアップとの互換性](#page-345-0) 336 [概要](#page-452-0) 443 [制限](#page-454-0) 445

ロールフォワード・ユーティリティー *(*続き*)* [ドロップされた表のリカバリー](#page-367-0) 358 [必要な権限](#page-462-0) 453 [必要な特権](#page-462-0) 453 例 [453](#page-462-0) ロールフォワード・リカバリー [構成ファイル・パラメーター](#page-89-0) 80 [最小リカバリー時間](#page-455-0) 446 [データベース](#page-385-0) 376 [表スペース](#page-385-0) 37[6, 446](#page-455-0) [ログの管理](#page-182-0) 173 ロギング [低減](#page-100-0) 91 ログ [アーカイブ](#page-20-0) 1[1, 51](#page-60-0)[, 93](#page-102-0)[, 175](#page-184-0) [圧縮](#page-303-0) 294 [アーカイブ・ロギング](#page-191-0) 182 [アクティブ](#page-18-0) 9 [オフライン・アーカイブ](#page-20-0) 11 [オンライン・アーカイブ](#page-20-0) 11 [管理](#page-262-0) 253 [概要](#page-182-0) 173 [構成](#page-87-0) 78 [索引](#page-48-0) 39 [循環ロギング](#page-19-0) 1[0, 182](#page-191-0) [消失の回避](#page-195-0) 186 [除去](#page-191-0) 182 スペース所要量 [リカバリー](#page-302-0) 293 [制御ファイル](#page-21-0) 12 [データベース](#page-18-0) 9 [ディレクトリー](#page-101-0) 92 [バックアップ・イメージに含める](#page-194-0) 185 [ミラーリング](#page-29-0) 2[0, 203](#page-212-0) [ユーザー出口プログラム](#page-302-0) 293 [ログ制御ファイル](#page-21-0) 12 [割り振り](#page-191-0) 182 [DB2 pureScale](#page-537-0)環境 528 ログ・シーケンス番号 (LSN) [DB2 pureScale 533](#page-542-0) ログ・シッピング [詳細](#page-27-0) 18 [データベース・サーバーの同期](#page-212-0) 203 ログ・ストリーム [概要](#page-537-0) 528 ログ・ストリーム・マージ [概要](#page-537-0) 528 ログ・スプーリング [HADR](#page-60-0) 構成 51 ログ・レコード識別子 (LRI) [DB2 pureScale 533](#page-542-0)

### **「ワ行]**

[割り当てのローテーティング](#page-160-0) 151

### [数字]

1 次クラスター・キャッシング・ファシリティー [自動フェイルオーバー](#page-276-0) 267 1 次データベース接続 [切断](#page-58-0) 49 2 次クラスター・キャッシング・ファシリティー [自動フェイルオーバー](#page-276-0) 267 2 フェーズ・コミット [パーティション・データベース環境](#page-376-0) 367

# **A**

AIX [バックアップ](#page-305-0) 296 [リストア](#page-305-0) 296 ALTER DATABASE [オンライン・バックアップとの互換性](#page-345-0) 336 ALTER STOGROUP [オンライン・バックアップとの互換性](#page-345-0) 336 ASYNC [同期モード](#page-73-0) 64

## **B**

BACKUP DATABASE コマンド [データのバックアップ](#page-329-0) 320 [DB2 pureScale](#page-532-0)環境 523 blk\_log\_dsk\_ful 構成パラメーター [概要](#page-89-0) 80

# **C**

CLP (コマンド行プロセッサー) 例 [ロールフォワード・セッション](#page-462-0) 453 CREATE STOGROUP [オンライン・バックアップとの互換性](#page-345-0) 336

# **D**

DB2 pureScale [再始動](#page-277-0) 268 [自動再始動](#page-277-0) 268 データ・リカバリー [概要](#page-532-0) 523 [バックアップ](#page-532-0) 523 [リストア](#page-532-0) 523 [ログ・シーケンス番号](#page-542-0) (LSN) 533 [ログ・ストリーム](#page-537-0) 528 [ログ・ストリーム・マージ](#page-537-0) 528 [ログ・ファイルの管理](#page-537-0) 528 [ログ・レコード識別子](#page-542-0) (LRI) 533 DB2 アイドル・プロセス [説明](#page-279-0) 270

DB2 インフォメーション・センター [更新](#page-550-0) 54[1, 543](#page-552-0) [バージョン](#page-550-0) 541 DB2 拡張コピー・サービス (ACS) [アンインストール](#page-481-0) 472 インストール [プロセス](#page-477-0) 468 [概要](#page-474-0) 465 [活動化](#page-478-0) 469 [構成](#page-479-0) 470 [使用可能化](#page-476-0) 467 [制約事項](#page-475-0) 466 [セットアップ・スクリプト](#page-480-0) setup.sh 471 [ディレクトリー](#page-480-0) 471 [ベスト・プラクティス](#page-474-0) 465 DB2 拡張コピー・サービス (ACS) API [オペレーティング・システム](#page-530-0) 521 [概要](#page-482-0) 473 関数 [概要](#page-482-0) 473 [db2ACSBeginOperation 480](#page-489-0) [db2ACSBeginQuery 484](#page-493-0) [db2ACSDelete 497](#page-506-0) [db2ACSEndOperation 482](#page-491-0) [db2ACSEndQuery 488](#page-497-0) [db2ACSGetNextObject 485](#page-494-0) [db2ACSInitialize 474](#page-483-0) [db2ACSPartition 492](#page-501-0) [db2ACSPrepare 478](#page-487-0) [db2ACSQueryApiVersion 473](#page-482-0) [db2ACSRetrieveMetaData 501](#page-510-0) [db2ACSSnapshot 490](#page-499-0) [db2ACSStoreMetaData 499](#page-508-0) [db2ACSTerminate 476](#page-485-0) [db2ACSVerify 495](#page-504-0) データ構造 [概要](#page-512-0) 503 [db2ACS\\_BackupDetails 503](#page-512-0) [db2ACS\\_CB 504](#page-513-0) [db2ACS\\_CreateObjectInfo 505](#page-514-0) [db2ACS\\_DB2ID 505](#page-514-0)[, 513](#page-522-0) [db2ACS\\_GroupList 506](#page-515-0) [db2ACS\\_LoadcopyDetails 506](#page-515-0) [db2ACS\\_LogDetails 507](#page-516-0) [db2ACS\\_MetaData 517](#page-526-0) [db2ACS\\_ObjectInfo 507](#page-516-0) [db2ACS\\_ObjectStatus 509](#page-518-0) [db2ACS\\_OperationInfo 510](#page-519-0) [db2ACS\\_Options 511](#page-520-0) [db2ACS\\_PartitionEntry 511](#page-520-0) [db2ACS\\_PartitionList 511](#page-520-0) [db2ACS\\_PathEntry 512](#page-521-0) [db2ACS\\_PathList 513](#page-522-0) [db2ACS\\_QueryInput 514](#page-523-0) [db2ACS\\_QueryOutput 514](#page-523-0) [db2ACS\\_ReadList 515](#page-524-0)

```
DB2 拡張コピー・サービス (ACS) API (続き)
  データ構造 (続き)
    db2ACS_ReturnCode 516
    db2ACS_SessionInfo 516
    db2ACS_SnapshotDetails 517
    db2ACS_VendorInfo 518
  ハードウェア 521
  戻りコード 518
DB2 クラスター・サービス
  概要 267
DB2 高可用性 (HA) フィーチャー
  概要 17
  クラスター構成 99
  クラスター・マネージャー
    統合 98
    API 150
DB2 高可用性インスタンス構成ユーティリティー
  db2haicu ユーティリティーを参照 110
db2adutl コマンド
  ノード間リカバリーの例 342
db2Backup API
  データのバックアップ 320
db2fm コマンド
  障害モニターの概要 14
db2haicu ユーティリティー
  クォーラム装置 105
  クラスター環境 101
  クラスター・ドメイン
    概要 102
    作成 146
    保守 146
  検出されるデータベース・パス 146
  実行
    対話モード 113
    XML 入力ファイル 113, 135
  始動モード 111
  詳細 110
  制約事項 148
  前提条件 144
  トラブルシューティング 148
  入力ファイル XML スキーマ 114
    ClusterDomainType 117
    ClusterNodeType 123
    CustomPolicyType 131
    DB2ClusterType 114
    DB2PartitionSetType 126
    DB2PartitionType 127
    FailoverPolicyType 124
    HADBDefn 134
    HADBType 134
    HADRDBDefn 133
    HADRDBType 131
    InterfaceType 122
    IPAddressType 123
    MountType 129
    MutualPolicyType 129
```
db2haicu ユーティリティー *(*続き*)* [入力ファイル](#page-123-0) XML スキーマ *(*続き*)* [NPlusMPolicyType 130](#page-139-0) [PhysicalNetworkType 120](#page-129-0) [QuorumType 118](#page-127-0) 入力ファイルのサンプル [db2ha\\_sample\\_DPF\\_mutual.xml 137](#page-146-0) [db2ha\\_sample\\_DPF\\_NPlusM.xml 140](#page-149-0) [db2ha\\_sample\\_HADR.xml 142](#page-151-0) [db2ha\\_sample\\_sharedstorage\\_mutual.xml 135](#page-144-0) [保守モード](#page-121-0) 112 db2inidb コマンド [概要](#page-29-0) 20 [スプリット・ミラーの作成](#page-332-0) 323 [DB2 pureScale](#page-334-0)環境 325 db2pd コマンド HADR [スタンバイ・データベースの状態](#page-220-0) 211 db2Recover API [データのリカバリー](#page-351-0) 342 db2Restore API [データのリカバリー](#page-399-0) 390 db2Rollforward API [リストアされたバックアップ・イメージへのトランザクショ](#page-454-0) [ンの適用](#page-454-0) 445 db2tapemgr コマンド [テープへのログ・ファイルのアーカイブ](#page-185-0) 176 db2uext2 プログラム [詳細](#page-187-0) 178 [呼び出し形式](#page-189-0) 180 DB\_HISTORY 管理ビュー [リカバリー履歴ファイル項目の表示](#page-312-0) 303 DROP STOGROUP [オンライン・バックアップとの互換性](#page-345-0) 336

# **H**

```
HADR
 アクティブ・スタンバイ
   分離レベル 246
 アクティブ・スタンバイ・データベース
   適用専用時間枠 246
 概要 15
 管理 216
 クラスター・マネージャー 56
 構成 41
 コマンド 217
 自動クライアント・リルート 38
 初期化
   複数スタンバイ 221
 スタンバイ・データベース
   初期化 57
   同期化 203
 制約事項 75
 設計のソリューション 69
 セットアップ 36
   複数スタンバイ 221
```
HADR *(*続き*)* テークオーバー [複数スタンバイ](#page-241-0) 232 [データの並行性](#page-254-0) 245 データベース [活動化](#page-198-0) 189 [初期化](#page-45-0) 36 [非活動化](#page-198-0) 189 [データベースの役割の切り替え](#page-273-0) 264 [停止](#page-197-0) 188 [同期モード](#page-73-0) 64 [運用](#page-73-0) 6[4, 226](#page-235-0) [有効](#page-73-0) 6[4, 226](#page-235-0) [ASYNC 64](#page-73-0) [NEARSYNC 64](#page-73-0) [SUPERASYNC 64](#page-73-0) [SYNC 64](#page-73-0) [パフォーマンス](#page-61-0) 52 [フェイルオーバー](#page-270-0) 261 [複数スタンバイ](#page-241-0) 232 [フェイルバック](#page-274-0) 265 [複数スタンバイ](#page-228-0) 219 [複製されない操作](#page-214-0) 205 [複製される操作](#page-214-0) 205 [モニター](#page-220-0) 21[1, 255](#page-264-0) [複数スタンバイ・モード](#page-238-0) 229 [要件](#page-78-0) 6[9, 72](#page-81-0) [ロード操作](#page-50-0) 41 [ローリング更新](#page-200-0) 191 ローリング・アップグレード [実行](#page-200-0) 191 [自動化された高可用性災害時リカバリー](#page-202-0) (HADR) 193 [ログのフラッシュ](#page-254-0) 245 [ログ・アーカイブ](#page-60-0) 51 1 [次再統合](#page-274-0) 265 HADR スタンバイ [データベースの状態](#page-220-0) 211 [表スペース・エラーからのリカバリー](#page-221-0) 212 [ログ・スプーリング](#page-60-0) 51 HADR スタンバイ・データベースの読み取り [概要](#page-253-0) 244 [使用可能化](#page-254-0) 245 [制約事項](#page-259-0) 250 [読み取りアプリケーションの強制終了](#page-258-0) 249 HADR 複数スタンバイ [概要](#page-228-0) 219 [構成](#page-242-0) 233 [使用可能化](#page-230-0) 221 [制約事項](#page-229-0) 220 [セットアップ](#page-242-0) 233 [セットアップの変更](#page-234-0) 225 テークオーバー 例 [239](#page-248-0) [プリンシパル・スタンバイの変更](#page-234-0) 225 [補助スタンバイの追加](#page-234-0) 225 [モニター](#page-238-0) 229

```
HADR 複数スタンバイ (続き)
  例 233
  NAT サポート 74
HADR ローリング更新
  実行
    複数スタンバイ・モード 229
HADR ローリング・アップグレード
  実行
    複数スタンバイ・モード 229
hadr_peer_window 構成パラメーター
  自動再構成 226
hadr peer window データベース構成パラメーター
  パラメーターの設定 49
hadr remote host 構成パラメーター
  自動再構成 226
hadr remote inst 構成パラメーター
  自動再構成 226
hadr_remote_svc 構成パラメーター
  自動再構成 226
hadr_replay_delay データベース構成パラメーター 212
hadr_spool_limit データベース構成パラメーター 51
hadr_syncmode 構成パラメーター
  自動再構成 226
hadr timeout 構成パラメーター
  パラメーターの設定 49
High Availability Cluster Multi-Processing (HACMP)
  IBM PowerHA SystemMirror for AIX を参照 151
HP-UX
  バックアップ 296
  リストア 296
```
### **I**

```
IBM PowerHA SystemMirror for AIX
  詳細 151
IBM Tivoli Storage Manager (TSM)
   データ・リカバリー 459
IBM Tivoli System Automation for Multiplatforms (SA MP)
   概要 99
instance_name.nfy ログ・ファイル 253
```
### **L**

```
Linux
  異なるオペレーティング・システムおよびハードウェア・プ
   ラットフォーム間のバックアップおよびリストア操作
   296
logarchmeth1 構成パラメーター
  高可用性災害時リカバリー (HADR) 51
logarchmeth2 構成パラメーター
  高可用性災害時リカバリー (HADR) 51
logarchopt1 構成パラメーター
  ノード間リカバリーの例 342
logbufsz データベース構成パラメーター
  概要 80
```

```
logfilsiz データベース構成パラメーター
  概要 80
  高可用性災害時リカバリー (HADR) 41
logprimary データベース構成パラメーター
  概要 80
logretain データベース構成パラメーター
  概要 80
logsecond 構成パラメーター
  概要 80
LRI (ログ・レコード識別子)
 DB2 pureScale 533
LSN (ログ・シーケンス番号)
  DB2 pureScale 533
```
## **M**

[Microsoft Failover Clustering](#page-165-0) サーバー 156 mincommit データベース構成パラメーター [概要](#page-89-0) 80 mirrorlogpath データベース構成パラメーター [概要](#page-29-0) 2[0, 80](#page-89-0) MON\_GET\_HADR 表関数 HADR [スタンバイ・データベースの状態](#page-220-0) 211

# **N**

Named PIPE [バックアップ](#page-338-0) 329 [NEARSYNC](#page-73-0) 同期モード 64 newlogpath データベース構成パラメーター [概要](#page-89-0) 80 [nodedown](#page-160-0) イベント 151 nodeup [イベント](#page-160-0) 151

# **O**

overflowlogpath データベース構成パラメーター [概要](#page-89-0) 80

## **R**

RAID 装置 [セクター単位のデータ・ストライピングおよびパリティー・](#page-373-0) [ストライピング](#page-373-0) 364 [ディスク・ミラーリング](#page-373-0) 364 [デュプレキシング](#page-373-0) 364 [メディア障害の影響の緩和](#page-373-0) 364 [レベル](#page-373-0) 1 364 [レベル](#page-373-0) 5 364 RECOVER DATABASE コマンド [データのリカバリー](#page-351-0) 342 [必要な権限](#page-395-0) 386 [必要な特権](#page-395-0) 386 RENAME STOGROUP [オンライン・バックアップとの互換性](#page-345-0) 336

RESTART DATABASE コマンド [クラッシュ・リカバリー](#page-369-0) 360 restart light [概要](#page-279-0) 270 [自動フェイルバックの無効化](#page-280-0) 271 [メモリー使用量](#page-281-0) 272 [モニター](#page-285-0) 276 例 [277](#page-286-0) RESTORE DATABASE コマンド [データのリストア](#page-399-0) 390 [DB2 pureScale](#page-532-0)環境 523 ROLLFORWARD DATABASE コマンド [リストアされたバックアップ・イメージへのトランザクショ](#page-454-0) [ンの適用](#page-454-0) 445 rstrt light mem データベース・マネージャー構成パラメーター [設定](#page-281-0) 272 RUNSTATS ユーティリティー [オンライン・バックアップとの互換性](#page-345-0) 336

## **S**

SET WRITE コマンド [オンライン・バックアップとの互換性](#page-345-0) 336 Solaris オペレーティング・システム [バックアップ](#page-305-0) 296 [リストア](#page-305-0) 296 SP [フレーム](#page-160-0) 151 SQL ステートメント ヘルプ [表示](#page-549-0) 540 START HADR コマンド HADR [の開始](#page-226-0) 217 STOP HADR コマンド [概要](#page-226-0) 217 Sun Cluster 3.0 [高可用性](#page-173-0) 164 [SUPERASYNC](#page-73-0) 同期モード 64 SYNC [同期モード](#page-73-0) 64

## **T**

TAKEOVER HADR コマンド [概要](#page-226-0) 217 [データベースの役割の切り替え](#page-273-0) 264 [フェイルオーバー操作の実行](#page-270-0) 261 TCP/IP 構成 [高可用性](#page-39-0) 3[0, 32](#page-41-0) TCP\_KEEPALIVE [オペレーティング・システムの構成パラメー](#page-35-0) [ター](#page-35-0) 26 TEMPORARY 表スペース [データベースの再ビルド](#page-421-0) 412 Tivoli Storage Manager [クライアント構成](#page-468-0) 459 [サーバー構成](#page-471-0) 462

Tivoli Storage Manager *(*続き*)* [パーティション表](#page-340-0) 331 [リカバリーの例](#page-351-0) 342 [dsmapipw](#page-468-0) コマンド 459 Tivoli System Automation for Multiplatforms [高可用性](#page-163-0) 154

# **U**

userexit データベース構成パラメーター [詳細](#page-89-0) 80

## **V**

vendoropt 構成パラメーター [ノード間リカバリーの例](#page-351-0) 342 [VERITAS Cluster Server 167](#page-176-0)

### **W**

Windows [フェイルオーバー](#page-165-0) 156

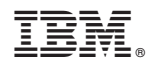

Printed in Japan

SA88-4694-00

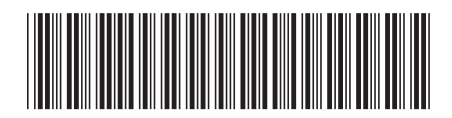

日本アイビーエム株式会社 〒103-8510 東京都中央区日本橋箱崎町19-21
Spine information: Spine information:

**IBM DB2 10.1 for Linux, UNIX, and Windows** データ・リカバリーと高可用性 ガイドおよびリファレンス -データ・リカバリーと高可用性 ガイドおよびリファレンス

IBM DB2 10.1 for Linux, UNIX, and Windows